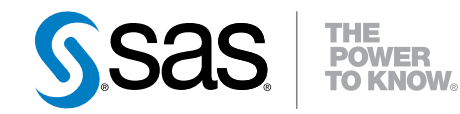

# SAS® Event Stream Processing 3.1 User's Guide

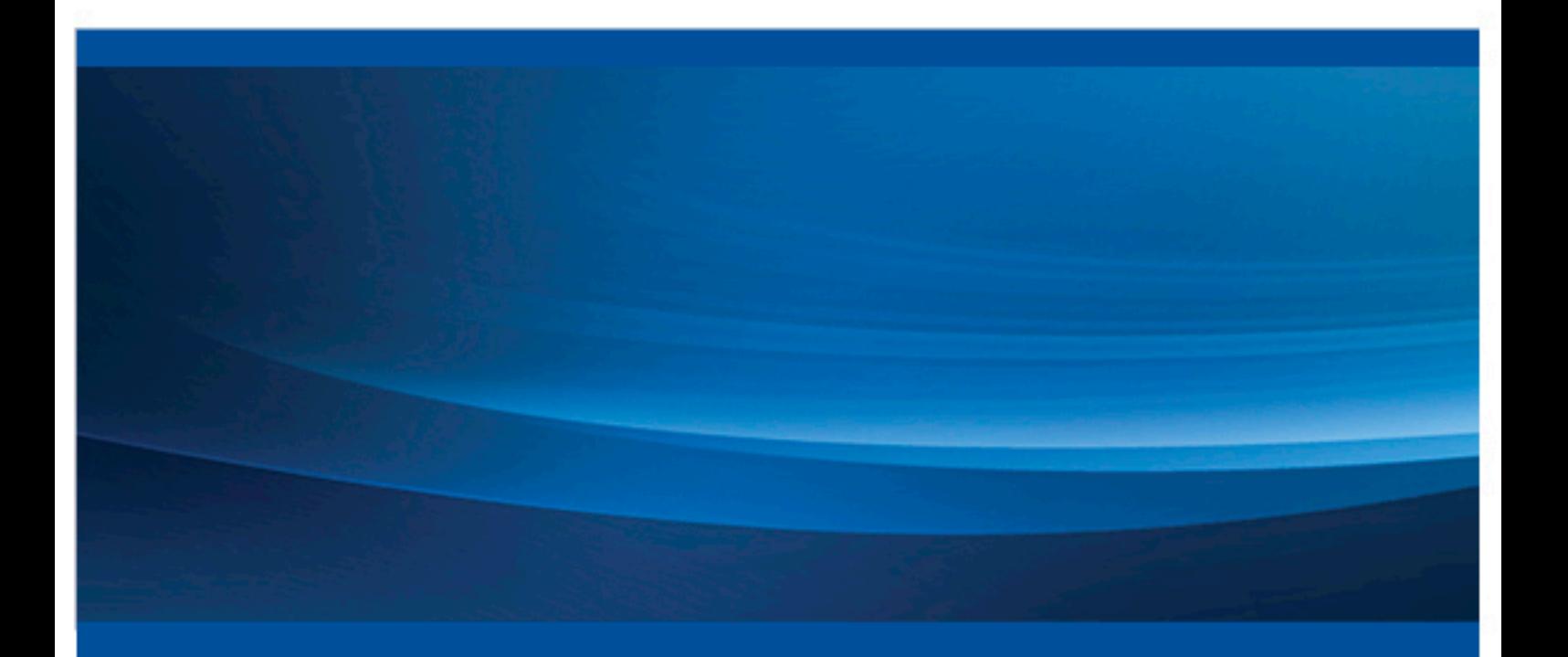

SAS® Documentation

The correct bibliographic citation for this manual is as follows: SAS Institute Inc. 2015. *SAS® Event Stream Processing 3.1: User's Guide*. Cary, NC: SAS Institute Inc.

#### **SAS® Event Stream Processing 3.1: User's Guide**

Copyright © 2015, SAS Institute Inc., Cary, NC, USA

All rights reserved. Produced in the United States of America.

For a hard-copy book: No part of this publication may be reproduced, stored in a retrieval system, or transmitted, in any form or by any means, electronic, mechanical, photocopying, or otherwise, without the prior written permission of the publisher, SAS Institute Inc.

For a web download or e-book: Your use of this publication shall be governed by the terms established by the vendor at the time you acquire this publication.

The scanning, uploading, and distribution of this book via the Internet or any other means without the permission of the publisher is illegal and punishable by law. Please purchase only authorized electronic editions and do not participate in or encourage electronic piracy of copyrighted materials. Your support of others' rights is appreciated.

**U.S. Government License Rights; Restricted Rights:** The Software and its documentation is commercial computer software developed at private expense and is provided with RESTRICTED RIGHTS to the United States Government. Use, duplication or disclosure of the Software by the United States Government is subject to the license terms of this Agreement pursuant to, as applicable, FAR 12.212, DFAR 227.7202-1(a), DFAR 227.7202-3(a) and DFAR 227.7202-4 and, to the extent required under U.S. federal law, the minimum restricted rights as set out in FAR 52.227-19 (DEC 2007). If FAR 52.227-19 is applicable, this provision serves as notice under clause (c) thereof and no other notice is required to be affixed to the Software or documentation. The Government's rights in Software and documentation shall be only those set forth in this Agreement.

SAS Institute Inc., SAS Campus Drive, Cary, North Carolina 27513-2414.

May 2015

SAS® and all other SAS Institute Inc. product or service names are registered trademarks or trademarks of SAS Institute Inc. in the USA and other countries. ® indicates USA registration.

Other brand and product names are trademarks of their respective companies.

## **Contents**

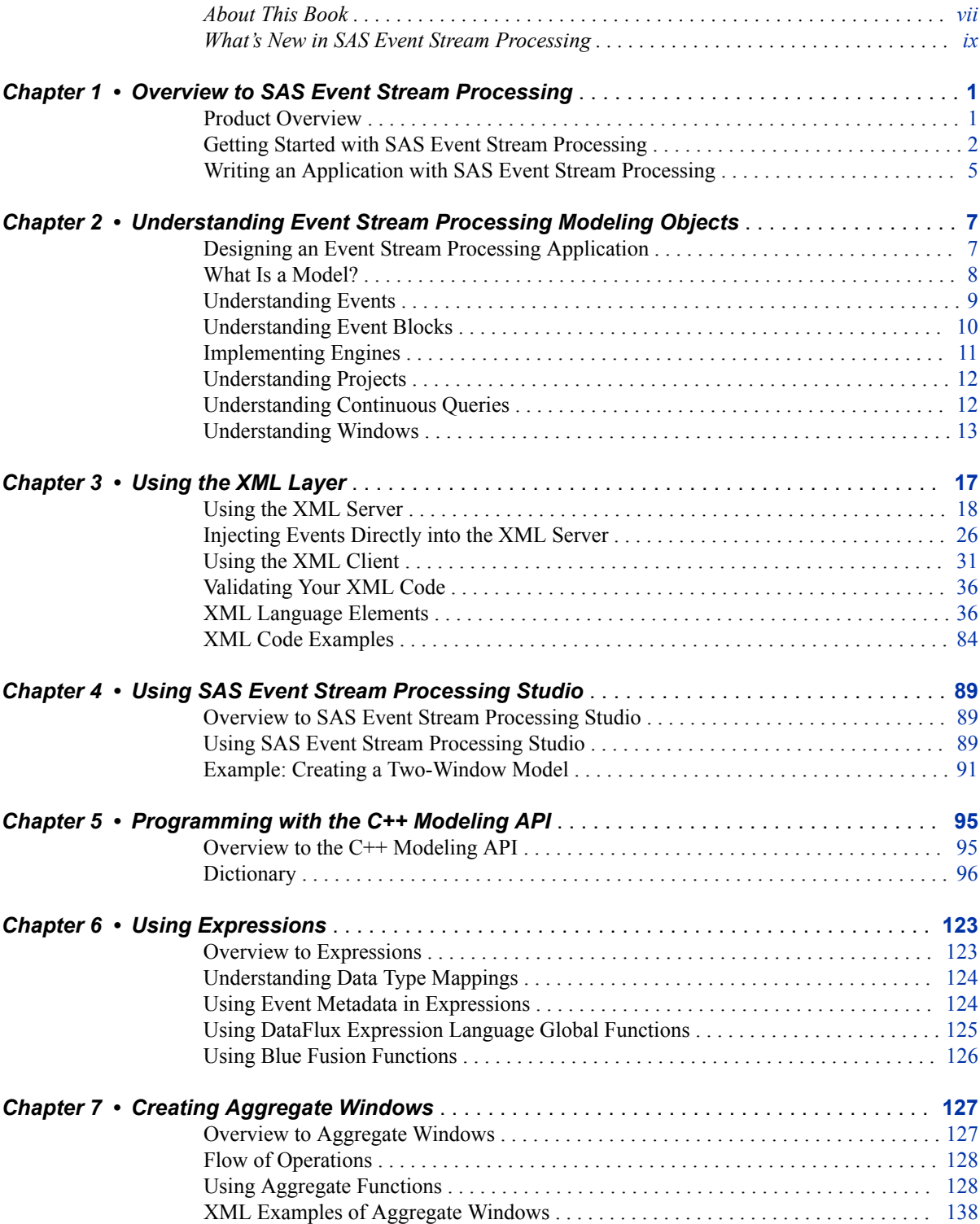

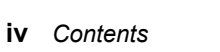

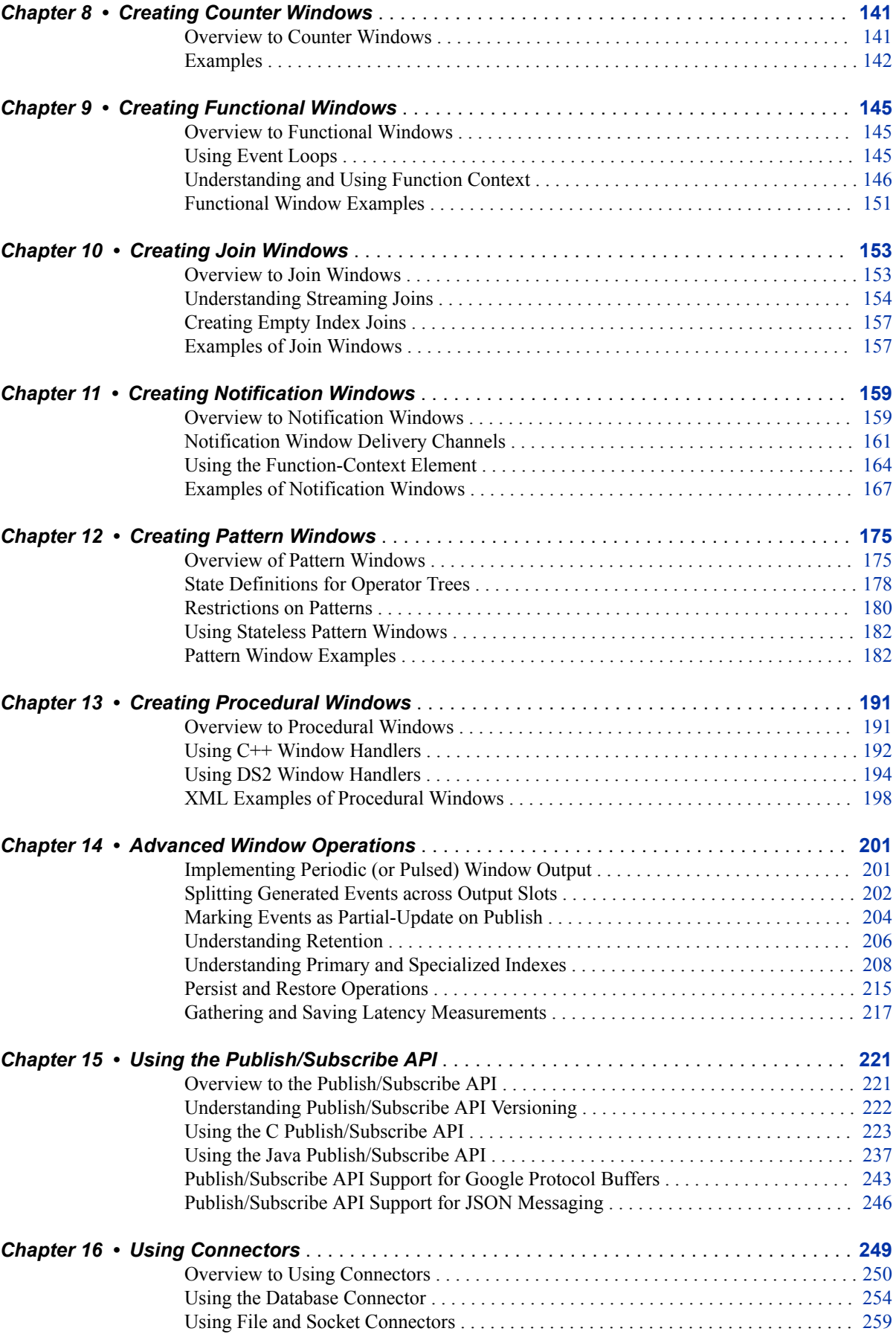

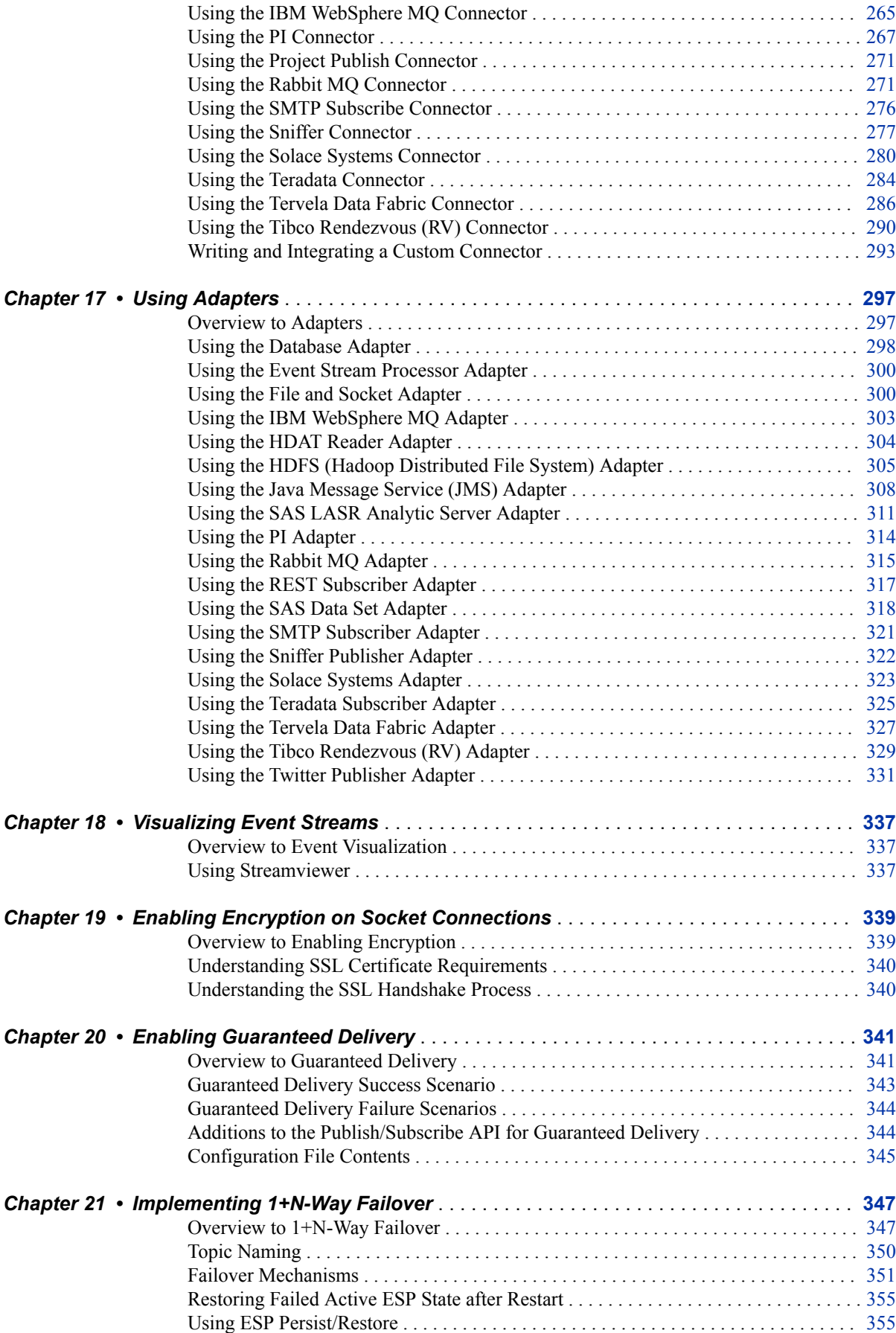

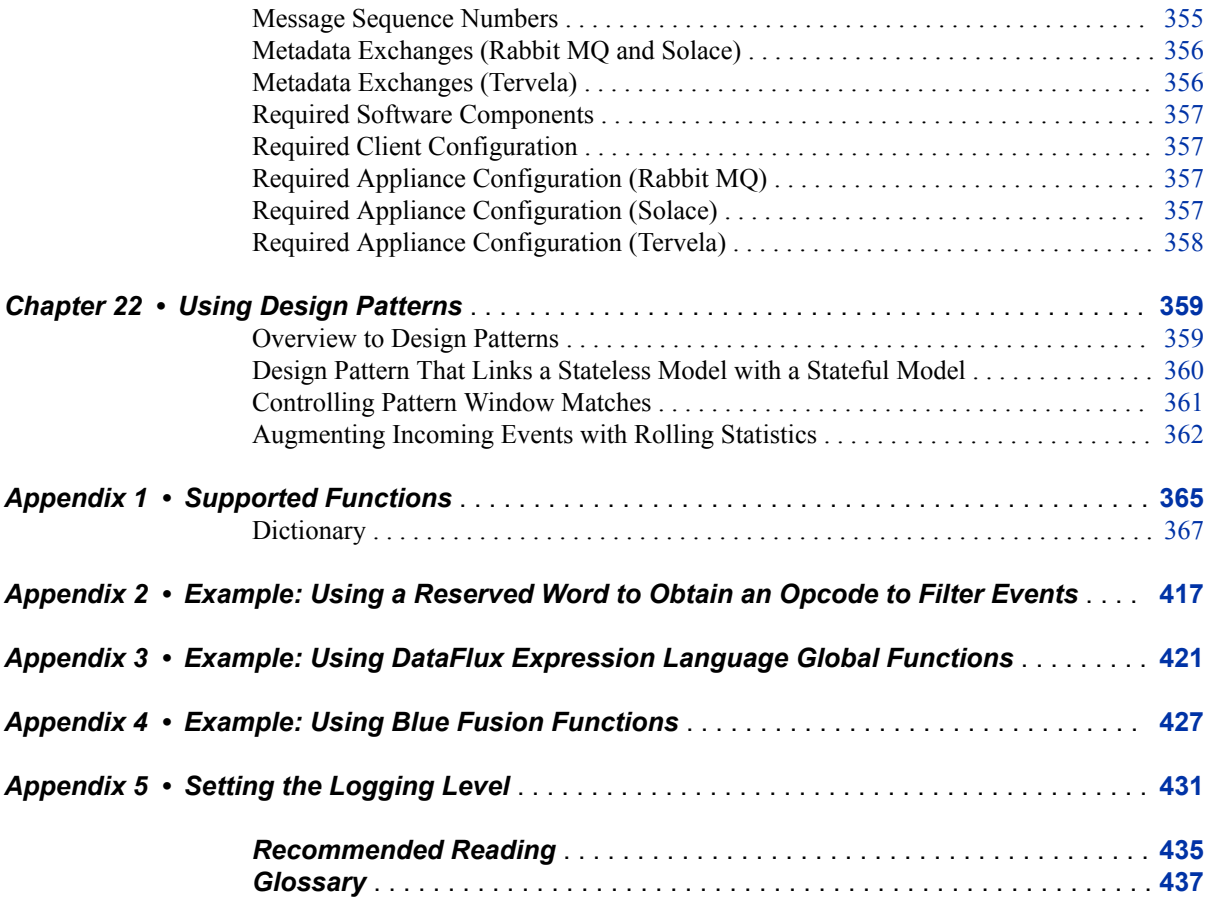

## <span id="page-6-0"></span>About This Book

## **Audience**

This document provides information for programmers to use SAS Event Stream Processing. It assumes knowledge of object-oriented programming terminology and a solid understanding of object-oriented programming principles. It also assumes a working knowledge of the SQL programming language and of relational database principles. Use this document with the application programming interface (API) HTML documentation that is shipped with the product.

**viii** *About This Book*

## <span id="page-8-0"></span>What's New in SAS Event Stream Processing

#### **Overview**

SAS Event Stream Processing 3.1 provides the following enhancements:

- SAS Event Stream Processing Studio
- publish/subscribe security through encryption
- new window types:
	- counter window
	- functional window
	- notification window
	- text category window
	- text sentiment window
- new connectors and adapters:
	- REST
	- sniffer
	- Twitter
- miscellaneous enhancements

### **SAS Event Stream Processing Studio**

SAS Event Stream Processing 3.1 provides a web-based client that enables you to create and test event stream processing models. The client generates XML code based on the models that you create. For more information, see [Chapter 4, "Using SAS Event Stream](#page-100-0) [Processing Studio," on page 89](#page-100-0).

## **Publish/Subscribe Security through Encryption**

SAS Event Stream Processing 3.1 provides optional encryption for all publish/subscribe clients with the exception of SAS Event Stream Processing Studio. This includes Streamviewer, adapters provided with the product, and any custom adapters.

For more information, see [Chapter 19, "Enabling Encryption on Socket Connections,"](#page-350-0) [on page 339.](#page-350-0)

### **New Window Types**

SAS Event Stream Processing 3.1 provides the following new window types:

- Counter windows enables you to determine how many events are streaming through your model and the rate at which they are being processed.
- Functional windows enable you to use different types of functions to manipulate or transform event data.
- Notification windows enable you to send notifications through email, text, or multimedia message.
- Text Category windows generate zero or more categories and associated scores for each event's selected text field.
- Text Sentiment windows report the sentiment of an event (positive, negative, or neutral) with a probability (0 to 1) for each event's text field that is selected.

For more information, see [Chapter 2, "Understanding Event Stream Processing](#page-18-0)  [Modeling Objects," on page 7](#page-18-0).

For more information about counter windows, see [Chapter 8, "Creating Counter](#page-152-0) [Windows," on page 141](#page-152-0).

For more information about functional windows, see [Chapter 9, "Creating Functional](#page-156-0)  [Windows," on page 145](#page-156-0).

For more information about notification windows, see [Chapter 11, "Creating](#page-170-0)  [Notification Windows," on page 159](#page-170-0).

#### **New Connectors and Adapters**

SAS Event Stream Processing 3.1 provides the following new connectors and adapters:

- REST adapter
- sniffer connector and adapter
- Twitter adapter

For more information, see [Chapter 16, "Using Connectors," on page 249](#page-260-0) and [Chapter](#page-308-0)  [17, "Using Adapters," on page 297](#page-308-0).

## **Miscellaneous Enhancements**

SAS Event Stream Processing 3.1 provides the following enhancements:

- a caching store for retained data. Use this store for window-retained data that is too large to fit into memory. Using this store can affect performance.
- pattern matching "is" operator.
- new XML tags and various changes to the XML schema:
	- changes to the **name=** attribute of XML elements.
	- removal of the **<esp-server>** element.
	- XML code validation. The XML server now validates XML models against the schema before starting the model. For more information, see ["Validating Your](#page-47-0) [XML Code" on page 36.](#page-47-0)
- integrated HTTP client driver.

## <span id="page-12-0"></span>*Chapter 1* Overview to SAS Event Stream **Processing**

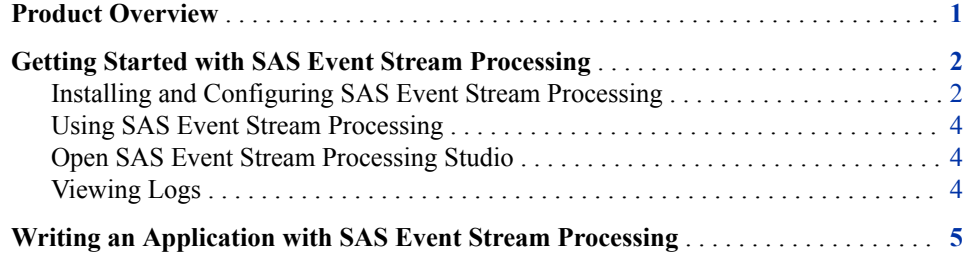

#### **Product Overview**

SAS Event Stream Processing enables programmers to build applications that can quickly process and analyze volumes of continuously flowing events. Programmers can build applications using SAS Event Stream Processing Studio, the XML Modeling Layer, or the C<sup>++</sup> Modeling API that are included with the product. Event streams are published in applications using the C or JAVA publish/subscribe APIs, connector classes, adapter executables, Streamviewer, or SAS Event Stream Processing Studio.

Event stream processing engines with dedicated thread pools can be embedded within new or existing applications. The XML client can be used to feed event stream processing engine definitions (called projects) into an event stream processing XML server.

Event stream processing applications typically perform real-time analytics on streams of events. These streams are continuously published into an event stream processing engine. Typical use cases for event stream processing include but are not limited to the following:

- capital markets trading systems
- fraud detection and prevention
- sensor data monitoring and management
- cyber security analytics
- operational systems monitoring and management
- personalized marketing

Event stream processing enables the user to analyze continuously flowing data over long periods of time where low latency incremental results are important. Event stream

processing applications can analyze millions of events per second, with latencies in the milliseconds.

## <span id="page-13-0"></span>**Getting Started with SAS Event Stream Processing**

#### *Installing and Configuring SAS Event Stream Processing*

SAS Event Stream Processing supports Linux and Microsoft Windows operating environments.

Instructions to configure SAS Event Stream Processing are provided in a ReadMe file that is available in your software depot. This file provides links to system requirements and customer documentation.

*Note:* Do not overlay a current release of SAS Event Stream Processing over a previous release. If you want to preserve files from the previous release, rename the associated directories.

Use SAS Deployment Wizard to install SAS Event Stream Processing.

- 1. Start SAS Deployment Wizard from your SAS Software Depot. On a Linux system, run **setup.sh** at the command prompt. On a Microsoft Windows system, run **setup.exe**.
- 2. In the Choose Language dialog box, select the language for the SAS Deployment Wizard. Click **OK**.
- 3. In the Select Deployment Task step, select **Install SAS Software**. Click **Next**.
- 4. If you have multiple products in your software depot, select the SAS Event Stream Processing package on the Select SAS Software Order step.

If SAS Event Stream Processing is the only product in your software depot, this step does not occur.

- 5. In the Specify SAS Home step, select the **SASHome** directory or create a new SAS Home.
- 6. In the Select Products to Install step, clear all. Select the **SAS Event Stream Processing Engine** and **SAS Event Stream Processing Studio** check boxes. Click **Next**.
- 7. Depending on your order, you might need to specify the full path to the SAS installation data file and specify regional settings. Click **Next**.
- 8. In the Configure SAS Event Stream Processing Studio step, leave the **Configure SAS Event Stream Processing Studio** check box selected in order to configure the package. Click **Next**.
- 9. In the SAS Event Stream Processing Studio Configuration Directory step, specify the directory to use.

Here, the directory **/opt/sas/ESPStudioConfig** is specified for a Linux configuration.

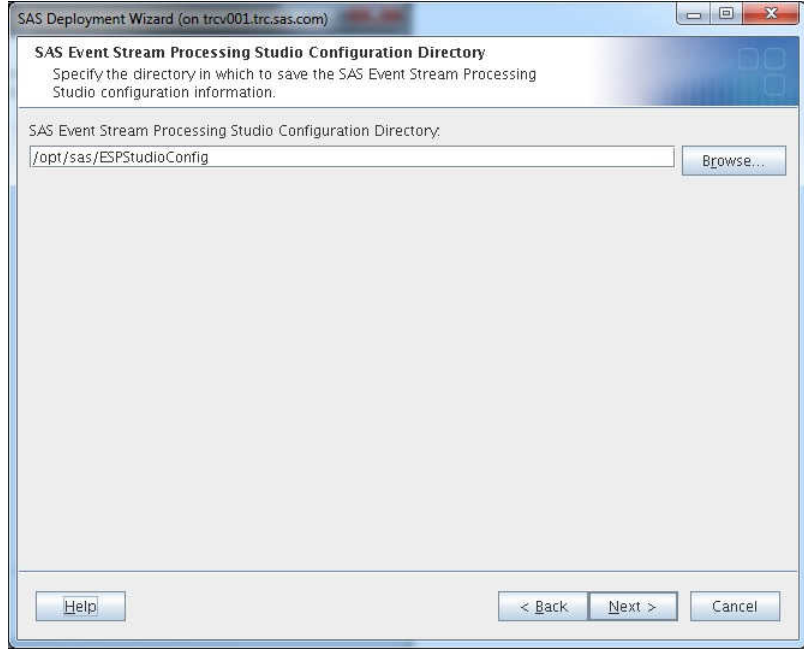

Click **Next**.

10. In the SAS Event Stream Processing Studio Ports step, specify the ports to be used by the SAS Web Application Server.

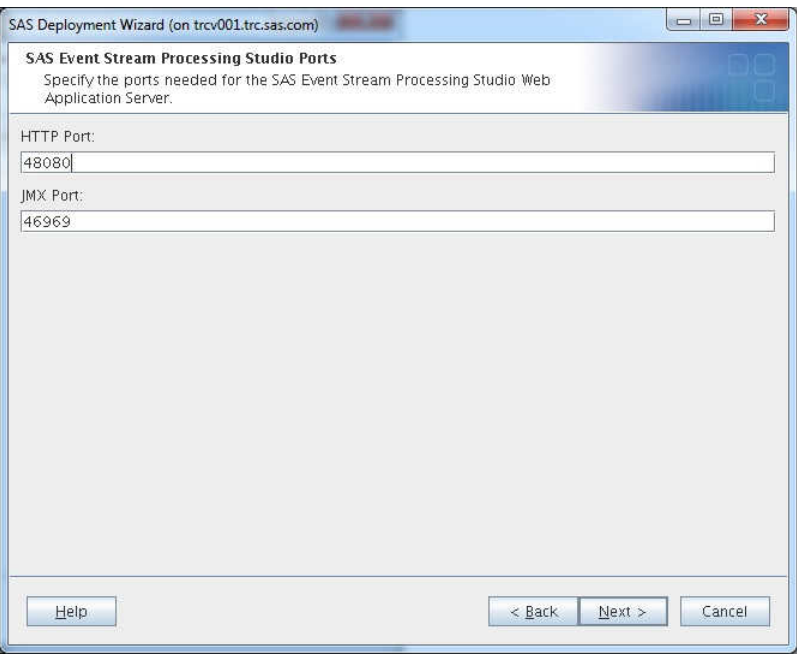

Click **Next**.

- 11. In the Checking System step, click **Next** when the checking process is complete.
- 12. In the Deployment Summary step, click **Start**.
- 13. In the Deployment Complete step, click **Next**.

#### <span id="page-15-0"></span>**4** *Chapter 1 • Overview to SAS Event Stream Processing*

14. Carefully review the information in the Additional Resources step. When finished, click **Finish** to close the SAS Deployment Wizard.

The **EventStreamProcessingStudioInstructions.html** file explains how to start and stop the SAS Event Stream Processing Studio web application server. It also specifies the URL to use in order to access SAS Event Stream Processing Studio. This file is located in the **documents** subdirectory of the SAS Event Stream Processing Studio configuration directory.

You can use the SAS Deployment Wizard to uninstall SAS Event Stream Processing Studio. Before you do, you must stop running event stream processing processes.

#### *Using SAS Event Stream Processing*

After you install SAS Event Stream Processing, you write event stream processing applications using SAS Event Stream Processing Studio, the XML server, or the C++ Modeling API and then execute them. Sample programs in both XML and C++ are available in the **examples** directory of the installation. A readme file in the **examples**  directory describes each example and how to run it.

To use SAS Event Stream Processing on Linux hosts, make the following changes to your environment:

- **export DFESP\_HOME=!SASROOT/SASEventStreamProcessingEngine/ 3.1.0**
- **export LD\_LIBRARY\_PATH=\$LD\_LIBRARY\_PATH:\$DFEESP\_HOME/lib**

To use SAS Event Stream Processing on Microsoft Windows hosts, make the following change to your environment: **DFESP\_HOME= PATH=%PATH%;%DFESP\_HOME%\bin**.

You need a valid license file in order to run any applications using SAS Event Stream Processing. License files are ordinarily stored in **etc/license**. If you do not have a license file, contact your SAS representative.

*Note:* If you store the license file in a different location from **etc/license**, you need to modify the sample applications and change the calls to **dfESPlibrary::Initialize**. For more information, see the API documentation available in **\$DFESP\_HOME/doc/html**.

#### *Open SAS Event Stream Processing Studio*

After you have started the SAS Web Application Server, you can open SAS Event Stream Processing Studio from a URL with the following format:

http://*esp\_studio\_hostname*:*port*/SASEventStreamProcessingStudio

If you do not know the host name or port, see the Instructions.html file in your configuration directory.

#### *Viewing Logs*

The logs for the SAS Web Application Server are saved in the following directory: *configuration-directory***/appserver/dfespvm/logs**.

## <span id="page-16-0"></span>**Writing an Application with SAS Event Stream Processing**

Use the modeling objects described in [Chapter 2, "Understanding Event Stream](#page-18-0) [Processing Modeling Objects,"](#page-18-0) to write an event stream processing application. Follow these steps:

1. Create an engine and instantiate it using XML server or within a C++ application.

For more information about the XML server, see [Chapter 3, "Using the XML Layer,"](#page-28-0)  [on page 17.](#page-28-0)

For more information about the C++ key modeling objects to use to write an application, see [Chapter 5, "Programming with the C++ Modeling API," on page](#page-106-0)  [95](#page-106-0).

2. Publish one or more event streams into the engine using the publish/subscribe API, connectors, adapters, SAS Event Stream Processing Studio, Streamviewer, or by using the **dfESPcontquery::injectEventBlock()** method for C++ models.

You can publish and subscribe one of several ways:

- through the Java or C publish/subscribe API
- through the packaged connectors (in-process classes) or adapters (networked executables) that use the publish/subscribe API, SAS Event Stream Processing Studio, or Streamviewer
- using the in-process callbacks for subscribe or the inject event block method of continuous queries

For more information about the publish/subscribe API, see [Chapter 15, "Using the](#page-232-0)  [Publish/Subscribe API," on page 221](#page-232-0).

Connectors are C++ classes that are instantiated in the same process space as the event stream processor. Connectors can be used from within XML models or C++ models. For more information, see [Chapter 16, "Using Connectors," on page 249.](#page-260-0)

Adapters use the corresponding connector class to provide stand-alone executables that use the publish/subscribe API. Therefore, they can be networked. For more information, see [Chapter 17, "Using Adapters," on page 297.](#page-308-0)

3. Subscribe to relevant window event streams within continuous queries using the publish/subscribe API,, connectors, adapters, SAS Event Stream Processing Studio, Streamviewer, or using the **dfESPwindow::addSubscriberCallback()**  method for C++ models.

When you start a C++ event stream processing application with **-b** *filename*, the application writes the events that are not processed because of computational failures to the named log file. When you do not specify this option, the same data is output to **stderr**. It is recommended to create logs of bad events so that you can monitor them for new insertions.

*Chapter 1 • Overview to SAS Event Stream Processing*

## <span id="page-18-0"></span>*Chapter 2* Understanding Event Stream Processing Modeling Objects

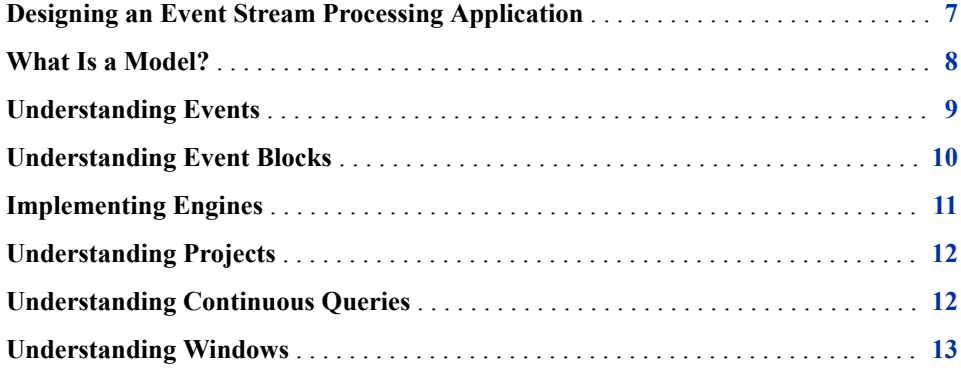

## **Designing an Event Stream Processing Application**

SAS Event Stream Processing enables a programmer to write applications that continuously analyze event streams, or events in motion. Conceptually, an event is something that happens at a determinable time that can be recorded as a collection of fields.

When designing an event stream processing application, you must answer the following questions:

- What event streams are published into an application, and with what protocol and format?
- What happens to the data? That is, how are event streams transformed and analyzed?
- What are the resulting event streams of interest? What applications subscribe these event streams, and in what format and protocol?

Your answers to these questions determine the structure of your model.

#### <span id="page-19-0"></span>**What Is a Model?**

A *model* specifies how input event streams from publishers are transformed and analyzed into meaningful resulting event streams consumed by subscribers. The following figure depicts the model hierarchy.

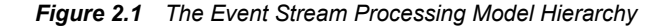

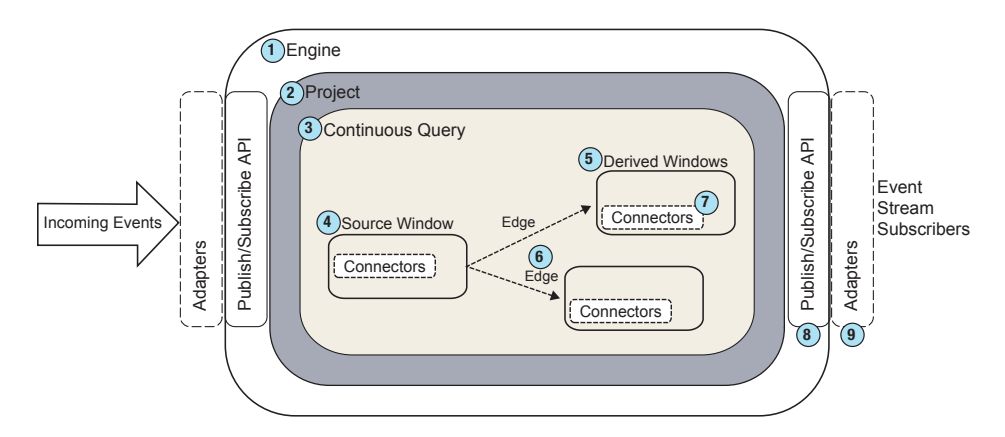

- **<sup>1</sup>** At the top of the model hierarchy is the *engine*. Each model contains only one engine instance with a unique name. The XML server is an engine instance.
- **<sup>2</sup>** The engine contains one or more *projects*, each uniquely named. Projects run in a dedicated *thread pool* whose size is defined as a project attribute. You can specify a port so that projects can be spread across network interfaces for throughput scalability. Using a pool of threads in a project enables the event stream processing engine to use multiple processor cores for more efficient parallel processing.
- **<sup>3</sup>** A project contains one or more *continuous queries*. A continuous query is represented by a directed graph. This graph is a set of connected nodes that follow a direction down one or more parallel paths. Continuous queries are data flows, which are data transformations and analysis of incoming event streams.
- **<sup>4</sup>** Each query has a unique name and begins with one or more *source windows*.
- **<sup>5</sup>** Source windows are connected to one or more *derived windows*. Derived windows can detect patterns in the data, transform the data, aggregate the data, analyze the data, or perform computations based on the data. They can be connected to other derived windows.
- **<sup>6</sup>** Windows are connected by *edges*, which have an associated direction.
- **<sup>7</sup>** *Connectors* publish or subscribe event streams to and from an engine. Connectors are attached to windows, and provide a lower-level inject call that is in-process to the engine.
- **<sup>8</sup>** The *publish/subscribe API* can be used to subscribe to an event stream window either from the same machine or from another machine on the network. Similarly, the publish/subscribe API can be used to publish event streams into a running event stream processor project source window.
- **<sup>9</sup>** *Adapters* are stand-alone executable programs that can be networked. Adapters also use the publish/subscribe API.

<span id="page-20-0"></span>Several objects in the modeling layers measure time intervals in microseconds. The following intervals are measured in milliseconds:

- time-out period for patterns
- retention period in time-based retention
- pulse intervals for periodic window output

Most non-real-time operating systems have an interrupt granularity of approximately 10 milliseconds. Thus, specifying time intervals smaller than 10 milliseconds can lead to unpredictable results.

*Note:* In practice, the smallest value for these intervals should be 100 milliseconds. Larger values give more predictable results.

### **Understanding Events**

An event creates a packed binary representation of a set of field values. One or more fields of an event must be designated as a primary key. Key fields enable the support of operation codes (opcodes) to enable updates, upserts (for source windows), inserts, and deletes.

Data in an event object is stored in an internal format as described in the schema object. All key values are contiguous and packed at the front of the event. An event object maintains internal hash values based on the key with which it was built. In addition, there are functions in the **dfESPeventcomp namespace** for a quick comparison of events created using the same underlying schema.

Both metadata and field data are associated with an event. The metadata consists of the following:

- an opcode
- a set of flags (indicating whether the event is a normal, partial-update, or a retentiongenerated event from retention policy management)
- a set of four microsecond **timestamps** that can be used for latency measurements

The following opcodes are supported by SAS Event Stream Processing:

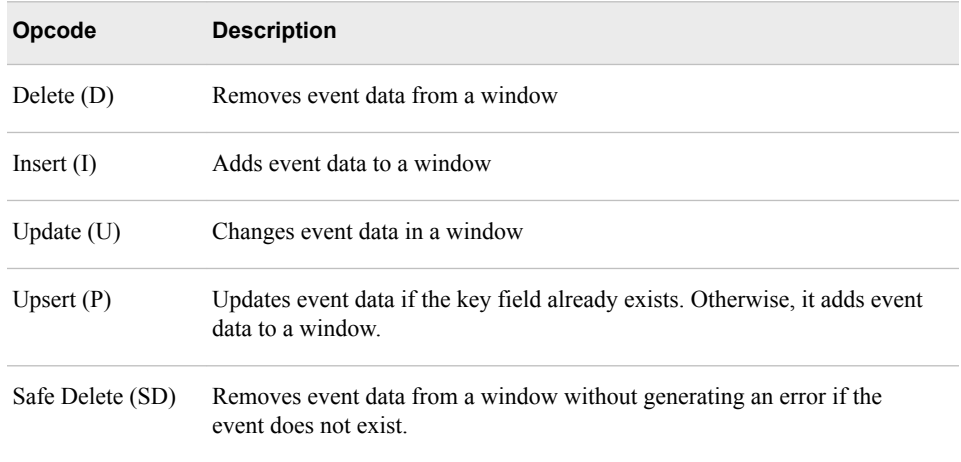

When publishing, if you do not know whether an event needs an update or insert opcode, use Upsert. The source window where the event is injected determines whether it is

#### <span id="page-21-0"></span>**10** *Chapter 2 • Understanding Event Stream Processing Modeling Objects*

handled as an insert or an update. The source window then propagates the correct event and opcode to the next set of connected windows in the model or subscribers.

When events are published into source windows, they are converted into binary code with fast field pointers and control information. This conversion improves throughput performance.

You can convert a file or stream of CSV events into a file or stream of binary events. This file or stream can be published into a project and processed at higher rates than the CSV file or stream.

CSV conversion is very CPU intensive, so it is recommended to convert files one time or convert streams at the source. In actual production applications, the data frequently arrives in some type of binary form and needs only reshuffling to be used in SAS Event Stream Processing. Otherwise, the data comes as text that needs to be converted to binary events.

For CSV conversion to binary, see the example application "csv2bin" under the **examples/CXX** directory of the SAS Event Stream Processing installation. The README file in src explains how to use this example to convert CSV files to event stream processor binary files. The source file shows you how to actually do the conversion in C++ using methods of the C client API. You can also convert using the Java client API.

The following code example reads in binary events from **stdin** and injects the events into a running project. Note that only events for one window can exist in a given file. For example, all the events must be for the same source window. It also groups the data into blocks of 64 input events to reduce overhead, without introducing too much additional latency.

```
dfESPfileUtils::setBinaryMode(stdin);
// For windows it is essential that we read binary
// data in BINARY mode.
//
dfESPfileUtils::setBinaryMode(stdin);
    // Trade event blocks are in binary form and
    // are coming using stdin.
       while (true) 
{ 
    // more trades exist
    // Create event block.
       ib = dfESPeventblock::newEventBlock(stdin,
            trades->getSchema());
        if (feof(stdin))
            break;
       sub project->injectData(subscribeServer,
                                 trades, ib);
}
sub_project->quiesce(); // Wait for all input events to be processed.
```
#### **Understanding Event Blocks**

Event blocks contain zero or more binary events, and publish/subscribe clients send and receive event blocks to or from the SAS Event Stream Processing. Because publish/ subscribe operations carry overhead, working with event blocks that contain multiple

<span id="page-22-0"></span>events (for example, 512 events per event block) improves throughput performance with minimal impact on latency.

Event blocks can be transactional or normal.

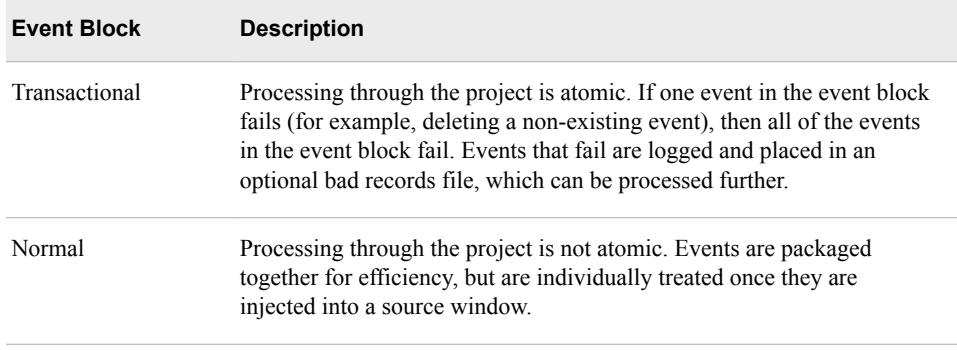

A unique transaction ID is propagated through transformed event blocks as they work their way through an engine model. This persistence enables event stream subscribers to correlate a group of subscribed events back to a specific group of published events through the event block ID.

### **Implementing Engines**

Engines are the top level container in the model hierarchy. Each model contains only one engine instance with a unique name. Instantiated engines are processes.

SAS Event Stream Processing provides three modeling APIs to implement engines:

- The XML Layer enables you to define single engine definitions and to define an engine with dynamic project creations and deletions. You can use the XML Layer with other products such as SAS Visual Scenario Designer to perform visual modeling.
- You can use SAS Event Stream Processing Studio to create event stream processing models and generate XML code based on those models.
- The C++ Modeling API enables you to embed an event stream processing engine inside an application process space. It also provides low-level functions that enable an application's main thread to interact directly with the engine.

In the XML Layer, the XML server is an engine process that accepts event stream processing definitions for projects and engines. Because the XML server is an instantiated engine, it ignores any engine specification that you submit to it. Instead, it instantiates the project.

You can embed event stream processing engines within application processes through the C++ Modeling API. The application process that contains the engine can be a server shell, or it can be a working application thread that interacts with the engine threads.

The decision to implement multiple projects or multiple continuous queries depends on your processing needs. For the XML server, multiple projects can be dynamically introduced, destroyed, stopped, or started because the layer is being used as a service. For all modeling layers, multiple projects can be used for different use cases or to obtain different threading models in a single engine instance. You can use:

a single-threaded model for a higher level of determinism

#### <span id="page-23-0"></span>**12** *Chapter 2 • Understanding Event Stream Processing Modeling Objects*

a multi-threaded model for a higher level of parallelism

Because you can use continuous queries as a mechanism of modularity, the number of queries that you implement depends on how compartmentalized your windows are. Within a continuous query, you can instantiate and define as many windows as you need. Any given window can flow data to one or more windows. Loop-back conditions are not permitted within continuous queries. You can loop back across continuous queries using the project connector or adapter.

Event streams must be published or injected into source windows through one of the following:

- the publish/subscribe API
- connectors
- adapters
- SAS Event Stream Processing Studio
- **Streamviewer**
- the continuous-query-inject method in the  $C++$  Modeling API

Within a continuous query, you can define a data flow model using all of the available window types. For a description of these window types, see [Table 2.1](#page-24-0). Procedural windows enable you to write event stream input handlers using C++ or DS2.

Input handlers written in DS2 can use features of the SAS Threaded Kernel library so that you can run existing SAS models in a procedural window. You can do this only when the existing model is additive in nature and can process one event at a time.

#### **Understanding Projects**

A *project* specifies a container that holds one or more continuous queries and are backed by a thread pool of user-defined size. A project can specify the level of determinism for incremental computations. It can also specify an optional port for publish/subscribe scalability.

The data flow model is always computationally deterministic. Intermediate calculations can occur at different times across different runs of a project when it is multi-threaded. Therefore, when a project watches every incremental computation, the increments could vary across runs even though the unification of the incremental computation is always the same.

*Note:* Regardless of the determinism level specified or the number of threads used in the engine, each window always processes all data in order. Therefore, data received by a window is never rearranged and processed out of order.

#### **Understanding Continuous Queries**

A continuous query specifies a container that holds a directed graph of windows and that enables you to specify the connectivity between windows. Within a continuous query, windows can transform or analyze data, detect patterns, or perform computations. Continuous query processing follows these steps:

- <span id="page-24-0"></span>1. An event block (with or without atomic properties) that contains one or more events is injected into a source window.
- 2. The event block flows to any derived window that is directly connected to the source window. If transactional properties are set, then the event block of one or more events is handled atomically as it makes its way to each connected derived window. That is, all events must be performed in their entirety.

If any event in the event block with transactional properties fails, then all of the events in the event block fail. Failed events are logged. They are written to a bad records file for you to review, fix, and republish when you enable this feature.

- 3. Derived windows transform events into zero or more new events that are based on the properties of each derived window. After new events are computed by derived windows, they flow farther down the model to the next level of connected derived windows, where new events are potentially computed.
- 4. This process ends for each active path down the model for a given event block when either of the following occurs:
	- There are no more connected derived windows to which generated events can be passed.
	- A derived window along the path has produced zero resulting events for that event block. Therefore, it has nothing to pass to the next set of connected derived windows.

For information about the XML code that you can use to implement windows, see [Chapter 3, "Using the XML Layer,"](#page-28-0). For information about the C++ modeling objects to implement windows, see [Chapter 5, "Programming with the C++](#page-106-0)  [Modeling API,"](#page-106-0).

## **Understanding Windows**

A continuous query contains a *source window* and one or more *derived windows*. Windows are connected by *edges*, which have an associated direction.

SAS Event Stream Processing supports the following window types:

*Table 2.1 Window Types Supported by SAS Event Stream Processing*

| Window type   | <b>Description</b>                                                                                                    |
|---------------|----------------------------------------------------------------------------------------------------|
| Source window | Specifies a source window of a continuous query. All event streams must<br>enter continuous queries by being published or injected into a source<br>window. Event streams cannot be published or injected into any other<br>window type. |

#### **14** *Chapter 2 • Understanding Event Stream Processing Modeling Objects*

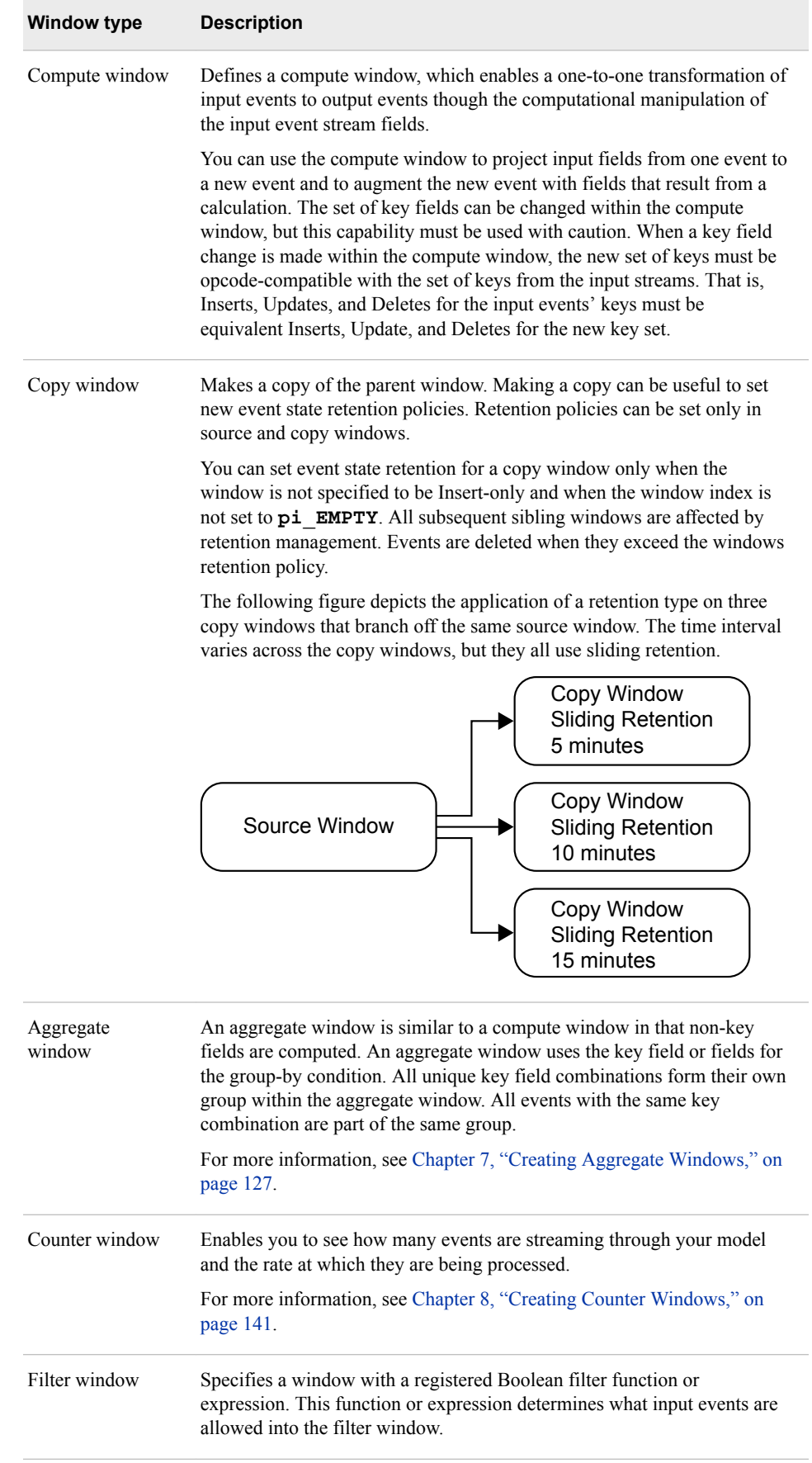

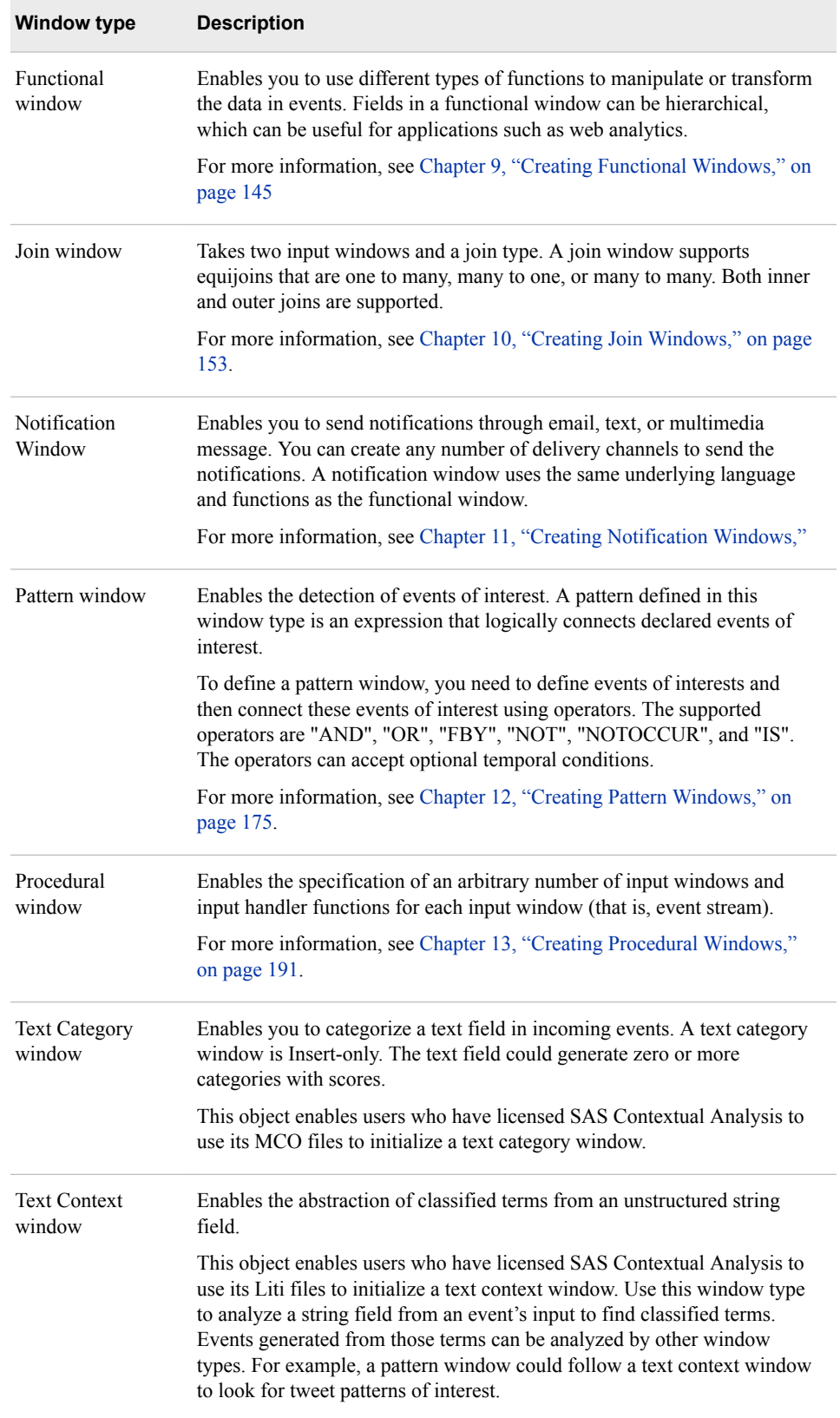

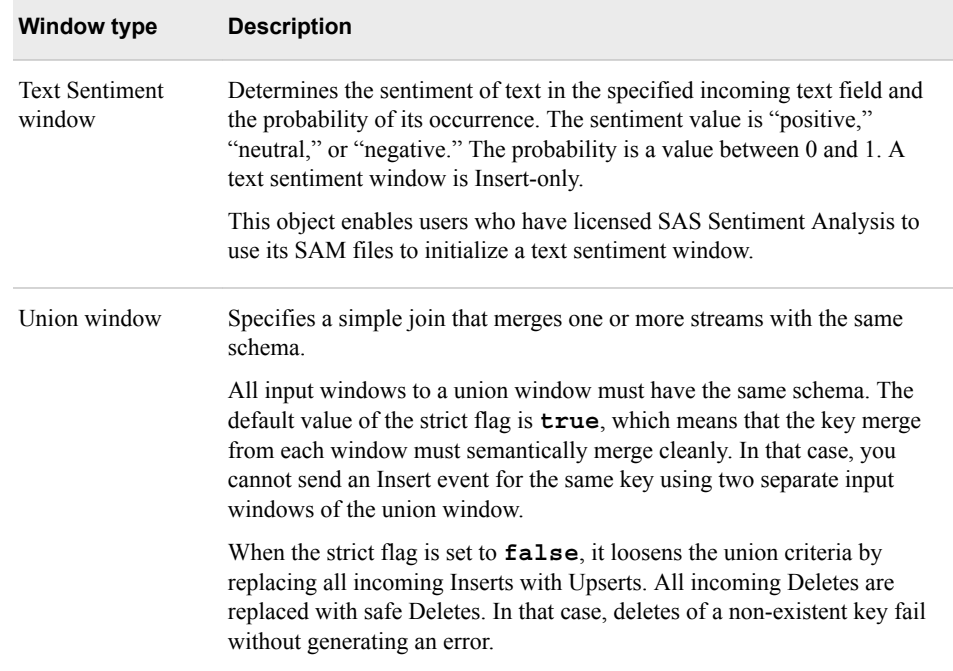

## <span id="page-28-0"></span>*Chapter 3* Using the XML Layer

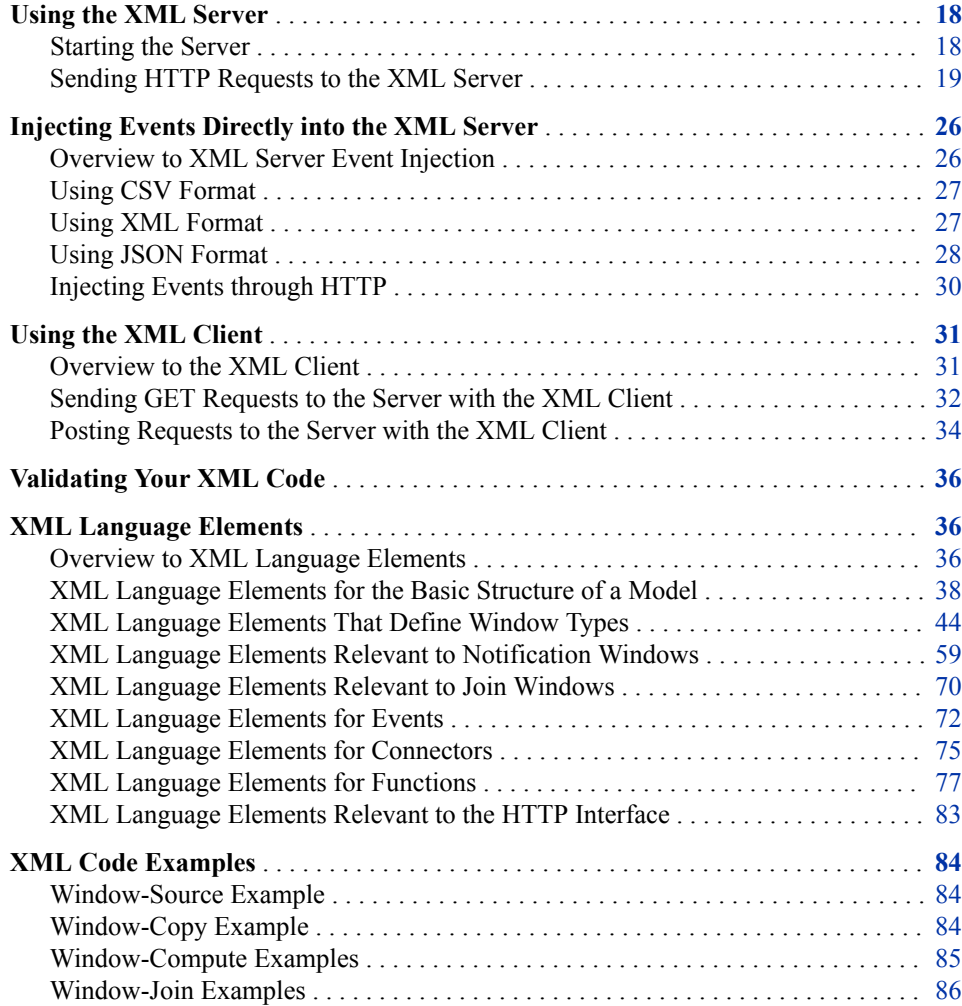

### <span id="page-29-0"></span>**Using the XML Server**

#### *Starting the Server*

The XML server is an engine executable that instantiates and executes projects. Each engine contains zero or more projects. The XML server supports control communication through an HTTP interface, through which you can start, stop, create, and remove projects. You can also publish events and query windows. The XML server supports Insert, Update, Upsert, and Delete opcodes.

To start the XML server, use the **\$DFESP\_HOME/bin/dfesp\_xml\_server**  command.

After starting the server, you can use it in one of two ways:

- execute it as a stand-alone engine with pre-defined projects using the **-model**  argument
- run it as a factory server where projects are dynamically created, started, stopped, and destroyed using the **-http-admin** argument

All other command arguments are optional. If you invoke the command without any arguments, you get a usage statement.

| <b>Argument</b>     | <b>Description</b>                                                                                                    |
|---------------------|----------------------------------------------------------------------------------------------------|
| -model url          | Specifies the URL to the XML model. Use the URL notation for<br>files, specifying the full path to the XML model (file://<br>path).                                                                                                    |
| -http-adminport     | Specifies the port on which to receive HTTP administration<br>requests.                                                                                                    |
| - pubsub n          | Specifies the publish/subscribe port.                                                                                                    |
| -dateformat $f$     | Specifies the strptime string                                                                                                    |
| -messages dir       | Specifies the directory in which to search for localized message<br>files.                                                                                                    |
| -xsd file           | Specifies the schema file for validation.                                                                                                    |
| -plugindir dir      | Specifies the directory in which to search for dynamically<br>loaded plug-ins, defaults to plugins.                                                                                                    |
| -logconfig file     | Specifies the SAS logging facility configuration file.                                                                                                    |
| -loglevel esp=level | Sets the logging level. Set <i>level</i> to $\circ$ <b>f</b> $\circ$ $\circ$ <b>f</b> $\circ$ <b>f</b> $\circ$ <b></b><br>info   warm   error   fatal. |

*Table 3.1 Command Arguments for the XML Server*

<span id="page-30-0"></span>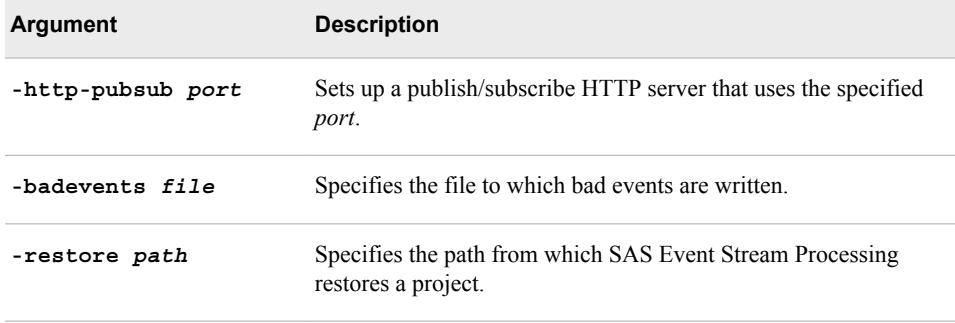

#### *Sending HTTP Requests to the XML Server*

You can use the following commands to send HTTP requests directly to the XML server. You can send these commands through any client that is capable of formatting an HTTP request, for example:

- a web browser
- the UNIX **curl** command to send HTTP requests to a web server and send responses to the console

You can also send these commands when you invoke  $$DFESP$  **HOME/bin/ dfesp\_xml\_server —http-admin** *port* from the command line.

The XML server accepts the following GET requests.

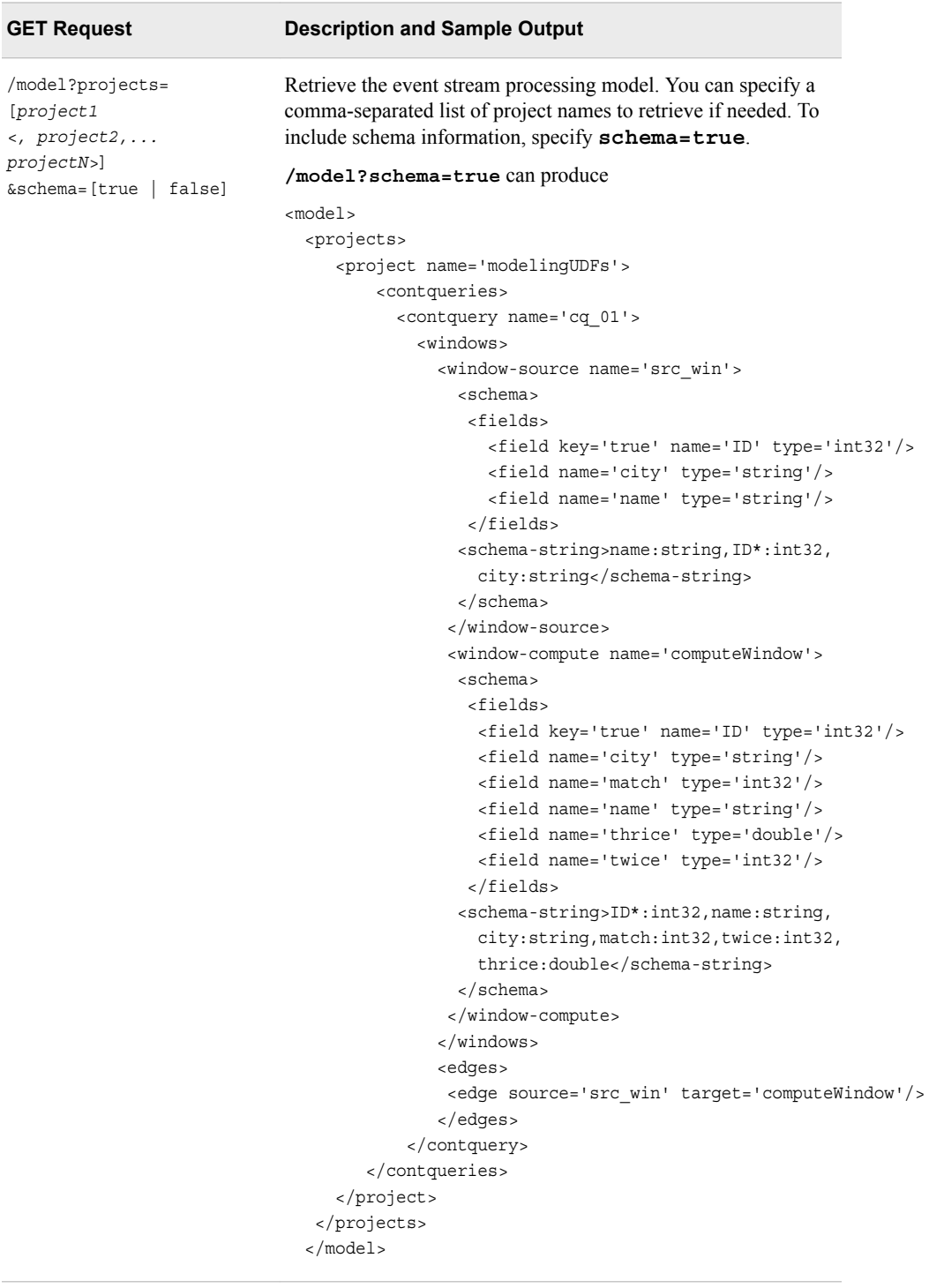

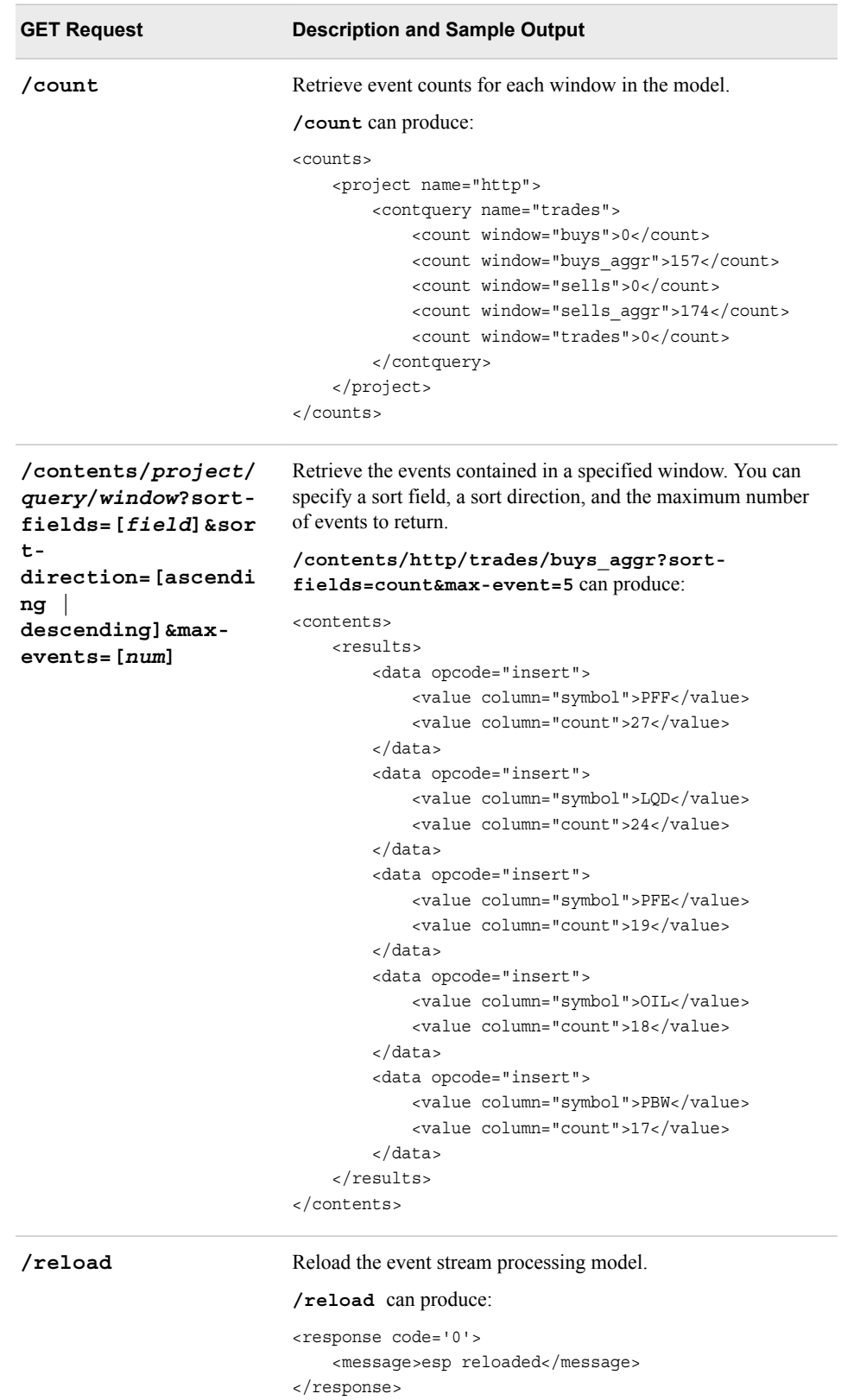

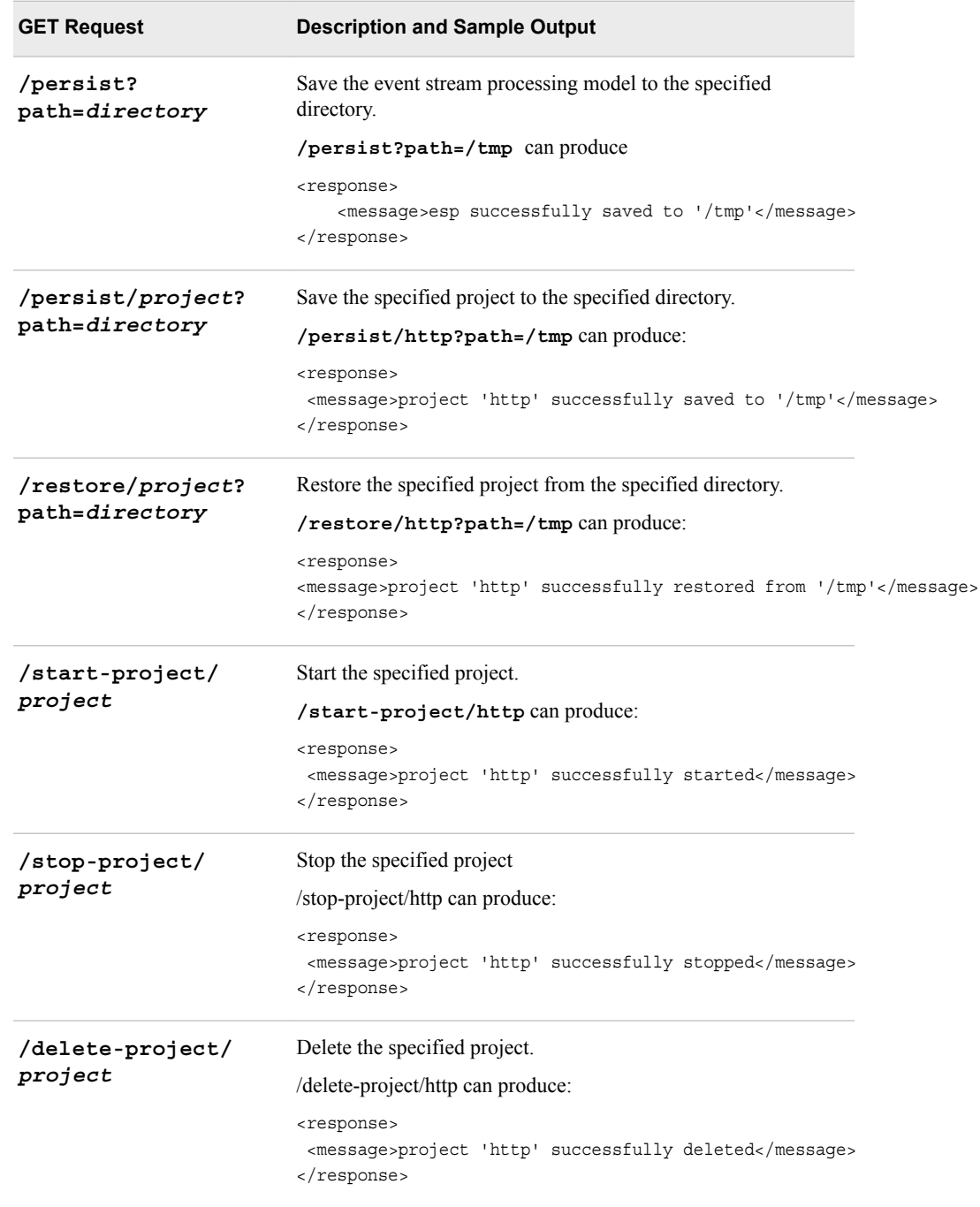

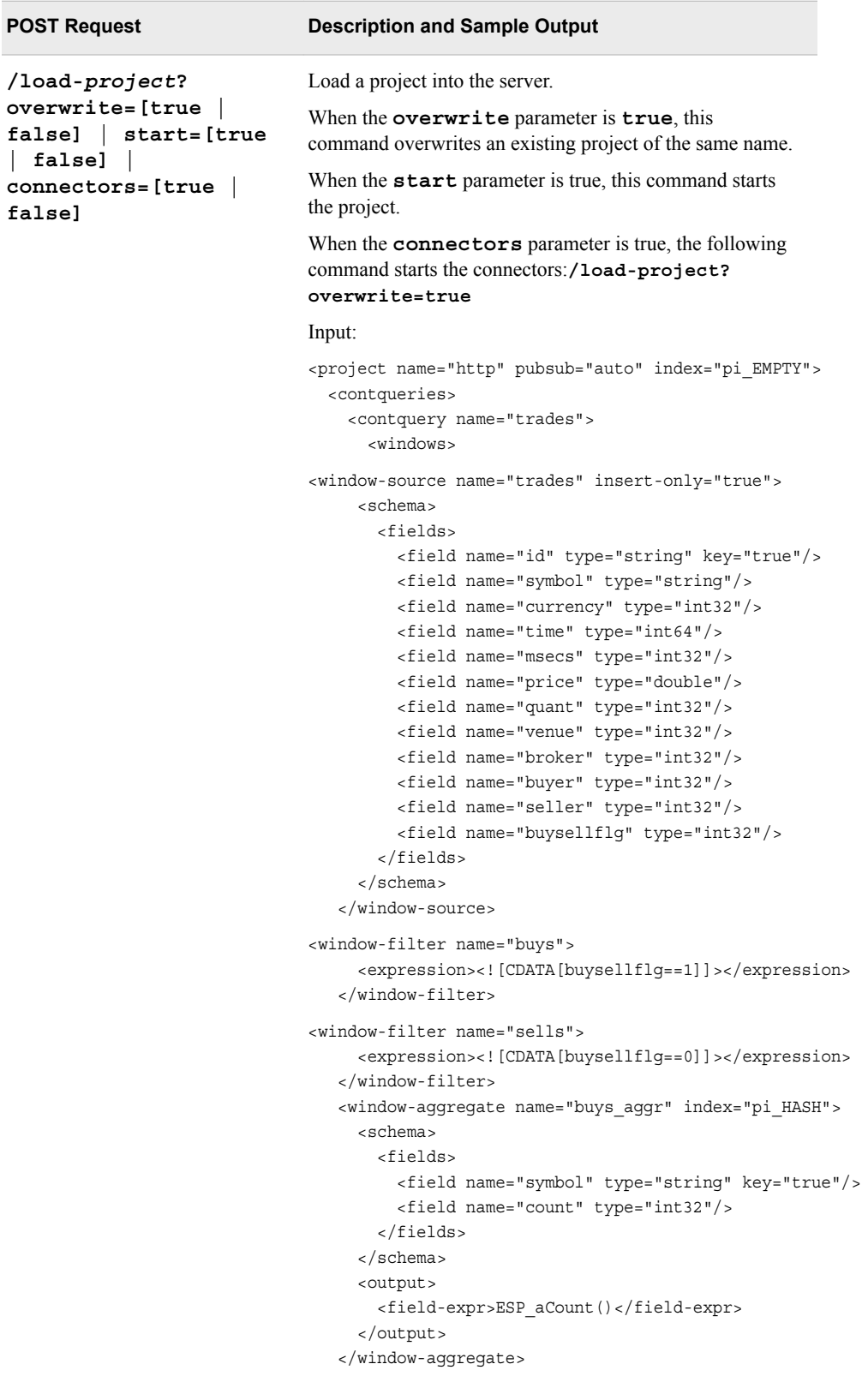

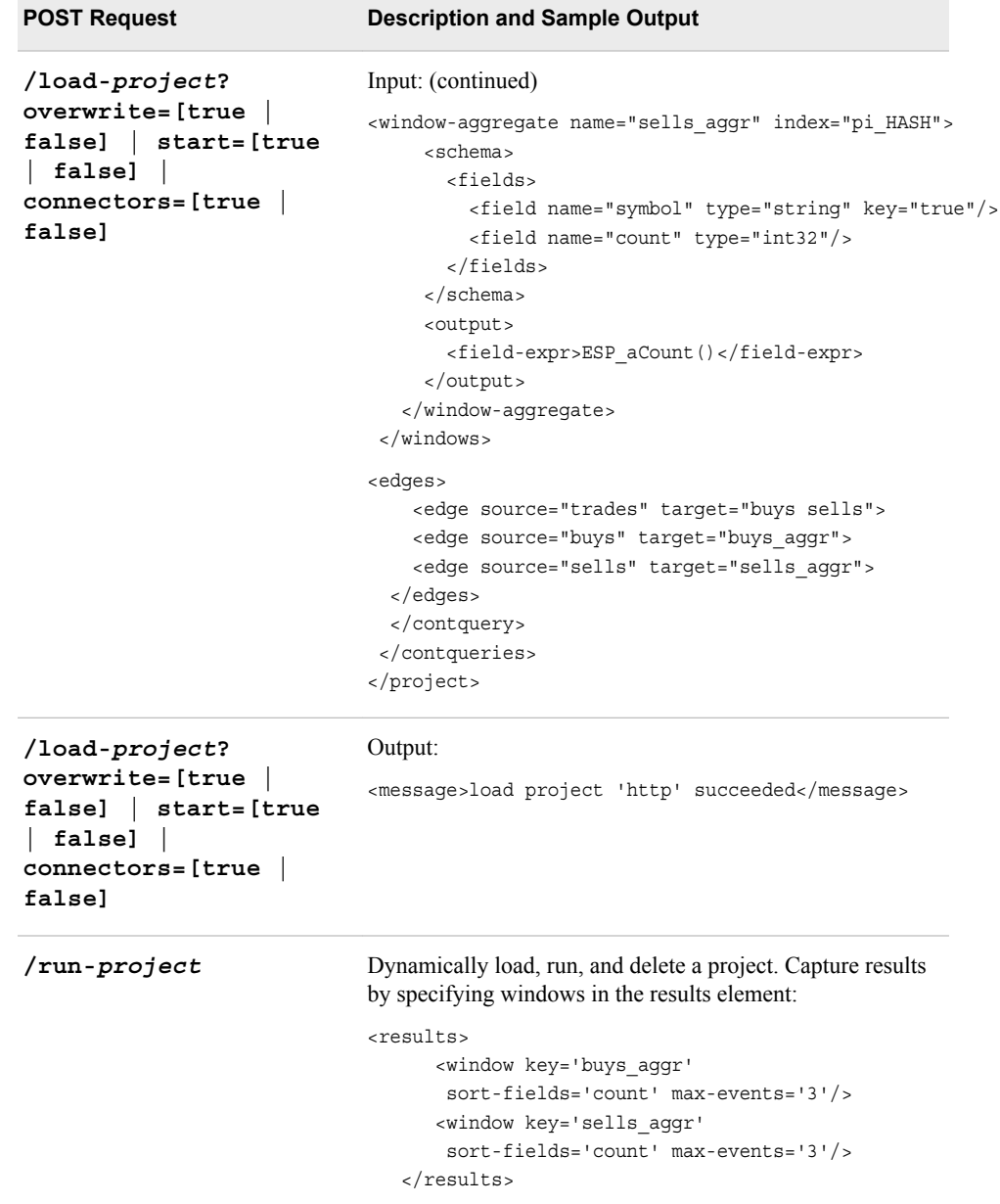
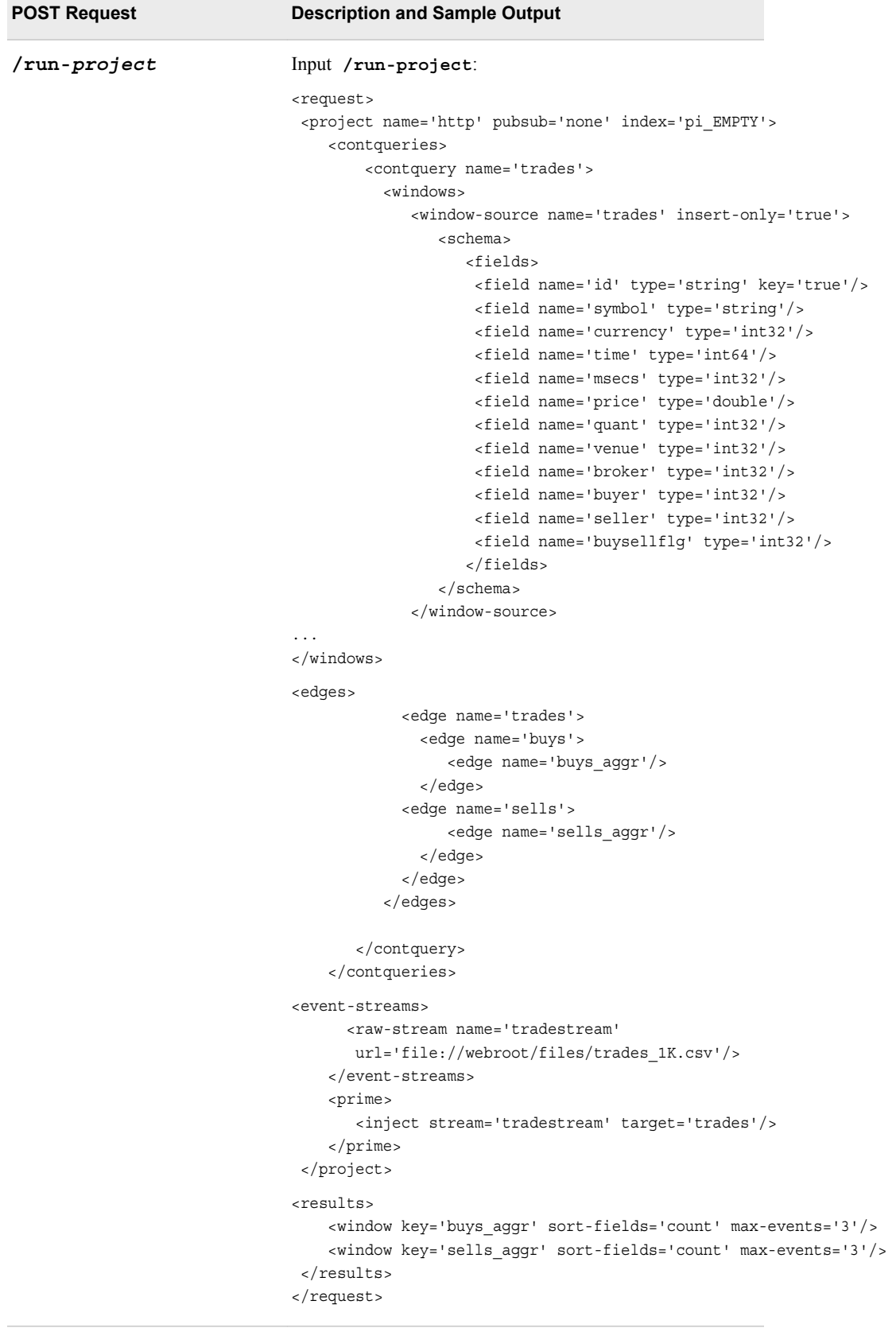

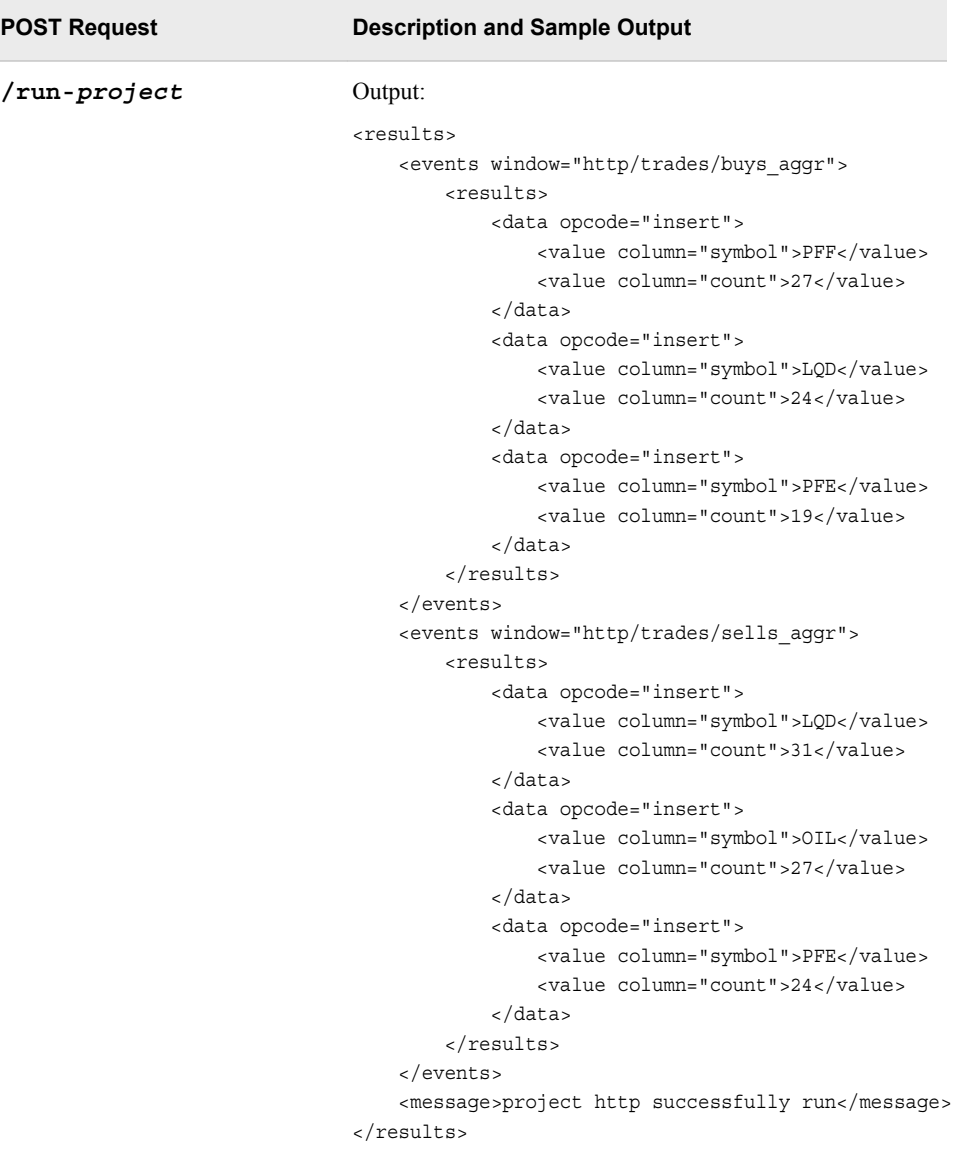

# **Injecting Events Directly into the XML Server**

## *Overview to XML Server Event Injection*

You can directly inject events into the XML server one of three ways:

- through connectors
- by sending HTTP requests directly to the server
- using the publish/subscribe HTTP interface

You can inject events that have one of the following formats:

- CSV (comma-separated values)
- XML

• JSON

### *Using CSV Format*

Standard CSV event notation, including the opcode, flags, and data, looks like this:

```
i,n,100000,A,87236,1280928600,5048,27.86,488,55000,1012001,5938487,8374755,1
i,n,10035599,LO,87236,1280928600,4172,76,100,55999,1012223,0,8374755,1
i,n,10046471,LOW,87236,1280928600,2005,20.92,1539,55111,1012334,0,8377283,0
i,n,1005973,ANH,87236,1280928600,1707,7.04,235,55333,1012001,5193857,8374755,0
i,n,10093149,LPL,87236,1280928600,1054,15.83,200,55999,101556,0,8359384,1
i,n,10105949,LPX,87236,1280928600,5468,7.15,410,55999,1012223,0,8093853,1
i,n,10105950,LPX,87236,1280928600,728,7.06,100,55000,1012334,0,8093853,0
```
#### *Using XML Format*

Using XML format enables you to specify both transactions and individual events. When an element is a transaction element, all event children of that element are injected in a transactional event block. When an element is an event element without a transaction parent, that event is injected in a normal event block.

```
<events>
     <transaction>
         <event>
              <opcode>i</opcode>
              <id key='true'>0</id>
              <symbol>A</symbol>
              <currency>87236</currency>
              <time>1280928600</time>
              <msecs>5048</msecs>
              <price>27.860000</price>
              <quant>488</quant>
              <venue>55000</venue>
              <broker>1012001</broker>
              <buyer>5938487</buyer>
              <seller>8374755</seller>
              <buysellflg>1</buysellflg>
         </event>
         <event>
              <opcode>i</opcode>
              <id key='true'>1</id>
              <symbol>LO</symbol>
              <currency>87236</currency>
              <time>1280928600</time>
              <msecs>4172</msecs>
              <price>76.000000</price>
              <quant>100</quant>
              <venue>55999</venue>
              <broker>1012223</broker>
              <buyer>0</buyer>
              <seller>8374755</seller>
              <buysellflg>1</buysellflg>
         </event>
     </transaction>
   <event>
```

```
 <opcode>i</opcode>
     <id key='true'>2</id>
     <symbol>LOW</symbol>
     <currency>87236</currency>
     <time>1280928600</time>
     <msecs>2005</msecs>
     <price>20.920000</price>
     <quant>1539</quant>
     <venue>55111</venue>
     <broker>1012334</broker>
     <buyer>0</buyer>
     <seller>8377283</seller>
     <buysellflg>0</buysellflg>
   </event>
   <event>
     <opcode>i</opcode>
     <id key='true'>3</id>
     <symbol>ANH</symbol>
     <currency>87236</currency>
     <time>1280928600</time>
     <msecs>1707</msecs>
     <price>7.040000</price>
     <quant>235</quant>
     <venue>55333</venue>
     <broker>1012001</broker>
     <buyer>5193857</buyer>
     <seller>8374755</seller>
     <buysellflg>0</buysellflg>
   </event>
</events>
```
You can use the **<opcode>** element to specify the opcode for the event. The default opcode is Upsert. All other elements specify field names of the schema of the source window into which events are injected.

In the previous example, events with IDs 0 and 1 are injected in a transactional block, and events with IDs 2 and 3 are injected in a normal event block.

#### *Using JSON Format*

Using JSON format enables you to specify both transactions and individual events. When a first level JSON entity is an ARRAY, all children of that object are injected in a transactional event block. When an entity is an OBJECT that is not contained in an ARRAY, that event is injected in a normal event block.

```
\Gamma\lceil {
        "opcode": "i",
        "id": 0,
        "symbol": "A",
        "currency": 87236, 
        "time": 1280928600, 
        "msecs": 5048, 
        "price": 27.859999999999999, 
        "quant": 488, 
        "venue": 55000,
```

```
 "broker": 1012001, 
       "buyer": 5938487, 
       "seller": 8374755, 
       "buysellflg": 1
     },
     {
       "opcode": "i", 
       "id": 1,
       "symbol": "LO", 
       "currency": 87236, 
       "time": 1280928600, 
       "msecs": 4172, 
       "price": 76.0, 
       "quant": 100, 
       "venue": 55999, 
       "broker": 1012223, 
       "buyer": 0, 
       "seller": 8374755, 
       "buysellflg": 1
     },
   ],
   {
     "opcode": "i",
     "id": 3,
     "symbol": "ANH",
     "currency": 87236,
     "time": 1280928600,
     "msecs": 1707,
     "price": 7.04,
     "quant": 235,
     "venue": 55333,
     "broker": 1012001,
     "buyer": 5193857,
     "seller": 8374755,
     "buysellflg": 0
   },
   {
     "opcode": "i",
     "id": 4,
     "symbol": "LPL",
     "currency": 87236,
     "time": 1280928600,
     "msecs": 1054,
     "price": 15.83,
     "quant": 200,
     "venue": 55999,
     "broker": 101556,
     "buyer": 0,
     "seller": 8359384,
     "buysellflg": 1
   }
]
```
You can use the **opcode** property to specify the opcode for the event. The default opcode is Upsert. All other properties specify field names of the schema of the source window into which these events are injected.

In the previous example, events with IDs 0 and 1 are injected in a transactional block, and events with IDs 3 and 4 are injected in a normal event block.

#### *Injecting Events through HTTP*

You can use a POST request to send the data directly into the XML server. When you do this, you must set the content-type header of the HTTP request to one of these formats: CSV, XML, or JSON.

The POST request looks like this:

```
http://[server]/inject/[project]/[contquery]/[source window]
             ?blocksize=[n] &quiesce=[true | false]
```
When **quiesce** is true, the project is quiesced before the request returns. The **blocksize** parameter is used to create non-transactional event blocks for injection. Both parameters are optional. The **blocksize** parameter defaults to 1, and the **quiesce** parameter defaults to false. The **quiesce** parameter is not supported by the publish/subscribe HTTP interface.

The GET request looks like this:

```
http://[server]/inject-url/[project]/[contquery]/[source window]
             ?url=[URL] &blocksize=[n] &quiesce=[true | false]
```
The **url** parameter is required. The server determines the content type from the URL. When **quiesce** is true, the project is quiesced before the request returns. The **blocksize** parameter is used to create non-transactional event blocks for injection. Both parameters are optional. The **blocksize** parameter defaults to 1, and the **quiesce** parameter defaults to false. The **quiesce** parameter is not supported by the publish/subscribe HTTP interface.

*Note:* The POST request assumes a single valid object when processing XML, JSON, or both. However, when the GET command pulls data from a URL, it reads the stream and creates the objects as events arrive. Consider a URL that contains 10 million XML elements. It would be inefficient to create a single XML container with all of these elements and then process them. Thus, the data provided by the specified URL must not have a containing object. In this case, POST XML data should look like this:

<events>

```
 <event>
     <opcode>i</opcode>
     <id key='true'>0</id>
     <symbol>A</symbol>
     <currency>87236</currency>
     <time>1280928600</time>
     <msecs>5048</msecs>
     <price>27.860000</price>
     <quant>488</quant>
     <venue>55000</venue>
     <broker>1012001</broker>
     <buyer>5938487</buyer>
     <seller>8374755</seller>
     <buysellflg>1</buysellflg>
 </event>
 <event>
     <opcode>i</opcode>
     <id key='true'>1</id>
```

```
 <symbol>LO</symbol>
             <currency>87236</currency>
             <time>1280928600</time>
             <msecs>4172</msecs>
             <price>76.000000</price>
             <quant>100</quant>
             <venue>55999</venue>
             <broker>1012223</broker>
             <buyer>0</buyer>
             <seller>8374755</seller>
             <buysellflg>1</buysellflg>
         </event>
</events>
```
A GET request, using a URL that provides the XML, should look like this:

```
<event>
     <opcode>i</opcode>
     <id key='true'>0</id>
     <symbol>A</symbol>
     <currency>87236</currency>
     <time>1280928600</time>
     <msecs>5048</msecs>
     <price>27.860000</price>
     <quant>488</quant>
     <venue>55000</venue>
     <broker>1012001</broker>
     <buyer>5938487</buyer>
     <seller>8374755</seller>
     <buysellflg>1</buysellflg>
</event>
<event>
     <opcode>i</opcode>
     <id key='true'>1</id>
     <symbol>LO</symbol>
     <currency>87236</currency>
     <time>1280928600</time>
     <msecs>4172</msecs>
     <price>76.000000</price>
     <quant>100</quant>
     <venue>55999</venue>
     <broker>1012223</broker>
     <buyer>0</buyer>
     <seller>8374755</seller>
     <buysellflg>1</buysellflg>
</event>
```
# **Using the XML Client**

*Overview to the XML Client*

Use the command line utility **dfesp\_xml\_client** to communicate with an XML server using the HTTP protocol. You can send GET requests or POST requests as you

#### **32** *Chapter 3 • Using the XML Layer*

need. The client supports communication with the XML server over a secure HTTP channel using HTTPS.

To send an HTTP GET request to the XML server and display the results, use the following command.

**dfesp\_xml\_client** -url *URL* <-cert *certificate*> <-pass *passphrase* >

If you are using HTTPS, specify the applicable certificate and pass phrase information.

To send an HTTP POST request to URL with data and display the results.

**dfesp\_xml\_client** -url *URL* -post *DATAURL* <-cert *certificate*> <-pass *passphrase* >

Again, if you are using HTTPS, specify the applicable certificate and pass phrase information.

#### *Sending GET Requests to the Server with the XML Client*

#### *Get the Current Model*

To get the current model from a server named **esp-base**, run the following command line: **dfesp\_xml\_client -url "http://esp-base:46001/model? schema=true"** 

http://esp-base:46001/model?schema=true : status 200

```
<model>
     <projects>
         <project name='project'>
             <contqueries>
                  <contquery name='query'>
                      <windows>
                           <window-source name='source'>
                               <schema>
                                   <fields>
                                        <field key='true' name='id' 
                                         type='string'/>
                                        <field name='data' 
                                         type='string'/>
                                   </fields>
                                    <schema-string>id*:string,data:string
                                    </schema-string>
                               </schema>
                           </window-source>
                      </windows>
                      <edges/>
                  </contquery>
             </contqueries>
         </project>
     </projects>
</model>
```
#### *Get Event Counts*

To get the event counts for windows in the model, run the following command: **dfesp\_xml\_client -url "http://esp-base:46001/count"** 

```
http://esp-base:46001/count : status 200
```

```
<counts>
     <project name='project'>
         <contquery name='query'>
             <count window='source'>4</count>
         </contquery>
     </project>
</counts>
```
### *Retrieve Events from a Window*

To retrieve events from a particular window, run the following command: **dfesp\_xml\_client -url "http://localhost:46001/contents/ project/query/source"** 

```
http://localhost:46001/contents/project/query/source : status 200
<contents>
     <results>
         <data opcode='insert'>
             <value column='id'>d98120cb-1cc4-43f7-aed6-5dce5a1acdf5</value>
             <value column='data'>event 4</value>
         </data>
         <data opcode='insert'>
             <value column='id'>010c5888-43a8-41a3-a59b-a7e2f085979f</value>
            <value column='data'>event 3</value>
         </data>
         <data opcode='insert'>
             <value column='id'>5520e8a4-a8b6-432a-9a72-c2e8c7b8dc0c</value>
             <value column='data'>event 2</value>
         </data>
         <data opcode='insert'>
             <value column='id'>8f986c57-0b5c-4e82-b9d0-f7a5e3470c5c</value>
             <value column='data'>event 1</value>
         </data>
     </results>
</contents>
```
## *Reload the Model*

To reload the model, run the following command: **dfesp\_xml\_client -url "http://localhost:46001/reload"**

```
http://localhost:46001/reload : status 200
<response code='0'>
     <message>esp reloaded</message>
</response>
```
#### *Persist the Model*

To persist the model, run the following command: **dfesp\_xml\_client -url "http://esp-base:46001/persist?path=persistdir"**

```
http://esp-base:46001/persist?path=persistdir : status 200
```
esp successfully saved to 'persistdir'

#### *Start a Project*

To start a project, run the following command: **dfesp\_xml\_client -url "http://esp-base:46001/start-project/project"** 

```
http://esp-base:46001/start-project/project : status 200
<response>
     <message>project 'project' successfully started</message>
</response>
```
### *Stop a Project*

To stop a project, run the following command: **dfesp\_xml\_client -url "http://esp-base:46001/stop-project/project"** 

```
http://esp-base:46001/stop-project/project : status 200
<response>
     <message>project 'project' successfully stopped</message>
</response>
```
#### *Delete a Project*

To delete a project, run the following command: **dfesp\_xml\_client -url "http://esp-base:46001/delete-project/project"** 

```
http://esp-base:46001/delete-project/project : status 200
<response>
     <message>project 'project' successfully deleted</message>
</response>
```
#### *Posting Requests to the Server with the XML Client*

#### *Overview*

To send a POST request to the server, specify the appropriate URL as a parameter along with a URL to the data that you want to send.

#### *Load a Project*

To load a project from an XML server named **esp-base**, run the following command: **dfesp\_xml\_client -url "http://esp-base:46001/load-project? overwrite=true" -post "file://newmodel.xml"** 

http://esp-base:46001/load-project : status 200

<message>load project 'project' succeeded</message>

#### *Inject Events into a Source Window*

To inject events into a source window, run the following command: **dfesp\_xml\_client -url "http://esp-base:46001/inject/project/ query/source" -post "file://data.csv"** 

```
http://esp-base:46001/inject/project/query/source : status 200
<response>
     <msg>3 events injected into source window project/query/source 
          with block size 1</msg>
</response>
```
### *Run a Project and Get Results*

To run a project and get results, run the following command: **dfesp\_xml\_client url "http://esp-base:46001/run-project" -post "file://models/ run.xml"** 

```
http://esp-base:46001/run-project : status 200
<results>
     <events window='project/query/brokerAlertsAggr'>
         <results>
             <data opcode='insert'>
                 <value column='brokerName'>Lisa</value>
                  <value column='frontRunningBuy'>0</value>
                  <value column='frontRunningSell'>0</value>
                  <value column='openMarking'>23</value>
                  <value column='closeMarking'>3</value>
                  <value column='restrictedTrades'>3</value>
                  <value column='total'>29</value>
             </data>
             <data opcode='insert'>
                  <value column='brokerName'>Sally</value>
                  <value column='frontRunningBuy'>0</value>
                  <value column='frontRunningSell'>1</value>
                  <value column='openMarking'>15</value>
                  <value column='closeMarking'>3</value>
                  <value column='restrictedTrades'>3</value>
                  <value column='total'>22</value>
             </data>
             <data opcode='insert'>
                 <value column='brokerName'>Joe</value>
                  <value column='frontRunningBuy'>1</value>
                  <value column='frontRunningSell'>1</value>
                  <value column='openMarking'>17</value>
                  <value column='closeMarking'>0</value>
                  <value column='restrictedTrades'>2</value>
                  <value column='total'>21</value>
             </data>
             <data opcode='insert'>
                  <value column='brokerName'>Curt</value>
                  <value column='frontRunningBuy'>1</value>
                 <value column='frontRunningSell'>1</value>
                  <value column='openMarking'>21</value>
                  <value column='closeMarking'>2</value>
                  <value column='restrictedTrades'>2</value>
                  <value column='total'>27</value>
             </data>
             <data opcode='insert'>
                  <value column='brokerName'>Steve</value>
                  <value column='frontRunningBuy'>0</value>
                  <value column='frontRunningSell'>1</value>
                 <value column='openMarking'>18</value>
                 <value column='closeMarking'>3</value>
                  <value column='restrictedTrades'>0</value>
                  <value column='total'>22</value>
             </data>
         </results>
     </events>
```

```
 <message>project project successfully run</message>
</results>
```
## *Validate a Model*

To validate a project model, run the following command: **dfesp\_xml\_client -url "http://esp-base:46001/validate-project" -post "file://models/ model.xml"** 

```
http://esp-base:46001/validate-project : status 200
<schema-validation-success xsd='file:///work/dev/esp/xml/schema/model.rng'/>
```
# **Validating Your XML Code**

To validate XML code that you have written, use the **\$DFESP\_HOME/bin/ dfesp\_xml\_validate "***XML\_file\_to\_validate***"** command.

The command uses the following to perform a syntactic check on your file:

- the **model.rnc** XML schema definition file that is located in **\$DFESP\_HOME/etc/xml/schema**
- the **jing.jar** validation code

*Note:* Do not edit the **model.rnc** XML schema definition file.

When the validation tool finds a violation of the schema definition, it generates error messages that include line numbers and descriptions.

Follow these suggestions to improve the speed of the model creation process and reduce errors:

- Draw the directed graph that represents the continuous query, identifying the window type of each node. At first, make the model insert-only.
- Connect two windows with an edge. Start the XML server and submit the model to the server.
- Use Streamviewer to publish to and subscribe from windows of the query. This enables you to see whether you are getting the expected data flow.
- Successively add windows to the query, each time testing whether the data flow is as you expected.

# **XML Language Elements**

### *Overview to XML Language Elements*

The basic syntax of an XML model for an event stream processing engine is as follows:

```
<engine>
     <projects>
        +<project>
             <contqueries>
                 +<contquery>
                      <windows>
```

```
 +<window-type> </window-type>
                     </windows>
                     <edges>
                        +<edge> </edge>
                     </edges>
                 </contquery>
            </contqueries>
        </project>
    </projects>
</engine>
```
The following set of tables lists the XML language elements that you can use to build models. For each element listed, the following information is provided:

- the required and optional elements that the element can contain
- the required and optional attributes of the element
- a usage example

# *XML Language Elements for the Basic Structure of a Model*

| <b>Element</b> | <b>Details</b> |                                                                                                    |
|----------------|----------------|----------------------------------------------------------------------------------------------------|
| engine         | Description:   | The global wrapper for an event stream processing<br>engine.                                                                                                    |
|                | Elements:      | projects                                                                                                    |
|                |                | $[http-servers]$                                                                                                    |
|                | Attributes:    | name=string                                                                                                    |
|                |                | Engine name. A name must start with one of the<br>following characters: _, a-z, A-Z. The rest of the name<br>can include the following characters: _, a-z, A-Z, 0-9.           |
|                |                | $[port=]$                                                                                                    |
|                |                | The publish/subscribe port for the engine                                                                                                    |
|                |                | $[{\tt dateformat}$ = $]$                                                                                                    |
|                |                | The date format to use when converting dates to or from<br>an internal representation.                                                                                         |
|                |                | $[$ on-project-fatal="exit"  <br>"exit-<br>with-core"   "stop-and-remove"]                                                                                                    |
|                |                | Specify how the engine reacts to fatal errors in project.<br>Do one of the following:                                                                                          |
|                |                | Exit with the engine process.                                                                                                    |
|                |                | Exit and generate a core file for debugging, or stop all<br>$\bullet$<br>processing.                                                                                           |
|                |                | Disconnect publish/subscribe, clean up all threads and<br>$\bullet$<br>memory, and remove the process from the engine,<br>leaving the engine up and processing other projects. |
|                |                |                                                                                                    |
|                | Example:       | <engine hh:mm:ss'="" port="31417&lt;br&gt;dateformat=" yyyymmdd=""><br/><projects></projects></engine>                                                                         |
|                |                | <br>                                                                                                    |

*Table 3.2 XML Language Elements for the Basic Structure of a Model*

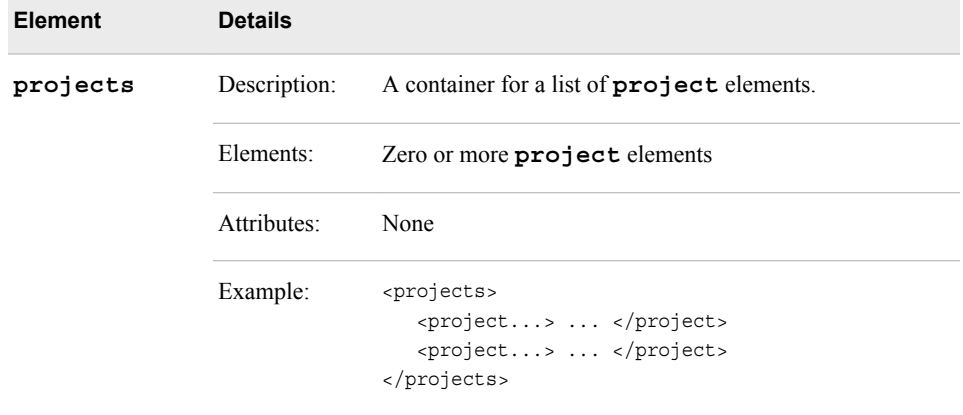

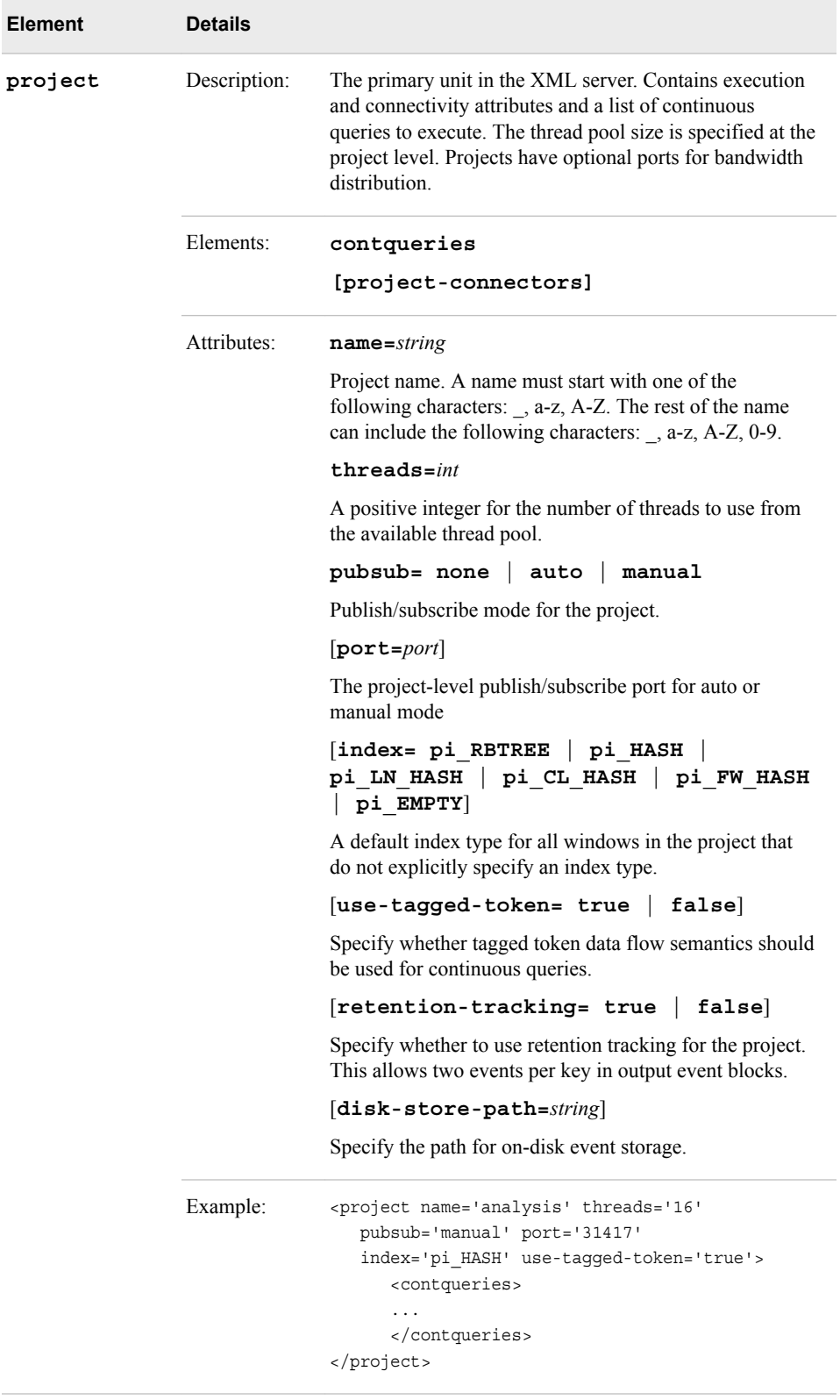

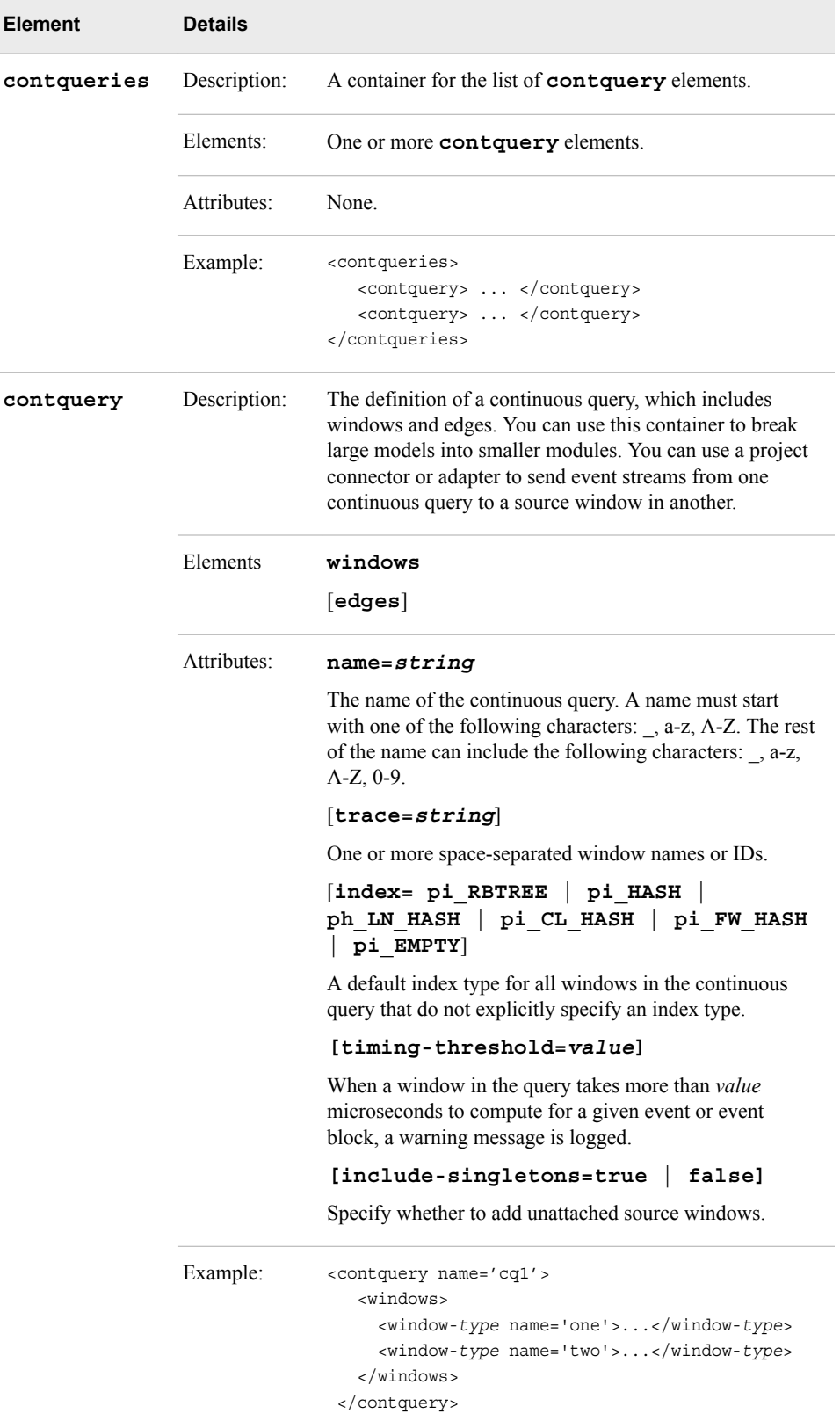

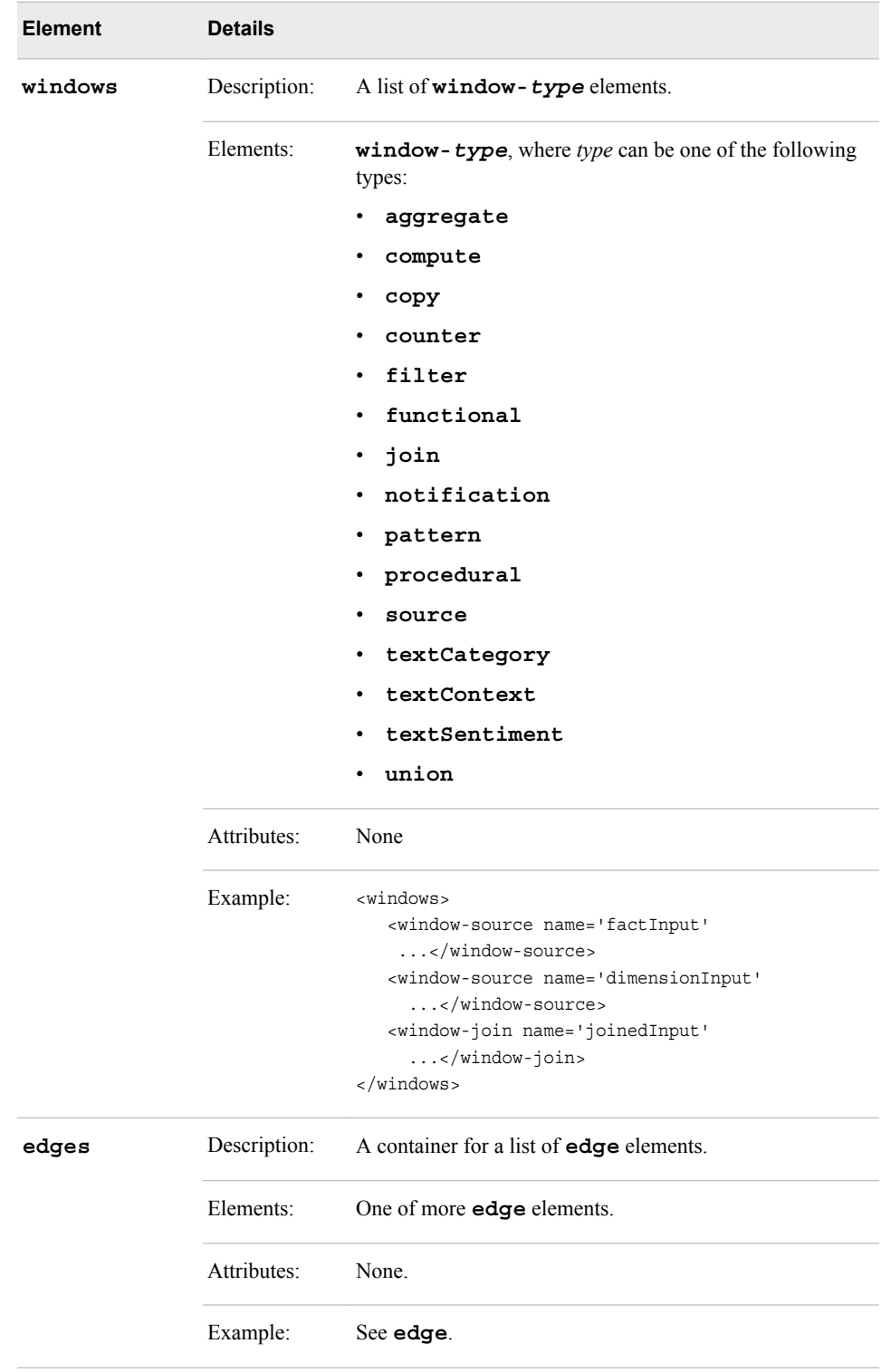

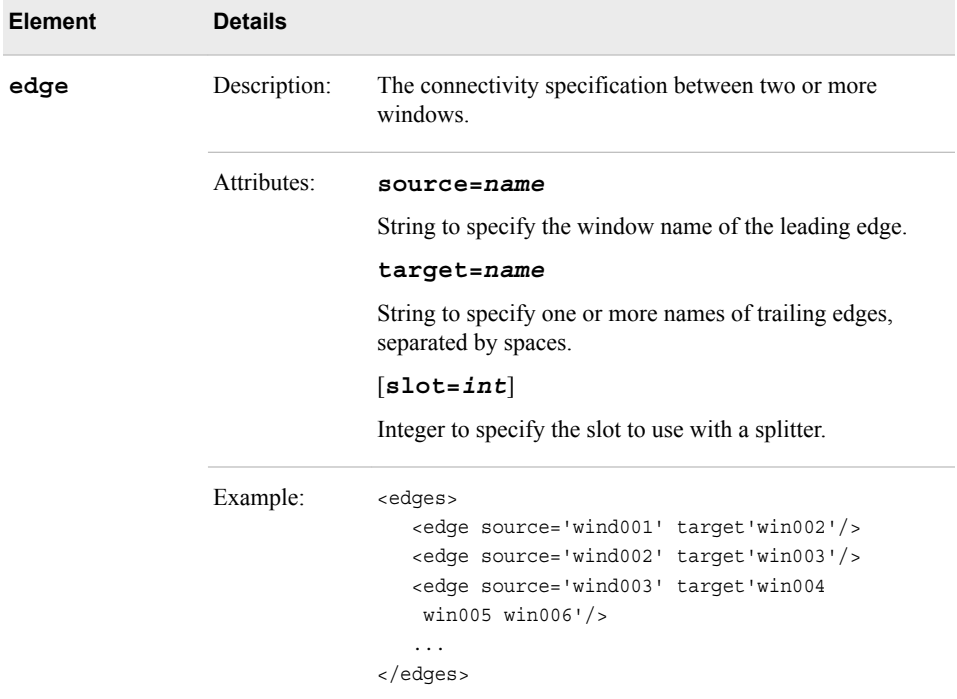

# *XML Language Elements That Define Window Types*

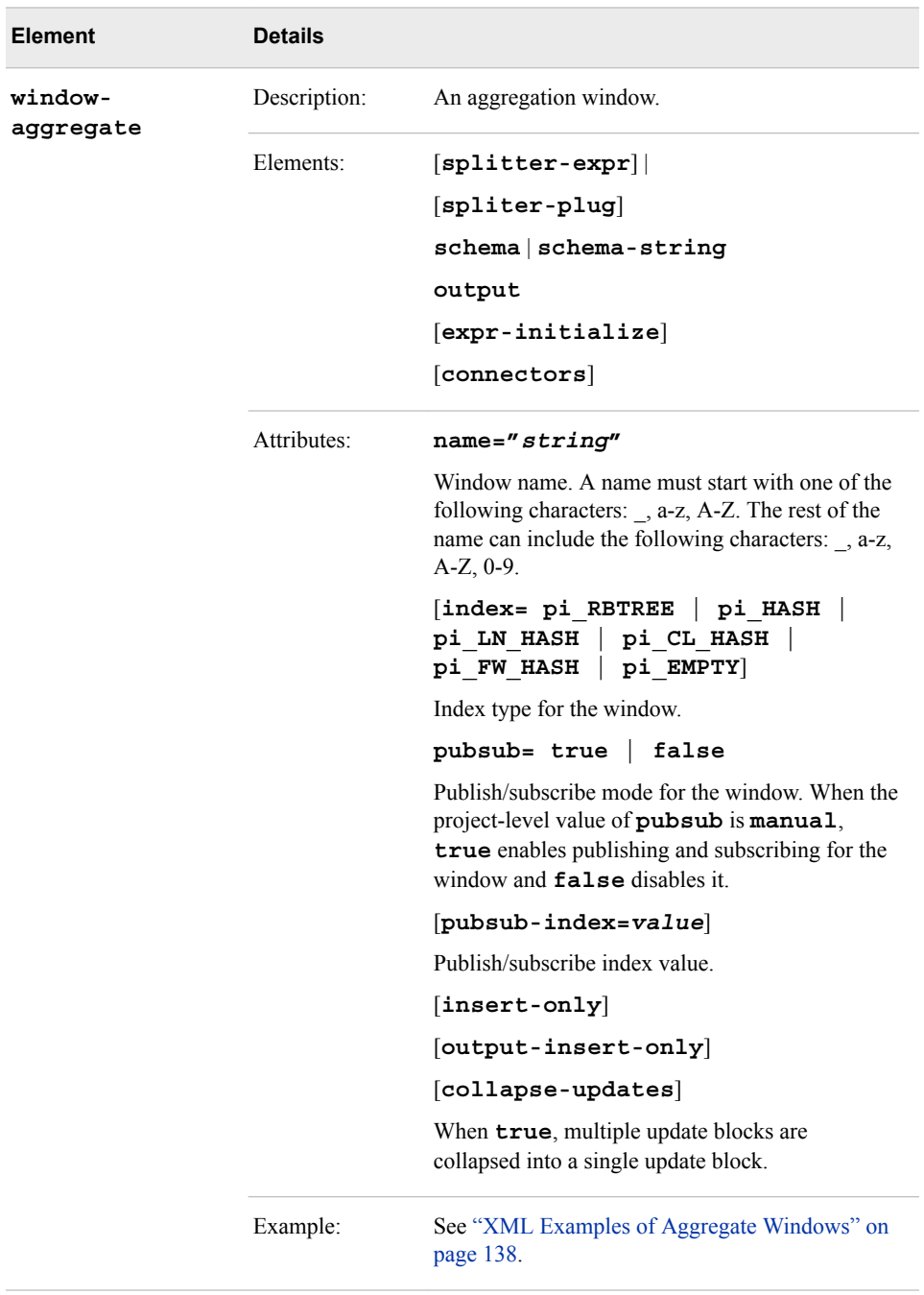

*Table 3.3 XML Language Elements That Define Window Types*

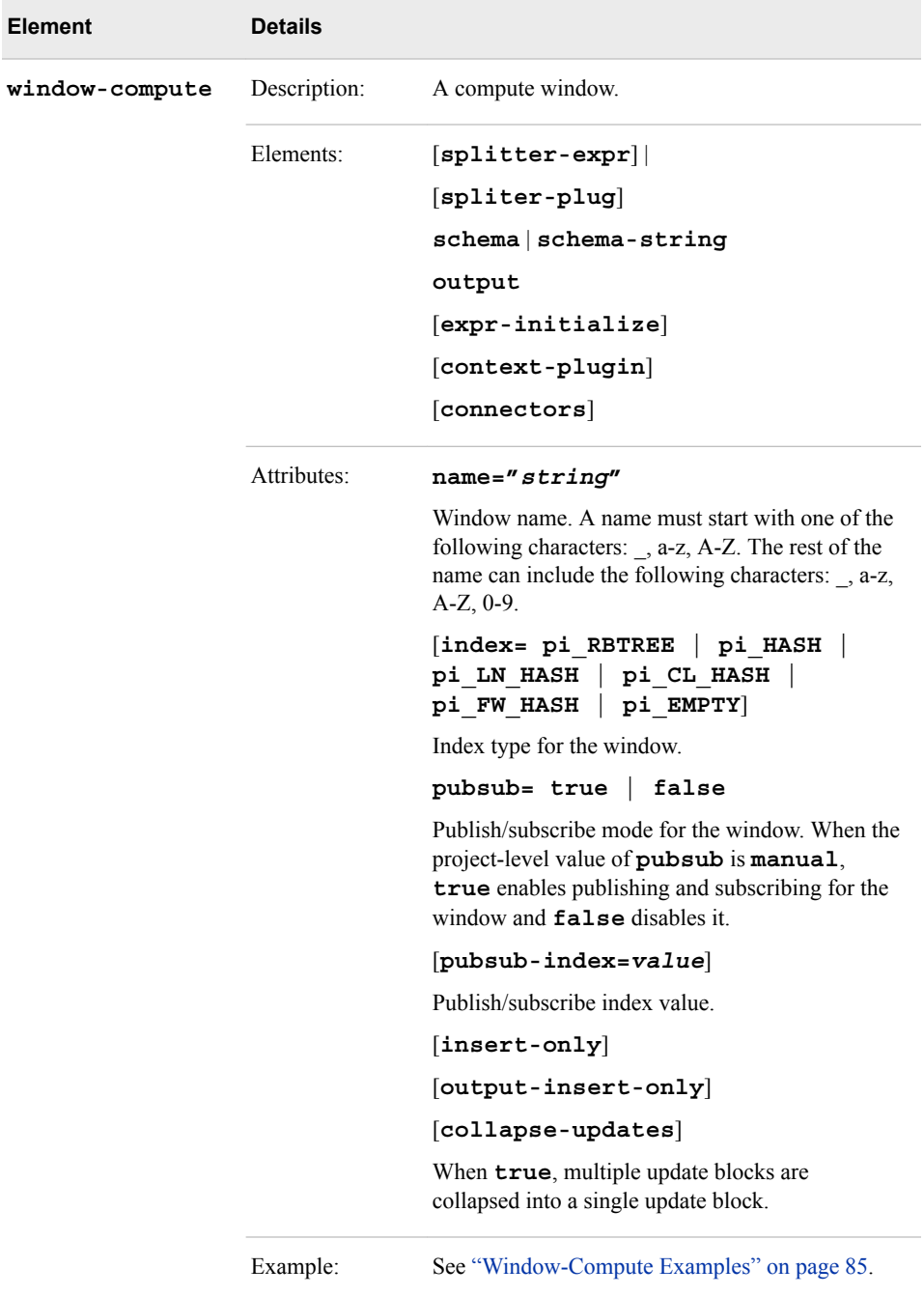

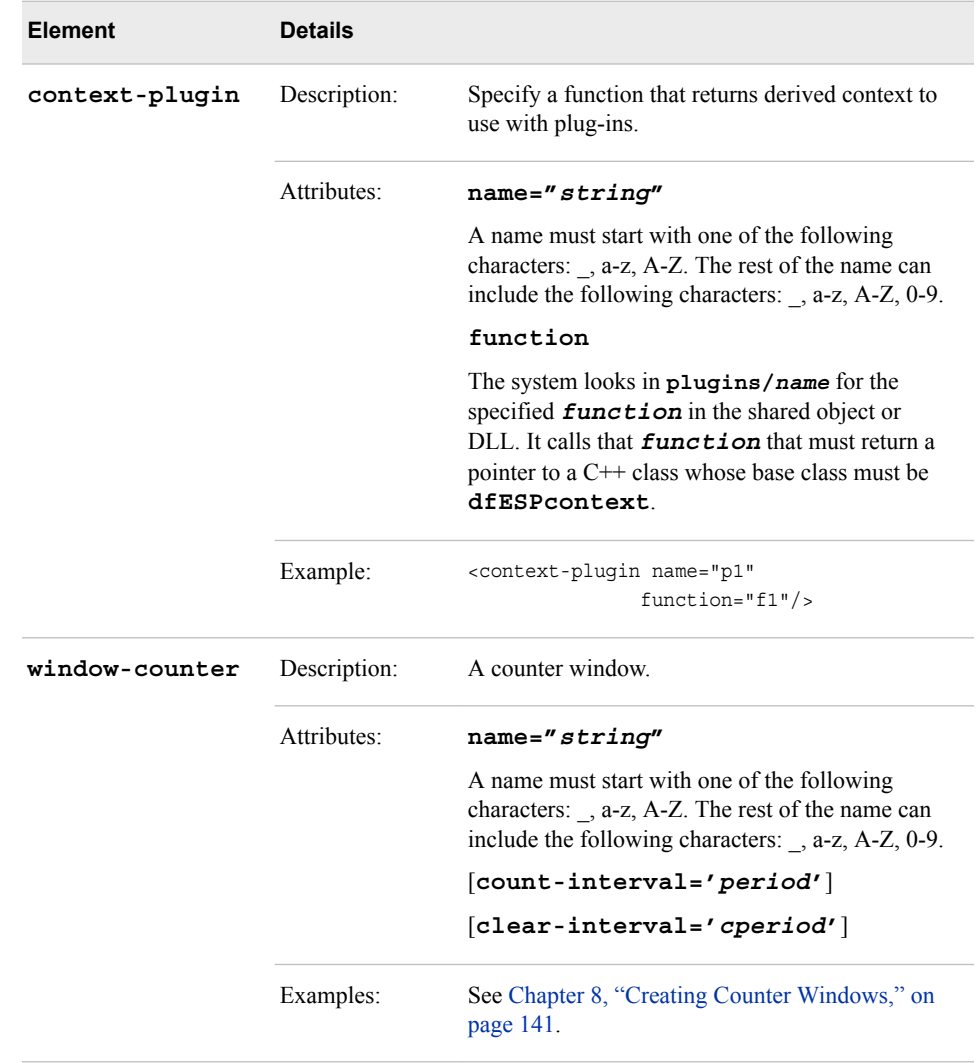

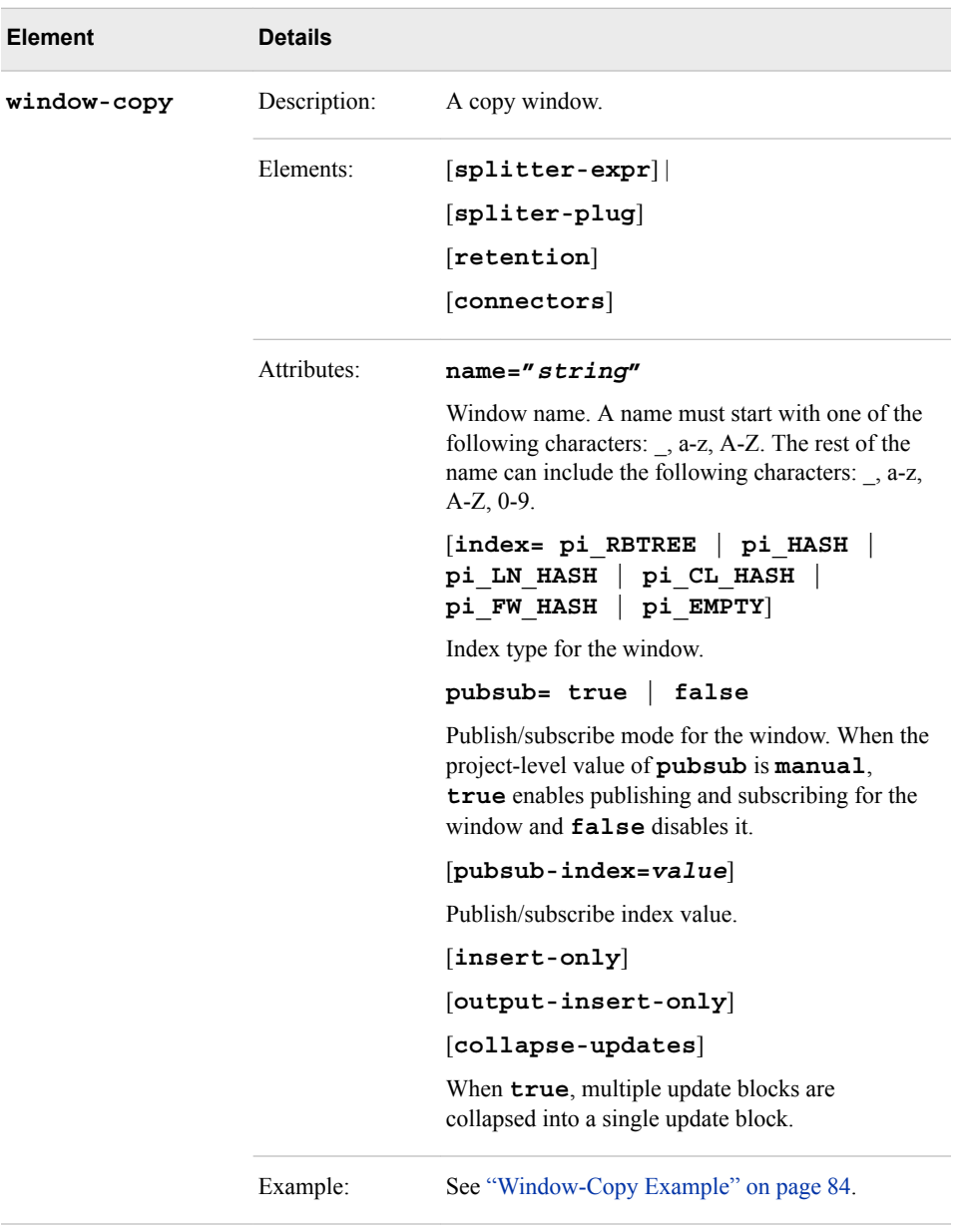

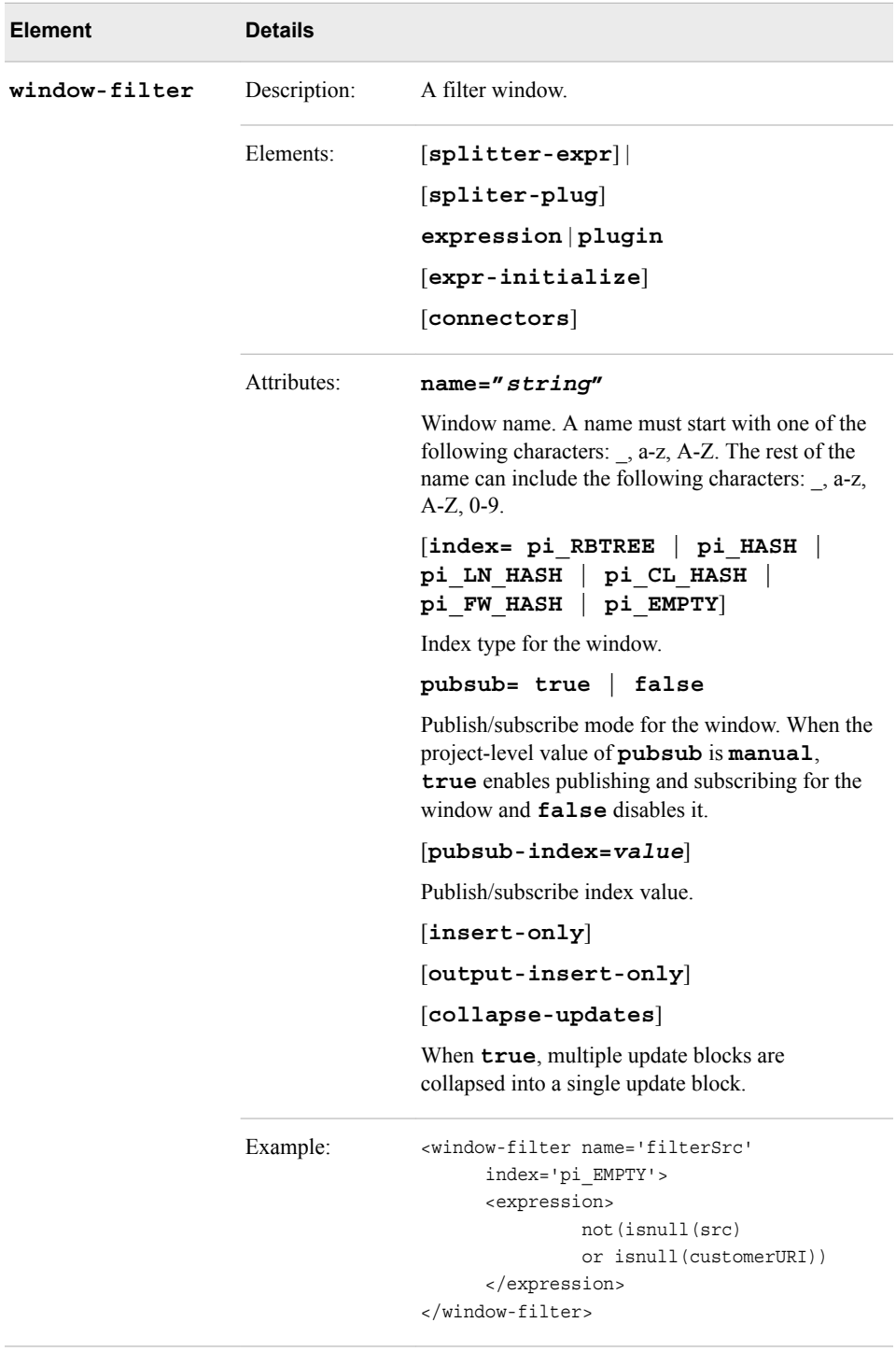

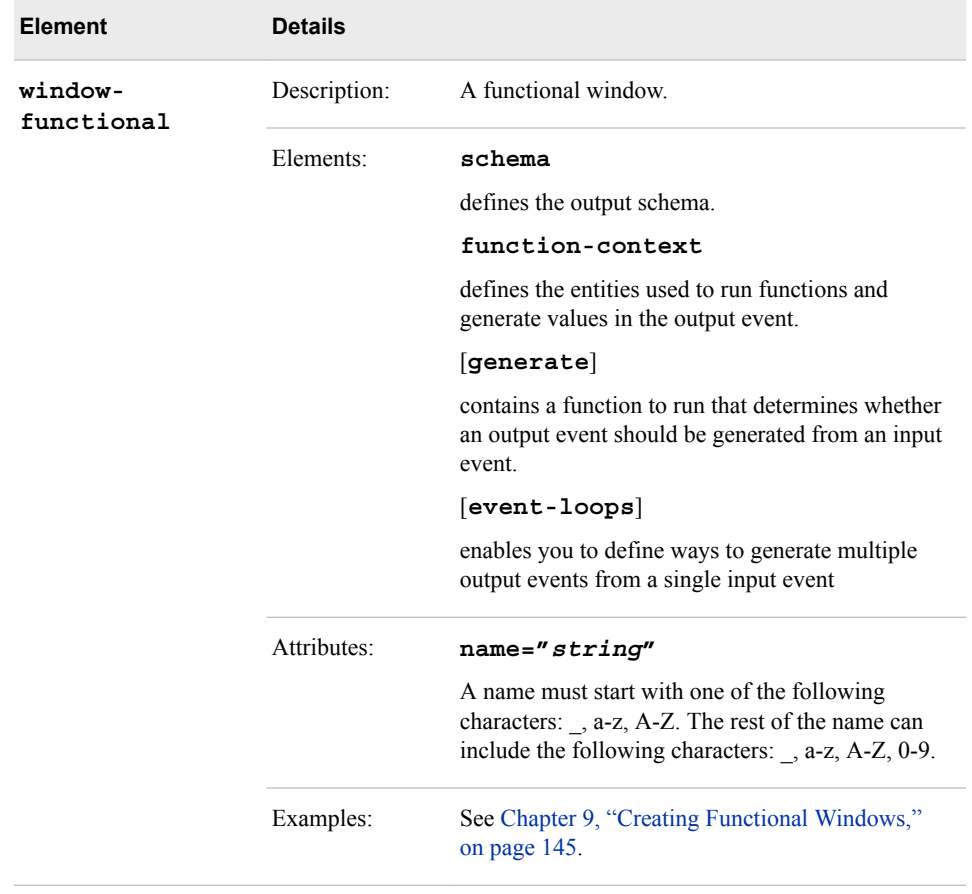

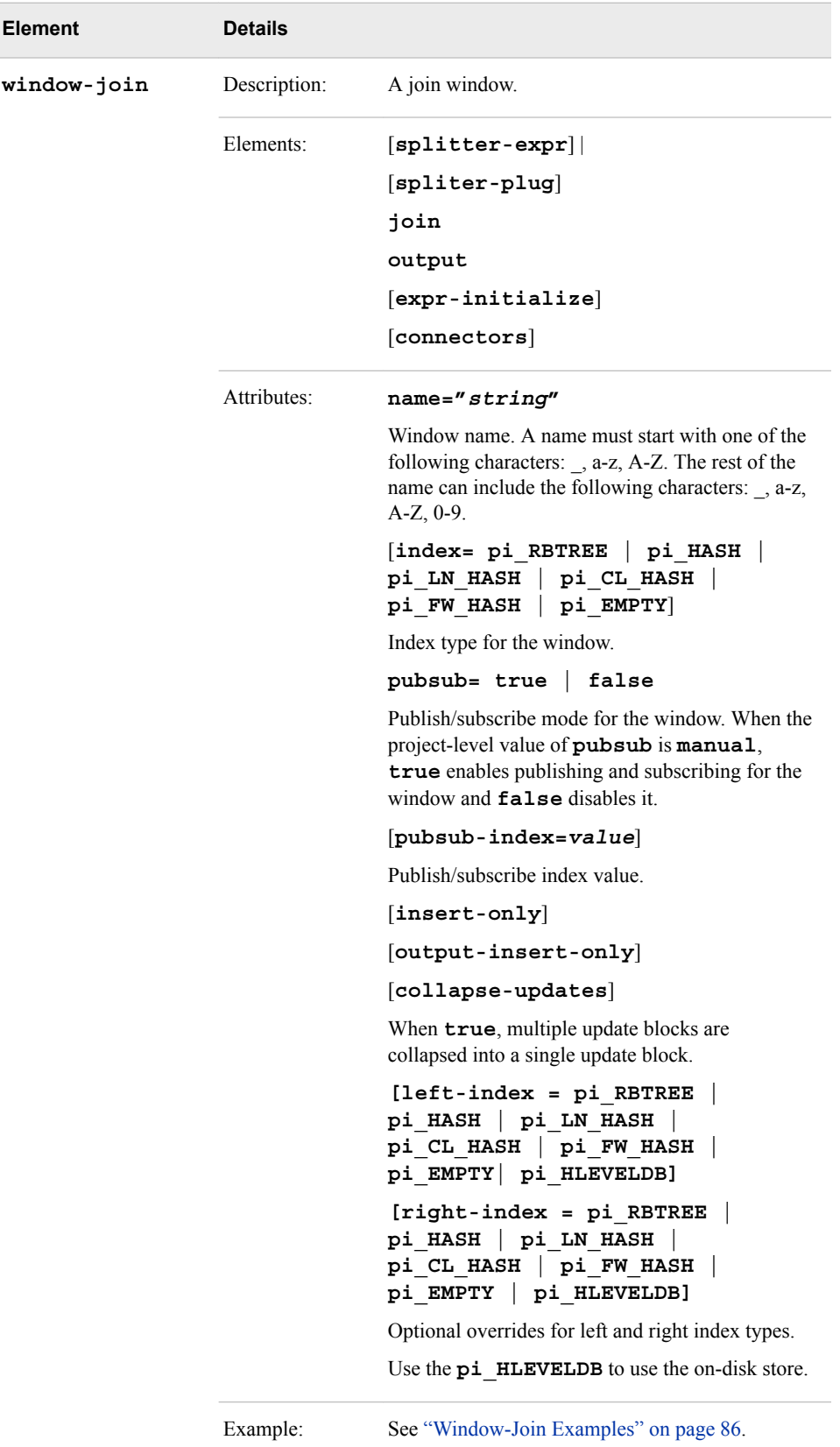

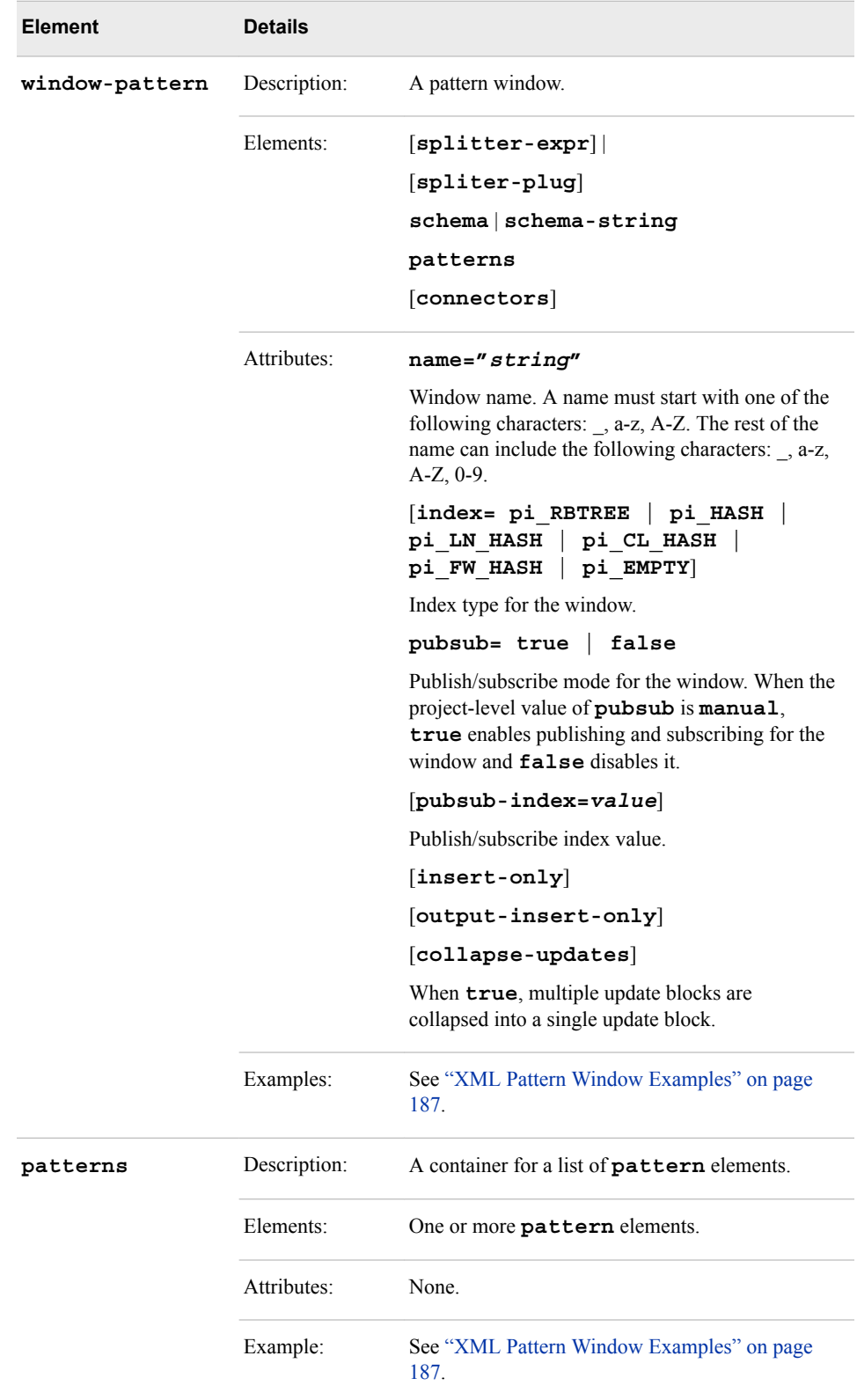

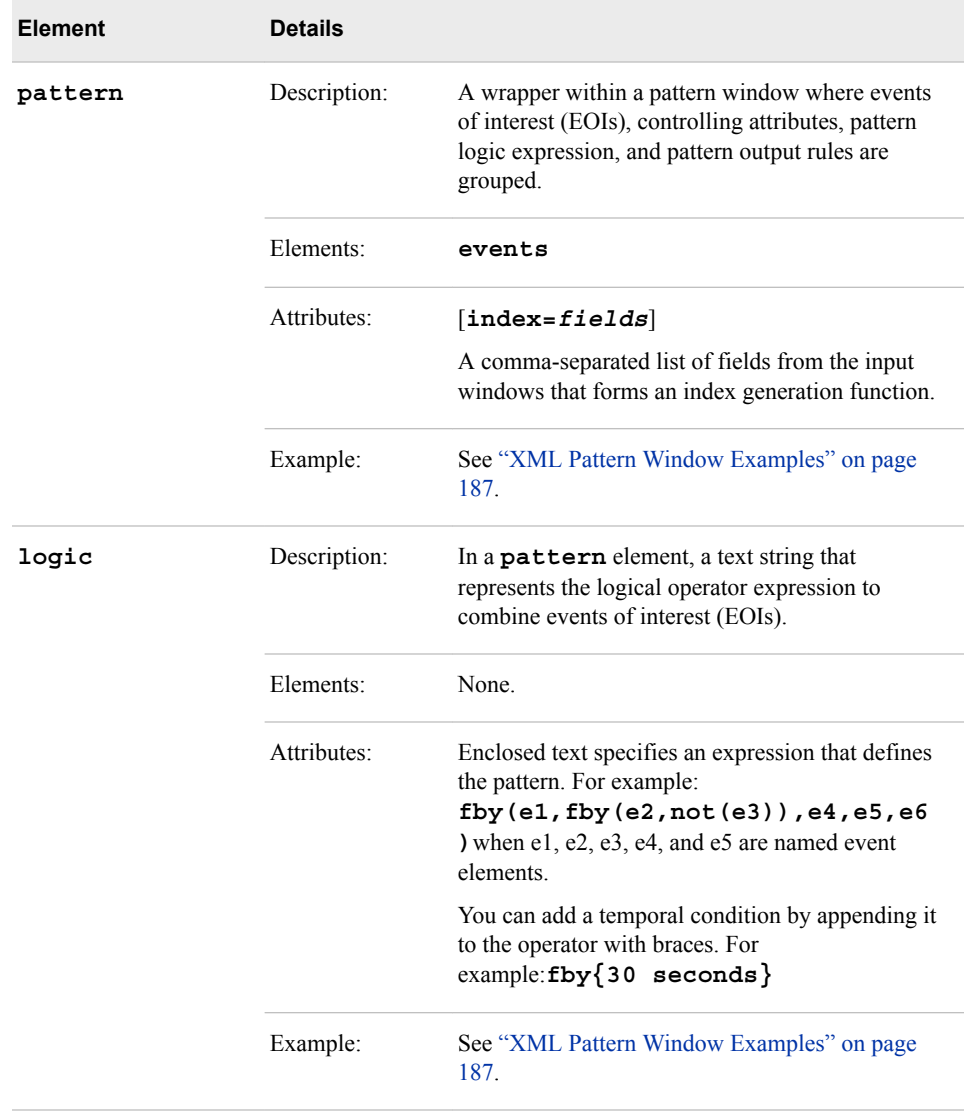

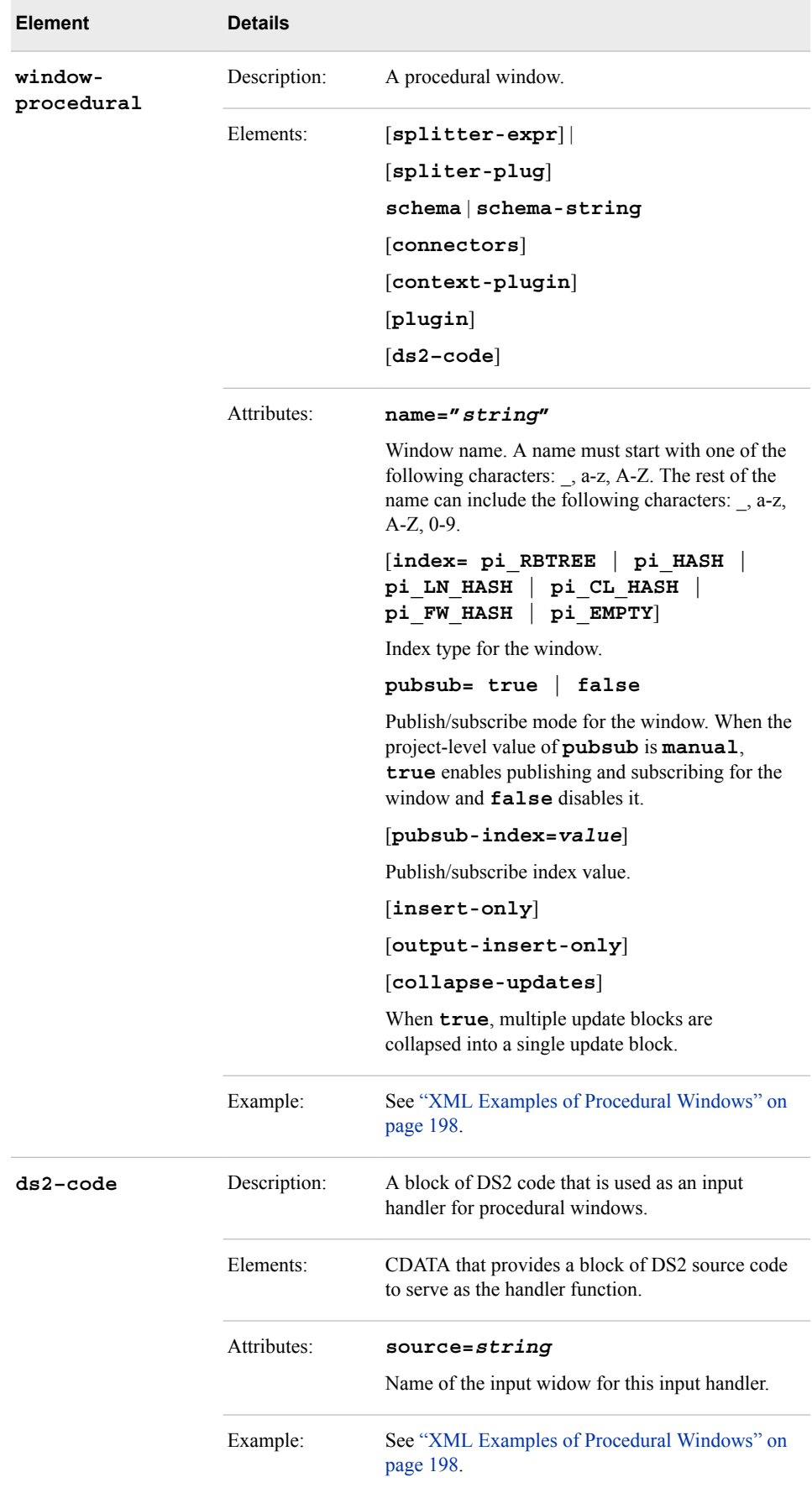

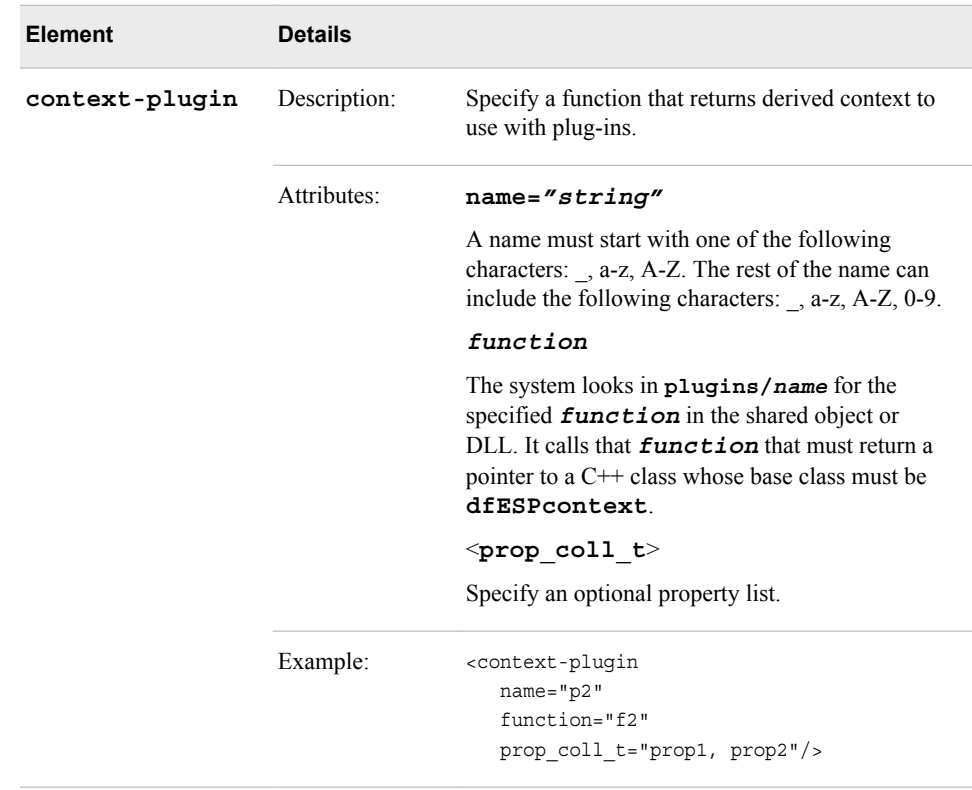

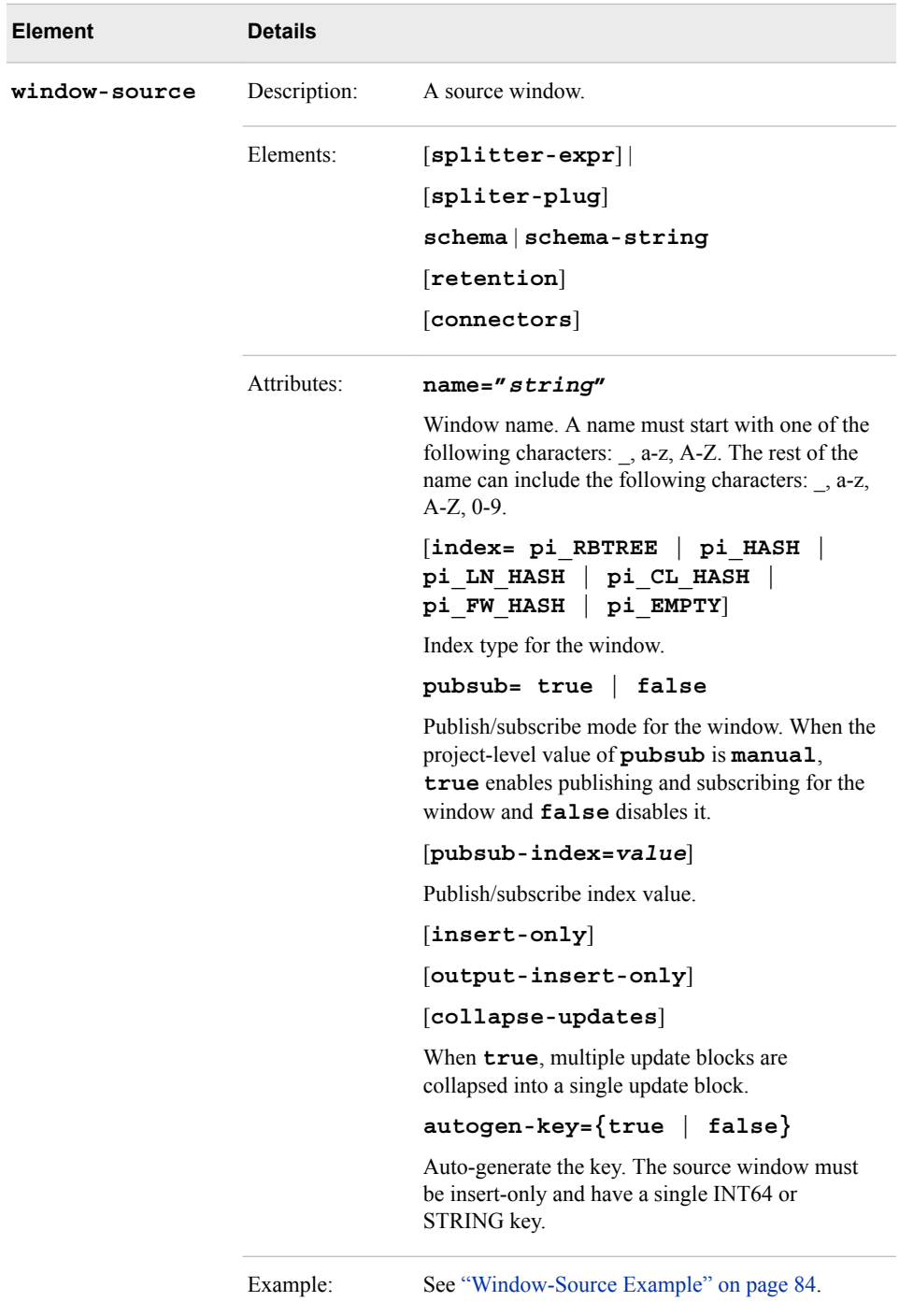

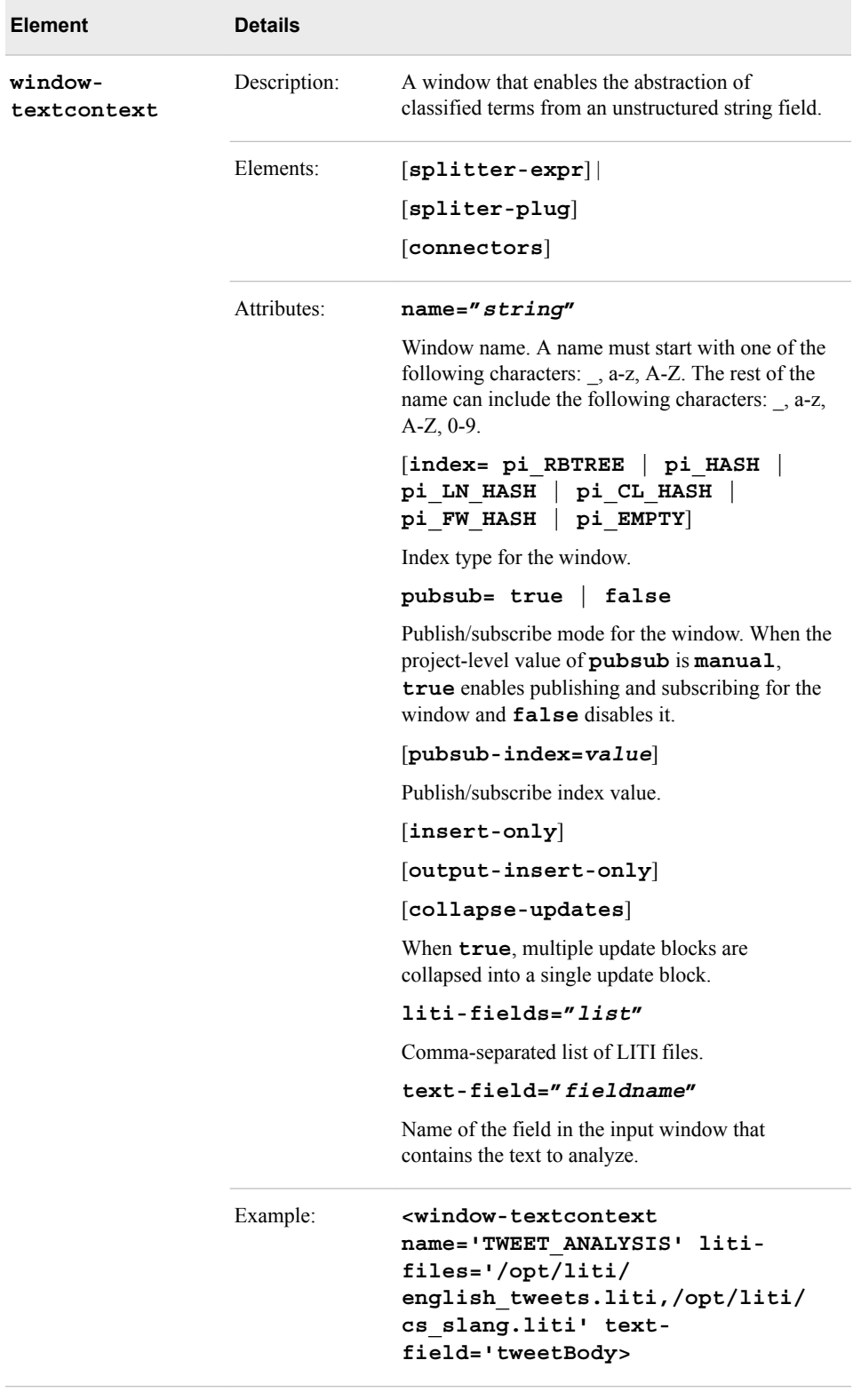

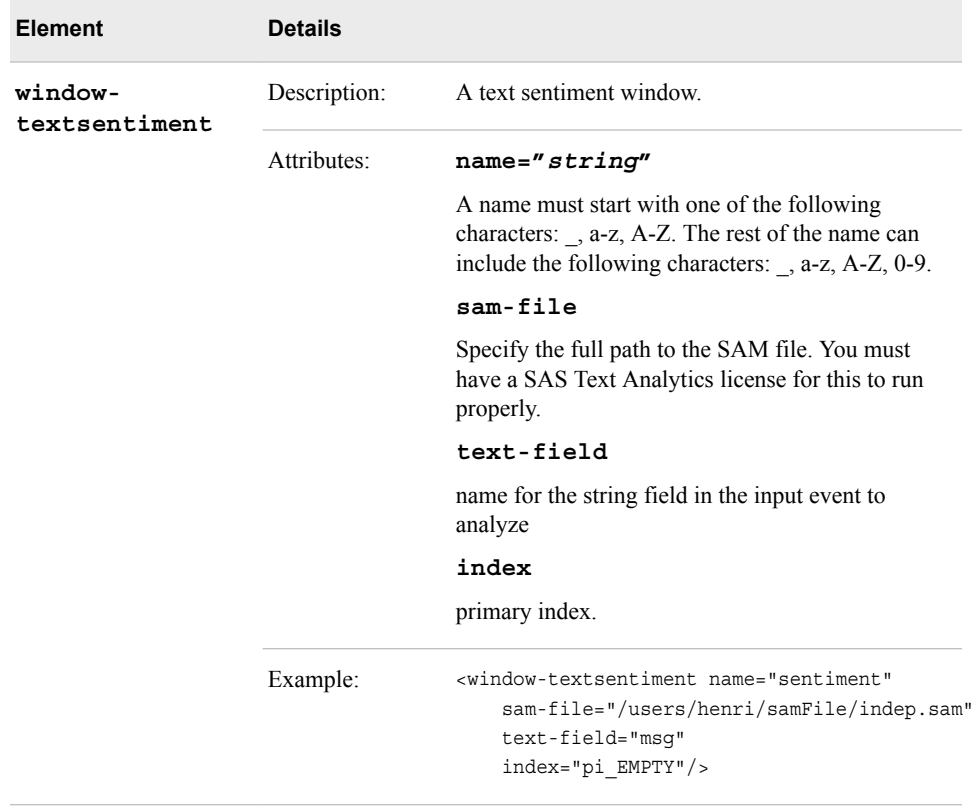

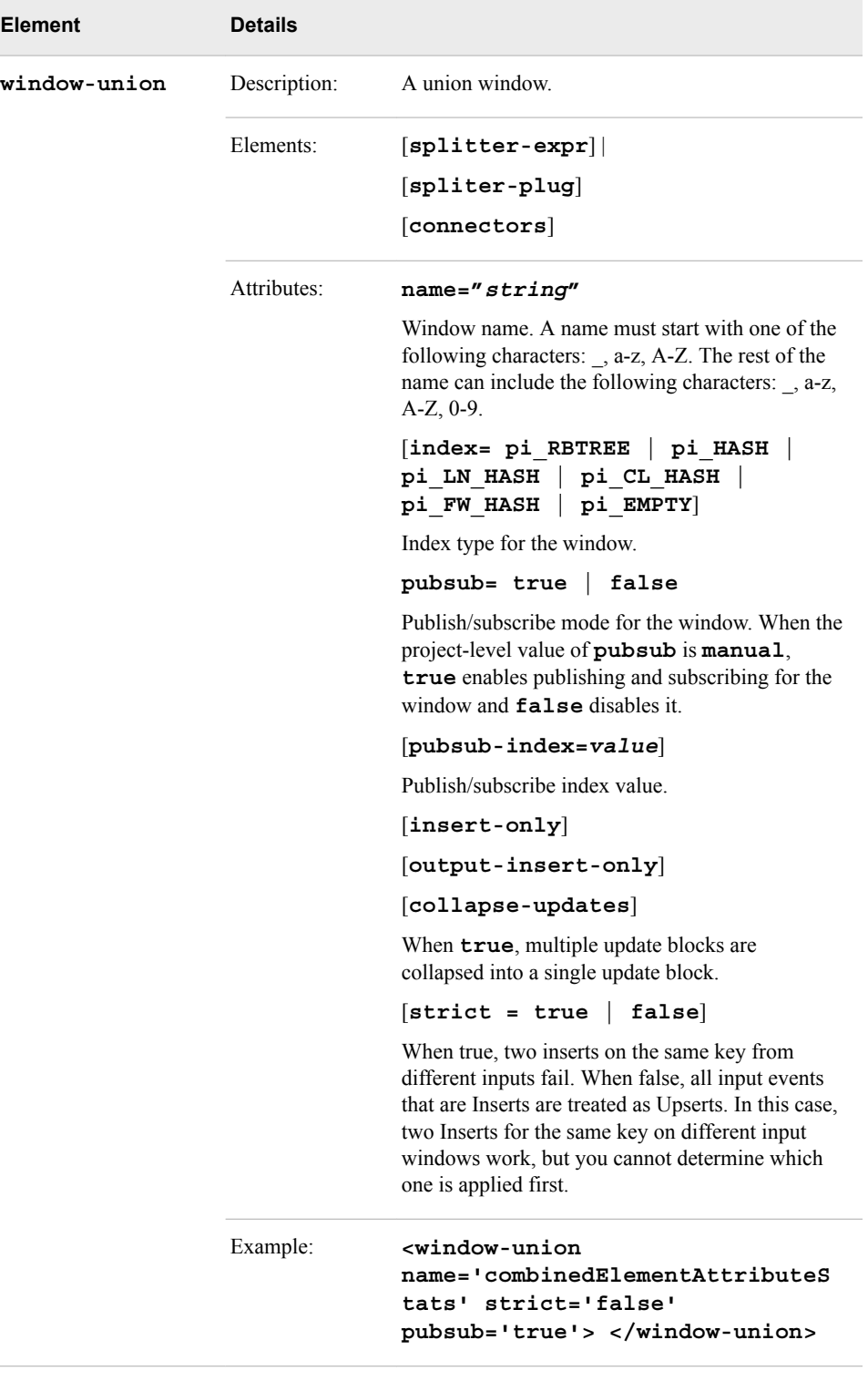

# *XML Language Elements Relevant to Notification Windows*

| <b>Element</b>          | <b>Details</b> |                                                                                                    |
|-------------------------|----------------|----------------------------------------------------------------------------------------------------|
| window-<br>notification | Description:   | A notification window.                                                                                                    |
|                         | Elements:      | schema                                                                                                    |
|                         |                | function-context                                                                                                    |
|                         |                | smtp                                                                                                    |
|                         |                | delivery-channels                                                                                                    |
|                         | Attributes:    | name="string"                                                                                                    |
|                         |                | A name must start with one of the following characters:<br>$\rightarrow$ a-z, A-Z. The rest of the name can include the<br>following characters: _, a-z, A-Z, 0-9. |
|                         |                | specifies the window name                                                                                                    |
|                         | Example:       | See "Examples of Notification Windows".                                                                                                    |
| smtp                    | Description:   | Specify the attributes of the Simple Mail Transfer<br>Protocol (SMTP) server to use for email notifications.                                                       |
|                         | Attributes:    | $host='host'$                                                                                                    |
|                         |                | Fully qualified host name (for example, smtp-<br>server.orion.com)                                                                                                 |
|                         |                | $[user='username']$                                                                                                    |
|                         |                | Fully qualified user name (for example,<br>henri@orion.com)                                                                                                    |
|                         |                | $[password='password']$                                                                                                    |
|                         |                | Host password.                                                                                                    |
|                         |                | $[port='port']$                                                                                                    |
|                         |                | Host port.                                                                                                    |
|                         | Examples:      | See "Examples of Notification Windows".                                                                                                    |
| delivery-<br>channels   | Description:   | A container of elements that specify the delivery<br>channels for a notification window.                                                                           |
|                         | Elements:      | email                                                                                                    |
|                         |                | sms                                                                                                    |
|                         |                | mms                                                                                                    |
|                         | Example:       | See "Examples of Notification Windows".                                                                                                    |

*Table 3.4 XML Language Elements Relevant to Notification Windows*

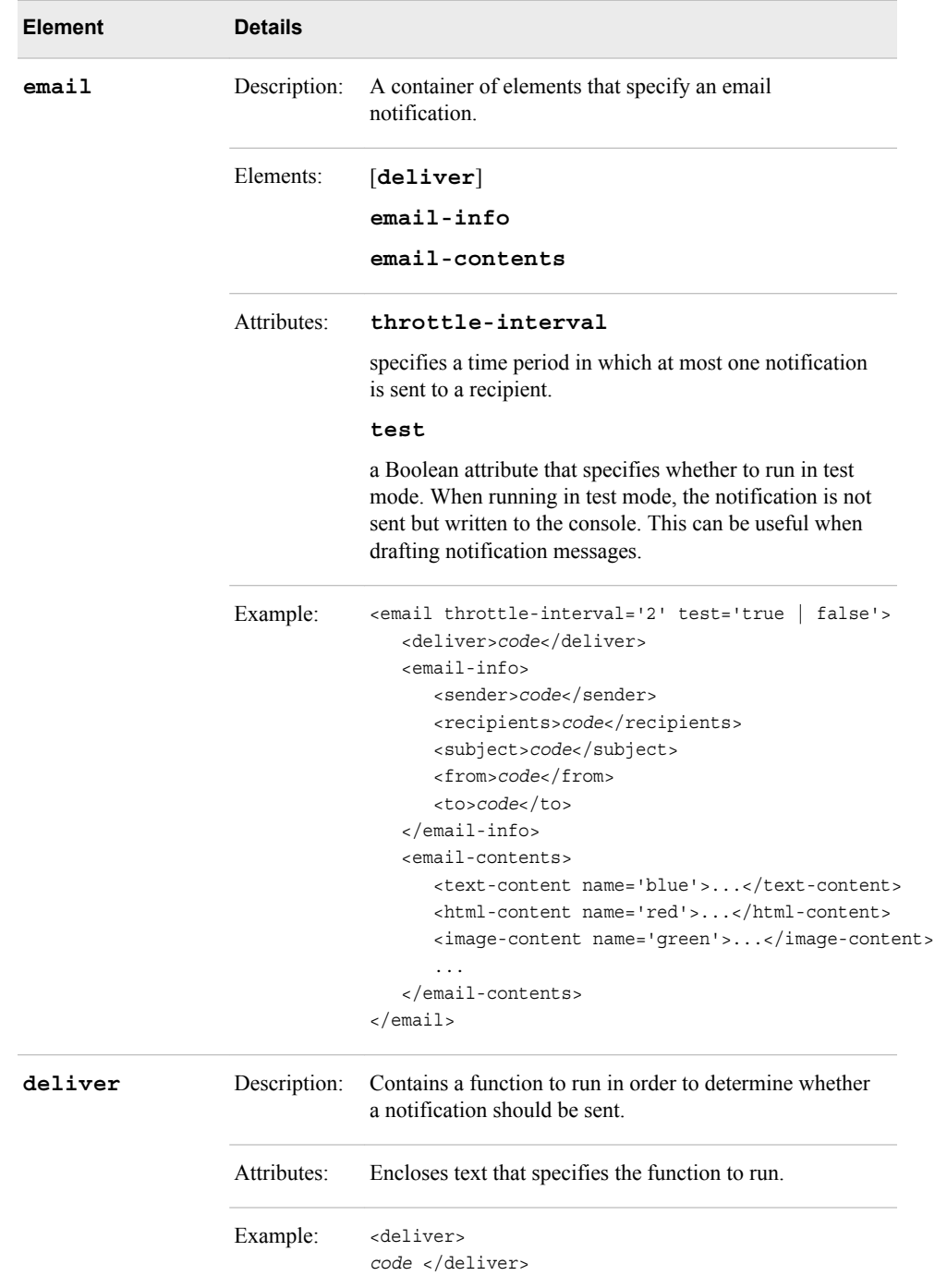
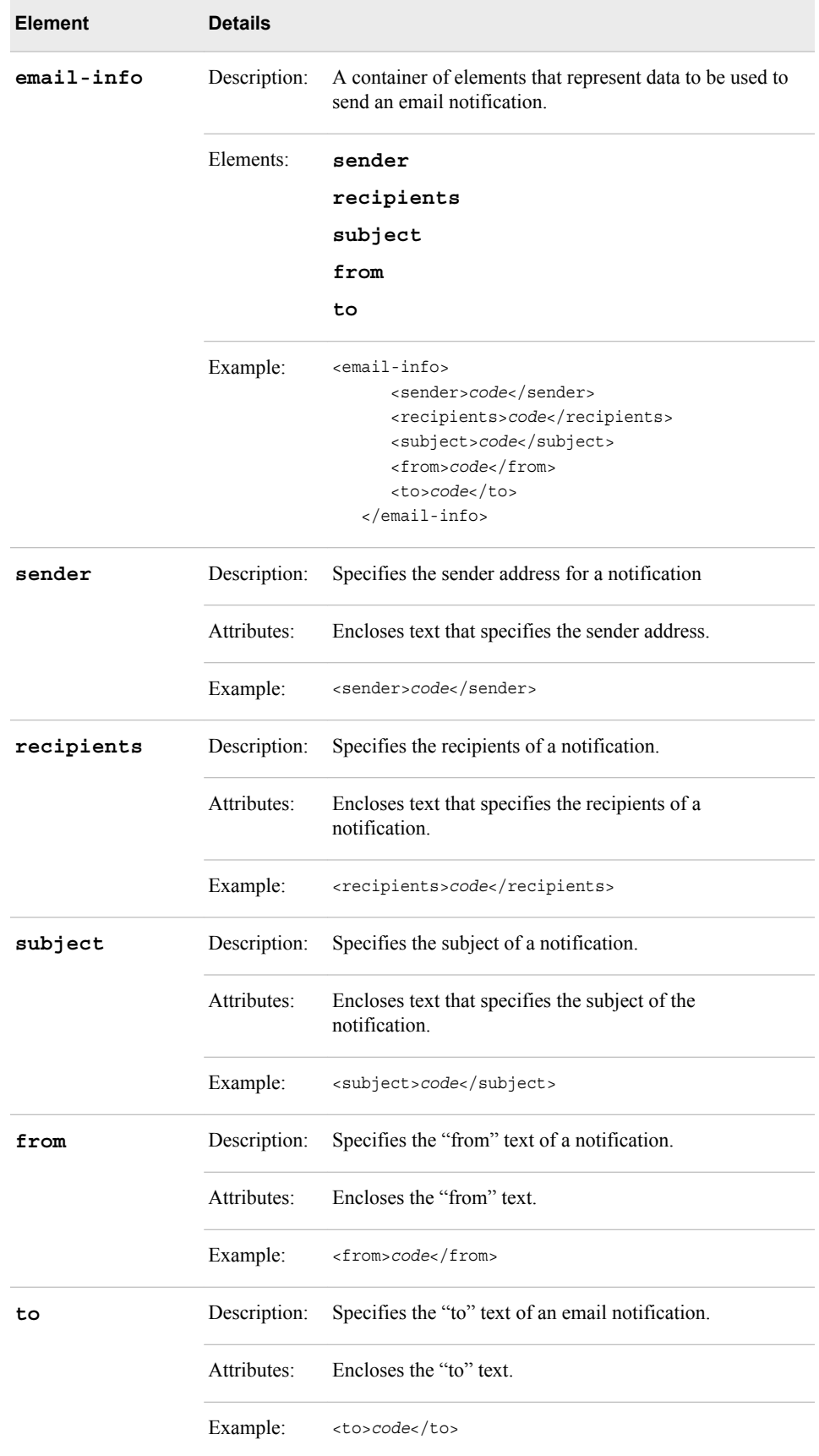

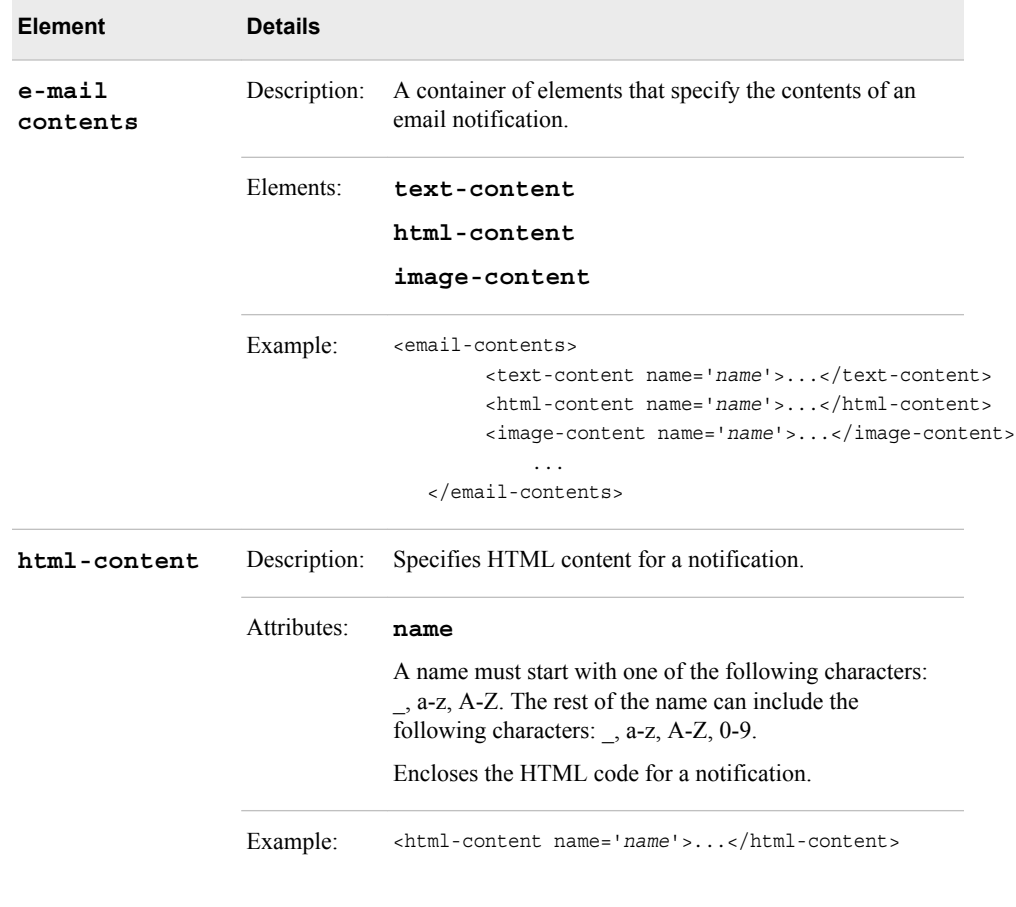

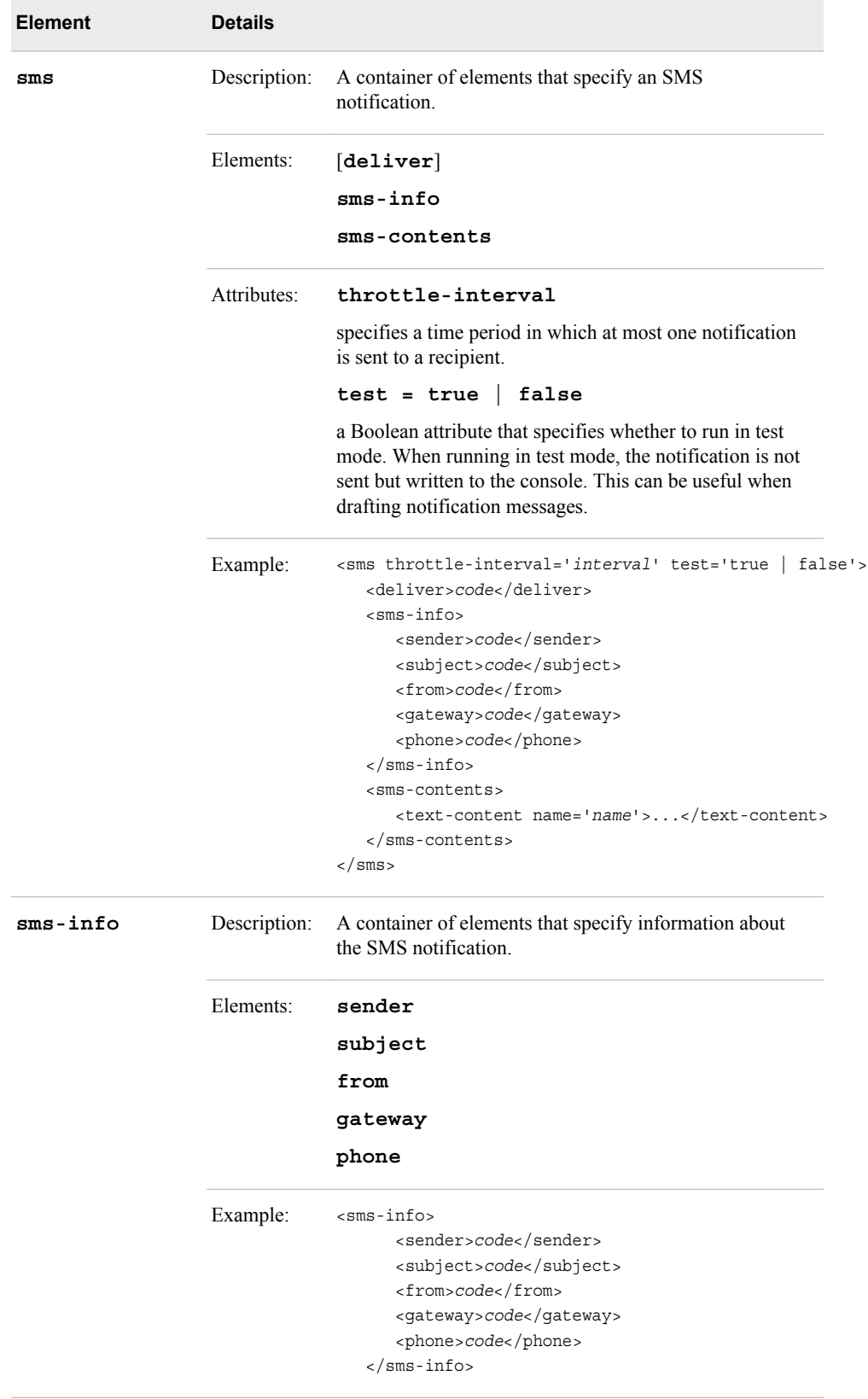

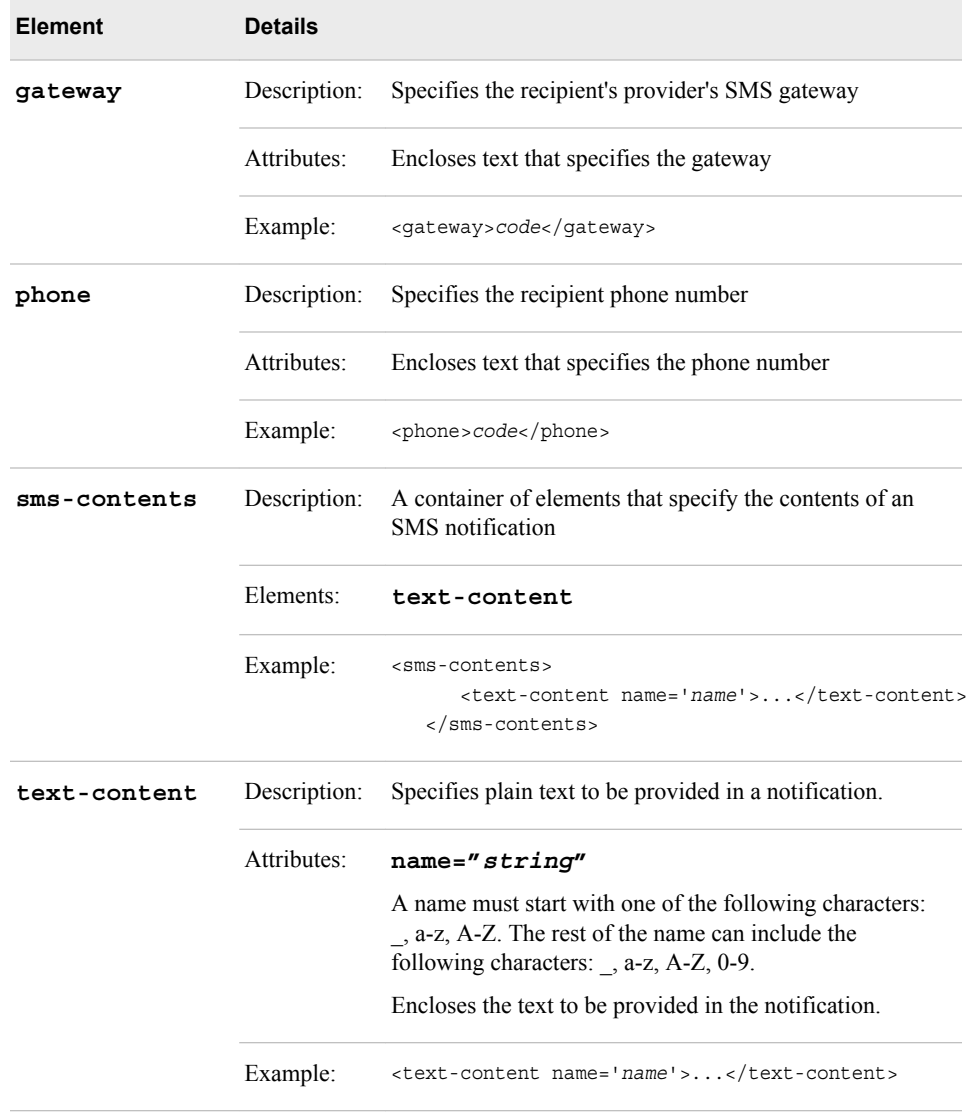

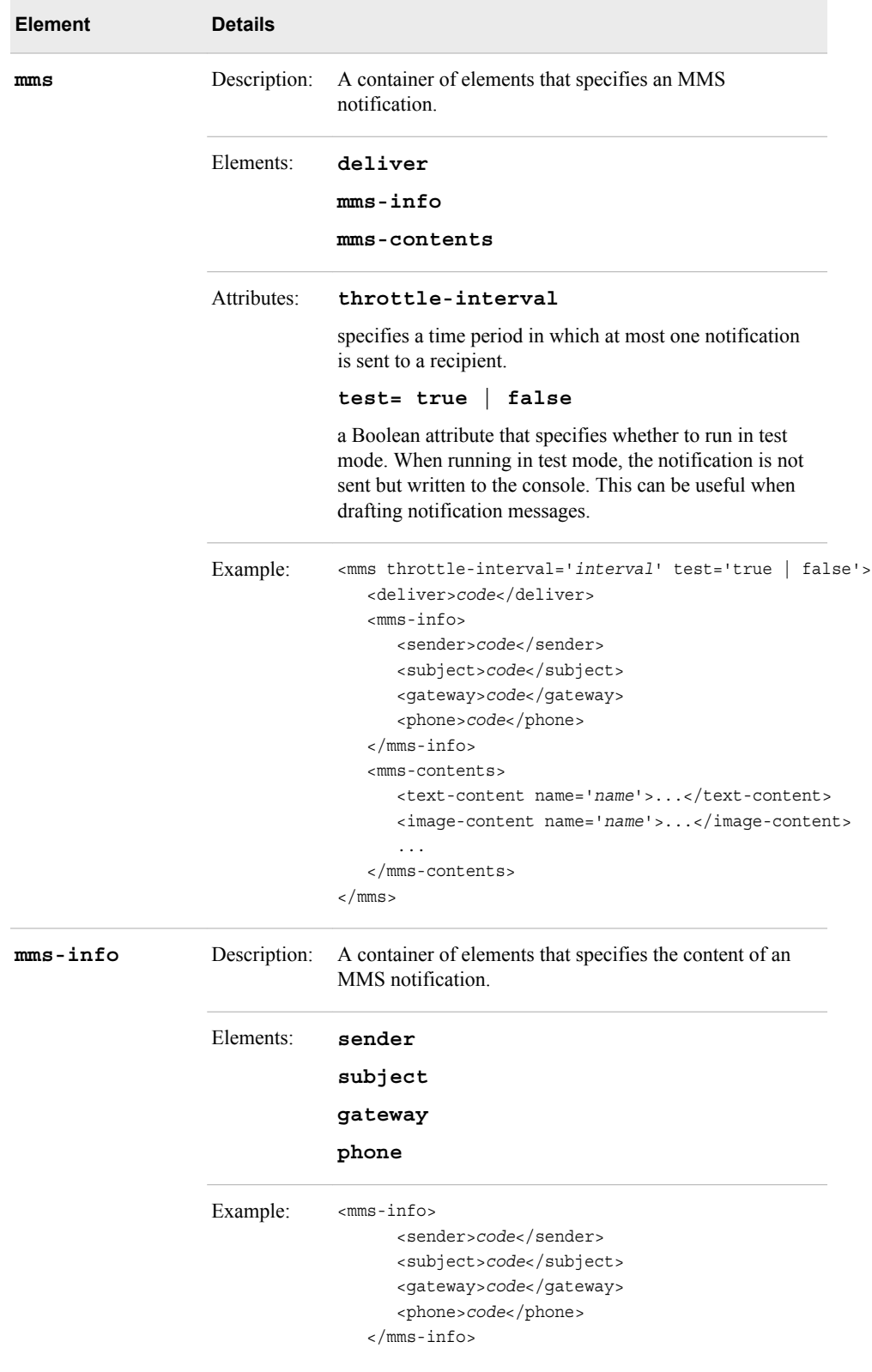

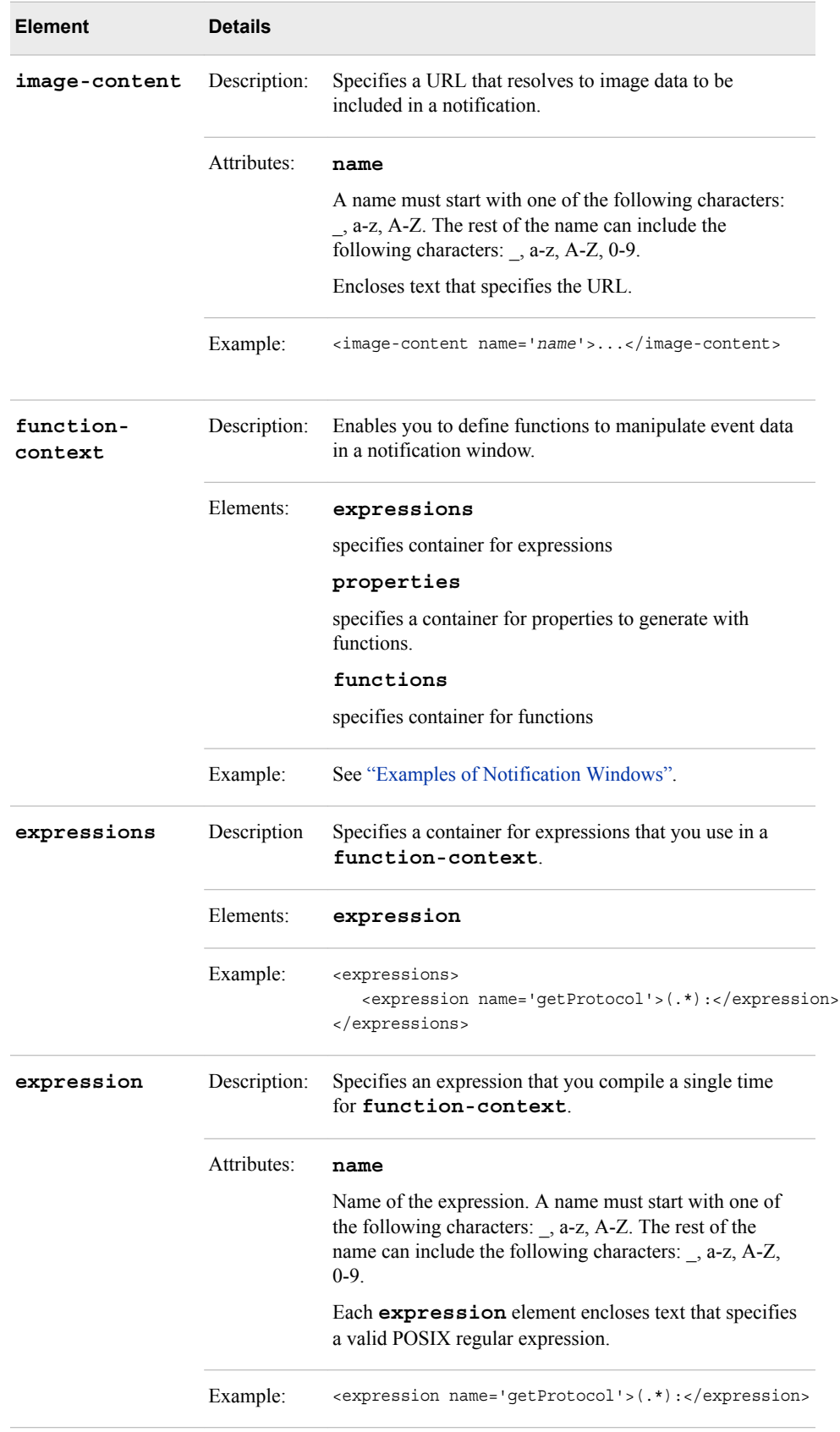

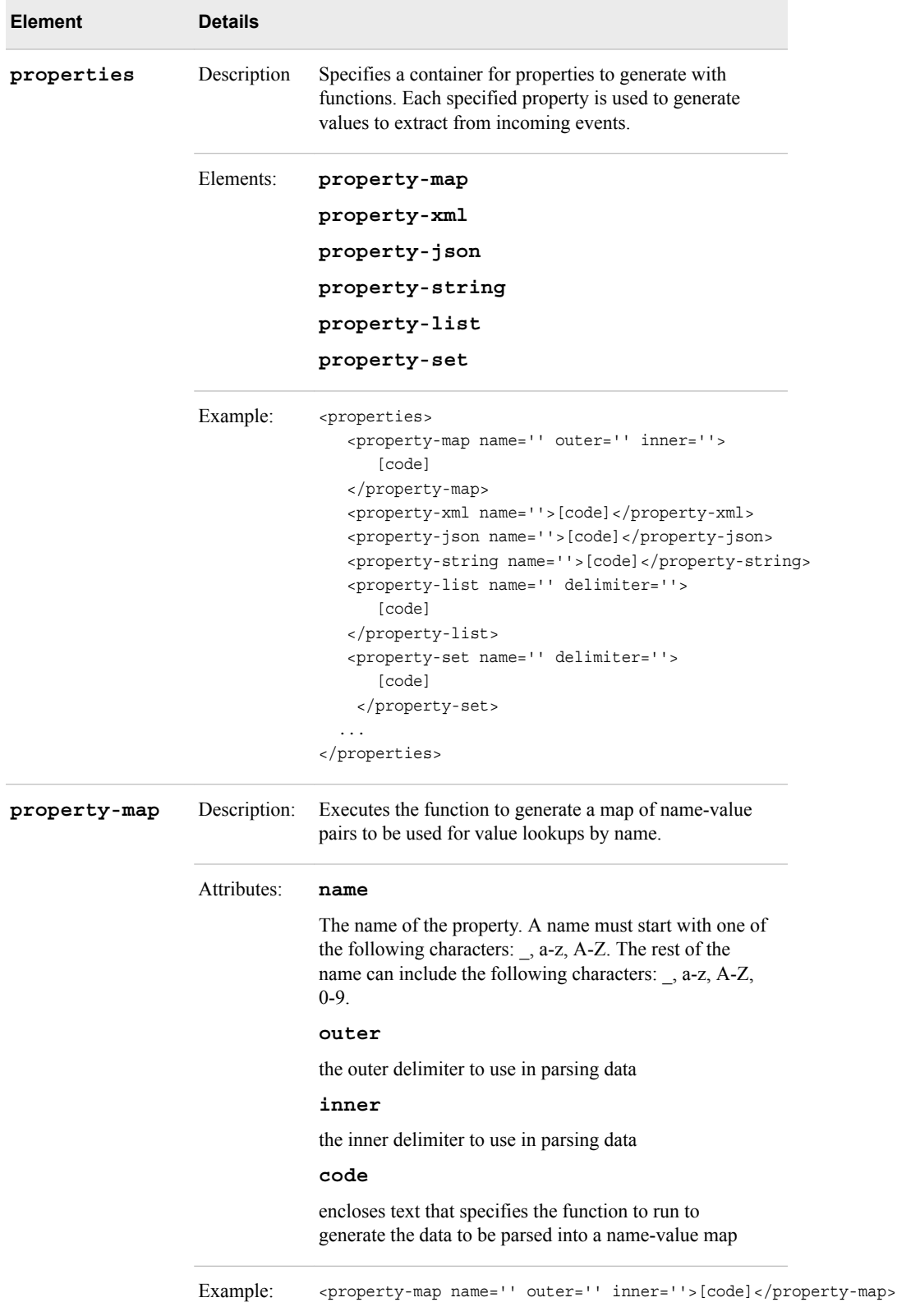

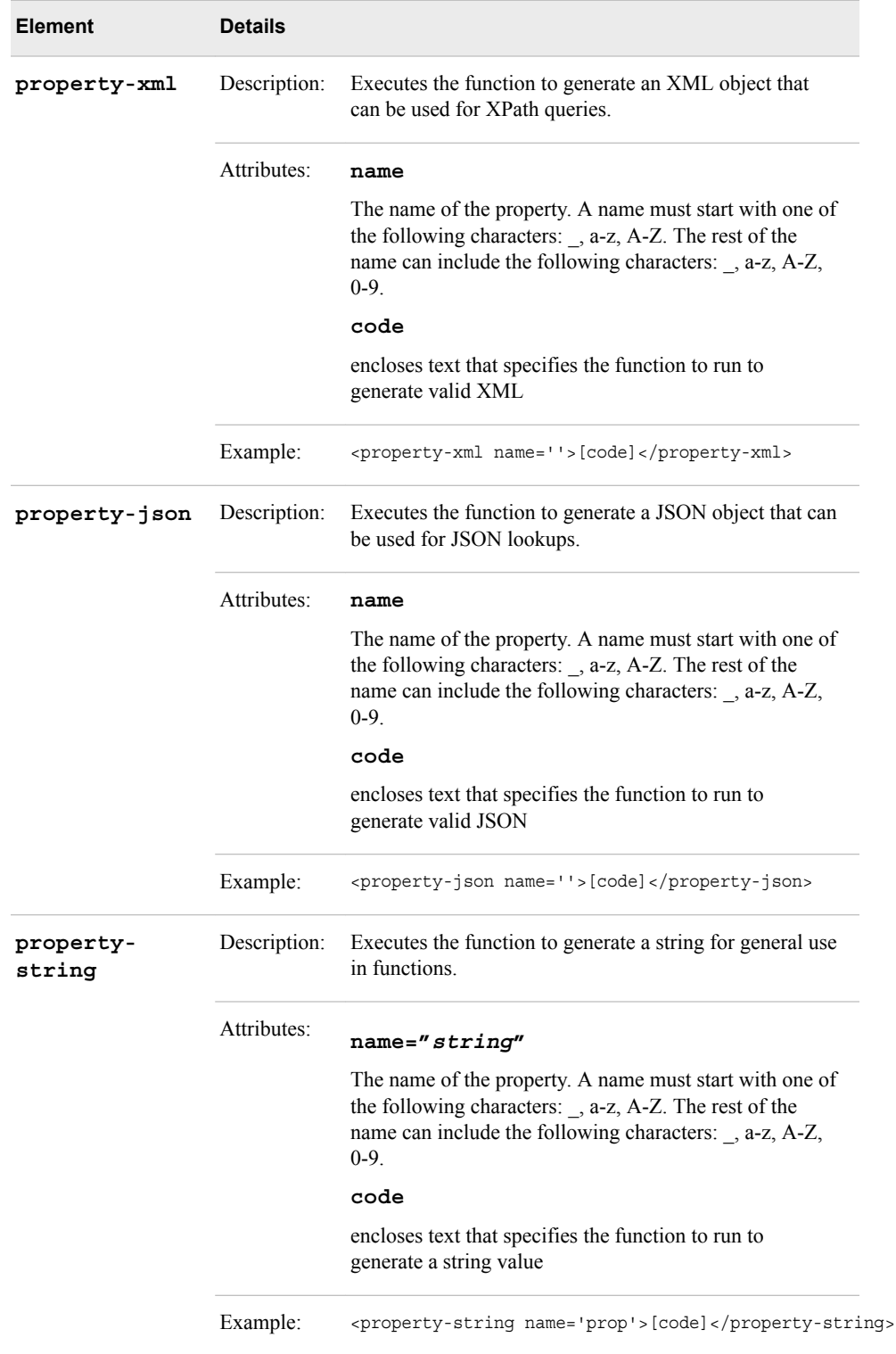

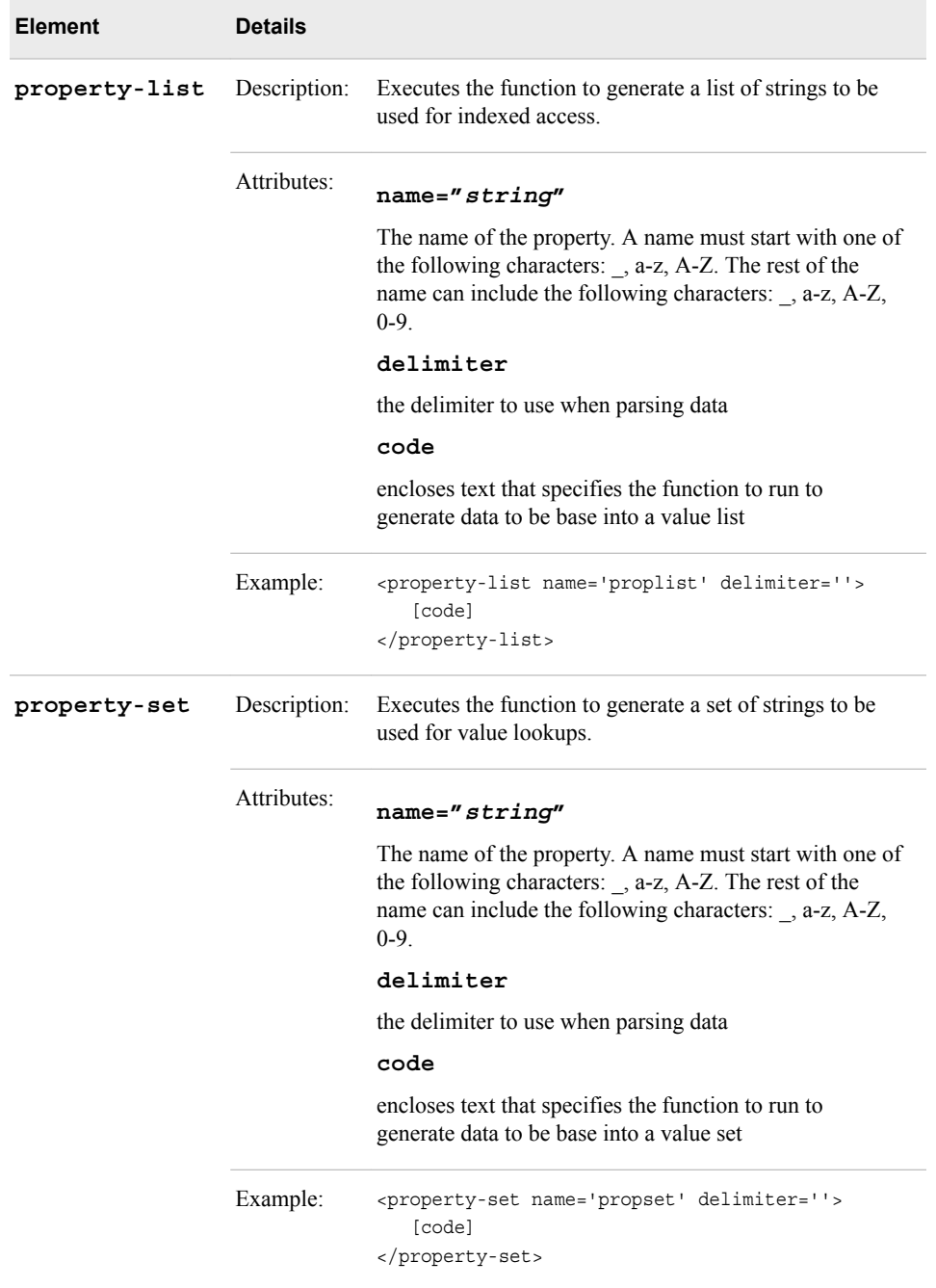

## *XML Language Elements Relevant to Join Windows*

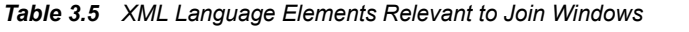

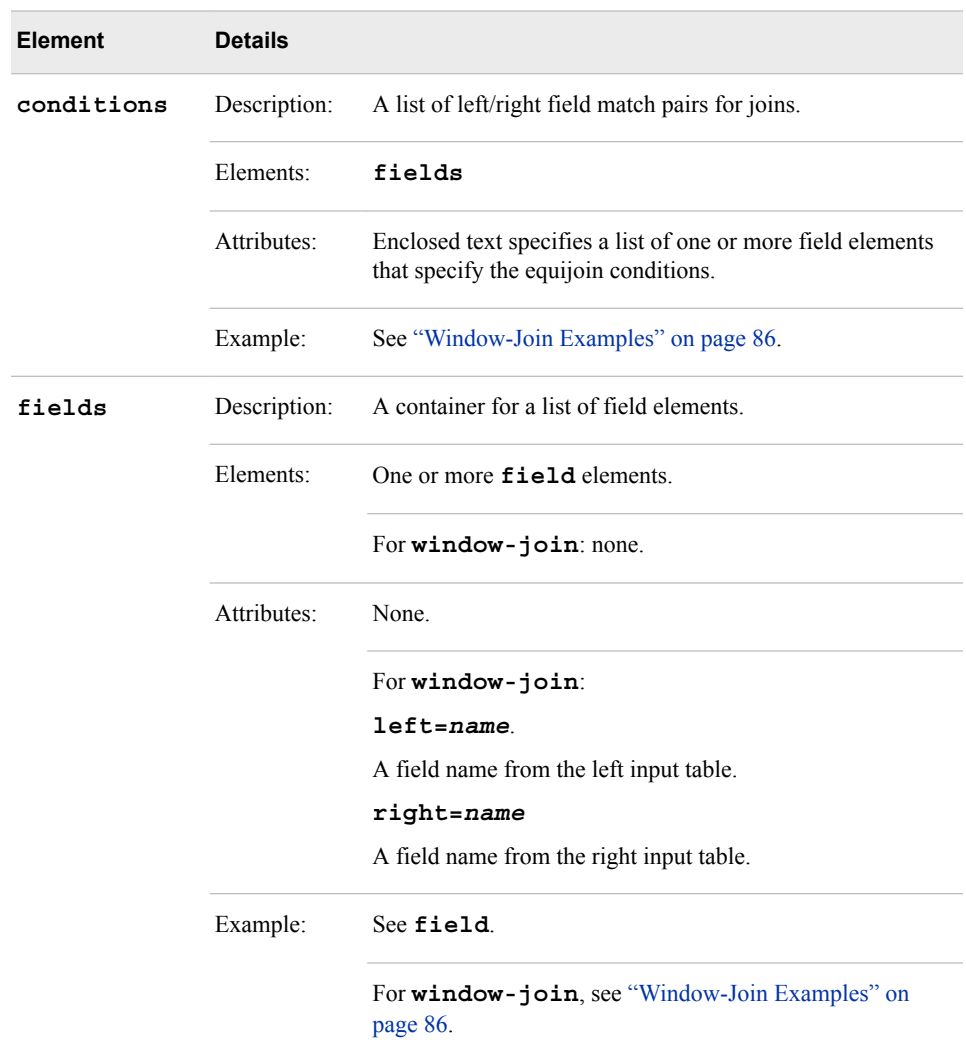

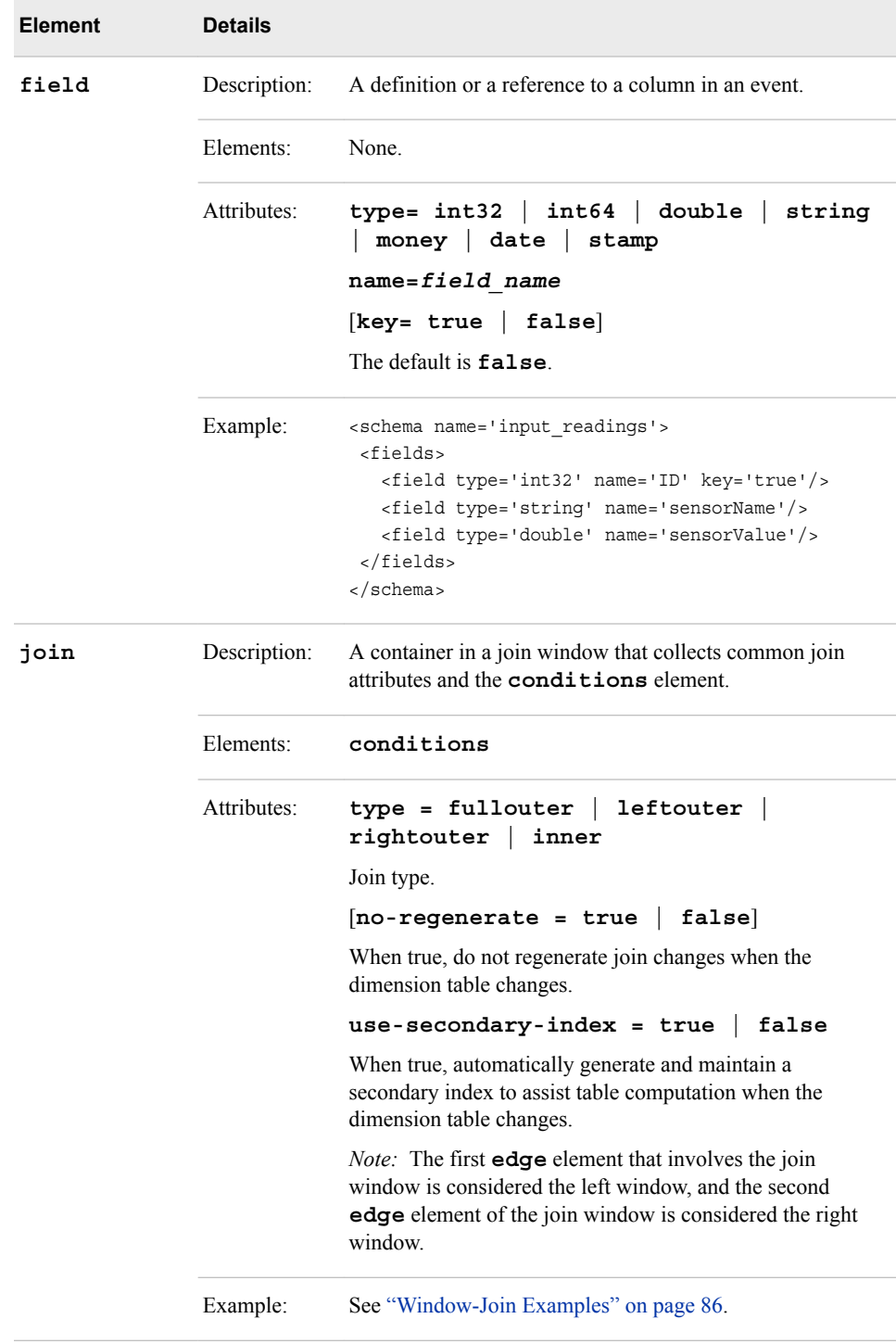

## *XML Language Elements for Events*

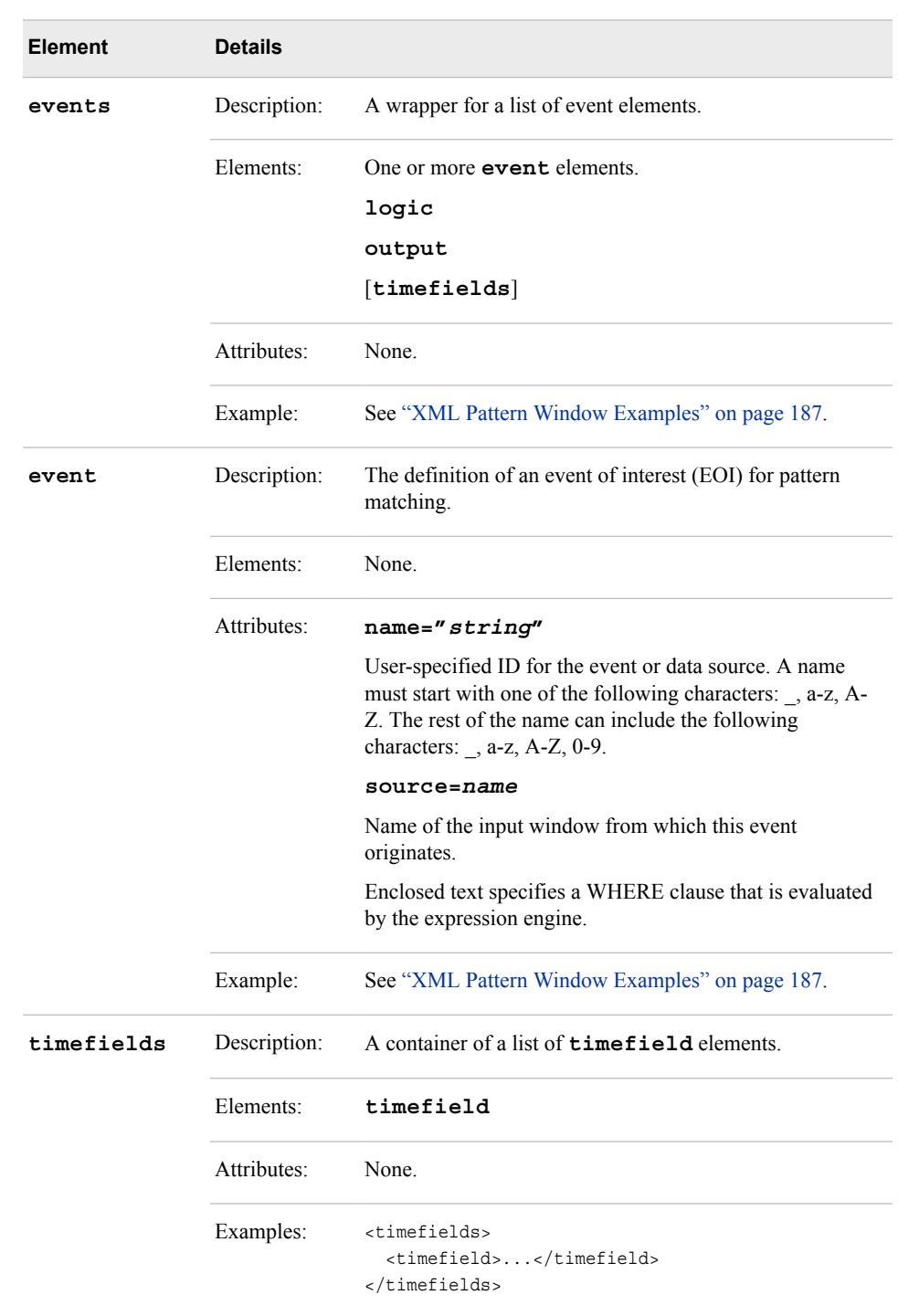

*Table 3.6 XML Language Elements for Events*

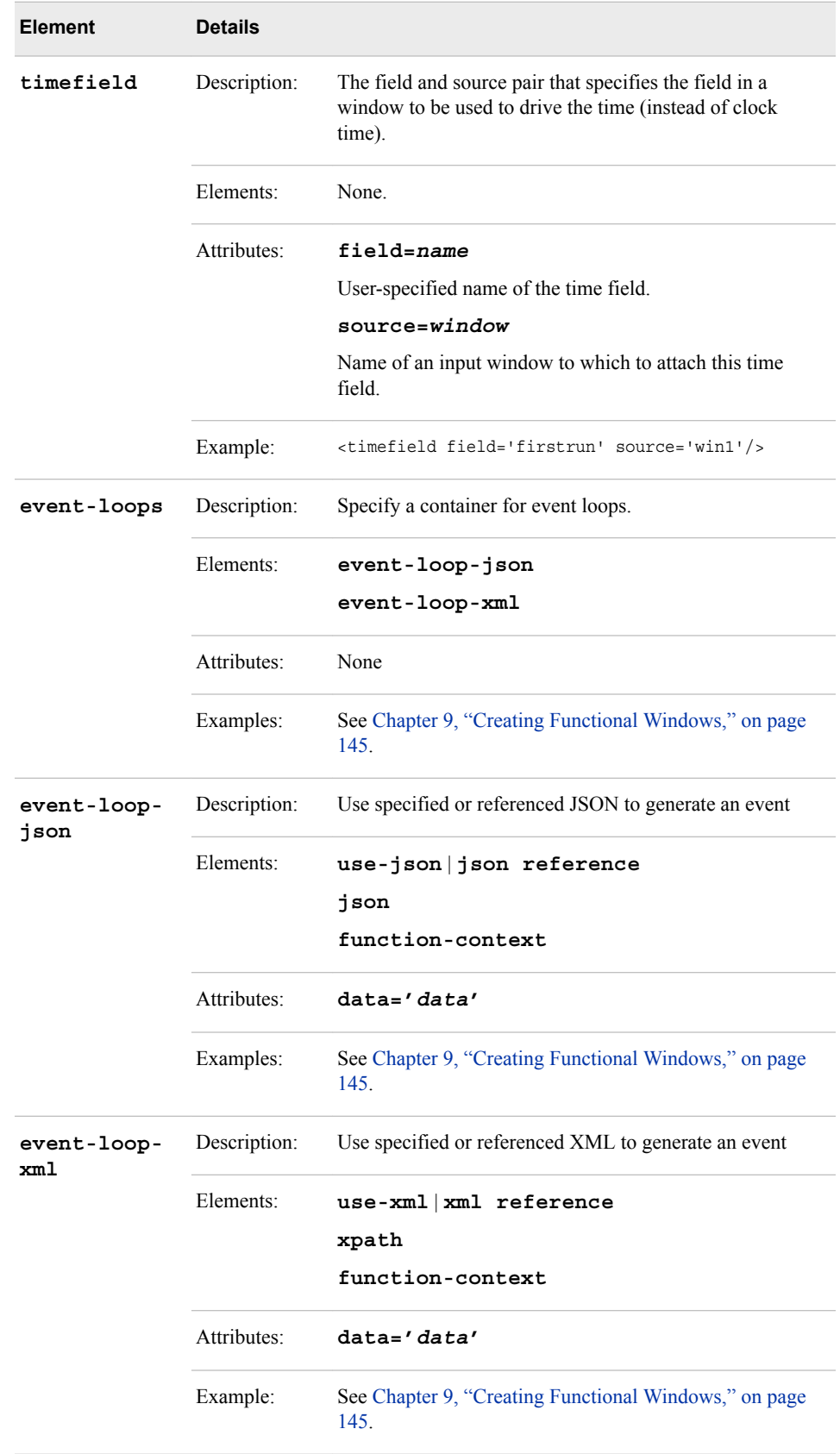

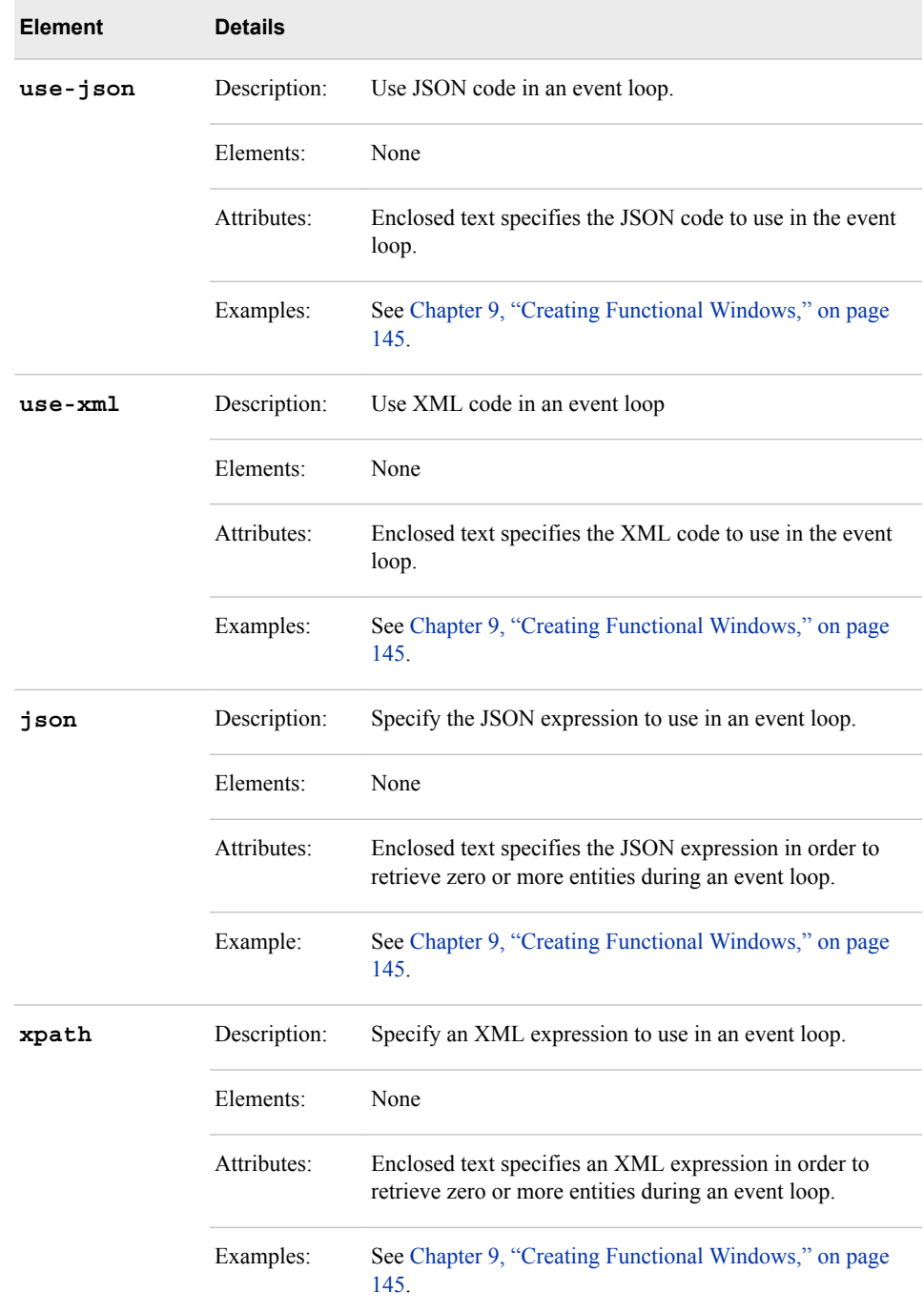

## *XML Language Elements for Connectors*

| <b>Element</b> | <b>Details</b> |                                                                                                    |
|----------------|----------------|----------------------------------------------------------------------------------------------------|
| connectors     | Description:   | A list of connector elements.                                                                                                    |
|                | Elements:      | One or more connector elements.                                                                                                    |
|                | Attributes:    | None.                                                                                                    |
|                | Example:       | See connector.                                                                                                    |
| connector      | Description:   | A publish or subscribe source-sink for events.                                                                                            |
|                | Elements:      | properties                                                                                                    |
|                |                | Each property name=value specified within a<br>properties element encloses text that specify a valid<br>connector property value.         |
|                | Attributes:    | $name = string$                                                                                                    |
|                |                | Name used as a reference by connector groups.                                                                                             |
|                |                | class = fs   db   $mq$   pi   project<br>$smtp$   sol   tdata   tibr $v$   tva  <br>$rm \ cm$ sniffer                                     |
|                |                | For more information about these connector classes and<br>valid connector properties, see Chapter 16, "Using<br>Connectors," on page 249. |
|                |                | $type = public   subscribe$                                                                                                    |
|                | Example:       | <connectors><br/><connector class="fs" type=""></connector></connectors>                                                                  |
|                |                | pub<br><property name="fstype"></property>                                                                                                |
|                |                | syslog                                                                                                    |
|                |                | <property name="fsname"><br/>data/clean.log.bi</property>                                                                                 |
|                |                | <property name="growinginputfile"></property>                                                                                             |
|                |                | true                                                                                                    |
|                |                | <property name="transactional"></property>                                                                                                |
|                |                | true                                                                                                    |
|                |                | <property name="blocksize"></property>                                                                                                    |
|                |                | 128                                                                                                    |
|                |                |                                                                                                    |
|                |                |                                                                                                    |
|                |                | <br>                                                                                                    |

*Table 3.7 XML Language Elements for Connectors*

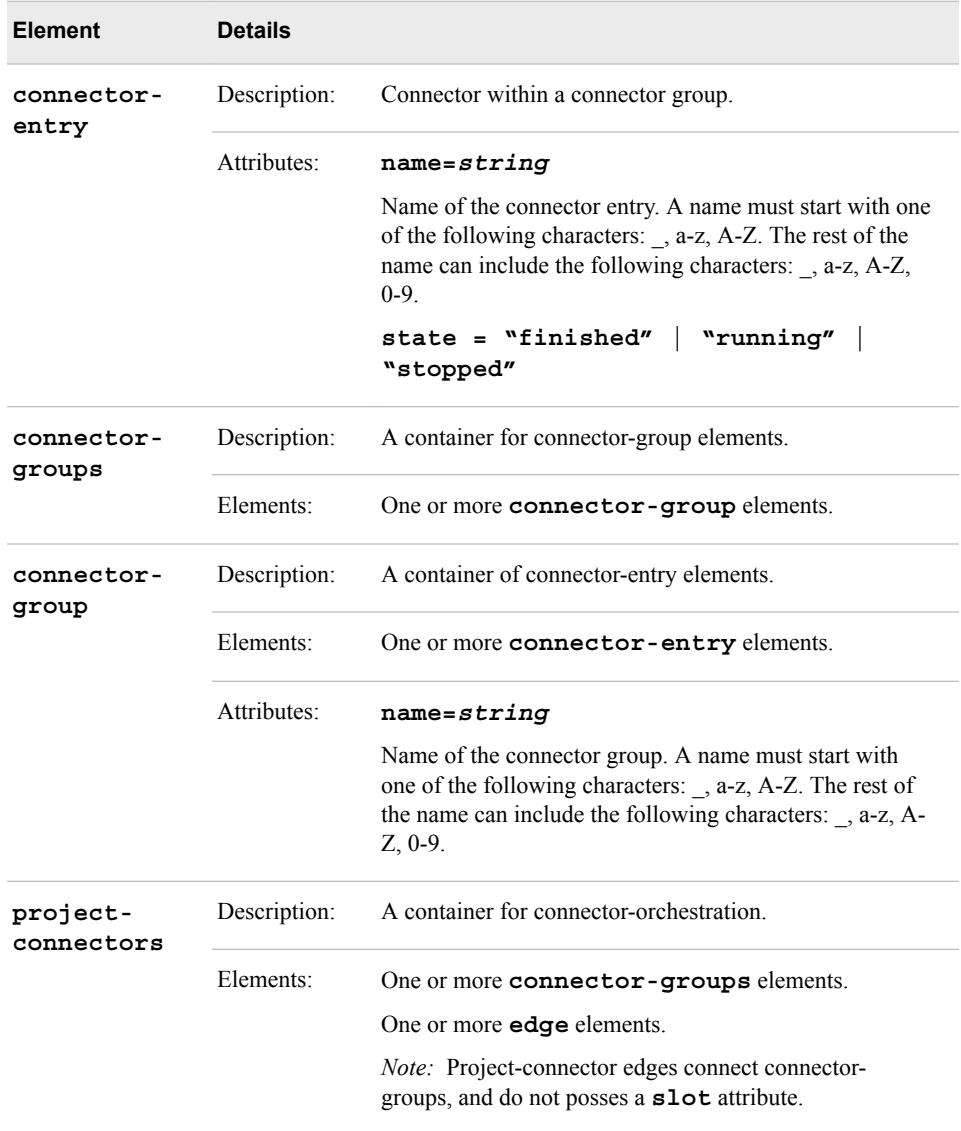

## *XML Language Elements for Functions*

| <b>Element</b>      | <b>Details</b> |                                                                                                    |
|---------------------|----------------|----------------------------------------------------------------------------------------------------|
| context-<br>plugin  | Description:   | A wrapper for a shared library and function name. The<br>function, when called, returns a dfESPpcontext for<br>procedural windows and a dfESP scontext for<br>compute windows.                                             |
|                     | Elements:      | None.                                                                                                    |
|                     | Attributes:    | name=sharedlib                                                                                                    |
|                     |                | The shared library that contains the context generation<br>function. A name must start with one of the following<br>characters: , a-z, A-Z. The rest of the name can include<br>the following characters: , a-z, A-Z, 0-9. |
|                     |                | function=name                                                                                                    |
|                     |                | The function that when called returns a new derived<br>context for the procedural window's handler routines.                                                                                                    |
|                     | Example:       | See "XML Examples of Procedural Windows" on page<br>198.                                                                                                    |
| expression          | Description:   | An interpreted expression in the DataFlux expression<br>languages. Variables are usually fields from events or are<br>variables declared in the expr-initialize element.                                                   |
|                     | Elements:      | None.                                                                                                    |
|                     | Attributes:    | Enclosed text is the expression to be processed.                                                                                                    |
|                     | Example:       | <expression>quantity &gt;= 100</expression>                                                                                                    |
| expr-<br>initialize | Description:   | An initialization expression code block, common to<br>window types that allow the use of expressions.                                                                                                    |
|                     | Elements:      | initializer<br>udfs                                                                                                    |
|                     | Example:       | See "Window-Compute Examples" on page 85.                                                                                                    |

*Table 3.8 XML Language Elements for Functions*

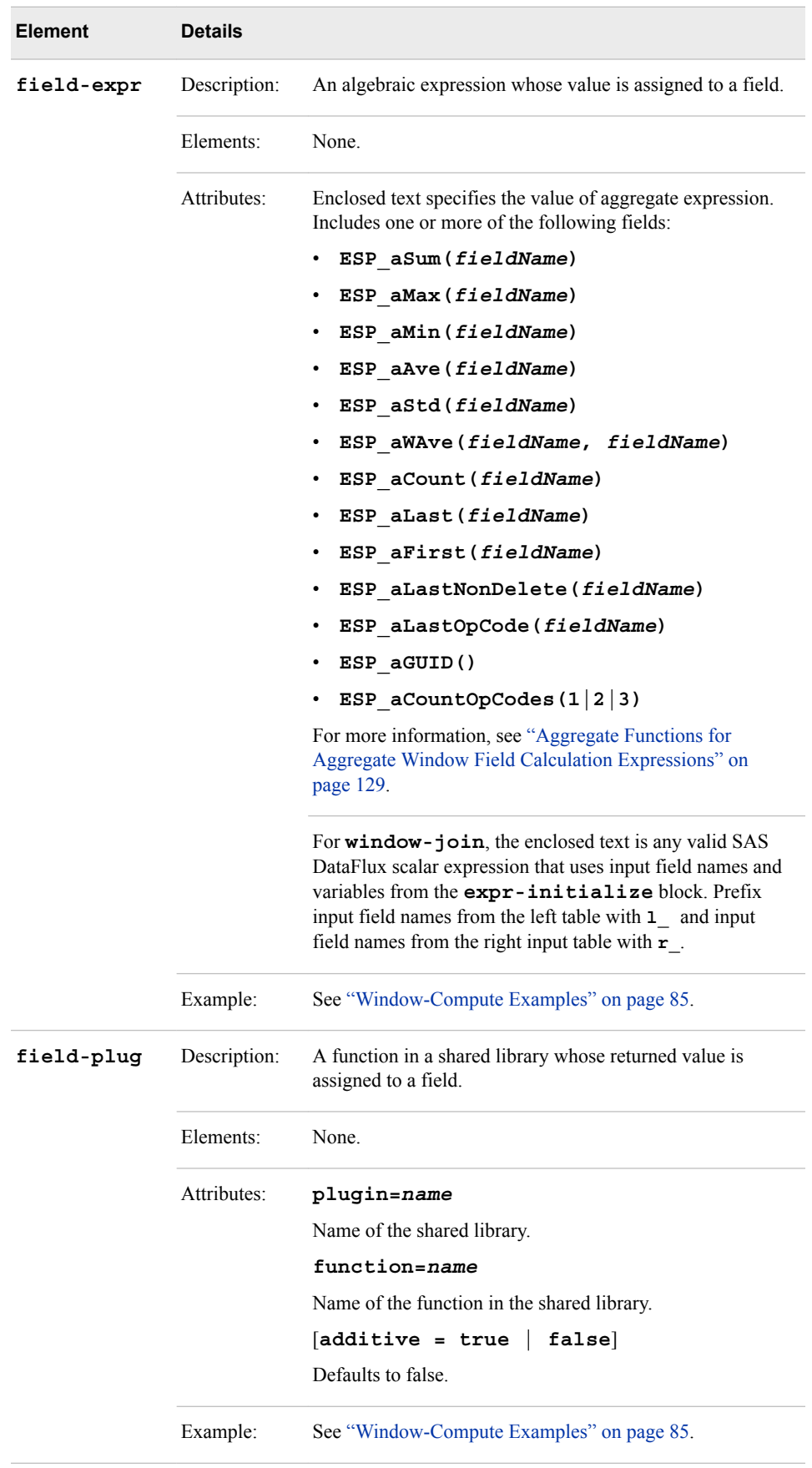

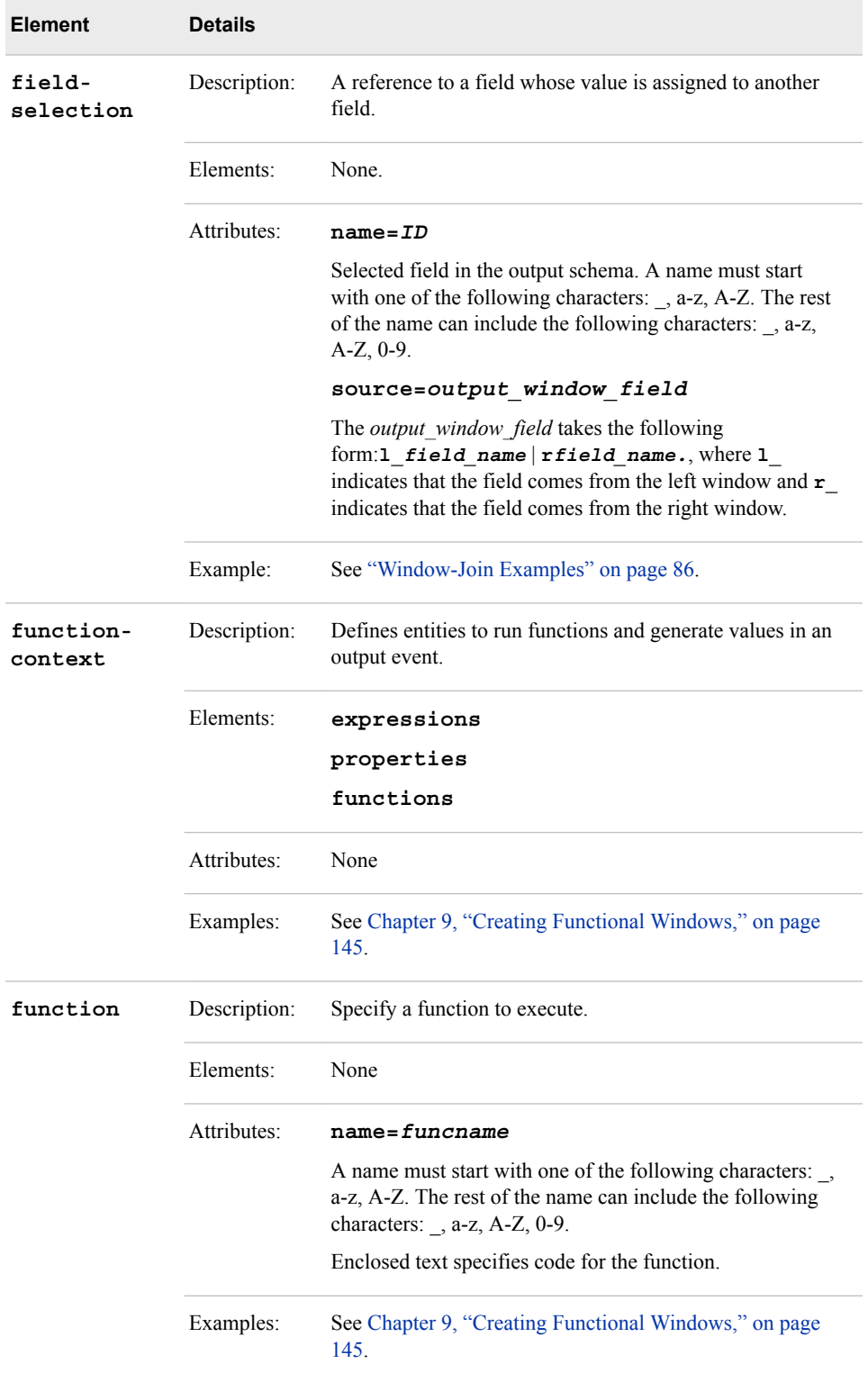

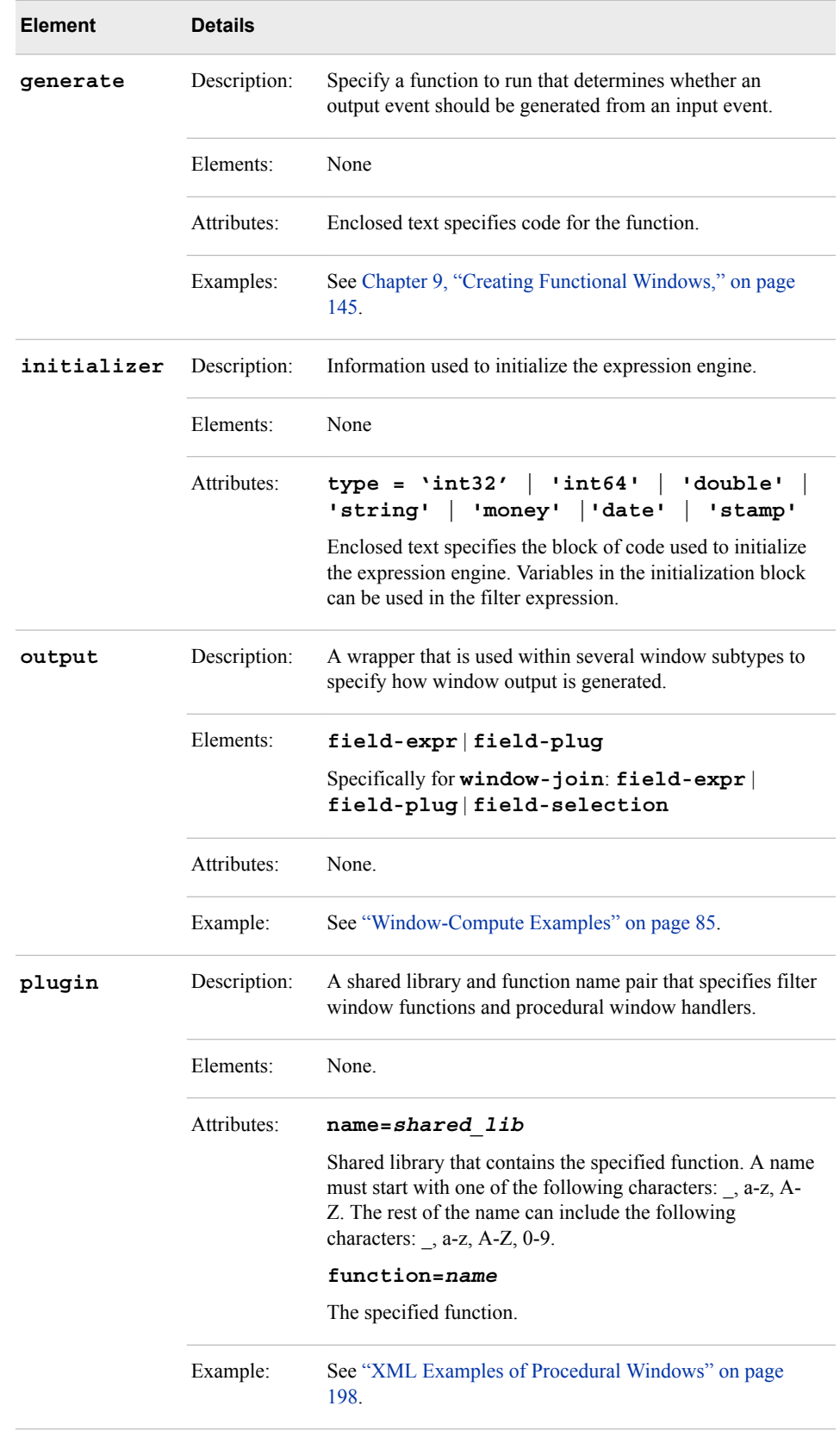

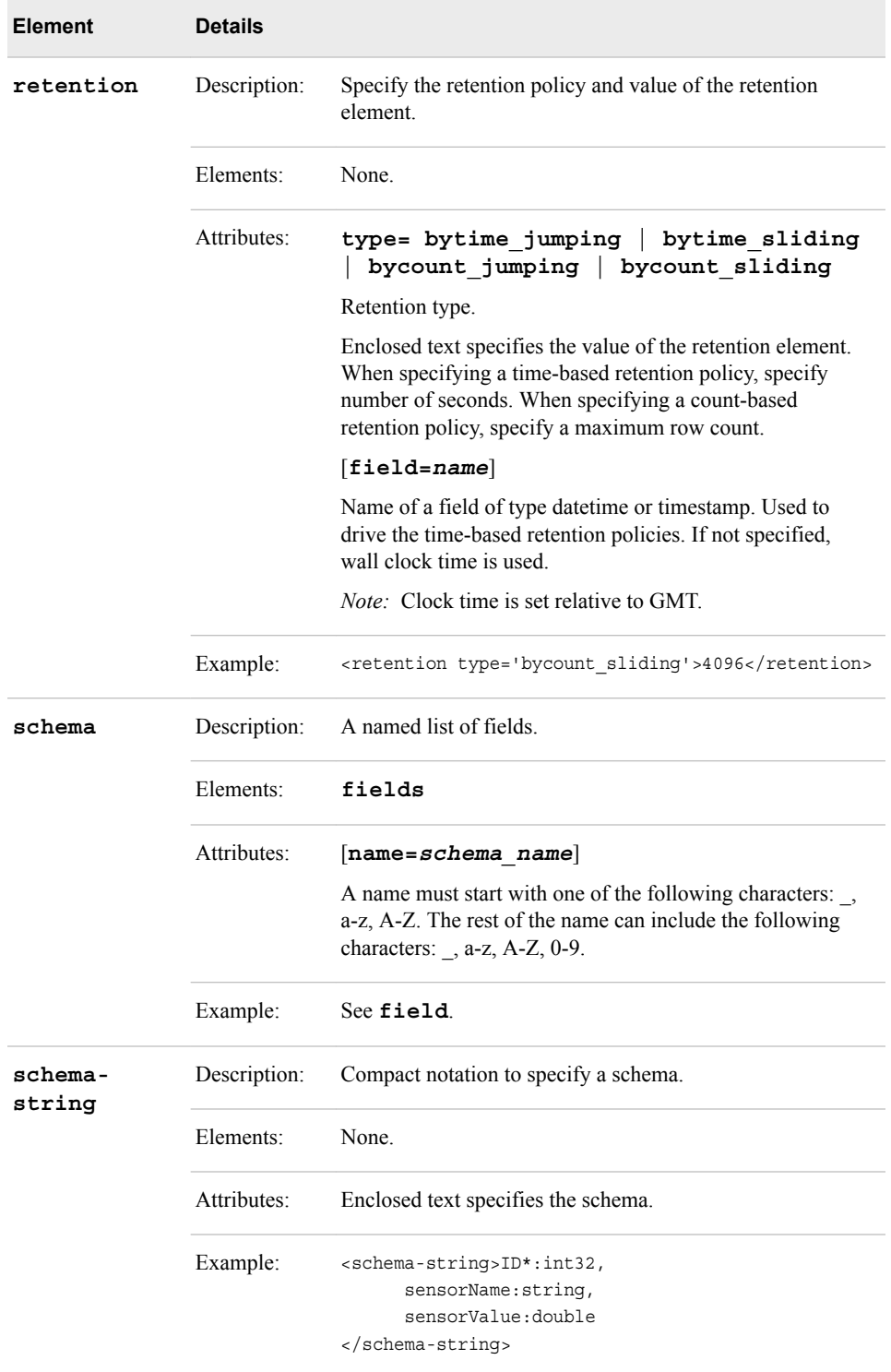

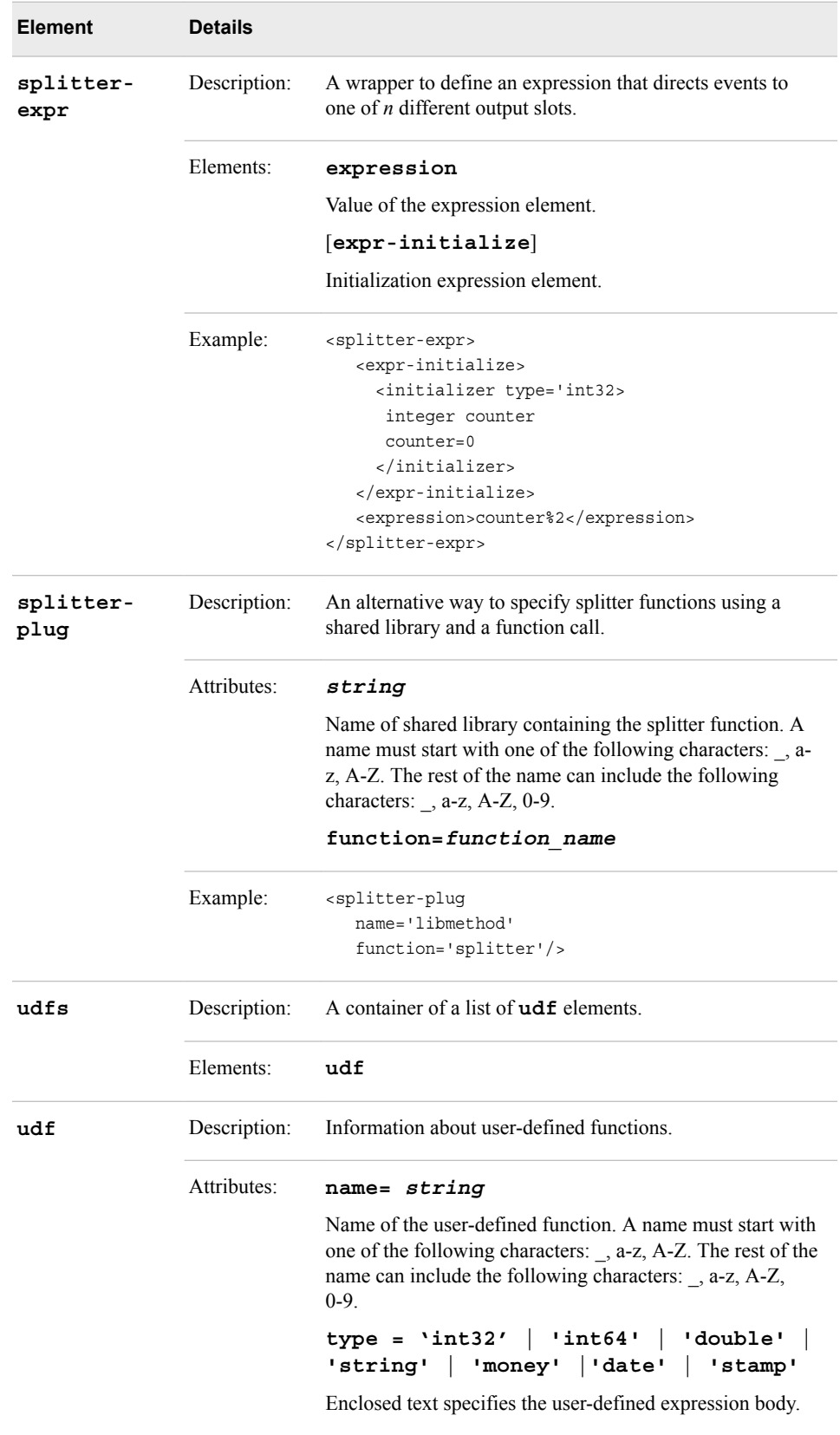

## *XML Language Elements Relevant to the HTTP Interface*

| Element                    | <b>Details</b> |                                                                                                    |
|----------------------------|----------------|----------------------------------------------------------------------------------------------------|
| http-admin-<br>server      | Description:   | Enables the configuration of the port through which the<br>XML server receives HTTP requests.                                                          |
|                            | Elements:      | $ssl t>$                                                                                                    |
|                            | Attributes:    | port=portnum                                                                                                    |
|                            |                | Specify the port number on which to listen for HTTP<br>administration requests                                                                         |
|                            | Examples:      | <http-admin-server port="46001"></http-admin-server>                                                                                                   |
| http-<br>pubsub-<br>server | Description:   | Enables the configuration of the HTTP publish/subscribe<br>interface.                                                                                  |
|                            | Elements:      | $<$ ssl t $>$                                                                                                    |
|                            | Attributes:    | port=portnum                                                                                                    |
|                            |                | Specify the port number to use for the publish/subscribe<br>HTTP server.                                                                               |
|                            | Examples:      | <http-pubsub-server port="46002"></http-pubsub-server>                                                                                                 |
| http-<br>servers           | Description:   | A container for HTTP server elements.                                                                                                    |
|                            | Elements       | http-admin-server http-pubsub-server                                                                                                    |
|                            | Attributes:    | None                                                                                                    |
|                            | Examples:      | <http-servers><br/><http-admin-server port="46001"></http-admin-server><br/><http-pubsub-server port="46002"></http-pubsub-server><br/></http-servers> |
| ssl                        | Description:   | Pass security information in order for HTTP-based<br>connections to be encrypted.                                                                      |
|                            |                | <i>Note:</i> Models that include this element cannot be<br>imported into SAS Event Stream Processing Studio.                                           |
|                            | Attributes:    | certificate=name                                                                                                    |
|                            |                | Name of the SSL certificate                                                                                                    |
|                            |                | passphrase=phrase                                                                                                    |
|                            |                | SSL passphrase                                                                                                    |
|                            | Examples:      | <ssl certificate="name," passphrase="phrase/"></ssl>                                                                                                   |

*Table 3.9 XML Language Elements Relevant to the HTTP Interface*

# **XML Code Examples**

### *Window-Source Example*

```
<window-source name='logReadings' index='pi_EMPTY'>
<description>
      <![CDATA[
         Illustration of a source window with a single key field
         and a file/socket connector that populates the source 
         window from a file in syslog format. The connector is 
         set to accommodate a growing file, that is, one that is 
         actively being written to.
       ]] >
</description>
    <schema>
       <fields>
          <field name='ID' type='int32' key='true'/>
          <field name='udate' type='date'/>
          <field name='hostname' type='string'/>
          <field name='message' type='string'/>
       </fields>
    </schema>
    <connectors>
        <connector class='fs'>
          <properties>
              <property name='type'>pub</property>
              <property name='fstype'>syslog</property>
              <property name='fsname'>data/2013-10-11-clean.log.bi</property>
              <property name='growinginputfile'>true</property>
              <property name='transactional'>true</property>
              <property name='blocksize'>128</property>
          </properties>
         </connector>
     </connectors>
</window-source>
```
### *Window-Copy Example*

```
<window-copy name='SrcIPCollision'>
    <description>
         <![CDATA[
           Illustration of a copy window that retains the most recent 
           4096 events passed into the copy window. The file/socket 
           connector subscribes to the copy window, and outputs the 
           windows data to the file named "SrcIPCollision.csv"
           ]]>
    </description>
   <retention type='bycount sliding'>4096</retention>
    <connectors>
       <connector class='fs'>
```

```
 <properties>
            <property name='type'>sub</property>
            <property name='fstype'>csv</property>
            <property name='fsname'>SrcIPCollision.csv</property>
            <property name='snapshot'>true</property>
         </properties>
       </connector>
    </connectors>
</window-copy>
```
### *Window-Compute Examples*

```
<window-compute name='computeWindow'>
   <description>
         <![CDATA[
         Illustration of a compute window that uses an initialization
         expression to declare a static counter, and then uses a
        field expression to increment the counter, and store this 
         incrementing counter in the match field.
         ]]>
  </description>
  <expr-initialize>
     <initializer type='int32'>
     integer counter counter=0
     </initializer>
  </expr-initialize>
   <schema>
     <fields>
       <field name='ID' type='int32' key='true'/>
       <field name='name' type='string'/>
       <field name='city' type='string'/>
       <field name='match' type='int32'/>
     </fields>
    </schema>
    <output>
       <field-expr>name</field-expr>
       <field-expr>city</field-expr>
       <field-expr>counter=counter+1 return counter</field-expr>
    </output>
</window-compute>
<window-compute name='compute'>
  <description>
       <! [CDATA [
         Illustration of a compute window that uses a compiled C
         function (named "rowid") in the shared library (named 
      "libmethod.so" on linux or "libmethod.dll" on windows) 
      to compute the contents of the output field "rowid". 
        ]]>
  </description>
  <schema>
     <fields>
       <field name='Id' type='int32' key='true'/>
       <field name='rowid' type='int64'/>
     </fields>
    </schema>
```

```
 <output>
       <field-plug plugin='libmethod' function='rowid'/>
    </output>
</window-compute>
```
### <span id="page-97-0"></span>*Window-Join Examples*

```
<window-join name='join_w'>
   <description>
        <![CDATA[
         Illustration of a join window that matches events 
      on two fields, "element" and "attribute" present 
      in both the left and right input windows. The output fields 
      are populated via selecting various fields from the left 
     and right input windows using the l_<fieldname> and
         r_<fieldname> conventions.
         ]]>
   </description>
   <join type='leftouter'>
     <conditions>
        <fields left='element' right='element'/>
        <fields left='attribute' right='attribute'/>
     </conditions>
   </join>
   <output>
     <field-selection name='ID' source='l_ID'/>
     <field-selection name='element' source='l_element'/>
     <field-selection name='attribute' source='l_attribute'/>
     <field-selection name='value' source='l_value'/>
     <field-selection name='timestamp' source='l_timestamp'/>
     <field-selection name='status' source='l_status'/>
     <field-selection name='switch' source='r_switch'/>
   </output>
</window-join>
<window-join name='AddTraderName'>
   <description>
       <![CDATA[
         Illustration of a join window that matches events on 
      the single field, "traderID (in the left input window)" 
      and "ID" (in the right input window). The output fields 
      are populated via simple algebraic equations from the left 
     and right input windows using the l <fieldname> and
         r_<fieldname> conventions.
         ]]>
   </description>
   <join type='leftouter'>
     <conditions>
       <fields left='traderID' right='ID' />
     </conditions>
   </join>
   <output>
     <field-expr name='security' type='string'>l_security</field-expr>
     <field-expr name='quantity' type='int32'>l_quantity</field-expr>
     <field-expr name='price' type='double'>100.0*l_price</field-expr>
     <field-expr name='traderID' type='int64'>l_traderID</field-expr>
```

```
 <field-expr name='time' type='stamp'>l_time</field-expr>
    <field-expr name='name' type='string'>r_name</field-expr>
  </output>
</window-join>
```
*Chapter 3 • Using the XML Layer*

# *Chapter 4* Using SAS Event Stream Processing Studio

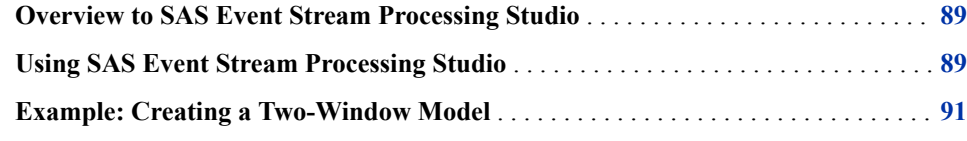

# **Overview to SAS Event Stream Processing Studio**

SAS Event Stream Processing Studio is a web-based client that enables you to create and test event stream processing models. The client generates XML code based on the models that you create. This visual tool shows a model as a data flow diagram, enabling you to see and control how windows relate and flow into one another.

*Note:* On Linux and Microsoft Windows platforms, it is recommended that you use Google Chrome to open and use SAS Event Stream Processing Studio. For detailed

information about browser support, click and select **About**  $\Rightarrow$  **Browsers and Devices**.

# **Using SAS Event Stream Processing Studio**

To use SAS Event Stream Processing Studio:

1. Enter the following URL in your browser:

http://*host*:*port*/SASEventStreamProcessingStudio

The *host* is the system where SAS Event Stream Processing Studio is installed. The *port* is provided to you during product configuration, and is the HTTP port.

The initial SAS Event Stream Processing Studio window appears.

If this is the first time you are using SAS Event Stream Processing Studio, the window is blank. If not, models listed are those that have already been created or imported into the modeler.

2. To open an existing model, click the name. The workspace opens, displaying a diagram of the selected model.

3. To create a new model, click **New**. You are prompted to choose a new engine or a new project.

If you select engine, the workspace opens with an engine that contains one project, which contains one continuous query.

If you select project, the workspace opens with a project that contains one continuous query.

4. When you first open or create a model, the XML Factory Server window appears. Enter the **Host**, **Admin Port**, and **HTTP Pub/Sub Port** values you used to start the XML server.

For information about how to start an XML server, see ["Starting the Server" on page](#page-29-0) [18](#page-29-0).

The model appears in the left pane. The **Properties** of the selected modeling object appears in the right pane.

5. Click **Containers** to select and drag continuous queries to a project. Click **Windows**  to select and drag windows to a continuous query.

Alternatively, click and select **Dock Objects Panel** to dock the panel to the

left of the model. Drag objects from the docked panel to the model as needed.

6. When you run your model, you can use the **Test** button to see how it runs. Click **Test**. The Test window appears. Click on a window and select **Subscribe**. Event data appears in the **Results** section.

*Note:* Test mode is supported only for projects. It is not supported for engines.

Click **Close** to close the Test window.

7. When you are finished making changes to a model, click  $\Box$  to save your

changes.

8. Click an object in the workspace and then click  $\sim$  to view the XML that is

generated. To export the XML, click and select **Export Project XML**.

9. Click  $\left| \cdot \right|$  to exit a model.

You are prompted to save any outstanding changes. After responding, you are returned to the SAS Event Stream Processing Studio window.

10. To delete a model, click **Select** on the initial SAS Event Stream Processing window. Select the check box next to a model name and click  $\frac{1}{\ln n}$ . The model is removed.

Click **Cancel** to return to the main window.

11. To exit SAS Event Stream Processing Studio, close the tab or window in which the application is running.

Use the **Import** button to import an existing XML program into SAS Event Stream Processing Studio.

# <span id="page-102-0"></span>**Example: Creating a Two-Window Model**

The following example creates a simple model linking a source window to a filter window.

- 1. Open SAS Event Stream Processing Studio. Click **New**. Select **New Project**.
- 2. Enter valid values in the **Host**, **Admin Port**, and **HTTP Pub/Sub Port** fields of the XML Factory Server window. A blank project appears with a blank continuous query within it.
- 3. Click **Windows**, select **Source**, and drag it to the continuous query. The workspace now looks like this.

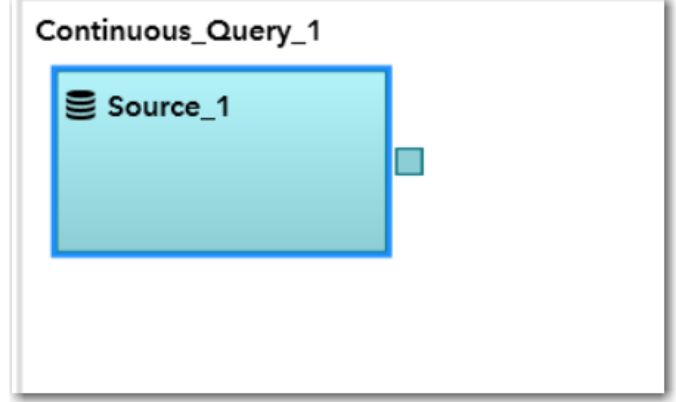

4. Click **by the Name** field on the **Properties** pane to rename the source

window. The Rename window appears. Enter **Trades** and click **OK**.

5. Specify schema for the **Trades** window by expanding the section and clicking F  $\blacktriangleright$  You are prompted to enter a new field for the schema. You must specify one

field to be the **Key** field.

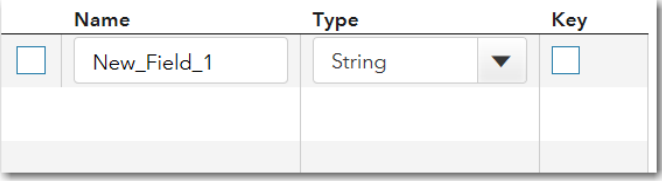

Click to enter each new field. Enter the following values to specify a schema

for this source window:

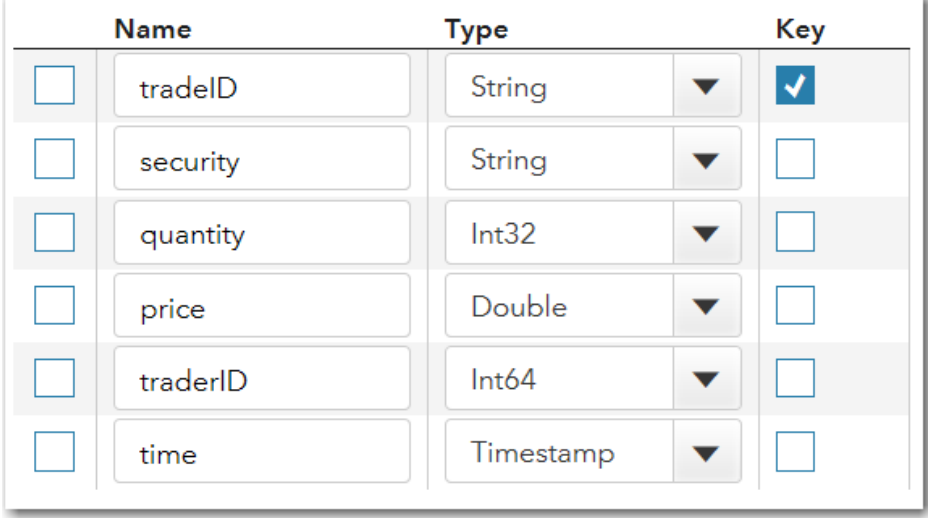

6. Click **Windows**, select **Filter**, and drag it to the continuous query. The workspace now looks like this.

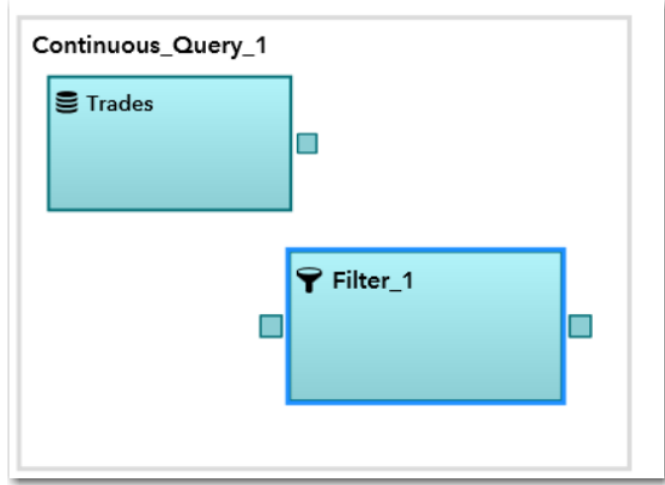

- 7. Rename the filter window **Large\_Trades**.
- 8. Expand the **Output Fields** section and enter **quantity>=100** in the **Expression**  box.

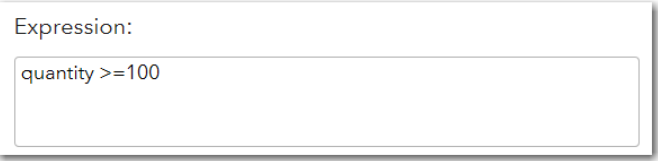

9. Click on the box on the right side of the Trades window to the box. Drag the arrow to the left side of the Large\_Trades window.

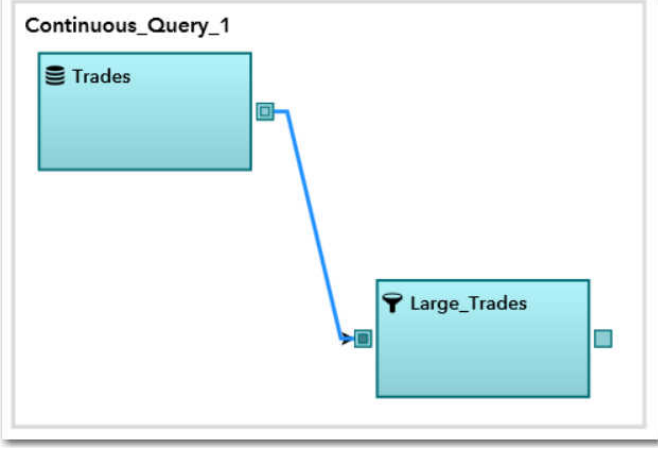

The filter window now accepts trades from the source window and filters events when the quantity of the trade is greater than or equal to 100.

- 10. To save the new model, click
- 11. To view the XML generated by the model that you created, click  $\Box$ . The XML

appears to the right of the created model.

```
XML
<project name="Project_2" pubsub="none" threads="1">
<contqueries>
  <contquery name="Continuous_Query_1">
   <windows>
   <window-source name="Trades" collapse-updates="true">
    <schema>
      <fields>
       <field name="tradeID" type="string" key="true"/>
       <field name="security" type="string"/>
       <field name="quantity" type="int32"/>
       <field name="price" type="double"/>
       <field name="traderID" type="int64"/>
       <field name="time" type="stamp"/>
      </fields>
     </schema>
    </window-source>
    <window-filter name="Large_Trades" collapse-updates="true"
     <expression><![CDATA[quantity >=100]]></expression>
   </window-filter>
   </windows>
   <edges>
   <edge source="Trades" target="Large_Trades"/>
   \langleedges></contquery>
</contqueries>
</project>
```
<sup>12.</sup> Exit SAS Event Stream Processing Studio by closing the tab.

# *Chapter 5* Programming with the C++ Modeling API

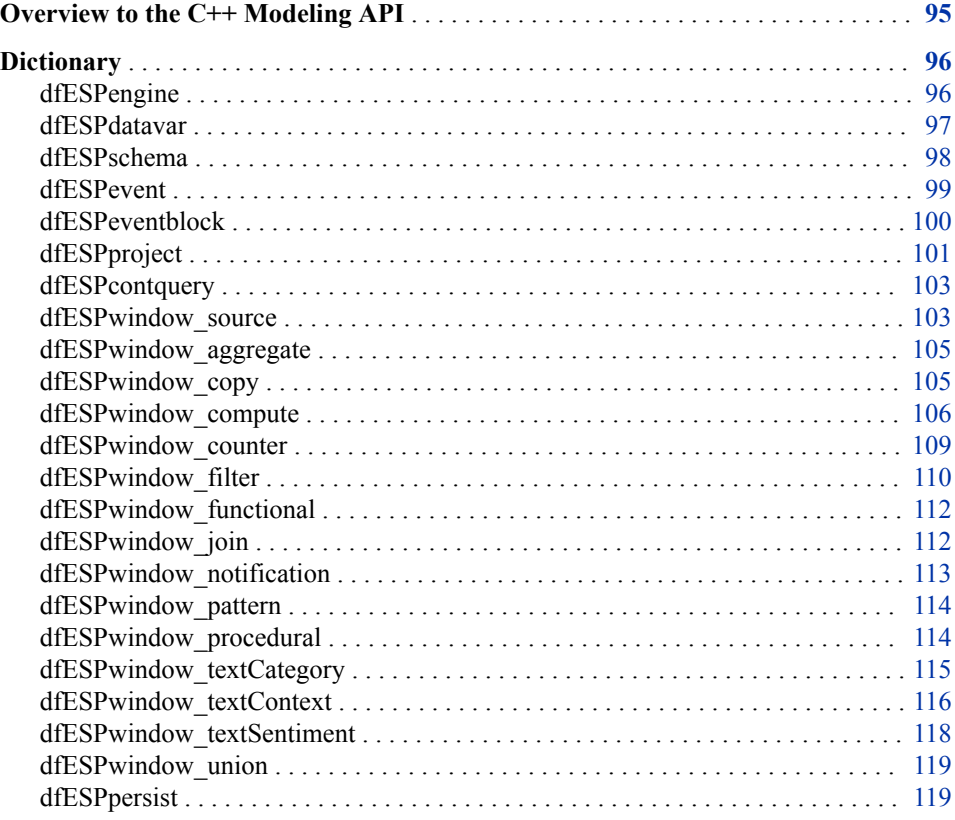

# **Overview to the C++ Modeling API**

The C++ Modeling API provides a set of classes with member functions. These functions enable you to embed an engine with dedicated thread pools into an application's process space. An application can define and start an engine, which would make it an event stream processing server.

Alternatively, you can embed an engine into the process space of either an existing application or a new application. In that case, the main application thread is focused on its own chores. It interacts with the embedded engine as needed.

<span id="page-107-0"></span>The following sections explain how to use the C++ modeling objects. For information about how to define models using the XML Modeling Layer, see [Chapter 3, "Using the](#page-28-0)  [XML Layer," on page 17.](#page-28-0)

For information about how to control the order in which connectors execute, see ["Orchestrating Connectors" on page 252.](#page-263-0)

# **Dictionary**

### **dfESPengine**

specifies the top-level container or manager in a model.

### **Syntax**

dfESPengine \**enginePtr*; *enginePtr*= dfESPengine::initialize(argc, argv, "*engine\_name*", pubsub\_ENABLE(*port#*) | pubsub\_DISABLE, <*loglevel*>, <*logConfigFile*>, <*licKeyFile*>);

### *Required Arguments*

### *enginePtr*

the pointer to the engine

### **argc**

argument count as passed into main

### **argv**

argument vector as passed into main.

Accepts the following options:

- **-t** *textfile.name* to write output
- **-b** *badevent.name* to write events that failed to be applied to a window index
- **-r** *restore.path* to restore a previously persisted engine state.
- **-h** *http-pubsub-port* to specify a port for a restful publish/subscribe interface. Use this to access the server from Streamviewer.

### **pubsub\_ENABLE(***port#***) | pubsub\_DISABLE**

indicates whether to enable (on a user-specified *port#*) or disable publish/subscribe

### *Optional Arguments*

### *logLevel*

the lower threshold for displayed log messages. The default value is **dfESPLLInfo**.

### *logConfigFile*

a logging facility configuration file. The default is to configure logging to go to standard output.
#### *licKeyFile*

a fully qualified pathname to a license file. The default is **\$DFESP\_HOME/etc/ license/esp.lic**.

## **Details**

You can use the following method to tell an engine how to handle fatal errors that occur in a project.

static DFESP\_API void dfESPengine::setProjectFatalDisposition (projectFatal\_t *dispositionFlag*)

Set the *dispositionFlag* to one of the following values:

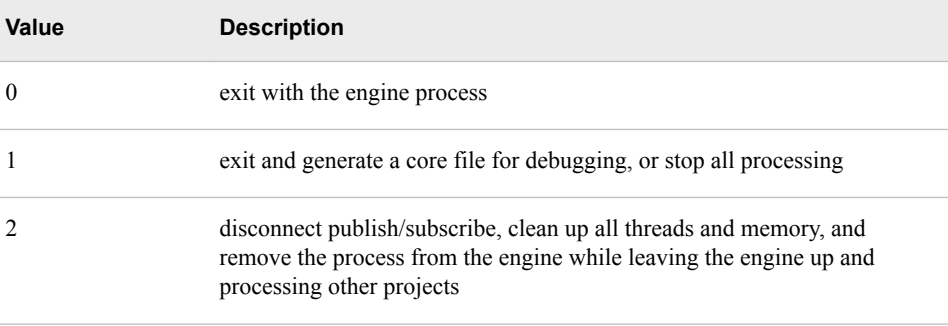

## **Example**

The following example creates, starts, stops, and shuts down an engine.

```
// Create the engine container.
dfESPengine *engine;
engine = dfESPengine::initialize(argc, argv, "engine", pubsub_DISABLE);
// Create the rest of the model and then start the projects.
// Creating the rest of the model is covered in the 
// subsequent sections.
engine->startProjects();
// The project is running in the background and you can begin
// publishing event streams into the project for execution.
/* Now cleanup and shutdown gracefully */
// First, stop the projects.
engine->stopProjects();
// Next, shutdown the engine and its services (this frees all
// the modeling resources from the engine down through
// the windows).
engine->shutdown();
```
## **dfESPdatavar**

represents a variable of any of the SAS Event Stream Processing data types

## **Syntax**

dfESPdatavar \**datavarPtr* = new dfESPdatavar(dfESPdatavar::*data\_type*);

#### *Required Arguments*

#### *datavarPtr*

pointer to the variable

#### *data\_type*

can be one of the following values:

- **ESP\_INT32**
- **ESP\_INT64**
- **ESP\_DOUBLE (IEEE)**
- **ESP\_UTF8STR**
- **ESP\_DATETIME** (second granularity)
- **ESP TIMESTAMP** (microsecond granularity)
- **ESP** MONEY (192-bit fixed decimal)

A **dfESPdatavar** of any of these types can be NULL. Two **dfESPdatavars** that are each NULL are not considered equal if the respective types do not match.

### **Example**

Create an empty **dfESPdatavar** and then set the value as follows:

```
dfESPdatavar *dv = new dfESPdatavar(dfESPdatavar::ESP_INT32);
dv->setI32(13);
```
Get access to raw data in the **dfESPdatavar** using code like this:

void \*p = dv->getRawdata(dfESPdatavar::ESP\_INT32);

This returns a pointer to actual data, so in this **int32** example, you can follow with code like this:

```
int32 t x;
memcpy((void *)&x, p, sizeof(int32_t));
```
This copies the data out of the **dfESPdatavar**. You can also use the **getI32** member function (a get and set function exists for each data type) as follows:

```
int32 t x;
x = dv - 3e^{t}
```
Many convenience functions are available and a complete list is available in the modeling API documentation included with the installation.

## **dfESPschema**

represent the name and types of fields, as well as the key structure of event data

## **Syntax**

dfESPschema \**name*= new dfESPschema(*schema*);

#### *Required Arguments*

#### *name*

user-supplied name of the representation

#### *schema*

specifies the structure of fields of event data

## **Details**

A **dfESPschema** never represents field data, only the structure of the fields. When a **dfESPschema** object is created, it maintains the field names, fields types, and field key designation in the original order the fields (called the external order) and in the packing order (called the internal order) for the fields.

SAS Event Stream Processing does not put restrictions on the field names in a schema. Even so, you need to keep in mind that many times field names are used externally. For example, there could be connectors or adapters that read the schema and use field names to reference external columns in databases or in other data sources. It is therefore highly recommenced that you start field names with an alphanumeric character, and use no special characters within the name.

In external order, you specify the keys to be on any fields in the schema. In internal order, the key fields are shifted left to be packed at the start of the schema. For example, using a compact character representation where an "\*" marks key fields, you specify this:

"ID1\*:int32,symbol:string,ID2\*:int64,price:double"

This represents a valid schema in external order. If you use this to create a **dfESPschema** object, then the object also maintains the following:

"ID1\*:int32, ID2\*:int64,symbol:string,price:double"

This is the same schema in internal order. It also maintains the permutation vectors required to transform the external form to the internal form and vice versa.

Creating a **dfESPschema** object is usually completed by passing the character representation of the schema to the constructor in external order, for example:

```
dfESPschema *s = new
      dfESPschema("mySchema","ID1*:int32,symbol:string,ID2*:
      int64,price:double");
```
A variety of methods are available to get the names, types, and key information of the fields in either external or internal order. There are also methods to serialize the schema back to the compact string form from its internal representation.

## **dfESPevent**

creates a packed binary representation of a set of field values.

### **Syntax**

dfESPevent \**name*= new dfESPevent(*schemaPtr*, *charEvent*, *failedEvent*);

### *Required Arguments*

#### *name*

user-supplied name of the event

#### *schemaPtr*

user-supplied schema pointer

#### *charEvent*

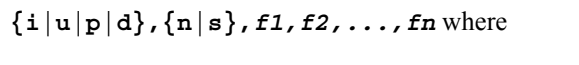

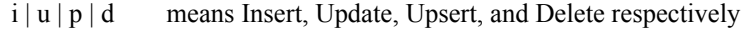

 $n | p$  means normal event or partial-update event

*f1, f2,..., fn* are the fields that make up the data portion of the event

#### *failedEvent*

**TRUE** when the call is successful, and **FALSE** otherwise

## **Details**

The **dfESPevent** class has member functions for both accessing and setting the metadata associated with the event. For information about these functions, see the detailed class and method documentation that is available at **\$DFESP\_HOME/doc/ html**.

The field data portion of an event is accessible from the **dfESPevent** in the following ways:

- Event field data can be copied out of an event into a **dfESPdatavar** using the **copyByIntID()** or **copyByExtID()** methods.
- A **dfESPdatavar** can be set to point into the allocated memory of the **dfESPevent** using the **getByIntID()** or **getByExtID()** methods.
- A pointer into the **dfESPevent** packed field data can be obtained through the **getPtrByIntIndex()** method.

To assure the best performance, work with binary events whenever possible.

Additional aspects of the **dfESPevent** class include the ability to do the following:

- Write a compact serialized form of the event to a file using the **fwrite()** method.
- Read in the serialized event into a memory buffer through the **getSerializeEvent()** method.
- Create a new event by passing the serialized version of the event to the **dfESPevent** constructor.

## **dfESPeventblock**

creates a lightweight wrapper around a collection of events.

## **Syntax**

dfESPeventblock :: newEventBlock (&*name*, dfESPeventblock:: ebtTRANS | ebtNORMAL);

#### *Required Argument*

#### *name*

user-supplied pointer to a contained **dfESPevent**

## **Details**

Generate a **dfESPeventblock** object by publishing clients. An event block is maintained as it is passed between windows in an application, as well as to subscribing clients. The **dfESPeventblock** object can report the number of items that it contains and return a pointer to a contained **dfESPevent** when given an index.

A unique embedded transaction ID is generated for event blocks as they are absorbed into a continuous query. Event blocks can also be assigned a unique ID by the publisher. In addition to the event block ID, the publisher can set a host and port field in event blocks to establish where the event block is coming from. This meta information is used by the guaranteed delivery feature to ensure that event blocks make their way from a publisher.

Event blocks progress through the continuous queries and on to one or more guaranteed subscribers. The event block meta information is carried with the event block from the start of processing at a source window. The meta information progresses through all stages of computation in derived windows and on to any subscribing clients. You can use the publisher assigned ID, host, and port to tie an output **dfESPeventblock** back to an input **dfESPeventblock**.

Create new **dfESPeventblock** objects with either transactional (**dfESPeventblock::ebt\_TRANS**) or normal (**dfESPeventblock::ebt\_NORMAL**) event semantics. Transaction semantics imply that each **dfESPevent** contained in the block must be able to be applied to the index in a given window. Otherwise, none of the events are applied to the index.

For example, suppose an **dfESPeventblock** has 100 events and the first event is a delete event. Further suppose that the delete event fails to be applied because the underlying event to be deleted is not present. In that case, the remaining 99 events are ignored, logged, and written to a bad records file (optional). Normal semantics imply that each event in a **dfESPeventblock** is treated as an individual event. Therefore, the failure for one event to apply to an index causes only that event to not be incorporated into the window.

A **dfESPeventblock** with more than one event, but without transactional properties set, can be used to improve performance during the absorption of the event block into the appropriate source window. You use this to trade off a little bit of latency for a large gain in throughput. It is best to test the event block optimal size trade-off. For example, placing 256 events into an event block gives both great latency and throughput. This performance varies depending on the width of the events.

## **dfESPproject**

specifies a container that holds one or more continuous queries and are backed by a thread pool of userdefined size and an optional port.

## **Syntax**

**dfESPproject** \**projectPtr*; *enginePtr*—>newProject("*projectname*", <true | false>);

#### *Required Arguments*

#### *projectPtr*

the pointer to the project

#### *enginePtr*

the pointer to the engine as specified through **dfESPengine**.

```
true | false
```
indicates whether tagged token data flow should be enabled

### **Details**

The levels of determinism supported by a project are as follows:

- full concurrency (default) data received by a window is processed as soon as it is received and forwarded on to any dependent window. This is the highest performing mode of computation. In this mode, a project can use any number of threads as specified by the **setNumberOfThreads(max thread)** method.
- tagged token implements single-transaction in, single-transaction out semantics at each node of the model. In this mode, a window imposes a diamond patter, splitting the output and then rejoining the split paths together. It merges outputs (per unique transaction) from each path into a single transaction. A single transaction in the top of the diamond produces a single output at the bottom.

The **newProject()** method for the **dfESPengine** class takes a final parameter (**true**  | **false**) that indicates whether tagged token data flow should be enabled. If you do not specify this optional parameter, the value defaults to false.

Thus, to specify full concurrency:

```
dfESPproject *project = engine->newProject("MyProject");
or
dfESPproject *project = engine->newProject("MyProject", false);
```
And to specify tagged token:

dfESPproject \*project = engine->newProject("MyProject", true);

For easier debugging and full consistency in output for testing, run with tagged token **true**. Set the number of threads in a project to 1. This is the slowest way to run a project. Nonetheless, as long as you are using time-based retention policies, you can be assured that the output is consistent from run to run.

## **Example**

The following code fragment shows how to create a project, add a memory store, set the thread pool size, and add continuous queries. It is run with a level of determinism of full consistency.

```
// Create the project containers.
dfESPproject *project = engine->newProject("MyProject");
project->setNumThreads(3); //set the thread pool size for project.
// After you have started the projects using the startProjects()
// method shown in the dfESPengine section above, then you
// can publish or use dfESPproject::injectData() to inject
// event blocks into the source windows. You can also use
```

```
// the dfESPproject::quiesce() method to block until all
// of the data in the continuous queries of the project are
// quiesced. You might also want to do this before stopping
// the projects.
project->quiesce();
project->stopProject();
```
## **dfESPcontquery**

specify a continuous query object.

## **Syntax**

dfESPcontquery \**contqueryPtr*; *contqueryPtr* = *projectPtr*—> newContQuery("*queryID*");

#### *Required Arguments*

*contqueryPtr* the pointer to the continuous query

#### *queryID*

user-supplied ID of the continuous query object

#### *projectPtr*

the pointer to the project as specified in **dfESPproject**

## **Example**

Suppose that there are two windows, **swA** and **swB**, that are joined to form window **jwC**. Window **jwC** is aggregated into window **awD**. Build the continuous query as follows, using the **addEdge** function:

```
dfESPcontquery *cq;
cq = project->newContquery("continuous query #1");
cq->addEdge(swA, jwC); // swA --> jwC
cq->addEdge(swB, jwC); // swB --> jwC
cq->addEdge(jwC, awD); // jwC --> awD
```
This fully specifies the continuous query with window connectivity, which is a directed graph.

## **dfESPwindow\_source**

specifies a source window of a continuous query.

### **Syntax**

dfESPwindow\_source \**windowPtr*; *windowPtr*=*contqueryPtr*—> newWindow\_Source dfESPString ("*window\_label*"), dfESPIndextypes::*index*, dfESPstring ("*schema*");

#### *Required Arguments*

#### *windowPtr*

the pointer to the source window

#### *contqueryPtr*

the pointer to the continuous query object as specified by **dfESPcontquery**

#### *index*

primary index. Six types of primary indexes are supported. For more information, see ["Understanding Primary and Specialized Indexes" on page 208](#page-219-0).

#### *schema*

user-supplied string that specifies the structure of the fields of event data.

### **Details**

The source window is the only window type to which event streams can be published. All other window types are called derived windows, which transform or analyze event streams coming into them from other windows.

## **Example**

Here is an example of how to specify a source window:

```
dfESPwindow_source *sw;
sw = cq->newWindow_source dfESPstring ("mySourceWindow"),
      dfESPindextypes::pi_HASH, sch;
```
Before creating this source window, you could use **dfESPstring** to specify a schema. For example

dfESPstring sch = dfESPstring("ID\*:int32,symbol:string,price:double");

Alternatively, you could specify the **dfESPstring** definition directly into the newWindow schema field when you define the window type.

You can set event state retention for source windows and copy windows only when the window is not specified to be insert-only and when the window index is not set to **pi EMPTY**. All subsequent sibling windows are affected by retention management. Events are deleted automatically by the engine when they exceed the window's retention policy.

Set the retention type on a window with the **setRetentionParms()** call. You can set type by count or time, and as either jumping or sliding.

Under the following circumstances, a source window can auto-generate the key value:

- the source window is Insert only
- there is only one key for the window
- the key type is INT64 or string

When these conditions are met and the **setAutoGenerateKey()** call is made, you do not have to supply the key value for the incoming event. The source window overwrites

the value with an automatically generated key value. For INT64 keys, the value is an incremental count (0, 1, 2, ...). For STRING keys, the value is a Globally Unique Identifier (GUID).

## **dfESPwindow\_aggregate**

specifies an aggregation window.

## **Syntax**

dfESPwindow\_aggregate \**windowPtr*; *windowPtr*=*contqueryPTR*—> newWindow\_aggregate dfESPstring ("*windowID*"),

dfESPIndextypes::*index*, dfESPstring *schema*);

#### *Required Arguments*

#### *windowPtr*

pointer to the aggregate window

#### *contqueryPtr*

pointer to the continuous query object specified in **dfESPcontquery**

#### *windowID*

user-supplied identifier of the window

#### *index*

primary index. Six types of primary indexes are supported. For more information, see ["Understanding Primary and Specialized Indexes" on page 208](#page-219-0).

#### *schema*

user-supplied name of the aggregate schema. Specify an aggregate schema the same as you would for any other window schema, except that key field(s) are the group-by mechanism.

## **See Also**

[Chapter 7, "Creating Aggregate Windows," on page 127](#page-138-0)

## **dfESPwindow\_copy**

makes a copy of the parent window.

## **Syntax**

dfESPwindow\_copy \**windowPtr*; *windowPtr*=*contqueryPtr*—> newWindow\_copy dfESPstring ("*windowID*"), dfESPIndextypes::*index*;

#### *Required Arguments*

*windowPtr* the pointer to the copy window

#### *contqueryPtr*

the pointer to the continuous query object specified in **dfESPcontquery**

*windowID*

user-supplied identifier of the copy window

*index*

primary index. Six types of primary indexes are supported. For more information, see ["Understanding Primary and Specialized Indexes" on page 208](#page-219-0).

## **Details**

Set the retention type on a window with the **setRetentionParms()** call. You can set type by count or time, and as either jumping or sliding. You can define retention policies only in source and copy windows.

## **Example**

Here is an example of how to specify a copy window:

```
dfESPwindow_copy *cw;
cw = cq->newWindow_copy("myCopyWindow", edm, 
     dfESPindextypes::pi HASH, sch);
```
Before creating this copy window, you use **dfESPstring** to specify a schema. For example

```
dfESPstring sch = dfESPstring("ID*:int32,symbol:string,price:double");
```
You can set event state retention for copy windows only when the window is not specified to be insert-only and when the window index is not set to **pi\_EMPTY**. All subsequent sibling windows are affected by retention management. Events are deleted when they exceed the windows retention policy.

Set the retention type on a window with the **setRetentionParms()** call. You can set type by count or time, and as either jumping or sliding.

## **dfESPwindow\_compute**

defines a compute window

## **Syntax**

dfESPwindow\_compute \**windowPtr*; *windowPtr*=*contqueryPtr*—> newWindow\_compute dfESPstring ("*windowID*"), dfESPIndextypes::*index*, dfESPstring *schema*;

#### *Required Arguments*

#### *windowPtr*

pointer to the compute window

#### *contqueryPtr*

the pointer to the continuous query object specified in **dfESPcontquery**

#### *windowID*

user-supplied identifier of the compute window

*index*

primary index. Six types of primary indexes are supported. For more information, see ["Understanding Primary and Specialized Indexes" on page 208](#page-219-0).

*schema*

user-supplied name of the schema as specified by **dfESPstring**.

#### **Details**

Though the keys of a compute window are obtained from the keys of its input window, key values can be changed by designating the new fields as key fields in the **dfESPcompute** window schema. When you change the key value in the compute window, the new key must also form a primary key for the window. If it does not, you might encounter errors because of unsuccessful Insert, Update, and Delete operations.

## **Examples**

#### *Example 1*

Here is an example of a specification of a compute window:

```
dfESPwindow source *cw;
cw = cq->newWindow_compute("myComputeWindow",
     dfESPindextypes::pi_HASH, sch);
```
As with the source window, you use **dfESPstring** to specify a schema. For example

dfESPstring sch = dfESPstring("ID\*:int32,symbol:string,price:double");

A compute window needs a field calculation method registered for each non-key field so that it computes the field value based on incoming event field values. These field calculation methods can be specified as either of the following:

- a collection of function pointers to C or C++ functions that return **dfESPdatavar**  values and are passed an event as input
- expressions that use the field names of the input event to compute the values for the derived event fields

### *Example 2*

The following example creates a compute window using a collection of function pointers.

Assume the following schema for input events:

"ID\*:int32,symbol:string,quantity:int32,price:double"

The compute window passes through the input symbol and price fields. Then it adds a computed field (called cost) to the end of the event, which multiplies the price with the quantity.

A scalar function provides the input event and computes *price \* quantity*. Functions that take events as input and returns a scalar value as a **dfESPdatavar** use a prototype of type **dfESPscalar\_func** that is defined in the header file **dfESPfuncptr.h**.

Here is the scalar function:

```
dfESPdatavar *priceBYquant(dfESPschema*is, dfESPevent *nep, 
      dfESPevent *oep, dfESPscontext *ctx) {
   //
   // If you are getting an update, then nep is the updated 
    // record, and oep is the old record.
```
}

```
 //
 // Create a null return value that is of type double.
 //
dfESPdatavar *ret = new dfESPdatavar(dfESPdatavar::ESP_DOUBLE);
 // If you were called because a delete is being issued, you do not
 // compute anything new.
 //
 if (nep->getOpcode() == dfESPeventcodes::eo_DELETE)
    return ret;
 void *qPtr = nep->getPtrByIntIndex(2); // internal index of 
      quant is 2
 void *pPtr = nep->getPtrByIntIndex(3); // internal index of 
      price is 3
 if ((qPtr != NULL) && (pPtr != NULL)) {
    double price;
   memcpy((void *) &price, pPtr, sizeof(double));
    int32_t quant;
   memcpy((void *) &quant, qPtr, sizeof(int32_t));
   ret->setDouble(quant*price);
 }
 return ret;
```
Note the **dfESPscontext** parameter. This parameter contains the input window pointer, the output schema pointer, and the ID of the field in the output schema computed by the function. Parameter values are filled in by the engine and passed to all compute functions. Go to **\$DFESP\_HOME/examples/cxx/compute\_context** for another example that shows how to use this parameter.

The following code defines the compute window and registers the non-key scalar functions:

```
dfESPstring sch = dfESPstring
      ("ID*:int32,symbol:string, price:double,cost:double");
dfESPwindow_compute *cw;
cw = cq->newWindow_compute("myComputeWindow",
                           dfESPindextypes::pi_HASH, sch);
// Register as many function pointers as there are non-key 
// fields in the output schema. A null for non-key 
// field j means copy non-key field j from the input
// event to non-key field j of the output event.
//
cw->addNonKeyFieldCalc((dfESPscalar_func)NULL); // pass 
     through the symbol
cw->addNonKeyFieldCalc((dfESPscalar_func)NULL); // pass 
      through the price value
cw->addNonKeyFieldCalc(priceBYquant); // compute 
     cost = price * quantity
```
This leaves a fully formed compute window that uses field expression calculation functions.

#### *Example 3*

The following example creates a compute window using field calculation expressions rather than a function. It uses the same input schema and compute window schema with the following exceptions:

- 1. You do not need to write field expression calculation functions.
- 2. You need to call **addNonKeyFieldCalc()**using expressions.

*Note:* Defining the field calculation expressions is typically easier. Field expressions can perform slower than calculation functions.

```
dfESPstring sch = dfESPstring
      ("ID*:int32,symbol:string,price:double,cost:double");
dfESPwindow_compute *cw;
cw = cq->newWindow_compute("myComputeWindow",
                            dfESPindextypes::pi_HASH, sch);
// Register as many field expressions as there are non-key 
// fields in the output schema.
cw->addNonKeyFieldCalc("symbol"); // pass through the symbol 
     value
cw->addNonKeyFieldCalc("price"); // pass through the price 
      value
cw->addNonKeyFieldCalc("price*quantity"); // compute cost 
      = price * quantity
```
- *Note:* The field calculation expressions can contain references to field names from the input event schema. They do not contain references to fields in the compute window schema. Thus, you can use similarly named fields across these schemas (for example, symbol and price).
- *Note:* Currently, you cannot specify both field calculation expressions and field calculation functions within a given window.

For more information, see the *DataFlux Expression Language: Reference Guide*.

## **dfESPwindow\_counter**

Enables you to see how many events are streaming through your model and the rate at which they are being processed.

## **Syntax**

dfESPwindow\_counter \**windowPtr*; *windowPtr* = *contqueryPtr*->newWindow\_counter("*windowID*",dfESPindextypes::*index*);

#### *Required Arguments*

#### *windowPtr*

pointer to the counter window

#### *contqueryPtr*

pointer to the continuous query object specified in **dfESPcontquery**

#### *windowID*

user-supplied ID of the counter window

#### *index*

primary index. Six types of primary indexes are supported. For more information, see ["Understanding Primary and Specialized Indexes" on page 208](#page-219-0).

## **Example**

```
dfESPproject *project = engine->newProject("project");
dfESPcontquery *contquery = project->newContquery("contquery");
dfESPwindow_source *source = 
  contquery->newWindow_source("source",dfESPindextypes::pi_RBTREE,
                              dfESPstring("ID*:int32,symbol:string,valstr:string"));
dfESPschema *schema = source->getSchema();
dfESPwindow_counter *counter = contquery->newWindow_counter("counterWindow",
                                           dfESPindextypes::pi_RBTREE);
counter->setCountInterval("2 seconds");
counter->setClearInterval("10 seconds");
contquery->addEdge(source,0,counter);
```
## **dfESPwindow\_filter**

specifies a filter window

## **Syntax**

dfESPwindow\_filter \**windowPtr*; *windowPtr*=*contqueryPtr*—> newWindow\_filter dfESPstring ("*window\_ID*"), dfESPIndextypes::*index*; *windowPtr*->setFilter(*filterFunction* | *filterExpression*);

#### *Required Arguments*

#### *windowPtr*

user-supplied pointer to the filter window

#### *contqueryPtr*

user-supplied pointer continuous query object specified in **dfESPcontquery**

#### *windowID*

user-supplied ID of the filter window

#### *index*

primary index. Six types of primary indexes are supported. For more information, see ["Understanding Primary and Specialized Indexes" on page 208](#page-219-0).

#### *filterFunction*

user-supplied identifier of the filter function

#### *filterExpression*

user-supplied identifier of the filter expression

## **Details**

The filter function or expression is set by the **setFilter** method. This function or expression is called each time that a new event block arrives in the filter window. The function or expression uses the fields of the events that arrive to determine the Boolean result. If the function or expression evaluates to true, then the event passes through the filter. Otherwise, the event does not pass into the filter window.

There are two ways to specify the Boolean filter associated with a filter window:

- through a C function that returns a **dfESPdatavar** of type int32 (return value  $!= 0$  $\implies$  true;  $\implies$  false)
- by specifying an expression as a character string so that when it is evaluated it returns true or false

## **Examples**

#### *Example 1*

The following example writes and registers a filter user-defined function:

```
// When quantity is >= 1000, let the event pass
//
//
dfESPdatavarPtr booleanScalarFunction(dfESPschema *is, 
dfESPeventPtr ep, dfESPeventPtr oep) {
      // Get the input argument out of the record.
     dfESPdatavar dv(dfESPdatavar::ESP_INT32); 
      // Declare a dfESPdatavar that is an int32.
      ep->copyByIntID(2, dv); // extract field #2 into the datavar
     // Create a new dfESP datavar of int32 type to hold the 
      // 0 or 1 that this Boolean function returns.
      //
    dfESPdatavarPtr prv = new dfESPdatavar(dfESPdatavar::ESP_INT32);
      // If field is null, filter always fails.
     //
     if (dv.isNull()) {
           prv->setI32(0); // the return value to 0
      } else {
          // Get the int32 value from the datavar and compare to 1000
           if (dv.getI32() < 1000) {
                prv->setI32(0); // set return value to 0
           } else {
                prv->setI32(1); // set return value to 1
           }
 }
      return prv; // return it.
```
Place the following code inside **main()**:

```
dfESPwindow filter *fw 01;
      fw_01 = cq->newWindow_filter("filterWindow_01",
                                    dfESPindextypes::pi_RBTREE);
      fw_01->setFilter(booleanScalarFunction);
```
// Register the filter UDF.

The **setFilter** function calls the filter function named booleanScalarFunction that you had previously registered.

#### *Example 2*

The following code example uses filter expressions.

```
dfESPwindow filter *fw 01;
 fw_01 = cq->newWindow_filter("filterWindow_01",
                             dfESPindextypes::pi_RBTREE);
 fw_01->setFilter("quant>=1000");
 // Register the filter expression.
```
For more information about user-supplied filter expressions, see the *DataFlux Expression Language: Reference Guide*.

## **dfESPwindow\_functional**

Enables you to use different types of functions to manipulate or transform data in streamed events.

## **Syntax**

#### **dfESPwindow\_functional** \**windowPtr*;

*windowPtr*= *contqueryPtr* ->newWindow\_functional("*windowID*",dfESPindextypes::*index*, "*schema*");

## *Required Arguments*

#### *windowPtr*

pointer to the functional window

#### *contqueryPtr*

pointer to the continuous query object specified in **dfESPcontquery**

#### *windowID*

user-supplied identifier of the functional window

#### *index*

primary index. Six types of primary indexes are supported. For more information, see ["Understanding Primary and Specialized Indexes" on page 208](#page-219-0).

#### *schema*

```
id*:int64,symbol:string,timeString:string,hourOfDay:double,q
uant:int64
```
## **Details**

For more information, see [Chapter 9, "Creating Functional Windows,".](#page-156-0)

## **dfESPwindow\_join**

specifies a join window, which takes input windows and a join type.

## **Syntax**

dfESPwindow\_join \**windowPtr*; *windowPtr*=*contqueryPtr*—> newWindow\_join dfESPstring ("*windowID*"), dfESPwindow\_join::*jointype*, dfESPIndextypes::*index*;

#### *Required Arguments*

#### *windowPtr*

pointer to the join window

#### *contqueryPtr*

pointer to the continuous query object specified in **dfESPcontquery**

#### *windowID*

user-supplied identifier of the join window

#### *window\_label*

user-supplied description of the window

#### *jointype*

type of join to be applied

#### *index*

primary index. Six types of primary indexes are supported. For more information, see ["Understanding Primary and Specialized Indexes" on page 208](#page-219-0).

## **See Also**

[Chapter 10, "Creating Join Windows," on page 153](#page-164-0)

## **dfESPwindow\_notification**

Enables you to send notifications through email, text, or multimedia message. You can create any number of delivery channels to send the notifications.

## **Syntax**

dfESPwindow\_notification \**windowPtr*; *windowPtr* = *contqueryPtr*->newWindow\_notification("notify",NULL);

### *Required Arguments*

### *windowPtr*

pointer to the notification window

#### *contqueryPtr*

pointer to the continuous query object specified in **dfESPcontquery**

## **Details**

For more information, see [Chapter 11, "Creating Notification Windows,".](#page-170-0)

## **Example**

The following code sample sets up an email notification to a broker.

```
dfESPwindow notification *notification =
    contquery->newWindow_notification("notify",NULL);
    notification->setSmtpConnection("mailhost.fyi.orion.com");
dfESPemail *email = notification->addEmail();
email->setThrottleInterval("5 minutes");
email->setSender("john.doe@orion.com");
email->setRecipients("$email");
email->setSubject("Investment Opportunity");
email->setFrom("ESP");
email->setTo("Wealthy Trader");
email->addText("You traded $quant shares of $symbol at $$price.");
email->setTestMode(true);
```
contquery->addEdge(joinBrokerData,0,notification);

## **dfESPwindow\_pattern**

enables the detection of events of interest.

## **Syntax**

**dfESPwindow\_pattern \****windowPtr*; *windowPtr*=*contqueryPtr*—> newWindow\_pattern dfESPstring ("*windowID*") , dfESPIndextypes::*index*, dfESPstring *schema*) ;

#### *Required Arguments*

#### *windowPtr*

pointer to the pattern window

*contqueryPtr*

pointer to the continuous query object specified in **dfESPcontquery**

#### *windowID*

user-supplied identifier of the pattern window

#### *index*

primary index. Six types of primary indexes are supported. For more information, see ["Understanding Primary and Specialized Indexes" on page 208](#page-219-0).

#### *schema*

schema of the pattern window

## **See Also**

[Chapter 12, "Creating Pattern Windows," on page 175](#page-186-0)

## **dfESPwindow\_procedural**

specifies a procedural window

## **Syntax**

dfESPwindow\_procedural \**windowPtr*; *windowPtr*= *contqueryPtr*—> newWindow\_procedural dfESPstring ("*windowID*"), dfESPIndextypes::*index*, dfESPstring *schema*;

#### *Required Arguments*

#### *windowPtr*

pointer to the procedural window

#### *contqueryPtr*

pointer to the continuous query object specified in **dfESPcontquery**

#### *windowID*

user-supplied identifier of the procedural window

#### *index*

primary index. Six types of primary indexes are supported. For more information, see ["Understanding Primary and Specialized Indexes" on page 208](#page-219-0).

#### *schema*

schema of the procedural window defined by **dfESPstring**

## **See Also**

[Chapter 13, "Creating Procedural Windows," on page 191](#page-202-0)

## **dfESPwindow\_textCategory**

enables you to categorize text fields in incoming events

## **Syntax**

**dfESPwindow\_textCategory** \**windowPtr*; *windowPtr* = *contqueryPtr* —> newWindow\_textCategory (dfESPstring ("*windowID*"), pindex\_t *index*, dfESPstring *mcoFile*, dfESPstring *inputFieldName*);

#### *Required Arguments*

#### *windowPtr*

pointer to the text category window

#### *contqueryPtr*

pointer to the continuous query object specified in **dfESPcontquery**

#### *windowID*

user-supplied identifier of the window

#### *index*

primary index. Six types of primary indexes are supported. For more information, see ["Understanding Primary and Specialized Indexes" on page 208](#page-219-0).

#### *mcoFile*

path to the MCO file

#### *inputFieldName*

user-supplied name for the string field in the input event to analyze

## **Details**

Because this window is insert-only, the following is recommended:

- you follow the window with a copy window so that events can be retained as needed
- you use an empty index for the window

You need a SAS Contextual Analysis license so that you can provide the required *mcoFile* .

The window generates its own schema, which is as follows: *key\_fields\_of\_input\_window***, Category:string, score:double**.

## **dfESPwindow\_textContext**

specifies a text context window.

## **Syntax**

#### **dfESPwindow\_textContext** \**windowPtr*;

*windowPtr*=*contqueryPtr*—> newWindow\_textContext(dfESPstring ("*windowID*"), dfESPIndextypes::*index*, *litiFiles*, *inputFieldName*);

#### *Required Arguments*

#### *windowPtr*

pointer to the text context window

#### *contqueryPtr*

pointer to the continuous query object that is specified in **dfESPcontquery**

#### *windowID*

user-supplied identifier of the text context window

#### *index*

primary index. Six types of primary index are supported. For more information, see ["Understanding Primary and Specialized Indexes" on page 208.](#page-219-0)

#### *litiFiles*

comma separated list of Liti file paths.

#### *inputFieldName*

user-supplied name for the string field in the input event to analyze

## **Details**

You need a SAS Contextual Analysis license so that you can provide the required *litiFiles*.

The schema of events output by the **textContext** window is as follows:

```
"input event key fields*, termID*:int64, term:string, termLen:int32,
 tag:string, tagLen:int32, locStart:int32, locEnd:int32, wordStart:int32, 
wordEnd:int32"
```
## **Example**

The following example uses an empty index for the **textContext** window, which is insert only. That way, the window does not grow endlessly. The **textContext** window is followed by a copy window that uses retention to control the growth of the classified terms.

```
// Build the source window. We specify the window name, the schema
         // for events, the depot used to generate the index and handle
         // event storage, and the type of primary index, in this case a
        // hash tree
         //
       dfESPwindow source *sw 01;
        sw 01 = cq 01->newWindow source("sourceWindow 01",
                          dfESPindextypes::pi_HASH,
                          dfESPstring("ID*:int32,tstamp:date,msg:string"));
        // Build the textContext window. We specify the window name, the depot
         // used for retained events, the type of primary index, the Liti
         // files specification string, and the input string field to analyze.
         // Note that the index for this window is an empty index. This means
         // that events created in this window will not be retained in this
         // window. This is because textContext windows are insert only,
         // hence there is no way of deleting these events using retention
        // so without using an empty index this window would grow indefinitely.
        // If you try to run this example you will need to have licensed SAS
         // Contextual Analysis, whose install contains these Liti language files.
        // You will need to change the litFiles string below to point to your
         // installation of the Liti files otherwise the text analytics engine
         // will not be initialized and classified terms will not be found.
         //
        dfESPwindow textContext *tcw 01;
         dfESPstring litiFiles = "/wire/develop/TableServer/src/common/dev/
                                 mva-v940m1/tktg/misc/en-ne.li, 
                                  /wire/develop/TableServer/src/common/dev/
                                 mva-v940m1/tktg/misc/ro-ne.li";
         // We are placing a copy window after the textContext window so that
         // it can be used to hold the textContext events with an established
         // retention policy. This is a design pattern for insert-only windows.
         tcw_01 = cq_01->newWindow_textContext("textContextWindow_01", 
                                  dfESPindextypes::pi EMPTY, litiFiles, "msg");
         // Create the copy window.
        dfESPwindow copy *cw 01;
         cw_01 = cq_01->newWindow_copy("copyWindow_01",
                                     dfESPindextypes::pi_RBTREE);
         // Now set its retention policy to a sliding window of 5 mins.
         // This example only has 3 events being injected so the retention
         // policy will not take effect, but if we published enough data
         // into this model then it would start retaining older events out
         // using retention deletes once they aged past 5 mins.
        cw 01->setRetentionParms(dfESPindextypes::ret BYTIME SLIDING, 300);
```
Suppose you supply the following strings to the **textContext** window:

"i,n,1,2010-09-07 16:09:01,I love my Nissan pickup truck" "i,n,2,2010-09-07 16:09:21,Jerry went to dinner with Renee for last Sunday" "i,n,3,2010-09-07 16:09:43,Jennifer recently got back from Japan where she did game design project work at a university there"

Here are the results.

```
event[0]: <I,N: 1,0,Nissan pickup, 13, VEHICLE, 7, 10, 22, 3, 5>
event[1]: <I,N: 2,0,Sunday,6,DATE,4,41,46,8,9>
event [2]: <1, N: 2, 1, Renee, 5, PROP_MISC, 9, 26, 30, 5, 6>
event [3]: <I, N: 3, 0, Japan, 5, LOCATION, 8, 32, 36, 5, 6>
event[4]: <I,N: 3,1,game design project work, 24, NOUN_GROUP, 10, 52, 75, 9, 13>
event [5]: <I, N: 3, 2, Jennifer, 8, PROP_MISC, 9, 0, 7, 0, 1>
```
## **dfESPwindow\_textSentiment**

generates a new event for every incoming event with the incoming event's key fields, sentiment value, and probability. The sentiment value is "positive," "neutral," or "negative." The probability is a value between 0 and 1.

## **Syntax**

**dfESPwindow\_textSentiment** \**windowPtr*;

*windowPtr* =

*contqueryPtr*—> newWindow\_textSentiment(dfESPstring ("*windowID*"), dfESPindextype::*index*, dfESPstring *samFile*, dfESPstring *inputFieldName*);

#### *Required Arguments*

#### *windowPtr*

pointer to the text sentiment window

*contqueryPtr*

pointer to the continuous query object specified in **dfESPcontquery**

#### *windowID*

user-supplied ID of the text sentiment window

#### *index*

primary index. Six types of primary indexes are supported. For more information, see ["Understanding Primary and Specialized Indexes" on page 208](#page-219-0).

#### *samFile*

path to the SAM file

#### *inputFieldName*

user-supplied name of the string field in the input event to analyze

## **Details**

Because this window is insert-only, the following is recommended:

- you follow the window with a copy window so that events can be retained as needed
- you use an empty index for the window

You need a SAS Sentiment Analysis license so that you can provide the required *samFile* .

The window generates its own schema, which is as follows: *key\_fields\_of\_input\_window***, sentiment:string, probability:double**.

## **dfESPwindow\_union**

specifies a union window

## **Syntax**

dfESPwindow\_union \**windowPtr*; *windowPtr*=*contqueryPtr*—> newWindow\_union(dfESPstring ("*windowID*"), dfESPIndextypes::*index*, true | false);

#### *Required Arguments*

#### *windowPtr*

pointer to the union window

*contqueryPtr*

pointer to the continuous query object specified in **dfESPcontquery**

#### *windowID*

user-supplied identifier of the union window

#### *index*

primary index. Six types of primary indexes are supported. For more information, see ["Understanding Primary and Specialized Indexes" on page 208](#page-219-0).

#### **true | false**

the strict flag — true for strict union and false for loose unions

## **Example**

Here is an example of how to create a union window:

dfESPwindow\_union \*uw;

```
uw = cq->newWindow_union("myUnionWindow",
     dfESPindextypes::pi HASH, true);
```
## **dfESPpersist**

persists and restores an engine instance that has been shutdown. The instance is restored to the exact state that it was in when it was persisted.

## **Syntax**

dfESPpersist *object*("*directory*");

#### *Required Arguments*

#### *object*

user-supplied name of the object to be persisted and later restored.

#### *directory*

user-supplied name of the directory where the object is stored

## **Examples**

#### *Example 1*

The following code persists and engine. The directory specified to the **dfESPpersist**  object is created if it does not exist. Any data injected into the **dfESPengine** after the **dfESPpersist::persist()** call is not part of the saved engine.

// Assume that the engine is running and injecting data, ....

```
 // Declare a persist/restore object
     // "PERSIST" is the directory name where the persisted copy 
     // is stored. This can be a relative or absolute path
     // 
     { // persist object must reside in a scoped block because of a known
       // destructor issue
     bool success = dfESPpersist persist_restore("PERSIST"); 
     if (!success) { 
        //
        // Handle any error -- the engine might not be persisted fully or
        // might be only partially persisted. The running engine is fine
        // and not compromised, but the persisted snapshot is not valid.
        //
 }
     } // end of scoped block
     // Tell the persist/restore object to create a persisted copy. 
     //
    persist restore.persist();
```
For more information, see ["Persist and Restore Operations" on page 215](#page-226-0).

#### *Example 2*

Restore state from a persisted copy of an engine by starting your event stream processing application with the following command line option:**—r** *persisted\_path* where *persisted\_path* can be a relative or absolute path.

When your application makes a **dfESPengine::startProjects()** call, the engine is restored from the persisted state, and all projects are started.

```
// Construct the model but do not start it. 
           ....
     // Declare a persist/restore object
     // "PERSIST" is the directory name where the persisted copy 
     // had been saved. This can be a relative or absolute path
     // 
     dfESPpersist persist_restore("PERSIST");
     // Tell the persist/restore object to reload the persisted engine
     //
     bool sucess = persist_restore.restore();
     if (!success) {
```

```
 //
    // Handle any error -- the engine might not be restored fully
    // or it could be partially restored, or in a compromised state. 
    //
 } 
 // Start all projects from restored state of engine.
 dfESPengine::startProjects();
```
# *Chapter 6* Using Expressions

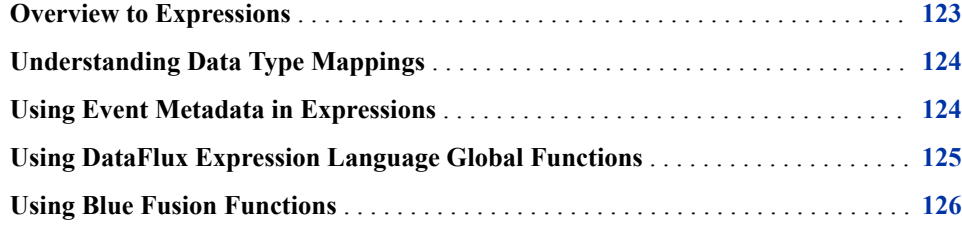

## **Overview to Expressions**

Event stream processing applications can use expressions to define the following:

- filter conditions in filter windows
- non-key field calculations in compute, aggregate, and join windows
- matches to window patterns in events of interest
- window-output splitter-slot calculations (for example, use an expression to evaluate where to send a generated event)

You can use user-defined functions instead of expressions in all of these cases except for pattern matching. With pattern matching, you must use expressions.

Writing and registering expressions with their respective windows can be easier than writing the equivalent user-defined functions in C. Expressions run more slowly than functions. For very low-latency applications, you can use user-defined functions to minimize the overhead of expression parsing and processing.

Use prototype expressions whenever possible. Based on results, optimize them as necessary or exchange them for functions. Most applications use expressions instead of functions, but you can use functions when faster performance is critical.

For information about how to specify DataFlux expressions, refer to the *DataFlux Expression Language: Reference Guide*. SAS Event Stream Processing uses a subset of the documented functionality, but this subset is robust for the needs of event stream processing.

Expression engine instances run window and splitter expressions for each event that is processed by the window. You can initialize expression engines before they are used by expression windows or window splitters (that is, before any events stream into those windows). Each expression window and window splitter has its own expression engine instance. Expression engine initialization can be useful to declare and initialize

<span id="page-135-0"></span>expression engine variables used in expression window or window splitter expressions. They can also be useful to declare regular expressions used in expressions.

Initialize expression engines for expression windows that use **dfESPexpression\_window::expEngInitializeExp()**. Initialize expression engines for window splitters that use **dfESPwindow::setSplitter()**. You can find examples of both of these in the event stream processing installs in **\$DFESP\_HOME/ examples/cxx**. The window splitter example is named regex, and the expression window example is named splitter\_with\_initexp.

## **Understanding Data Type Mappings**

An exact data type mapping does not exist between the data types supported by the SAS Event Stream Processing API and those supported by the DataFlux Expression Engine Language.

The following table shows the supported data type mappings.

*Table 6.1 Expression Data Type Mappings Table*

| <b>Event Stream Processing</b><br><b>Expressions</b> | <b>DataFlux Expressions</b>  | <b>Notes and Restrictions</b>                              |
|------------------------------------------------------|------------------------------|------------------------------------------------------------|
| String (utf8)                                        | String (utf8)                | None                                                       |
| date (second granularity)                            | date (second granularity)    | Seconds granularity                                        |
| timestamp (microsecond<br>granularity)               | date (second granularity)    | Constant milliseconds in<br>dfExpressions not<br>supported |
| Int $32(32 \text{ bit})$                             | Integer $(64 \text{ bit})$   | 64-bit conversion for<br>dfExpressions                     |
| Int $64(64 \text{ bit})$                             | Integer $(64 \text{ bit})$   | 64-bit, no conversion                                      |
| double (64 bit IEEE)                                 | real (192 bit fixed decimal) | real 192-bit fixed point,<br>double 64-bit float           |
| money (192 bit fixed decimal)                        | real (192 bit fixed decimal) | 192-bit fixed point, no<br>conversion                      |

## **Using Event Metadata in Expressions**

SAS Event Stream Processing provides a set of reserved words that you can use to access an event's metadata. You can use these reserved words in filter, compute, and join window expressions and in window output splitter expressions. The metadata is not available to pattern window expressions because pattern windows are insert-only.

<span id="page-136-0"></span>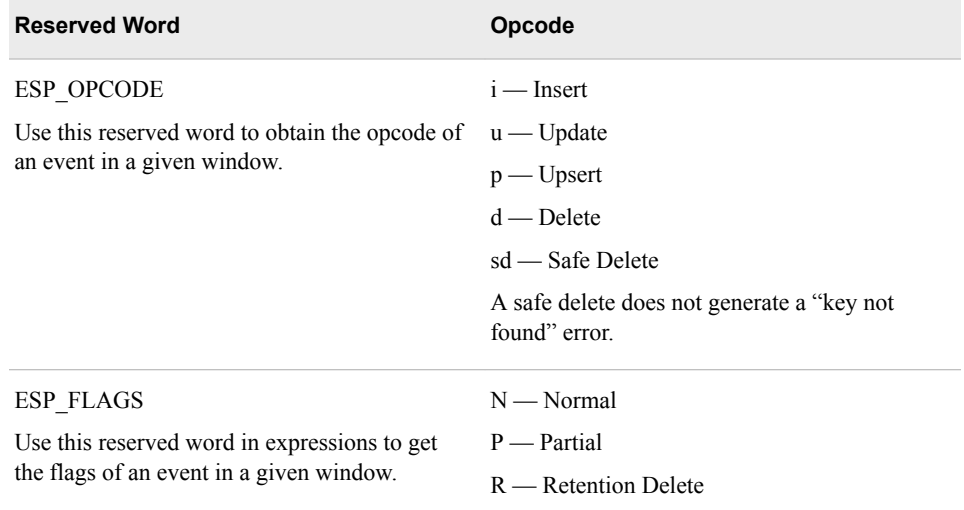

For an example, see [Appendix 2, "Example: Using a Reserved Word to Obtain an](#page-428-0)  [Opcode to Filter Events," on page 417.](#page-428-0)

## **Using DataFlux Expression Language Global Functions**

The DataFlux Expression Language supports global functions, also called user-defined functions (UDFs). You can register them as global functions and reference them from any expression window or window splitter expression. For more information about global functions, see *DataFlux Expression Language: Reference Guide*.

There are two SAS Event Stream Processing functions to which you can register global functions:

- **dfESPexpression\_window::regWindowExpUDF(***udfString***,** *udfName***,**  *udfRetType***)**
- **dfESPwindow::regSplitterExpUDF(***udfString***,** *udfName***,**  *udfRetType***)**

After you register global functions for a window splitter or an expression window, a splitter expression or a window expression can reference the *udfName*. The *udfName* is replaced with the *udfString* as events are processed.

Filter, compute, join, and pattern expression windows support the use of global functions. Aggregate windows do not support global functions because their output fields are create-only through aggregate functions. All windows support global functions for output splitters on the specified window.

For an example, see [Appendix 3, "Example: Using DataFlux Expression Language](#page-432-0) [Global Functions," on page 421](#page-432-0).

## <span id="page-137-0"></span>**Using Blue Fusion Functions**

Event stream processing expressions support the use of the DataFlux Data Management Platform quality functions (Blue Fusion Functions). The following functions are fully documented in the *DataFlux Expression Language: Reference Guide*:

- bluefusion.case
- bluefusion.gender
- bluefusion.getlasterror
- bluefusion.identify
- bluefusion initialize
- bluefusion.loadqkb
- bluefusion.matchcode
- bluefusion.matchscore
- bluefusion.pattern
- bluefusion.standardize

To use these functions, you must separately order and download the SAS DataFlux QKB (Quality Knowledge Base). You must set two environment variables as follows:

- **DEESP** QKB to the share folder under the SAS DataFlux QKB installation. After you have installed SAS DataFlux QKB on Linux systems, this share folder is **/** *QKB\_root***/data/ci/***esp\_version\_number\_no\_dots* (for example, **/QKB/ data/ci/22**).
- **DFESP** QKB LIC to the full file pathname of the SAS DataFlux QKB license.

After you set up SAS DataFlux QKB for SAS Event Stream Processing, you can include these functions in any of your SAS event stream processing expressions. These functions are typically used to normalize event fields in the non-key field calculation expressions in a compute window.

For an example, see [Appendix 4, "Example: Using Blue Fusion Functions," on page](#page-438-0) [427.](#page-438-0)

# <span id="page-138-0"></span>*Chapter 7* Creating Aggregate Windows

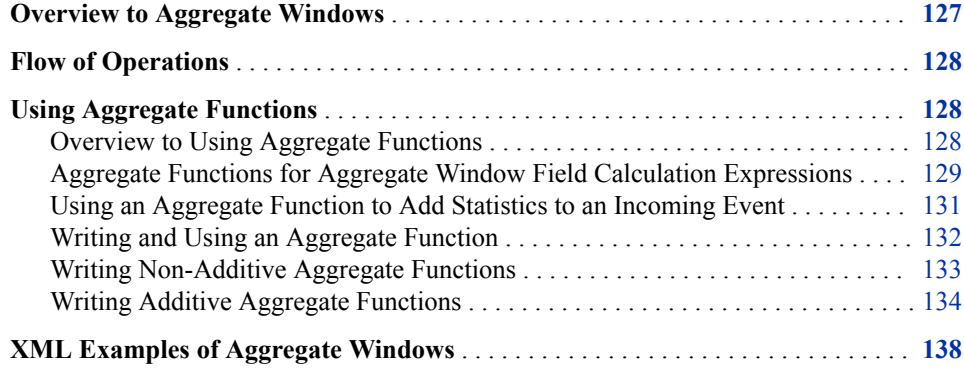

## **Overview to Aggregate Windows**

Aggregate windows are similar to compute windows in that non-key fields are computed. However, key fields are specified, and not inherited from the input window. Key fields must correspond to existing fields in the input event. Incoming events are placed into aggregate groups with each event in a group that has identical values for the specified key fields.

For example, suppose that the following schema is specified for input events:

"ID\*:int32,symbol:string,quantity:int32,price:double"

Suppose that the aggregate window has a schema specified as the following:

"symbol\*:string,totalQuant:int32,maxPrice:double"

When events arrive in the aggregate window, they are placed into aggregate groups based on the value of the **symbol** field. Aggregate field calculation functions (written in  $C^{++}$ ) or expressions that are registered to the aggregate window must appear in the nonkey fields, in this example **totalQuant** and **maxPrice**. Either expressions or functions must be used for all of the non-key fields. They cannot be mixed. The functions or expressions are called with a group of events as one of their arguments every time a new event comes in and modifies one or more groups.

These groups are internally maintained in the **dfESPwindow\_aggregate** class as **dfESPgroupstate** objects. Each group is collapsed every time that a new event is added or removed from a group by running the specified aggregate functions or

expressions on all non-key fields. The purpose of the aggregate window is to produce one aggregated event per group.

## <span id="page-139-0"></span>**Flow of Operations**

The flow of operations while processing an aggregate window is as follows:

- 1. An event, **E** arrives and the appropriate group is found, called **G**. This is done by looking at the values in the incoming event that correspond to the key fields in the aggregate window
- 2. The event **E** is merged into the group **G**. The key of the output event is formed from the group-by fields of **G**.
- 3. Each non-key field of the output schema is computed by calling an aggregate function with the group **G** as input. The aggregate function computes a scalar value for the corresponding non-key field.
- 4. The correct output event is generated and output.

## **Using Aggregate Functions**

#### *Overview to Using Aggregate Functions*

During aggregation, events that enter an aggregate window are placed into a group based on the aggregate window's key fields. Aggregate functions are run on each group to compute each non-key field of the aggregate window.

In a sense, the aggregate window partitions input events according to its keys. These partitions are called aggregate groups. The functions that are specified for non-key fields of the aggregate window are special functions. They operate on groups of values and collapse the group to a single scalar value.

Here is a simple example of aggregation:

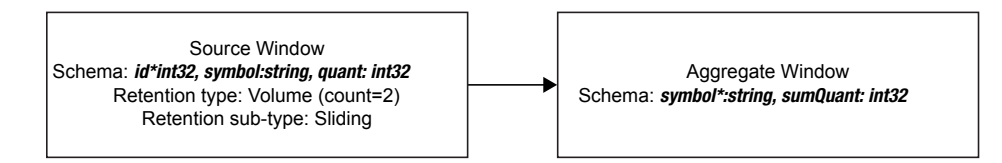

The key of the aggregate window is **symbol**. It has only one non-key field, **sumQuant**, which is the sum of the field **quant** arriving from the source window.

The function that computes sums of field values is **ESP\_aSum(***fieldname***)**. Here, the aggregate window has one non-key field that is computed as **ESP\_aSum(quant)**. Conceptually, when an event enters the aggregate window, it is added to the group, and the function **ESP\_aSum(quant)** is run, producing a new sum for the group.

## <span id="page-140-0"></span>*Aggregate Functions for Aggregate Window Field Calculation Expressions*

The following aggregate functions are available for aggregate window field calculation expressions:

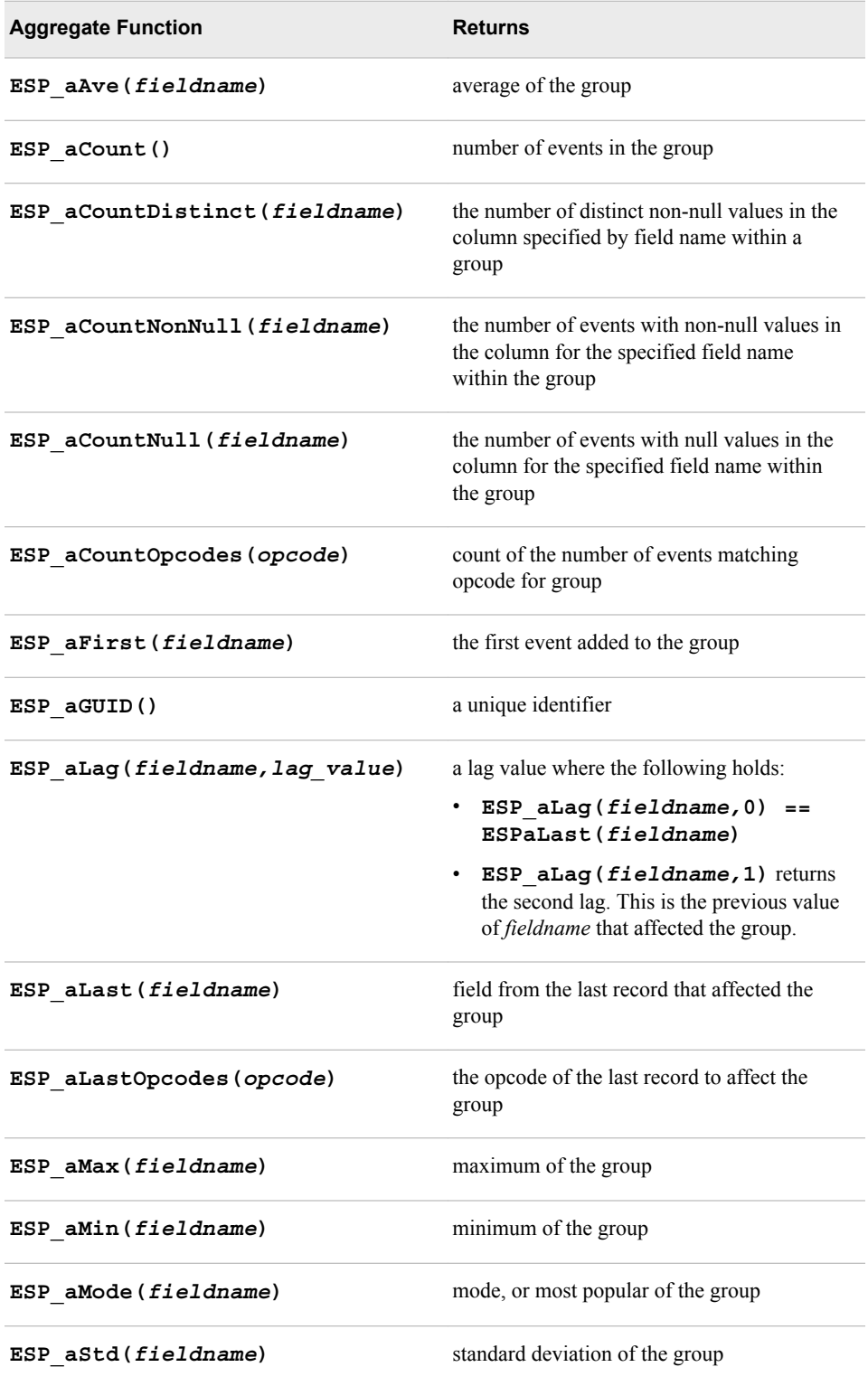

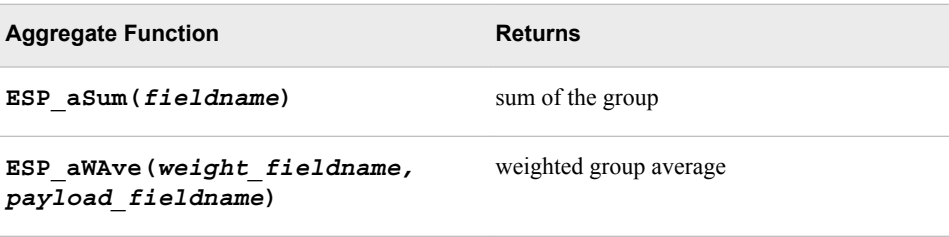

The following functions are always additive:

- **ESP\_aAve**
- ESP aCount
- **ESP\_aCountOpcodes**
- **ESP\_aCountDistinct**
- **ESP\_aGUID**
- **ESP\_aLastOpcode**
- **ESP\_aMode**
- **ESP\_aStd**
- **ESP\_aSum**
- **ESP\_aWAve**

The following functions are additive only when they get Inserts:

- **ESP\_aCountNonNull**
- **ESP\_aCountNull**
- **ESP\_aFirst**
- **ESP\_aLast**
- **ESP\_aMax**
- **ESP\_aMin**

You can easily use the built-in aggregate functions for non-key field calculation expressions as follows:

```
dfESPwindow aggregate *aw 01;
       aw 01 = cq->newWindow aggregate("aggregateWindow 01",
                                         dfESPindextypes::pi_RBTREE, 
                                         aggr_schema); 
       aw 01->addNonKeyFieldCalc("ESP aSum(quantity)"); // sum(quantity)
       aw 01->addNonKeyFieldCalc("ESP aMax(quantity)"); // max(quantity)
```
Using aggregate field expressions is simpler than aggregate functions, but they perform slower, and the number of functions is limited.

```
Note: In ESP_aSum, ESP_aMax, ESP_aMin, ESP_aAve, ESP_aStd, and 
   ESP aWAve, null values in a field are ignored. Therefore, they do not contribute to
   the computation.
```
The functions **ESP\_aSum**, **ESP\_aFirst**, **ESP\_aWAve**, **ESP\_aStd**, **ESP\_aCount**, **ESP\_aLast**, **ESP\_aFirst**, **ESP\_aLastNonDelete**, **ESP\_aLastOpCode**, **ESP** aCountOpcodes are all additive. That is, they can be calculated from retained state and the values determined from the incoming event. They do not need to maintain a group state. This means that if these are the only functions used in a

<span id="page-142-0"></span>**dfESPwindow\_aggrgate** instance, special optimizations are made and speed-ups of an order of magnitude in the aggregate window processing can occur.

The **dfESPgroupstate** class is used internally to maintain the groups in an aggregation and an instance of the **dfESPgroupstate** is passed to aggregate functions. The signature of an aggregate function is as follows:

```
typedef dfESPdatavarPtr (*dfESPaggregate func)(dfESPschema *is,
                                   dfESPeventPtr nep, dfESPeventPtr oep, 
                                   dfESPgroupstate *gs);
```
You can find this definition in the **api/dfESPfuncptr.h** file.

The **dfESPgroupstate** object does not only act as a container for a set of events belonging to the same group, but it also maintains a state vector of **dfESPdatavars**, one state vector per non-key field, that can be used by aggregate functions to store a field's state. This enables quick incremental aggregate function updates when a new group member arrives.

## *Using an Aggregate Function to Add Statistics to an Incoming Event*

You can use the **ESP\_aLast (fieldName)** aggregate function to pass incoming fields into the aggregate event that is created. This can be useful to add statistics to events through the aggregate window without having to use an aggregate window followed by a join window. Alternatively, using a join window after an aggregate window joins the aggregate calculations or event to the same event that feeds into the aggregate window. But the results in that case might not be optimal.

For example, suppose that this is the incoming event schema:

"ID\*:int64,symbol:string,time:datetime,price:double"

Suppose that with this incoming event schema, you want to add an aggregate statistic:

"ID\*:int64,symbol:string,time:datetime,price:double,ave\_price:double"

There, the average is calculated over the group with the same "symbol."

Alternatively, you can define a single aggregate stream, with the following schema:

"ID:int64,symbol\*:string,time:datetime,price:double,ave\_price:double"

*Note:* The group-by is the key of the aggregation, which is "symbol".

Next, use **dfESPwindow\_aggregate::addNonKeyFieldCalc(***expression***)** to register the following aggregation functions for each non-key field of this window, which in this case are "ID," "time," "price," and "ave\_price":

```
awPtr->addNonKeyFieldCalc("ESP_aLast(ID)");
awPtr->addNonKeyFieldCalc("ESP_aLast(time)");
awPtr->addNonKeyFieldCalc("ESP_aLast(price)");
awPtr->addNonKeyFieldCalc("ESP_aAve(price)");
```
Suppose that the following events come into the aggregate window:

```
insert: 1, "ibm", 09/13/2001T10:48:00, 100.00
insert: 2, "orc", 09/13/2001T10:48:01, 127.00
insert: 3, "ibm", 09/13/2001T10:48:02, 102.00
insert: 4, "orc", 09/13/2001T10:48:03, 125.00
insert: 5, "orc", 09/13/2001T10:48:04, 126.00
```
<span id="page-143-0"></span>The aggregate stream produces the following:

```
insert: 1, "ibm", 09/13/2001T10:48:00, 100.00, 100.00
insert: 2, "orc", 09/13/2001T10:48:01, 127.00, 127.00
update: 3, "ibm", 09/13/2001T10:48:00, 102.00, 101.00
update: 4, "orc", 09/13/2001T10:48:01, 125.00, 126.00
update: 5, "orc", 09/13/2001T10:48:01, 126.00, 126.00
```
By using **aLast(***fieldname***)** and then adding the aggregate fields of interest, you can avoid the subsequent join window. This makes the modeling cleaner.

### *Writing and Using an Aggregate Function*

Write aggregate functions with zero, one, two or three arguments. The arguments must be either integer-valued DataFlux expressions, integer constants, or symbols in the input schema for the aggregation.

The most commonly used aggregate functions are one parameter functions with an input schema symbol (for example, the built-in aggregation function

**ESP\_aMax(***fieldname***)**). For field names in the input schema, the field index into the input event is passed into the aggregate function, not the value of the field. This is important when you deal with groups. You might need to iterate over all events in the group and extract the values by event index from each input event.

After you write an aggregate function, embed it in C++ code in order to use it in your event stream processing application. How to do this is documented in an example provided in **\$DFESP\_HOME/examples/cxx/aggregate\_userdef**.

Copy your function into **\$DFESP\_HOME/examples/cxx/**

**aggregate** userdef/src/functions.cpp. Suppose your function is named **My\_Aggregation\_Function**. At the bottom of **functions.cpp**, create a wrapper function for your aggregation function.

```
// the uMyFunction wrapper:
    // every aggregation function must be wrapped like this.
    //
   int dfESPaggrfunc uMyFunctionWrapper(dfESP_EXPengine_t *e,
                                 dfESP_EXPsym_value_t *returnval,
                                  int parmcount, 
                                 dfESP EXPsym value t **parms)
{ }return dfESPaggrfunc Wrapper((void *)my aggrergation function, e,
                                     returnval, parmcount, parms);
 }
```
Create an entry in the user-defined function list for the wrapper function.

```
// SAS Event Stream Processing calls this function to get all user-defined
    // aggregation functions during the initialization stage.
     //
     void add_user_aggrFunctions() {
         dfESPengine *e = dfESPengine::getEngine();
        dfESPptrList<aggr_function_t_*> &uFuncts = e->getUDAFs();
         // push back as many user defined functions as you like:
         // the parameters are: <callable name>, <function pointer>, 
        // <num args>, <additive flag>, <additive flag for insert only>,
         // <description>
```
```
 uFuncts.push_back(new aggr_function_t("USER_myFunction", 
     (void *)dfESPaggrfunc_uMyFunctionWrapper, 
             1, true, true, "description"));
```
Adjust the number of arguments, additive flags, and the description field accordingly. The sample code **\$DFESP\_HOME/examples/cxx/aggregate\_userdef/src/ functions.cpp** provides two complete examples. The makefile distributed with the sample code produces a shared library (**libdfxesp\_udafD-***major***.***minor*).

### *Writing Non-Additive Aggregate Functions*

}

The simplest aggregate sum function does not maintain state and is not additive. The function iterates through each event in a group to aggregate. It requires the aggregation window to maintain a copy of every input event for all groups.

The following code performs these basic steps:

- 1. Look at the input and output types and verify compatibility.
- 2. Initialize a return variable of the specified output type.
- 3. Loop across all events in the group and perform the aggregation function.
- 4. Check for computational errors and return the error or the result .

```
// a non-additive summation function
    //
    // vgs is the groupstate object passed as a (void *) pointer
    // fID is the filed ID in internal field order of the field on
    // which we sum.
   dfESPdatavarPtr uSum nadd(void *vgs, size t fID) {
        dfESPdatavar *rdv; 
         // placeholder for return value
        dfESPgroupstate *gs = (dfESPgroupstate *)vgs; 
         // the passed groupstate cast back to dfESPgroupstate object.
         // get the 1) aggregate schema (output schema) 
         // and 2) the schema of input events
         //
        dfESPschema *aSchema = gs->getAggregateSchema();
        dfESPschema *iSchema = gs->getInputSchema();
         // get the type of 1) the field we are computing in the aggregate schema
         // and 2) the input field we are summing.
         //
        dfESPdatavar::dfESPdatatype aType = 
           aSchema->getTypeEO(gs->getOperField());
        dfESPdatavar::dfESPdatatype iType = 
          iSchema->getTypeIO(fID);
        dvn error t retCode = dvn noError;
         // return code for using the datavar numerics package.
         // If the input fields or the output field is non-numeric, 
         // flag an error.
         //
```

```
 if ( (!isNumeric(aType)) || (!isNumeric(iType)) ) {
 cerr << "summation must work on numeric input, produce numeric output." 
      << endl;
 return NULL;
 }
 // in the ESP type system, INT32 < INT64 < DOUBLE < DECSECT.
 // This checks compatibility. The output type must be greater
 // equal the input type. i.e. we cannot sum a column of int64
 // and puit them into an int32 variable.
 //
 if (iType > aType) {
 cerr << "output type is not precise enough for input type" << endl;
 return NULL;
 }
 dfESPeventPtr nev = gs->getNewEvent();
 dfESPeventPtr oev = gs->getOldEvent();
 // create the datavar to return, of the output type and set to zero.
 //
 rdv = new dfESPdatavar(aType); // NULL by default.
 rdv->makeZero();
 dfESPeventPtr gEv = gs->getFirst(); // get the first event in the group.
 dfESPdatavar iNdv(iType); // a place to hold the input variable.
while (gEv) { \sqrt{ } // iterarate until no more events.
    gEv->copyByIntID(fID, &iNdv); // extract value from record into iNdv;
     if (!iNdv.isNull()) { // input not null
        if ((retCode = dv_add(rdv, rdv, &iNdv)) != dvn_noError)
           break; \frac{1}{1 + x^2} // rdv = add(rdv, iNdv)
     }
    gEv = gs->getNext(); // get the first event in the group.
 }
if (retCode != dvn_noError ) { \qquad // if any of our arithmitic fails.
  rdv->null(); // return a null value.
 cerr << "uSum() got an arithmetic error in summing up values" << endl;
 }
 return rdv;
```
### *Writing Additive Aggregate Functions*

Aggregate functions that compute themselves based on previous field state and a new field value are called additive aggregation functions. These functions provide computational advantages over aggregate functions.

An additive aggregate function can be complex for two reasons:

- They must look at the current state (for example, the last computed state).
- They must evaluate the type of incoming event to make proper adjustments.

Suppose that you keep the state of the last value of the group's summation of a field. When a new event arrives, you can conditionally adjust the state base on whether the incoming event is an Insert, Delete, or Update. For an Insert event, you simply increase the state by the new value. For a Delete, you decrease the state by the deleted value. For an Update, you increase and decrease by the new and old values respectively. Now the function never has to loop through all group values. It can determine the new sum based on the previous state and the latest event that affects the group.

The following code performs these basic steps:

- 1. Look at the input and output types and verify compatibility.
- 2. Initialize a return variable of the specified output type.
- 3. Determine whether the function has been called before. That is, is there a previous state value?
	- If so, retrieve it for use.
	- If not, create a new group with an arriving insert so that you can set the state to the incoming value.
- 4. Switch on the opcode and adjust the state value.
- 5. Check for computational errors and return the error value or the state value as the result.

```
// an additive summation function
     //
    // vgs is the groupstate object passed as a (void *) pointer
     // fID is the filed ID in internal field order of the field on
     // which we sum.
     dfESPdatavarPtr uSum_add(void *vgs, size_t fID) {
         dfESPdatavar *rdv; 
         // placeholder for return value
         dfESPgroupstate *gs = (dfESPgroupstate *)vgs; 
         // the passed groupstate cast back to dfESPgroupstate object.
         // get the 1) aggregate schema (output schema) 
         // and 2) the schema of input events
         //
         dfESPschema *aSchema = gs->getAggregateSchema();
         dfESPschema *iSchema = gs->getInputSchema();
         // get the type of 1) the field we are computing in the aggregate schema
         // and 2) the input field we are summing.
         //
         dfESPdatavar::dfESPdatatype aType = 
           aSchema->getTypeEO(gs->getOperField());
         dfESPdatavar::dfESPdatatype iType = 
           iSchema->getTypeIO(fID);
         dvn_error_t retCode = dvn_noError; 
         // return code for using the datavar numerics package.
         // If the input fields or the output field is non-numeric, 
         // flag an error.
         //
```

```
 if ( (!isNumeric(aType)) || (!isNumeric(iType)) ) {
 cerr << "summation must work on numeric input, produce numeric output." 
      << endl;
 return NULL;
 }
 // in the ESP type system, INT32 < INT64 < DOUBLE < DECSECT.
 // This checks compatibility. The output type must be greater
 // equal the input type. i.e. we cannot sum a column of int64
 // and puit them into an int32 variable.
 //
 if (iType > aType) {
 cerr << "output type is not precise enough for input type" << endl;
 return NULL;
 }
 // fetch the input event from the groupstate object (nev)
 // and, in the case of an update, the old event that 
 // is being updated (oev)
 //
 dfESPeventPtr nev = gs->getNewEvent();
 dfESPeventPtr oev = gs->getOldEvent();
 // Get the new value out of the input record
 //
 dfESPdatavar iNdv(iType); 
 // a place to hold the input variable.
 dfESPdatavar iOdv(iType); 
 // a place to hold the input variable (old in upd case).
 nev->copyByIntID(fID, iNdv); 
 // extract input value (no copy) to it (from new record)
 // Get the old value out of the input record (update)
 //
 if (oev) {
     oev->copyByIntID(fID, iOdv); 
 // extract input value to it (old record)
 }
 // Note: getStateVector() returns a reference to the state vector for
 // the field we are computing inside the group state object.
 //
 dfESPptrVect<dfESPdatavarPtr> &state = gs->getStateVector();
 // create the datavar to return, of the output type and set to zero.
 //
rdv = new dfESPdatavar (aType); // NULL by default.
 rdv->makeZero();
 // If the state has never been set, we set it and return.
 //
 if (state.empty()) {
     dv_assign(rdv, &iNdv); 
     // result = input
     state.push_back(new dfESPdatavar(rdv)); 
     // make a copy and push as state
```

```
 return rdv;
         }
         // at this point we have a state, 
        // so lets see how we should adjust it based on opcode.
         //
        dfESPeventcodes::dfESPeventopcodes opCode = nev->getOpcode();
        bool badOpcode = false;
        int c = 0; switch (opCode) {
        case dfESPeventcodes::eo_INSERT:
             if (!iNdv.isNull())
                 retCode = dv_add(state[0], state[0], &iNdv);
             break;
         case dfESPeventcodes::eo_DELETE:
             if (!iNdv.isNull())
                 retCode = dv_subtract(state[0], state[0], &iNdv);
             break;
         case dfESPeventcodes::eo_UPDATEBLOCK:
             retCode = dv_compare(c, &iNdv, &iOdv);
             if (retCode != dvn_noError) break;
            if (c == 0) // the field value did not change.
                 break;
             if (!iNdv.isNull()) 
             // add in the update value
                 retCode = dv_add(state[0], state[0], &iNdv);
             if (retCode != dvn_noError) break;
             if (!iOdv.isNull()) 
             // subtract out the old value
                 retCode = dv_subtract(state[0], state[0], &iOdv);
             break;
        default:
        cerr << "got a bad opcode when running uSum_add()" << endl;
        badOpcode = true;
 }
         if ( badOpcode || (retCode != dvn_noError) ) {
             rdv->null(); 
             // return a null value.
         cerr << "uSum() got an arithmetic error summing up values" << endl;
         } else
             dv_assign(rdv, state[0]); 
         // return the adjusted state value
        return rdv;
```
Even though it is possible to use the **Sum()** aggregate function to iterate over the group and compute a new sum when a new group changes, faster results are obtained when you maintain the **Sum()** in a **dfESPdatavar** in the **dfESPgroupstate** object and increment or decrement the object by the incoming value, provided that the new event is an Insert, Update, or Delete. The function then adjusts this field state so that it is up-todate and can be used again when another change to the group occurs.

}

## **XML Examples of Aggregate Windows**

```
<window-aggregate name='readingsPerElementAndAttribute'>
   <schema>
     <fields>
       <field name='element' type='string' key='true'/>
       <field name='attribute' type='string' key='true'/>
       <field name='value' type='double'/>
       <field name='timestamp' type='stamp'/>
       <field name='elementReadingCount' type='int64'/>
       <field name='startTime' type='stamp'/>
       <field name='endTime' type='stamp'/>
       <field name='valueAve' type='double'/>
       <field name='valueMin' type='double'/>
       <field name='valueMax' type='double'/>
       <field name='valueStd' type='double'/>
     </fields>
    </schema>
    <output>
       <field-expr>ESP_aLast(value)</field-expr>
       <field-expr>ESP_aLast(timestamp)</field-expr>
       <field-expr>ESP_aCountOpcodes(1)</field-expr>
       <field-expr>ESP_aFirst(timestamp)</field-expr>
       <field-expr>ESP_aLast(timestamp)</field-expr>
       <field-expr>ESP_aAve(value)</field-expr>
       <field-expr>ESP_aMin(value)</field-expr>
       <field-expr>ESP_aMax(value)</field-expr>
       <field-expr>ESP_aStd(value)</field-expr>
     </output>
</window-aggregate>
<window-aggregate name='aw_01'>
   <schema>
     <fields>
        <field name='symbol' type='string' key='true'/>
        <field name='totalQuant' type='int32'/>
        <field name='maxPrice' type='double'/>
     </fields>
    </schema>
    <output>
      <field-plug function='summationAggr' plugin='libmethod' additive='true'/>
      <field-plug function='maximumAggr' plugin='libmethod' additive='false'/>
    </output>
    <connectors>
       <connector class='fs'>
          <properties>
             <property name='type'>sub</property>
             <property name='fstype'>csv</property>
             <property name='fsname'>aggregate.csv</property>
             <property name='snapshot'>true</property>
          </properties>
       </connector>
     </connectors>
```
</window-aggregate>

# *Chapter 8* Creating Counter Windows

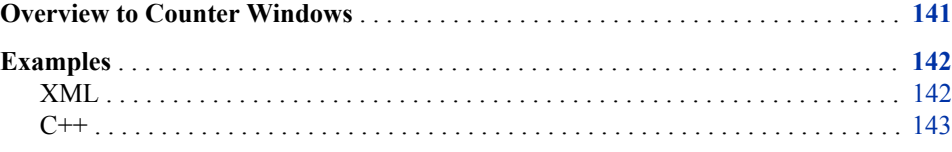

## **Overview to Counter Windows**

A counter window enables you to see how many events are going through your model and the rate at which they are being processed.

The XML element to create a counter window is as follows:

<window-counter name='*name*' count-interval='*period*' clear-interval='*cperiod*'/>

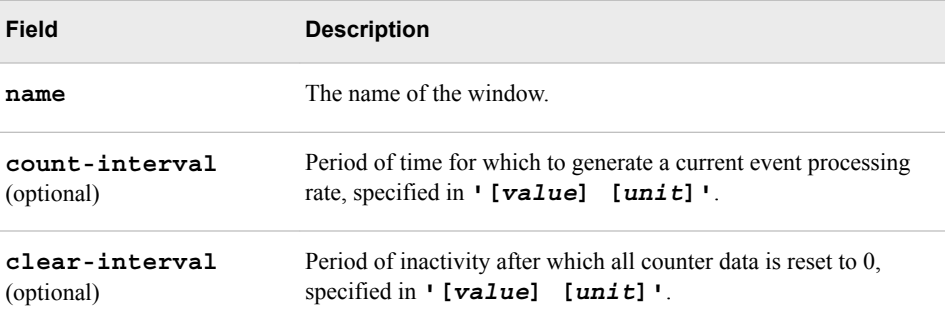

When you specify a **count-interval**, the counter window reports performance statistics regularly at that interval. Event generation can be driven by either the arrival of an event or by the window receiving a heartbeat. The window checks to see whether it is time to report the values and generate an event. This event contains overall values plus the interval values:

```
<window-counter name='counter' 
                        count-interval='2 seconds' 
                        clear-interval='30 seconds'/>
    <event opcode='upsert' window='trades/trades/counter'>
       <value name='input'>trades</value>
       <value name='intervalCount'>288215</value>
       <value name='intervalRate'>144108</value>
       <value name='intervalSeconds'>2</value>
```

```
 <value name='totalCount'>794312</value>
    <value name='totalRate'>132385</value>
    <value name='totalSeconds'>6</value>
 </event>
```
<span id="page-153-0"></span>If you do not specify **count-interval**, an event with performance numbers is generated each time the window receives a heartbeat. This event contains only overall values:

```
<window-counter name='counter'/>
    <event opcode='upsert' window='trades/trades/counter'>
       <value name='input'>trades</value>
       <value name='totalCount'>7815189</value>
       <value name='totalRate'>132461</value>
       <value name='totalSeconds'>59</value>
    </event>
```
## **Examples**

## *XML*

```
<window-counter name='counter' count-interval='2 seconds' 
                        clear-interval='30 seconds'/>
...
<edges>
   <edge source='source' target='largeTrades counter'/>
   ...
</edges>
...
<event opcode='upsert' window='project/query/counter'>
   <value name='input'>source</value>
   <value name='intervalCount'>205418</value>
   <value name='intervalRate'>102709</value>
   <value name='intervalSeconds'>2</value>
   <value name='totalCount'>205418</value>
    <value name='totalRate'>102709</value>
    <value name='totalSeconds'>2</value>
</event>
<event opcode='upsert' window='project/query/counter'>
   <value name='input'>source</value>
   <value name='intervalCount'>293771</value>
    <value name='intervalRate'>146886</value>
   <value name='intervalSeconds'>2</value>
   <value name='totalCount'>499189</value>
   <value name='totalRate'>124797</value>
    <value name='totalSeconds'>4</value>
</event>
<event opcode='upsert' window='project/query/counter'>
   <value name='input'>source</value>
   <value name='intervalCount'>283473</value>
   <value name='intervalRate'>141736</value>
    <value name='intervalSeconds'>2</value>
```

```
 <value name='totalCount'>782662</value>
    <value name='totalRate'>130444</value>
    <value name='totalSeconds'>6</value>
</event>
<event opcode='upsert' window='project/query/counter'>
   <value name='input'>source</value>
   <value name='intervalCount'>217338</value>
   <value name='intervalRate'>108669</value>
    <value name='intervalSeconds'>2</value>
   <value name='totalCount'>1000000</value>
   <value name='totalRate'>125000</value>
    <value name='totalSeconds'>8</value>
</event>
```
#### *C++*

```
dfESPproject *project = engine->newProject("project");
dfESPcontquery *contquery = project->newContquery("contquery");
dfESPwindow_source *source = contquery->newWindow_source("source",
                             dfESPindextypes::pi_RBTREE,
                             dfESPstring("ID*:int32,symbol:string,valstr:string"));
dfESPschema *schema = source->getSchema();
dfESPwindow_counter *counter = contquery->
                      newWindow_counter("counterWindow",dfESPindextypes::pi_RBTREE);
counter->setCountInterval("2 seconds");
counter->setClearInterval("10 seconds");
```
contquery->addEdge(source,0,counter);

# *Chapter 9* Creating Functional Windows

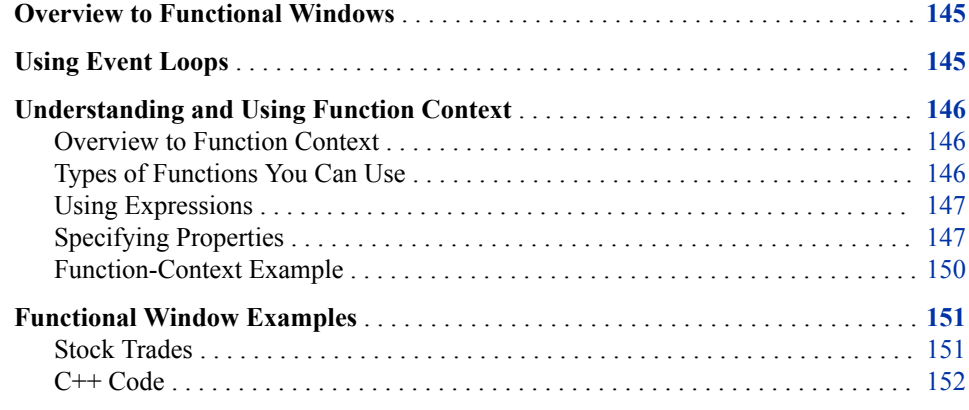

# **Overview to Functional Windows**

A functional window enables you to use different types of functions to manipulate or transform event data. You define a schema and then a *function context* that contains functions and supporting entities such as regular expressions, XML, and JSON. When an event enters a functional window, the window looks for a function with a name that corresponds to each field in its schema. If the function exists, it is run and the resulting value is entered into the output event. If no function is specified for a field, and a field with the same name exists in the input schema, the input value is copied directly into the output event.

You can use the XML element **<generate>** to specify a function to run in order to determine whether you want to generate an event from an input event.

You can generate multiple output events from a single input event using the **<eventloop>** element. You can specify a function to create some type of data and then grab any number of entities from that created data. For each of these entities, you can generate an event using a function context specific to that event loop.

## **Using Event Loops**

Event loops enable you to generate any number of events from a single input event. You can specify any number of event loops. Each loop deals with a particular type of data.

<span id="page-157-0"></span>For each input event, a functional window does the following for each event loop entry:

- 1. Uses a function or reference to generate the data to be used as input to the loop. For example, in an **event-loop-xml** loop, you would specify the **use-xml** element to generate valid XML. This content can be either a function or a reference to a property in the window's function-context.
- 2. Applies an appropriate expression, such as XPATH or JSON, to the data to retrieve 0 or more entities.
- 3. For each of these entities, sets a data item specified by the data attribute to the string value of the entity. Then, any functions in the function-context are run and an event is generated. Any property or event value in the window's function context is accessible to the loop's function context. Also, the variable specified by the data attribute is accessible via **'\$'** notation.

# **Understanding and Using Function Context**

## *Overview to Function Context*

The function context enables you to define functions within a functional window. You can use regular expressions, XML and XPATH, JSON, and other capabilities to transform data from different types of complex input into usable output.

## *Types of Functions You Can Use*

You can use two types of functions within a function context:

- general functions
- functions specific to event stream processing

You can reference event fields in either the input event or the output event using the '\$' notation: **\$[***name of field***]**

Here are the data mappings relevant to using functions in a function context:

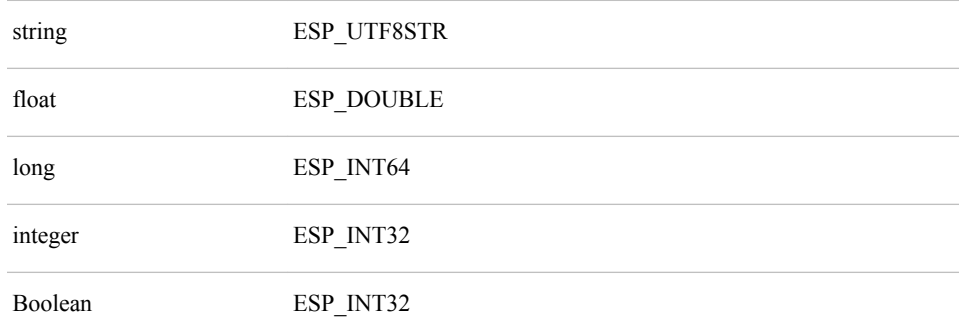

For example, suppose that you have a **name** field in the input event and you wanted to generate an **occupation** field in the output event. You could code the function as follows:

<function name='occupation'> ifNext

```
(
    equals($name,'larry'),'plumber',
    equals($name,'moe'),'electrician',
    equals($name,'curly'),'carpenter'
)
</function>
```
You can also reference fields in the output event. Continuing the above example, perhaps you want to add the **hourlyWage** field to the output event depending on the value of **occupation**:

```
<function name='hourlyWage'>
ifNext
(
    equals($occupation,'plumber'),85.0,
    equals($occupation','electrician'),110.0,
    equals($occupation,'carpenter'),60.0
\lambda</function>
```
*Note:* It is critical to pay attention to the sequence of fields when you define functions. If a function references an output event field, then that field must be computed before the referring field.

## *Using Expressions*

Use the **<expressions>** element to specify POSIX regular expressions that are compiled a single time.

```
<expressions>
       <expression name='expname'>[posix_regular_expression]</expression>
       ...
    </expressions>
```
After you specify an expression, you can reference it from within a function using the following notation:

<function name='myData'>rgx(#*expname*,\$inputField,1)</function>

Suppose that you were getting a data field that contained a URI, and you wanted to extract the protocol from the URI. If you use **<function** 

**name='protocol'>rgx('(.\*):',\$uri,1)</function>**, the regular expression is compiled each time that the function is run. However, if you use the following code:

```
<expressions>
   <expression name='getProtocol'>(.*):</expression>
</expressions>
```
<function name='protocol'>rgx(#getProtocol,\$uri,1)</function>

The expression is compiled a single time and used each time that the function is run.

## *Specifying Properties*

Properties are similar to expressions in that they are referenced from within functions using the '#' notation: **#[property-***type***]**

There are five types of properties:

- **map** executes the function to generate a map of name-value pairs to be used for value lookups by name
- **set** executes the function to generate a set of strings to be used for value lookups
- **XML** executes the function to generate an XML object that can be used for XPATH queries.
- **JSON** executes the function to generate a JSON object that can be used for JSON lookups
- **string** executes the function to generate a string for general use in functions

Each property is generated using functions. These functions can reference properties defined before them in the XML.

Here is how you would code each property type

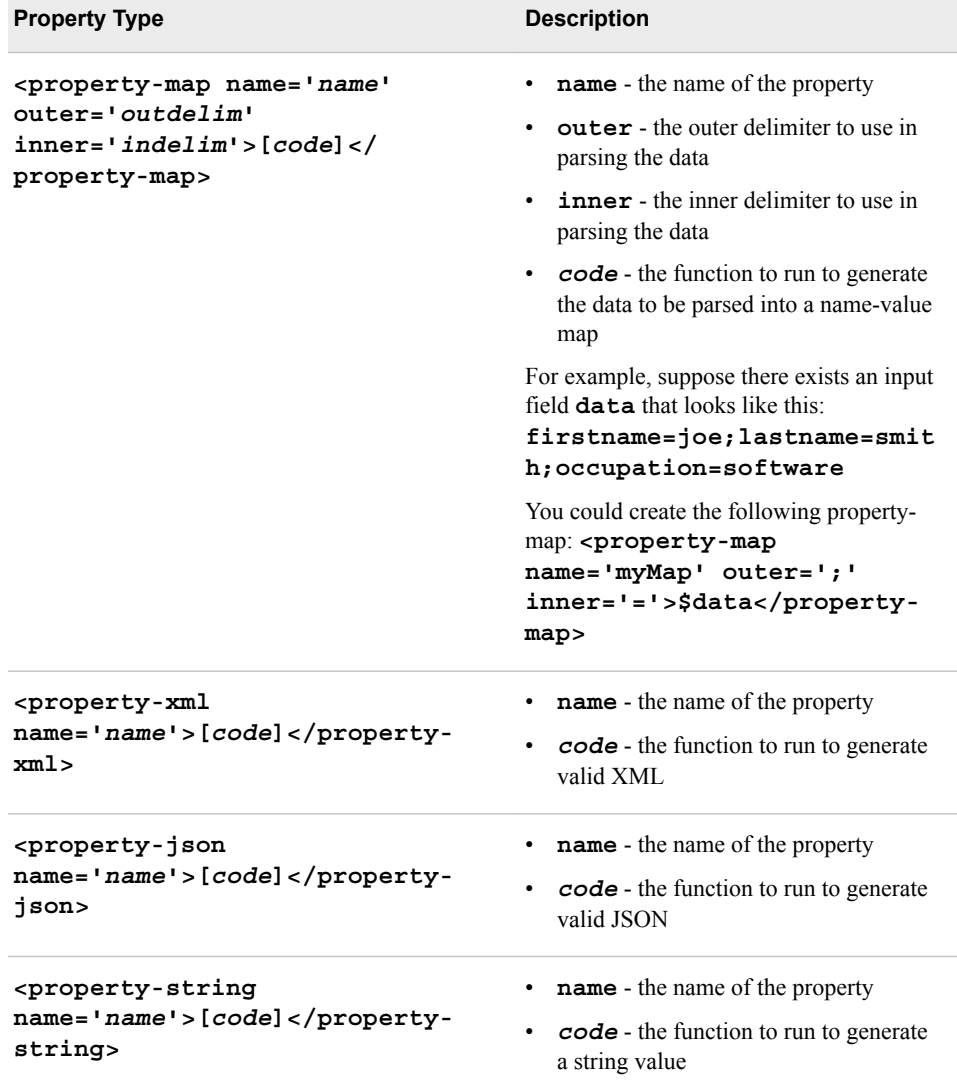

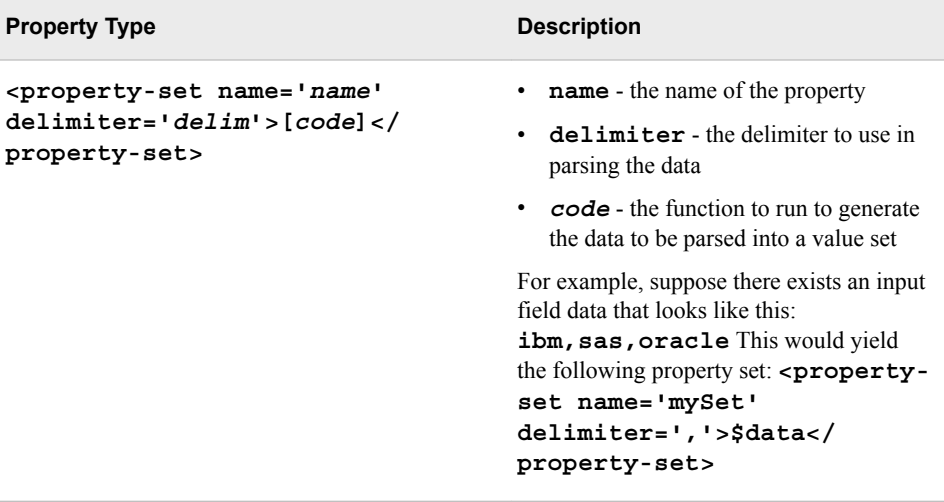

Suppose you had some employee information streaming into the model.

```
<event>
    <value name='map'>name:[employee name];
           position:[employee position]
    </value>
    <value name='developerInfo'>
        <![CDATA[<info>this is developer info</info>]]>
    </value>
    <value name='managerInfo'>
        <![CDATA[<info>this is manager info</info>]]>
    </value>
</event>
```
You can create a **property-map** to store employee data and then examine the position field in order to create a **property-xml** containing the appropriate data. If the employee is a developer, the XML is from **developerInfo**. Otherwise, it uses **managerInfo**. Your function-context would look like this:

```
<function-context>
    <properties>
       <property-map name='myMap' outer=';' inner=':'>$map</property-map>
       <property-xml name='myXml'>if(equals(mapValue(#myMap,'position'),'developer'),
        $developerInfo,$managerInfo)
       </property-xml>
    </properties>
    <functions>
       <function name='employee'>mapValue(#myMap,'name')</function>
       <function name='info'>xpath(#myXml,'text()')</function>
    </functions>
</function-context>
```
Streaming in the following event:

```
<event>
    <value name='map'>
     name:curly;position:developer<
    /value>
    <value name='developerInfo'>
      <![CDATA[<info>this is developer info</info>]]>
    </value>
```

```
 <value name='managerInfo'>
     <![CDATA[<info>this is manager info</info>]]>
   </value>
</event>
<event>
   <value name='map'>name:moe;position:manager</value>
   <value name='developerInfo'><![CDATA[<info>this is developer info</info>]]></value>
  <value name='managerInfo'><![CDATA[<info>this is manager info</info>]]></value>
</event>
```
Yields the following result:

```
<event opcode='insert' window='project/query/transform'>
   <value name='employee'>curly</value>
   <value name='id'>fd26bf36-3d65-4d17-8dc6-317409bbf5b6</value>
    <value name='info'>this is developer info</value>
</event>
<event opcode='insert' window='project/query/transform'>
   <value name='employee'>moe</value>
   <value name='id'>84c56bb7-9f3c-4cb8-93a5-8dc2f75d353b</value>
    <value name='info'>this is manager info</value>
</event>
```
### *Function-Context Example*

```
<function-context>
    <expressions>
       <expression name='myexp'>posix_regular_expression</expression>
       ...
    </expressions>
    <properties>
       <property-map name='map' outer=';' inner='='>code</property-map>
       <property-xml name='xmlprop'>code</property-xml>
       <property-json name='jsonprop'>code</property-json>
       <property-string name='string'>code</property-string>
       <property-set name='mySet' delimiter=','>code</property-set>
       ...
    </properties>
    <functions>
       <function name='mySum'>code</function>
       ...
    </functions>
</function-context>
```
## <span id="page-162-0"></span>**Functional Window Examples**

## *Stock Trades*

Suppose that you had stock trade information streaming into an event stream processing model. You want to generate an event anytime that a huge trade (> 150000 shares) takes place during the first or last 15 minutes of the trading day.

Your model includes the following source window:

```
<window-source name='source' insert-only='true'>
    <schema>
       <fields>
          <field name='id' type='int32' key='true'/>
          <field name='symbol' type='string'/>
          <field name='currency' type='int32'/>
          <field name='time' type='int64'/>
          <field name='msecs' type='int32'/>
          <field name='price' type='double'/>
          <field name='quant' type='int32'/>
          <field name='venue' type='int32'/>
          <field name='broker' type='int32'/>
          <field name='buyer' type='int32'/>
          <field name='seller' type='int32'/>
          <field name='buysellflg' type='int32'/>
       </fields>
    </schema>
</window-source>
```
You stream events from the source window into a filter window to obtain huge trades:

```
<window-filter name='hugeTrades'>
    <expression><![CDATA[quant>150000]]></expression>
</window-filter>
```
That data flows into the functional window:

```
<window-functional name='transform'>
    <schema>
       <fields>
          <field name='id' type='int32' key='true'/>
          <field name='symbol' type='string'/>
          <field name='timeString' type='string'/>
          <field name='hourOfDay' type='double'/>
          <field name='quant' type='int32'/>
       </fields>
    </schema>
    <function-context>
       <functions>
          <function name='timeString'>
             timeString($time)
          </function>
          <function name='hourOfDay'>
             precision(quotient(timeSecondOfDay($time),3600),2)
           </function>
```
<span id="page-163-0"></span> </functions> </function-context> </window-functional>

Several fields in are defined in the schema of the functional window. However, functions are defined only for a few fields. The remaining fields are copied from the input event.

You include functions to do the following things: format a time into a readable form in the **timeString** field, and then calculate a floating-point value representing the hour of the day on which the trade was made.

```
<function name='hourOfDay'>
           precision(quotient(timeSecondOfDay($time),3600),2)
        </function>
```
This function produces a floating-point value that you can stream to a filter in order to get early and late huge trades.

```
<window-filter name='earlyTrade'>
    <expression><![CDATA[hourOfDay<9.75]]></expression>
</window-filter>
<window-filter name='lateTrade'>
    <expression><![CDATA[hourOfDay>15.75]]></expression>
</window-filter>
```
Running several million trades through the model generates output like the following:

```
<event opcode='insert' window='project/query/earlyTrade'>
    <value name='hourOfDay'>9.73</value>
    <value name='id'>11847604</value>
   <value name='quant'>1000000</value>
    <value name='symbol'>NOK</value>
    <value name='timeString'>Wed Aug 4 09:43:48 2010</value>
</event>
<event opcode='insert' window='project/query/lateTrade'>
    <value name='hourOfDay'>15.81</value>
   <value name='id'>16739499</value>
   <value name='quant'>270400</value>
    <value name='symbol'>TXT</value>
    <value name='timeString'>Wed Aug 4 15:48:47 2010</value>
</event>
```
## *C++ Code*

```
dfESPwindow functional *transform =
        contquery->newWindow_functional("transform",dfESPindextypes::pi_EMPTY,
                                        "id*:int64,symbol:string,timeString:string,
                                        hourOfDay:double,quant:int64");
transform->setInsertOnly();
transform->getContext()->setFunction("timeString","timeString($time)");
transform->getContext()->setFunction("hourOfDay",
                             "precision(quotient(timeSecondOfDay($time),3600),2)");
contquery->addEdge(hugeTrades, 0, transform);
```
# *Chapter 10* Creating Join Windows

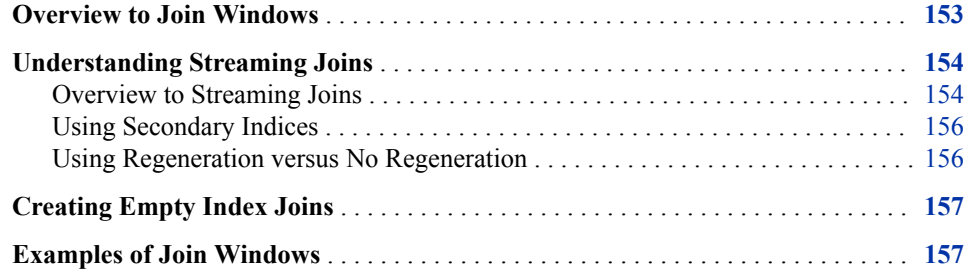

## **Overview to Join Windows**

A join window takes two input windows and a join type. For example,

- left outer window
- right outer window
- inner join
- full outer join

A join window takes a set of join constraints and a non-key field signature string. It also takes one of the following for the calculation of the join non-key fields when new input events arrive:

- a join selection string that is a one-to-one mapping of input fields to join fields
- field calculation expressions
- field calculation functions

A join window produces a single output stream of joined events. Because an engine is based on primary keys and supports Inserts, Updates, and Deletes, there are some restrictions placed on the types of joins that can be used.

The left window is the first window added as a connecting edge to the join window. The second window added as a connecting edge is the right window.

## <span id="page-165-0"></span>**Understanding Streaming Joins**

#### *Overview to Streaming Joins*

Given a left window, a right window, and a set of join constraints, a streaming join can be classified into one of three different types.

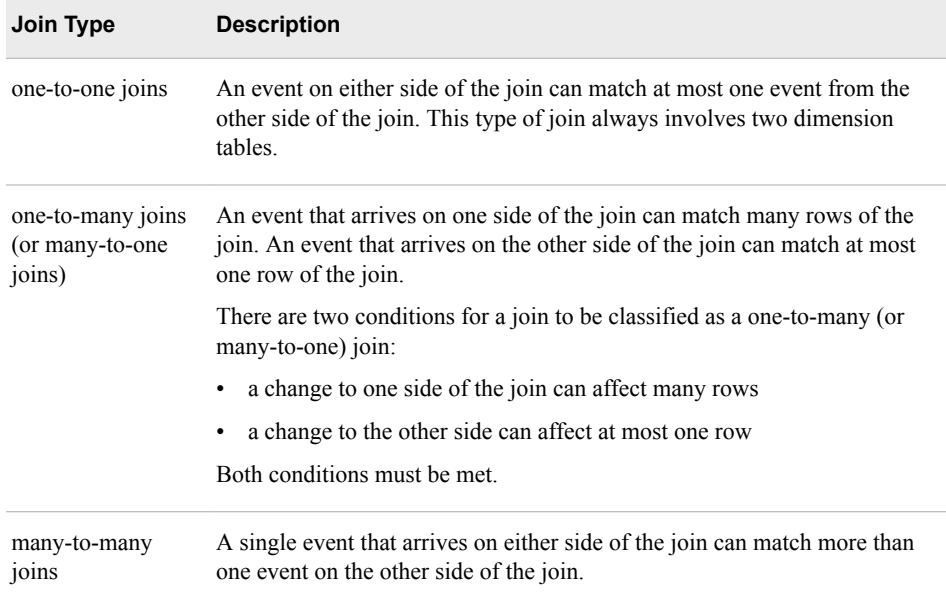

The join constraints are an n-tuple of equality expressions. Each expression involves one field from the left window and one field from the right. For example:  $(\text{left.} f_i =$ *right.f*<sub>10</sub>), (left.f<sub>2</sub> = = right.f<sub>7</sub>), ... (left.field<sub>10</sub> == right.field<sub>1</sub>).

In a streaming context, every window has a primary key that enables the insertion, deletion, and updating of events. The keys for a join window are derived from the total set of keys from the left window and the right window. When an event arrives on either side, you must be able to compute how the join changes, given the nature of the arriving data (Insert, Update, or Delete). The theory of join-key derivation that SAS Event Stream Processing follows maintains consistency for the most common join cases.

Some of the basic axioms used in the join-key derivation are as follows:

- For a left-outer join, the keys of the join cannot contain any keys from the right window. A joined event is output when a left event arrives. There is no matching event on the right.
- For a right-outer join, the keys of the join cannot contain any keys from the left window. A joined event is output when a right event arrives. There is no matching event on the left.
- For a many-to-many join, the keys of the joins need to be the union of the keys for the left and right windows. To understand this axiom, think of an event coming in on one side of the join that matches multiple events on the other side of the join. In this case, all the keys of the many side must be included. Otherwise, you cannot distinguish the produced events. Because the single event that matches many events can come on the other side of the join, reverse the above statement to determine what

happens in a streaming context. All keys from the left and right side of the join must be present.

• For one-to-many or many-to-one joins, the side of the join that matches multiple events is the side from which that the join windows keys derive. This is the case when there is a single event on the other side.

Join windows are either dimension windows or fact windows. Dimension windows are those whose entire set of key fields participate in the join constraints. Fact windows are those that have at least one key field that does not participate in the join constraints.

The following table summarizes the allowed join sub-types and key derivation based on the axioms and the specified join-constraints.

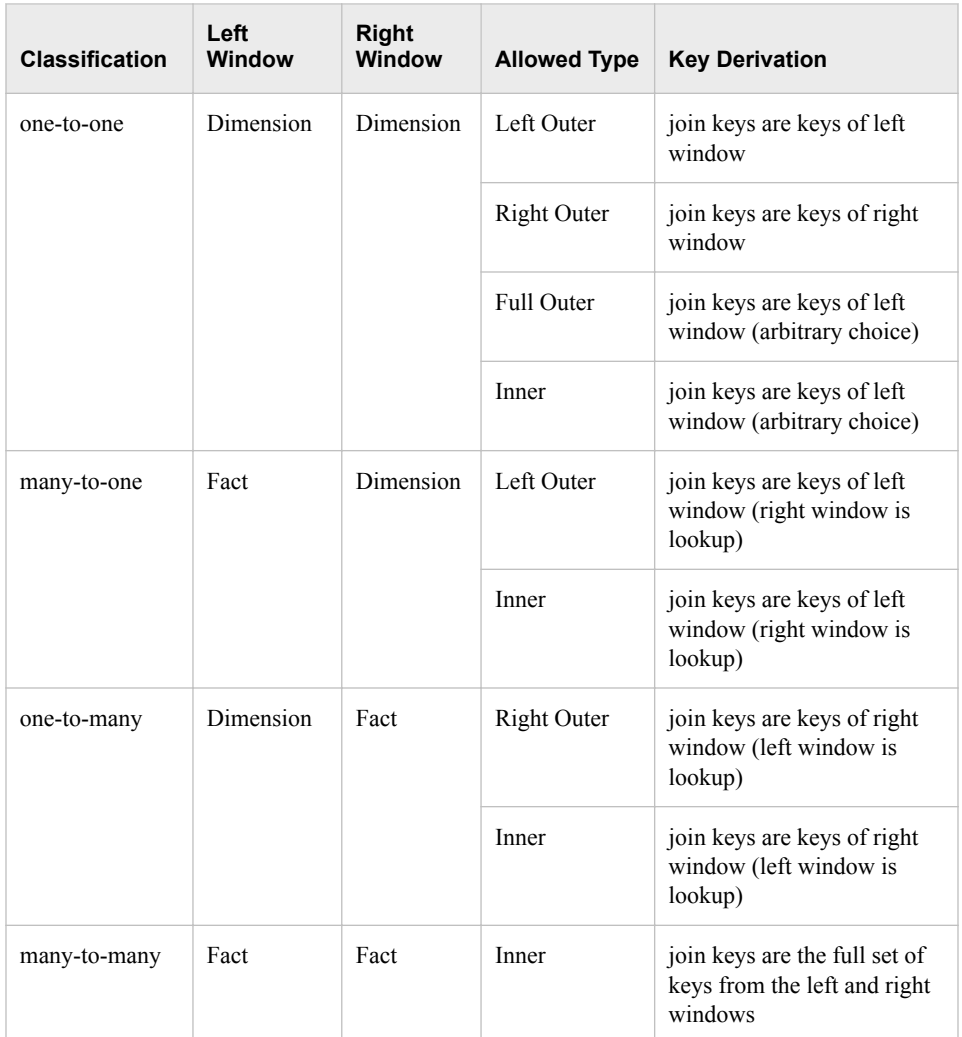

*Note:* When all the keys of a window are used in a join constraint, adding additional non-key fields on the side of the constraint is not honored by SAS Event Stream Processing. For example, suppose that the set of left-hand fields that participate in a join constraint contain all of the keys of the left window. Any non-key fields in that set are ignored.

#### <span id="page-167-0"></span>*Using Secondary Indices*

For allowed one-to-many and many-to-one joins, a change to the fact table enables immediate lookup of the matching record in the dimension table through its primary index. All key values of the dimension table are mapped in the join constraints. However, a change to the dimension table does not include a single primary key for a matching record in the fact table. This illustrates the many-to-one nature of the join. By default, matching records in the fact table are sought through a table scan.

For very limited changes to the dimension table there is no additional secondary index maintenance, so the join processing can be optimized. Here, the dimension table is a static lookup table that can be pre-loaded. All subsequent changes happen on the fact table.

When a large number of changes are possible to the dimension table, it is suggested to enable a secondary index on the join. Automatic secondary index generation is enabled by specifying a join parameter when you construct a new join window. This causes a secondary index to be generated and maintained automatically when the join type involves a dimension table. This has the advantage of eliminating all table scans when changes are made to the dimension table. There is a slight performance penalty when you run with secondary indices turned on. The index needs to be maintained with every update to the fact table. However, this secondary index maintenance is insignificant compared with elimination of table scans. With large tables, you can achieve time savings of two to three orders of magnitude through the use of secondary indices.

For many-to-many joins, enabling on secondary indices is recommended.

#### *Using Regeneration versus No Regeneration*

The default join behavior is to always regenerate the appropriate rows of a join window when a change is made to either side of the joins. The classic example of this is a left outer join: the right window is the lookup window, and the left table is the fact (streaming) window. The lookup side of the join is usually pre-populated, and as events stream though the left window, they are matched and the joined events output. Typically, this is a one-to-one relation for the streaming side of the join: one event in, one combined event out. Sometimes a change is made on the dimension side. This change can be in the form of an update to an event, a deletion of an event, or an insertion of a new event. The default behavior is to issue a change set of events that keeps the join consistent.

In regeneration mode, the behavior of a left outer join on a change to the right window (lookup side) is as follows:

- Insert: find all existing fact events that match the new event. If any are found, issue an update for each of these events. They would have used nulls for fields of the lookup side when they were previously processed
- Delete: find fact events that match the event to be deleted. If any are found, issue an update for each of these events. They would have used matching field values for the lookup event, and now they need to use nulls as the lookup event is removed.
- Update: Behaves like a delete of the old event followed by an insert of the new event. Any of the non-key fields of the lookup side that map to keys of the streaming side are taken into account. It is determined whether any of these fields changed value.

With no-regeneration mode, when there is a left outer join on a change to the right window (lookup side), changes to the dimension (lookup) table affect only new fact <span id="page-168-0"></span>events. All previous fact events that have been processed by the join are not regenerated. This frequently occurs when a new dimension window is periodically flushed and reloaded.

The join window has a **no-regenerates** flag that is false by default. This gives the join full-relational join semantics. Setting this flag to true for your join window enables the **no-regenerates** semantics. Setting the flag to true is permitted for any of the one-to-many (or many-to-one) joins and the one-to-one outer joins. When a join window is running in **no-regenerates** mode, it optimizes memory usage by omitting the reference-counted copy of the fact window's index that is normally maintained in the join window.

## **Creating Empty Index Joins**

Suppose there is a lookup table and an insert-only fact stream. You want to match the fact stream against the lookup table (generating an Insert) and pass the stream out of the join for further processing. In this case the join does not need to store any fact data. Because no fact data is stored, any changes to the dimension data affect only subsequent rows. The changes cannot go back through existing fact data (because the join is stateless) and issue updates. The **no-regenerates** property must be enabled to ensure that the join does not try to go back through existing data.

Suppose there is a join of type LEFT\_OUTER or RIGHT\_OUTER. The index type is set to pi\_EMPTY, rendering a stateless join window. The **no-regenerates** flag is set to TRUE. This is as lightweight a join as possible. The only retained data in the join is a local reference-counted copy of the dimensions table data. This copy is used to perform lookups as the fact data flows into, and then out of, the join.

## **Examples of Join Windows**

The following example shows a left outer join. The left window processes fact events and the right window processes dimension events.

left input schema: "ID\*:int32,symbol:string,price:double,quantity:int32, traderID:int32"

right input schema: "tID\*:int32,name:string"

If **sw\_01** is the window identifier for the left input window and **sw\_02** is the window identifier for the right input window, your code would look like this:

```
dfESPwindow_join *jw;
jw = cq->newWindow_join("myJoinWindow", dfESPwindow_join::jt_LEFTOUTER, 
                         dfESPindextypes::pi_RBTREE);
jw-> setJoinConditions ("l_ID==r_tID");
jw->setJoinSelections("l_symbol,l_price,l_traderID,r_name");
jw->setFieldSignatures("sym:string,price:double,tID:int32,
      traderName:string");
```
Note the following:

• Join constraints take the following form. They specify what fields from the left and right events are used to generate matches.

"l\_*fieldname*=r\_*fieldname*, ...,l\_*fieldname*=r\_*fieldname*"

• Join selection takes the following form. It specifies the list of non-key fields that are included in the events generated by the join window.

"{l|r}\_*fieldname, ...*{l|r}\_*fieldname*"

• Field signatures take the following form. They specify the names and types of the non-key fields of the output events. The types can be inferred from the fields specified in the join selection. However, when using expressions or user-written functions (in  $C^{++}$ ), the type specification cannot be inferred, so it is required:

"*fieldname*:*fieldtype*, ..., *fieldname*:*fieldtype*

When you use non-key field calculation expressions, your code looks like this:

```
dfESPwindow_join *jw;
jw = cq->newWindow_join("myJoinWindow", dfESPwindow_join::jt_LEFTOUTER, 
                         dfESPindextypes::pi_RBTREE);
jw->setJoinConditions("l_ID==r_tID");
jw->addNonKeyFieldCalc("l_symbol");
jw->addNonKeyFieldCalc("l_price");
jw->addNonKeyFieldCalc("l_traderID");
jw->addNonKeyFieldCalc("r_name");
jw->setFieldSignatures("sym:string,price:double,tID:int32,
      traderName:string");
```
This shows one-to-one mapping of input fields to join non-key fields. You can use calculation expressions and functions to generate the non-key join fields using arbitrarily complex combinations of the input fields.

# *Chapter 11* Creating Notification Windows

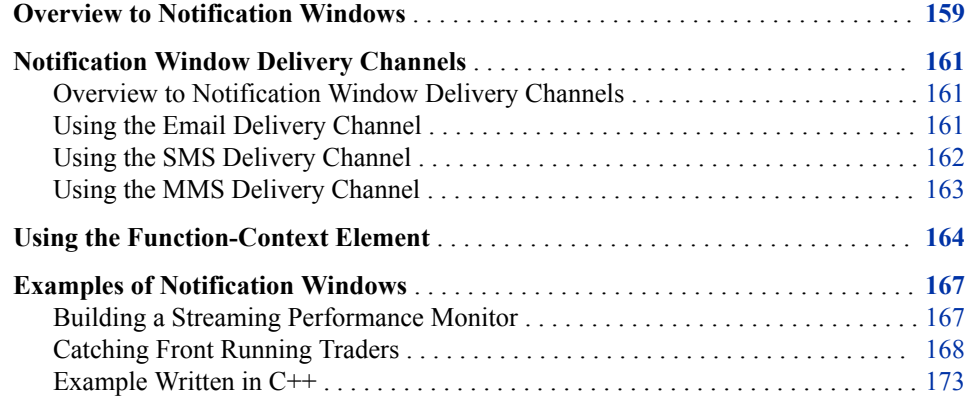

## **Overview to Notification Windows**

Notification windows enable you to send notifications through email (SMTP), text (SMS), and or multimedia message (MMS). These windows, like functional windows, enable you to define a function context to transform incoming events before processing them for possible notifications. Each of the different types of notification has its own configuration requirements. For example, an email requires that the configuration specify the event field that contains the 'send to' email address. SMS and MMS require phone numbers and phone provider gateway information.

You can format notifications as you want and include the event values within the message. To include event values, include the name of the field, preceded by a **\$**  character, in your message formatting:

<b>\$broker</b> sold \$quant1 shares of <b>\$symbol</b> \$tstap1 for self for \$\$price1, then sold \$quant2 shares for customer at \$tstamp2.

Notification windows enable you to create any number of delivery channels to send notifications. You can specify functions to determine whether to send the notification. Given the potentially massive amounts of streaming data that could cause an avalanche of notifications, you can specify a throttle interval for each channel. If you set the interval to '1 hour', you send at most one notification from that channel to any recipient every hour.

Notification windows never generate events. Nevertheless, you can use the **schema**  element to specify values for the function-context to generate. You can use these values to format notification messages.

The full XML configuration of a notification window is as follows:

```
<window-notification name=''>
    <schema>
    ...
    </schema>
    <function-context>...</function-context>
    <smtp host='host' 
          user='user' 
          password='password' 
          port='port' (opt, default='25') />
    <delivery-channels>
       <email throttle-interval='' test='true | false'>
          <deliver>[code]</deliver>
          <email-info>
             <sender>[code]</sender>
             <recipients>[code]</recipients>
             <subject>[code]</subject>
             <from>[code]</from>
             <to>[code]</to>
          </email-info>
          <email-contents>
             <text-content name=''>...</text-content>
             <html-content name=''>...</html-content>
             <image-content name=''>...</image-content>
             ...
          </email-contents>
       </email>
       <sms throttle-interval='' test='true | false'>
          <deliver>[code]</deliver>
          <sms-info>
             <sender>[code]</sender>
             <subject>[code]</subject>
             <from>[code]</from>
             <gateway>[code]</gateway>
             <phone>[code]</phone>
          </sms-info>
          <sms-contents>
             <text-content name=''>...</text-content>
          </sms-contents>
      \langle/sms\rangle <mms throttle-interval='' test='true | false'>
          <deliver>[code]</deliver>
          <mms-info>
             <sender>[code]</sender>
             <subject>[code]</subject>
             <gateway>[code]</gateway>
```

```
 <phone>[code]</phone>
          </mms-info>
          <mms-contents>
              <text-content name=''>...</text-content>
              <image-content name=''>...</image-content>
              ...
          </mms-contents>
      \langle mms> </delivery-channels>
</window-notification>
```
Notification windows use Simple Mail Transfer Protocol (SMTP) to send email, Short Message Service (SMS), and Multimedia Messaging Service (MMS) messages. To use these delivery channels, you must specify an **smtp** element to provide information about an SMTP server:

```
<smtp host='host' user='user' password='password' port='port' (opt, default='25') />
```
Only the **host** attribute of the element is required, because many SMTP servers run on the default port and do not require authentication:

<smtp host='mailhost.fyi.sas.com' />

However, it is a good practice to supply values for all the attributes of the **smtp** element:

```
<smtp host='smtp-server.ec.rr.com' 
              user='esptest@ec.rr.com' 
              password='esptest1' port='587' />
```
## **Notification Window Delivery Channels**

#### *Overview to Notification Window Delivery Channels*

The notification window uses three types of delivery channel:

- **email** sends a multipart email message that contains text, HTML, and images to a specified email address
- **sms** sends an SMS message that contains text to an email address in the format **phoneNumber@gateway**
- **mms** sends a Multimedia Messaging Service (MMS) message that contains text and images to an email address in the format **phoneNumber@gateway**

## *Using the Email Delivery Channel*

Here is XML code to use the **email** delivery channel:

```
<email throttle-interval='' test='true | false'>
    <deliver>[code]</deliver>
    <email-info>
       <sender>[code]</sender>
       <recipients>[code]</recipients>
       <subject>[code]</subject>
```

```
 <from>[code]</from>
       <to>[code]</to>
    </email-info>
    <email-contents>
       <text-content name=''>...</text-content>
       <html-content name=''>...</html-content>
       <image-content name=''>...</image-content>
       ...
    </email-contents>
</email>
```
The **email** element contains the following attributes:

- **throttle-interval** specifies a time period in which at most one notification is sent to a recipient
- **test** is a Boolean attribute that specifies whether to run in test mode. When running in test mode, the notification is not sent but written to the console. This can be useful when drafting notification messages.

The **deliver** element is optional. It contains a function to run in order to determine whether the notification should be sent.

The **email-info** element contains functions or hardcoded values that represent the data to be used to send an email notification. It contains the following elements:

- the **sender** email address
- the **recipients** to whom the email message is sent
- the **subject** of the email
- the **from** text of the email message
- the **to** text of the email
- The **email-contents** element, which contains the following elements:
	- the **text-content** element encloses the plain text content of the message
	- the **html-content** element encloses the HTML content of the message
	- the **image-content** element encloses a URL to image data

These elements can be interspersed in any way you want. The content of each element is included in the message in the order in which it appears. Any image data is retrieved and **base64** encoded before being inserted into the message.

## *Using the SMS Delivery Channel*

Here is XML code to use the **sms** delivery channel:

```
<sms throttle-interval='' test='true | false'>
    <deliver>[code]</deliver>
    <sms-info>
       <sender>[code]</sender>
       <subject>[code]</subject>
       <from>[code]</from>
       <gateway>[code]</gateway>
       <phone>[code]</phone>
    </sms-info>
    <sms-contents>
       <text-content name=''>...</text-content>
```

```
 </sms-contents>
\langle/sms\rangle
```
<span id="page-174-0"></span>The **sms** element contains the following attributes:

- **throttle-interval** specifies a time period in which at most one notification is sent a recipient.
- **test** is a Boolean attribute that specifies whether to run in test mode. When running in test mode, the notification is not sent but written to the console. This can be useful when drafting notification messages.

The **deliver** element is optional. It contains a function to run in order to determine whether the notification should be sent.

The **sms-info** element contains functions or hardcoded values that represent the data to be used to send an email notification. It contains the following elements:

- the **sender** email address.
- the **subject** of the email.
- the **from** text of the email message.
- the **gateway** element specifies the recipient's provider's SMS gateway. For example, AT&T is **txt.att.net**. Sprint is **messaging.sprintpcs.com**.
- the **sms-contents** element contains the body of the message to be sent. It contains the following element:
	- the **text-content** element encloses the plain text content of the message.

#### *Using the MMS Delivery Channel*

Here is XML code to use the MMS delivery channel:

```
<mms throttle-interval='' test='true | false'>
    <deliver>[code]</deliver>
    <mms-info>
       <sender>[code]</sender>
       <subject>[code]</subject>
       <gateway>[code]</gateway>
       <phone>[code]</phone>
    </mms-info>
    <mms-contents>
       <text-content name=''>...</text-content>
       <image-content name=''>...</image-content>
       ...
    </mms-contents>
\langle mms>
```
The **mms** element contains the following attributes:

- **throttle-interval** specifies a time period in which at most one notification is sent to a recipient.
- **test** is a Boolean attribute that specifies whether to run in test mode. When running in test mode, the notification is not sent but written to the console. This can be useful when drafting notification messages.

The **deliver** element is optional. It contains a function to run in order to determine whether the notification should be sent.

<span id="page-175-0"></span>The **mms-info** element contains functions or hardcoded values that represent the data to be used to send an email notification. It contains the following elements:

- the **sender** email address.
- the **subject** of the email.
- the **gateway** element specifies the recipient's provider's SMS gateway. For example, AT&T is **txt.att.net**. Sprint is **messaging.sprintpcs.com**.
- the recipient **phone** number.
- the **mms-contents** element contains the body of the message to be sent. It contains the following elements:
	- the **text-content** element encloses the plain text content of the message.
	- the **image-content** element encloses a URL to image data.

These elements can be interspersed in any way you want. The content of each element is included in the message in the order it appears. Any image data is retrieved and **base64**  encoded before being inserted into the message.

## **Using the Function-Context Element**

The **function-context** element enables you to define functions to manipulate event data. You can use regular expressions, XML and XPath, or JSON to transform data from complex input information into usable entities.

Here is XML code that uses the function-context element:

```
<function-context>
    <expressions>
       <expression name=''>[Regular Expression]</expression>
       ...
    </expressions>
    <properties>
       <property-map name='' outer='' inner=''>[code]</property-map>
       <property-xml name=''>[code]</property-xml>
       <property-json name=''>[code]</property-json>
       <property-string name=''>[code]</property-string>
       <property-list name='' delimiter=''>[code]</property-list>
       <property-set name='' delimiter=''>[code]</property-set>
       ...
    </properties>
    <functions>
       <function name=''>[code]</function>
       ...
    </functions>
</function-context>
```
There are two types of functions that you can use:

- general functions (for example, **abs**, **ifNext**, and so on)
- functions specific to event stream processing (for example, eventNumber)

You can reference event fields in either the input event or the output event using the **\$**  notation, such as **\$[***name\_of\_field***]**.

For example, suppose you have a name field in the input event and you want to generate an occupation field in the output event. In this case, you could use the following function:

```
<function name='occupation'>
ifNext
(
    equals($name,'larry'),'plumber',
    equals($name,'moe'),'electrician',
    equals($name,'curly'),'carpenter'
)
</function>
```
You could also reference fields in the output event. Continuing the above example, perhaps you want to add an **hourlyWage** to the output event that depends on occupation:

```
<function name='hourlyWage'>
ifNext
(
    equals($occupation,'plumber'),85.0,
    equals($occupation','electrician'),110.0,
    equals($occupation,'carpenter'),60.0
)
</function>
```
*Note:* Sequence is important when you define functions. When a function references an output event field, that field needs to be computed before the referring field

Expressions are POSIX regular expressions. Several functions are available to deal with regular expressions. Because regular expressions must be compiled before they can be used, the **expressions** element enables you to specify expressions to be compiled a single time when the function context is created. Then, the expression can be referenced from within functions using the following notation:

```
#[name_of_expression]
<function name='myData'>rgx(#myExpression,$inputField,1)
</function>
```
For example, suppose you receive a data field that contains a URI and you want to extract the protocol from it. If you use the following function:

```
<function name='protocol'>rgx('(.*):',$uri,1)
</function>
```
The regular expression is compiled each time that the function runs. However, if you use the following code:

```
<expressions>
    <expression name='getProtocol'>(.*):
    </expression>
</expressions>
<function name='protocol'>rgx(#getProtocol,$uri,1)
</function>
```
The expression is compiled a single time and used each time that the function runs.

Properties are similar to expressions in that they are referenced from within functions using the **#** notation: **#[***name\_of\_property***]**.

The **properties** element is a container for the following elements:

- **property-map** executes the function to generate a map of name-value pairs to be used for value lookups by name.
- **property-list** executes the function to generate a list of strings to be used for indexed access
- **property-set** executes the function to generate a set of strings to be used for value lookups
- **property-xml** executes the function to generate an XML object that can be used for XPath queries
- **property-json** executes the function to generate a JSON object that can be used for JSON lookups
- **property-string** executes the function to generate a string for general use in functions

Each property is generated using functions. These functions can reference properties defined before them in the XML.

For example, suppose you had employee information streaming into the model.

```
<event>
   <value name='map'>name:[employee name];position:[employee position]</value>
   <value name='developerInfo'><![CDATA[<info>this is developer info</info>]]></value>
    <value name='managerInfo'><![CDATA[<info>this is manager info</info>]]></value>
</event>
```
You can use the **property-map** element to store employee data and examine the **position** field of the event in order to create a **property-xml** that contains the appropriate data. When the employee is a developer, the XML is created from **developerInfo**. Otherwise, it uses **managerInfo**.

The **function-context** element is specified as follows:

```
<function-context>
    <properties>
       <property-map name='myMap' outer=';' inner=':'>$map</property-map>
       <property-xml name='myXml'>
        if(equals(mapValue(#myMap,'position'),'developer'),
        $developerInfo,$managerInfo)</property-xml>
    </properties>
    <functions>
       <function name='employee'>mapValue(#myMap,'name')</function>
       <function name='info'>xpath(#myXml,'text()')</function>
    </functions>
</function-context>
```
When you stream the following events:

```
<event>
   <value name='map'>name:curly;position:developer</value>
   <value name='developerInfo'><![CDATA[<info>this is developer info</info>]]></value>
    <value name='managerInfo'><![CDATA[<info>this is manager info</info>]]></value>
</event>
<event>
    <value name='map'>name:moe;position:manager</value>
   <value name='developerInfo'><![CDATA[<info>this is developer info</info>]]></value>
```

```
 <value name='managerInfo'><![CDATA[<info>this is manager info</info>]]></value>
```

```
</event>
```
<span id="page-178-0"></span>The **function-context** yields the following:

```
<event opcode='insert' window='project/query/transform'>
   <value name='employee'>curly</value>
    <value name='id'>fd26bf36-3d65-4d17-8dc6-317409bbf5b6</value>
    <value name='info'>this is developer info</value>
</event>
<event opcode='insert' window='project/query/transform'>
    <value name='employee'>moe</value>
   <value name='id'>84c56bb7-9f3c-4cb8-93a5-8dc2f75d353b</value>
    <value name='info'>this is manager info</value>
</event>
```
For more information about how to define each property, see ["XML Language Elements](#page-70-0)  [Relevant to Notification Windows" on page 59.](#page-70-0)

## **Examples of Notification Windows**

### *Building a Streaming Performance Monitor*

Suppose that you want to stream a counter window into a filter window in order to check whether total throughput rate has dropped below 130,000 events per second. When that condition occurs, the event streams into a notification window that sends an SMS text message alerting someone of the slow streaming condition.

Here is the counter window:

<window-counter name='counter' count-interval='2 seconds' clear-interval='30 seconds'/>

It feeds the following filter window:

```
<window-filter name='poorPerformance'>
    <expression><![CDATA[totalSeconds > 10 and totalRate<130000]]></expression>
</window-filter>
```
Note that the **total Seconds** > 10. You anticipate clocking slower rates as the data begins to stream.

Next, feed the event that indicates poor performance into a notification window:

```
<window-notification name='reportPerformance'>
    <smtp host='mailhost.fyi.sas.com' />
    <delivery-channels>
       <sms test='false' throttle-interval='2 hours'>
          <sms-info>
             <sender>brenda.doe@orion.com</sender>
             <from>ESP_Trade_Monitor</from>
             <subject>Slow Streaming</subject>
             <gateway>txt.att.net</gateway>
             <phone>5556466705</phone>
          </sms-info>
          <sms-contents>
             <text-content>
                 The trade streaming has become very slow.
```

```
 It is only processing $totalRate trades per second after running 
                  for $totalSeconds seconds.
              </text-content>
          </sms-contents>
      \langle sms> </delivery-channels>
</window-notification>
```
You do not need extra schema or function context in this example. All the information you want to send is in the input event. The event generated by a counter window that looks like this:

```
<event opcode='upsert' window='project/query/counter'>
    <value name='input'>source</value>
    <value name='intervalCount'>283473</value>
    <value name='intervalRate'>141736</value>
    <value name='intervalSeconds'>2</value>
    <value name='totalCount'>782662</value>
    <value name='totalRate'>130444</value>
    <value name='totalSeconds'>6</value>
</event>
```
Grab the **totalRate** field and send that in an SMS along with the number of seconds that events have been streaming. The recipient gets an SMS message with this data.

### *Catching Front Running Traders*

The following example catches stock traders when they attempt front running buys. A broker caught in the act is sent an email, an SMS message, and an MMS message. The message includes graphic details of the trades involved in the violation, and for the channels that permit graphics, contains an image of someone in a jail cell. All relevant message routing information is included in the broker dimension data:

```
i,n,1012112,Frodo,ESP,940 Orion Suite 201 Cary NC 27513,,frodo.doe@orion.com,5556466705,txt.att.net,mms.att.net
i,n,1012223,Sam,ESP,940 Orion Suite 201 Cary NC 27513,,sam.doe@orion.com,5556466706,txt.att.net,mms.att.net
i,n,1012445,Pippin,ESP,940 Orion Suite 201 Cary NC 27513,pippin.doe@orion.com,5556466707,txt.att.net,mms.att.net
i,n,1012334,Merry,ESP,940 Orion Suite 201 Cary NC 27513,merry.doe@orion.com,5556466708,txt.att.net,mms.att.net
i,n,101667,Gandalf,ESP,940 Orion Suite 201 Cary NC 27513,gandalf.doe@orion.com,5556466709,txt.att.net,mms.att.net
i,n,1012001,Aragorn,ESP,940 Orion Suite 201 Cary NC 27513,aragorn.doe@orion.com,5556466710,txt.att.net,mms.att.net
```
Note that the last four fields contain the email, phone number, and SMS and MMS gateways for each broker.

First, data streams into the model through a source window.

```
<window-source name='brokersSource' insert-only='true'>
    <schema-string>broker*:int32,brokerName:string,brokerage:string,
                   brokerAddress:string,brokerPhone:string,email:string,
                   smsGateway:string,mmsGateway:string</schema-string>
    <connectors>
       <connector class='fs'>
          <properties>
             <property name='type'>pub</property>
             <property name='fstype'>csv</property>
             <property name='fsname'>data/brokers.csv</property>
          </properties>
       </connector>
    </connectors>
</window-source>
```
A pattern window is constructed to detect front running violations. The pattern window needs to carry a lot of information because it deals with up to three trades. Each trade contains broker and customer information as well as the trade data. All of this data must be available to format a notification message.

The pattern window looks like this:

```
<window-pattern name='frontRunning'>
    <schema>
       <fields>
          <field name='id' type='int64' key='true' />
          <field name='broker' type='int32' />
          <field name='brokerName' type='string' />
          <field name='email' type='string' />
          <field name='phone' type='string' />
          <field name='sms' type='string' />
          <field name='mms' type='string' />
          <field name='customer' type='int32' />
          <field name='symbol' type='string' />
          <field name='tstamp1' type='string' />
          <field name='tstamp2' type='string' />
          <field name='tstamp3' type='string' />
          <field name='tradeId1' type='int32' />
          <field name='tradeId2' type='int32' />
          <field name='tradeId3' type='int32' />
          <field name='price1' type='double' />
          <field name='price2' type='double' />
          <field name='price3' type='double' />
          <field name='quant1' type='int32' />
          <field name='quant2' type='int32' />
          <field name='quant3' type='int32' />
          <field name='slot' type='int32' />
       </fields>
    </schema>
    <splitter-expr>
       <expression>slot</expression>
    </splitter-expr>
    <patterns>
       <pattern index='broker,symbol'>
          <events>
             <event name='e1'>((buysellflg == 1) 
              and (broker == buyer) 
             and (s == symbol)and (b == broken)and (p == price)) </event>
             <event name='e2'>((buysellflg == 1) 
              and (broker != buyer) 
             and (s == symbol)and (b == broken)) </event>
             <event name='e3'><![CDATA[((buysellflg == 0) 
              and (broker == seller) 
             and (s == symbol)and (b == broken)and (p < price))]] ></event>
          </events>
         \langle \text{logic} > \text{fby}\{1 \text{ hour}\} (fby\{1 \text{ hour}\} (e1,e2),e3)\langle \text{logic} > <output>
```

```
 <field-selection name='broker' node='e1'/>
       <field-selection name='brokerName' node='e1'/>
       <field-selection name='brokerEmail' node='e1'/>
       <field-selection name='brokerPhone' node='e1'/>
       <field-selection name='brokerSms' node='e1'/>
       <field-selection name='brokerMms' node='e1'/>
       <field-selection name='buyer' node='e2'/>
       <field-selection name='symbol' node='e1'/>
       <field-selection name='date' node='e1'/>
       <field-selection name='date' node='e2'/>
       <field-selection name='date' node='e3'/>
       <field-selection name='id' node='e1'/>
       <field-selection name='id' node='e2'/>
       <field-selection name='id' node='e3'/>
       <field-selection name='price' node='e1'/>
       <field-selection name='price' node='e2'/>
       <field-selection name='price' node='e3'/>
       <field-selection name='quant' node='e1'/>
       <field-selection name='quant' node='e2'/>
       <field-selection name='quant' node='e3'/>
       <field-expr>1</field-expr>
    </output>
 </pattern>
 <pattern index='broker,symbol'>
    <events>
       <event name='e1'>((buysellflg == 0) 
        and (broker == seller) 
       and (s == symbol)and (b == broken))</event>
       <event name='e2'>((buysellflg == 0) 
        and (broker != seller) 
       and (s == symbol)and (b == broken))</event>
    </events>
    <logic>fby{10 minutes}(e1,e2)</logic>
    <output>
       <field-selection name='broker' node='e1'/>
       <field-selection name='brokerName' node='e1'/>
       <field-selection name='brokerEmail' node='e1'/>
       <field-selection name='brokerPhone' node='e1'/>
       <field-selection name='brokerSms' node='e1'/>
       <field-selection name='brokerMms' node='e1'/>
       <field-selection name='seller' node='e2'/>
       <field-selection name='symbol' node='e1'/>
       <field-selection name='date' node='e1'/>
       <field-selection name='date' node='e2'/>
       <field-expr> </field-expr>
       <field-selection name='id' node='e1'/>
       <field-selection name='id' node='e2'/>
       <field-expr>0</field-expr>
       <field-selection name='price' node='e1'/>
       <field-selection name='price' node='e2'/>
       <field-expr>0</field-expr>
       <field-selection name='quant' node='e1'/>
       <field-selection name='quant' node='e2'/>
       <field-expr>0</field-expr>
```

```
 <field-expr>2</field-expr>
          </output>
       </pattern>
    </patterns>
</window-pattern>
```
An event streams into the notification window.

```
<window-notification name='traderBusted'>
    <smtp host='smtp-server.ec.rr.com' 
          user='esptest@ec.rr.com' 
          password='esptest1' port='587' />
    <schema>
       <fields>
          <field name='id' type='int64' key='true' />
          <field name='broker' type='int32' />
          <field name='brokerName' type='string' />
          <field name='email' type='string' />
          <field name='phone' type='string' />
          <field name='sms' type='string' />
          <field name='mms' type='string' />
          <field name='customer' type='int32' />
          <field name='symbol' type='string' />
          <field name='tstamp1' type='string' />
          <field name='tstamp2' type='string' />
          <field name='tstamp3' type='string' />
          <field name='tradeId1' type='int32' />
          <field name='tradeId2' type='int32' />
          <field name='tradeId3' type='int32' />
          <field name='price1' type='double' />
          <field name='price2' type='double' />
          <field name='price3' type='double' />
          <field name='quant1' type='int32' />
          <field name='quant2' type='int32' />
          <field name='quant3' type='int32' />
          <field name='slot' type='int32' />
          <field name='day' type='string' />
          <field name='price1' type='double' />
          <field name='price2' type='double' />
          <field name='price3' type='double' />
          <field name='time1' type='string' />
          <field name='time2' type='string' />
          <field name='time3' type='string' />
          <field name='profit' type='double' />
       </fields>
    </schema>
    <function-context>
       <properties>
          <property-list name='time1' delimiter=' '>$tstamp1</property-list>
          <property-list name='time2' delimiter=' '>$tstamp2</property-list>
          <property-list name='time3' delimiter=' '>$tstamp3</property-list>
       </properties>
       <functions>
          <function name='profit'>product($quant3,diff($price3,$price1))</function>
          <function name='day'>listItem(#time1,0)</function>
          <function name='time1'>listItem(#time1,1)</function>
          <function name='time2'>listItem(#time2,1)</function>
```

```
 <function name='time3'>listItem(#time3,1)</function>
       <function name='price1'>precision($price1,2)</function>
       <function name='price2'>precision($price2,2)</function>
       <function name='price3'>precision($price3,2)</function>
    </functions>
 </function-context>
 <delivery-channels>
    <email test='true' throttle-interval='1 day'>
       <deliver>contains(toLower($brokerName),'@BROKER@')</deliver>
       <email-info>
          <sender>esptest@ec.rr.com</sender>
          <recipients>$email</recipients>
          <from>ESP Broker Surveillance</from>
          <to>$brokerName</to>
          <subject>You have been caught cheating, $brokerName</subject>
       </email-info>
       <email-contents>
          <html-content><![CDATA[
         <body>You bought <b>>>>>$quant1</b><br/>shares of <br/>>b>$symbol</b>
               for $<b>$price1</b> on <b>$day</b> at <b>$time1</b>.
               You then bought <b>>symbol</b> for customer <br/>b>$customer</b>
               at <b>$time2</b>, after which you sold <br/> <br/>b>$quant3</b> shares of
                symbol</b> at <b>cb>$time3</b> for $<br/>b>$price3</b>,
               thus making you a profit of $<br/>b>$profit</b>>. <br/> <br/>body></b\frac{1}{2} ]]></html-content>
          <image-content type='image'>
           http://esp-base:18080/esp/stuff/jail.jpg
          </image-content>
       </email-contents>
    </email>
    <mms test='true' throttle-interval='1 day'>
       <deliver>contains(toLower($brokerName),'@BROKER@')</deliver>
       <mms-info>
          <sender>esptest@ec.rr.com</sender>
         <subject>You have been caught cheating, $brokerName</subject>
          <gateway>$mms</gateway>
          <phone>$phone</phone>
       </mms-info>
       <mms-contents>
          <text-content>You bought $quant1 shares of $symbol 
           for $$price1 on $day at $time1. You then bought $symbol for customer 
           $customer at $time2, after which you sold $quant3 shares of $symbol 
           at $time3 for $$price3, thus making you a profit of $$profit.
          </text-content>
          <image-content type='image'>
           http://esp-base:18080/esp/stuff/x.jpg
          </image-content>
       </mms-contents>
   \langle mms> <sms test='true' throttle-interval='1 day'>
       <deliver>contains(toLower($brokerName),'@BROKER@')</deliver>
       <sms-info>
          <sender>esptest@ec.rr.com</sender>
          <subject>You have been caught, $brokerName</subject>
          <from>ESP Broker Surveillance</from>
          <gateway>$sms</gateway>
```

```
 <phone>$phone</phone>
          </sms-info>
          <sms-contents>
             <text-content>You bought $quant1 shares of $symbol 
             for $$price1 on $day at $time1. You then bought $symbol 
             for customer $customer at $time2, after which you sold 
             $quant3 shares of $symbol at $time3 for $$price3, 
            thus making you a profit of $$profit.</text-content>
          </sms-contents>
      \langle/sms\rangle </delivery-channels>
</window-notification>
```
Because this example uses MMS, you need to define a different SMTP server. Any email account referenced by that server must be specified in your SMTP configuration. The window calculates fields to use when formatting notification messages to the broker. A schema and a function context are defined.

When an event comes in, functions are run on the input event and schema data is created. You can use values from either the input event or the schema data in the message content. For example:

```
We noticed you bought <b>$quant1</b> shares of <br/> <br/>k>Spymbol</b></b>$price1</b></b>
on <b>$day</b> at <b>$time1</b>. You then bought <b>$symbol</b> for
customer <b>>
$customer</b> at <br/> <br/>b>$time2</b>>>>>, after which
you sold <b>$quant3</b> shares of <b>$symbol</b> at <b>$time3</b>
for $<bb>$price3</b>, thus making you a profit of $<br/>b>$profit</b>.
```
Note the number of variable references, some to the schema data (**quant1**, **price1**, **price3**, ...), and some to the input data (**symbol**). Variable references are also used to resolve the routing information for the notification:

```
<recipients>$email</recipients>
<gateway>$sms</gateway>
<phone>$phone</phone>
```
A function is used to determine when to send the notification. The same deliver function is used for all channels.

```
<deliver>contains(toLower($brokerName),'@BROKER@')</deliver>
```
Whenever you see the notation **@TOKEN@** in an XML model, this means that the token is resolved when the project is loaded. These tokens can be resolved in one of three ways:

- on the command line, for example,**dfesp\_xml\_server -BROKER pippin**
- in your environment, for example, **\$ export BROKER=pippin**
- in the properties for a project, for example, *<u>sproperty</u>* **name='BROKER'>pippin</property>**

In this case, you can specify which broker to use to send a notification.

### *Example Written in C++*

```
dfESPwindow notification *notification =
       contquery->newWindow_notification("notify",NULL);
       notification->setSmtpConnection("mailhost.fyi.sas.com");
dfESPemail *email = notification->addEmail();
email->setThrottleInterval("5 minutes");
```

```
email->setSender("brenda.doe@orion.com");
email->setRecipients("$email");
email->setSubject("Investment Opportunity");
email->setFrom("ESP");
email->setTo("Wealthy Trader");
email->addText("You traded $quant shares of $symbol at $$price. 
               You must have a lot of money!");
email->setTestMode(true);
```
contquery->addEdge(joinBrokerData,0,notification);

# *Chapter 12* Creating Pattern Windows

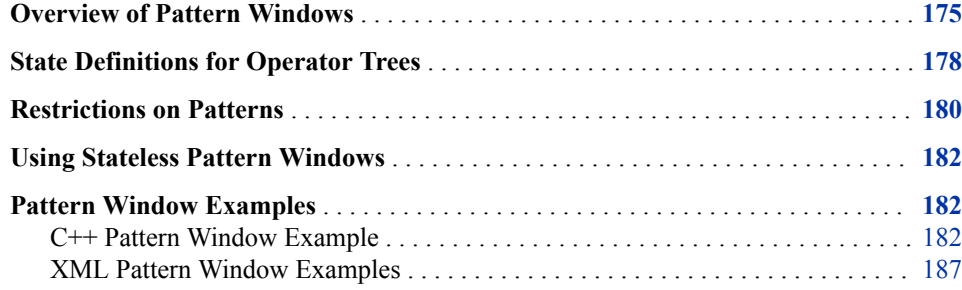

### **Overview of Pattern Windows**

To create a pattern window, you do the following:

- specify a list of events of interest (EOIs)
- connect those events into an expression that use logical operators and optional temporal conditions

Specify EOIs by providing the following:

- a pointer for the window from where the event is coming
- a string name for the EOI
- a WHERE clause on the fields of the incoming event, which can include a number of unification variables (bindings)

The valid logical operators for the pattern logic used by SAS Event Stream Processing are as follows:

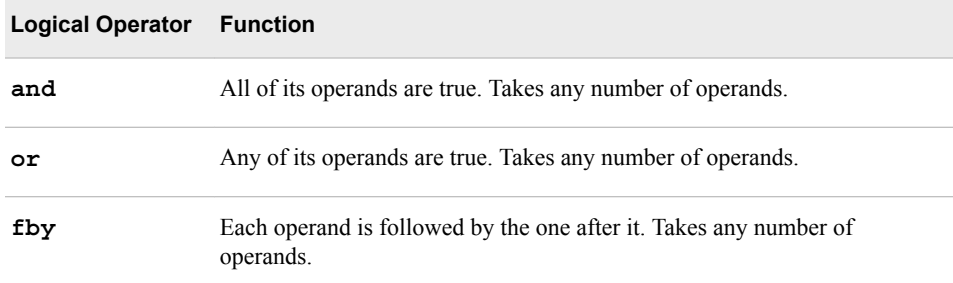

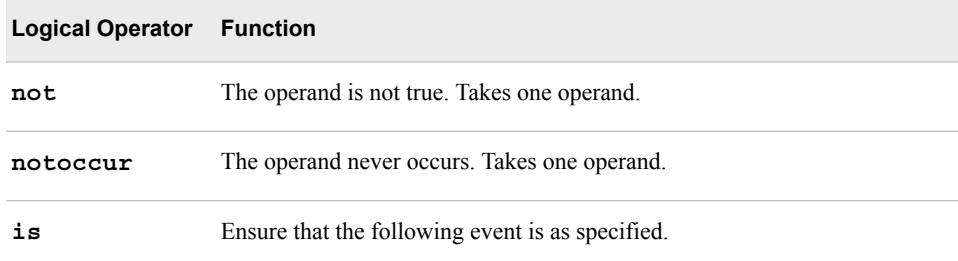

To apply a temporal condition to the **fby** function, append the condition to the function inside braces. For example, specify

fby{1 hour}(event1,event2)

when event2 happens within an hour of event1. Specify

fby{10 minutes}(event1,event2,event3)

when event3 happens within ten minutes of event2, and event2 happens within ten minutes of event1

Temporal conditions can be driven in real time or can be defined by a date-time or timestamp field. This field appears in the schema that is associated with the window that feeds the pattern window. In this case, you must ensure that incoming events are in order with respect to the field-based date-time or timestamp.

Here is an XML example of a pattern from a broker surveillance model:

```
<pattern>
         <events>
              <event name='e1'>((buysellflg==1) and (broker == buyer) 
             and (s == symbol) and (b == broken) and (p == price))</event>
              <event name='e2'>((buysellflg==1) and (broker != buyer) 
             and (s == symbol) and (b == broken))</event>
              <event name='e3'><![CDATA[((buysellflg==0) and (broker == seller) 
             and (s == symbol) and (b == broken) and (p < price)]]></event>
         </events>
        \langle \text{logic} > \text{fby}\{1 \text{ hour}\} (fby\{1 \text{ hour}\} (e1,e2),e3)</logic>
         ...
         </output>
     </pattern>
     <pattern>
         <events>
              <event name='e1'>((buysellflg==0) and (broker == seller) 
             and (s == symbol) and (b == broken))</event>
              <event name='e2'>((buysellflg==0) and (broker != seller) 
             and (s == symbol) and (b == broken))</event>
         </events>
         <logic>fby{10 minutes}(e1,e2)</logic>
 ...
     </pattern>
</patterns>
</window-pattern>
```
Here is an XML example of a pattern from an e-commerce model:

<pattern>

 <events> <event name='e1'>eventname=='ProductView' and c==customer and p==product</event>

```
 <event name='e2'>eventname=='AddToCart' 
            and c==customer and p==product</event>
             <event name='e3'>eventname=='CompletePurchase' 
            and c==customer</event>
             <event name='e4'>eventname=='Sessions' 
            and c==customer</event>
             <event name='e5'>eventname=='ProductView' 
            and c==customer and p!=product</event>
             <event name='e6'>eventname=='EndSession' 
            and c==customer</event>
         </events>
         <logic>fby(e1,fby(e2,not(e3)),e4,e5,e6)</logic>
 ...
    </pattern>
```
You can define multiple patterns within a pattern window. Each pattern typically has multiple EOIs, possibly from multiple windows or just one input window.

Suppose there is a single window that feeds a pattern window, and the associated schema is as follows:

ID\*:int32,symbol:string,price:double,buy:int32,tradeTime:date

Suppose further that are two EOIs and that their relationship is temporal. You are interested in one event followed by the other within some period of time. This is depicted in the following code segment:

```
// Someone buys (or sells IBM) at price > 100.00
// followed within 5 seconds of selling (or buying) SUN at price
// > 25.00
dfESPpatternUtils::patternNode *l,*r, *f;
l = p_01 -->addEvent(sw_01, "e1",
                   "((symbol==\Tight{\texttt{IBM}}") and (price > 100.00)and (b == buy))");
r = p_01 - > addEvent (sw_01, "e2",
                    "((symbol==\"SUN\") and (price > 25.000) 
                   and (b == buy))");
f = p_01-sfby op(1, r, 5000000); // note 5,000,000 microseconds
      = 5 seconds
```
Here there are two EOIs, **1** and **r**. The beginning of the WHERE clauses is standard: **symbol==***constant* **and price>***constant*. The last part of each WHERE clause is where event unification occurs.

Because **b** is not a field in the incoming event, it is a free variable that is bound when an event arrives. It matches the first portion of the WHERE clause for event **l** (for example, an event for IBM with price > 100.00.) In this case, **b** is set to the value of the field **buy**  in the matched event. This value of **b** is then used in evaluating the WHERE clause for subsequent events that are candidates for matching the second event of interest **r**. The added unification clause **and**  $(b == buy)$  in each event of interest ensures that the same value for the field **buy** appears in both matching events.

The FBY operator is sequential in nature. A single event cannot match on both sides. The left side must be the first to match on an event, and then a subsequent event could match on the right side.

When you want to apply a temporal condition to the FBY operator, append the condition to the function inside braces. For example:

```
 fby{1 hour}(event1,event2)
fby{10 minutes}(event1,event2,event3)
```
<span id="page-189-0"></span>In the first line of code, event2 happens within an hour of event1. In the second line, event3 happens within ten minutes of event2, which happens within ten minutes of event1.

The AND and OR operators are not sequential. Any incoming event can match EOIs on either side of the operator and for the first matching EOI causes the variable bindings. Take special care in this case, as this is rarely what you intend when you write a pattern.

For example, suppose that the incoming schema is as defined previously and you define the following pattern:

```
// Someone buys or sells IBM at price > 100.00 and also 
// buys or sells IBM at a price > 102.00 within 5 seconds.
l = p_01 -->addEvent(sw_01, "e1",
                   "((symbol==\"IBM\") and (price > 100.00)");
r = p_01->addEvent(sw_01, "e2", "((symbol==\"IBM\") and (price
                                 > 102.00)");
f = p_01->and_op(1, r, 5000000); // note 5,000,000 microseconds
      = 5 seconds
```
Now suppose an event comes into the window where symbol is "IBM" and price is "102.1". Because this is an AND operator, no inherent sequencing is involved, and the WHERE clause is satisfied for both sides of the "and" by the single input event. Thus, the pattern becomes true, and event **l** is the same as event **r**. This is probably not what you intended. Therefore, you can make slight changes to the pattern as follows:

// Someone buys (or sells IBM) at price > 100.00 and <= 102.00 // and also buys or selld IBS) at a price > 102.00 within 5 seconds.  $l = p_01 -$ ->addEvent(sw $01$ , "e1", "(symbol==\"IBM\") and (price > 100.00) and (price <= 102.00)");  $r = p$  01->addEvent(sw 01, "e2", "(symbol==\"IBM\") and (price  $> 102.00)$ ");  $f = p_01$ ->and op(1, r, 5000000); // note 5,000,000 microseconds = 5 seconds

After you make these changes, the price clauses in the two WHERE clauses disambiguate the events so that a single event cannot match both sides. This requires two unique events for the pattern match to occur.

Suppose that you specify a temporal condition for an AND operator such that event **l**  and event **r** must occur within five seconds of one another. In that case, temporal conditions for each of the events are optional.

## **State Definitions for Operator Trees**

Operator trees can have one of the following states:

- initial no events have been applied to the tree
- waiting an event has been applied causing a state change, but the left (and right, if applicable) arguments do not yet permit the tree to evaluate to TRUE or FALSE
- TRUE or FALSE sufficient events have been applied for the tree to evaluate to a logical Boolean value

The state value of an operator sub-tree can be FIXED or not-FIXED. When the state value is FIXED, no further events should be applied to it. When the state value is notFIXED, the state value could change based on application of an event. New events should be applied to the sub-tree.

When a pattern instance fails to emit a match and destroys itself, it folds. The instance is freed and removed from the active pattern instance list. When the top-level tree in a pattern instance (the root node) becomes FALSE, the pattern folds. When it becomes TRUE, the pattern emits a match and destroys itself.

An operator tree (*OPT*) is a tree of operators and EOIs. Given that *EO* refers to an event of interest or operator tree (*EOI* | *OPT*):

#### **not** *EOI*

becomes TRUE and FIXED or FALSE and FIXED on the application of a single event. It becomes TRUE if the event is applied it does not satisfy the event of interest, and FALSE if it does

#### **not** *OPT*

is a Boolean negation. This remains in the waiting state until *OPT* evaluates to TRUE or FALSE. Then it performs the logical negation. It only becomes FIXED when *OPT* becomes FIXED

#### **notoccur** *EOI*

becomes TRUE on application of an event that does not satisfy the *EOI*, but it is not marked FIXED. This implies that more events can be applied to it. As soon as it sees an event that matches the *EOI*, it becomes FALSE and FIXED

#### **notoccur** *OPT*

this is not allowed

### *EO* **or** *EO*

is an event that is always applied to all non-FIXED sub-trees. It becomes TRUE when one of its two sub-trees become TRUE. It becomes FALSE when both of the sub-trees becomes FASLE. It is FIXED when one of its sub-trees is TRUE and FIXED, or both of its sub-trees are FALSE and not FIXED

#### *EO* **and** *EO*

is an event that is always applied to all non-FIXED sub-trees. It becomes TRUE when both of its two sub-trees become TRUE. It becomes FALSE when one of the sub-trees becomes FALSE. It is FIXED when one of its sub-trees is FALSE and FIXED or both of its sub-trees are TRUE and FIXED

### *EO* **FBY** *EO*

attempts to complete the left hand side (LHS) with the minimal number of event applications before applying events to the right hand side (RHS). The apply rule is as follows:

- If the LHS is not TRUE or FALSE, apply event to the LHS until it become TRUE or FALSE.
- If the LHS becomes FALSE, set the followed by state to FALSE and become FIXED.
- If the LHS becomes TRUE, apply all further events to the RHS until the RHS becomes TRUE or FALSE. If the RHS becomes FALSE, set the **FBY** state to FALSE and FIXED, if it becomes TRUE set the **FBY** state toTRUE and FIXED.

This algorithm seeks the minimal length sequence of events that completes an **FBY**  pattern.

#### **is** *EOI*

becomes TRUE on the application of an event that satisfies the EOI and FALSE conditions. Becomes FIXED on the first application of an event.

#### <span id="page-191-0"></span>**is** *OPT*

this is not allowed

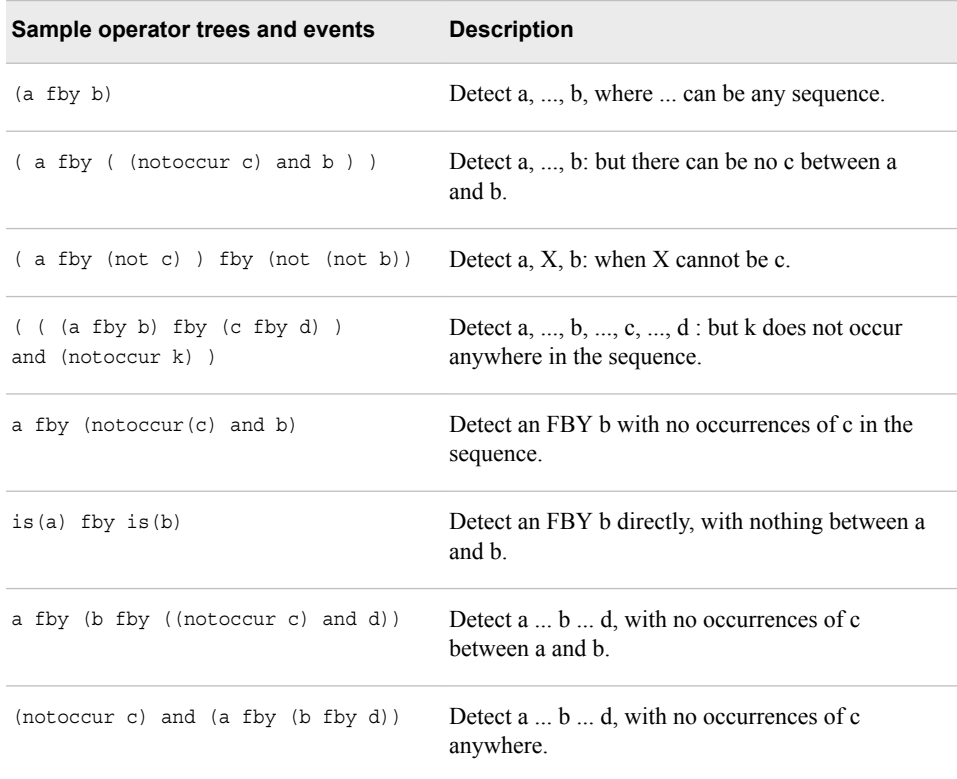

# **Restrictions on Patterns**

The following restrictions apply to patterns that you define in pattern windows:

- The data type of the key field must be **int64**.
- An event of interest should be used in only one position of the operator tree. For example, the following code would return an error:

```
// Someone buys (or sells) IBM at price > 100.00
// followed within 5 seconds of selling (or buying) 
// SUN at price > 25.00 or someone buys (or sells) 
// SUN at price > 25.00 followed within 5 seconds
// of selling (or buying) IBM at price > 100.00
//
dfESPpatternUtils::patternNode *l,*r, *lp, *rp, *fp;
l = p_01 -->addEvent(sw01, "e1","((symbol==\TBM\') and (price > 100.00)
                  and (b == buy))");
r = p_01->addEvent(sw_01, "e2", "((symbol==\"SUN\") and
                  (p \text{rice} > 25.000) and (b == buy)");
lp = p_01->fby_op(1, r, 5000000); // note microseconds
rp = p_01->fby_op(r, 1, 5000000); // note microseconds
fp = p_01->or\_op(lp, rp, 5000000);
```
To obtain the desired result, you need four events of interest as follows:

```
dfESPpatternUtils::patternNode *l0,*r0, *l1, *r1, *lp, *rp, *fp;
l0 = p_01->addEvent(sw_01, "e1", "((symbol==\"IBM\") and
                                   (price > 100.00) and (b == buy)");
r0 = p_01->addEvent(sw_01, "e2", "((symbol==\"SUN\") and
                                   (price > 25.000) and (b == buy))");
11 = p_01->addEvent(sw_01, "e3", "((symbol==\"IBM\") and
                                   (price > 100.00) and (b == buy))");
r1 = p 01->addEvent(sw 01, "e4", "((symbol==\"SUN\") and
                                   (price > 25.000) and (b == buy)");
lp = p_01->fby_op(10, r0, 5000000); // note microseconds
rp = p_01->fby_op(11, r1, 5000000); // note microseconds
fp = p_01->or\_op(lp, rp, 5000000);
```
• Pattern windows work only on Insert events.

If there might be an input window generating updates or deletions, then you must place a procedural window between the input window and the pattern window. The procedural window then filters out or transforms non-insert data to insert data.

Patterns also generate only Inserts. The events that are generated by pattern windows are indications that a pattern has successfully detected the sequence of events that they were defined to detect. The schema of a pattern consists of a monotonically increasing pattern HIT count in addition to the non-key fields that you specify from events of interest in the pattern.

dfESPpattern::addOutputField() and dfESPpattern::addOutputExpression()

• When defining the WHERE clause expression for pattern events of interests, binding variables must always be on the left side of the comparison (like **bindvar == field**) and cannot be manipulated.

For example, the following **addEvent** statement would be flagged as invalid:

```
e1 = consec->addEvent(readingsWstats, "e1",
     "((vmin < aveVMIN) and (rCNT == MeterReadingCnt) and (mID == meterID))");
e2 = consec->addEvent(readingsWstats, "e2",
      "((mID==meterID) and (rCNT+1==MeterReadingCnt) and (vmin < aveVMIN))");
opt = \text{consec-}5 by opt(e1, e2, 28800000001);
```
Consider the WHERE clause in **e1**. It is the first event of interest to match because the operator between these events is a followed-by. It ensures that event field **vmin**  is less than field **aveVMIN**. When this is true, it binds the variable **rCNT** to the current meter reading count and binds the variable **mID** to the **meterID** field.

Now consider **e2**. Ensure the following:

- the **meterID** is the same for both events
- the meter readings are consecutive based on the **meterReadingCnt**
- **vmin** for the second event is less than aveVMIN

The error in this expression is that it checked whether the meter readings were consecutive by increasing the **rCNT** variable by 1 and comparing that against the current meter reading. Variables cannot be manipulated. Instead, you confine manipulation to the right side of the comparison to keep the variable clean.

The following code shows the correct way to accomplish this check. You want to make sure that meter readings are consecutive (given that you are decrementing the meter reading field of the current event, rather than incrementing the variable).

```
e1 = consec->addEvent(readingsWstats, "e1",
      "((vmin < aveVMIN) and (rCNT==MeterReadingCnt) and (mID==meterID))");
```

```
e2 = consec->addEvent(readingsWstats, "e2",
      "((mID==meterID) and (rCNT==MeterReadingCnt-1) and (vmin < aveVMIN))");
p1 = \text{consec-} \text{fby} \text{op}(e1, e2, 28800000001);
```
### <span id="page-193-0"></span>**Using Stateless Pattern Windows**

Pattern windows are insert-only with respect to both their input windows and the output that they produce. The output of a pattern window is a monotonically increasing integer ID that represents the number of patterns found in the pattern window. The ID is followed by an arbitrary number of non-key fields assembled from the fields of the events of interest for the pattern. Because both the input and output of a pattern window are unbounded and insert-only, they are natural candidates for stateless windows (that is, windows with index type **pi EMPTY**). Usually, you want to have a copy window with a retention policy follow any insert-only window.

Pattern windows are automatically marked as insert-only. They reject records that are not iInserts. Thus, no problems are encountered when you use an index type of  $pi$  **EMPTY** with pattern windows. If a source window feeds the pattern window, it needs to be explicitly told that it is insert-only, using the **dfESPwindow::setInsertOnly()**  call. This causes the source window to reject any events with an opcode other than Insert, and permits an index type of **pi\_EMPTY** to be used.

Stateless windows are efficient with respect to memory use. More than one billion events have been run through pattern detection scenarios such as this with only modest memory use (less than 500MB total memory).

```
Source Window [insert only, pi_EMPTY index] --> PatternWindow[insert only,
     pi_EMPTY index]
```
### **Pattern Window Examples**

### *C++ Pattern Window Example*

Here is a complete example of a simple pattern window. For more examples, refer to the packaged examples provided with the product.

```
#define MAXROW 1024
#include <iostream>
// Include class definitions for modeling objects.
//
#include "dfESPwindow source.h"
#include "dfESPwindow pattern.h"
#include "dfESPevent.h"
#include "dfESPcontquery.h"
#include "dfESPengine.h"
#include "dfESPproject.h"
using namespace std;
// Declare a context data structures to ensure the
// callback function thread safe and set window name
```

```
//
struct callback_ctx {
    dfESPthreadUtils::mutex *lock;
    dfESPstring windowName;
    };
// This is a simple callback function that can be registered 
// for a window's new event updates. It receives the schema 
// of the events it is passed, and a set of 1 or more events 
// bundled into a dfESPeventblock object. It also has an optional 
// context pointer for passing state into this cbf. In this case 
// the context structure is used to ensure that the function is 
// thread safe.
//
void winSubscribeFunction(dfESPschema *os, dfESPeventblockPtr ob, void *cntx) {
    callback_ctx *ctx = (callback_ctx *)cnt; ctx->lock->lock();
    int count = ob->getSize();
// get the size of the Event Block
     if (count>0) {
        char buff[MAXROW+1];
       for (int i=0; i<count; i++) {
            ob->getData(i)->toStringCSV(os, (char *)buff, MAXROW); 
// get event as CSV
            cout << buff << endl; 
// print it
             if (ob->getData(i)->getOpcode() == dfESPeventcodes::eo_UPDATEBLOCK)
                ++i;// skip the old record in the update block
            } //for
         } //if
     ctx->lock->unlock();
     }
int main(int argc, char *argv[]) {
     //
     // -------------- BEGIN MODEL (CONTINUOUS QUERY DEFINITIONS) ---------------------
     //
     // Create the single engine top level container which sets up dfESP
     // fundamental services such as licensing, logging, pub/sub, and threading.
     // Engines typically contain 1 or more project containers.
     // @param argc the parameter count as passed into main.
     // @param argv the paramter vector as passed into main. 
     // currently the dfESP library only looks for -t <textfile.name> to write output,
     // -b <badevent.name> to write any bad events (events that failed
     // to be applied to a window index).
     // -r <restore.path> path used to restore a previously persisted
     // engine state.
    // @param id the user supplied name of the engine.
     // @param pubsub pub/sub enabled/disabled and port pair, formed
     // by calling static function dfESPengine::pubsubServer()
     // @param logLevel the lower threshold for displayed log messages 
     // - default: dfESPLLInfo,
```

```
 // @see dfESPLoggingLevel
    // @param logConfigFile a log4SAS configuration file 
    // - default: configure logging to go to standard out.
    // @param licKeyFile a FQPN to a license file 
    // - default: $DFESP_HOME/etc/license/esp.lic
    // @return the dfESPengine instance.
    //
    dfESPengine *myEngine = 
         dfESPengine::initialize(argc, argv, "engine", pubsub_DISABLE);
   if (myEngine == NULL) {
        cerr <<"Error: dfESPengine::initialize() failed using framework defaults\n";
        return 1;
 }
    // Define the project, this is a container for one or more
    // continuous queries.
    //
    dfESPproject *project_01 = myEngine->newProject("project_01");
    // Define a continuous query object. This is the first level
    // container for windows. It also contains the window to window
    // connectivity information.
    //
    dfESPcontquery *cq_01;
    cq_01 = project_01->newContquery("contquery_01");
    // Build the source window. We specify the window name, the schema
    // for events, and the type of primary index, in this case a
    // red/black tree index.
    //
   dfESPwindow source *sw 01;
    sw_01 = cq_01->newWindow_source("sourceWindow_01", dfESPindextypes::pi_RBTREE, 
       dfESPstring("ID*:int32,symbol:string,price:double,buy:int32,tradeTime:date"));
    dfESPwindow_pattern *pw_01;
    pw_01 = cq_01->newWindow_pattern("patternWindow_01", dfESPindextypes::pi_RBTREE,
        dfESPstring("ID*:int64,ID1:int32,ID2:int32"));
    // Create a new pattern
    //
   dfESPpattern* p 01 = pw 01->newPattern();
        { dfESPpatternUtils::patternNode *e1,*e2, *o1;
        // Pattern of interest: someone buys IBM at price > 100.00
        // followed within 5 second of buying SUN at price > 25.00.
       e1 = p_01 - > addEvent(sw_01, "e1","((symbol==\"IBM\") and (price > 100.00) and (b == buy))");
       e2 = p_01 - > addEvent(sw_01, 'ee2', ...)"((symbol==\"SUN\") and (price > 25.000) and (b == buy))");
        o1 = p_01->fby_op(e1, e2, 5000000); // e1 fby e2 within 5 sec
        p_01->setPattern(o1); //set the pattern top of op tree
        // Setup the generated event for pattern matches.
        p_01->addOutputField("ID", e1);
        p_01->addOutputField("ID", e2);
```

```
 p_01->addTimeField(sw_01, "tradeTime"); 
 //set tradeTime field for temporal check
 }
 // Add the subscriber callback to the pattern window.
 // Callback context structure is used to ensure the function
 // thread safe.
callback ctx pattern ctx;
 pattern_ctx.lock = dfESPthreadUtils::mutex::mutex_create(); 
 // create the lock
pw_01->addSubscriberCallback(winSubscribeFunction, (void *)&pattern_ctx);
 // Add the connectivity information to the continuous query. This
 // means sw_o1 --> pw_01
 //
 cq_01->addEdge(sw_01, pw_01);
 // Define the project's thread pool size and start it.
 //
 // **Note** after we start the project here, we do not see
 // anything happen, as no data has yet been put into the
 // continuous query.
 //
 project_01->setNumThreads(2);
 myEngine->startProjects();
 //
 // ------- END MODEL (CONTINUOUS QUERY DEFINITION) ---------
 //
 //
 // At this point the project is running in the background using 
 // the defined thread pool. We'll use the main thread that 
 // we are in to inject some data.
 // Generate some test event data and inject it into the source window.
 bool eventFailure;
 dfESPptrVect<dfESPeventPtr> trans;
 dfESPevent *p;
 p = new dfESPevent(sw_01->getSchema(),
                    (char *)"i,n,1,IBM,101.45,0,2011-07-20 16:09:01", 
                    eventFailure);
 if (eventFailure) {
     cerr << "Creating event failed. Aborting..." << endl;
     abort();
     }
 trans.push_back(p);
 dfESPeventblockPtr ib = dfESPeventblock::newEventBlock(&trans, 
     dfESPeventblock::ebt_TRANS);
 trans.free();
 project_01->injectData(cq_01, sw_01, ib);
 p = new dfESPevent(sw_01->getSchema(),
```

```
 (char *)"i,n,2,IBM,101.45,1,2011-07-20 16:09:02", 
                            eventFailure);
        if (eventFailure)
            cerr << "Creating event failed. Aborting..." << endl;
           abort():
 }
        trans.push_back(p);
        ib = dfESPeventblock::newEventBlock(&trans, dfESPeventblock::ebt_TRANS);
        trans.free();
        project_01->injectData(cq_01, sw_01, ib);
        p = new dfESPevent(sw_01->getSchema(),
                            (char *)"i,n,3,SUN,26.0,1,2011-07-20 16:09:04", 
                            eventFailure);
        if (eventFailure) {
            cerr << "Creating event failed. Aborting..." << endl;
            abort();
 }
       trans.push_back(p);
        ib = dfESPeventblock::newEventBlock(&trans, dfESPeventblock::ebt_TRANS);
        trans.free();
        project_01->injectData(cq_01, sw_01, ib);
        p = new dfESPevent(sw_01->getSchema(),
                            (char *)"i,n,4,SUN,26.5,0,2011-07-20 16:09:05", 
                            eventFailure);
         if (eventFailure) {
            cerr << "Creating event failed. Aborting..." << endl;
            abort();
 }
        trans.push_back(p);
         ib = dfESPeventblock::newEventBlock(&trans, dfESPeventblock::ebt_TRANS);
        trans.free();
        project_01->injectData(cq_01, sw_01, ib);
        p = new dfESPevent(sw_01->getSchema(),
                            (char *)"i,n,5,IBM,101.45,1,2011-07-20 16:09:08", 
                            eventFailure);
         if (eventFailure) {
            cerr << "Creating event failed. Aborting..." << endl;
            abort();
            }
       trans.push_back(p);
        ib = dfESPeventblock::newEventBlock(&trans, dfESPeventblock::ebt_TRANS);
        trans.free();
        project_01->injectData(cq_01, sw_01, ib);
        project_01->quiesce(); 
        // wait until system stops processing before shutting down
        // Now shutdown.
        myEngine->shutdown();
        return 0;
    }
```
After you execute this code, you obtain these results:

```
I,N: 0,2,3
I,N: 1,1,4
```
### <span id="page-198-0"></span>*XML Pattern Window Examples*

```
<window-pattern name='front_running'>
   <schema-string>
    id*:int64,broker:int32,brokerName:string,typeFlg:int32,symbol:
       string,tstamp1:date,tstamp2:date,tstamp3:date,tradeId1:
        int32,tradeId2:int32,tradeId3:int32
   </schema-string>
   <patterns>
     <pattern>
       <events>
         <event name='e1'>((buysellflg==1) and (broker == buyer) 
                            and (s == symbol) and (b == broken)and (p == price) </event>
         <event name='e2'>((buysellflg==1) and (broker != buyer) 
                           and (s == symbol) and (b == broken) </event>
         <event name='e3'><![CDATA[
           buysellflg==0) and (broker == seller) 
          and (s == symbol) and (b == broken)and (p < price))]]></event>
       </events>
       <logic>fby(e1,e2,e3)</logic>
       <output>
        <field-selection name='broker' node='e1'/>
        <field-selection name='brokerName' node='e1'/>
        <field-expr>1</field-expr>
        <field-selection name='symbol' node='e1'/>
        <field-selection name='date' node='e1'/>
        <field-selection name='date' node='e2'/>
        <field-selection name='date' node='e3'/>
        <field-selection name='id' node='e1'/>
        <field-selection name='id' node='e2'/>
        <field-selection name='id' node='e3'/>
       </output>
      </pattern>
     <pattern>
       <events>
         <event name='e1'>((buysellflg==0) and (broker == seller) 
                            and (s == symbol) and (b == broken) </event>
         <event name='e2'>((buysellflg==0) and (broker != seller) 
                            and (s == symbol) and (b == broken) </event>
       </events>
       <logic>fby(e1,e2)</logic>
       <output>
         <field-selection name='broker' node='e1'/>
         <field-selection name='brokerName' node='e1'/>
         <field-expr>2</field-expr>
```

```
 <field-selection name='symbol' node='e1'/>
                                 <field-selection name='date' node='e1'/>
                                 <field-selection name='date' node='e2'/>
                                 <field-expr> </field-expr>
                                 <field-selection name='id' node='e1'/>
                                 <field-selection name='id' node='e2'/>
                                 <field-expr>0</field-expr>
                               </output>
                              </pattern>
                             </patterns>
                       </window-pattern>
<window-pattern name='sigma2Pattern_calc' index='pi_EMPTY' >
           <schema>
              <fields>
                 <field name='alertID' type='int64' key='true'/>
                 <field name='ID1' type='int64'/>
                 <field name='element1' type='string'/>
                 <field name='attribute1' type='string'/>
                 <field name='timestamp1' type='stamp'/>
                 <field name='value1' type='double'/>
                 <field name='valueAve1' type='double'/>
                 <field name='valueMin1' type='double'/>
                 <field name='valueMax1' type='double'/>
                 <field name='valueStd1' type='double'/>
                 <field name='ID2' type='int64'/>
                 <field name='element2' type='string'/>
                 <field name='attribute2' type='string'/>
                 <field name='timestamp2' type='stamp'/>
                 <field name='value2' type='double'/>
                 <field name='valueAve2' type='double'/>
                 <field name='valueMin2' type='double'/>
                 <field name='valueMax2' type='double'/>
                 <field name='valueStd2' type='double'/>
               </fields>
            </schema>
            <patterns>
               <pattern index='element,attribute'>
                  <events>
                     <event source='original2stdDevCheck' name='e1'>
                       (value< (valueAve-2*valueStd))
                                  and (r cnt==elementReadingCount)
                                   and (pid==element and aid==attribute)
                     </event>
                     <event source='original2stdDevCheck' name='e2'>
                        (pid==element and aid==attribute) 
                       and (r cnt>=elementReadingCount-2)
                       and (value< (valueAve-2*valueStd))
                     </event>
                  </events>
                  <logic>fby{18600000001 seconds}(e1, e2)</logic>
                  <output>
                     <field-selection name='sequence' node='e1'/>
                     <field-selection name='element' node='e1'/>
                     <field-selection name='attribute' node='e1'/>
                     <field-selection name='timestamp' node='e1'/>
```

```
 <field-selection name='value' node='e1'/>
          <field-selection name='valueAve' node='e1'/>
          <field-selection name='valueMin' node='e1'/>
          <field-selection name='valueMax' node='e1'/>
          <field-selection name='valueStd' node='e1'/>
          <field-selection name='sequence' node='e2'/>
          <field-selection name='element' node='e2'/>
          <field-selection name='attribute' node='e2'/>
          <field-selection name='timestamp' node='e2'/>
          <field-selection name='value' node='e2'/>
          <field-selection name='valueAve' node='e2'/>
          <field-selection name='valueMin' node='e2'/>
          <field-selection name='valueMax' node='e2'/>
          <field-selection name='valueStd' node='e2'/>
       </output>
    </pattern>
 </patterns>
```

```
 </window-pattern>
```

```
<pattern>
```

```
 <events>
    <event name='e1'>eventname=='ProductView' 
            and c==customer and p==product</event>
    <event name='e2'>eventname=='AddToCart' 
              and c==customer and p==product</event>
    <event name='e3'>eventname=='CompletePurchase' 
              and c==customer</event>
    <event name='e4'>eventname=='Sessions' 
              and c==customer</event>
    <event name='e5'>eventname=='ProductView' 
             and c==customer and p!=product</event>
    <event name='e6'>eventname=='EndSession' 
              and c==customer</event>
 </events>
 <logic>fby(e1,fby(e2,not(e3)),e4,e5,e6)</logic>
```
...

# *Chapter 13* Creating Procedural Windows

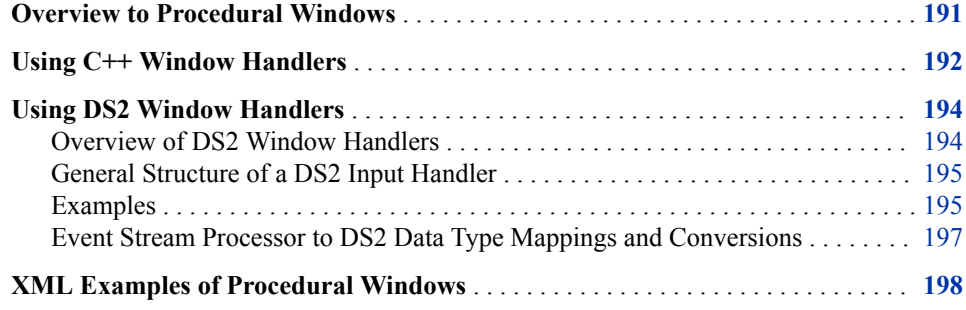

# **Overview to Procedural Windows**

A procedural window enables the specification of an arbitrary number of input windows and input handler functions for each input window. You can write procedural window input handlers in C++, DS2, or XML. When an input event arrives, the input handler registered for the matching window is called. The events produced by this input handler function are then output.

*Figure 13.1 Procedural Window with Input Handlers*

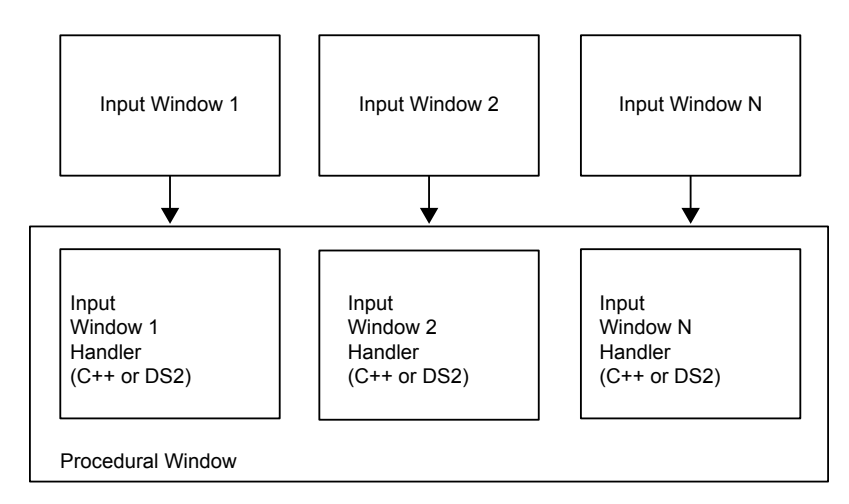

In order for the state of the procedural window to be shared across handlers, an instancespecific context object (such as **dfESPpcontext**) is passed to the handler function.

Each handler has full access to what is in the context object. The handler can store data in this context for use by other handlers, or by itself during future invocations.

### <span id="page-203-0"></span>**Using C++ Window Handlers**

Here is an example of the signature of a procedural window handler written in C++.

```
typedef bool (*dfESPevent func) (dfESPpcontext *pc,
               dfESPschema *is, dfESPeventPtr nep, 
                dfESPeventPtr oep, dfESPschema *os, 
               dfESPptrVect<dfESPeventPtr>&oe);
```
The procedural context is passed to the handler. The input schema, the new event, and the old event (in the case of an update) are passed to the handler when it is called. The final parameters are the schema of the output event (the structure of events that the procedural window produces) and a reference to a vector of output events. It is this vector where the handler needs to push its computed events.

Only one input window is defined, so define only one handler function and call it when a record arrives.

```
// This handler functions simple counts inserts, updates, 
// and deletes.
// It generates events of the form "1,#inserts,#updates,
// #deletes"
//
bool opcodeCount(dfESPpcontext *mc, dfESPschema *is, 
                     dfESPeventPtr nep, dfESPeventPtr oep, 
                     dfESPschema *os, dfESPptrVect
                     <dfESPeventPtr>& oe) {
     derivedContext *ctx = (derivedContext *)mc; 
     // Update the counts in the past context.
     switch (nep->getOpcode()) { 
         case dfESPeventcodes::eo_INSERT: 
            ctx->numInserts++; 
            break; 
         case dfESPeventcodes::eo_UPDATEBLOCK: 
            ctx->numUpdates++; 
            break; 
         case dfESPeventcodes::eo_DELETE: 
            ctx->numDeletes++; 
            break; 
       } 
     // Build a vector of datavars, one per item in our output 
     // schema, which looks like: "ID*:int32,insertCount: 
     // int32,updateCount:int32,deleteCount:int32" 
dfESPptrVect<dfESPdatavarPtr> vect;
os->buildEventDatavarVect(vect); 
// Set the fields of the record that we are going to produce.
```
vect[0]->setI32(1); // We have a key of only 1, we keep updating one record.

```
vect[1]->setI32(ctx->numInserts); 
vect[2]->setI32(ctx->numUpdates); 
vect[3]->setI32(ctx->numDeletes); 
// Build the output Event, and push it to the list of output 
// events. 
dfESPeventPtr ev = new dfESPevent(); 
ev->buildEvent(os, vect, dfESPeventcodes::eo_UPSERT, 
                dfESPeventcodes::ef_NORMAL); 
oe.push_back(ev); 
// Free space used in constructing output record.
```
The following example shows how this fits together in a procedural window:

vect.free(); return true;

```
dfESPproject *project_01;
project_01 = theEngine->newProject("project_01");
dfESPcontquery *cq_01;
cq_01 = project_01->newContquery("cq_01");
dfESPstring source_sch = dfESPstring("ID*:int32,symbol:
                                       string,price:double");
dfESPstring procedural_sch = dfESPstring("ID*:int32,insertCount:
                                           int32,updateCount:int32,
                                           deleteCount:int32");
dfESPwindow source *sw;
sw = cq_01->newWindow_source("source window", 
                              dfESPindextypes::pi_HASH, 
                              source_sch);
dfESPwindow_procedural *pw;
pw = cq_01->newWindow_procedural("procedural window", 
                                  dfESPindextypes::pi_RBTREE, 
                                  procedural_sch);
// Create our context, and register the input window and 
// handler.
//
derivedContext *mc = new derivedContext();
mc->registerMethod(sw, opcodeCount);
pw->registerMethodContext(mc);
```
Now whenever the procedural window sees an event from the source window (sw), it calls the handler opcodeCount with the context mc, and produces an output event.

An application can use the **dfESPengine::logBadEvent()** member function from a procedural window to log events that it determines are invalid. For example, you can use the function to permit models to perform data quality checks and log events that do not pass. There are two common reasons to reject an event:

The event contains a null value in one of the key fields.

The opcode that is specified conflicts with the existing window index (for example, two Inserts of the same key, or a Delete of a non-existing key).

### <span id="page-205-0"></span>**Using DS2 Window Handlers**

### *Overview of DS2 Window Handlers*

When you write a procedural window handler in the DS2 programming language, the program is declared as a character string and set in the procedural windows context.

Here is a simple example:

```
char *DS2 program 01 =
        "ds2 options cdump;"
         "data esp.out;"
         " dcl double cost;"
            method run();"
             set esp.in;"
             cost = price * quant; " " end;"
         "enddata;"
```
The window handler is then added to the procedural window's context, before the context is registered with the procedural window proper.

```
/* declare the next context */
dfESPpcontext *pc 01 = new dfESPpcontext;
/* register the DS2 handler in the context */
pc_01->registerMethod_ds2(sw_01, DS2_program_01);
/* register the context with the procedural window */
pw 01->registerMethodContext(pc 01);
```
All fields of the input window are seen as variables in DS2 programs, so can be used in calculations. The variable \_opcode is available and takes the integer values **1** (Insert), **2**  (Update), **3**(Delete), **4** (Upsert), or **5** (Safe Delete). The variable \_flag is available and takes the integer values **1** (Normal) or **3**(Retention). The variables exported from the DS2 program are all the input variables plus any global variables declared. This set of variables is then filtered by the schema field names of the procedural window to form the output event.

You can retain the state of a variable in a DS2 program. The state remains valid during the life of the project. For example, the **retain** statement in the following DS2 data block makes the **sequence** variable static, maintaining state from call to call. The variable is tracked between rows within an event block and across event blocks.

```
<ds2-code source='MMD1'>
   \leq![CDATA]ds2 options cdump;
        data esp.out;
           dcl integer sequence;
           retain sequence 0;
            method run();
               set esp.in;
               sequence = sequence + 1; end;
        enddata;
```

```
 ]]>
 </ds2-code>
```
### <span id="page-206-0"></span>*General Structure of a DS2 Input Handler*

DS2 input handlers use the following boilerplate definition:

```
ds2_options cdump;
    data esp.out;
        global_variable_declaration; /* global variable block */
        method run();
           set esp.in;
            computations; /* computational statements */ 
         end;
enddata;
```
### *Examples*

```
input schema: 
          "ID*:int32,symbol:string,size:int32,price:double"
    output (procedural schema): 
           "ID*:int32,symbol:string,size:int32,price:double,cost:double"
     ds2_options cdump;
     data esp.out;
         dcl double cost;
         method run();
          set esp.in;
          cost = price * size; /* compute the total cost */
         end;
     enddata;
```
Here is a procedural window with one input window that does no computation. It remaps the key structure, and omits some of the input fields:

```
input schema: 
          "ID*:int32,symbol:string,size:int32,price:double,traderID:int32"
    output (procedural schema): 
           "kID*:int64,symbol:string,cost:double"
     ds2_options cdump;
     data esp.out;
         dcl double cost;
         dcl bigint kID;
         method run();
            set esp.in;
           kID = 1000000000*traderID; /* put traderID in digits 10, 11, ...*/kID = kID + ID; /* put ID in digits 0,1, ... 9 */
           \texttt{cost = price * size;} \qquad \qquad \texttt{/* compute the total cost *} / \texttt{`} end;
     enddata;
```
*Note:* This DS2 code produces the following output: {ID, symbol, size, price, traderID, cost, kID}, which when filtered through the output schema is as follows: {kID, symbol, cost}

Here is a procedural window with one input window that augments an input event with a letter grade based on a numeric grade in the input:

```
input schema: 
          "studentID*:int32,testNumber*:int32,testScore:double"
    output (procedural schema): 
          "studentID*:int32,testNumber*:int32,testScore:double,testGrade:string"
     ds2_options cdump;
     data esp.out;
        dcl char(1) testGrade;
         method run();
            set esp.in;
                 testGrade = select
                 when (testScore >= 90) 'A'
                 when (testScore >= 80) 'B'
                 when (testScore >= 70) 'C'
                 when (testScore >= 60) 'D'
                when (testScore >= 0) 'F'
         end;
     enddata;
```
Here is a procedural window with one input window that augments an input event with the timestamp of when it was processed by the DS2 Handler:

```
input schema: 
          "ID*:int32,symbol:string,size:int32,price:double"
    output (procedural schema): 
           "ID*:int32,symbol:string,cost:double,processedStamp:stamp"
     ds2_options cdump;
     data esp.out;
         method run();
            set esp.in;
            processedStamp = to_timestamp(datetime());
         end;
     enddata;
```
Here is a procedural window with one input window that filters events with an even ID. It produces two identical events (with different keys) for those events with an odd ID:

```
input schema: 
          "ID*:int32,symbol:string,size:int32,price:double"
    output (procedural schema): 
          "ID*:int32,symbol:string,size:int32,price:double"
     ds2_options cdump;
     data esp.out;
         method run();
            set esp.in;
           if MOD(ID, 2) = 0 then return;
            output;
```

```
ID = ID + 1; output;
     end;
 enddata;
```
### <span id="page-208-0"></span>Given this input:

```
1,ibm,1000,100.1
     2,nec,2000,29.7
     3,ibm,2000,100.7
     4,apl,1000,300.2
```
The following output is produced:

```
1,ibm,1000,100.1
     2,ibm,1000,100.1
     3,ibm,2000,100.7
     4,ibm,2000,100.7
```
### *Event Stream Processor to DS2 Data Type Mappings and Conversions*

The following mapping of event stream processor to DS2 data types is supported:

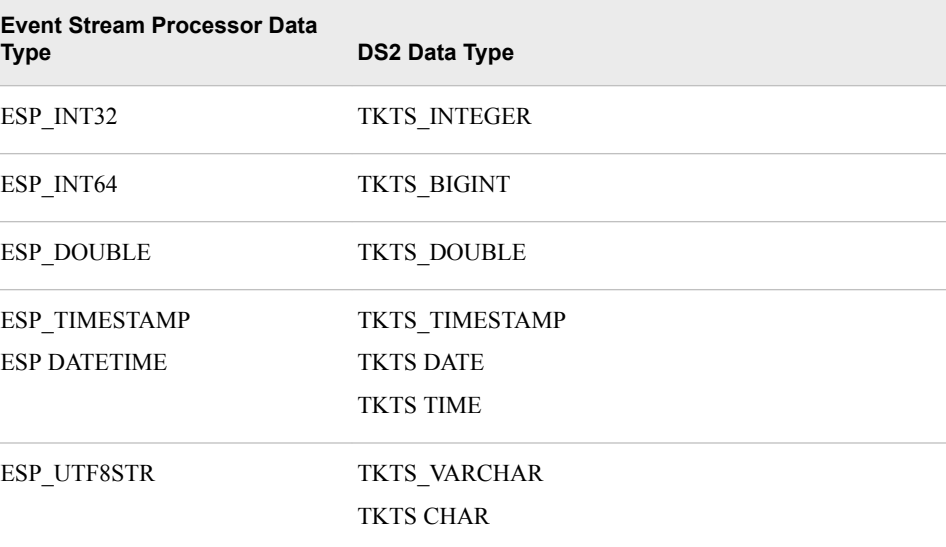

The ESP\_MONEY data type is not supported.

Here is a conversion matrix. If a data type does not appear in the matrix (for example, NVarchar), conversion is not supported for it.

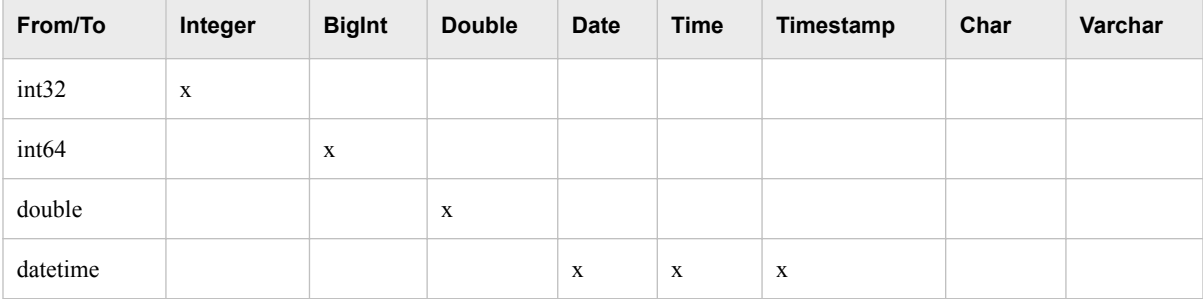

<span id="page-209-0"></span>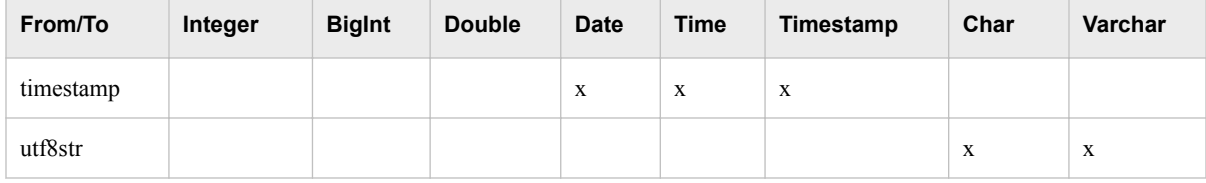

## **XML Examples of Procedural Windows**

You can write procedural windows in XML using the **window-procedural** element. For more information about this element, see [Chapter 3, "Using the XML Layer,"](#page-28-0).

```
<window-procedural name='pw_01'>
   <context-plugin name='libmethod' function='get_derived_context'/>
   <schema>
     <fields>
       <field name='ID' type='int32' key='true' />
       <field name='insertCount' type='int32' />
       <field name='updateCount' type='int32'/>
       <field name='deleteCount' type='int32'/>
     </fields>
   </schema>
   <plugin source='sourceWindow_01' name='libmethod' function='countOpcodes'/>
     <connectors>
       <connector class='fs'>
         <properties>
           <property name='type'>sub</property>
           <property name='fstype'>csv</property>
           <property name='fsname'>procedural1.csv</property>
           <property name='snapshot'>true</property>
         </properties>
      </connector>
     </connectors>
</window-procedural>
<window-procedural name='finalEmptySrcStats'>
   <schema>
     <fields>
       <field name='key' type='int32' key='true'/>
       <field name='srcNullCount' type='int32'/>
       <field name='srcNullCount' type='int32'/>
       <field name='srcZoneURINullCount' type='int32'/>
       <field name='cURINullCount' type='int32'/>
     </fields>
   </schema>
   <ds2-code source='emptySrcStats_compute'>
     <![CDATA[
       ds2 options cdump;
                 data esp.out;
                   dcl integer key;
                     method run();
                        set esp.in;
                        key = 1;
```

```
\_opcode = 4; end;
                 enddata;
     ]]>
  </ds2-code>
</window-procedural>
```
# *Chapter 14* Advanced Window Operations

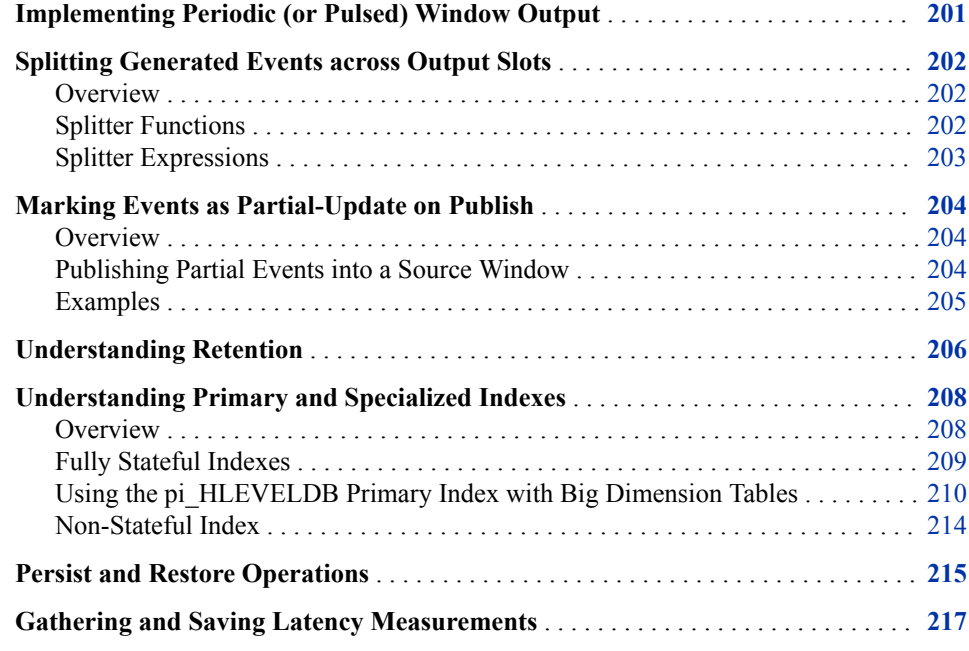

# **Implementing Periodic (or Pulsed) Window Output**

In most cases, the SAS Event Stream ProcessingAPI is fully event driven. That is, windows continuously produce output as soon as they transform input. But there might be times when you want a window to hold data and then output a canonical batch of updates. In this case, operations to common key values are collapsed into a single operation.

Here are two cases where batched output might be useful:

- Visualization clients might want to get updates once a second because they cannot visualize changes any faster than this. When the event data is pulsed, the clients take advantage of the reduction of event data to visualize through the collapse around common key values.
- A window that follows the pulsed window is interested in comparing the deltas between periodic snapshots from that window.

<span id="page-213-0"></span>Use the following call to add output pulsing to a window:

dfESPwindow::setPulseInterval(size t us);

*Note:* Periodicity is specified in microseconds. However, given the clock resolution of most non-real-time operating systems, the minimum value that you should specify for a pulse period is 100 milliseconds.

### **Splitting Generated Events across Output Slots**

### *Overview*

All window types can register a splitter function or expression to determine what output slot or slots should be used for a newly generated event. This enables you to send generated events across a set of output slots.

Most windows send all generated events out of output slot 0 to zero of more downstream windows. For this reason, it is not standard for most models to use splitters. Using window splitters can be more efficient than using filter windows off a single output slot. This is especially true, for example, when you are performing an alpha-split across a set of trades or a similar task.

Using window splitters is more efficient than using two or more subsequent filter windows. This is because the filtering is performed a single time at the window splitter rather than multiple times for each filter. This results in less data movement and processing.

### *Splitter Functions*

Here is a prototype for a splitter function.

```
size t splitterFunction(dfESPschema *outputSchema, dfESPeventPtr nev,
     dfESPeventPtr oev);
```
This splitter function receives the schema of the events supplied, the new and old event (only non-null for update block), and it returns a slot number.

Here is how you use the splitter for the source window ( $\mathbf{sw}$  01) to split events across three copy windows: **cw\_01, cw\_02, cw\_03**.

```
sw 01->setSplitter(splitterFunction);
cq 01->addEdge(sw 01, 0, c cw01);cq 01->addEdge(sw 01, 1, cw 02);cq 01->addEdge(sw 01, -1, cw 03);
```
The **dfESPwindow::setSplitter()** member function is used to set the userdefined splitter function for the source window. The **dfESPcontquery::addEdge()**  member function is used to connect the copy windows to different output slots of the source window.

When adding an edge between windows in a continuous query, specify the slot number of the parent window where the receiving window receives its input events. If the slot number is -1, it receives all the data produced by the parent window regardless of the splitter function.

If no splitter function is registered with the parent window, the slots specified are ignored, and each child window receives all events produced by the parent window. <span id="page-214-0"></span>*Note:* Do not write a splitter function that randomly distributes incoming records. Also, do not write a splitter function that relies on a field in the event that might change. The change might cause the updated event to generate a different slot value than what was produced prior to the update. This can cause an Insert to follow one path and a subsequent Update to follow a different path. This generates inconsistent results, and creates indices in the window that are not valid.

### *Splitter Expressions*

When you define splitter expressions, you do not need to write the function to determine and return the desired slot number. Instead, the registered expression does this using the splitter expression engine. Applying expressions to the previous example would look as follows, assuming that you split on the field name "splitField", which is an integer:

```
sw 01->setSplitter("splitField%2");
cq_01->addEdge(sw_01, 0, cw_01);
cq_01->addEdge(sw_01, 1, cw_02);
cq_01->addEdge(sw_01, -1, cw_03);
```
Here, the **dfESPwindow::setSplitter()** member function is used to set the splitter expression for the source window. Using splitter expressions rather than functions can lead to slower performance because of the overhead of expression parsing and handling. Most of the time you should not notice differences in performance.

**dfESPwindow::setSplitter()** has two additional optional parameters with defaults set to NULL.

- initExp enables you to specify an initialization expression for the expression engine used for this window's splitter.
- **initRetType** enables you to specify a return **datavar** value in those cases when you want to pass state from the initialization expression to the C++ application thread that makes the call. Most initialization expressions do not use return values from the initialization.

This initialization message enables you to specify some setup state, perhaps variable declarations and initialization, that you can use later in the splitter expression processing.

The full syntax for this call is as follows:

```
dfESPdatavarPtr setSplitter(const char* splitterExp, const char*
                               initExp=NULL, dfESPdatavar::dfESPdatatype 
                               initRetType=dfESPdatavar::ESP_NULL);
```
You can find an example of window output splitter initialization in **splitter\_with\_initexp** in **\$DFESP\_HOME/examples/cxx**. The example uses the following **setSplitter** call where the initialize declares and sets an expression engine variable to 1:

```
(void)sw_01->setSplitter("counter=counter+1; return counter%2", 
                                        "integer counter\r\ncounter=1");
```
For each new event the initialize increments and mods the counter so that events rotate between slots 0 and 1.

### <span id="page-215-0"></span>**Marking Events as Partial-Update on Publish**

### *Overview*

In most cases, events are published into an engine with all fields available. Some of the field values might be null. Events with Delete opcodes require only the key fields to be non-null.

There are times when only the key fields and the fields being updated are desired or available for event updates. This is typical for financial feeds. For example, a broker might want to update the price or quantity of an outstanding order. You can update selected fields by marking the event as partial-update (rather than normal).

When you mark events as partial-update, you provide values only for the key fields and for fields that are being updated. In this case, the fields that are not updated are marked as data type **dfESPdatavar::ESP\_LOOKUP**. This marking tells SAS Event Stream Processing to match key fields of an event retained in the system with the current event and not to update the current event's fields.

In order for a published event to be tagged as a partial-update, the event must contain all non-null key fields that match an existing event in the source window. Partial updates are applied to source windows only.

When using transactional event blocks that include partial events, be careful that all partial updates are for key fields that are already in the source window. You cannot include the insert of the key values with an update to the key values in a single event block with transactional properties. This attempt fails and is logged because transactional event blocks are treated atomically. All operations in that block are checked against an existing window state before the transactional block is applied as a whole.

### *Publishing Partial Events into a Source Window*

Consider these three points when you publish partial events into a source window.

In order to construct the partial event, you must represent all the fields in the event. Specify either the field type and value or a placeholder field that indicates that the field value and type are missing. In this way, the existing field value for this key field combination remains for the updated event. These field values and types can be provided as **datavars** to build the event. Alternatively, they can be provided as a comma-separated value (CSV) string.

If you use CSV strings, then use  $\sqrt{U}$  (such as, control-U, decimal value 21) to specify that the field is a placeholder field and should not be updated. On the other hand, if you use **datavars** to represent individual fields, then those fully specified fields should be valid. Enter them as **datavars** with values (non-null or null). Specify the placeholder fields as empty **datavars** of type **dfESPdatavar::ESP\_LOOKUP**.

• No matter what form you use to represent the field values and types, the representation should be included in a call for the partial update to be published. In addition to the fields, use a flag to indicate whether the record is a normal or partial update. If you specify partial update, then the event must be an Update or an Upsert that is resolved to an Update. Using partial-update fields makes sense only in the context of updating an existing or retained source window event. This is why the
opcode for the event must resolve to Update. If it does not resolve to Update, an event merge error is generated.

If you use an event constructor to generate this binary event from a CSV string, then the beginning of that CSV string contains "**u,p**" to show that this is a partial-update. If instead, you use **event->buildEvent()** to create this partial update event, then you need to specify the event flag parameter as

**dfESPeventcodes::ef\_PARTIALUPDATE** and the event opcode parameter as **dfESPeventcodes::eo\_UPDATE**.

• One or more events are pushed onto a vector and then that vector is used to create the event block. The event block is then published into a source window. For performance reasons, each event block usually contains more than a single event. When you create the event block, you must specify the type of event block as transactional or atomic using **dfESPeventblock::ebt\_TRANS** or as normal using **dfESPeventblock::ebt\_NORMAL**.

Do not use transactional blocks with partial updates. Such usage treats all events in the event block as atomic. If the original Insert for the event is in the same event block as a partial Update, then it fails. The events in the event block are resolved against the window index before the event block is applied atomically. Use normal event blocks when you perform partial Updates.

# *Examples*

Here are some sample code fragments for the variations on the three points described in the previous section.

Create a partial Update **datavar** and push it onto the **datavar** vector.

```
// Create an empty partial-update datavar.
dfESPdatavar* dvp = new dfESPdatavar(dfESPdatavar::ESP_LOOKUP);
// Push partial-update datavar onto the vector in the appropriate
// location.
// Other partial-update datavars might also be allocated and pushed to the
// vector of datavars as required.
dvVECT.push_back(dvp); // this would be done for each field in the update
      event
```
Create a partial Update using partial-update and normal **datavars** pushed onto that vector.

```
// Using the datavar vector partially defined above and schema,
// create event.
dfESPeventPtr eventPtr = new dfESPevent();
eventPtr->buildEvent(schemaPtr, dvVECT, dfESPeventcodes::eo_UPDATE,
dfESPeventcodes::ef_PARTIALUPDATE);
```
Define a partial update event using CSV fields where '**^U**' values represent partial-update fields. Here you are explicitly showing '**^U**'. However, in actual text, you might see the character representation of **Ctrl-U** because individual editors show control characters in different ways.

Here, the event is an Update (due to '**u**'), which is partial-update (due to '**p**'), key value is 44001, "ibm" is the instrument that did not change. The instrument is included in the field. The price is 100.23, which might have changed, and 3000 is the quantity, which might have changed, so the last three of the fields are not updated.

```
p = new dfESPevent(schema_01,
(char *) "u, p, 44001, ibm, 100.23, 3000, 'U, 'U,'U");
```
# **Understanding Retention**

Any source or copy window can set a retention policy. A window's retention policy governs how it introduces Deletes into the event stream. These Deletes work their way along the data flow, recomputing the model along the way. Internally generated Deletes are flagged with a retention flag, and all further window operations that are based on this Delete are flagged.

For example, consider a source window with a sliding volume-based retention policy of two. That source window always contains at most two events. When an Insert arrives causing the source window to grow to three events, the event with the oldest modification time is removed. A Delete for that event is executed.

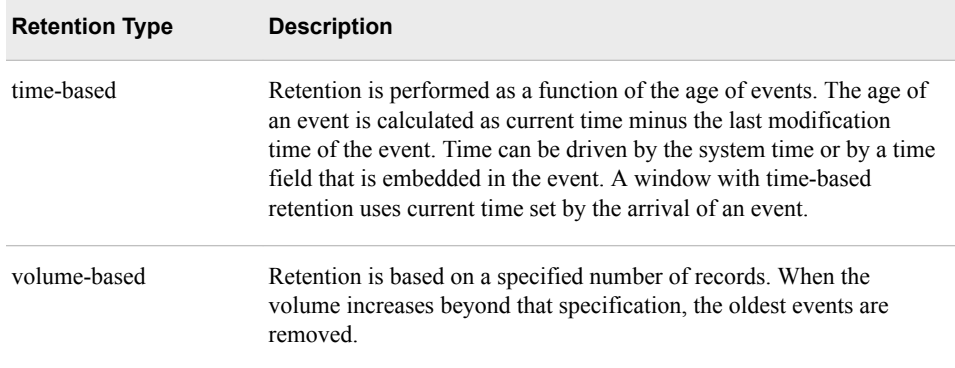

Both time and volume-based retention can occur in one of two variants:

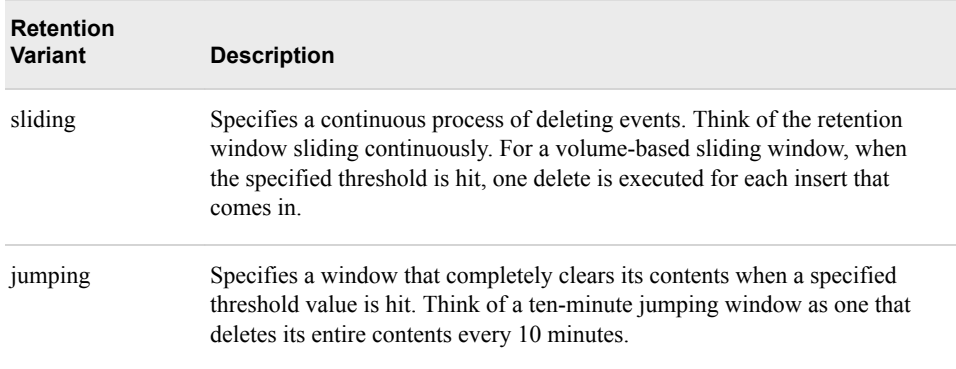

A canonical set of events is a collapsed minimal set of events such that there is at most one event per key. Multiple updates for the same key and insert + multiple updates for the same key are collapsed. A window with retention generates a canonical set of changes (events). Then it appends retention-generated Deletes to the end of the canonical event set. At the end of the process, it forms the final output block.

Windows with retention produce output event blocks of the following form: **{<canonical output events>, <canonical retention deletes>}**. All other windows produce output blocks of the following form: **{<canonical output events>}**.

Consider the following model:

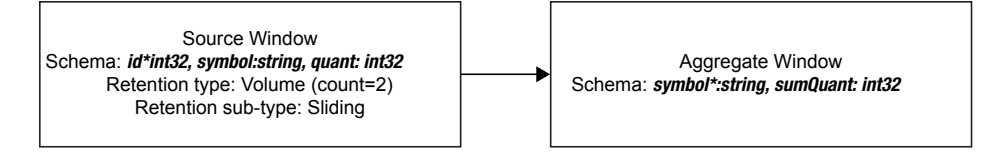

The following notation is used to denote events [<opcode>/<flags>:

**f1, ... ,fn]**

- Opcode
	- $\cdot$  **i** insert
	- **d** delete
	- **ub** update block any event marked as **ub** is always followed by an event marked as **d**
- Flags
	- **n** normal
	- **r** retention generated

Suppose that the following events are streamed into the model:

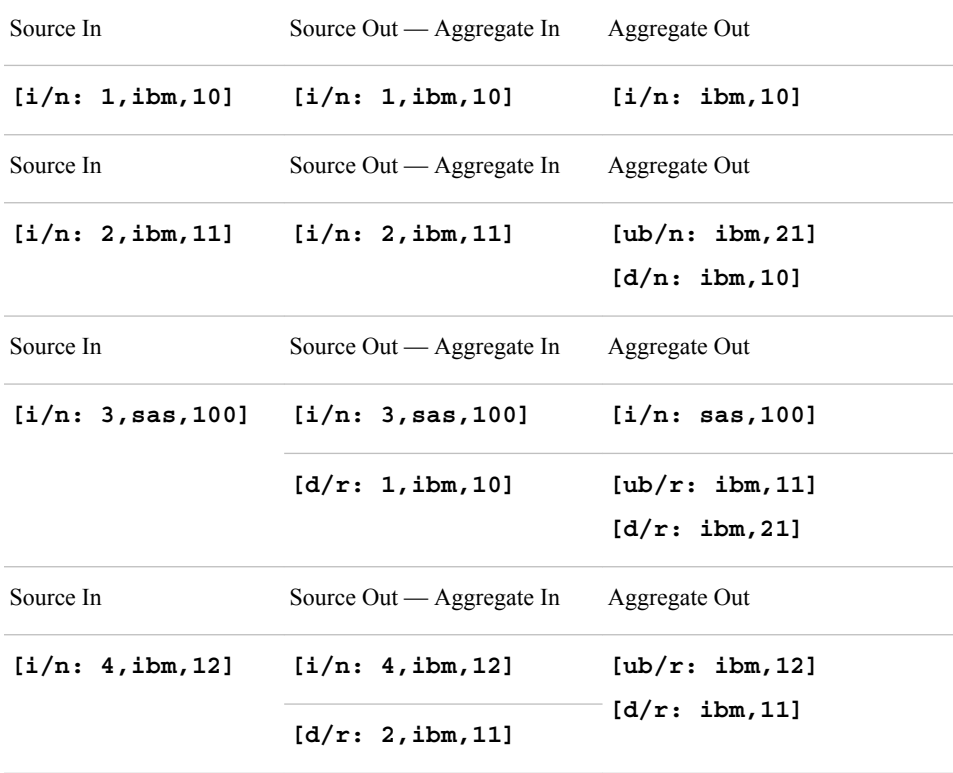

When you run in retention-tracking mode, retention and non-retention changes are pulled through the system jointly. When the system processes a user event, the system generates a retention Delete. Both the result of the user event and the result of the retention Delete are pushed through the system. You can decide how to interpret the

result. In normal retention mode, these two events can be combined to a single event by rendering its output event set canonical.

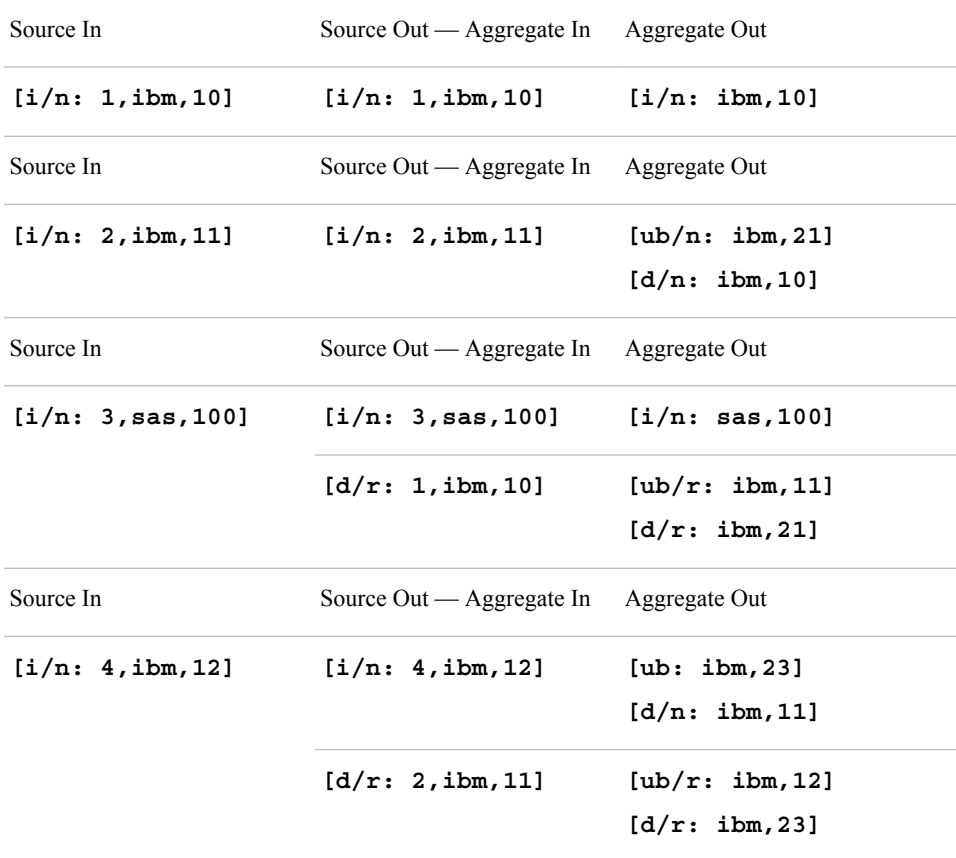

Here, the output of the aggregate window, because of the last input event, is noncanonical. In retention tracking mode, you can have two operations per key when the input events contain a user input for the key and a retention event for the same key.

*Note:* A window with pulsed mode set always generates a canonical block of output events. For the pulse to function as designed, the window buffers output events until a certain threshold time. The output block is rendered canonical before it is sent.

# **Understanding Primary and Specialized Indexes**

### *Overview*

In order to process events with opcodes, each window must have a primary index. That index enables the rapid retrieval, modification, or deletion of events in the window.

Windows can have other indexes that serve specialized purposes.

- source and copy windows have an additional index to aid in retention
- aggregate windows have an aggregation index to maintain the group structure
- Join windows have left and right local indexes along with optional secondary indexes. These help avoid locking and maintain data consistency.

| <b>Window</b><br><b>Type</b>       | Primary<br><b>Index</b> | <b>Retention</b><br><b>Index</b> | Aggregation<br><b>Index</b> | <b>Left Local</b><br>Index   | <b>Right Local</b><br><b>Index</b> |
|------------------------------------|-------------------------|----------------------------------|-----------------------------|------------------------------|------------------------------------|
| Filter<br>Window                   | Yes                     |                                  |                             |                              |                                    |
| Compute<br>Window                  |                         |                                  |                             |                              |                                    |
| Pattern<br>Window                  |                         |                                  |                             |                              |                                    |
| Procedural<br>Window               |                         |                                  |                             |                              |                                    |
| Textcontext<br>Window              |                         |                                  |                             |                              |                                    |
| Source<br>Window<br>Copy<br>Window | Yes                     | Yes                              |                             |                              |                                    |
| Aggregate<br>Window                | Yes                     |                                  | Yes                         |                              |                                    |
| Join Window                        | Yes                     |                                  |                             | Yes<br>Optional<br>secondary | Yes<br>Optional<br>secondary       |

*Table 14.1 Index Types Associated with Each Window Type*

The **dfESPeventdepot** object that is used to store windows supports six types of primary indices: five are stateful, and one is not.

# *Fully Stateful Indexes*

The following index types are fully stateful:

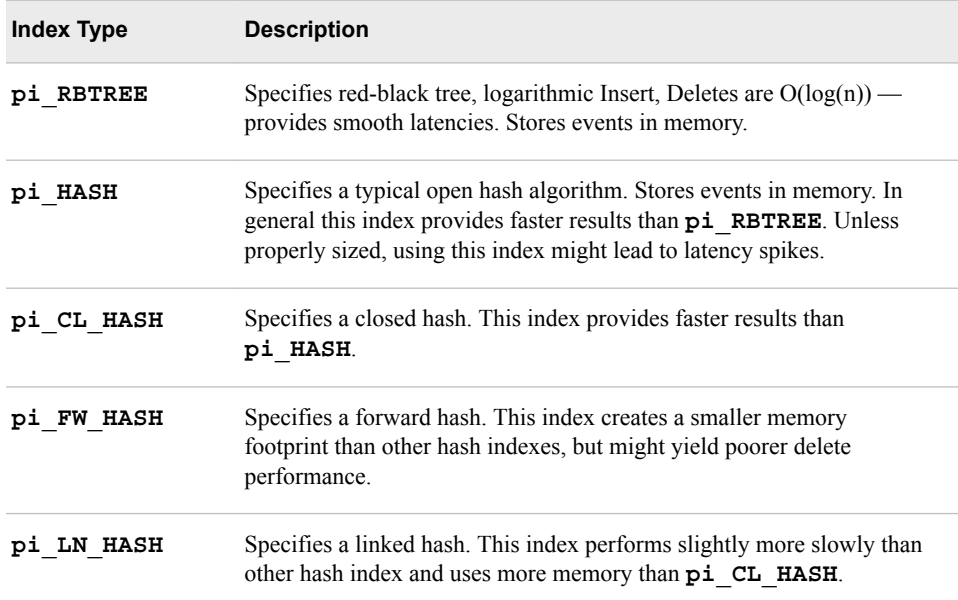

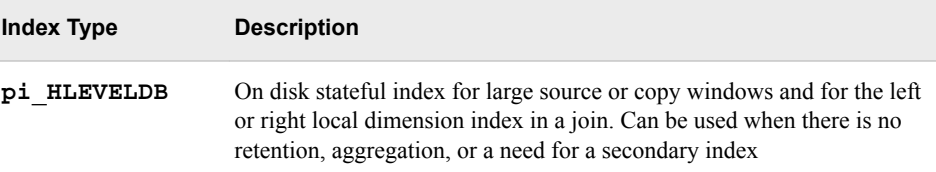

For information about the closed hash, forward hash, and linked hash variants, see "Miscellaneous Container Templates" at http://www.medownloads.com/download-Miscellaneous-Container-Templates-147179.htm.

Events are absorbed, merged into the window's index, and a canonical version of the change to the index is passed to all output windows. Any window that uses a fully stateful index has a size equal to the cardinality of the unique set of keys, unless a time or size-based retention policy is enforced.

When no retention policy is specified, a window that uses one of the fully stateful indices acts like a database table or materialized view. At any point, it contains the canonical version of the event log. Because common events are reference-counted across windows in a project, you should be careful that all retained events do not exceed physical memory.

Use the Update and Delete opcodes for published events (as is the case with capital market orders that have a lifecycle such as create, modify, and close order). However, for events that are Insert-only, you must use window retention policies to keep the event set bound below the amount of available physical memory.

# *Using the pi\_HLEVELDB Primary Index with Big Dimension Tables*

#### *Overview*

A common use case is to stream fact data into an engine and join it with dimension data for further processing. This works well under the following two conditions:

- The model is stateless or is controlled by retention.
- The entire dimension table fits into memory.

However, when the dimension table consists of tens or hundreds of million rows, this common use case becomes problematic. You can increase system memory to an extent, after which price and hardware limitations affect the size of the data that can be effectively processed.

With massive dimension tables, you can use the **pi\_HLEVELDB** index to store events in an on-disk store. This produces large on-disk event indexes with a correspondingly small RAM footprint. Using this index type is helpful in the following circumstances:

- Throughput is measured in tens of thousands of events per second or more.
- The window is not implementing retention or aggregation.
- No secondary index is used.

# *Stateless Left Outer Join: One-Time Bulk Load with No-Regeneration*

Consider the following case. A stateless left outer join streams Insert-only data through the left window (fact) and matches it against dimensional data on the right. It passes Inserts out of the join. It uses the **no-regenerates** option of the join window, so future inserts to the dimension table affect only future streaming fact events.

In this model, you first prime the dimension table with a large volume of Inserts, perhaps hundreds of millions of rows. Specify that the right local index of the join have index type **pi** HLEVELDB. This stores the dimension data in the right local index in an on-disk store. After the dimension data has been fully loaded, the fact stream can be started. Join matches are made against the dimensional events in the on-disk store, using an MRU memory cache for lookups and a filter to minimize disk seeks.

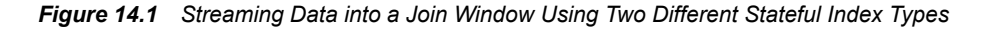

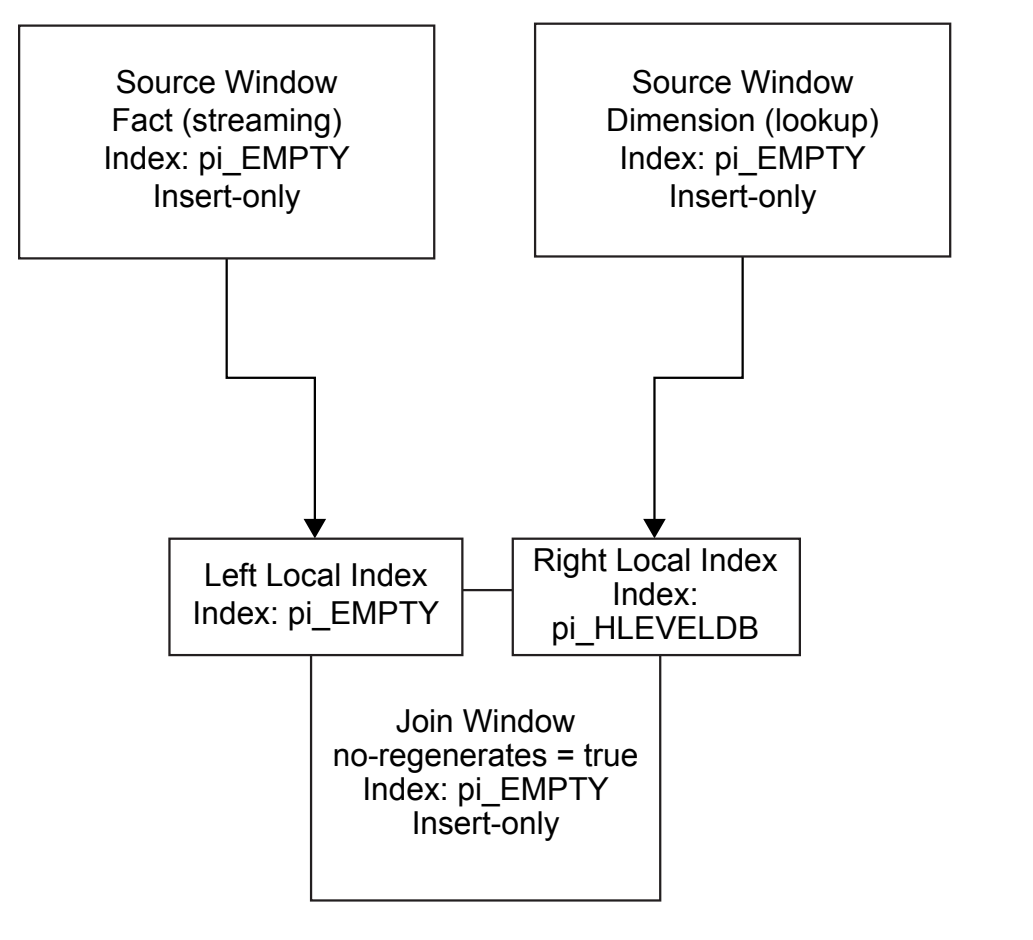

The following C<sup>++</sup> code fragment implements the model.

```
dfESPproject *project_01 = theEngine->newProject("project_01");
         project_01->setPubSub(dfESPproject::ps_MANUAL);
     dfESPcontquery *cq_01 = project_01->newContquery("cq_01");
          dfESPstring schema_01 = 
           dfESPstring("S_ID*:string,S_Plan:string,S_gid:string,S_flag:string");
     dfESPwindow_source *Dim = 
            cq_01->newWindow_source((dfESPstring)"Dim", 
                  dfESPindextypes::pi EMPTY, schema 01);
            Dim->setInsertOnly();
     dfESPwindow_source *Fact = cq_01->newWindow_source((dfESPstring)"Fact", 
                            dfESPindextypes::pi EMPTY, schema 01);
         Fact->setInsertOnly();
     dfESPwindow_join *Join =
```

```
 cq_01->newWindow_join((dfESPstring)"Join", dfESPwindow_join::jt_LEFTOUTER, 
                               dfESPindextypes::pi_EMPTY, false, true); 
    Join->setRightIndexType(dfESPindextypes::pi_HLEVELDB);
 Join->setJoinConditions("l_S_ID==r_S_ID");
 Join->addNonKeyFieldCalc("r_S_ID");
 Join->addNonKeyFieldCalc("l_S_Plan");
 Join->addNonKeyFieldCalc("r_S_Plan");
Join->setFieldSignatures("r_S_ID:string,l_S_Plan:string,r_S_Plan:string");
 cq_01->addEdge(Fact, Join);
 cq_01->addEdge(Dim, Join);
```
# *Stateless Left Outer Join: Dimensional Updates with No-Regeneration*

Now suppose you want to periodically update or reload the dimension table in this model. Thus, the dimensional data is no longer Insert only. To correctly resolve opcodes, the source window into which the dimensional data flows must have a stateful index.

To do this, you modify the previous model to put the dimension source data in an ondisk store. Store the following indexes to disk:

- 1. the primary index for the dimension source window
- 2. the right local index for the join

Again, the join is set to **no-regenerates** so that dimensional changes affect only new data. Because the **pi\_HLEVELDB** index type does not support a retention policy, the dimension data should be naturally bounded. That is, it can encompass a very large number of events, but not an infinite number.

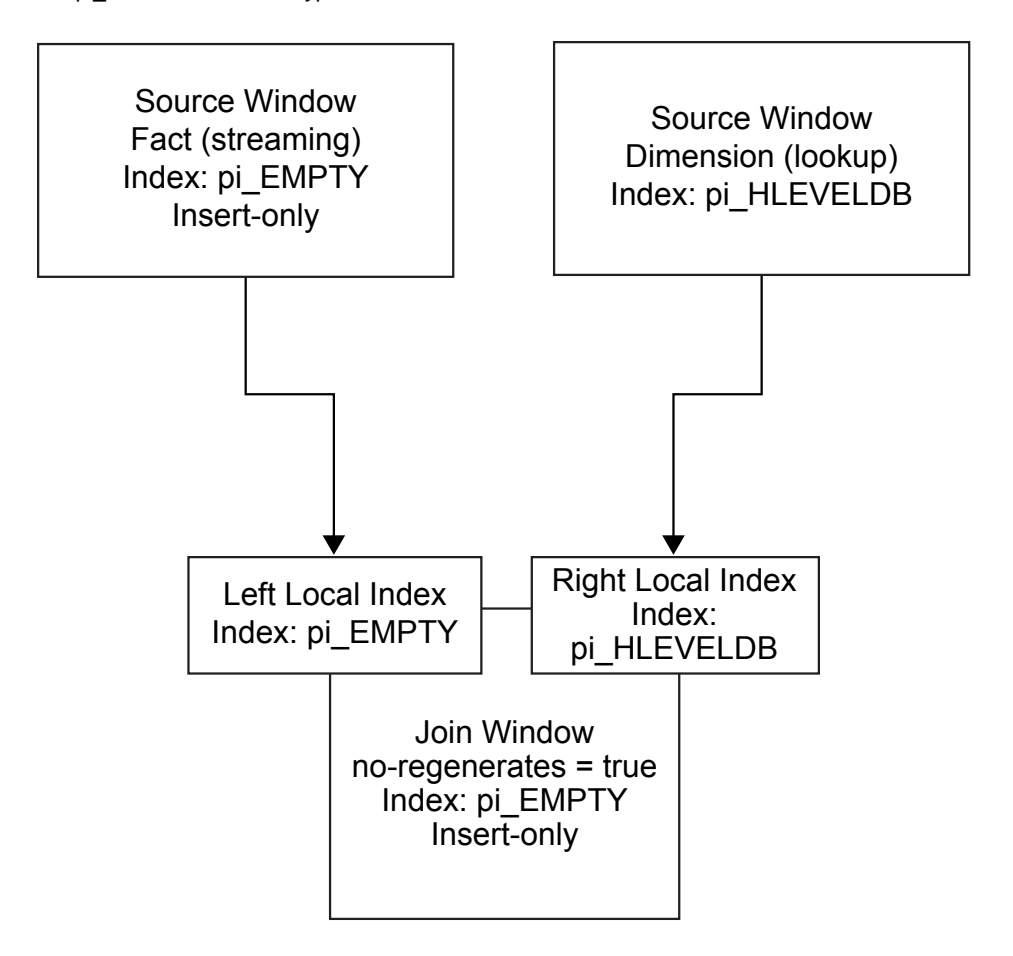

*Figure 14.2 Streaming Data into a Join Window When the Dimension Table Uses the pi\_HLEVELDB Index Type*

The following XML code implements the model:

```
<project name='pr_01' pubsub='manual' threads='4' disk-store-path='/tmp/jones>
       <contqueries>
         <contquery name='cq_01'>
           <windows>
             <window-source name='Dim' index='pi_HLEVELDB'>
               <schema>
                 <fields>
                   <field name='S_ID' type='string' key='true' />
                   <field name='S_Plan' type='string' />
                   <field name='S_gid' type='string' />
                   <field name='S_flag' type='string' />
                 </fields>
               </schema>
             </window-source>
             <window-source name='Fact' index='pi_EMPTY' insert-only='true'>
               <schema>
                 <fields>
                   <field name='S_ID' type='string' key='true' />
                   <field name='S_Plan' type='string' />
                   <field name='S_gid' type='string' />
                   <field name='S_flag' type='string' />
                 </fields>
               </schema>
```

```
 </window-source>
         <window-join name='join_w' index='pi_EMPTY'>
           <join type='leftouter' left='Fact' right='Dim' 
                 right-index='pi_HLEVELDB' no-regenerates='true'>
             <conditions>
               <fields left='S_ID' right='S_ID'/>
             </conditions>
           </join>
           <output>
             <field-selection name='r_S_ID' source='r_S_ID'/>
             <field-selection name='l_S_Plan' source='l_S_Plan'/>
             <field-selection name='r_S_Plan' source='r_S_Plan'/>
           </output>
         </window-join>
       </windows>
       <edges>
         <edge source='Fact' target='join_w'/>
         <edge source='Dim' target='join_w'/>
       </edges>
     </contquery>
   </contqueries>
 </project>
```
# *Non-Stateful Index*

The non-stateful index is a source window that can be set to use the index type **pi** EMPTY. It acts as a pass-through for all incoming events. This index does not store events.

The following restrictions apply to source windows that use the empty index type.

- No restrictions apply if the source window is set to "Insert only.". For more information, see the **setInsertOnly** call in ["dfESPwindow\\_source" on page 103](#page-114-0).
- If the source window is not Insert-only, then it must be followed by a copy window with a stateful index. This restriction enables the copy window to resolve Updates, Upserts, and Deletes that require a previous window state. Otherwise, the Updates, Upserts, and Deletes are not properly handled and passed to subsequent derived windows farther down the model. As a result, the window cannot compute incremental changes correctly.

Using empty indices and retention enables you to specify multiple retention policies from common event streams coming in through a source window. The source window is

used as an absorption point and pass-through to the copy windows, as shown in the following figure.

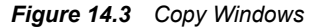

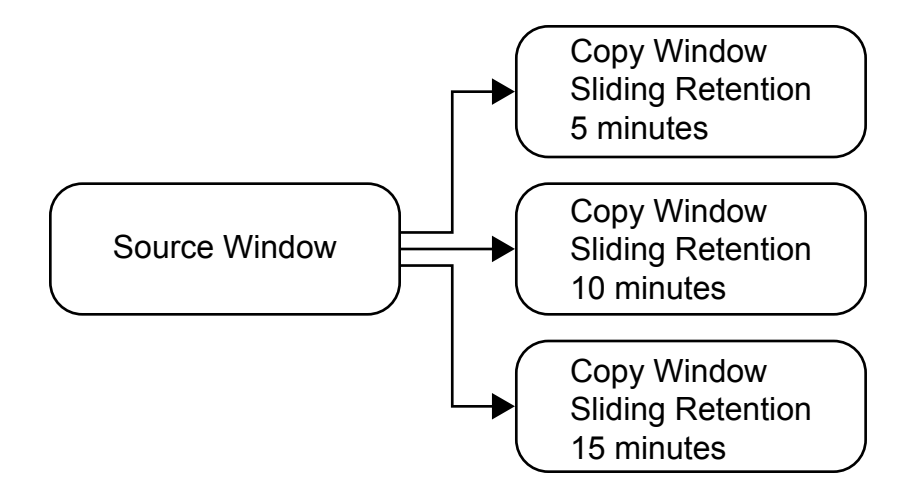

# **Persist and Restore Operations**

SAS Event Stream Processing enables you to do the following:

- persist a complete model state to a file system
- restore a model from a persist directory that had been created by a previous persist operation
- persist and restore an entire engine
- persist and restore a project

To create a persist object for a model, provide a pathname to the class constructor: **dfESPpersist(char \****baseDir***);** The *baseDir* parameter can point to any valid directory, including disks shared among multiple running event stream processors.

After providing a pathname, call either of these two public methods:

```
bool persist();
bool restore(bool dumpOnly=false); 
// dumpOnly = true means do not restore, just walk and print info
```
The **persist()** method can be called at any time. Be aware that it is expensive. Event block injection for all projects is suspended, all projects are quiesced, persist data is gathered and written to disk, and all projects are restored to normal running state.

The **restore()** method should be invoked only before any projects have been started. If the persist directory contains no persist data, the **restore()** call does nothing.

The persist operation is also supported by the C and Java publish/subscribe APIs. These API functions require a *host*:*port* parameter to indicate the target engine.

The C publish/subscribe API method is as follows: **int C\_dfESPpubsubPersistModel(char \*hostportURL, const char \*persistPath)** 

# The Java publish/subscribe API method is as follows: **boolean persistModel(String hostportURL, String persistPath)**

One application of the persist and restore feature is saving state across event stream processor system maintenance. In this case, the model includes a call to the **restore()**  function described previously before starting any projects. To perform maintenance at a later time on the running engine:

- 1. Pause all publish clients in a coordinated fashion.
- 2. Make one client execute the publish/subscribe persist API call described previously.
- 3. Bring the system down, perform maintenance, and bring the system back up.
- 4. Restart the event stream processor model, which executes the **restore()** function and restores all windows to the states that were persisted in step 2.
- 5. Resume any publishing clients that were paused in step 1.

To persist an entire engine, use the following functions:

bool dfESPengine::persist(const char \* *path*);

void dfESPengine::set\_restorePath(const char \**path*);

The path that you specify for **persist** can be the same as the path that you specify for **set\_restorePath**.

To persist a project, use the following functions:

bool dfESPproject::persist(const char \**path*)

bool dfESPproject::restore(const char \**path*);

Start an engine and publish data into it before you persist it. It can be active and receiving data when you persist it.

To persist an engine, **call dfESPengine::persist(***path***);**. The system does the following:

- 1. pauses all incoming messages (suspends publish/subscribe)
- 2. finish processing any queued data
- 3. after all queued data has been processed, persist the engine state to the specified directory, creating the directory if required
- 4. after the engine state is persisted, resume publish/subscribe and enable new data to flow into the engine

To restore an engine, initialize it and call **dfESPengine::set\_restorePath(***path***);**. After the call to **dfESPengine::startProjects()** is made, the entire engine state is restored.

To persist a project call **dfESPproject::persist(***path***);**. The call turns off publish/subscribe, quiesces the system, persists the project, and then re-enables publish/ subscribe. The path specified for restore is usually the same as that for persist.

To restore the project, call **dfESPproject::restore(***path***);** before the project is started. Then call **dfESPengine::startProject(***project***);**

# **Gathering and Saving Latency Measurements**

The **dfESPlatencyController** class supports gathering and saving latency measurements on an event stream processing model. Latencies are calculated by storing 64-bit microsecond granularity timestamps inside events that flow through windows enabled for latency measurements.

In addition, latency statistics are calculated over fixed-size aggregations of latency measurements. These measurements include average, minimum, maximum, and standard deviation. The aggregation size is a configurable parameter. You can use an instance of the latency controller to measure latencies between any source window and some downstream window that an injected event flows through.

The latency controller enables you to specify an input file of event blocks. The rate at which those events are injected into the source window. It buffers the complete input file in memory before injecting to ensure that disk reads do not skew the requested inject rate.

Specify an output text file that contains the measurement data. Each line of this text file contains statistics that pertain to latencies gathered over a bucket of events. The number of events in the bucket is the configured aggregation size. Lines contain statistics for the next bucket of events to flow through the model, and so on.

Each line of the output text file consists of three tab-separated columns. From left to right, these columns contain the following:

- the maximum latency in the bucket
- the minimum latency in the bucket
- the average latency in the bucket

You can configure the aggregation size to any value less than the total number of events. A workable value is something large enough to get meaningful averages, yet small enough to get several samples at different times during the run.

If publish/subscribe clients are involved, you can also modify publisher/subscriber code or use the file/socket adapter to include network latencies as well.

To measure latencies inside the model only:

- 1. Include "**int/dfESPlatencyController.h**" in your model, and add an instance of the **dfESPlatencyController** object to your **main()**.
- 2. Call the following methods on your **dfESPlatencyController** object to configure it:

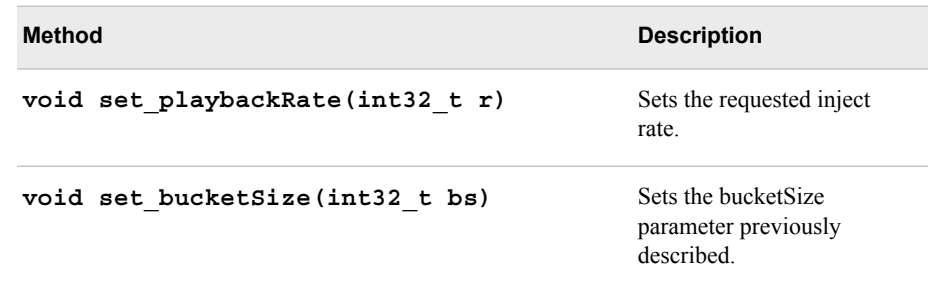

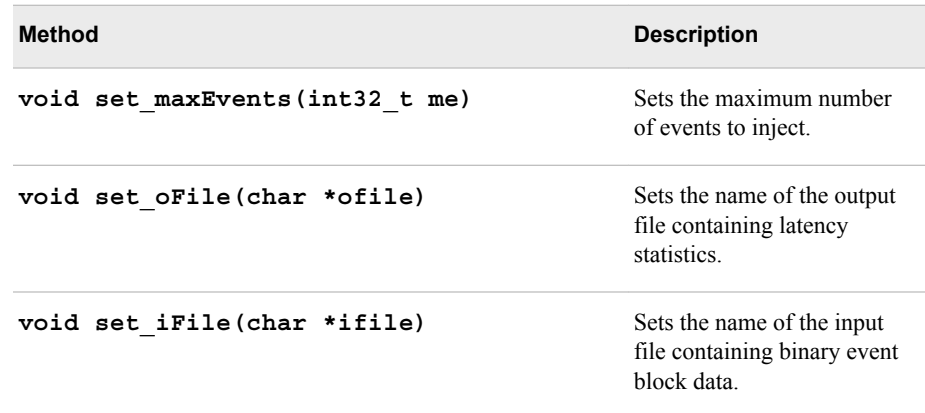

- 3. Add a subscriber callback to the window where you would like the events to be timestamped with an ending timestamp. Inside the callback add a call to this method on your **dfESPlatencyController** object: **void record\_output\_events(dfESPeventblock \*ob)**. This adds the ending timestamp to all events in the event block.
- 4. After starting projects, call these methods on your **dfESPlatencyController**  object:

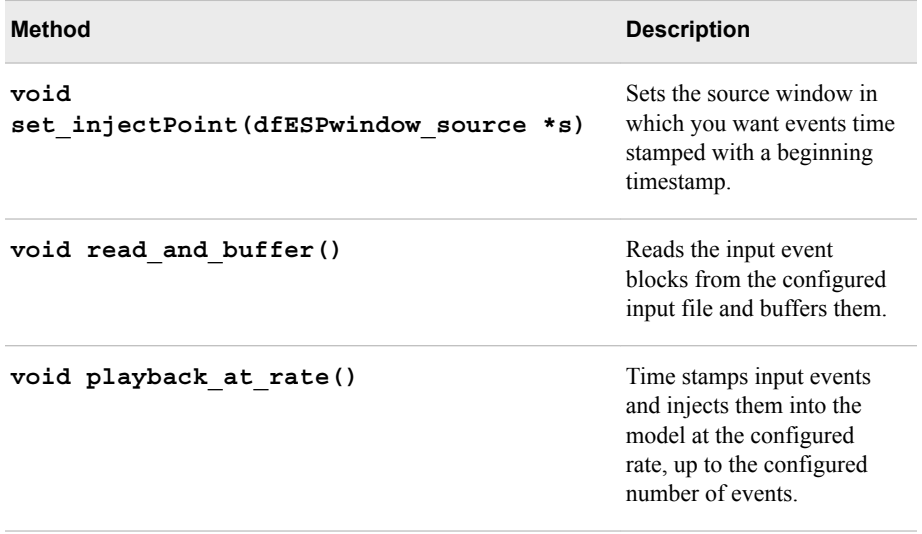

5. Quiesce the model and call this method on your **dfESPlatencyController**object: **void generate\_stats()**. This writes the latency statistics to the configured output file.

To measure model and network latencies by modifying your publish/subscribe clients:

- 1. In the model, call the **dfESPengine setLatencyMode()** function before starting any projects.
- 2. In your publisher client application, immediately before calling **C\_dfESPpublisherInject()**, call **C\_dfESPlibrary\_getMicroTS()** to get a current timestamp. Loop through all events in the event block and for each one call **C\_dfESPevent\_setMeta(event, 0, timestamp)** to write the timestamp to the event. This records the publish/subscribe inject timestamp to meta location 0.
- 3. The model inject and subscriber callback timestamps are recorded to meta locations 2 and 3 in all events automatically because latency mode is enabled in the engine.
- 4. Add code to the inject loop to implement a fixed inject rate. See the latency publish/ subscribe client example for sample rate limiting code.
- 5. In your subscriber client application, include "**int/ dfESPlatencyController.h**" and add an instance of the **dfESPlatencyController** object.
- 6. Configure the latency controller bucketSize and playbackRate parameters as described previously.
- 7. Pass your latency controller object as the context to **C\_dfESPsubscriberStart()** so that your subscriber callback has access to the latency controller.
- 8. Make the subscriber callback pass the latency controller to **C\_dfESPlatencyController\_recordExtraOutputEvents()**, along with the event block. This records the publish/subscribe callback timestamp to meta location 4.
- 9. When the subscriber client application has received all events, you can generate statistics for latencies between any pair of the four timestamps recorded in each event. First call **C\_dfESPlatencyController\_setOFile()** to set the output file. Then write the statistics to the file by calling

**C\_dfESPlatencyController\_generateStats()** and passing the latency controller and the two timestamps of interest. The list of possible timestamp pairs and their time spans are as follows:

- $(0, 2)$  from inject by the publisher client to inject by the model
- $(0, 3)$  from inject by the publisher client to subscriber callback by the model
- $(0, 4)$  from inject by the publisher client to callback by the subscriber client (full path)
- $\bullet$  (2, 3) from inject by the model to subscriber callback by the model
- $\bullet$  (2, 4) from inject by the model to callback by the subscriber client
- $\bullet$  (3, 4) from subscriber callback by the model to callback by the subscriber client
- 10. To generate further statistics for other pairs of timestamps, reset the output file and call **C\_dfESPlatencyController\_generateStats()** again.

To measure model and network latencies by using the file/socket adapter, run the publisher and subscriber adapters as normal but with these additional switches:

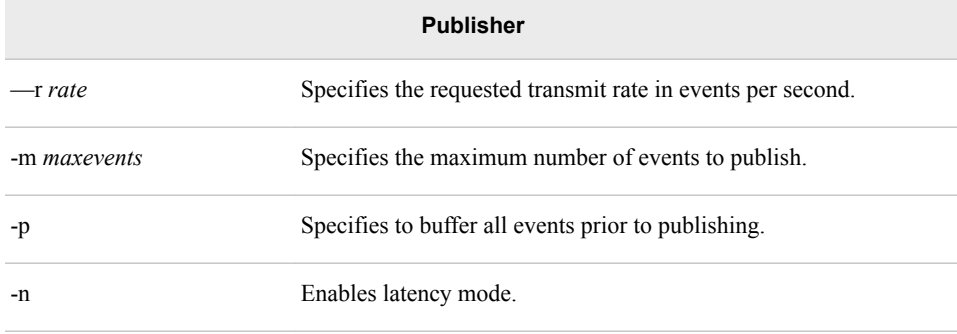

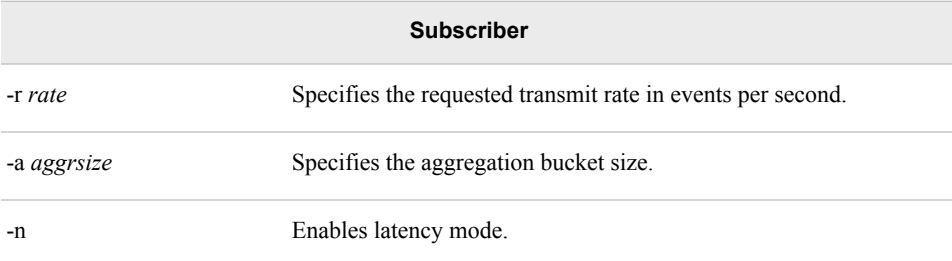

The subscriber adapter gathers all four timestamps described earlier for the windows specified in the respective publisher and subscriber adapter URLs. At the end of the run, it writes the statistics data to files in the current directory. These files are named "latency\_**transmit rate**\_**high timestamp**\_**low timestamp**", where the high and low timestamps correspond to the timestamp pairs listed earlier.

# *Chapter 15* Using the Publish/Subscribe API

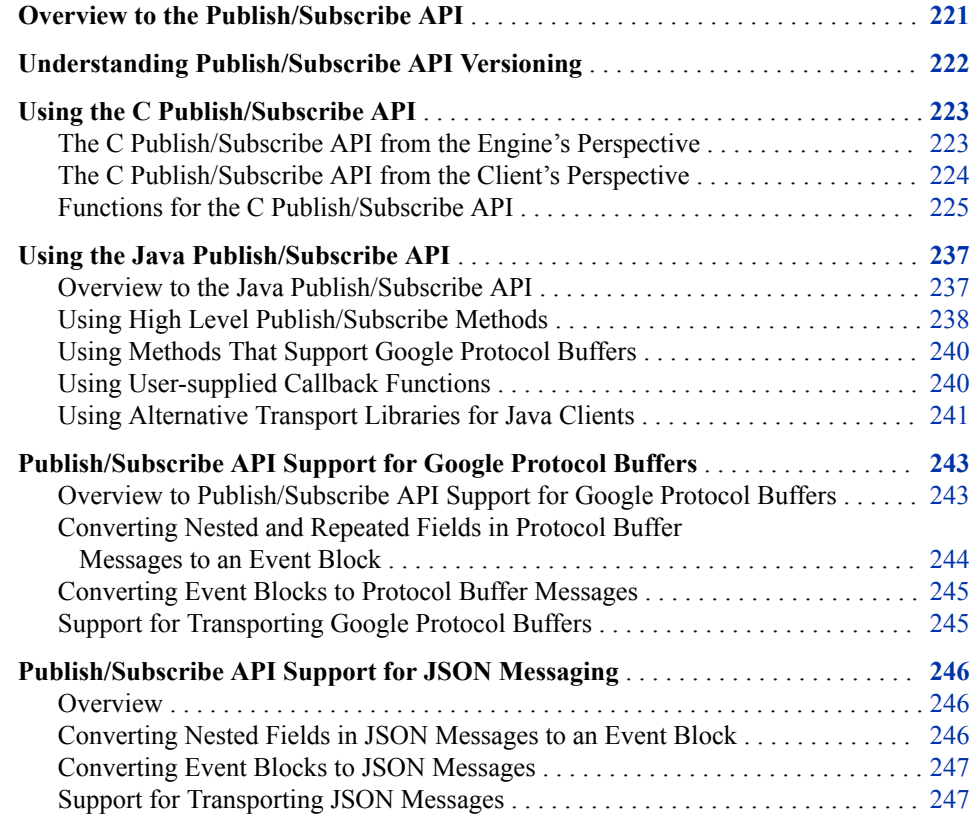

# **Overview to the Publish/Subscribe API**

SAS Event Stream Processing provides publish/subscribe application programming interfaces (APIs) for C and for Java. Use these APIs to do the following:

- publish event streams into a running event stream processor project source window
- subscribe to an event stream window, either from the same machine or from another machine on the network

The APIs support TCP/IP networking. Thus, publish and subscribe applications can run on any machine with network access to an event stream processing engine, or on the

<span id="page-233-0"></span>engine platform itself. APIs are available on all architectures supported by SAS Event Stream Processing Engine.

The publish/subscribe APIs handle cross-platform usage. For example, you can subscribe using the Java API to event streams in an engine that runs on Linux even though the byte order Endianness is different.

You can also subscribe to an event stream so that it can be continuously loaded into a database for persistence. In this case, you more likely would use an event stream processor database connector or adapter.

Connectors are in-process classes that publish and subscribe to and from event stream processing windows. For more information, see [Chapter 16, "Using Connectors," on](#page-260-0) [page 249](#page-260-0) .

Adapters are stand-alone executable files that publish and subscribe, potentially over a network. For more information, see [Chapter 17, "Using Adapters," on page 297](#page-308-0).

*Note:* The APIs provide cross-platform connectivity and Endianness compatibility between the application and other networked applications, clients, and data feeds. The APIs are IPv4 compliant.

# **Understanding Publish/Subscribe API Versioning**

Publish/subscribe API versioning enables the server side of the client connection request to check the following information about the clients:

- protocol version
- command version (the release number)

It checks to determine whether this information matches that of the server or is forward compatible with the server. Versioning enables SAS Event Stream Processing to support forward compatibility for older publish/subscribe clients whenever feasible. When the server is initialized, the version number is logged using the following message:

dfESPengine version %s completed initialization

When a publish/subscribe client successfully connects, the following message is logged:

Client negotiation successful, client version: %d, server version: %d, continuous query: %s, window: %s, total active clients = %d

On the other hand, when the client connection is incompatible, the following message is logged:

version mismatch; server is %d, client is %d

When the client version is unknown during the connection request (that is, if the software release is earlier than 1.2), then the following message is logged:

Client version %d is unknown, and can be incompatible

You can read this log to determine the version number for the server and client. However, the success messages (like the server message from server initialize) are written using level information. Therefore, you see these only if you are logging messages (including informational and higher).

# <span id="page-234-0"></span>**Using the C Publish/Subscribe API**

# *The C Publish/Subscribe API from the Engine's Perspective*

To enable publish/subscribe for the engine instance using the C++ Modeling API, you must provide a port number to the **pubsub\_ENABLE()** parameter in the **dfESPengine::initialize()** call as follows:

```
dfESPengine *engine;
engine = dfESPengine::initialize(argc, argv, "engine",
pubsub_ENABLE(33335));
if (engine == NULL) {
     cerr <<"Error: dfESPengine::initialize() failed\n";
     return 1;
}
```
Clients can use that port number (in this example 33335) to establish publish/subscribe connections. If publish/subscribe is not required, then use **pubsub\_DISABLE** for that parameter.

To initialize publish/subscribe capabilities for a project, project->setPubSub() is called before calling engine->startProjects(). For example:

```
project->setPubSub(dfESPproject::ps_AUTO);
engine->startProjects();
```
This code opens a server listener socket on port 33335 to enable client subscribers and publishers to connect to the engine application or server for publish/subscribe services. After the connection request is made for publish/subscribe by a client (as described below), an ephemeral port is returned, which the publish/subscribe API uses for this connection. In cases when you need to override ephemeral ports for a specific port (for security purposes), specify **project->setPubSub** with a second parameter that is the preferred port to be used for the actual connections to this project. For example:

```
project->setPubSub(dfESPproject::ps_AUTO, 33444);
```
The first parameter of **project->setPubSub()** applies only to subscription services and it specifies how windows in the project are enabled to support client subscriptions. Specifying **ps** AUTO enables clients to subscribe to all window output event streams in the project.

Alternatively, you can enable windows manually by specifying **ps\_MANUAL**. For nontrivial projects, enable the specific windows of interest manually because automatically enabling all windows has a noticeable impact on overall performance. You can also specify **ps** NONE, which disables subscribing for all windows.

If you use **ps\_MANUAL** in **project->setPubSub()** to specify manual enablement of window subscribes, then use **enableWindowSubs()** for each desired window to enable the subscribe as follows:

project->enableWindowSubs(dfESPwindow \*w);

If, however, you specified **ps\_AUTO** or **ps\_NONE** in **setPubSub()**, then subsequent calls to **enableWindowSubs()** are ignored and generate a warning.

*Note:* Clients can publish an event stream into any source window (and only source windows) in a project that is currently running. All source windows are enabled for publishing by default.

# <span id="page-235-0"></span>*The C Publish/Subscribe API from the Client's Perspective*

Clients that want to subscribe from or publish to an engine's event streams using the C API need to first initialize services on the client (using **C\_dfESPpubsubInit()**). Next, start a subscription using **C** dfESPsubscriberStart() and publisher using **C\_dfESPpublisherStart()**, and then connect to the application or server using **C\_dfESPpubsubConnect()**.

Clients that implement a publisher can then call **C\_dfESPpublisherInject()** as needed to publish event blocks into the source window specified in the URL passed to **C\_dfESPpublisherStart()**.

The specifics of the client publish/subscribe API are as follows.

Your client application must include the header file C\_dfESPpubsubApi.h to provide publisher and subscriber services. In addition to the API calls, this file also defines the signatures of the user-supplied callback functions, of which there are currently two: the subscribed event block handler and the publish/subscribe failure handler.

The subscribed event block handler is used only by subscriber clients. It is called when a new event block from the application or server arrives. After processing the event block, the client is responsible for freeing it by calling **C\_dfESPeventblock\_destroy()**. The signature of this user-defined callback is as follows, where "**eb**" is the event block just read, "**schema**" is the schema of the event for client processing, and **ctx** is an optional context object containing call state:

typedef void (\*C\_dfESPsubscriberCB\_func)(C\_dfESPeventblock eb, C\_dfESPschema schema, void \*ctx);

The second callback function, **C\_dfESPpubsubErrorCB\_func()**, is optional for both subscriber and publisher clients. If supplied (that is, no NULL), it is called for every occurrence of an abnormal event within the client services, such as an unsolicited disconnect. This enables the client to handle and possibly recover from publish/subscribe services errors. The signature for this callback function is below, where the following is true:

- **failure** is either **pubsubFail\_APIFAIL**, **pubsubFail\_THREADFAIL**, or **pubsubFail\_SERVERDISCONNECT**
- **code** provides the specific code of the failure
- **ctx** is an optional context object containing call state

```
typedef void (*C_dfESPpubsubErrorCB_func)(C_dfESPpubsubFailures
      failure, C_dfESPpubsubFailureCodes code);
```
The **C\_dfESPpubsubFailures** and **C\_dfESPpubsubFailureCodes** enums are defined in **C\_dfESPpubsubFailures.h**.

A publisher client uses the **C\_dfESPpublisherInject()** API function to publish event blocks into a source window in the application or server. The event block is injected into the source window running in the continuous query and project specified in the URL passed to **C\_dfESPpublisherStart()**. A client can publish events to multiple windows in a project by calling **C** dfESPpublisherStart() once for each window and then passing the appropriate client object to **C\_dfESPpublisherInject()** as needed.

Finally, a client can query the application or server at any time to discover currently running windows, continuous queries, and projects in various granularities. This information is returned to the client in the form of a list of strings that represent names, which might subsequently be used to build URL strings to pass to **C\_dfESPsubscriberStart()** or **C\_dfESPpublisherStart()**. See the function description for a list of supported queries.

# <span id="page-236-0"></span>*Functions for the C Publish/Subscribe API*

The functions provided for client publish/subscribe in the publish/subscribe API are as follows. You can use them for simple connections or for more robust and complex connections with multiple connections or recovery handling by the client.

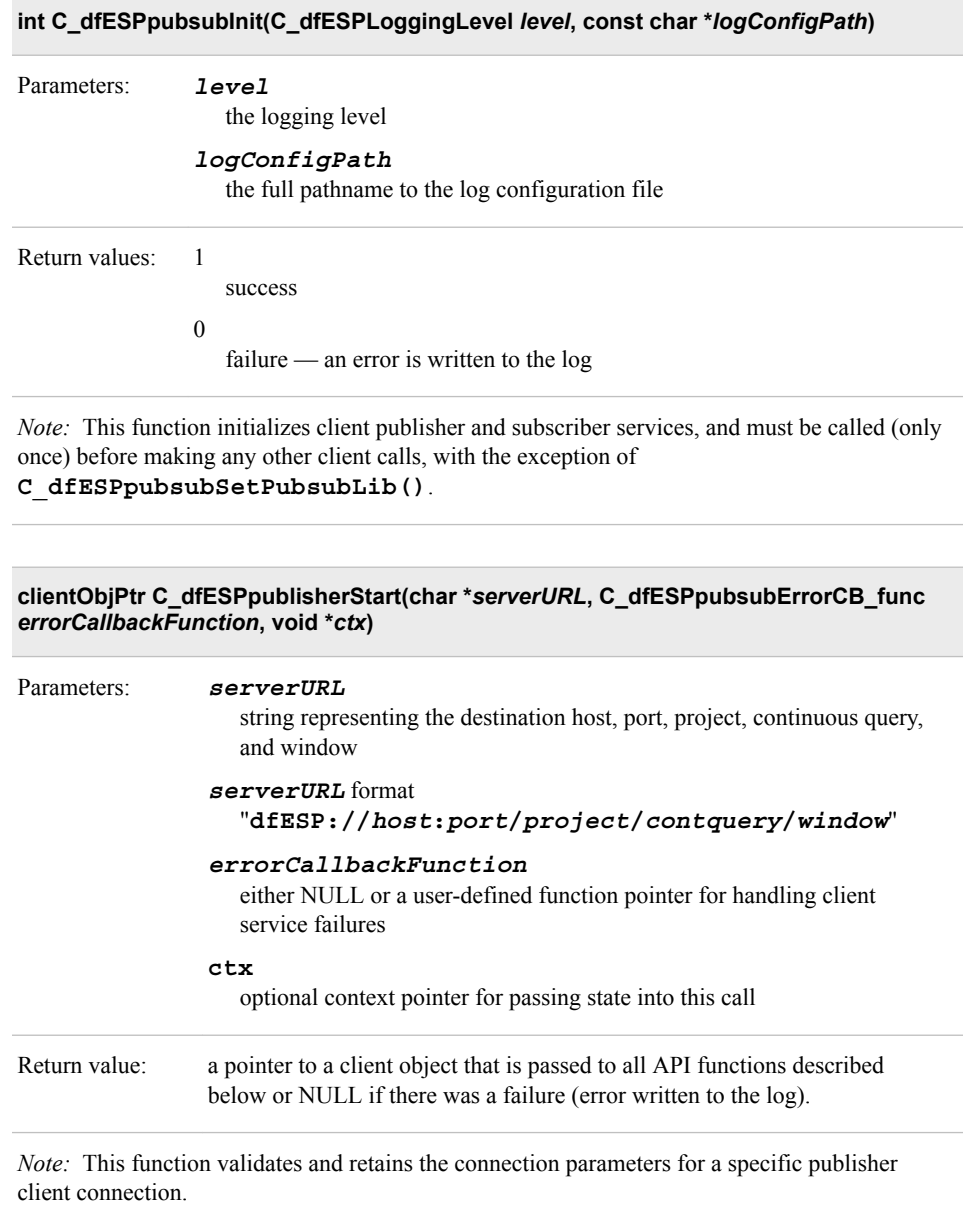

# **clientObjPtr C\_dfESPGDpublisherStart()**

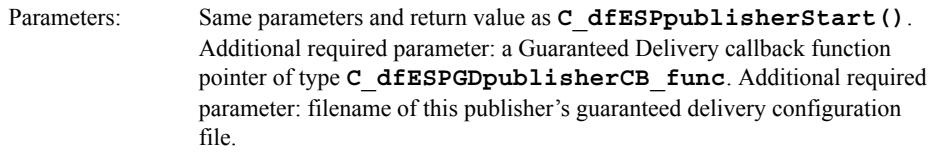

**clientObjPtr C\_dfESPsubscriberStart(char \****serverURL***, C\_dfESPsubscriberCB\_func**  *callbackFunction***, C\_dfESPpubsubErrorCB\_ func** *errorCallbackFunction***, void \****ctx***)**

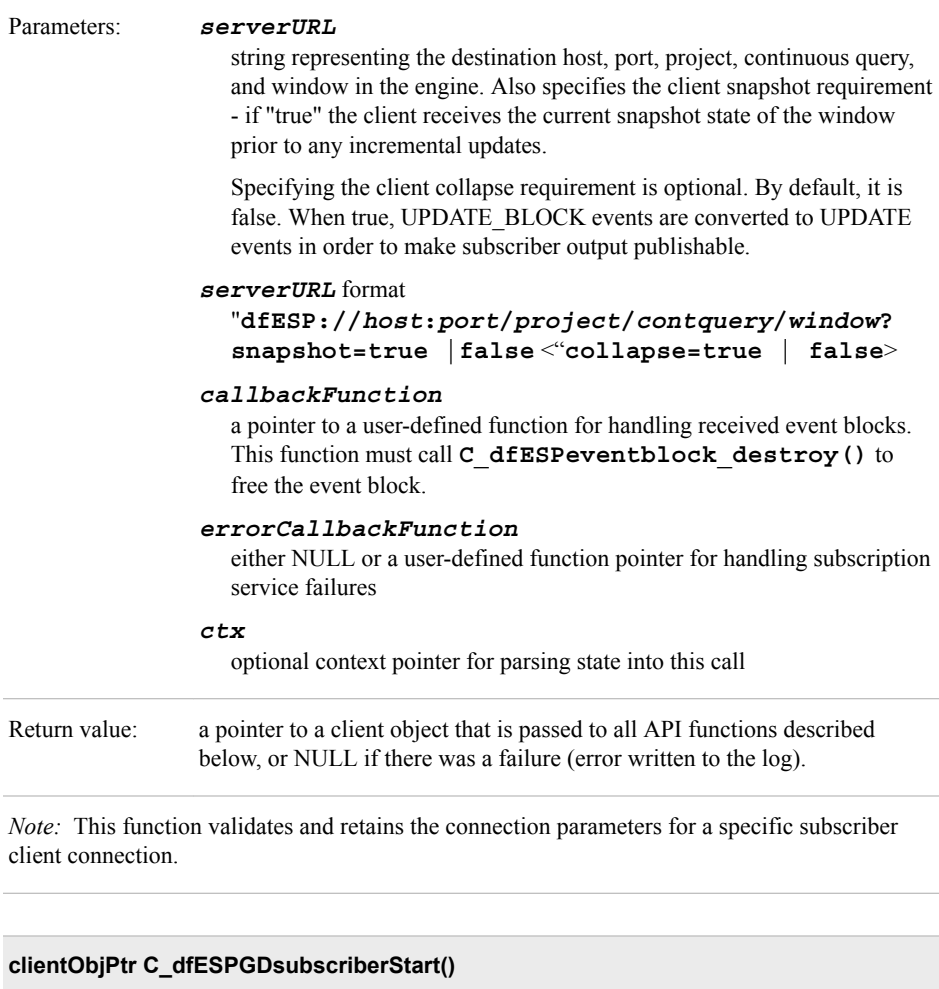

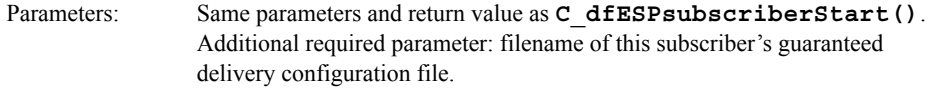

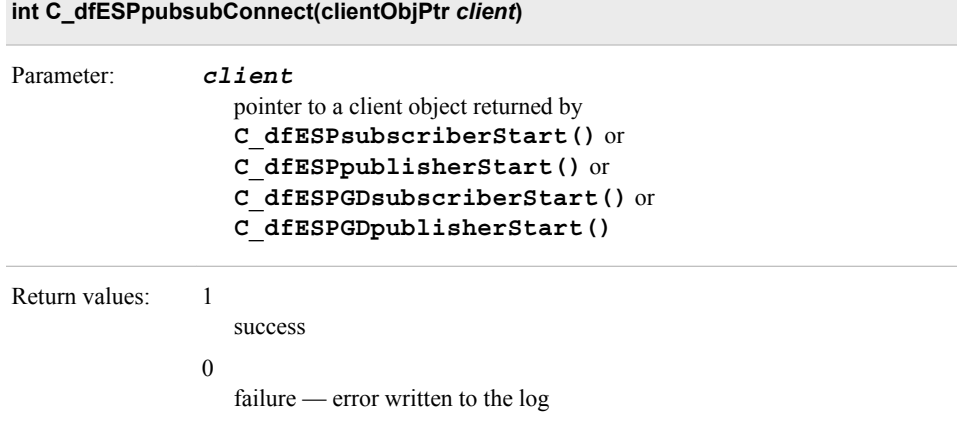

*Note:* This function attempts to establish a connection with the application or server.

# **int C\_dfESPpubsubDisconnect(clientObjPtr** *client***, int** *block***)**

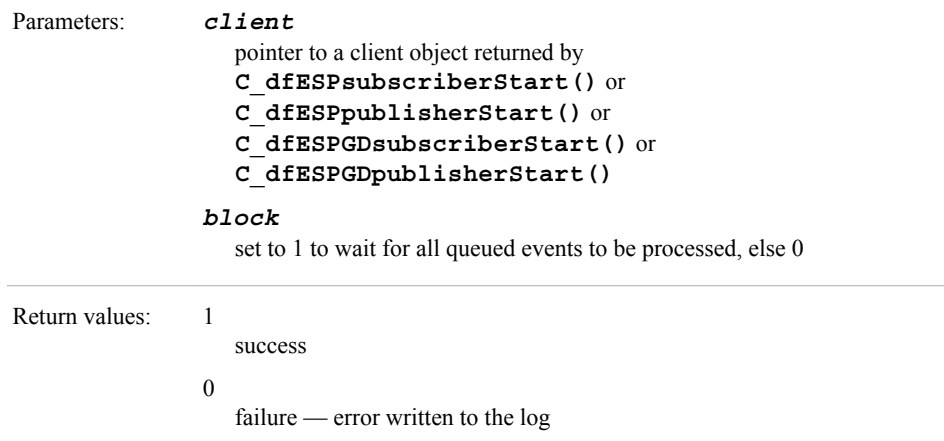

*Note:* This function closes the connection associated with the passed client object.

# **int C\_dfESPpubsubStop(clientObjPtr** *client***, int** *block***)**

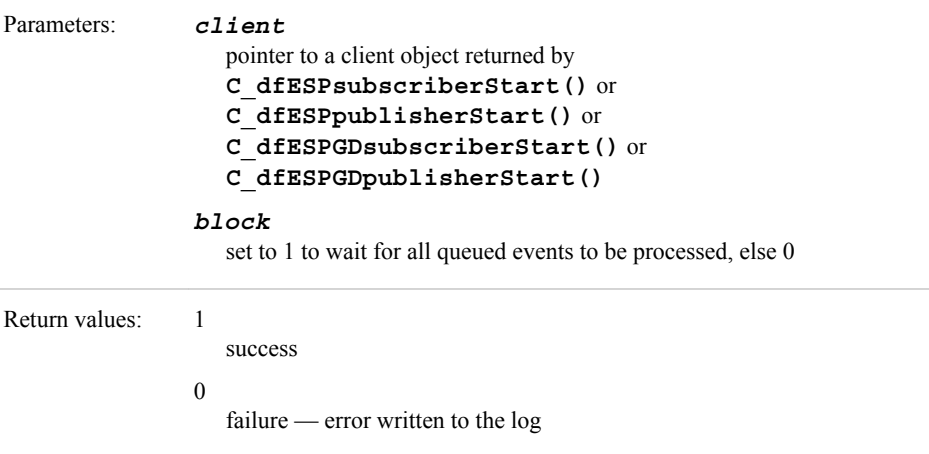

*Note:* This function stops the client session and removes the passed client object.

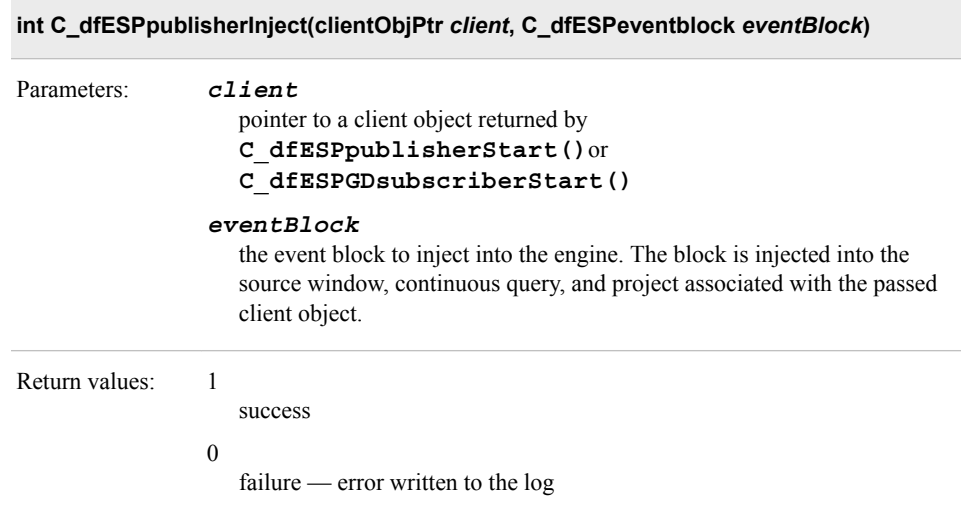

*Note:* This function implements the client publisher function by publishing events into the engine. Event blocks can be built using other additional functions provided in the event stream processor objects C API.

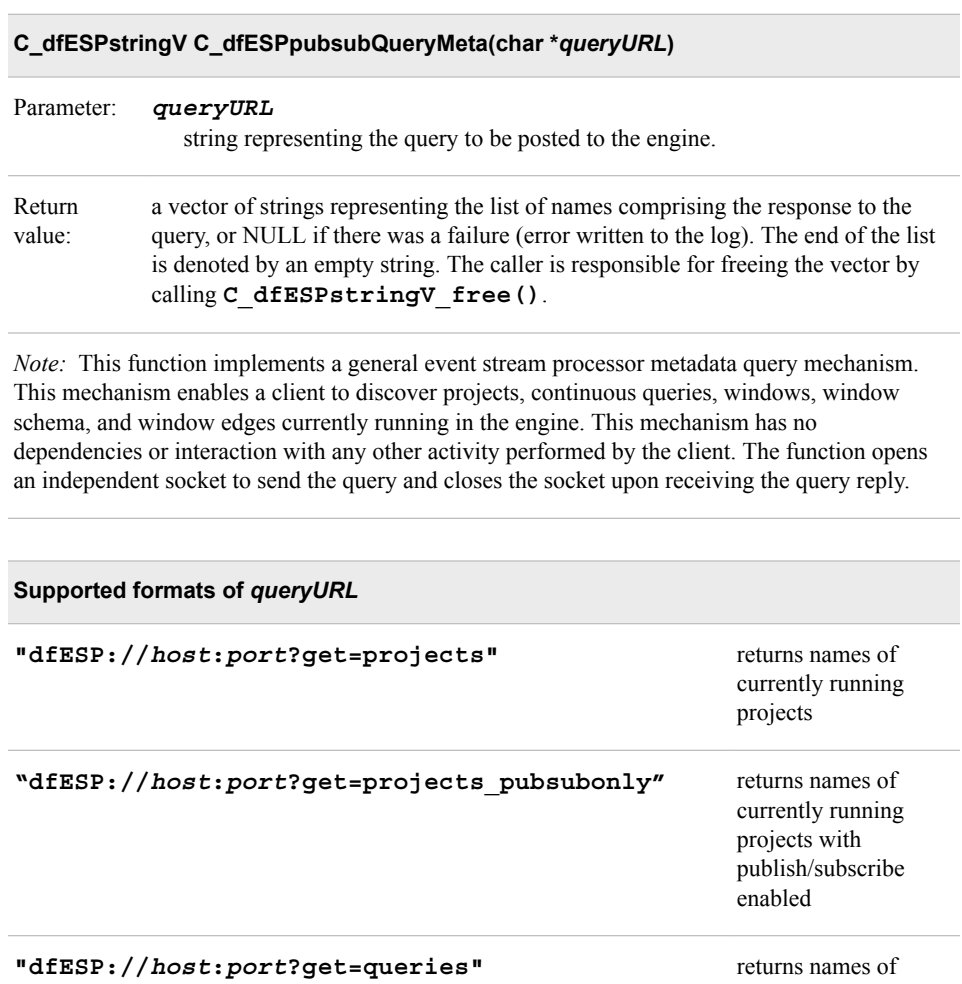

continuous queries in currently running projects

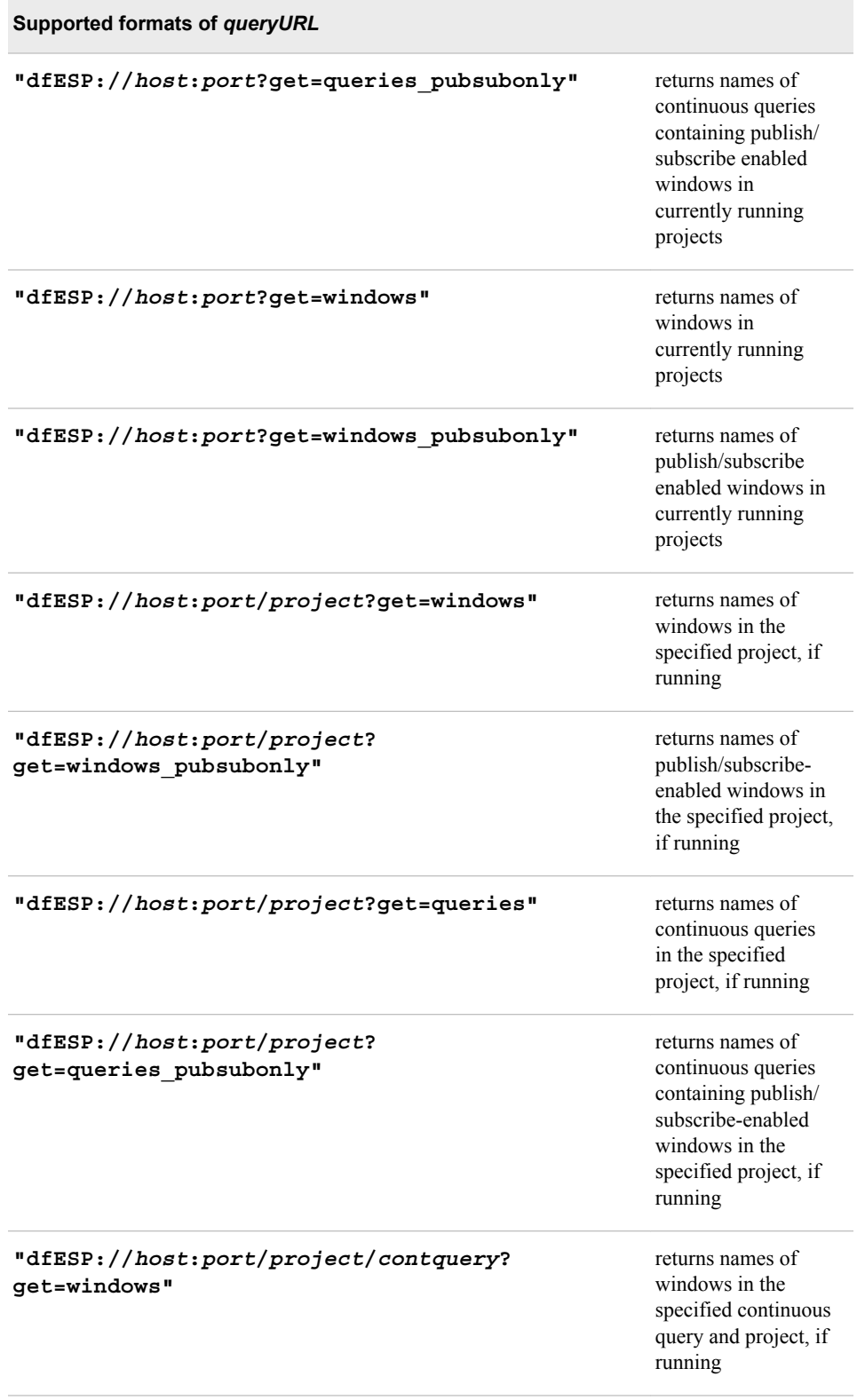

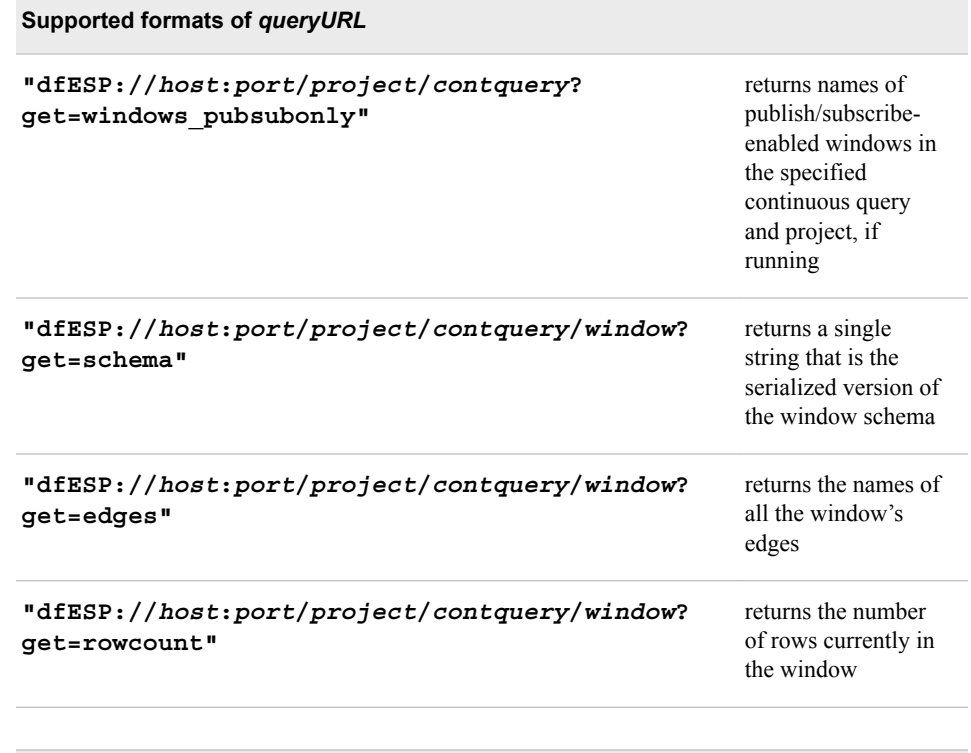

# **C\_dfESPstringV C\_dfESPpubsubGetModel(char \****queryURL***)**

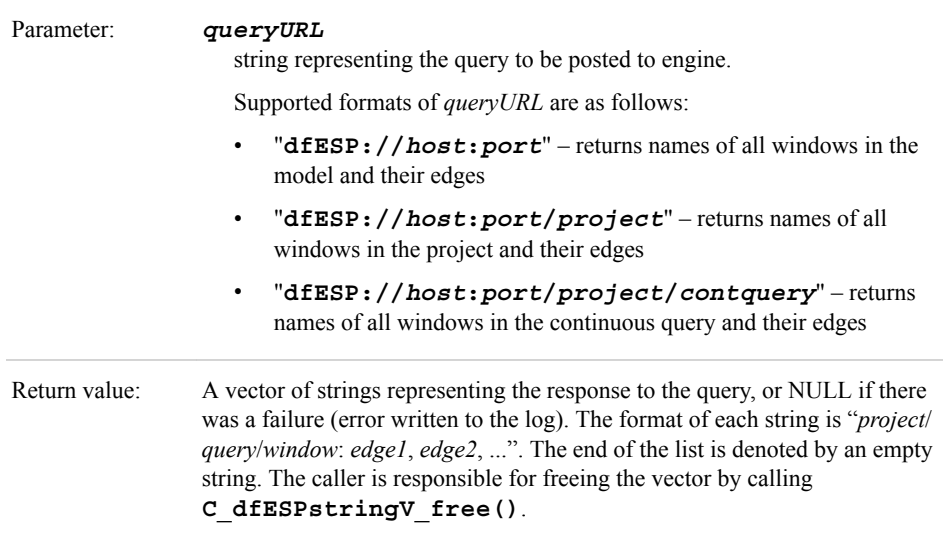

*Note:* This function allows a client to discover an engine by returning the complete set of windows in the model or project or continuous query, along with the window's edges. It has no dependencies or interaction with any other activity performed by the client. It opens an independent socket to send the query and closes the socket upon receiving the query reply.

# **void C\_dfESPpubsubShutdown()**

Shutdown publish/subscribe services

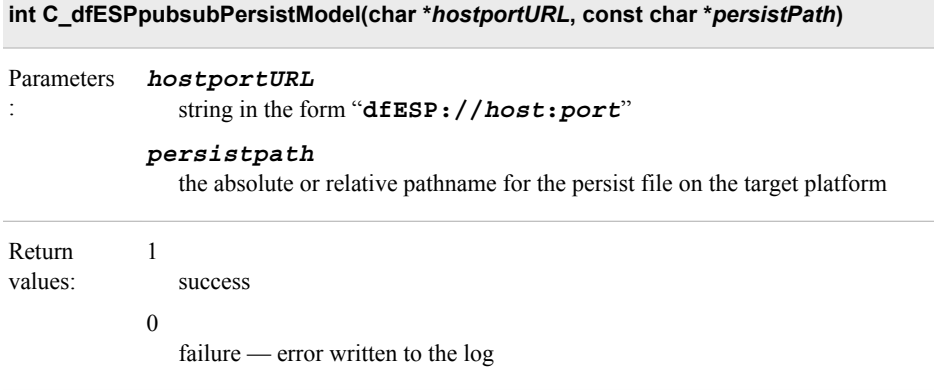

*Note:* This function instructs the engine at the *hostportURL* to persist its current state to disk. It has no dependencies or interaction with any other activity performed by the client. It opens an independent socket to send the request and closes the socket upon receiving the request return code.

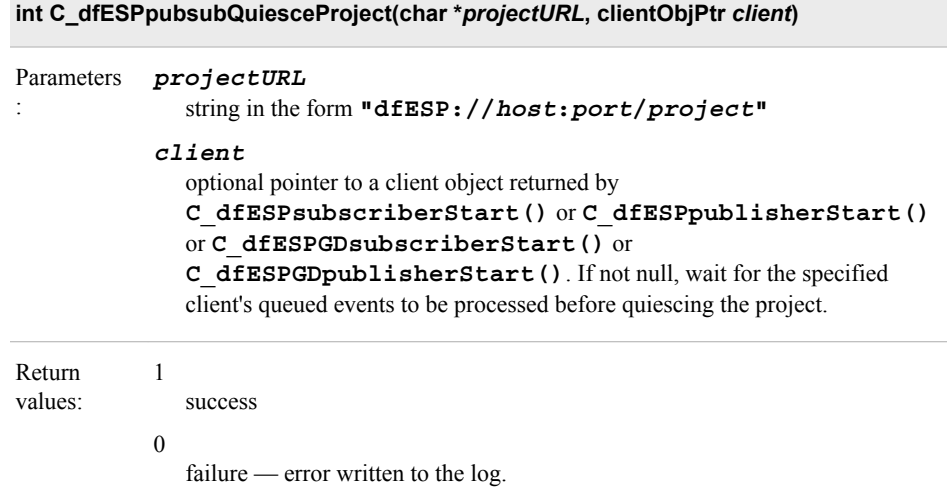

*Note:* This function instructs the engine at the *projectURL* to quiesce the project in *projectURL*. This call is synchronous, meaning that when it returns the project has been quiesced.

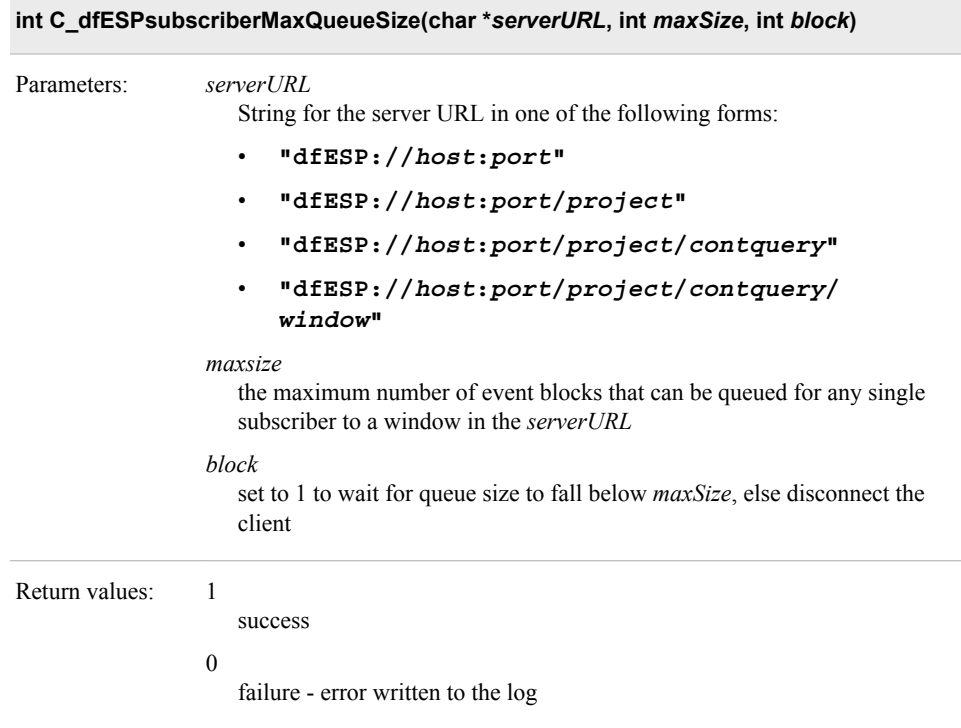

*Note:* Use this function to configure the maximum size of all queues used to enqueue event blocks sent to subscribers in a project, query, or window. Use it to limit the amount of memory consumed by these queues. The block parameter specifies the behavior when the maximum is hit.

# **int C\_dfESPpubsubSetPubsubLib(C\_dfESPpsLib** *psLib***)**

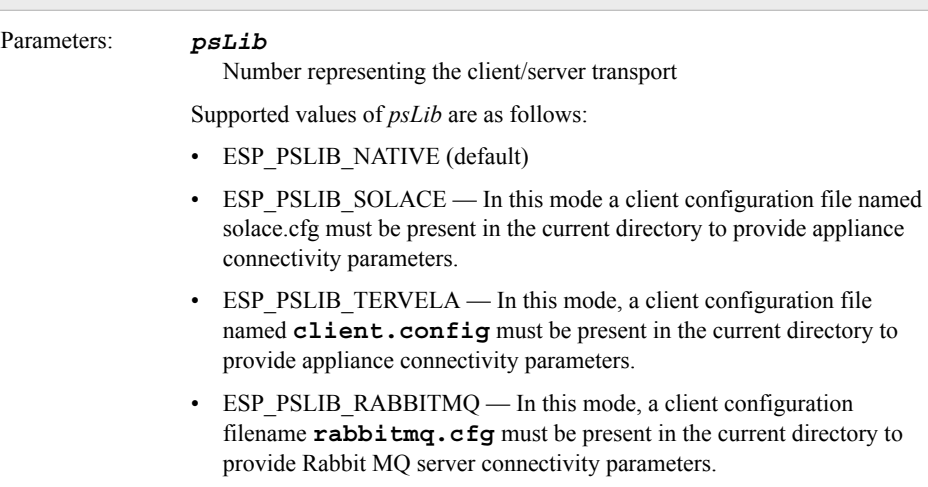

```
Solace 
configuration 
file format:
                 solace 
                 \left\{ \right.SESSION_HOST = "10.37.150.244:55555" 
                 SESSION USERNAME = "pub1"
                 SESSION PASSWORD = "pub1"
                 SESSION VPN NAME = "SAS"
                 SESSION RECONNECT RETRIES = "3"
                 SESSION REAPPLY SUBSCRIPTIONS = true
                 SESSION_TOPIC_DISPATCH = true 
                 } 
                 sas 
                 { 
                 buspersistence = false 
                 queuename = "myqueue" 
                 protobuf = false
                 protofile = "./GpbHistSimFactory.proto"
                 protomsg = "GbpTrade"
                 } 
Tervela 
configuration 
file format:
                 USERNAME esp 
                 PASSWORD esp 
                 PRIMARY TMX 10.37.8.175
                 LOGIN_TIMEOUT 45000 
                 GD_CONTEXT_NAME tvaIF
                 GD_MAX_OUT 10000
RabbitMQ 
configuration 
file format:
                 rabbitmq
                 {
                 host = "my.machine.com"
                 port = "5672"
                 exchange = "SAS"
                 userid = "guest"
                 password = "guest"
                 }
                 sas
                 {
                 buspersistence = false
                 queuename = "subpersist"
                 protobuf = false
                 protofile = "./GpbHistSimFactory.proto"
                 protomsg = "GpbTrade"
                 json = false
                 noreplay = false
                 }
                 Note: The buspersistence and queuename parameters mean 
                 different things for readers or writers of Rabbit MQ messages. For a writer, 
                 queuename is always ignored. If buspersistence = false, 
                 messages are sent in non-persistent delivery mode. Otherwise, delivery 
                 mode is persistent. For a reader, queuename is always used when 
                 creating the receive queue. If buspersistence = false, all queues 
                 and exchanges created by the client are non-durable and auto-delete. If
```
#### **int C\_dfESPpubsubSetPubsubLib(C\_dfESPpsLib** *psLib***)**

not auto-delete. The **noreplay** parameter is false by default. When set to true, received messages are acknowledged even when **buspersistence** is enabled.

**buspersistence = true**, all exchanges and queues are durable and

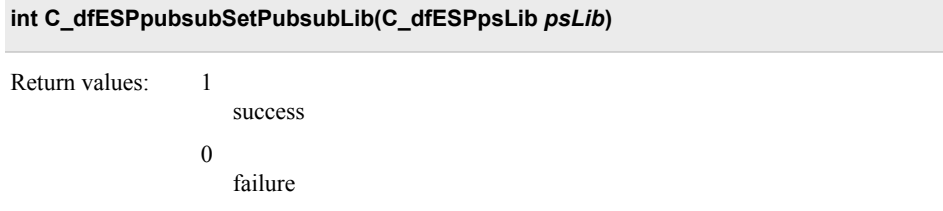

*Note:* This function call is optional, but if called it must be called before calling **C\_dfESPpubsubInit()**. It modifies the transport used between the client and the engine from the default peer-to-peer TCP/IP based socket connection that uses the ESP publish/ subscribe protocol. Instead, you can specify ESP\_PSLIB\_SOLACE, ESP\_PSLIB\_TERVELA, or ESP\_PSLIB\_RABBITMQ to indicate that the client's TCP/IP peer is a Solace appliance, a Tervela appliance, or a Rabbit MQ server. This mode requires that the engine runs a Solace, Tervela, or Rabbit MQ connector to provide the corresponding inverse client to the appliance. The topic names used by the appliance are coordinated by the publish/subscribe client and connector to correctly route event blocks through the appliance.

*Note:* When using the Solace, Tervela, or Rabbit MQ transports, the following publish/ subscribe API functions are not supported:

```
C_dfESPpubsubGetModel() 
C_dfESPGDpublisherStart() 
C_dfESPGDpublisherGetID() 
C_dfESPGDsubscriberStart() 
C_dfESPGDsubscriberAck() 
C_dfESPpubsubSetBufferSize()
```
#### **C\_dfESPGDsubscriberAck(clientObjPtr** *client***, CdfESPeventblock** *eventblock***)**

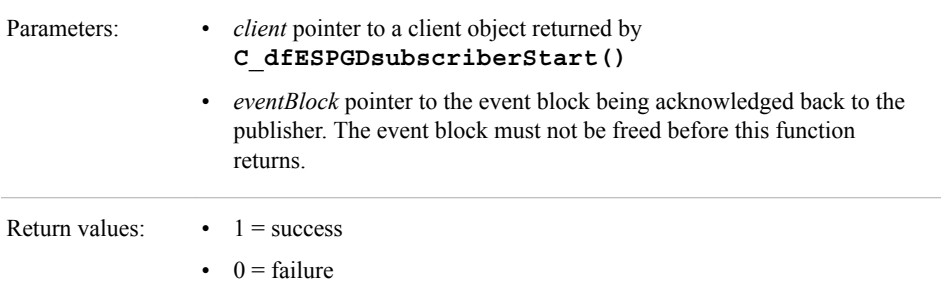

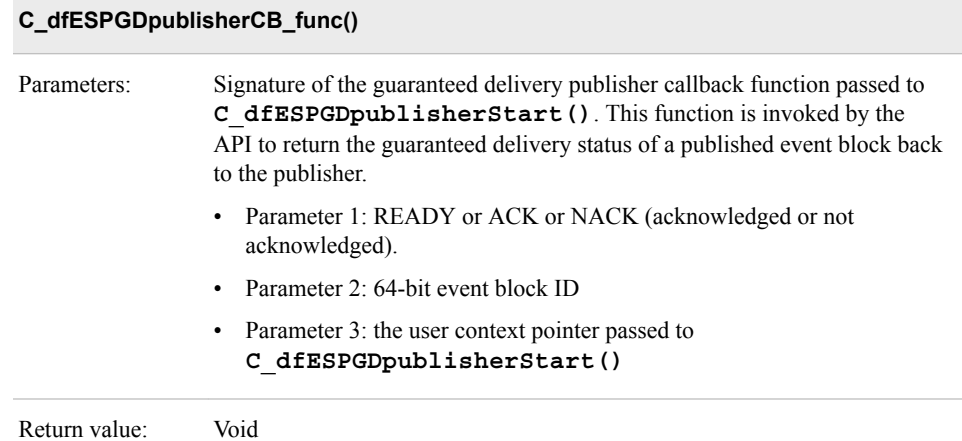

### **C\_dfESPGDpublisherGetID()**

Return value: 64-bit event block ID. Might be called by a publisher to obtain sequentially unique IDs to be written to event blocks before injecting them to a guaranteed delivery-enabled publish client.

#### **int C\_dfESPpubsubSetBufferSize(clientObjPtr** *client***, int32\_t** *mbytes***)**

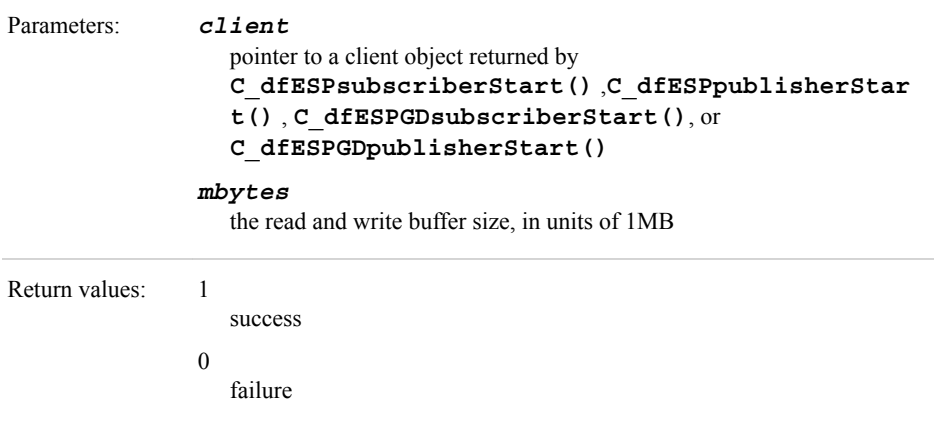

*Note:* This function call is optional, but if called it must be called after

**C\_dfESPsubscriberStart()**, **C\_dfESPpublisherStart()**,

**C\_dfESPGDsubscriberStart()**, or **C\_dfESPGDpublisherStart()** and before **C\_dfESPpubsubConnect()**. It modifies the size of the buffers used for socket Read and Write operations. By default this size is 16MB

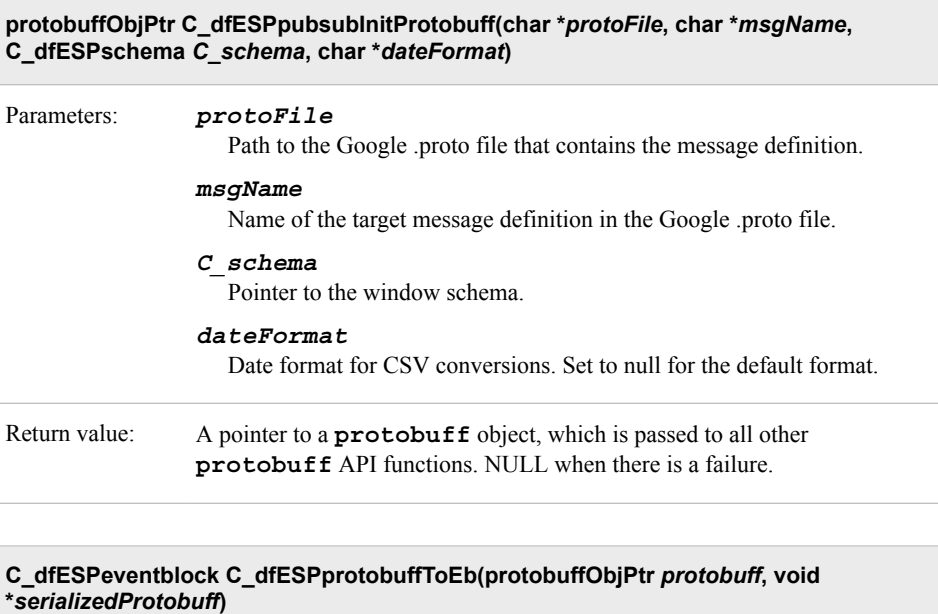

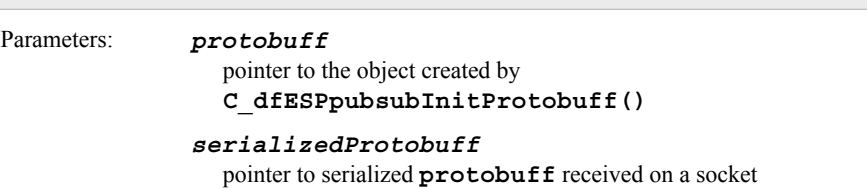

**C\_dfESPeventblock C\_dfESPprotobuffToEb(protobuffObjPtr** *protobuff***, void \****serializedProtobuff***)**

Return value: Event block pointer

#### **void \*C\_dfESPebToProtobuff(protobuffObjPtr** *protobuff***, C\_dfESPeventblock** *C\_eb***, int32\_t** *index***)**

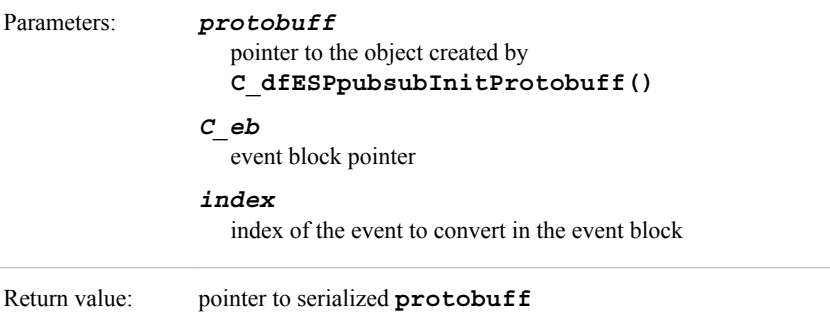

**void C\_dfESPdestroyProtobuff(protobuffObjPtr** *protobuff***, void \****serializedProtobuff***)**

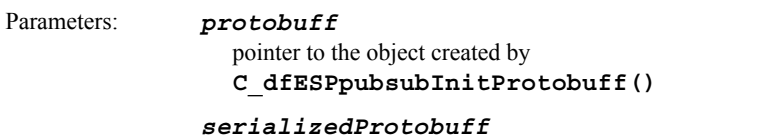

pointer to serialized **protobuff** received on a socket

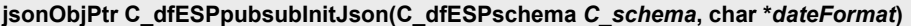

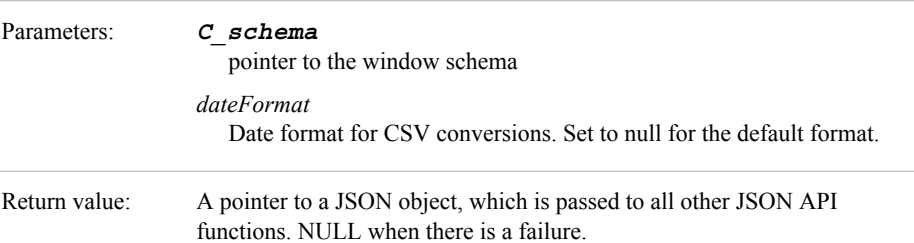

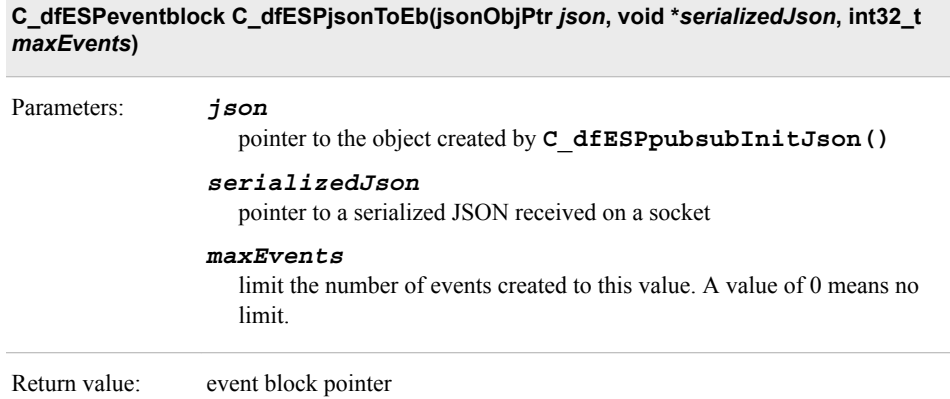

<span id="page-248-0"></span>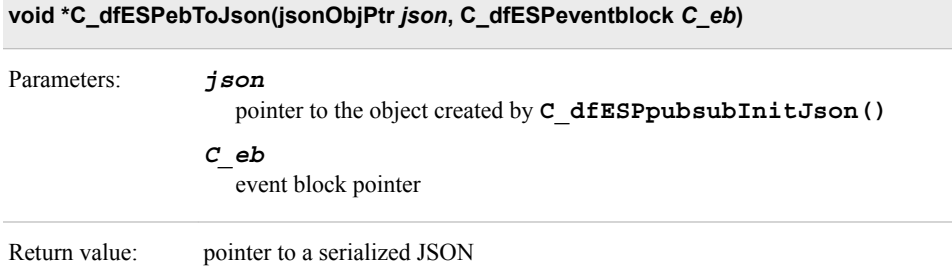

A C library provides a set of functions to enable client developers to analyze and manipulate the event stream processing objects from the application or server. These functions are a set of C wrappers around a small subset of the methods provided in the C ++ Modeling API. With these wrappers, client developers can use C rather than C++. Examples of these objects are events, event blocks, and schemas. A small sampling of these calls follows. For the full set of calls, see the API reference documentation available at **\$DFESP HOME/doc/html**.

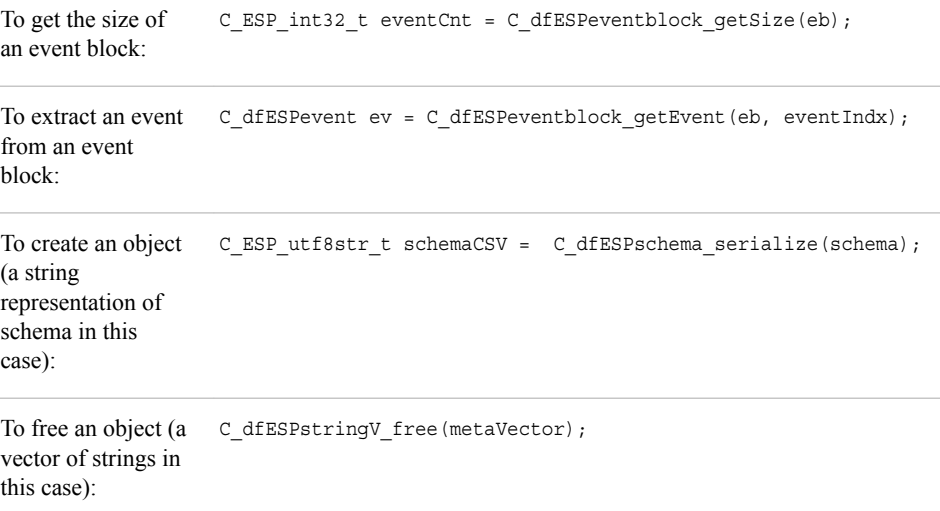

# **Using the Java Publish/Subscribe API**

# *Overview to the Java Publish/Subscribe API*

SAS Event Stream Processing and its C publish/subscribe API use the SAS logging library, whereas the Java publish/subscribe API uses the Java logging APIs in the **java.util.logging** package. Please refer to that package for log levels and specifics about Java logging.

The Java publish/subscribe API is provided in two packages. These packages define the following public interfaces:

- **com.sas.esp.api.pubsub**
	- **com.sas.esp.api.pubsub.clientHandler**
- **com.sas.esp.api.pubsub.clientCallbacks**
- <span id="page-249-0"></span>• **com.sas.esp.api.server**
	- **com.sas.esp.api.server.datavar**
	- **com.sas.esp.api.server.event**
	- **com.sas.esp.api.server.eventblock**
	- **com.sas.esp.api.server.library**
	- **com.sas.esp.api.server.schema**

A client can query the Event Stream Processor application or server at any time to discover currently running windows, continuous queries, and projects in various granularities. This information is returned to the client in the form of a list of strings that represent names. This list can be used to build URL strings to pass to **subscriberStart()** or **publisherStart()**.

The parameters and usage for the Java publish/subscribe API are the same as for the equivalent calls for the C publish/subscribe API.

The C API references and Java interface references are available at **\$DFESP\_HOME/doc/html**.

# *Using High Level Publish/Subscribe Methods*

The following high-level publish/subscribe methods are defined in the following interface reference: **com.sas.esp.api.pubsub.clientHandler**.

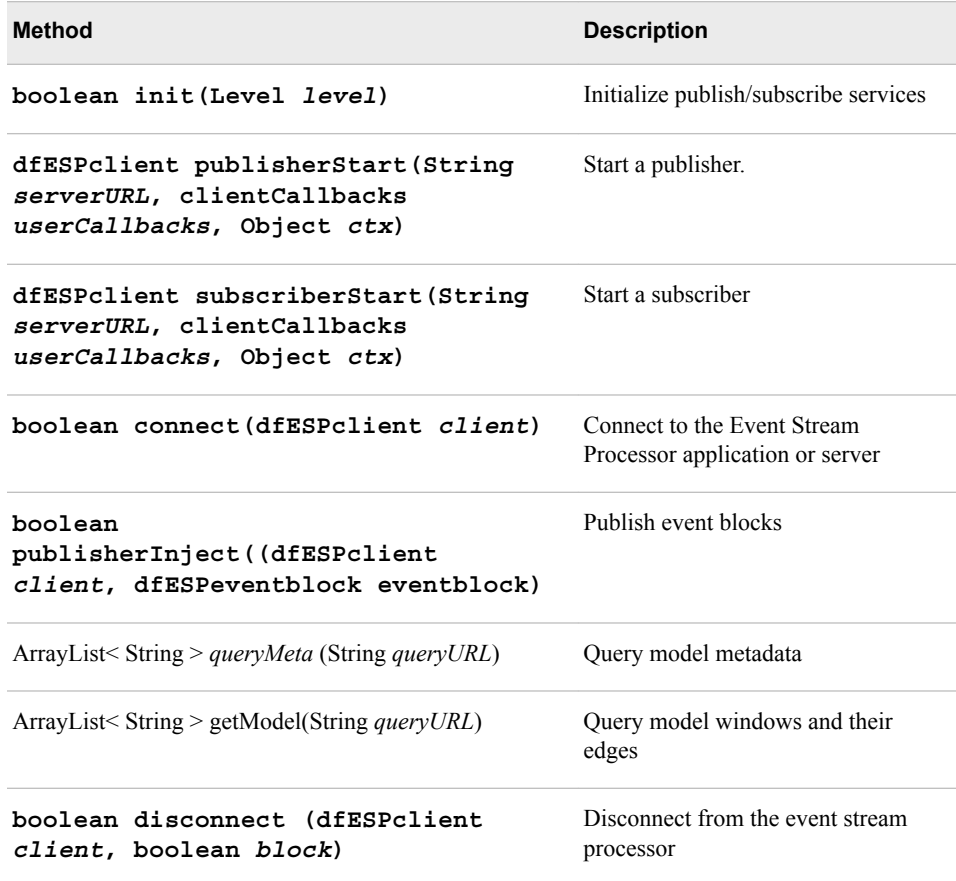

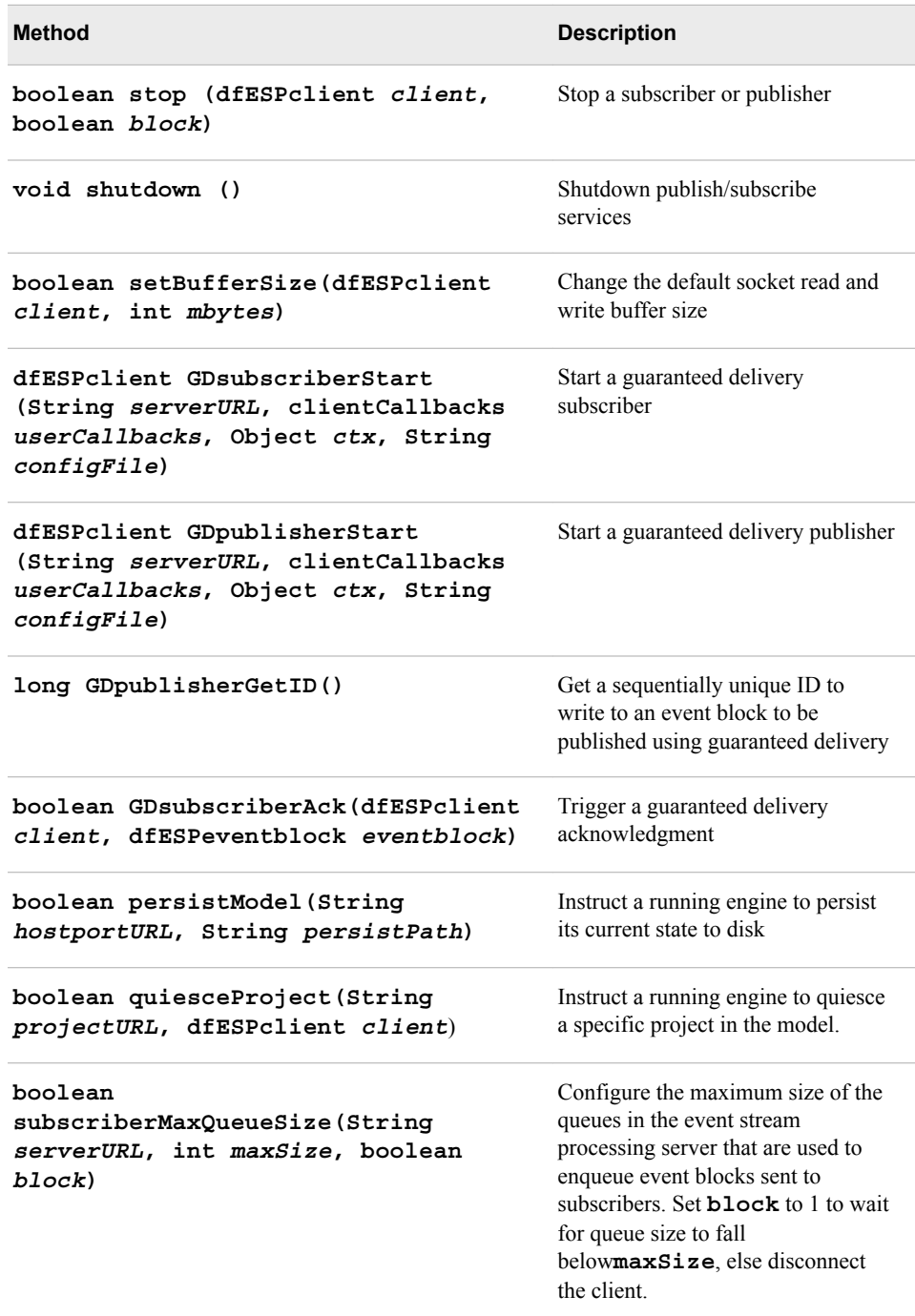

For more information, see**\$DFESP\_HOME/doc/html/index.html**. Search the **Classes** page for **client handler**.

### <span id="page-251-0"></span>*Using Methods That Support Google Protocol Buffers*

The following methods support Google Protocol Buffers. They are defined in this interface reference: **com.sas.esp.api.pubsub.protobufInterface**.

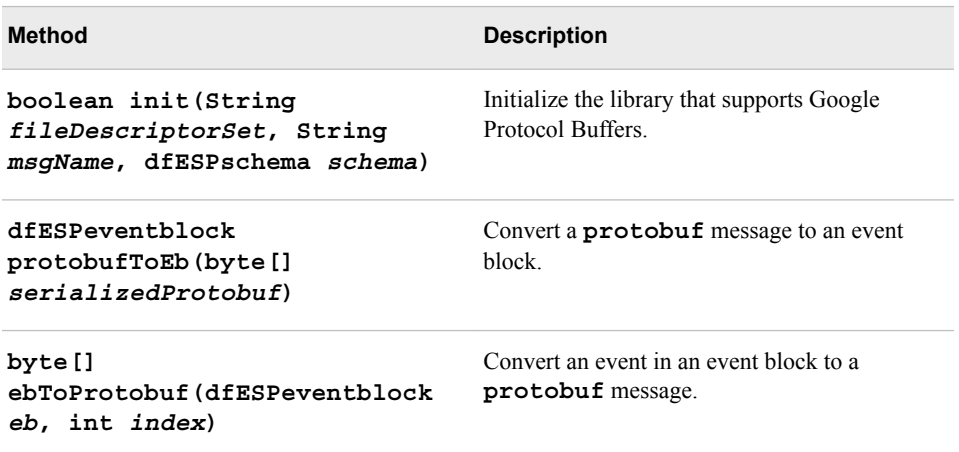

For more information, see ["Publish/Subscribe API Support for Google Protocol Buffers"](#page-254-0)  [on page 243.](#page-254-0)

#### *Using User-supplied Callback Functions*

The **com.sas.esp.api.pubsub.clientCallbacks** interface reference defines the signatures of the user-supplied callback functions. There currently are three functions:

- the subscribed event block handler
- the publish/subscribe failure handler
- the guaranteed delivery ACK-NACK handler

The subscribed event block handler is used only by subscriber clients. It is called when a new event block from the application or server arrives. After processing the event block, the client is responsible for freeing it by calling **eventblock\_destroy()**. The signature of this user-defined callback is as follows where "**eventBlock**" is the event block just read, "**schema**" is the schema of the event for client processing, and "**ctx**" is an optional context pointer for maintaining call state:

void com.sas.esp.api.pubsub.clientCallbacks.dfESPsubscriberCB\_func (dfESPeventblock eventBlock, dfESPschema schema, Object ctx)

The second callback function for publish/subscribe client error handling is optional for both subscriber and publisher clients. If supplied (that is, not NULL), it is called for every occurrence of an abnormal event within the client services, such as an unsolicited disconnect. This enables the client to gracefully handle and possibly recover from publish/subscribe services errors. The signature for this callback function is below where

- **failure** is either **pubsubFail\_APIFAIL**, **pubsubFail\_THREADFAIL**, or **pubsubFail\_SERVERDISCONNECT**.
- **code** provides the specific code of the failure.
- **ctx** is an optional context pointer to a state data structure.
void com.sas.esp.api.pubsub.clientCallbacks.dfESPpubsubErrorCB\_func (clientFailures failure, clientFailureCodes code, Object ctx)

clientFailures and client FailureCodes are defined in interface references **com.sas.esp.api.pubsub.clientFailures** and **com.sas.esp.api.pubsub.clientFailureCodes**.

The guaranteed delivery ACK-NACK handler is invoked to provide the status of a specific event block, or to notify the publisher that all subscribers are connected and publishing can begin. The signature for this callback function is as follows:

void com.sas.esp.api.pubsub.clientCallbacks.dfESPGDpublisherCB\_func (clientGDStatus eventBlockStatus, long eventBlockID, Object ctx)

where

- **eventBlockStatus** is either ESP\_GD\_READY, ESP\_GD\_ACK, or ESP\_GD\_NACK
- **eventBlockID** is the ID written to the event block prior to publishing
- **ctx** is an optional context pointer to a state data structure

## *Using Alternative Transport Libraries for Java Clients*

Alternative transport libraries enable a Java publish/subscribe client application to send and receive event blocks through a mechanism other than a direct TCP/IP connection to the client:

- Rabbit MQ Java libraries enable sending and receiving through the Rabbit MQ server.
- Solace Java libraries enable sending and receiving through the Solace appliance.
- Tervela Java libraries enable sending and receiving through the Tervela appliance.

These libraries enable the Java equivalent of the C publish/subscribe API method, substituting a Solace transport or a Tervela transport. When the engine is configured for 1 + N-Way Failover using Rabbit MQ, Solace, or Tervela, Java publish/subscribe clients must use the corresponding client library to guarantee successful failover.

To substitute one of these libraries in your Java publish/subscribe client application, insert the corresponding JAR filename in front of **dfx-esp-api.jar** in your classpath, as shown here:

- For Rabbit MQ, the JAR file is **dfx-esp-rabbitmq-api.jar**.
- For Solace, the JAR file is **dfx-esp-solace-api.jar**.
- For Tervela, the JAR file is **dfx-esp-tervela-api.jar**.

If you are using the Rabbit MQ library, you must also install the native Rabbit MQ Java client libraries (**rabbitmq-client.jar**) on your system. Obtain them at http:// www.rabbitmq.com/java-client.html. Then add **rabbitmq-client.jar** to your classpath.

Your current working directory must also include a corresponding configuration file as shown here:

- For RabbitMQ this file must be named **rabbitmq.cfg**.
- For Solace, it must be named **solace.cfg**.
- For Tervela, it must be named **client.config**.

Here is a sample configuration file for RabbitMQ:

```
{
rabbitmq =
{
host = "my.machine.com";
port = "5672";
exchange = "SAS";
userid = "guest";password = "guest";
}
sas =
{
buspersistence = false;
queuename = "subpersist";
protobuf = false;
protofile = "./GpbHistSimFactory.proto";
protomsg = "GpbTrade";
noreplay = false;
}
}
```
The **buspersistence** and **queuename** parameters mean different things for publishers and subscribers.

- For a publisher, **queuename** is always ignored. If **buspersistence = false**, messages are sent in non-persistent delivery mode. Otherwise, delivery mode is persistent.
- For a subscriber, **buspersistence = false** means that all queues and exchanges created by the client are non-durable and auto-delete and that the **queuename** parameter is ignored. If **buspersistence = true**, all exchanges and queues are durable and not auto-delete and the **queuename** in the durable receive queue is fixed.

The **noreplay** parameter is false by default. When set to true, received messages are acknowledged even when **buspersistence** is enabled.

Here is a sample configuration file for Solace:

```
{
solace =
{
session = ( "host", "10.37.150.244:55555",
"username", "sub1", "password",
"sub1", "vpn_name", "SAS");
context = ( "CONTEXT_TIME_RES_MS", "50",
"CONTEXT_CREATE_THREAD", "1" );
}
sas=
{
buspersistence = false;
queuename = "myqueue";
protobuf = false;
protofile = "./GpbHistSimFactory.proto";
protomsg = "GpbTrade";
}
}
```
Here is a sample configuration file for Tervela:

USERNAME esp PASSWORD esp PRIMARY\_TMX 10.37.8.175 LOGIN\_TIMEOUT 45000 GD\_CONTEXT\_NAME tvaIF GD\_MAX\_OUT 10000

# **Publish/Subscribe API Support for Google Protocol Buffers**

## *Overview to Publish/Subscribe API Support for Google Protocol Buffers*

SAS Event Stream Processing provides a library to support Google Protocol Buffers. This library provides conversion methods between an event block in binary format and a serialized Google protocol buffer (**protobuf**).

To exchange a **protobuf** with an event stream processing server, a publish/subscribe client using the standard publish/subscribe API can call

**C\_dfESPpubsubInitProtobuff()** to load the library that supports Google Protocol Buffers. Then a publisher client with source data in **protobuf** format can call **C\_dfESPprotobuffToEb()** to create event blocks in binary format before calling **C\_dfESPpublisherInject()**. Similarly, a subscriber client can convert a received events block to a **protobuf** by calling **C\_dfESPebToProtobuff()** before passing it to a **protobuf** handler.

*Note:* The server side of an event stream processing publish/subscribe connection does not support Google Protocol Buffers. It continues to send and receive event blocks in binary format only.

The SAS Event Stream Processing Java publish/subscribe API contains a **protobuf**  JAR file that implements equivalent methods for Java publish/subscribe clients. In order to load the library that supports Google Protocol Buffers, you must have installed the standard Google Protocol Buffers run-time library. The SAS Event Stream Processing run-time environment must be able to find this library. For Java, you must have installed the Google **protobuf** JAR file and have included it in the run-time class path.

A publish/subscribe client connection exchanges events with a single window using that window's schema. Correspondingly, a **protobuf** enabled client connection uses a single fixed **protobuf** message type, as defined in a message block in a **.proto** file. The library that supports Google Protocol buffers dynamically parses the message definition, so no precompiled message-specific classes are required. However, the Java library uses a **.desc** file instead of a **.proto** file, which requires you to run the Google **protoc** compiler on the **.proto** file in order to generate a corresponding **.desc** file.

For C clients, the name of the **.proto** file and the enclosed message are both passed to the library that supports Google Protocol Buffers in the

**C\_dfESPpubsubInitProtobuff()** call. This call returns a **protobuf** object instance, which is then passed in all subsequent **protobuf** calls by the client. This instance is specific to the **protobuf** message definition. Thus, it is valid as long as the client connection to a specific window is up. When the client stops and restarts, it must obtain a new **protobuf** object instance.

For Java clients, the process is slightly different. The client creates an instance of a **dfESPprotobuf** object and then calls its **init()** method. Subsequent **protobuf**  calls are made using this object's methods, subject to the same validity scope described for the C++ **protobuf** object.

Conversion between a binary event block and a **protobuf** is accomplished by matching fields in the **protobuf** message definition to fields in the schema of the associated publish/subscribe window. Ensure that the **protobuf** message definition and the window schema are compatible. When the **protobuf** message definition contains optional fields, ensure that they are included in the window schema. If a received **protobuf** message is missing an optional field, the corresponding field in the event is set to null. Conversely, when building a **protobuf** and a field of an event contains null, the corresponding **protobuf** field is left unset, and therefore must be defined as optional in the **.proto** file.

The following mapping of event stream processor to Google Protocol Buffer data types are supported:

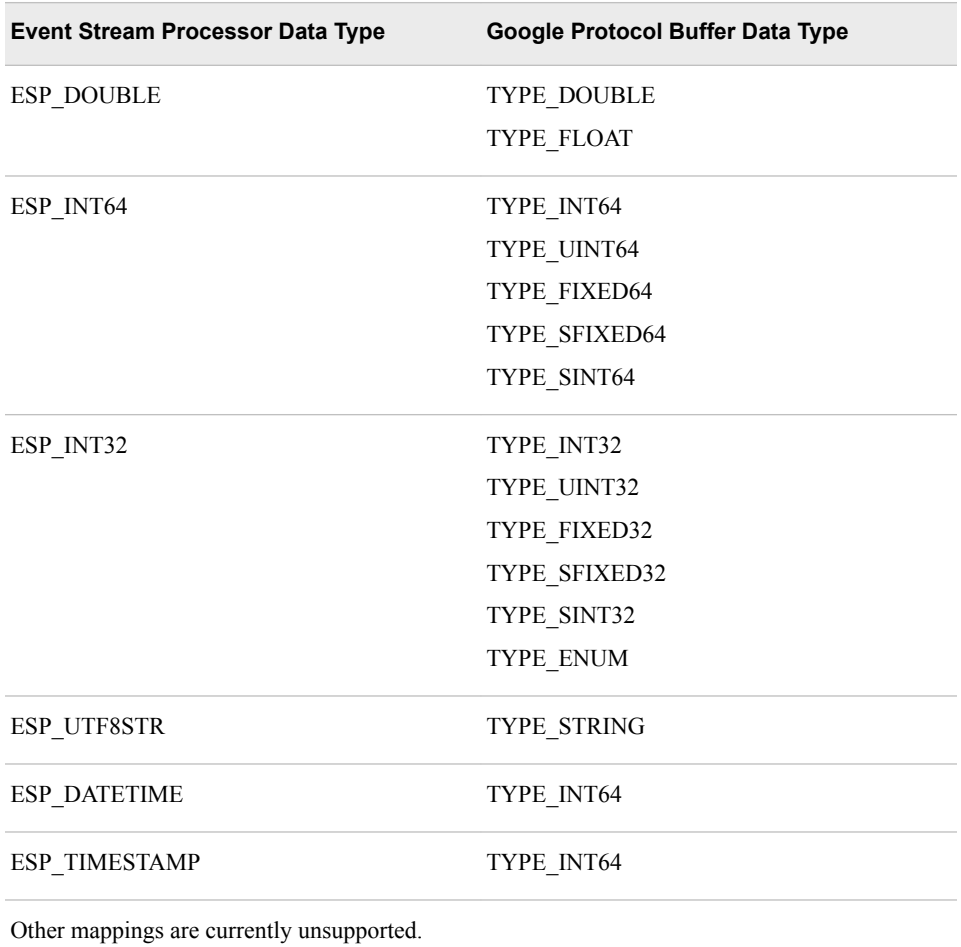

## *Converting Nested and Repeated Fields in Protocol Buffer Messages to an Event Block*

Provided that they are supported, you can repeat the message fields of a **protobuf**. A message field of TYPE\_MESSAGE can be nested, and possibly repeated as well. All of

these cases are supported when converting a **protobuf** message to an event block, observing the following policies:

- A **protobuf** message that contains nested messages requires that the corresponding schema be a flattened representation of the **protobuf** message. For example, a **protobuf** message that contains three fields where the first is a nested message with four fields, the second is not nested, and the third is a nested message with two fields requires a schema with  $4 + 1 + 2 = 7$  fields. Nesting depth is unbounded.
- A single **protobuf** message is always converted to an event block that contains a single event, provided that no nested message field is repeated.
- When a **protobuf** message has a non-message type field that is repeated, all the elements in that field are gathered into a single comma-separated string field in the event. For this reason, any schema field that corresponds to a repeated field in a **protobuf** message must have type ESP\_UTF8STR, regardless of the field type in the **protobuf** message.
- A **protobuf** message that contains nested message fields that are repeated is always converted to an event block that contains multiple events. There is one event for each element in every nested message field that is repeated.

## *Converting Event Blocks to Protocol Buffer Messages*

Converting an event block to a **protobuf** is conceptually similar to converting nested and repeated fields in a **protobuf** to an event block, but the process requires more code. Every event in an event block is converted to a separate **protobuf** message. For this reason, the **C\_dfESPebToProtobuff()** library call takes an index parameter that indicates which event in the event block to convert. The library must be called in a loop for every event in the event block.

The conversion correctly loads any nested fields in the resulting **protobuf** message. Any repeated fields in the resulting **protobuf** message contain exactly one element, because event blocks do not support repeated fields.

*Note:* Event block to **protobuf** conversions support only events with the Insert opcode, because event opcodes are not copied to **protobuf** messages. Conversions of **protobuf** to event blocks always use the Upsert opcode.

## *Support for Transporting Google Protocol Buffers*

Support for Google Protocol Buffers is available when you use the connectors and adapters that are associated with the following message buses:

- IBM WebSphere MQ
- Rabbit MQ
- Solace
- **Tervela**
- Tibco/RV

These connectors and adapters support transport of a **protobuf** through the message bus, instead of binary event blocks. This allows a third-party publisher or subscriber to connect to the message bus and exchange a **protobuf** with an engine without using the publish/subscribe API. The **protobuf** message format and window schema must be compatible.

The connector or adapter requires configuration of the **.proto** file and message name through the **protofile** and **protomsg** parameters. The connector converts a **protobuf** to and from an event block using the SAS Event Stream Processing library that supports Google Protocol Buffers. In addition, the C and Java Solace publish/ subscribe clients also support Google Protocol Buffers when configured to do so in the **solace.cfg** client configuration file. Similarly, C RabbitMQ publish/subscribe clients support Google Protocol Buffers when they are configured to do so in the **rabbitmq.cfg** client configuration file. A **protobuf** enabled client publisher converts an event block to a **protobuf** to transport through the message bus to a thirdparty consumer of Google Protocol Buffers. Likewise, a **protobuf**-enabled client subscriber receives a **protobuf** from the message bus and converts it to an event block.

# **Publish/Subscribe API Support for JSON Messaging**

## *Overview*

SAS Event Stream Processing provides a C library to support JSON messaging. This library provides conversion methods between an event block in binary format and a serialized JSON message.

To exchange a JSON message with an event stream processing server, a publish/ subscribe client that uses the standard publish/subscribe API can call **C\_dfESPpubsubInitJson()** to load the library that supports JSON. Then a publisher client with source data in JSON format can call

**C\_dfESPprotobuffToJson()** to create event blocks in binary format. It can then call **C\_dfESPpublisherInject()**.

Similarly, a subscriber client can convert a received events block to a JSON message by calling **C\_dfESPebToJson()** before passing it to a JSON message handler.

*Note:* The server side of an event stream processing publish/subscribe connection does not support JSON messages. It continues to send and receive event blocks in binary format only.

A publish/subscribe client connection exchanges events with a single window using that window's schema. Correspondingly, a JSON-enabled client connection exchanges messages with a fixed JSON schema. However, there is no static definition of this schema. A schema mismatch between a JSON message and the related window schema is detected only at run time.

The **C\_dfESPpubsubInitProtobuff()** call returns a JSON object instance, which is then passed in all subsequent JSON calls by the client. This object instance is valid only while the client connection to a specific window is up. When the client stops and restarts, it must obtain a new JSON object instance.

Fundamentally, a single JSON message maps to a single event. However, a JSON message can contain multiple events when you enclose them within a JSON array.

## *Converting Nested Fields in JSON Messages to an Event Block*

The window schema must be a flattened representation of the JSON event schema, where window field names are a concatenation of any nested JSON tag names, separated by underscores.

Within a JSON event schema, unlimited nesting of arrays and objects is supported.

When a JSON event contains an array field, all the elements in that array are gathered into a single comma-separated string field in the event. For this reason, any schema field that corresponds to an array field in a JSON event must have type **ESP\_UTF8STR**, regardless of the field type within the JSON event schema.

Integer support in JSON field values is limited to 32 bits. 64–bit integers are not supported.

The event built from a JSON event always has the Upsert opcode. The exception is when the JSON event contains a field named **opcode**.

| Value          | Opcode      |
|----------------|-------------|
| i<br>I         | Insert      |
| u<br>U         | Update      |
| ${\bf d}$<br>D | Delete      |
| p<br>P         | Upsert      |
| s<br>s         | Safe delete |

*Table 15.1 Valid Values for the Opcode Field in a JSON Event*

## *Converting Event Blocks to JSON Messages*

All JSON events that are created from an event contain an **opcode** field. Valid values are listed in Table 15.1 on page 247.

Because the input is an event block, the resulting JSON message always has an array as its root object. Each array entry represents a single event.

Data variable type **ESP\_MONEY** is not supported.

Data variable types **ESP\_TIMESTAMP** and **ESP\_DATETIME** are converted to a JSON string that contains the CSV representation of the field value.

## *Support for Transporting JSON Messages*

Support for JSON messaging is available when you use the connectors and adapters associated with the following message buses:

- IBM WebSphere MQ
- RabbitMQ
- Solace
- Tervela
- Tibco/RV

These connectors and adapters support transport of JSON encoded messages through the message bus, instead of binary event blocks. This enables a third-party publisher or subscriber to connect to the message bus and exchange JSON messages with an engine without using the publish/subscribe API.

No message-format configuration is required. If the JSON schema and window schema are incompatible, a publisher that converts JSON to event blocks fails when an event block is injected. The connector converts JSON to and from an event block using the SAS Event Stream Processing library that supports JSON conversion.

C RabbitMQ publish/subscribe clients support JSON when configured to do so in the **rabbitmq.cfg** client configuration file. A JSON-enabled client publisher converts an event block to a JSON message to transport through the message bus to a third-party consumer of JSON messages. Likewise, a JSON enabled client subscriber receives a JSON message from the message bus and converts it to an event block.

# *Chapter 16* Using Connectors

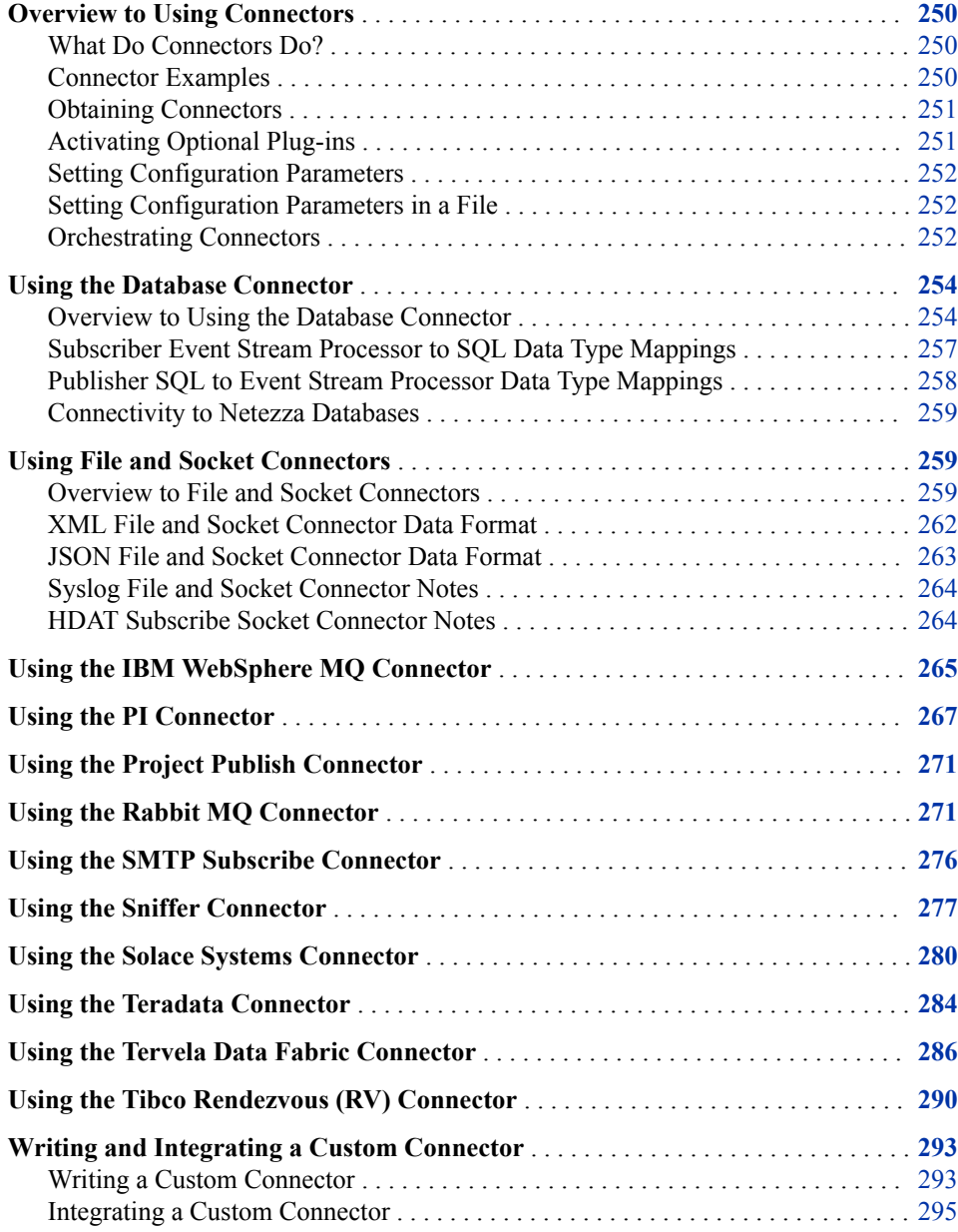

# <span id="page-261-0"></span>**Overview to Using Connectors**

## *What Do Connectors Do?*

Connectors use the SAS Event Stream Processing publish/subscribe API to do one of the following:

- publish event streams into source windows. Publish operations do the following, usually continuously:
	- read event data from a specified source
	- inject that event data into a specific source window of a running event stream processor
- subscribe to window event streams. Subscribe operations write output events from a window of a running event stream processor to the specified target (usually continuously).

Connectors do not simultaneously publish and subscribe.

You can find connectors in libraries located at **\$DFESP** HOME/lib/plugins. On Microsoft Windows platforms, you can find them at **%DFESP\_HOME%\bin\plugins**.

All connector classes are derived from a base connector class that is included in a connector library. The base connector library includes a connector manager that is responsible for loading connectors during initialization. This library is located in **\$DFESP\_HOME/lib/libdfxesp\_connectors-Maj.Min**, where **Maj.Min**  indicates the release number for the distribution.

#### *Connector Examples*

Connector examples are available in **\$DFESP\_HOME/examples/cxx**. The **sample** connector directory includes source code for a user-defined connector derived from the **dfESPconnector** base class. It also includes sample code that invokes a sample connector. For more information about how to write a connector and getting it loaded by the connector manager, see ["Writing and Integrating a Custom](#page-304-0)  [Connector" on page 293](#page-304-0).

The remaining connector examples implement application code that invokes existing connectors. These connectors are loaded by the connector manager at initialization. Those examples are as follows:

- **db\_connector\_publisher**
- **db\_connector\_subscriber**
- **json\_connector\_publisher**
- **json\_connector\_subscriber**
- socket connector publisher
- **socket\_connector\_subscriber**
- **xml\_connector\_publisher**
- **xml\_connector\_subscriber**

## <span id="page-262-0"></span>*Obtaining Connectors*

To obtain a new instance of a connector, call the **dfESPwindow::getConnector()**  method. Pass the connector type as the first parameter, and pass a connector instance name as an optional second parameter

dfESPConnector \*inputConn = static\_cast<dfESPCConnector \*>(input->getConnector("fs","inputConn")); dfESPConnector \*inputConn=...

The packaged connector types are as follows:

- **db**
- **fs**
- **mq**
- **project**
- **rmq**
- **sniffer**
- **smtp**
- **sol**
- **tdata**
- **tva**
- **tibrv**
- **pi**

After a connector instance is obtained, any of its base class public methods can be called. This includes **setParameter()**, which can be called multiple times to set required and optional parameters. Parameters must be set before the connector is started.

The **type** parameter is required and is common to all connectors. It must be set to **pub**  or **sub**.

Additional connector configuration parameters are required depending on the connector type, and are described later in this section.

## *Activating Optional Plug-ins*

The **\$DFESP\_HOME/lib/plugins** directory contains the complete set of plug-in objects supported by SAS Event Stream Processing. Plug-ins that contain **"\_cpi"** in their filename are connectors.

The connectors.excluded file in the **\$DFESP\_HOME/etc** directory contains a list of connectors. When the connector manager starts, SAS Event Stream Processing loads all connectors found in the **/plugins** directory, except those that are listed in connectors.excluded. By default, connectors.excluded specifies connectors that require third-party libraries that are not shipped with SAS Event Stream Processing. This prevents those connectors from being automatically loaded and generating errors due to missing dependencies.

You can edit connectors.excluded as needed. You can list any of the valid connector types in connectors.excluded.

#### <span id="page-263-0"></span>*Setting Configuration Parameters*

Use the **setParameter()** method to set required and optional parameters for a connector. You can use **setParameter()** as many times as you need. You must set a connector's parameters before starting it.

The **type** parameter is required and is common to all connectors. It must be set to **pub**  or **sub**. What additional connector configuration parameters are required depends on the connector type.

## *Setting Configuration Parameters in a File*

You can completely or partially set configuration parameters in a configuration file. You specify a set of parameters and give that set a section label. You then can use **setParameter()** to set the **configfilesection** parameter equal to the section label. This configures the entire set. If any parameters are redundant, a parameter value that you configure separately using **setParameter()** takes precedence.

When you configure a set of parameters, the connector finds the section label in **/etc/ connectors.config** and configures the parameters listed in that section.

The following lines specify a set of connector parameters to configure and labels the set TestConfig

```
[testconfig]
type=pub 
host=localhost 
port=33340 
project=sub_project 
continuousquery=subscribeServer 
window=tradesWindow 
fstype=binary 
fsname=./sorted_trades1M_256perblock.bin
```
You can list as many parameters as you want in a section so labeled.

#### *Orchestrating Connectors*

By default, all connectors start automatically when their associated project starts and they run concurrently. Connector orchestration enables you to define the order in which connectors within a project execute, depending on the state of the connector. You can thereby create self-contained projects that orchestrate all of their inputs. Connector orchestration can be useful to load reference data, inject bulk data into a window before injecting streaming data, or with join windows.

You can represent connector orchestration as a directed graph, similar to how you represent a continuous query. In this case, the nodes of the graph are connector groups, and the edges indicate the order in which groups execute.

Connectors ordinarily are in one of three states: stopped, running, or finished. Subscriber connectors and publisher connectors that are able to publish indefinitely (for example, from a message bus) never reach finished state.

In order for connector execution to be dependent on the state of another connector, both connectors must be defined in different connector groups. Groups can contain multiple connectors, and all dependencies are defined in terms of the group, not the individual connectors.

When you add a connector to a group, you must specify a corresponding connector state as well. This state defines the target state for that connector within the group. When all connectors in a group reach their target state, all other groups dependent on that group are satisfied. When a group becomes satisfied, all connectors within that group enter running state.

Consider the following configuration that consists of four groups: G1, G2, G3, and G4:

```
G1: {<connector pub A, FINISHED>, <connector sub B, RUNNING>}
G2: {<connector_pub_C, FINISHED>}
G3: {<connector_pub_D, RUNNING>}
G4: {<connector_sub_E, RUNNING>}
```
And then consider the following orchestration:

- $\epsilon$  G1  $\approx$  G3: start the connectors in G3 after all of the connectors in G1 reach their target states.
- $G_2 \rightarrow G_3$ : start the connectors in G3 after all of the connectors in G2 reach their target states. Given the previous orchestration, this means that G3 does not start until the connectors in G1 and in G2 reach their target states.
- $62 \ge 64$ : start the connectors in G4 after all of the connectors in G2 reach their target states.

Because G1 and G2 do not have dependencies on other groups, all of the connectors in those groups start right away. The configuration results in the following orchestration:

- 1. When the project is started, **connector\_pub\_A**, **connector\_sub\_B**, and **connector\_pub\_C** start immediately.
- 2. When **connector\_pub\_C** finishes, **connector\_sub\_E** is started.
- 3. **connector\_pub\_D** only starts after all conditions for G3 are met, that is, when conditions for G1 and G2 are satisfied. Thus, it starts only when **connector\_pub\_A** is finished, **connector\_sub\_B** is running, and **connector\_pub\_C** is finished.

A connector group is defined by calling the project **newConnectorGroup()** method, which returns a pointer to a new **dfESPconnectorGroup** instance. If you pass only the group name, the group is not dependent on any other group. Conversely, you can also pass a vector or variable list of group instance pointers. This defines the list of groups that must all become satisfied in order for the new group to run.

After you define a group, you can add connectors to it by calling the **dfESPconnectorGroup::addConnector()** method. This takes a connector instance (returned from **dfESPwindow::getConnector()**), and its target state.

The C<sup>++</sup> code to define this orchestration is as follows:

```
dfESPconnectorGroup*G1= project->newConnectorGroup("G1");
G1-> addConnector(pub_A, dfESPabsConnector::state_FINISHED);
G1-> addConnector(sub B, dfESPabsConnector::state RUNNING);
dfESPconnectorGroup*G2= project->newConnectorGroup("G2");
G2-> addConnector(pub C, dfESPabsConnector::state FINISHED);
dfESPConnectorGroup*G3= project->newConnectorGroup("G3",2,G1,G2);
G3-> addConnector(pub_D, dfESPabsConnector::state_RUNNING);
dfESPConnectorGroup*G4= project->newConnectorGroup("G4",1,G2);
G4-> addConnector(sub E, dfESPabsconnector::state RUNNING);
```
<span id="page-265-0"></span>The XML code is as follows:

```
<project-connectors>
         <connector-groups>
           <connector-group name='G1'>
             <connector-entry 
               connector='contQuery_name/window_for_pub_A/pb_A' 
               state='finished'/>
             <connector-entry 
                connector='contQuery_name/window_for_sub_B/sub_B' 
                state='running'/>
           </connector-group>
           <connector-group name='G2'>
             <connector-entry 
                connector='contQuery_name/window_for_pub_C/pub_C' 
                state='finished'/>
           </connector-group>
           <connector-group name='G3'>
             <connector-entry 
                connector='contQuery_name/window_for_pub_D/pub_D' 
                state='running'/>
           </connector-group>
           <connector-group name='G4'>
             <connector-entry 
                connector='contQuery_name/window_for_sub_E/sub_E' 
                state='running'/>
           </connector-group>
         </connector-groups>
         <edges>
           <edge source='G1' target='G3'/>
           <edge source='G2' target='G3'/>
           <edge source='G2' target='G4'/>
         </edges>
       </project-connectors>
```
# **Using the Database Connector**

## *Overview to Using the Database Connector*

The database connector provided by SAS Event Stream Processing supports both publish and subscribe operations. It uses the DataDirect ODBC driver. Currently, it is certified for the following databases:

- Oracle
- MySQL
- IBM DB2
- **Greenplum**
- PostgreSQL
- SAP Sybase ASE
- **Teradata**
- Microsoft SQL Server
- IBM Informix
- Sybase IO

The connector requires that database connectivity be available through a system Data Source Name (DSN). This DSN and the associated database user credentials are required configuration parameters for the connector.

For SAS Event Stream Processing installations not on Microsoft Windows, the DataDirect drivers are located in **\$DFESP** HOME/lib. The DSN required for your specific database connection is configured in an odbc.ini file that is pointed to by the ODBC\_INI environment variable. A default odbc.ini.template file is available in **\$DFESP\_HOME/etc**.

Alternatively, two useful tools to configure and verify the DataDirect drivers and your database connection are available in **\$DFESP\_HOME/bin**:

- **dfdbconf** Use this interactive ODBC Configuration Tool to add an ODBC DSN. Run **\$DFESP\_HOME/bin/dfdbconf**. Select a driver from the list of available drivers and set the appropriate parameters for that driver. The new DSN is added to the odbc.ini file. In the odbc.ini file, replace **\$DFESP\_HOME** with the full path for the driver.
- **dfdbview** This interactive tool enables the user to manually connect to the database and perform operations using SQL commands.

For Windows installations, ensure that the optional ODBC component is installed. Then you can configure a DSN using the Windows ODBC Data Source Administrator. This application is located in the **Windows Control Panel** under **Administrative Tools**. Beginning in Windows 8, the icon is named ODBC Data Sources. On 64-bit operating systems, there are 32-bit and 64-bit versions.

Perform the following steps to create a DSN in a Windows environment:

- 1. Enter **odbc** in the Windows search window. The default ODBC Data Source Administrator is displayed.
- 2. Select the **System DSN** tab and click **Add**.
- 3. Select the appropriate driver from the list and click **Finish**.
- 4. Enter your information in the Driver Setup dialog box.
- 5. Click **OK** when finished.

This DSN is supplied as a parameter to the database connector.

The connector publisher obtains result sets from the database using a single SQL statement configured by the user. Additional result sets can be obtained by stopping and restarting the connector. The connector subscriber writes window output events to the database table configured by the user.

Use the following parameters with database connectors

*Table 16.1 Required Parameters for Subscriber Database Connectors*

| <b>Parameter</b> | <b>Description</b>      |
|------------------|-------------------------|
| type             | Specifies to subscribe. |

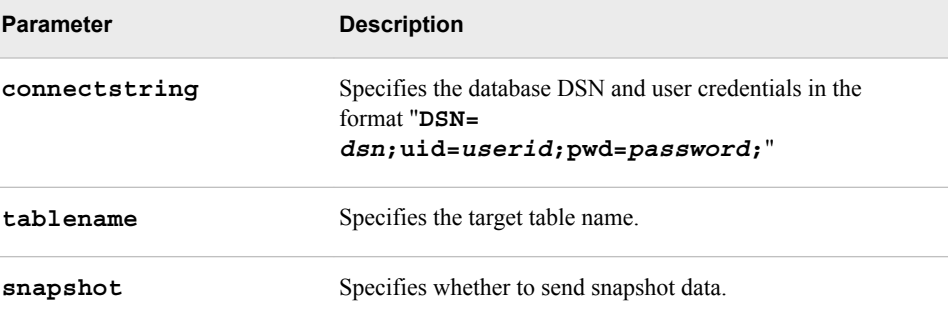

#### *Table 16.2 Required Parameters for Publisher Database Connectors*

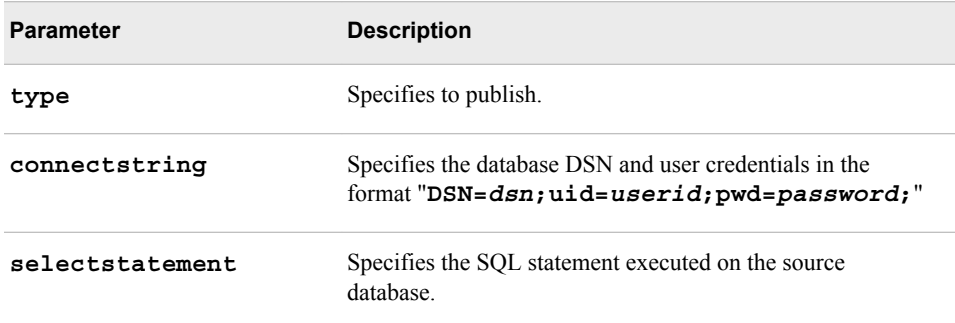

## *Table 16.3 Optional Parameters for Subscriber Database Connectors*

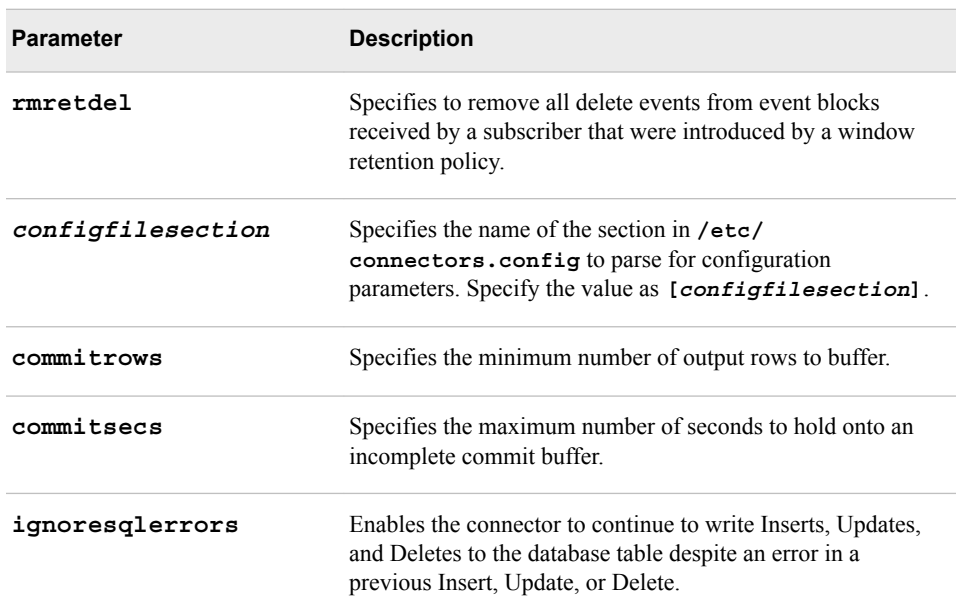

## *Table 16.4 Optional Parameters for Publisher Database Connectors*

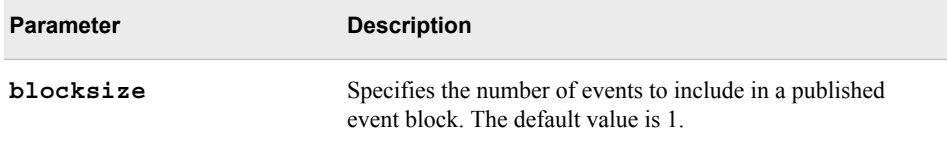

<span id="page-268-0"></span>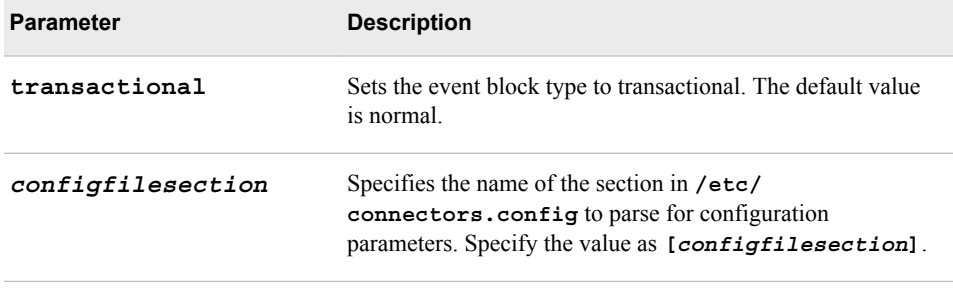

The number of columns in the source or target database table and their data types must be compatible with the schema of the involved event stream processor window.

## *Subscriber Event Stream Processor to SQL Data Type Mappings*

For databases that have been certified to date, the event stream processor to SQL data type mappings are as follows.

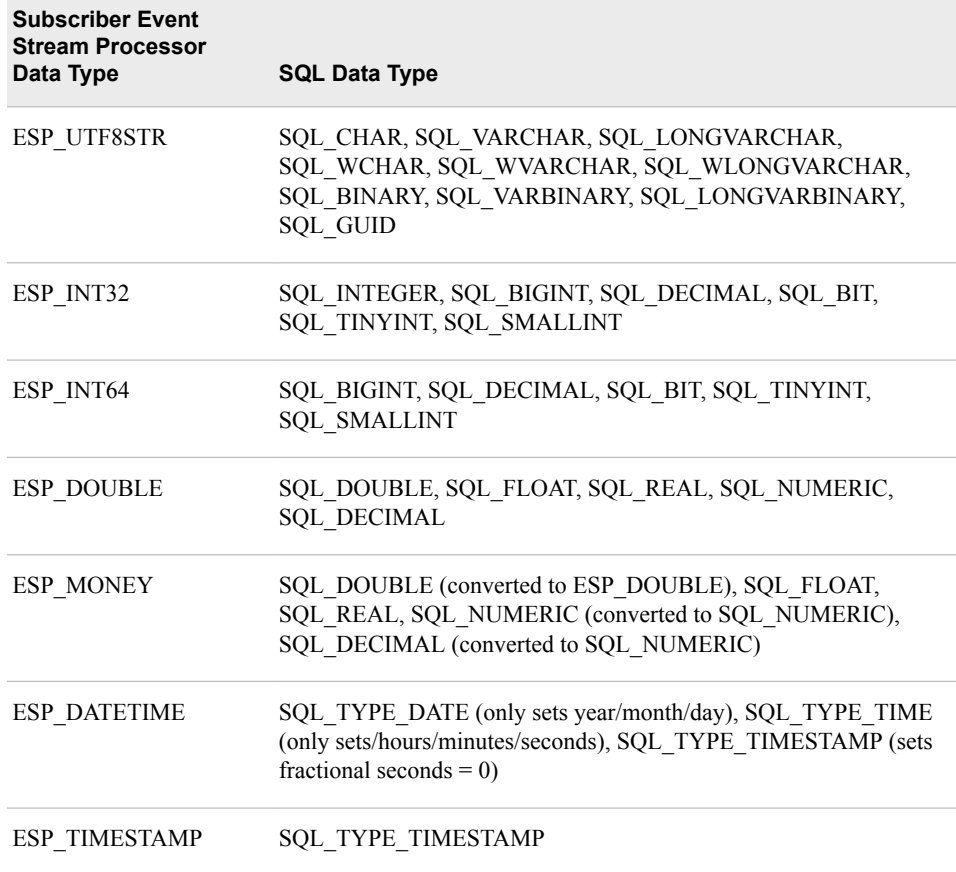

The following SQL mappings are not supported: SQL\_BINARY, SQL\_VARBINARY, SQL\_LONGVARBINARY, SQL\_BIT, SQL\_TINYINT, SQL\_SMALLINT

## <span id="page-269-0"></span>*Publisher SQL to Event Stream Processor Data Type Mappings*

The SQL to event stream processor data type mappings are as follows:

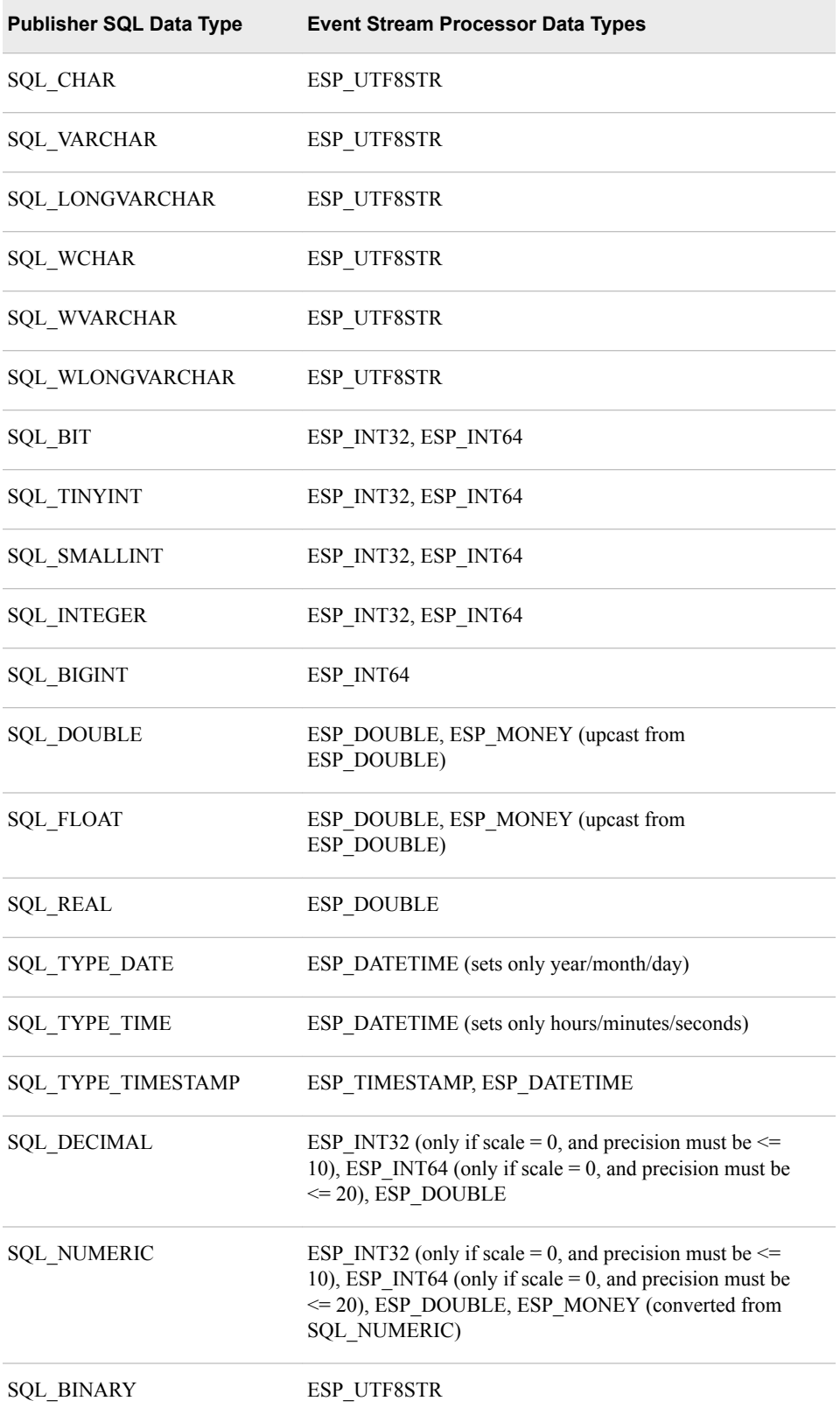

<span id="page-270-0"></span>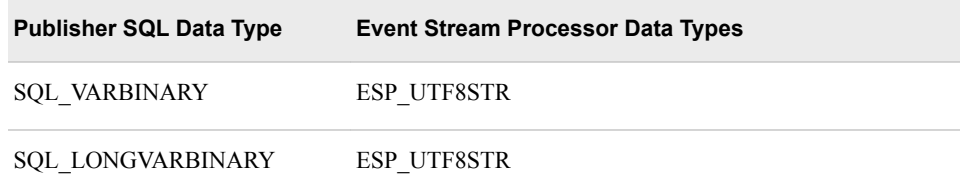

## *Connectivity to Netezza Databases*

Netezza drivers are not shipped with SAS Event Stream Processing. Nevertheless, you can use the database connector with a Netezza database table by following these steps:

- 1. Install the appropriate Netezza driver for your target platform.
- 2. Modify the **odbc.ini** file to include data source **"NZSQL = NetezzaSQL"**, and add a corresponding **[NZSQL]** section.
- 3. Modify the **odbcinist.ini** file to add **"NetezzaSQL = Installed"** to the **[ODBC Drivers]** section, and add a corresponding **[NetezzaSQL]** section.
- 4. Ensure that **odbc.ini** and **odbcinst.ini** are in the same directory.
- 5. Set the value of the **ODBCINI** environment variable to **"<***path***>odbc.ini"**.
- 6. Set the value of the **NZ\_ODBC\_INI\_PATH** environment variable to **"<***path\_to\_odbc.ini***>"**.
- 7. Set the value of the database connector **connectstring** parameter to **"DSN=NZSQL;uid=<***uid***>;pwd=<***pwd***>"**.

# **Using File and Socket Connectors**

## *Overview to File and Socket Connectors*

File and socket connectors support both publish and subscribe operations on files or socket connections that stream the following data types:

- **binary**
- **csv**
- **xml**
- **json**
- **syslog** (only supports publish operations)
- **sashdat** (only supports subscribe operations, and only as a client type socket connector)

The file or socket nature of the connector is specified by the form of the configured **fsname**. A name in the form of *host*: *port* is a socket connector. Otherwise, it is a file connector.

When the connector implements a socket connection, it might act as a client or server, regardless of whether it is a publisher or subscriber. When you specify both *host* and *port* in the **fsname**, the connector implements the client. The configured host and port

## **260** *Chapter 16 • Using Connectors*

specify the network peer implementing the server side of the connection. However, when *host* is blank (that is, when **fsname** is in the form of ": *port*"), the connection is reversed. The connector implements the server and the network peer is the client.

Use the following parameters when you specify file and socket connectors.

*Table 16.5 Required Parameters for File and Socket Connectors*

| <b>Parameter</b> | <b>Description</b>                                                                                                    |
|------------------|----------------------------------------------------------------------------------------------------|
| type             | Specifies whether to publish or subscribe                                                                                                    |
| fstype           | binary/csv/xml/ison/syslog/hdat                                                                                                    |
| fsname           | Specifies the input file for publishers, output file for<br>subscribers, or socket connection in the form of host: port.<br>Leave <i>host</i> blank to implement a server instead of a client. |

*Table 16.6 Required Parameters for Subscriber File and Socket Connectors*

| <b>Parameter</b> | <b>Description</b>                       |
|------------------|------------------------------------------|
| snapshot         | Specifies whether to send snapshot data. |

*Table 16.7 Optional Parameters for Subscriber File and Socket Connectors*

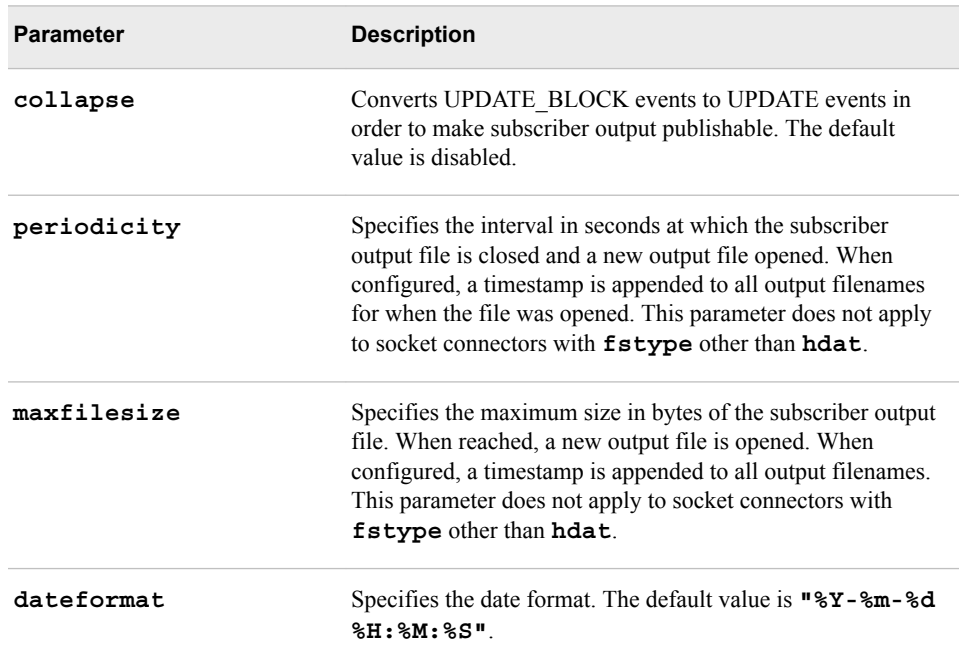

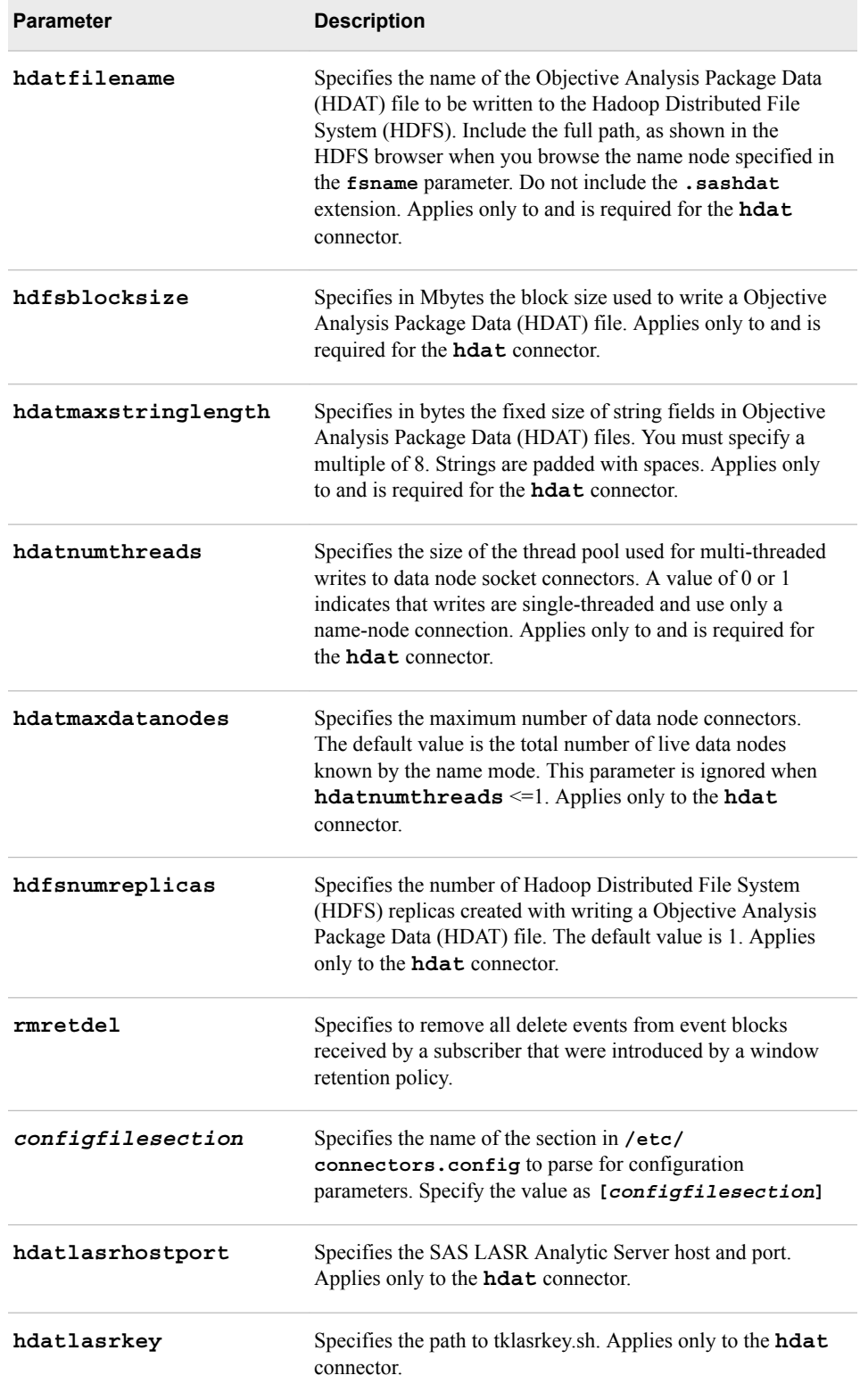

| <b>Parameter</b>     | <b>Description</b>                                                                                                    |
|----------------------|----------------------------------------------------------------------------------------------------|
| blocksize            | Specifies the number of events to include in a published<br>event block. The default value is 1.                                                                                                    |
| transactional        | Sets the event block type to transactional. The default value<br>is normal.                                                                                                    |
| dateformat           | Specifies the date format. The default value is "%Y-%m-%d<br>%H:%M:%S"                                                                                                    |
| growinginputfile     | Enables reading from a growing input file by publishers. The<br>default value is disabled. When enabled, the publisher reads<br>indefinitely from the input file until the connector is stopped<br>or the server drops the connection. This parameter does not<br>apply to socket connectors. |
| maxevents            | Specifies the maximum number of events to publish.                                                                                                    |
| prebuffer            | Controls whether event blocks are buffered to an event block<br>vector before doing any injects. The default value is false.<br>Not valid with growinginputfile or for a socket<br>connector                                                                                                  |
| header               | Specifies the number of input lines to skip before starting<br>publish operations. The default value is 0. This parameter<br>only applies to csv and syslog publish connectors.                                                                                                    |
| configfilesection    | Specifies the name of the section in /etc/<br>connectors.config to parse for configuration<br>parameters. Specify the value as [configfilesection]                                                                                                    |
| ignorecsvparseerrors | Specifies that when a field in an input CSV file cannot be<br>parsed, a null value is inserted, and publishing continues.                                                                                                    |

<span id="page-273-0"></span>*Table 16.8 Optional Parameters for Publisher File and Socket Connectors*

## *XML File and Socket Connector Data Format*

The following XML elements are valid:

- **<data>**
- **<events>**
- **<transaction>**
- **<event>**
- **<opcode>**
- **<flags>**

In addition, any elements that correspond to event data field names are valid when contained within an event. Required elements are **<events>** and **<event>**, where **<events>** contains one or more **<event>** elements. This defines an event block. Events included within a **<transaction>** element are included in an event block with <span id="page-274-0"></span>**type = transactional**. Otherwise, events are included in event blocks with **type = normal**.

A single **<data>** element always wraps the complete set of event blocks in output XML. A closing **<data>** element on input XML denotes the end of streamed event blocks. Events are created from input XML with **opcode=UPSERT** and **flags=NORMAL**, unless otherwise denoted by an **<opcode>** or **<flags>** element.

Valid data for the **opcode** element in input data includes the following:

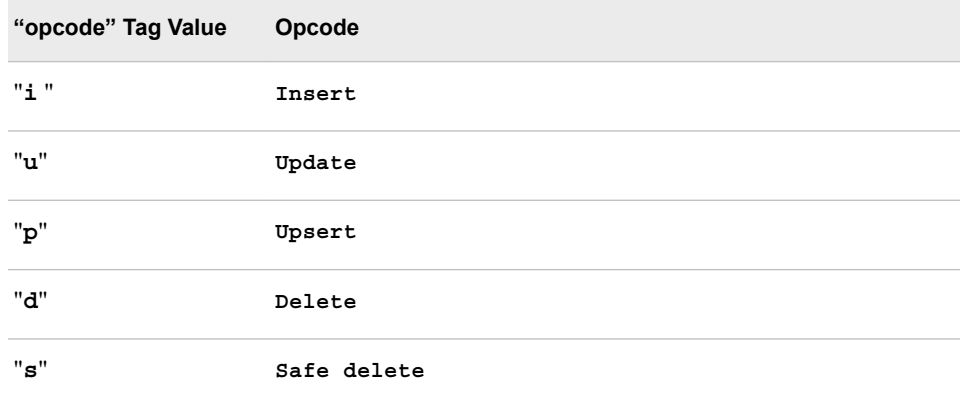

Valid data for the **flags** element in input data includes the following:

- "**n**" the event is normal
- "**p**" the event is partial update

The subscriber writes only Insert, Update, and Delete opcodes to the output data.

Non-key fields in the event are not required in input data, and their **value = NULL** if missing, or if the fields contain no data. The subscriber always writes all event data fields.

Any event field can include the "**partialupdate**" XML attribute. If its value is "**true**", and the event contains a **flags** element that specifies partial update, the event is built with the partial update flag. The field is flagged as a partial update with a null value.

## *JSON File and Socket Connector Data Format*

A JSON publisher requires that the input JSON text conform to the following format:

[[*event\_block\_n*],[*event\_block\_n+1*],[*event\_block\_n+2*],....]

The outermost brackets define an array of event blocks. Each nested pair of brackets defines an array of events that corresponds to an event block. By default,the event block is **type= normal**. When the array is contained within an additional array (that is, an extra pair of brackets) the event block is **type= transactional**.

All field names are assumed to correspond to field names in the source window schema. There is one exception: when an "opcode" string field is present, it is used to set the event opcode. The value of the opcode string field must match one of the valid opcode values for XML or its uppercase equivalent. When not present, the event is built using opcode = Upsert. When the remaining fields do not match fields in the source window schema, the inject operation fails.

A JSON subscriber writes JSON text in the same format expected by the JSON publisher. In addition to the schema fields, each event contains an **opcode** field whose value is the event opcode. Each event block in the output JSON is separated by a comma and new line.

## <span id="page-275-0"></span>*Syslog File and Socket Connector Notes*

The syslog file and socket connector is supported only for publisher operations. It collects syslog events, converts them into ESP event blocks, and injects them into one or more source windows in a running ESP model.

The input syslog events are read from a file or named pipe written by the syslog daemon. Syslog events filtered out by the daemon are not seen by the connector. When reading from a named pipe, the following conditions must be met:

- The connector must be running in the same process space as the daemon.
- The pipe must exist.
- The daemon must be configured to write to the named pipe.

You can specify the **growinginputfile** parameter to read data from the file or named pipe as it is written.

The connector reads text data one line at a time, and parses the line into fields using spaces as delimiters.

The fields in the corresponding window schema must be of type ESP\_UTF8STR or ESP\_DATETIME. The number of schema fields must not exceed the number of fields parsed in the syslog file.

## *HDAT Subscribe Socket Connector Notes*

This connector writes Objective Analysis Package Data (HDAT) files in SASHDAT format. This socket connector connects to the name node specified by the **fsname**  parameter. The default LASR name node port is 15452. You can configure this port. Refer to the SAS Hadoop plug-in property for the appropriate port to which to connect.

The SAS Hadoop plug-in must be configured to permit puts from the service. Configure the property **com.sas.lasr.hadoop.service.allow.put=true**. By default, these puts are enabled. Ensure that this property is configured on data nodes in addition to the name node.

If run multi-threaded (as specified by the **hdatnumthreads** parameter), the connector opens socket connections to all the data nodes that are returned by the name node. It then writes subscriber event data as Objective Analysis Package Data (HDAT) file parts to all data nodes using the block size specified by the **hdfsblocksize** parameter. These file parts are then concatenated to a single file when the name node is instructed to do so by the connector.

The connector automatically concatenates file parts when stopped. It might also stop periodically as specified by the optional **periodicity** and **maxfilesize** parameters.

By default, socket connections to name nodes and to data nodes have a default time out of five minutes. This time out causes the server to disconnect the event stream processing connector after five minutes of inactivity on the socket. It is recommended that you disable the time out by configuring a value of 0 on the SAS Hadoop plug-in configuration property **com.sas.lasr.hadoop.socket.timeout**.

Because SASHDAT format consists of static row data, the connector ignores Delete events. It treats Update events the same as Insert events.

When you specify the **lasrhostport** parameter, the HDAT file is written and then the file is loaded into a LASR in-memory table. When you specify the **periodicity** or **maxfilesize** parameters, each write of the HDAT file is immediately followed by a load of that file.

# <span id="page-276-0"></span>**Using the IBM WebSphere MQ Connector**

The IBM WebSphere MQ connector (MQ) supports the IBM WebSphere Message Queue Interface for publish and subscribe operations. The subscriber receives event blocks and publishes them to an MQ queue. The publisher is an MQ subscriber, which injects received event blocks into source windows.

The IBM WebSphere MQ Client run-time libraries must be installed on the platform that hosts the running instance of the connector. The run-time environment must define the path to those libraries (for example, specifying **LD\_LIBRARY\_PATH** on Linux platforms).

The connector operates as an MQ client. It requires that you define the environment variable **MQSERVER** to specify the connector's MQ connection parameters. This variable specifies the server's channel, transport type, and host name. For more information, see your WebSphere documentation.

The topic string used by an MQ connector is a required connector parameter. In addition, an MQ subscriber requires a parameter that defines the message format used to publish events to MQ. The format options are csv or binary. An MQ publisher can consume any message type that is produced by an MQ subscriber.

An MQ publisher requires two additional parameters that are related to durable subscriptions. The publisher always subscribes to an MQ topic using a durable subscription. This means that the publisher can re-establish a former subscription and receive messages that had been published to the related topic while the publisher was disconnected.

These parameters are as follows:

- subscription name, which is user supplied and uniquely identifies the subscription
- subscription queue, which is the MQ queue opened for input by the publisher

The MQ persistence setting of messages written to MQ by an MQ subscriber is always equal to the persistence setting of the MQ queue.

Use the following parameters for MQ connectors.

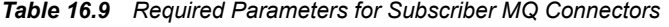

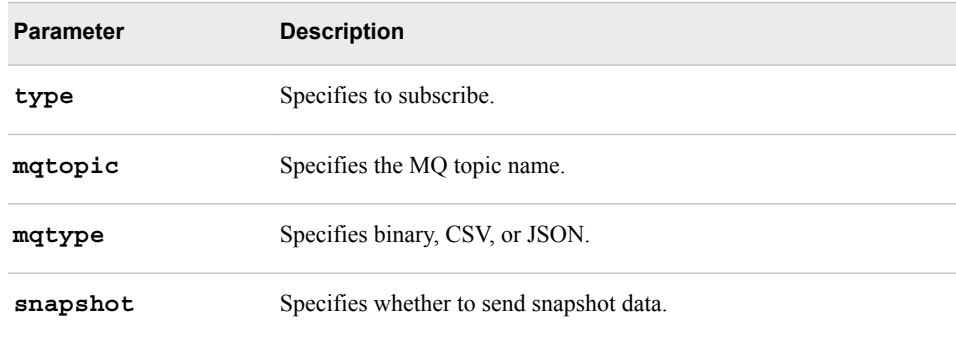

## *Table 16.10 Required Parameters for Publisher MQ Connectors*

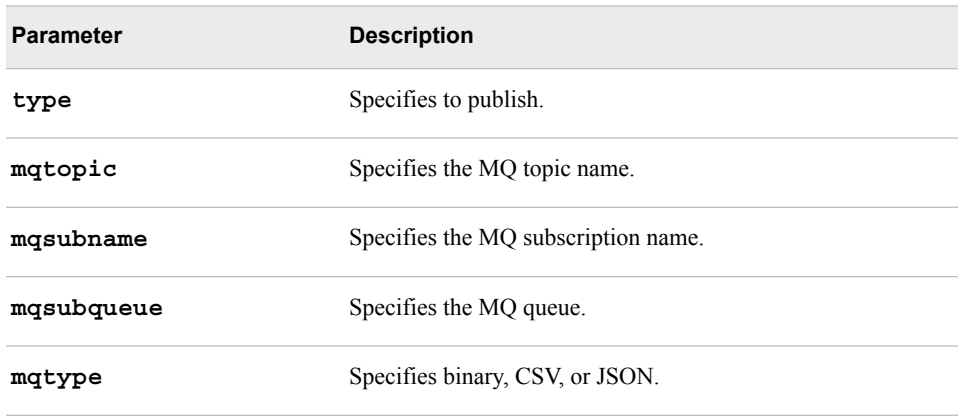

## *Table 16.11 Optional Parameters for Subscriber MQ Connectors*

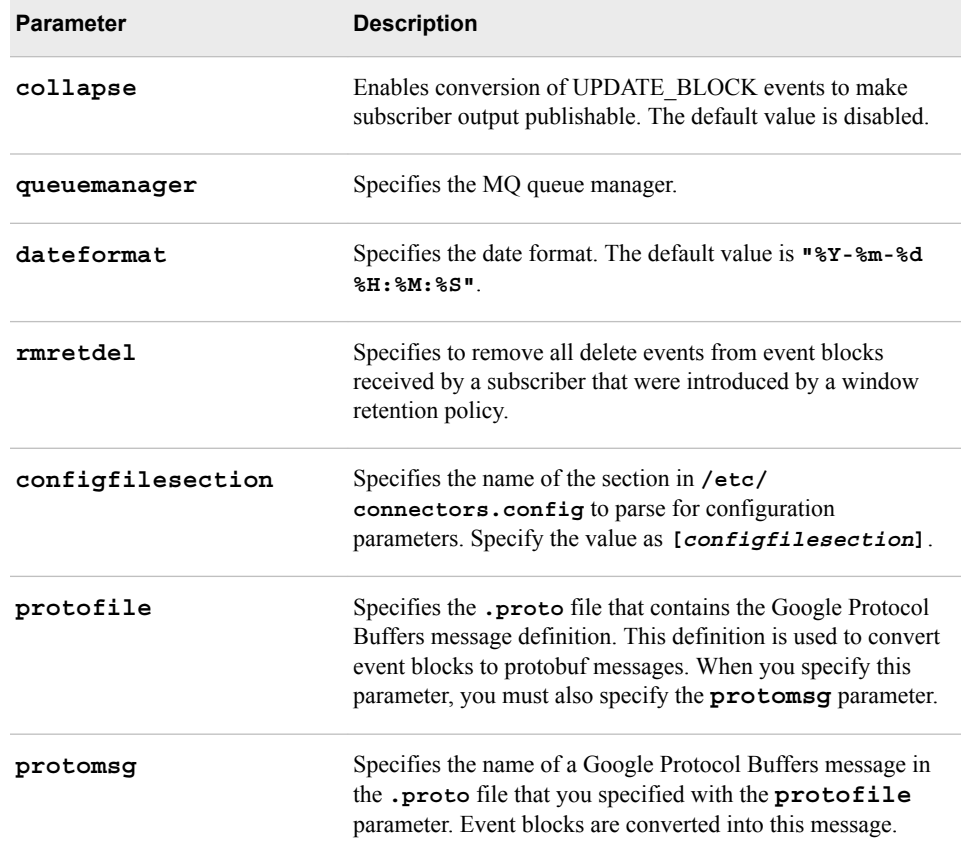

## *Table 16.12 Optional Parameters for Publisher MQ Connectors*

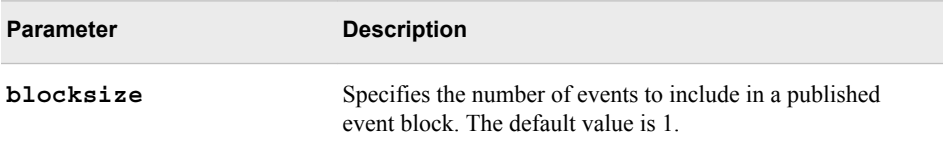

<span id="page-278-0"></span>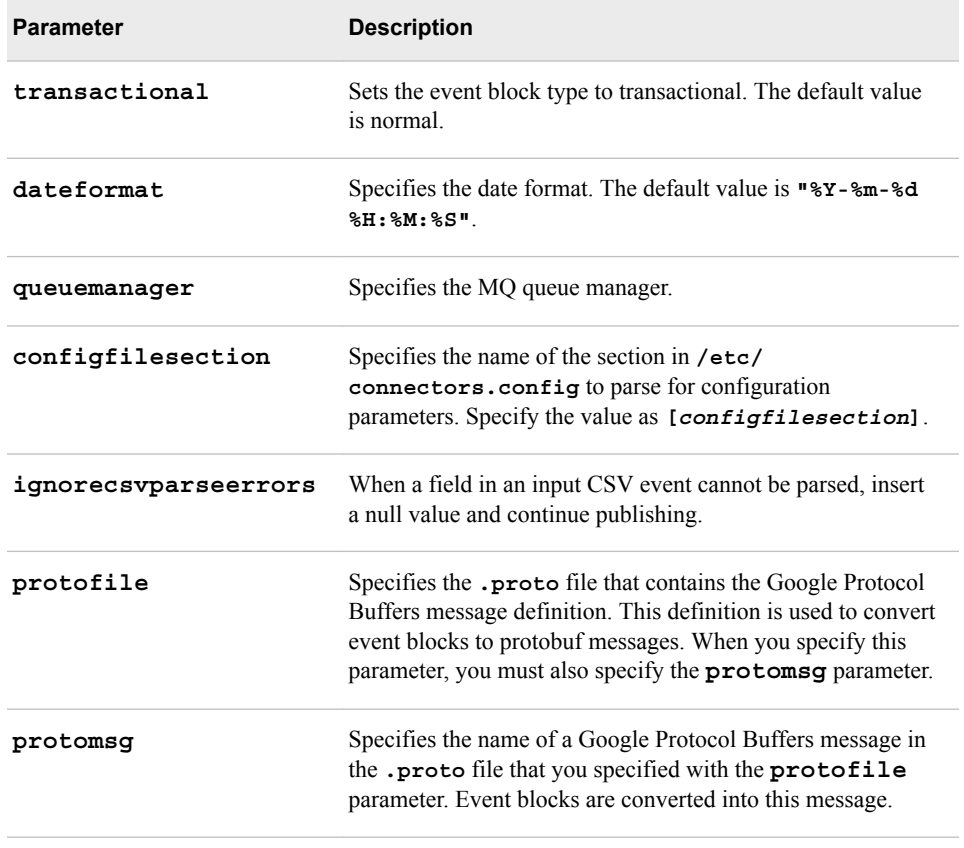

# **Using the PI Connector**

The PI Connector supports publish and subscribe operations for a PI Asset Framework (AF) server. The model must implement a window of a fixed schema to carry values that are associated with AF attributes owned by AF elements in the AF hierarchy. The AF data reference can be defined as a PI Point for these elements.

*Note:* Support for the PI Connector is available only on 64–bit Microsoft Windows platforms.

The PI Asset Framework (PI AF) Client from OSIsoft must be installed on the Microsoft Windows platform that hosts the running instance of the connector. The connector loads the OSIsoft.AFSDK.DLL public assembly, which requires .NET 4.0 installed on the target platform. The run-time environment must define the path to OSIsoft.AFSDK.dll.

The Microsoft Visual C++ Redistributable for Visual Studio 2012 package must be installed on the Microsoft Windows platform. The library for this connector is built with a different version of tools than those used by SAS Event Stream Processing libraries in order to achieve .NET 4.0 compatibility.

The window that is associated with the connector must use the following schema:

ID\*:int32,*elementindex*:string,*element*:string,*attribute*:string,*value*:*variable*:, *timestamp*:*stamp*,*status*:string

Use the following schema values.

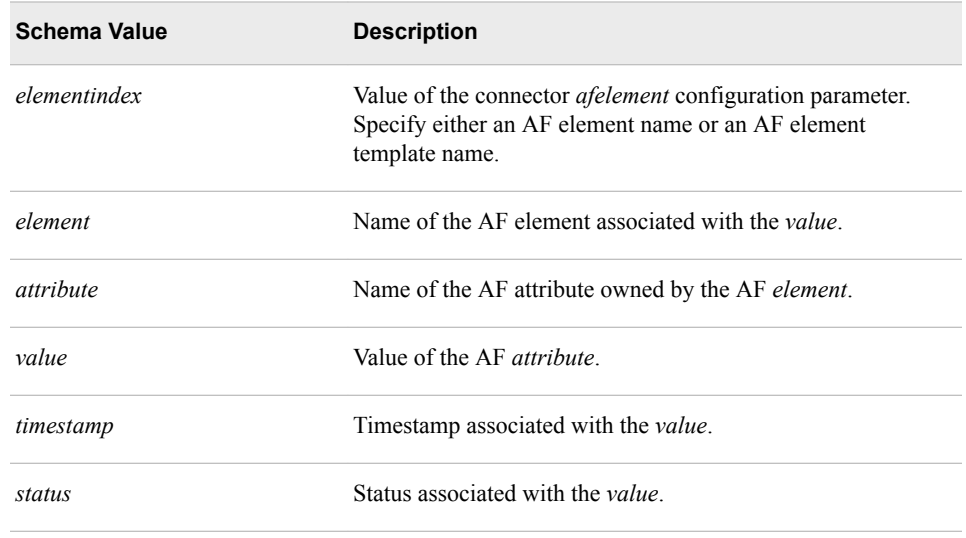

*Note:* The type of the *value* field is determined by the type of the AF attribute as defined in the AF hierarchy.

The following mapping of event stream processor data type to AF attributes is supported:

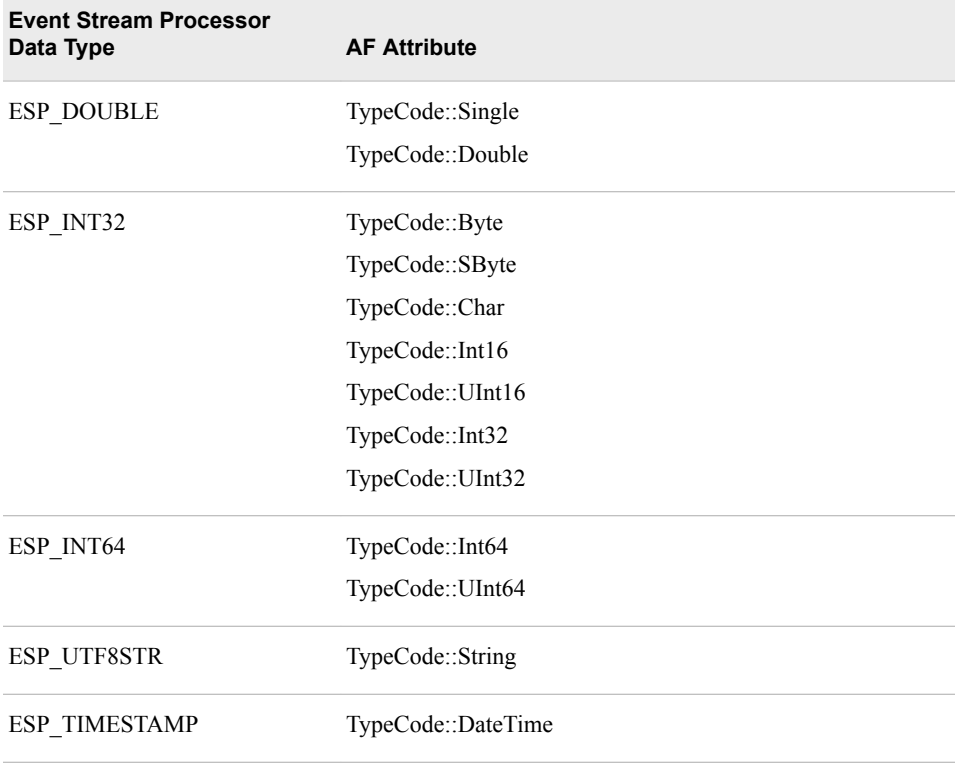

If an attribute has **TypeCode::Object**, the connected uses the type of the underlying PI point. Valid event stream processing data types to PI point mappings are as follows:

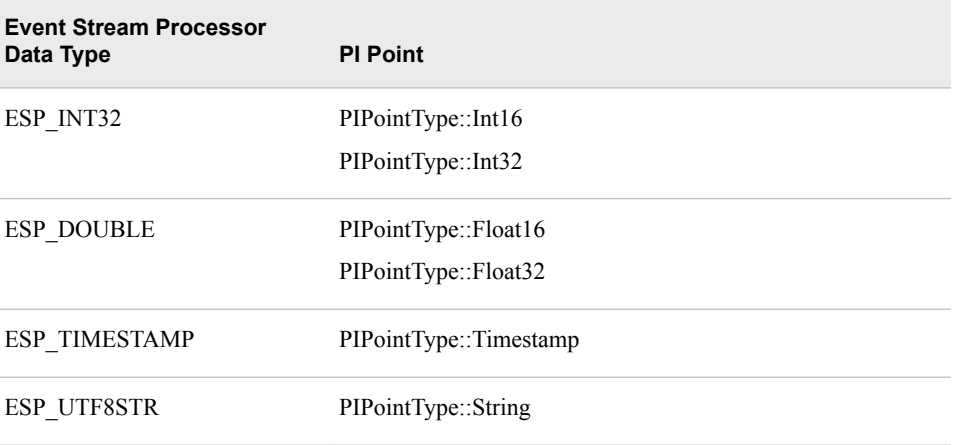

Use the following parameters with PI connectors:

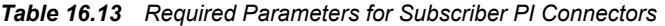

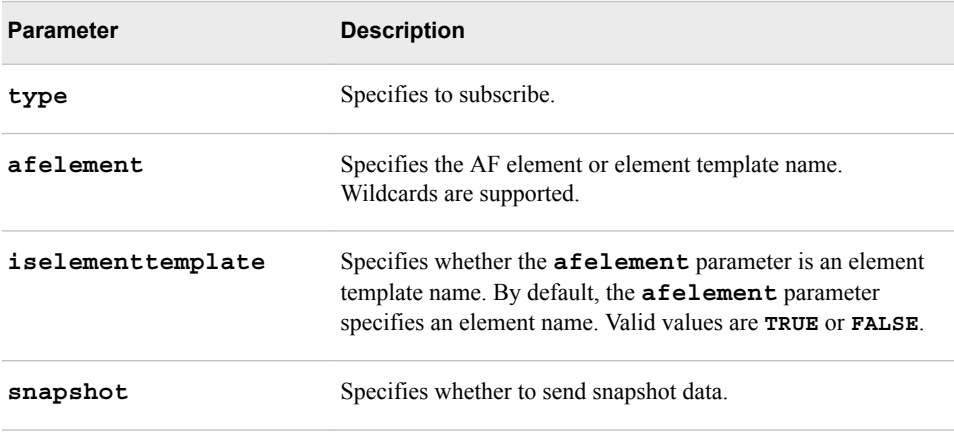

## *Table 16.14 Required Parameters for Publisher PI Connectors*

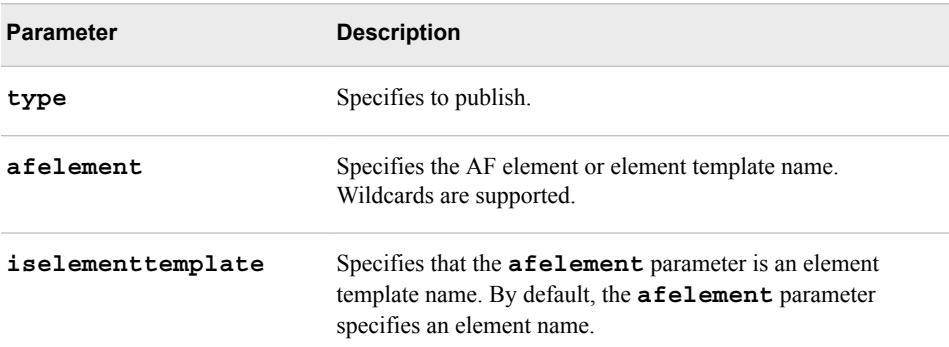

| <b>Parameter</b>  | <b>Description</b>                                                                                                    |
|-------------------|----------------------------------------------------------------------------------------------------|
| rmretdel          | Remove all delete events from event blocks received by the<br>subscriber that were introduced by a window retention policy.                                          |
| pisystem          | Specifies the PI system. The default is the PI system that is<br>configured in the PI AF client.                                                                     |
| afdatabase        | Specifies the AF database. The default is the AF database that<br>is configured in the PI AF client.                                                                 |
| afrootelement     | Specifies the root element in the AF hierarchy from which to<br>search for parameter <b>afelement</b> . The default is the top-<br>level element in the AF database. |
| afattribute       | Specifies a specific attribute in the element. The default is all<br>attributes in the element                                                                       |
| configfilesection | Specifies the name of the section in /etc/<br>connectors.config to parse for configuration<br>parameters. Specify the value as [configfilesection].                  |

*Table 16.15 Optional Parameters for Subscriber PI Connectors*

*Table 16.16 Optional Parameters for Publisher PI Connectors*

| <b>Parameter</b>  | <b>Description</b>                                                                                                    |
|-------------------|----------------------------------------------------------------------------------------------------|
| blocksize         | Specifies the number of events to include in a published event<br>block. The default value is 1                                                                                |
| transactional     | Sets the event block type to transactional. The default value is<br>normal.                                                                                                    |
| pisystem          | Specifies the PI system. The default is the PI system that is<br>configured in the PI AF client.                                                                               |
| afdatabase        | Specifies the AF database. The default is the AF database that<br>is configured in the PI AF client.                                                                           |
| afrootelement     | Specifies the root element in the AF hierarchy from which to<br>search for the parameter afelement. The default is the<br>top-level element in the AF database.                |
| afattribute       | Specifies a specific attribute in the element. The default is all<br>attributes in the element.                                                                                |
| archivetimestamp  | Specifies that all archived values from the specified<br>timestamp onwards are to be published when connecting to<br>the PI system. The default is to publish only new values. |
| configfilesection | Specifies the name of the section in /etc/<br>connectors.config to parse for configuration<br>parameters. Specify the value as [configfilesection].                            |

# <span id="page-282-0"></span>**Using the Project Publish Connector**

Use the Project publish connector to subscribe to event blocks that are produced by a window from a different project within the event stream processing model. The connector receives that window's event blocks and injects them into its associated window. Window schemas must be identical. When the source project is stopped, the flow of event blocks to the publisher is stopped.

| <b>Parameter</b>       | <b>Description</b>                                 |
|------------------------|----------------------------------------------------|
| type                   | Specifies to publish.                              |
| srcproject             | Specifies the name of the source project.          |
| srccontinuous<br>query | Specifies the name of the source continuous query. |
| srcwindow              | Specifies the name of the source window.           |

*Table 16.17 Required Parameters for the Project Publish Connector*

*Table 16.18 Optional Parameters for the Project Publish Connector*

| <b>Parameter</b>      | <b>Description</b>                                                                                                    |
|-----------------------|----------------------------------------------------------------------------------------------------|
| maxevents             | Specifies the maximum number of events to publish.                                                                                             |
| configfilesec<br>tion | Specifies the name of the section in /etc/connectors.config to<br>parse for configuration parameters. Specify the value as<br>[configuration]. |

## **Using the Rabbit MQ Connector**

The Rabbit MQ connector communicates with a Rabbit MQ server for publish and subscribe operations. The bus connectivity provided by the connector eliminates the need for the engine to manage individual publish/subscribe connections. The connector achieves a high capacity of concurrent publish/subscribe connections to a single engine.

A Rabbit MQ subscriber connector receives event blocks and publishes them to a Rabbit MQ routing key. A Rabbit MQ publisher connector reads event blocks from a dynamically created Rabbit MQ queue and injects them into an event stream processing source window.

Event blocks as transmitted through the Rabbit MQ server can be encoded as binary, CSV, Google protobufs, or JSON messages. The connector performs any conversion to and from binary format. The message format is a connector configuration parameter.

#### **272** *Chapter 16 • Using Connectors*

The Rabbit MQ connector supports hot failover operation. This mode requires that you install the presence-exchange plug-in on the Rabbit MQ server. You can download that plug-in from https://github.com/tonyg/presence-exchange.

A corresponding event stream processing publish/subscribe client plug-in library is available. This library enables a standard event stream processing publish/subscribe client application to exchange event blocks with an event stream processing server through a Rabbit MQ server. The exchange takes place through the Rabbit MQ server instead of through direct TCP connections. To enable this exchange, add a call to **C\_dfESPpubsubSetPubsubLib()**.

When configured for hot failover operation, the active/standby status of the connector is coordinated with the Rabbit MQ server. Thus, a standby connector becomes active when the active connector fails. All involved connectors must meet the following conditions to guarantee successful switchovers:

- They must belong to identical ESP models.
- They must initiate message flow at the same time. This is required because message IDs must be synchronized across all connectors.

When a new subscriber connector becomes active, outbound message flow remains synchronized. This is due to buffering of messages by standby connectors and coordination of the resumed flow with the Rabbit MQ server. The size of the message buffer is a required parameter for subscriber connectors.

You can configure a subscriber Rabbit MQ connector to send a custom snapshot of window contents to any subscriber client. The client must have established a new connection to the Rabbit MQ server. This enables late subscribers to catch up upon connecting. This functionality also requires that you install the presence-exchange plugin on the Rabbit MQ server.

When the connector starts, it subscribes to topic "*urlhostport*/**M**" (where *urlhostport* is a connector configuration parameter). This enables the connector to receive metadata requests from clients that publish or subscribe to a window in an engine associated with that *host:port* combination. Metadata responses consist of some combination of the following:

- project name of the window associated with the connector
- query name of the window associated with the connector
- window name of the window associated with the connector
- the serialized schema of the window

You must install Rabbit MQ client run-time libraries on the platform that hosts the running instance of the connector. The connector uses the **rabbitmq-c** C libraries, which you can download from https://github.com/alanxz/rabbitmq-c. The run-time environment must define the path to those libraries (for example, specifying **LD\_LIBRARY\_PATH** on Linux platforms).

For queues that are created by a publisher, the optional **buspersistence** parameter controls both **auto-delete** and **durable**.

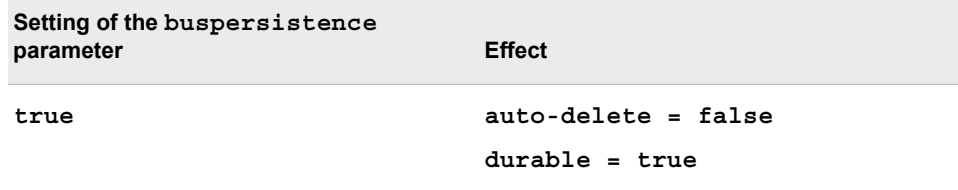

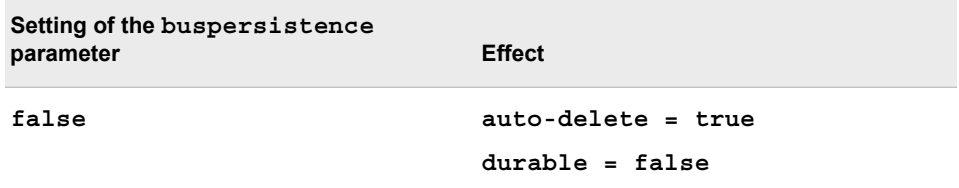

The following holds when consuming from those queues:

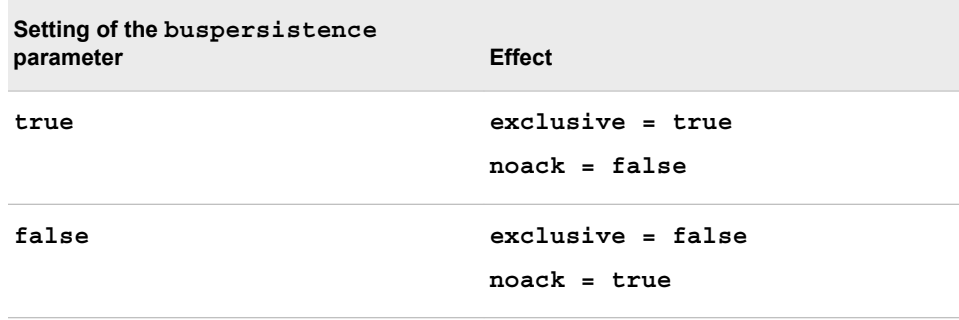

When the publisher connector creates a durable receive queue with auto-delete disabled, it consumes from that queue with **noack = false** but does not explicitly acknowledge messages. This enables a rebooted event stream processing server to receive persisted messages. The queue name is equal to the **buspersistencequeue**  parameter appended with the configured topic parameter. The

**buspersistencequeue** parameter must be unique on all publisher connectors that use the same Rabbit MQ exchange. The publisher connector enforces this by consuming the queue in exclusive mode when **buspersistence** is enabled.

For a subscriber connector, enabling **buspersistence** means that messages are sent with the delivery mode set to **persistent**.

For exchanges that are created by a publish or a subscribe, **buspersistence** controls only **durable**. That is, when **buspersistence = true**, **durable = true**, and when **buspersistence = false**, **durable = false**.

*Table 16.19 Required Parameters for Subscriber Rabbit MQ Connectors*

| <b>Parameter</b> | <b>Description</b>                                                                                     |
|------------------|----------------------------------------------------------------------------------------------------|
| type             | Specifies to subscribe.                                                                                |
| rmquserid        | Specifies the user name required to authenticate the connector's<br>session with the Rabbit MO server. |
| rmqpassword      | Specifies the password associated with <b>rmquserid</b> .                                              |
| rmqhost          | Specifies the Rabbit MQ server host name.                                                              |
| rmqport          | Specifies the Rabbit MQ server port.                                                                   |
| rmgexchange      | Specifies the Rabbit MO exchange created by the connector, if<br>nonexistent.                          |

| <b>Parameter</b> | <b>Description</b>                                                                                                    |
|------------------|----------------------------------------------------------------------------------------------------|
| rmqtopic         | Specifies the Rabbit MQ routing key to which messages are<br>published.                                                                                                    |
| rmqtype          | Specifies binary, CSV, or JSON.                                                                                                    |
| urlhostport      | Specifies the <i>host:port</i> field in the metadata topic subscribed to on<br>start-up to field metadata requests.                                                                                                    |
| numbufferedmsgs  | Specifies the maximum number of messages buffered by a standby<br>subscriber connector. When exceeded, the oldest message is<br>discarded. When the connector goes active, the buffer is flushed and<br>buffered messages are sent to the fabric as required to maintain<br>message ID sequence. |
| snapshot         | Specifies whether to send snapshot data.                                                                                                    |

*Table 16.20 Required Parameters for Publisher Rabbit MQ Connectors*

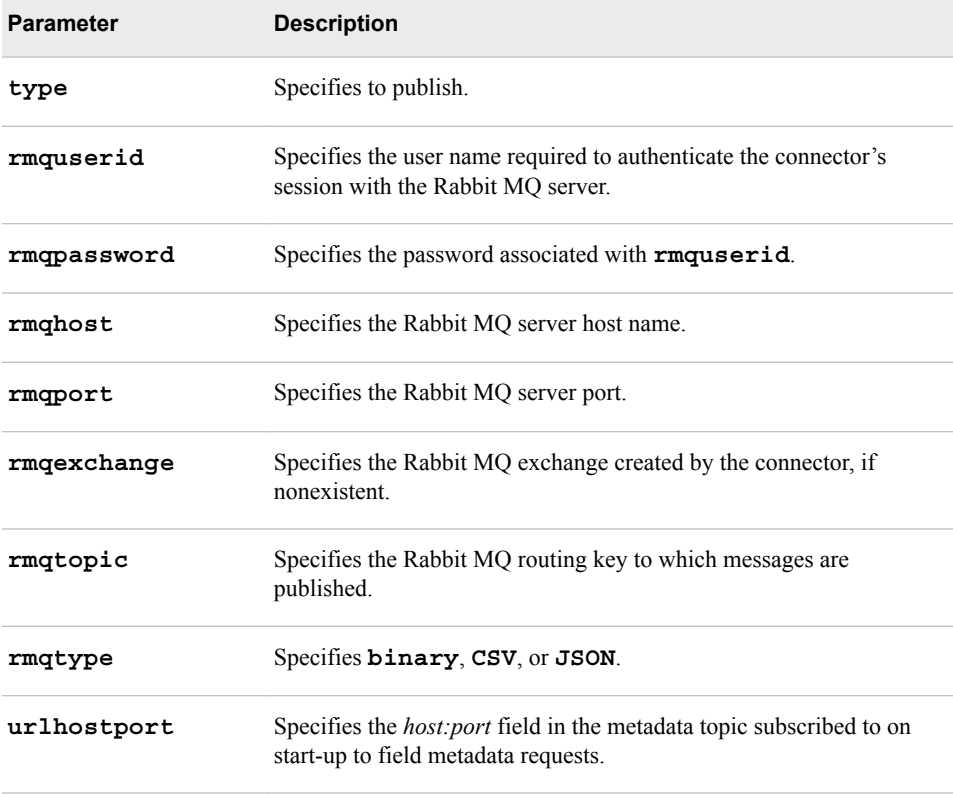

## *Table 16.21 Optional Parameters for Subscriber Rabbit MQ Connectors*

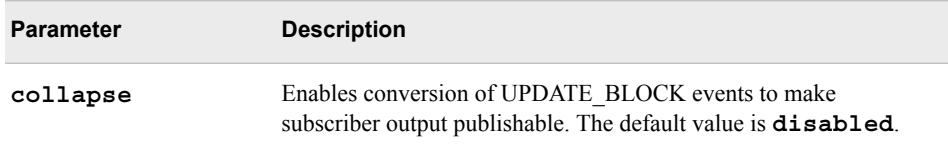

| <b>Parameter</b>      | <b>Description</b>                                                                                                    |
|-----------------------|----------------------------------------------------------------------------------------------------|
| rmretdel              | Specifies to remove all delete events from event blocks received by<br>a subscriber that were introduced by a window retention policy.                                                                                             |
| hotfailover           | Enables hot failover mode.                                                                                                    |
| dateformat            | Specifies the date format. The default value is "%Y-%m-%d %H:<br>%M:%S".                                                                                                    |
| buspersistence        | Specify to send messages using persistent delivery mode.                                                                                                    |
| protofile             | Specifies the . proto file that contains the Google Protocol Buffers<br>message definition used to convert event blocks to protobuf<br>messages. When you specify this parameter, you must also specify<br>the protomsg parameter. |
| protomsg              | Specifies the name of a Google Protocol Buffers message in<br>the .proto file that you specified with the protofile<br>parameter. Event blocks are converted into this message.                                                    |
| csvincludeschema      | Specifies "never", "once", or "pereventblock". The default<br>value is "never". When rmqtype = CSV, prepend output<br>CSV with the window's serialized schema.                                                                     |
| useclientmsgid        | When performing a failover operation and extracting a message ID<br>from an event block, use the client-generated message ID instead of<br>the engine-generated message ID.                                                        |
| configfilesectio<br>n | Specifies the name of the section in /etc/connectors.config<br>to parse for configuration parameters. Specify the value as<br>[configfilesection].                                                                                 |

*Table 16.22 Optional Parameters for Publisher Rabbit MQ Connectors*

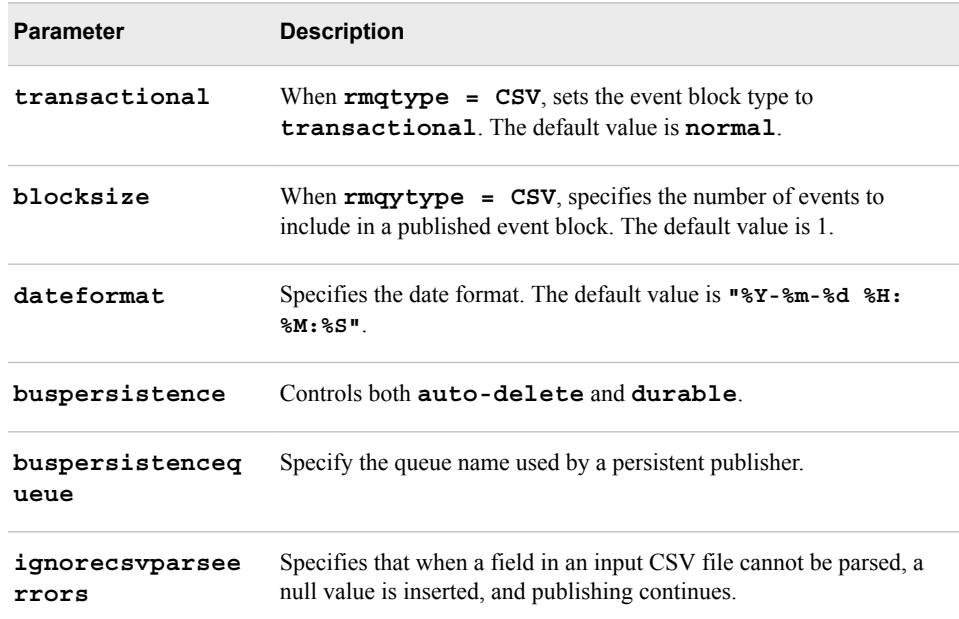

<span id="page-287-0"></span>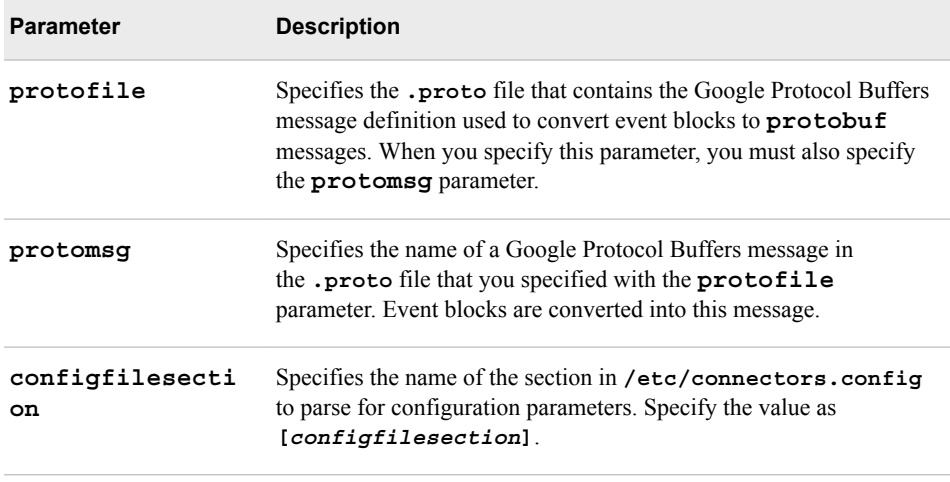

# **Using the SMTP Subscribe Connector**

You can use the Simple Mail Transfer Protocol (SMTP) subscribe connector to e-mail window event blocks or single events, such as alerts or items of interest. This connector is subscribe-only. The connection to the SMTP server uses port 25. No user authentication is performed, and the protocol runs unencrypted.

The e-mail sender and receiver addresses are required information for the connector. The e-mail subject line contains a standard event stream processor URL in the form "**dfESP://***host***:***port***/***project***/***contquery***/***window*", followed by a list of the key fields in the event. The e-mail body contains data for one or more events encoded in CSV format.

The parameters for the SMTP connector are as follows:

| <b>Parameter</b> | <b>Description</b>                                                           |
|------------------|------------------------------------------------------------------------------|
| type             | Specifies to subscribe.                                                      |
| smtpserver       | Specifies the SMTP server host name or IP address.                           |
| sourceaddress    | Specifies the e-mail address to be used in the "from" field of<br>the e-mail |
| destaddress      | Specifies the e-mail address to which to send the e-mail<br>message.         |
| snapshot         | Specifies whether to send snapshot data.                                     |

*Table 16.23 Required Parameters for the SMTP Connector*
| <b>Parameter</b>  | <b>Description</b>                                                                                                    |
|-------------------|----------------------------------------------------------------------------------------------------|
| collapse          | Enables conversion of UPDATE BLOCK events to make<br>subscriber output publishable. The default value is disabled.                                             |
| emailperevent     | Specifies true or false. The default is false. If false, each e-<br>mail body contains a full event block. If true, each mail<br>body contains a single event. |
| rmretdel          | Specifies to remove all delete events from event blocks<br>received by a subscriber that were introduced by a window<br>retention policy.                      |
| configfilesection | Specifies the name of the section in /etc/<br>connectors.config to parse for configuration<br>parameters. Specify the value as [configfilesection].            |

*Table 16.24 Optional Parameters for SMTP Connectors*

### **Using the Sniffer Connector**

The sniffer connector captures packets from a local network interface in promiscuous mode and builds an event per received packet to be injected into a source window. An instance of the connector is configured with the interface name, a protocol, and a comma separated list of fields to be extracted and included in the event. Additional connectors can be instanced to capture additional packets in any combination of interface/protocol/ fields, and injected to any source window.

Protocol support is currently limited to the following:

- HTTP packets sent to port 80 over TCP
- Radius Accounting-Request packets sent to port 1813 over UDP. Only attribute values between 1 and 190 inclusive are supported. If you capture the **Attribute-Specific** field of a **Vendor-Specific** attribute, you must configure the **vendorid** and **vendortype** connector parameters.

Support is included for an optional 802.1Q VLAN tag header following the Ethernet header, but in all other cases the IP header must directly follow the Ethernet header.

The connector uses the **libpcap** libraries, which are not shipped with ESP. You must install these libraries separately on the target machine. They are available for download at [http://www.tcpdump.orgo](http://www.tcpdump.org/)r, for Microsoft Windows, [http://www.winpcap.org.](http://www.winpcap.org/)

Most kernels protect against applications opening raw sockets. On Linux platforms, the connector logs the following error message unless the application is given permission to open raw sockets:

"You don't have permission to capture on that device (socket: Operation not permitted)"

To grant suitable permissions to the server that is running the connector, run the following command: **setcap cap\_net\_raw,cap\_net\_admin=eip** *executable*. You must have root privileges to run the command.

A side effect of granting these permissions is that the application no longer uses the shell's LD\_LIBRARY\_PATH environment variable. For the SAS Event Stream

Processing server application, this means that it must have an alternative method of finding shared objects in **\$DFESP\_HOME/lib**. Use the **ldconfig** command to update the shared library cache with the **\$DFESP** HOME/lib directory before running the SAS Event Stream Processing server.

The **packetfields** configuration parameter uses SAS Event Stream Processing schema-like syntax, and must match the source window schema. There are two exceptions:

- The source window schema must contain an additional **index:int64** field that contains an increasing index value and that serves as the key field.
- The source window schema must also contain an additional frame time: stamp field that contains the timestamp created by the Pcap driver.
- When the optional **addtimestamp** connector configuration parameter is specified, the source window schema must also contain a **ts:stamp** field to hold the timestamp. This field is created by the connector and holds the current time.

The **index** and **frame\_time** fields must be the first two fields in the window schema. The **ts** field must be the last field in the window schema.

When the **blocksize** parameter is configured with a value greater than 1, the connector builds event blocks of size no greater than the configured **blocksize**. It can build event blocks with a smaller size when the **pcap** driver buffer has filled up, or when the read **timeout** on the socket opened by the **pcap** driver has expired. This ensures that the connector injects all events available from packets received on the interface as soon as possible, without having to wait to fill an event block.

When a received packet is malformed or contains an invalid parameter or length, the connector generally logs an **info** level message, ignores the packet, and continues.

For testing, you can receive packets from a **.pcap** capture file instead of a network interface. You can specify the name of this capture file in the connector interface parameter. When the connector cannot find a matching interface name, it treats the name as a **.pcap** filename.

| <b>Parameter</b> | <b>Definition</b>                                                                                             |
|------------------|----------------------------------------------------------------------------------------------------|
| type             | Specifies to publish. The required value is<br>pub.                                                           |
| interface        | Specifies the name of the network interface on<br>the local machine from which to capture<br>packets.         |
| protocol         | Specifies the protocol type of packets to be.<br>captured. Currently supported values are<br>radius and http. |

*Table 16.25 Required Parameters*

| <b>Parameter</b> | <b>Definition</b>                                                                                                    |
|------------------|----------------------------------------------------------------------------------------------------|
| packetfields     | Specifies the packet fields to be extracted<br>from a captured packet and included in the<br>published event. Use SAS Event Stream<br>Processing schema syntax. This value does<br>not include the index: int64<br>frame time: stamp, or ts: stamp<br>fields |
|                  | Separate nested fields with an underscore<br>character. Match field names to standard<br>names as displayed by the Wireshark open-<br>source packet analyzer. You must remove<br>spaces and hyphens to maintain field name<br>integrity.                     |
|                  | An example for Radius is as follows:<br>"radius AcctStatusType:int32, radi<br>us EventTimestamp: stamp, radius Fr<br>amedIPAddress: string, radius UserN<br>ame: string".                                                                                    |
|                  | An example for HTTP is as follows:<br>"ip Source: string, ip Destination:<br>string, http Host: string, http Refe<br>rer: string, http UserAgent: string,<br>http GET RequestURI: string".                                                                   |

*Table 16.26 Optional Parameters*

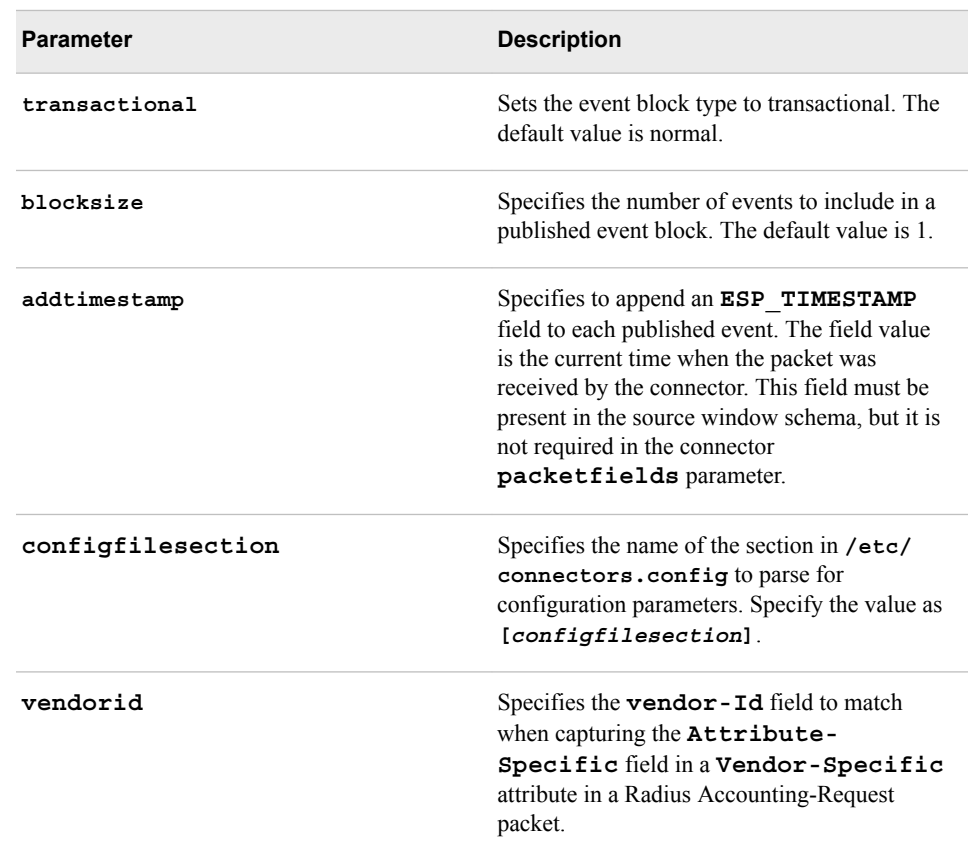

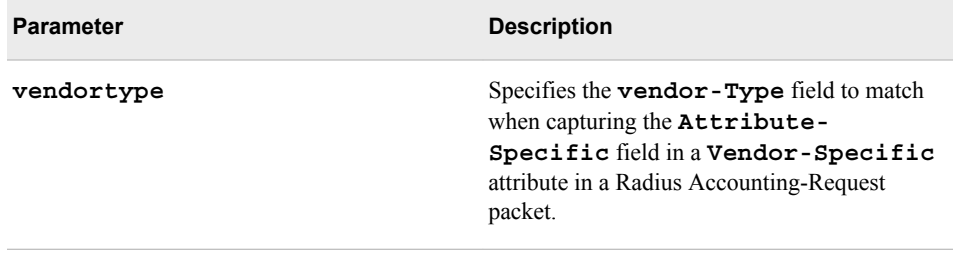

### **Using the Solace Systems Connector**

The Solace Systems connector communicates with a hardware-based Solace fabric for publish and subscribe operations.

A Solace subscriber connector receives event blocks and publishes them to this Solace topic:

"*host*:*port*/*projectname*/*queryname*/*windowname*/O

A Solace publisher connector reads event blocks from the following Solace topic

"*host*:*port*/*projectname*/*queryname*/*windowname*/I

and injects them into the corresponding source window.

As a result of the bus connectivity provided by the connector, the engine does not need to manage individual publish/subscribe connections. A high capacity of concurrent publish/subscribe connections to a single ESP engine is achieved.

The Solace run-time libraries must be installed on the platform that hosts the running instance of the connector. The run-time environment must define the path to those libraries (for example, specifying **LD\_LIBRARY\_PATH** on Linux platforms).

The Solace Systems connector operates as a Solace client. All Solace connectivity parameters are required as connector configuration parameters.

You must configure the following items on the Solace appliance to which the connector connects:

- a client user name and password to match the connector's **soluserid** and **solpassword** configuration parameters
- a message VPN to match the connector's **solvpn** configuration parameter
- On the message VPN, you must enable "Publish Subscription Event Messages".
- On the message VPN, you must enable "Client Commands" under "SEMP over Message Bus".
- On the message VPN, you must configure a nonzero "Maximum Spool Usage".
- When hot failover is enabled on subscriber connectors, you must create a single exclusive queue named "active\_esp" in the message VPN. The subscriber connector that successfully binds to this queue becomes the active connector.
- When *buspersistence* is enabled, you must enable "Publish Client Event Messages" on the message VPN.
- When *buspersistence* is enabled, you must create exclusive queues for all subscribing clients. The queue name must be equal to the *buspersistenceque* queue configured on the publisher connector (for "/I" topics), or the queue configured on

the client subscriber (for "/O" topics). Add the corresponding topic to each configured queue.

When the connector starts, it subscribes to topic "*urlhostport*/M" (where *urlhostport* is a connector configuration parameter). This enables the connector to receive metadata requests from clients that publish or subscribe to a window in an ESP engine associated with that *host*:*port* combination. Metadata responses consist of some combination of the project, query, and window names of the window associated with the connector, as well as the serialized schema of the window.

Solace subscriber connectors support a hot failover mode. The active/standby status of the connector is coordinated with the fabric so that a standby connector becomes active when the active connector fails. Several conditions must be met to guarantee successful switchovers:

- All involved connectors must be active on the same set of topics.
- All involved connectors must initiate message flow at the same time. This is required because message IDs must be synchronized across all connectors.
- Google protocol buffer support must not be enabled, because these binary messages do not contain a usable message ID.

When a new subscriber connector becomes active, outbound message flow remains synchronized due to buffering of messages by standby connectors and coordination of the resumed flow with the fabric. The size of this message buffer is a required parameter for subscriber connectors.

Solace connectors can be configured to use a persistent mode of messaging instead of the default direct messaging mode. (See the description of the **buspersistence**  configuration parameter.) This mode might require regular purging of persisted data by an administrator, if there are no other automated mechanism to age out persisted messages. The persistent mode reduces the maximum throughput of the fabric, but it enables a publisher connector to connect to the fabric after other connectors have already processed data. The fabric updates the connector with persisted messages and synchronizes window states with the other engines in a hot failover group.

Solace subscriber connectors subscribe to a special topic that enables them to be notified when a Solace client subscribes to the connector's topic. When the connector is configured with snapshot enabled, it sends a custom snapshot of the window contents to that client. This enables late subscribers to catch up upon connecting.

Solace connector configuration parameters named "sol…" are passed unmodified to the Solace API by the connector. See your Solace documentation for more information about these parameters.

Use the following parameters with Solace Systems connectors

**Parameter Description type** Specifies to subscribe. **soluserid** Specifies the user name required to authenticate the connector's session with the appliance. **solpassword** Specifies the password associated with **soluserid**.

*Table 16.27 Required Parameters for Subscriber Solace Connectors*

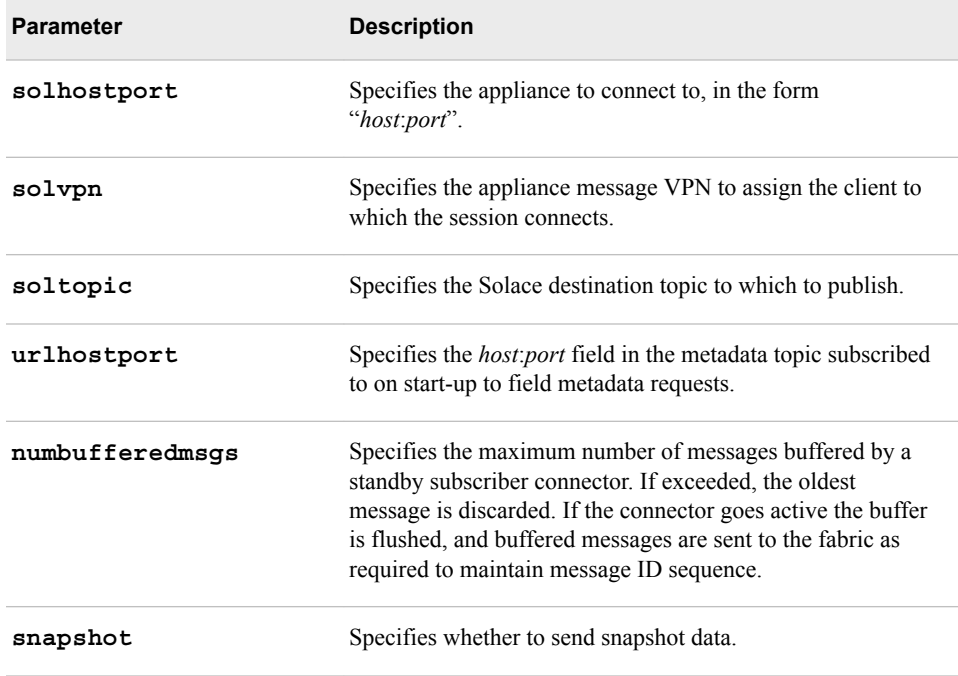

#### *Table 16.28 Required Parameters for Publisher Solace Connectors*

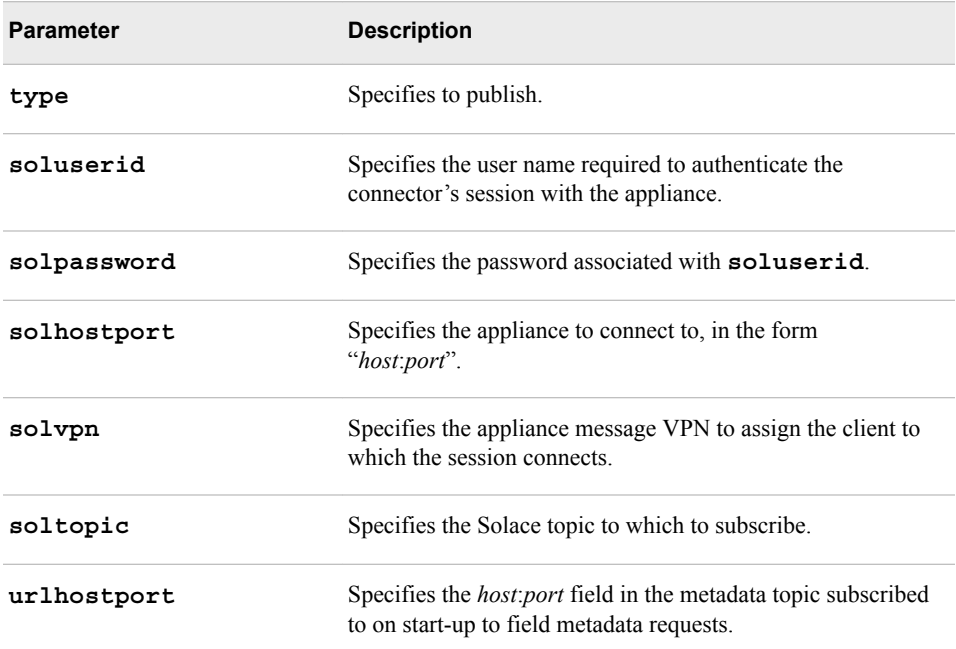

#### *Table 16.29 Optional Parameters for Subscriber Solace Connectors*

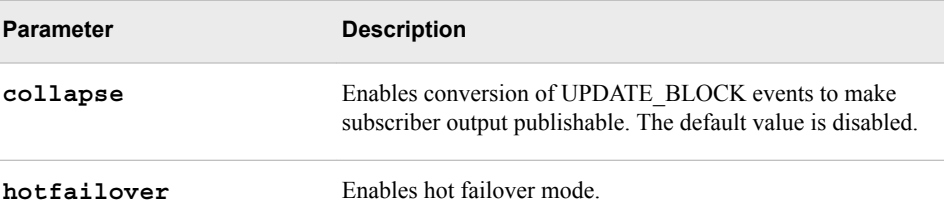

| <b>Parameter</b>  | <b>Description</b>                                                                                                    |
|-------------------|----------------------------------------------------------------------------------------------------|
| buspersistence    | Sets the Solace message delivery mode to Guaranteed<br>Messaging. The default value is Direct Messaging.                                                                                                    |
| rmretdel          | Specifies to remove all delete events from event blocks<br>received by a subscriber that were introduced by a window<br>retention policy.                                                                                                 |
| protofile         | Specifies the . proto file that contains the Google Protocol<br>Buffers message definition used to convert event blocks to<br>protobuf messages. When you specify this parameter,<br>you must also specify the <b>protomsg</b> parameter. |
| protomsg          | Specifies the name of a Google Protocol Buffers message in<br>the . proto file that you specified with the protofile<br>parameter. Event blocks are converted into this message.                                                          |
| configfilesection | Specifies the name of the section in /etc/<br>connectors.config to parse for configuration<br>parameters. Specify the value as [configfilesection].                                                                                       |
| ison              | Enables transport of event blocks encoded as JSON<br>messages.                                                                                                    |

*Table 16.30 Optional Parameters for Publisher Solace Connectors*

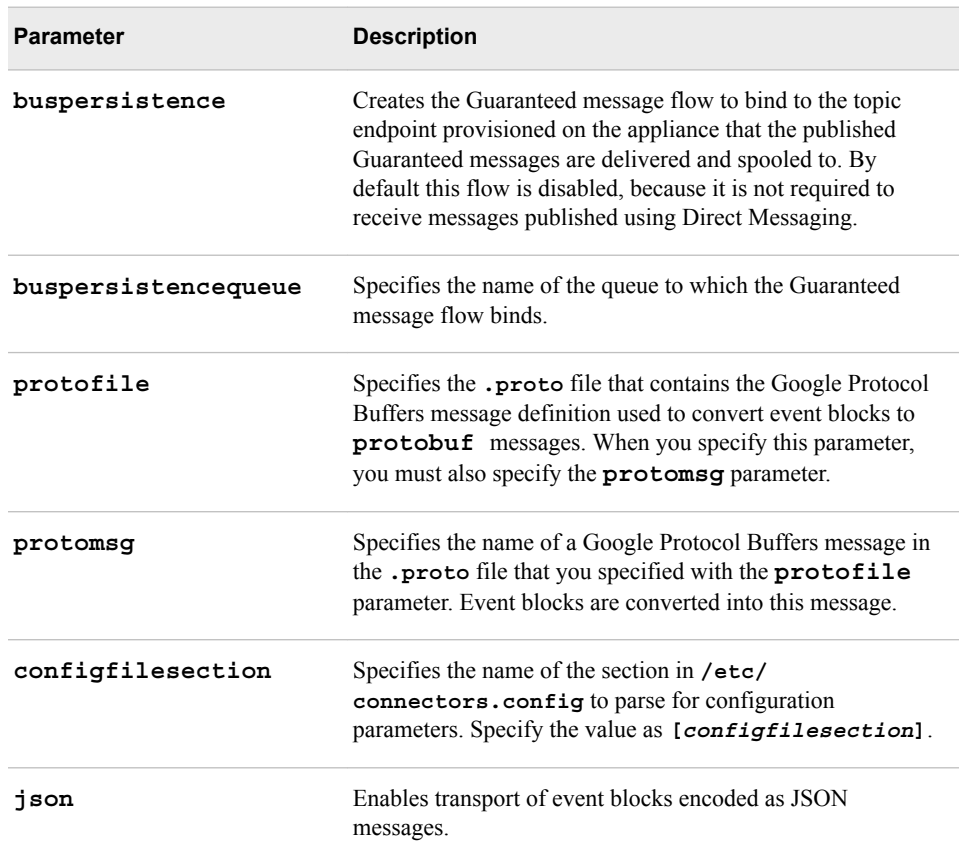

### **Using the Teradata Connector**

The Teradata connector uses the Teradata Parallel Transporter (TPT) API to support subscribe operations against a Teradata server.

The Teradata Tools and Utilities (TTU) package must be installed on the platform running the connector. The run-time environment must define the path to the Teradata client libraries in the TTU. For Teradata ODBC support while using the load operator, you must also define the path to the Teradata TeraGSS libraries in the TTU. To support logging of Teradata messages, you must define the **NLSPATH** environment variable appropriately. For example, with a TTU installation in **/opt/teradata**, define **NLSPATH** as "**/opt/teradata/client/***version***/tbuild/msg64/%N"**. The connector has been certified using TTU version 14.10.

For debugging, you can install optional PC-based Teradata client tools to access the target database table on the Teradata server. These tools include the GUI SQL workbench (Teradata SQL Assistant) and the DBA/Admin tool (Teradata Administrator), which both use ODBC.

You must use one of three TPT operators to write data to a table on the server:**stream**, **update**, or **load**.

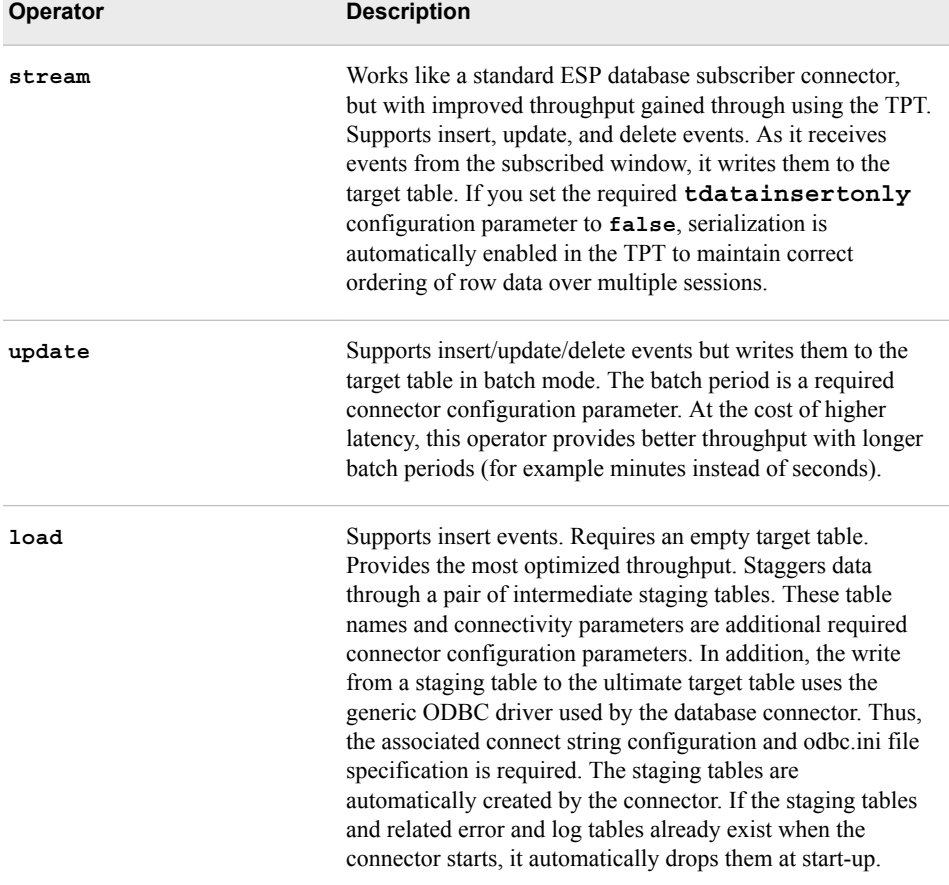

| <b>Parameter</b> | <b>Description</b>                                                                                                    |
|------------------|----------------------------------------------------------------------------------------------------|
| type             | Specifies to subscribe                                                                                                    |
| desttablename    | Target table name.                                                                                                    |
| tdatausername    | User name for the user account on the target Teradata server.                                                                               |
| tdatauserpwd     | User password for the user account on the target Teradata<br>server.                                                                        |
| tdatatdpid       | Target Teradata server name                                                                                                    |
| tdatamaxsessions | Maximum number of sessions created by the TPT to the<br>Teradata server.                                                                    |
| tdataminsessions | Minimum number of sessions created by the TPT to the<br>Teradata server.                                                                    |
| tdatadriver      | The operator: stream, update, or load.                                                                                                    |
| tdatainsertonly  | Specifies whether events in the subscriber event stream<br>processing window are insert only. Must be true when<br>using the load operator. |
| snapshot         | Specifies whether to send snapshot data.                                                                                                    |

*Table 16.31 Required Parameters for Teradata Connectors*

*Table 16.32 Optional Parameters for Teradata Connectors*

| <b>Parameter</b> | <b>Description</b>                                                                                                    |
|------------------|----------------------------------------------------------------------------------------------------|
| rmretdel         | Removes all delete events from event blocks received by the<br>subscriber that were introduced by a window retention<br>policy.                                                                            |
| tdatabatchperiod | Specifies the batch period in seconds. Required when using<br>the update operator, otherwise ignored.                                                                                                    |
| stage1tablename  | Specifies the first staging table. Required when using the<br><b>load</b> operator, otherwise ignored.                                                                                                    |
| stage2tablename  | Specifies the second staging table. Required when using the<br><b>load</b> operator, otherwise ignored.                                                                                                    |
| connectstring    | Specifies the connect string used to access the target and<br>staging tables. Use the form<br>"DSN=dsnname; UID=userid; pwd=password".<br>Required when using the <b>load</b> operator, otherwise ignored. |

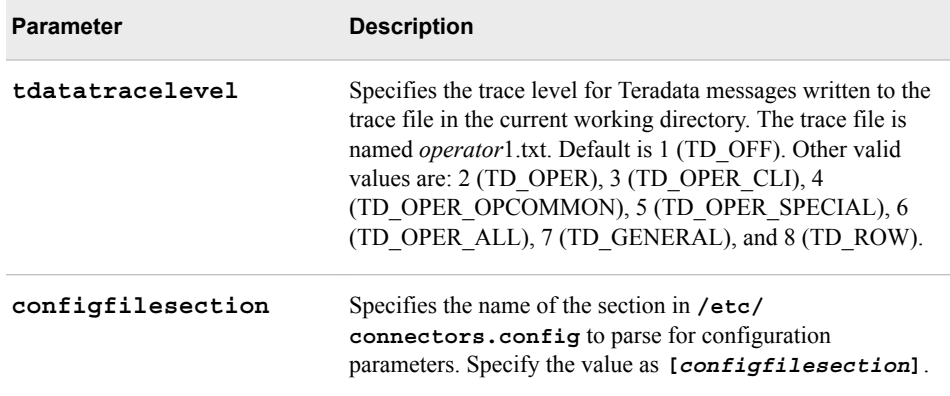

### **Using the Tervela Data Fabric Connector**

The Tervela Data Fabric connector communicates with a software or hardware-based Tervela Data Fabric for publish and subscribe operations.

A Tervela subscriber connector receives events blocks and publishes to the following Tervela topic:

"SAS.ENGINES.*enginename*.*projectname*.*queryname*.*windowname*.OUT."

A Tervela publisher connector reads event blocks from the following Tervela topic: "SAS.ENGINES.*enginename*.*projectname*.*queryname*.*windowname*.IN" and injects them into source windows.

As a result of the bus connectivity provided by the Tervela Data Fabric connector, the engine does not need to manage individual publish/subscribe connections. A high capacity of concurrent publish/subscribe connections to a single ESP engine is achieved.

You must install the Tervela run-time libraries on the platform that hosts the running instance of the connector. The run-time environment must define the path to those libraries (specify **LD\_LIBRARY\_PATH** on Linux platforms, for example).

The Tervela Data Fabric Connector has the following characteristics:

- It works with binary event blocks. No other event block formats are supported.
- It operates as a Tervela client. All Tervela Data Fabric connectivity parameters are required as connector configuration parameters.

Before using Tervela Data Fabric connectors, you must configure the following items on the Tervela TPM Provisioning and Management System:

- a client user name and password to match the connector's **tvauserid** and **tvapassword** configuration parameters
- the inbound and outbound topic strings and associated schema
- publish or subscribe entitlement rights associated with a client user name

When the connector starts, it publishes a message to topic SAS.META.*tvaclientname*  (where *tvaclientname* is a connector configuration parameter). This message contains the following information:

• The mapping of the ESP engine name to a *host*:*port* field potentially used by an ESP publish/subscribe client. The *host*:*port* string is the required **urlhostport** 

connector configuration parameter, and is substituted by the engine name in topic strings used on the fabric.

The project, query, and window names of the window associated with the connector, as well as the serialized schema of the window.

All messaging performed by the Tervela connector uses the Tervela Guaranteed Delivery mode. Messages are persisted to a Tervela TPE appliance. When a publisher connector connects to the fabric, it receives messages already published to the subscribed topic over a recent time period. By default, the publisher connector sets this time period to eight hours. This enables a publisher to catch up with a day's worth of messages. Using this mode requires regular purging of persisted data by an administrator when there are no other automated mechanism to age out persisted messages.

Tervela subscriber connectors support a hot failover mode. The active/standby status of the connector is coordinated with the fabric so that a standby connector becomes active when the active connector fails. Several conditions must be met to guarantee successful switchovers:

- The engine names of the ESP engines running the involved connectors must all be identical. This set of ESP engines is called the failover group.
- All involved connectors must be active on the same set of topics.
- All involved subscriber connectors must be configured with the same **tvaclientname**.
- All involved connectors must initiate message flow at the same time, and with the TPE purged of all messages on related topics. This is required because message IDs must be synchronized across all connectors.
- Message IDs that are set by the injector of event blocks into the model must be sequential and synchronized with IDs used by other standby connectors. When the injector is a Tervela publisher connector, that connector sets the message ID on all injected event blocks, beginning with  $ID = 1$ .

When a new subscriber connector becomes active, outbound message flow remains synchronized due to buffering of messages by standby connectors and coordination of the resumed flow with the fabric. The size of this message buffer is a required parameter for subscriber connectors.

Tervela connector configuration parameters named **tva…** are passed unmodified to the Tervela API by the connector. See your Tervela documentation for more information about these parameters.

Use the following parameters with Tervela connectors:

| <b>Parameter</b> | <b>Description</b>                                                                                                    |
|------------------|----------------------------------------------------------------------------------------------------|
| type             | Specifies to subscribe.                                                                                                    |
| tvauserid        | Specifies a user name defined in the Tervela TPM. Publish-<br>topic entitlement rights must be associated with this user<br>name. |
| tvapassword      | Specifies the password associated with tvauserid.                                                                                 |
| tvaprimarytmx    | Specifies the host name or IP address of the primary TMX.                                                                         |

*Table 16.33 Required Parameters for Subscriber Tervela Connectors*

| <b>Parameter</b> | <b>Description</b>                                                                                                    |
|------------------|----------------------------------------------------------------------------------------------------|
| tvatopic         | Specifies the topic name for the topic to which to subscribed.<br>This topic must be configured on the TPM for the GD<br>service and tvauserid must be assigned the Guaranteed<br>Delivery subscribe rights for this Topic in the TPM.                                                                  |
| tvaclientname    | Specifies the client name associated with the Tervela<br>Guaranteed Delivery context. If hot failover is enabled, this<br>name must match the tvaclientname of other<br>subscriber connectors in the failover group. Otherwise, the<br>name must be unique among all instances of Tervela<br>connectors |
| tvamaxoutstand   | Specifies the maximum number of unacknowledged<br>messages that can be published to the Tervela fabric<br>(effectively the size of the publication cache). Should be<br>twice the expected transmit rate.                                                                                               |
| numbufferedmsgs  | Specifies the maximum number of messages buffered by a<br>standby subscriber connector. When exceeded, the oldest<br>message is discarded. If the connector goes active the buffer<br>is flushed, and buffered messages are sent to the fabric as<br>required to maintain message ID sequence.          |
| urlhostport      | Specifies the "host/port" string sent in the metadata message<br>published by the connector on topic<br>SAS META <i>tvaclientname</i> when it starts.                                                                                                    |
| snapshot         | Specifies whether to send snapshot data.                                                                                                    |

*Table 16.34 Required Parameters for Publisher Tervela Connectors*

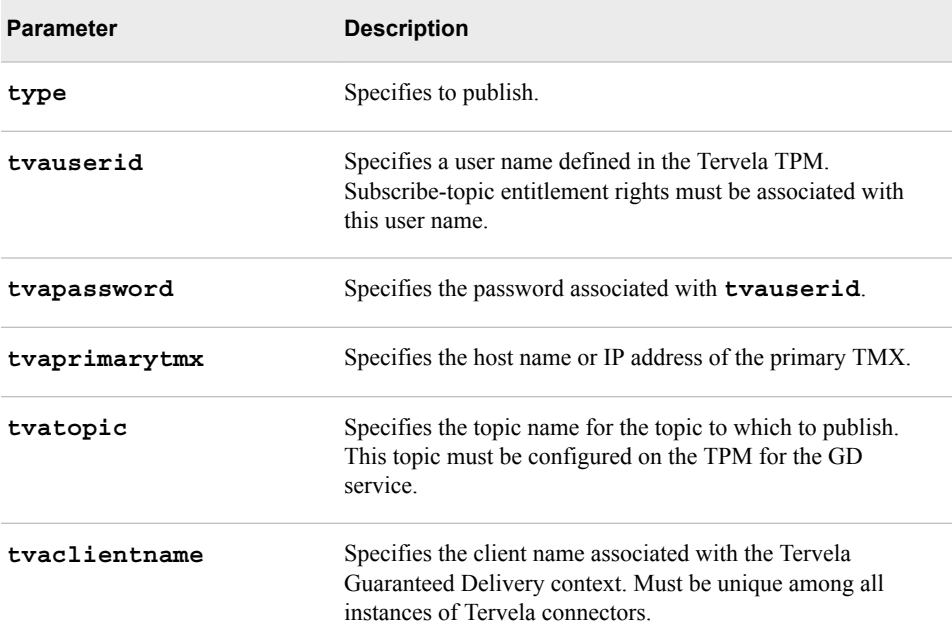

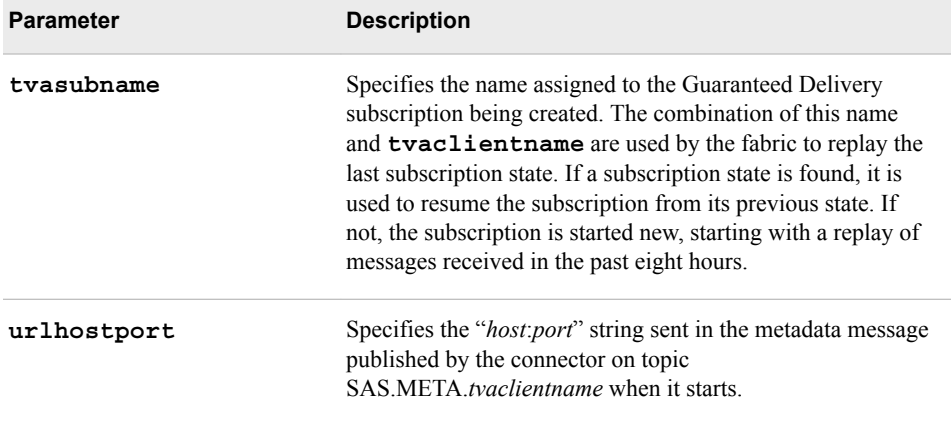

#### *Table 16.35 Optional Parameters for Subscriber Tervela Connectors*

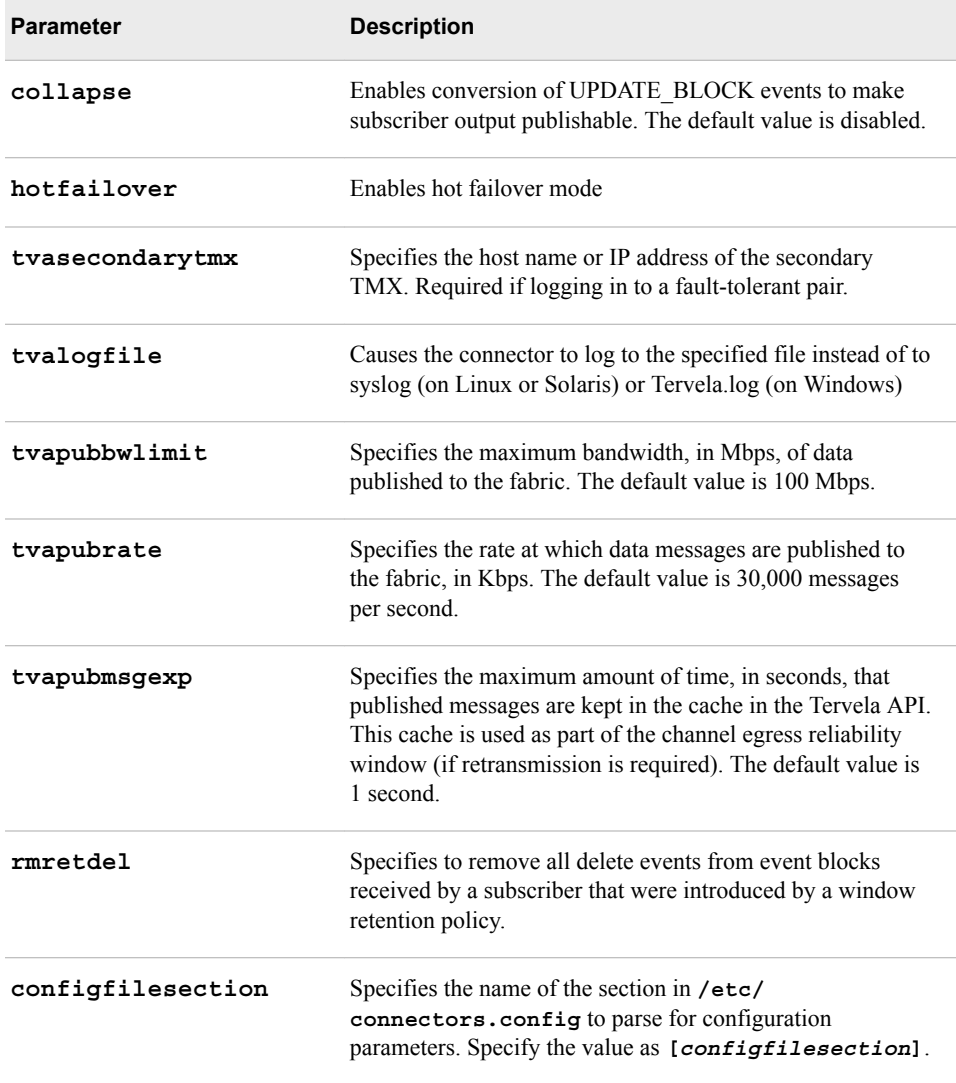

| <b>Parameter</b> | <b>Description</b>                                                                                                    |
|------------------|----------------------------------------------------------------------------------------------------|
| protofile        | Specifies the <b>proto</b> file that contains the Google Protocol<br>Buffers message definition. This definition is used to<br>convert event blocks to protobut messages. When you<br>specify this parameter, you must also specify the<br>protomsg parameter. |
| protomsq         | Specifies the name of a Google Protocol Buffers message in<br>the .proto file that you specified with the protofile<br>parameter. Event blocks are converted into this message.                                                                                |
| ison             | Enables transport of event blocks encoded as JSON<br>messages.                                                                                                    |

*Table 16.36 Optional Parameters for Publisher Tervela Connectors*

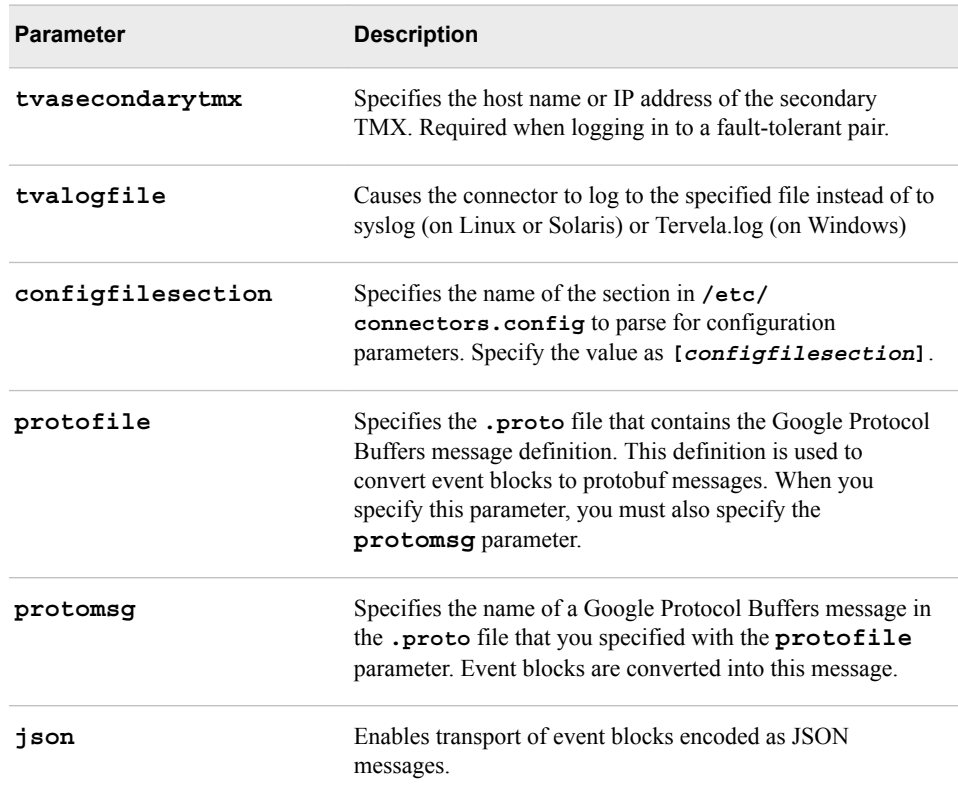

# **Using the Tibco Rendezvous (RV) Connector**

The Tibco Rendezvous (RV) connector supports the Tibco RV API for publish and subscribe operations through a Tibco RV daemon. The subscriber receives event blocks and publishes them to a Tibco RV subject. The publisher is a Tibco RV subscriber, which injects received event blocks into source windows.

The Tibco RV run-time libraries must be installed on the platform that hosts the running instance of the connector. The run-time environment must define the path to those libraries (for example, specifying **LD\_LIBRARY\_PATH** on Linux platforms).

The system path must point to the **Tibco/RV/bin** directory so that the connector can run the RVD daemon.

The subject name used by a Tibco RV connector is a required connector parameter. A Tibco RV subscriber also requires a parameter that defines the message format used to publish events to Tibco RV. The format options are CSV or binary. A Tibco RV publisher can consume any message type produced by a Tibco RV subscriber.

By default, the Tibco RV connector assumes that a Tibco RV daemon is running on the same platform as the connector. Alternatively, you can specify the connector **tibrvdaemon** configuration parameter to use a remote daemon.

Similarly, you can specify the optional **tibrvservice** and **tibrvnetwork**  parameters to control the Rendezvous service and network interface used by the connector. For more information, see your Tibco RV documentation.

The Tibco RV connector relies on the default multicast protocols for message delivery. The reliability interval for messages sent to and from the Tibco RV daemon is inherited from the value in use by the daemon.

Use the following parameters with Tibco RV connectors:

*Table 16.37 Required Parameters for Subscriber Tibco RV Connectors*

| <b>Parameter</b> | <b>Description</b>                       |
|------------------|------------------------------------------|
| type             | Specifies to subscribe.                  |
| tibrvsubject     | Specifies the Tibco RV subject name.     |
| tibrvtype        | Specifies binary, CSV, or JSON.          |
| snapshot         | Specifies whether to send snapshot data. |

#### *Table 16.38 Required Parameters for Publisher Tibco RV Connectors*

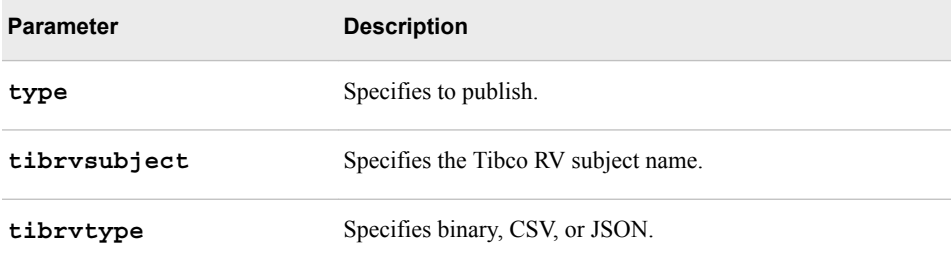

#### *Table 16.39 Optional Parameters for Subscriber Tibco RV Connectors*

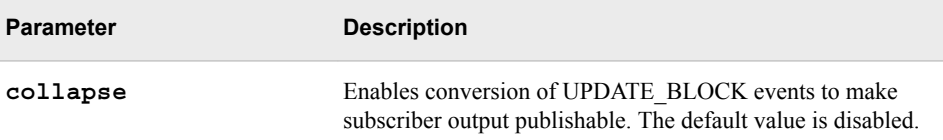

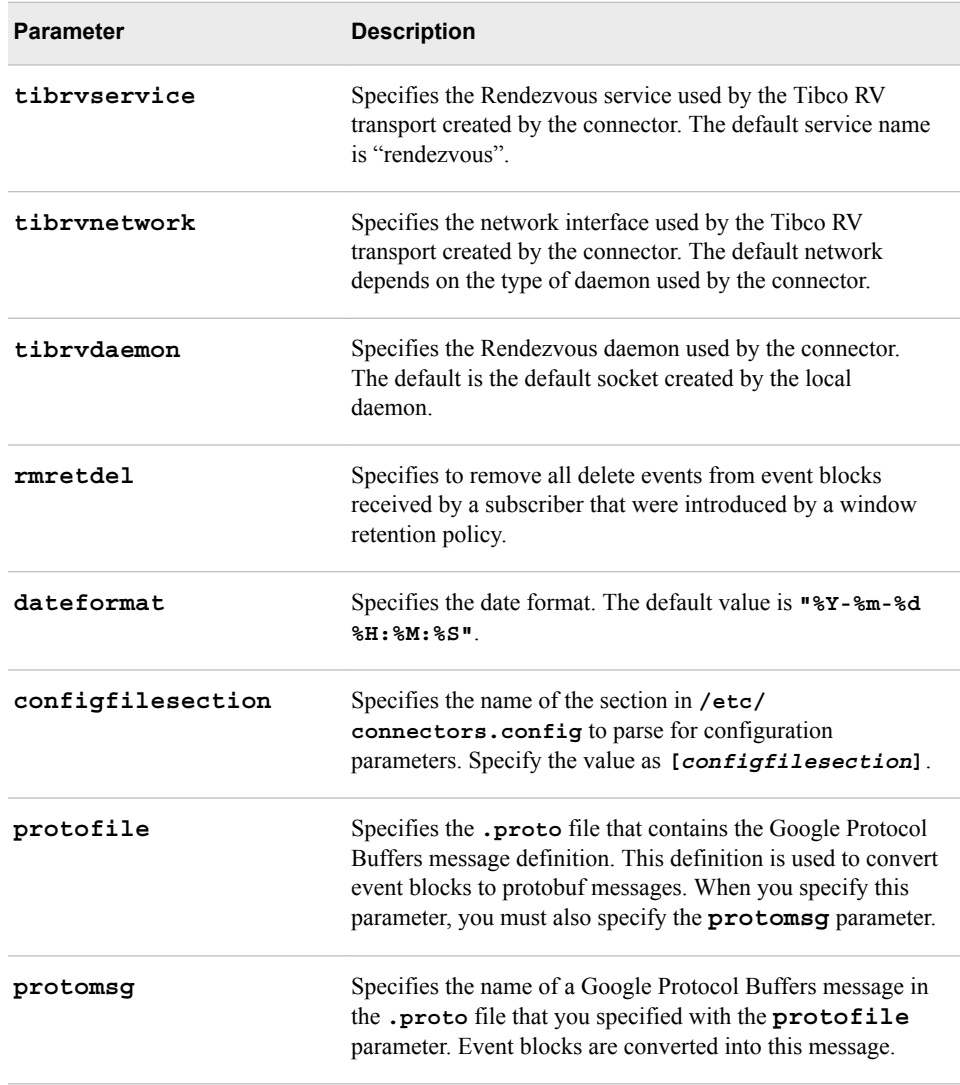

#### *Table 16.40 Optional Parameters for Publisher Tibco RV Connectors*

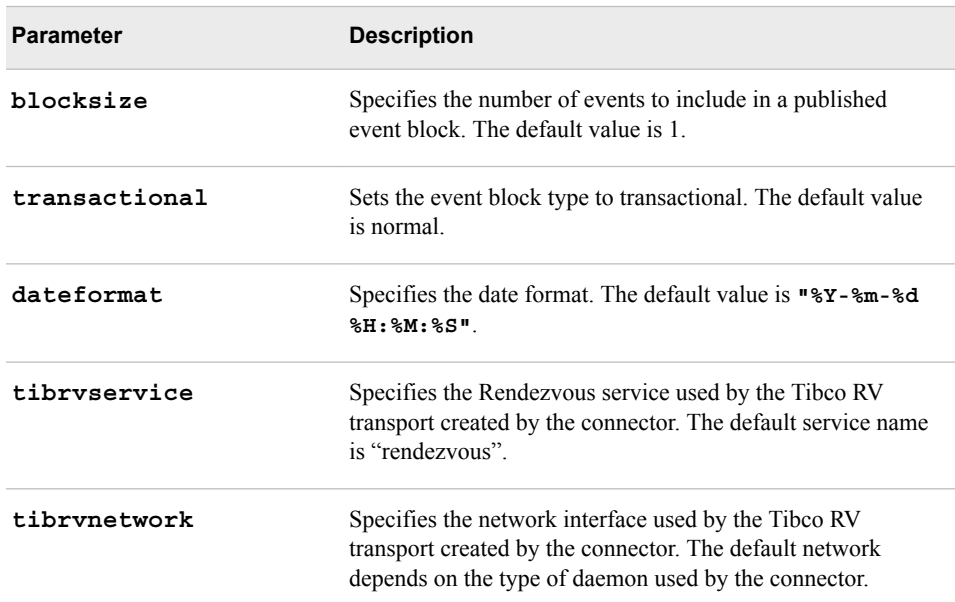

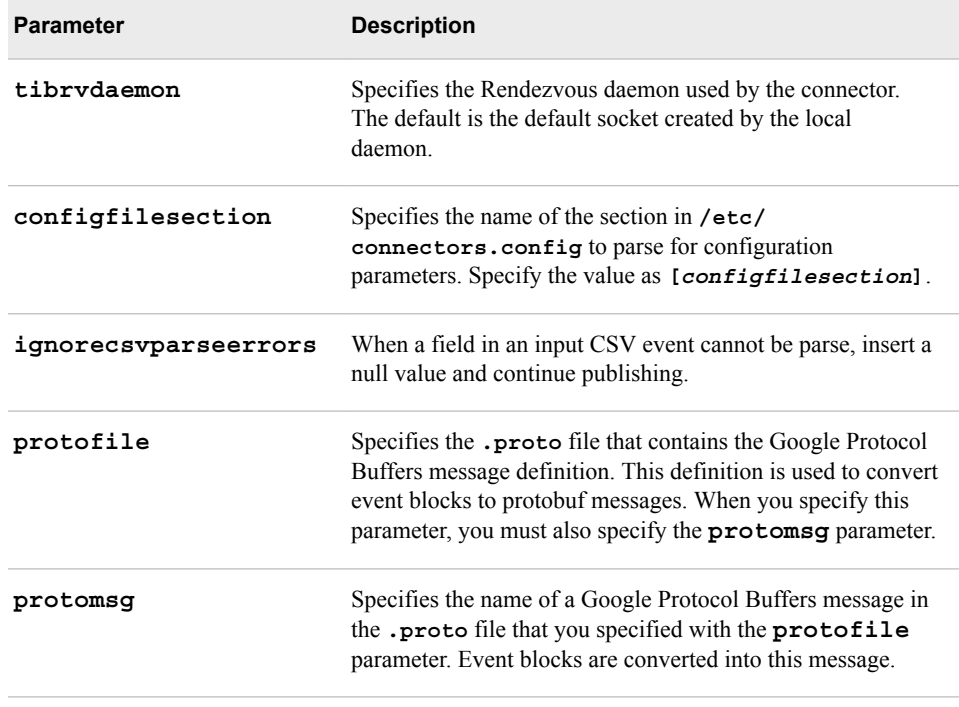

### **Writing and Integrating a Custom Connector**

#### *Writing a Custom Connector*

When you write your own connector, the connector class must inherit from base class **dfESPconnector**.

Connector configuration is maintained in a set of key or value pairs where all keys and values are text strings. A connector can obtain the value of a configuration item at any time by calling **getParameter()** and passing the key string. An invalid request returns an empty string.

A connector can implement a subscriber that receives events generated by a window, or a publisher that injects events into a window. However, a single instance of a connector cannot publish and subscribe simultaneously.

A subscriber connector receives events by using a callback method defined in the connector class that is invoked in a thread owned by the engine. A publisher connector typically creates a dedicated thread to read events from the source. It then injects those events into a source window, leaving the main connector thread for subsequent calls made into the connector.

A connector must define these static data structures:

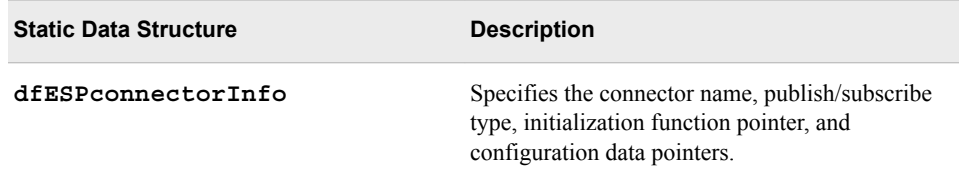

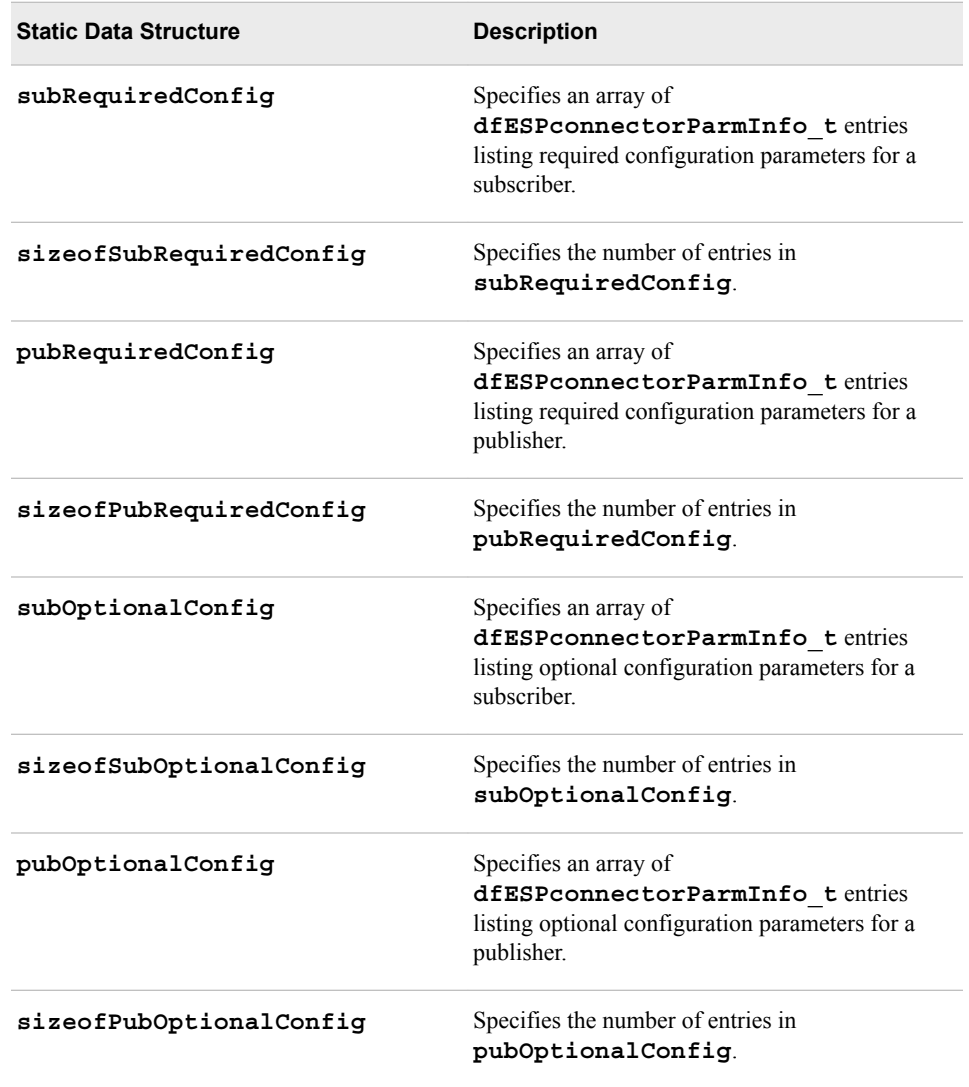

A connector must define these static methods:

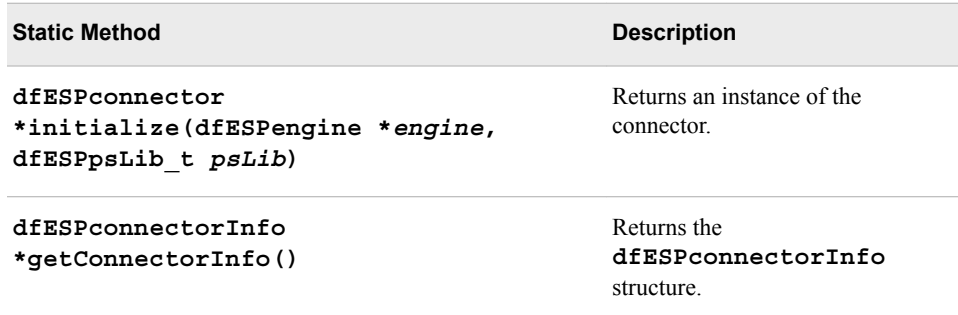

You can invoke these static methods before you create an instance of the connector.

A connector must define these virtual methods:

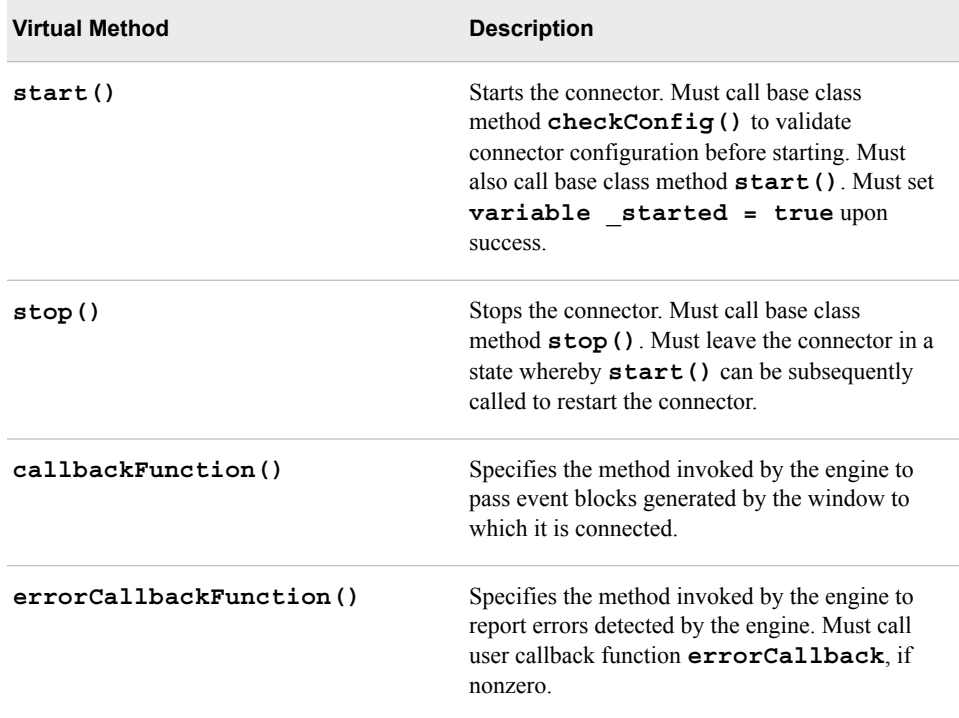

A connector must set its running state for use by the connector orchestrator. It does this by calling the **dfESPconnector::setState()** method. The two relevant states are **state\_RUNNING** and **state\_FINISHED**. All connectors must set **state\_RUNNING**  when they start. Only connectors that actually finish transferring data need to set state FINISHED. Typically, setting state in this way is relevant only for publisher connectors that publish a finite number of event blocks.

Finally, a derived connector can implement up to ten user-defined methods that can be called from an application. Because connectors are plug-ins loaded at run time, a user application cannot directly invoke class methods. It is not linked against the connector.

The base connector class defines virtual methods **userFunction\_01** through **userFunction\_10**, and a derived connector then implements those methods as needed. For example:

```
 void * myConnector::userFunction_01(void *myData) {
```
An application would invoke the method as follows:

myRC = myConnector->userFunction\_01((void \*)myData);

#### *Integrating a Custom Connector*

All connectors are managed by a global connector manager. The default connectors shipped with SAS Event Stream Processing are automatically loaded by the connector manager during product initialization. Custom connectors built as libraries and placed in **\$DFESP\_HOME/lib/plugins** are also loaded during initialization, with the exception of those listed in **\$DFESP\_HOME/etc/connectors.excluded**.

After initialization, the connector is available for use by any event stream processor window defined in an application. As with any connector, an instance of it can be obtained by calling the window **getConnector()** method and passing its user-defined

### **296** *Chapter 16 • Using Connectors*

method. You can configure the connector using **setParameter()** before starting the project.

# *Chapter 17* Using Adapters

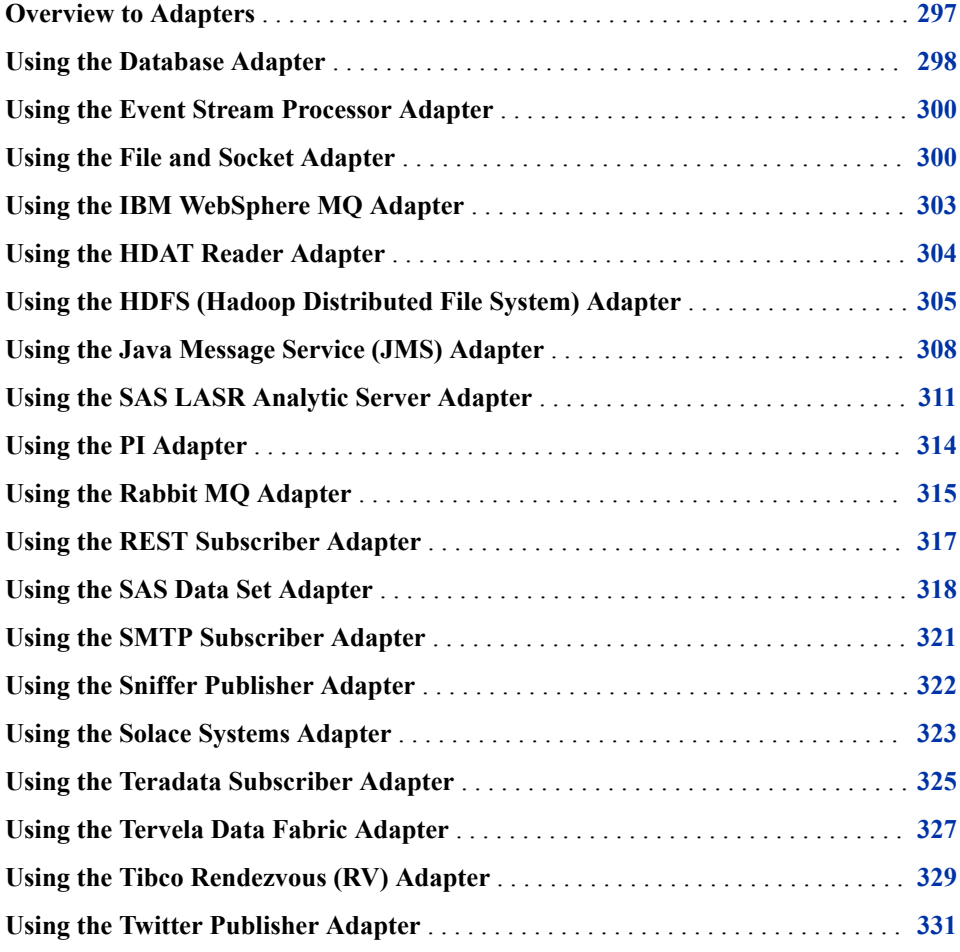

# **Overview to Adapters**

Adapters are stand-alone executable files that use the publish/subscribe API to do the following:

- publish event streams into an engine
- subscribe to event streams from engine windows

<span id="page-309-0"></span>Unlike connectors, which are built into the engine, adapters can be networked. Many adapters are executable versions of connectors. Thus, the required and optional parameters of most adapters directly map to the parameters of the corresponding connector.

Similar to connectors, adapters can obtain their configuration parameters from a file. Specify the section label in the file on the command line using the **-C** switch. For more information, see ["Setting Configuration Parameters in a File" on page 252.](#page-263-0)

*Note:* Set file-based configuration for Java adapters in the file **/etc/ javaadapters.config**.

You can find adapters in the following directory:

\$DFESP\_HOME/bin

### **Using the Database Adapter**

The Database Adapter supports publish and subscribe operations on databases using DataDirect drivers. The adapter is certified for the following platforms:

- Oracle
- MySQL
- IBM DB2
- **Greenplum**
- PostgreSQL
- SAP Sybase ASE
- **Teradata**
- Microsoft SQL Server
- IBM Informix
- Sybase IQ

However, drivers exist for many other databases and appliances. This adapter requires that database connectivity be available by using a Data Source Name (DSN) configured in the odbc.ini file. The file is pointed to by the ODBCINI environment variable.

*Note:* The database adapter uses generic DataDirect ODBC drivers for the Teradata platform. A separately packaged adapter uses the Teradata Parallel Transporter for improved performance.

Subscriber usage:

```
dfesp_db_adapter -k sub -h url -c connectstring-t tablename
<-g gdconfig> <-l native | solace | tervela | rabbitmq>
\le-j trace | debug | info | warn | error | fatal | off>
<-y logconfigfile> <-C [configfilesection]><-x commitrows><-z commitsecs><-q>
```
Publisher usage:

**dfesp\_db\_adapter** -k pub —h *url* -c *connectstring* -s *selectstatement* <-b *blocksize*> <-e> <-g *gdconfig*> <-l native | solace | tervela | rabbitmq> <-j trace | debug | info | warn | error | fatal | off> <-y *logconfigfile*> <-C [*configfilesection*]>

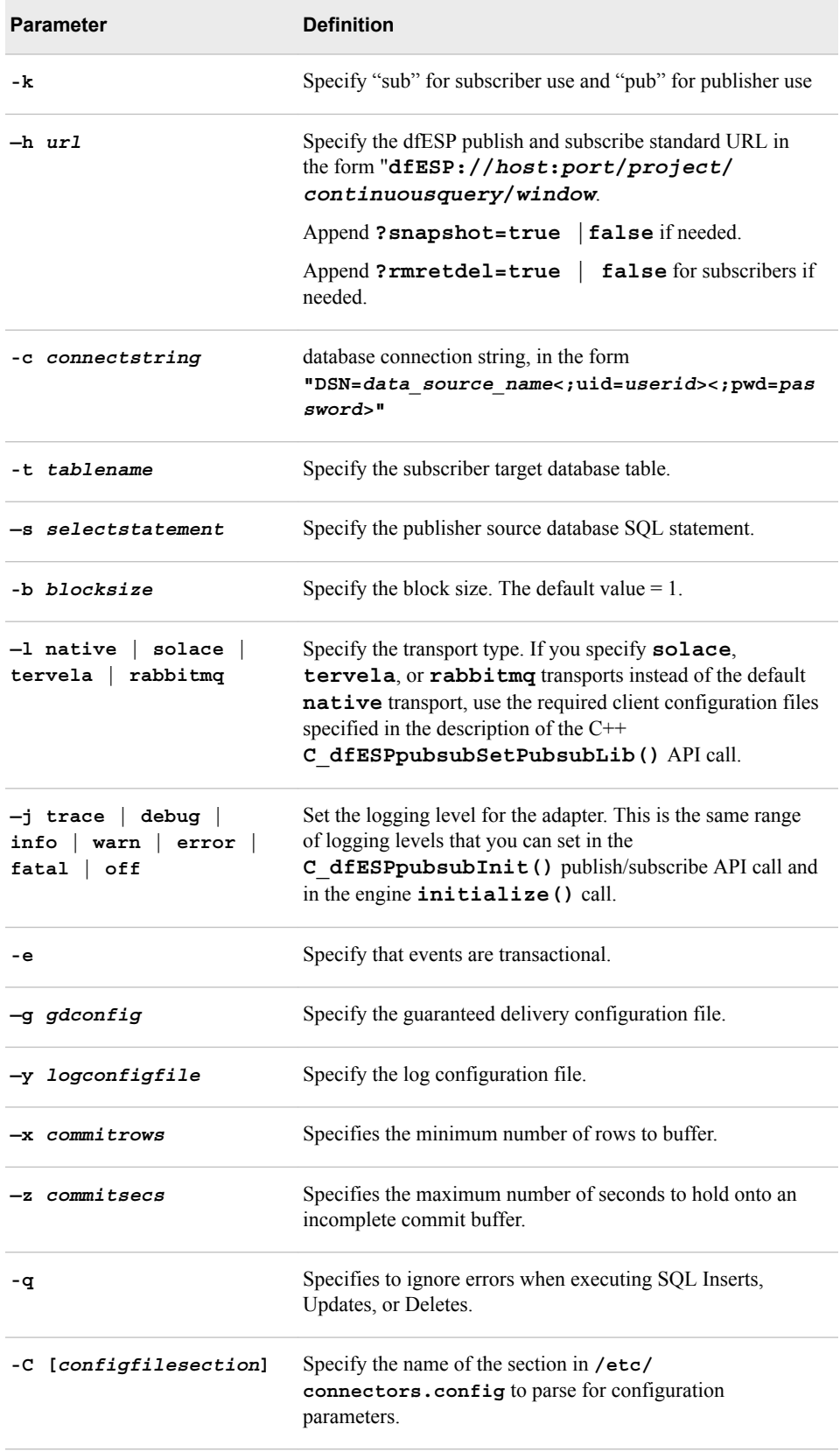

### <span id="page-311-0"></span>**Using the Event Stream Processor Adapter**

The event stream processor adapter enables you to subscribe to a window and publish what it passes into another source window. This operation can occur within a single event stream processor. More likely it occurs across two event stream processors that are run on different machines on the network.

No corresponding event stream processor connector is provided.

Usage:

**dfesp\_esp\_adapter** -s *url* –p *url*

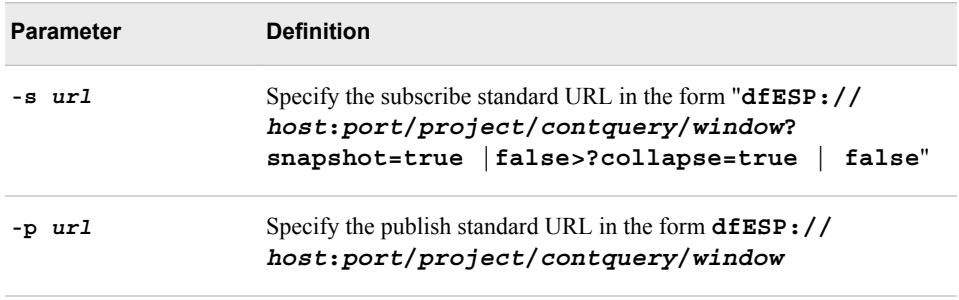

The **eventblock** size and transactional nature is inherited from the subscribed window.

### **Using the File and Socket Adapter**

The File and Socket adapter supports publish and subscribe operations on files or socket connections that stream the following data types:

- dfESP binary
- CSV
- XML
- JSON
- syslog
- hdat

Subscriber use:

```
dfesp_fs_adapter -k sub - h url -f fsname-t binary | csv | xml | json | hdat
<-c period> <-s maxfilesize> <-d dateformat>
<-r rate> <-a aggrsize> <-n>
<-g gdconfig> <-l native | solace | tervela | rabbitmq>
<-j trace | debug | info | warn | error | fatal | off> <-y log_configfile> <-o hdat_filename>
<-q hdat_max_data_nodes> <-u hdfs_blocksize> <-v hdfs_numreplicas>
<-w hdat_numthreads> <-z hdat_max_stringlength><-C [configfilesection]>
<-H hdatlasrhostport> <-K hdatalasrkey>
```
Publisher use:

### **dfesp\_fs\_adapter**-k pub -h *url* -f *fsname*

-t binary | csv | xml | json | syslog <-b *blocksize*> <-d *dateformat*>  $\langle$ -r *rate*> $\langle$ -m *maxevents*> $\langle$ -e> $\langle$ -i> $\langle$ -p> $\langle$ -n> $\langle$ -g *gdconfig*> <-l native | solace | tervela | rabbitmq> <-j trace | debug | info | warn | error | fatal | off> <-y *log\_configfile*> <-x *header*> <-Q> <-C [*configfilesection*]> <-I>

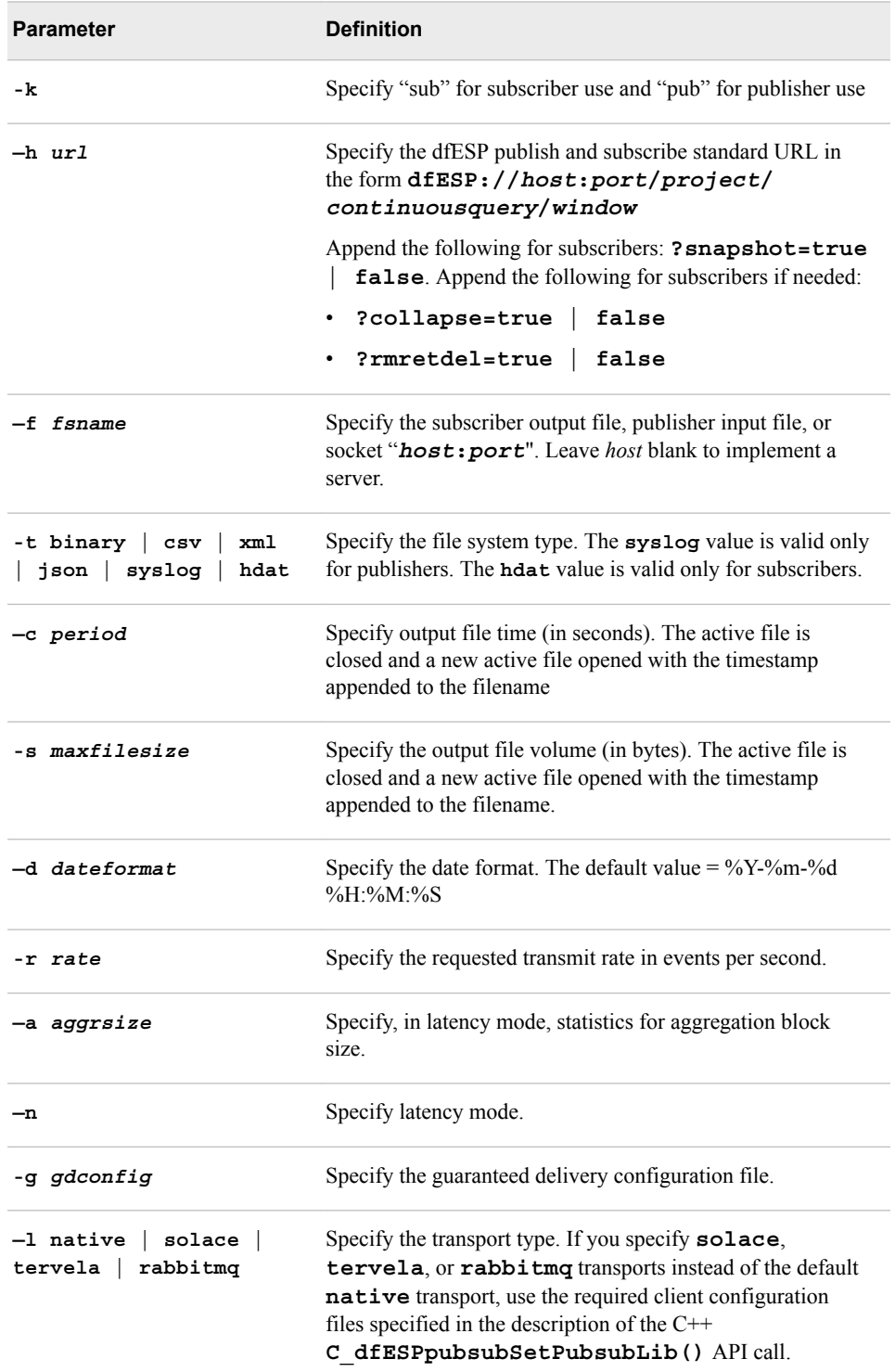

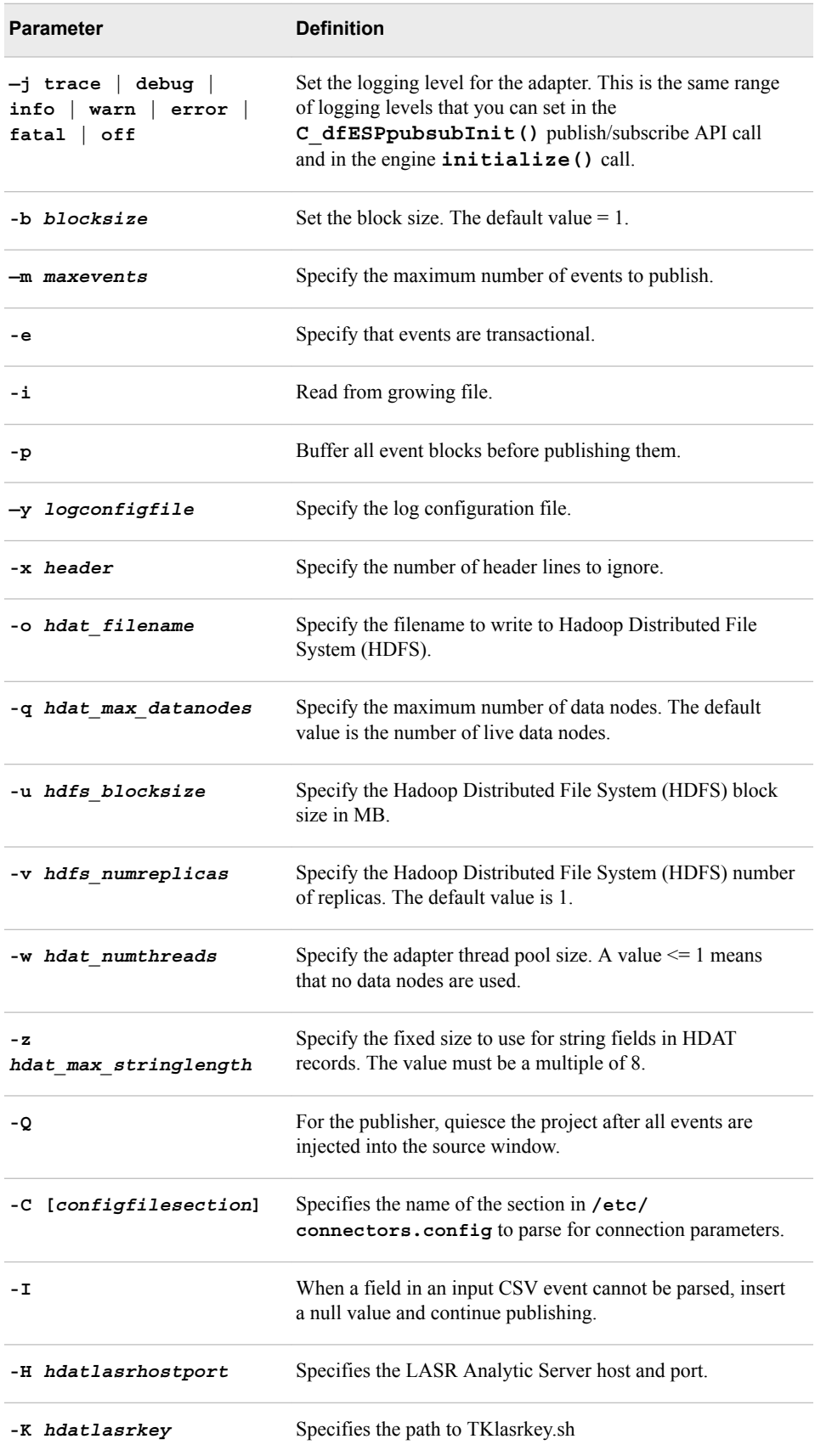

If you specify Solace or Tervela transports instead of the default native transport, refer to the description of the C++ **C\_dfESPpubsubSetPubsubLib()** API call for more information about the required client configuration files.

### <span id="page-314-0"></span>**Using the IBM WebSphere MQ Adapter**

The MQ Adapter supports publish and subscribe operations on IBM WebSphere Message Queue systems. To use this adapter, you must install IBM WebSphere MQ Client run-time libraries and define the environment variable MQSERVER to specify the adapter's MQ connection parameters.

#### Subscriber usage:

**dfesp\_mq\_adapter** -k sub -h *url* —f *mqtopic*-t *mqtype* <-q *mqqueuemanager*> <d *dateformat*> <-g *gdconfig*> <-l native | solace | tervela | rabbitmq> <-j trace | debug | info | warn | error | fatal | off> <-y *logconfigfile*><-C [*configfilesection*]> <-a *protofile*> <-m *protomsg*>

#### Publisher usage:

**dfesp\_mq\_adapter** -k pub -h *url* —f *mqtopic* -t *mqtype*

—n *mqsubname* —s *mqsubqueue* <-q *mqqueuemanager*>

<-b *blocksize*> <-d *dateformat*> <-e> <-g *gdconfig*>

<-l native | solace | tervela | rabbitmq>

<-j trace | debug | info | warn | error | fatal | off> <-y *logconfigfile*> <-C [*configfilesection*]> <-I> <-a *protofile*> <-m *protomsg*>

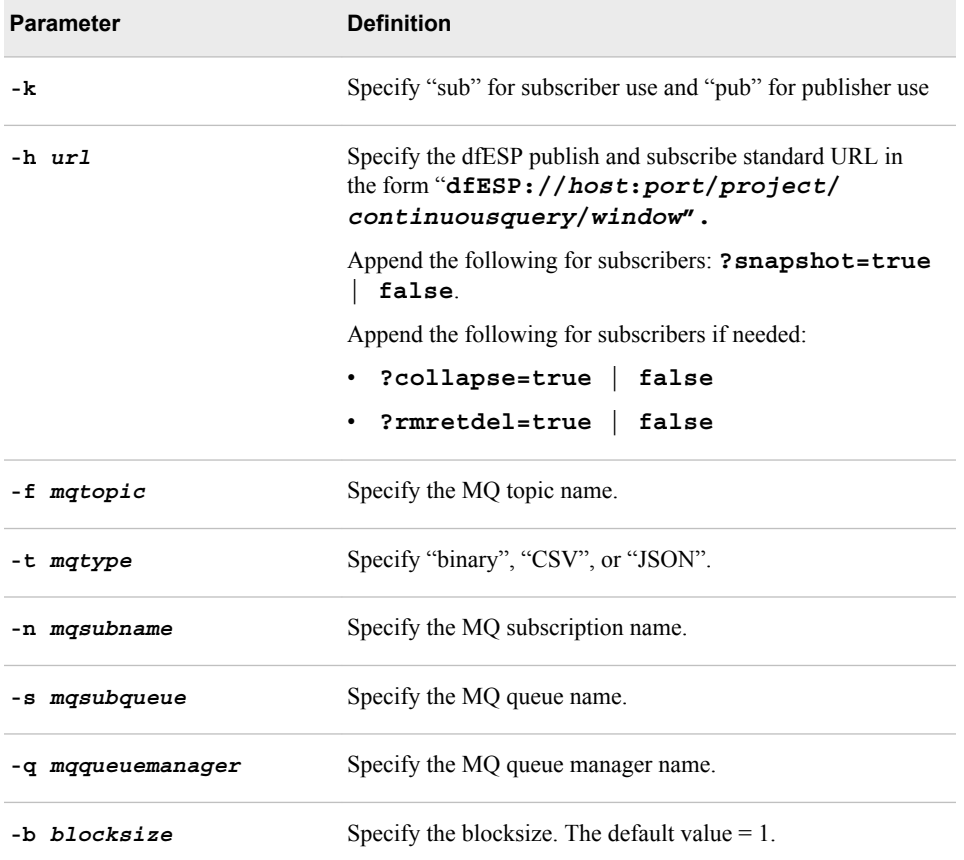

<span id="page-315-0"></span>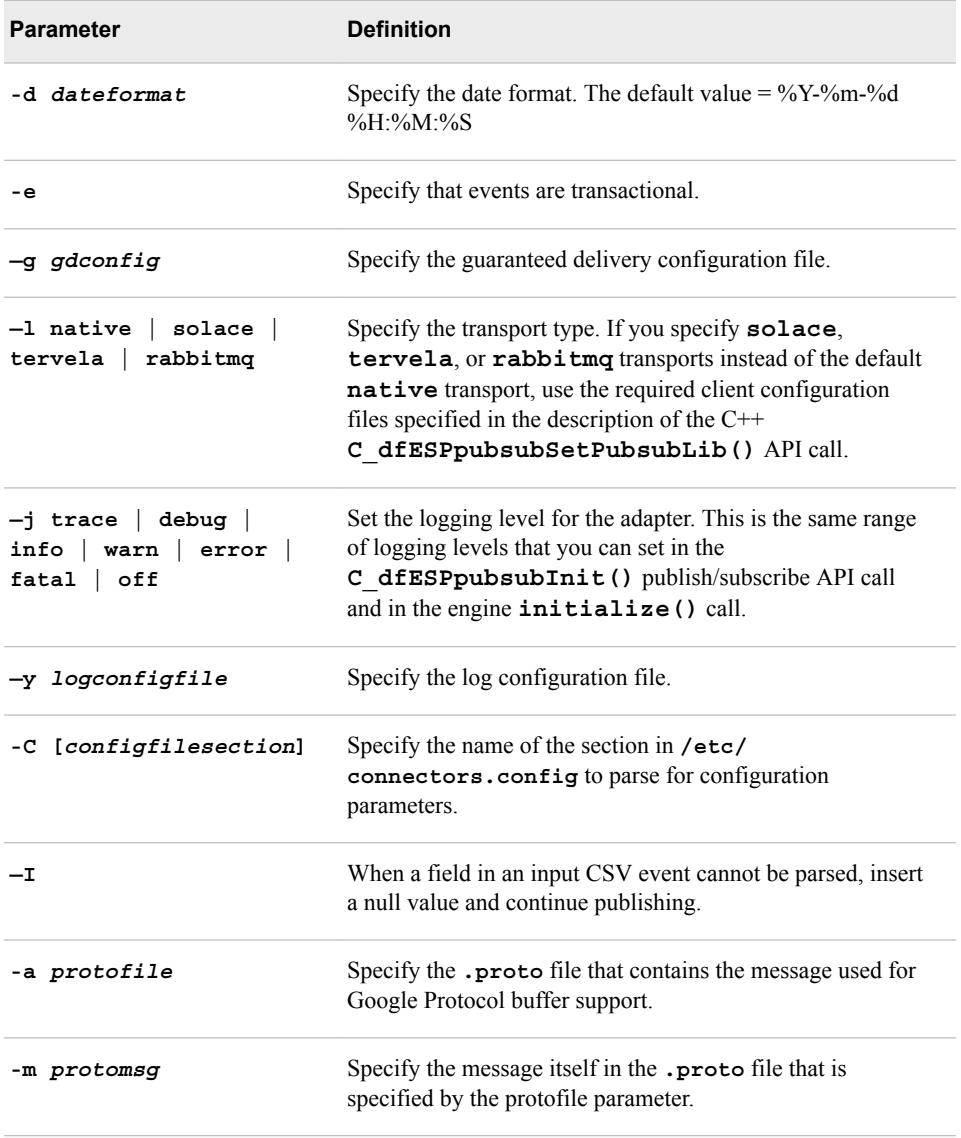

### **Using the HDAT Reader Adapter**

The HDAT Reader adapter resides in **dfx-esp-hdatreader-adapter.jar**, which bundles the Java publisher SAS Event Stream Processing client. The adapter converts each row in an HDAT file into an ESP event and injects event blocks into a source window of an engine. Each event is built with an UPSERT opcode.

The number of fields in the target source window schema must match the number of columns in the HDAT row data. Also, all HDAT column types must be numeric, except for columns that correspond to an ESP field of type UTF8STR. In that case, the column must contain character data.

The source Hadoop Distributed File System (HDFS) and the name of the file within the file system are passed as required parameters to the adapter. The client target platform must define the environment variable **DFESP\_HDFS\_JARS**. This specifies the location of the Hadoop JAR files.

#### <span id="page-316-0"></span>Usage:

**\$DFESP\_HOME/bin/dfesp\_hdat\_publisher** -u *url* -f *hdfs* -i *inputfile* <-b *blocksize*> <-t> <-g*gdconfigfile*> <-l native | solace |tervela | rabbitmq> <-o severe | warning | info> <-c [*configfilesection*]>

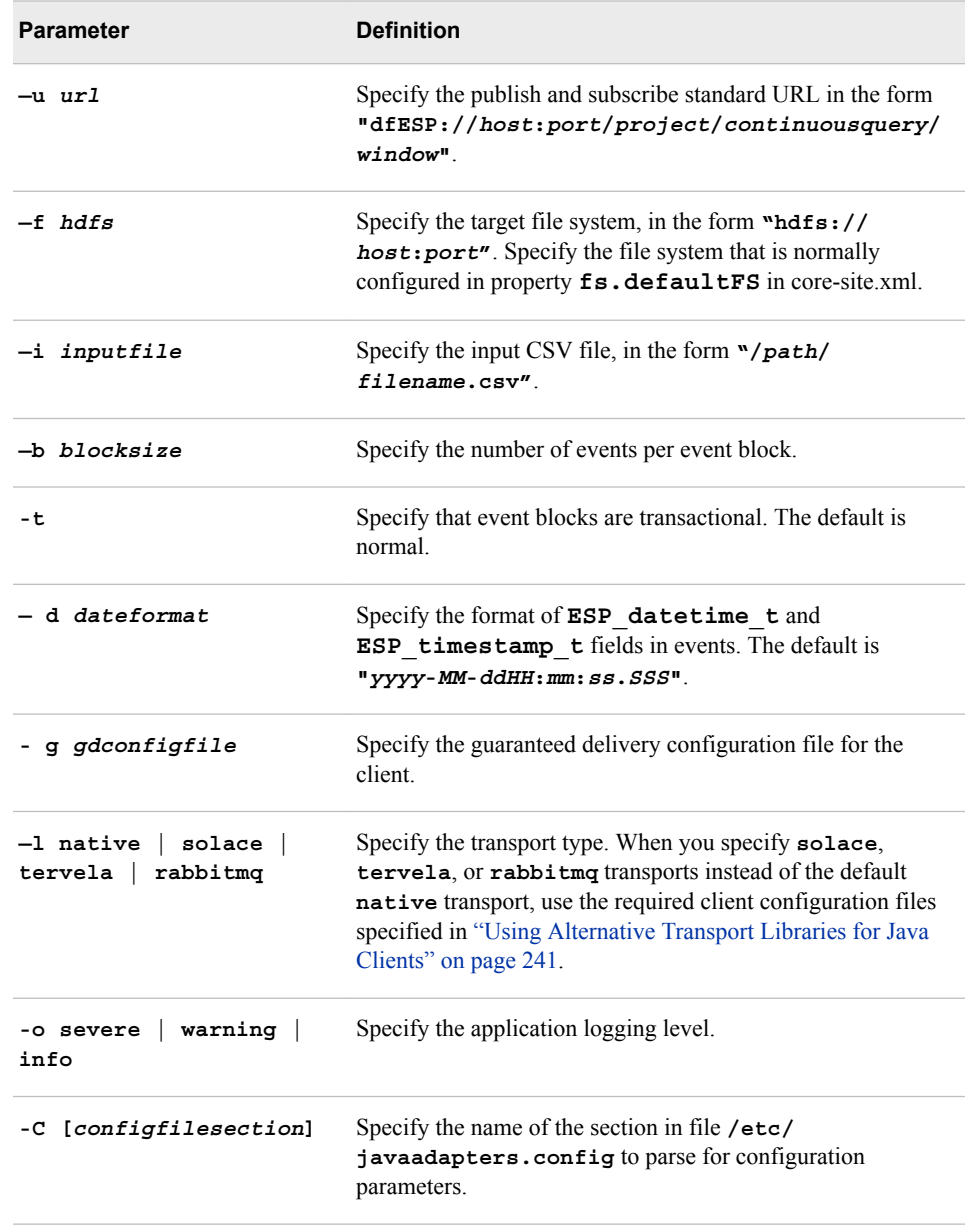

# **Using the HDFS (Hadoop Distributed File System) Adapter**

The HDFS adapter resides in **dfx-esp-hdfs-adapter.jar**, which bundles the Java publisher and subscriber SAS Event Stream Processing clients. The subscriber client receives event blocks and writes events in CSV format to an HDFS file. The publisher

#### **306** *Chapter 17 • Using Adapters*

client reads events in CSV format from an HDFS file and injects event blocks into a source window of an engine.

The target HDFS and the name of the file within the file system are both passed as required parameters to the adapter.

The subscriber client enables you to specify values for HDFS block size and number of replicas. You can configure the subscriber client to periodically write the HDFS file using the optional **periodicity** or **maxfilesize** parameters. If so configured, a timestamp is appended to the filename of each written file.

You can configure the publisher client to read from a growing file. In that case, the publisher runs indefinitely and publishes event blocks whenever the HDFS file size increases.

You must define the **DFESP** HDFS JARS environment variable for the client target platform. This variable specifies the location of the Hadoop JAR files.

Subscriber usage:

**\$DFESP\_HOME/bin/dfesp\_hdfs\_subscriber** -u *url* -f *hdfs* -t *outputfile* <-b *hdfsblocksize*> <-n *hdfsnumreplicas*> <-m *maxfilesize*> <-p *periodicity*>

<-d *dateformat*> <- g *gdconfigfile*> <-l native | solace | tervela | rabbitmq> <-o severe | warning | info> <-C [*configfilesection*]>

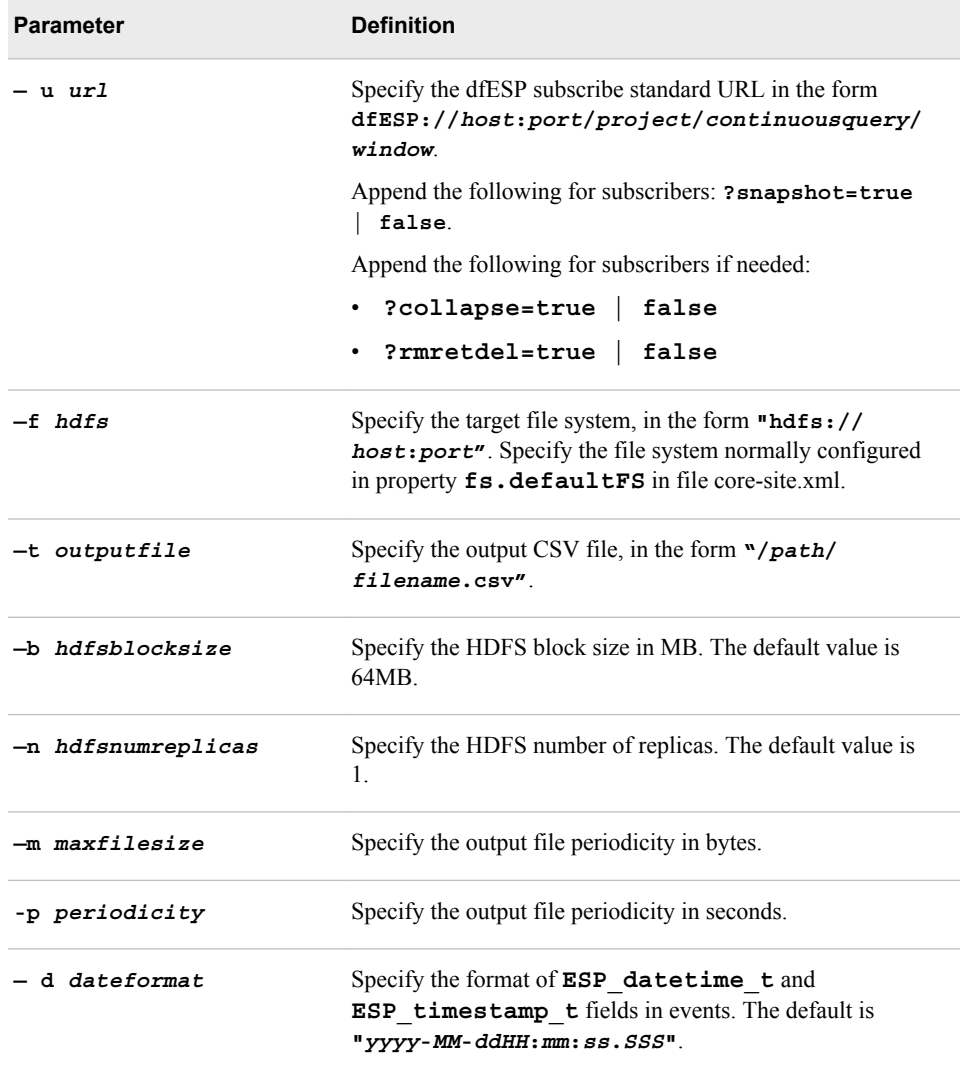

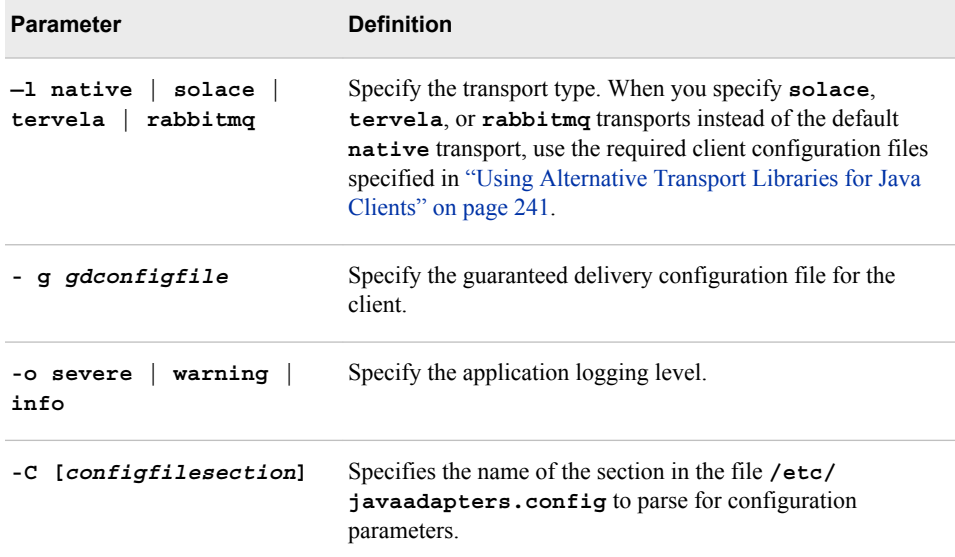

#### Publisher usage:

**\$DFESP\_HOME/bin/dfesp\_hdfs\_publisher** -u *url* -f *hdfs* –i *inputfile* <-b *blocksize*> <-t> <-d *dateformat*> <- g *gdconfigfile*>

<-l native | solace | tervela | rabbitmq> <-o severe | warning | info> <-C [*configfilesection*]> < -e>

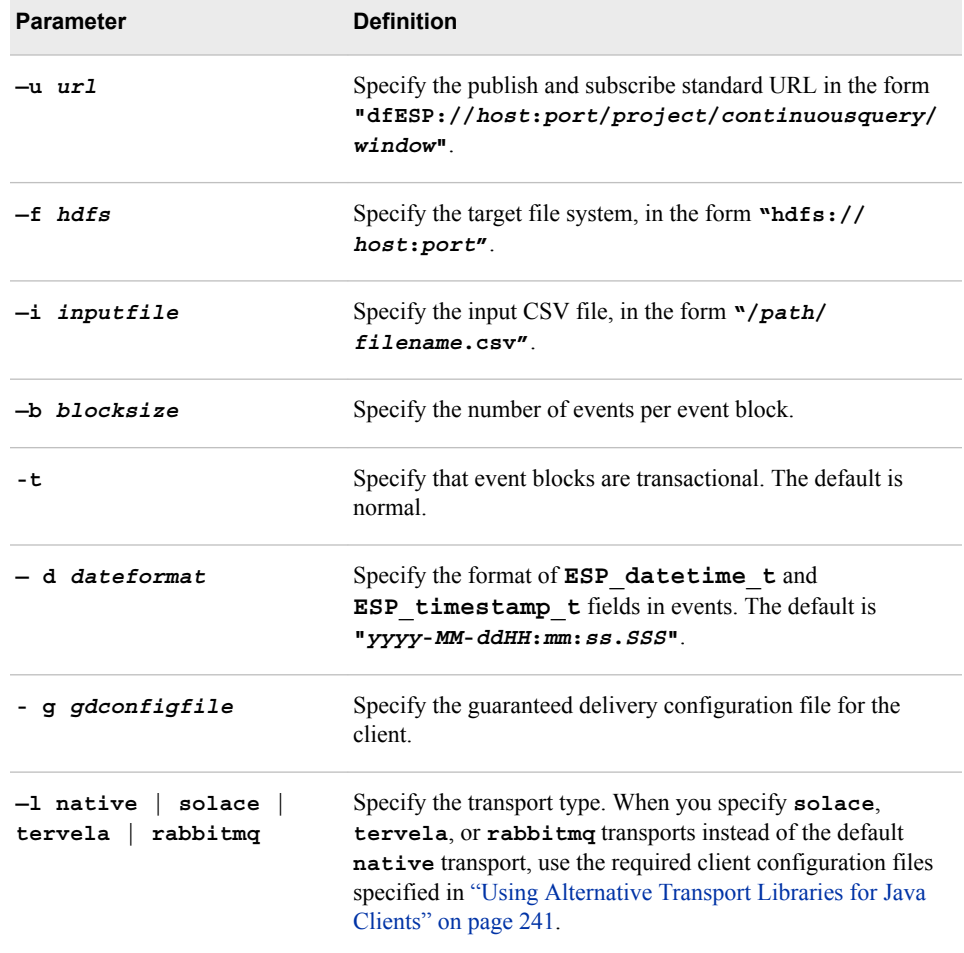

<span id="page-319-0"></span>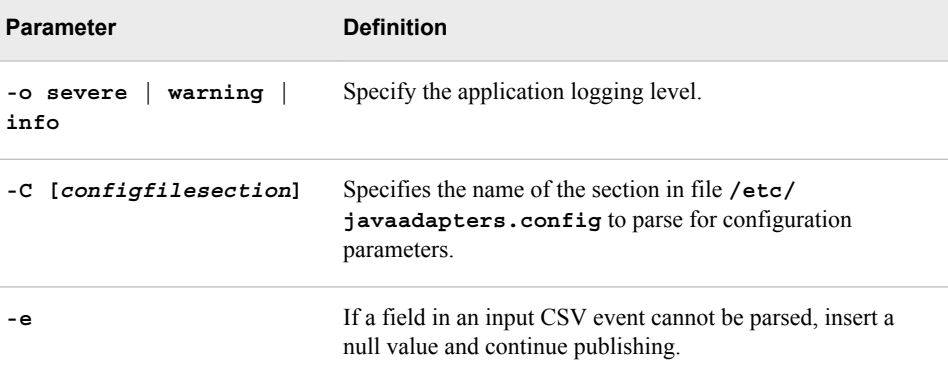

### **Using the Java Message Service (JMS) Adapter**

The Java Message Service (JMS) adapter resides in **dfx-esp-jms-adapter.jar**, which bundles the Java publisher and subscriber clients. Both are JMS clients. The subscriber client receives event blocks and is a JMS message producer. The publisher client is a JMS message consumer and injects event blocks into a source window of an engine.

The subscriber client requires a command line parameter that defines the type of JMS message used to contain events. The publisher client consumes the following JMS message types:

- BytesMessage an Event Streams Processing event block
- TextMessage an Event Streams Processing event in CSV or XML format
- MapMessage an Event Stream Processing event with its field names and values mapped to corresponding MapMessage fields

A JMS message in TextMessage format can contain an XML document encoded in a third-party format. You can substitute the corresponding JAR file in the class path in place of dfx-esp-jms-native.jar, or you can use the **-x** switch in the JMS adapter script. Currently, dfx-esp-jms-axeda.jar is the only supported alternative.

When running with an alternative XML format, you must specify the JAXB JAR files in the environment variable DFESP\_JAXB\_JARS. You can download JAXB from https:// jaxb.java.net.

The client target platform must connect to a running JMS broker (or JMS server) . The environment variable **DFESP** JMS JARS must specify the location of the JMS broker JAR files. The clients also require a **jndi.properties** file, which you must specify through the **DFESP\_JMS\_PROPERTIES** environment variable. This properties file specifies the connection factory that is needed to contact the broker and create JMS connections, as well as the destination JMS topic or queue.

You can override the default JNDI names that are looked up by the adapter to find the connection factory and queue or topic. Do this by configuring the **jndidestname** and **jndifactname** adapter parameters. When the destination requires credentials, you can specify these as optional parameters on the adapter command line.

A sample jndi.properties file is included in the **etc** directory of the SAS Event Stream Processing installation.

Subscriber usage:

**\$DFESP\_HOME/bin/dfesp\_jms\_subscriber** -u *url* -m BytesMessage | TextMessage | MapMessage <-i *jmsuserid*> <-p *jmspassword*><-x native | axeda><-d *dateformat*> <- g *gdconfigfile*> <-l native | solace | tervela | rabbitmq> <-o severe | warning | info> <-c [*configfilesection*]> <-f *protofile*> <-r *protomsg*> <-j *jndidestname*> <-a *jndifactname*>

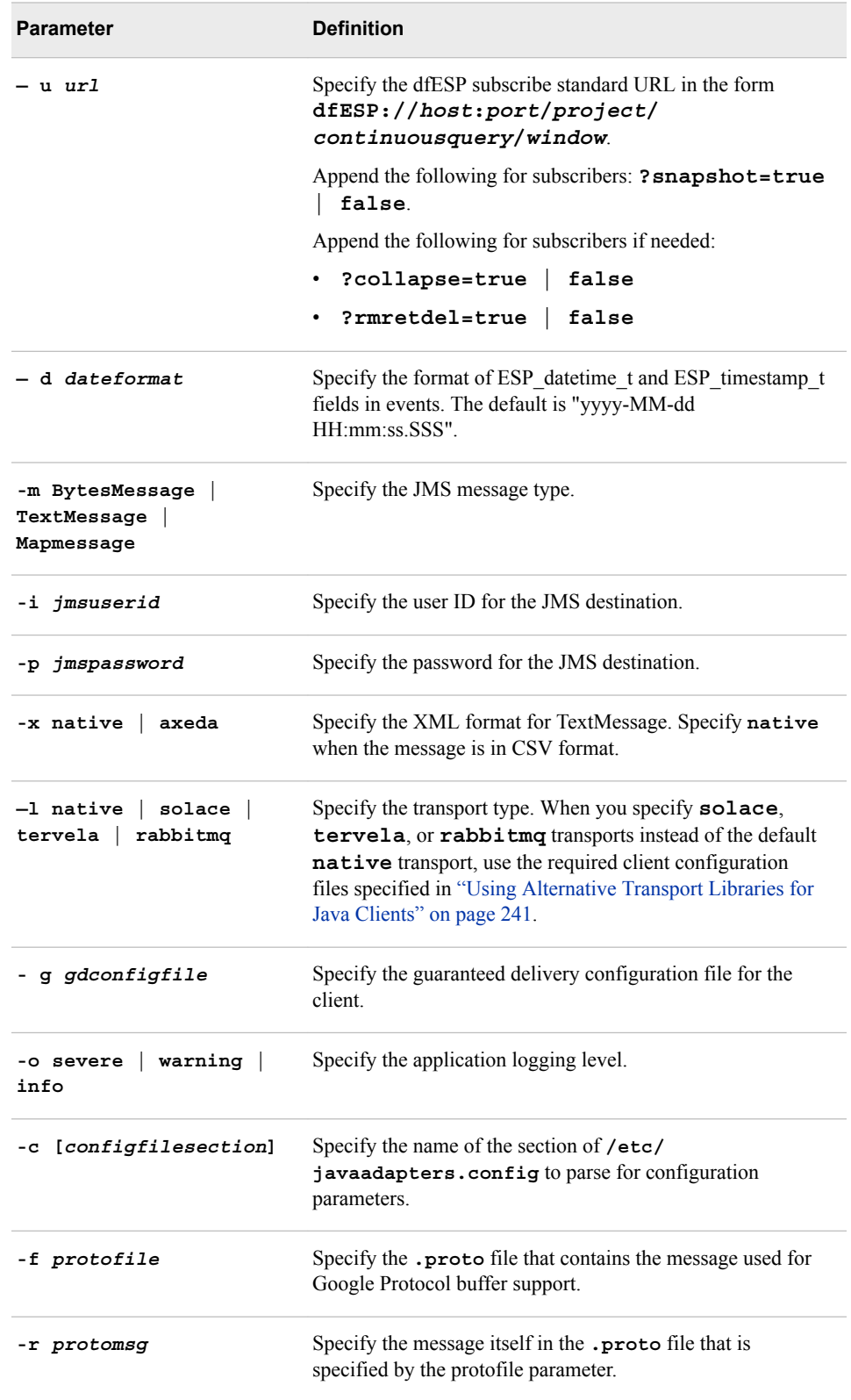

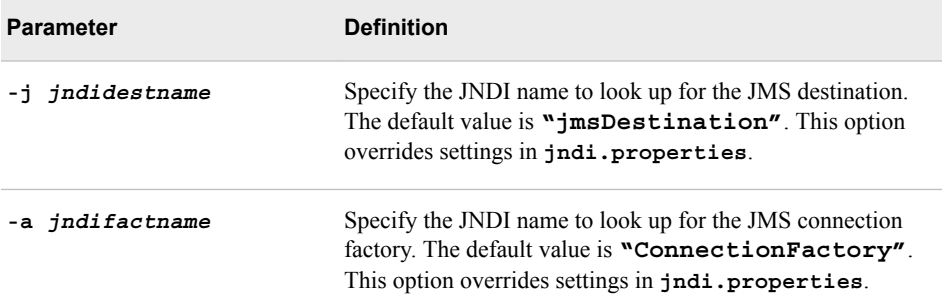

Publisher usage:

**\$DFESP\_HOME/bin/dfesp\_jms\_publisher** -u *url* <-b *blocksize*><-i *jmsuserid*> <-p *jmspassword*> <-x native | axeda><-t> <-d *dateformat*> <- g *gdconfigfile*> <-l native | solace | tervela | rabbitmq> <-o severe | warning | info> <-c [*configfilesection*]> <-e> <-f *protofile*> <-r *protomsg*> <-j *jndidestname*> <-a *jndifactname*>

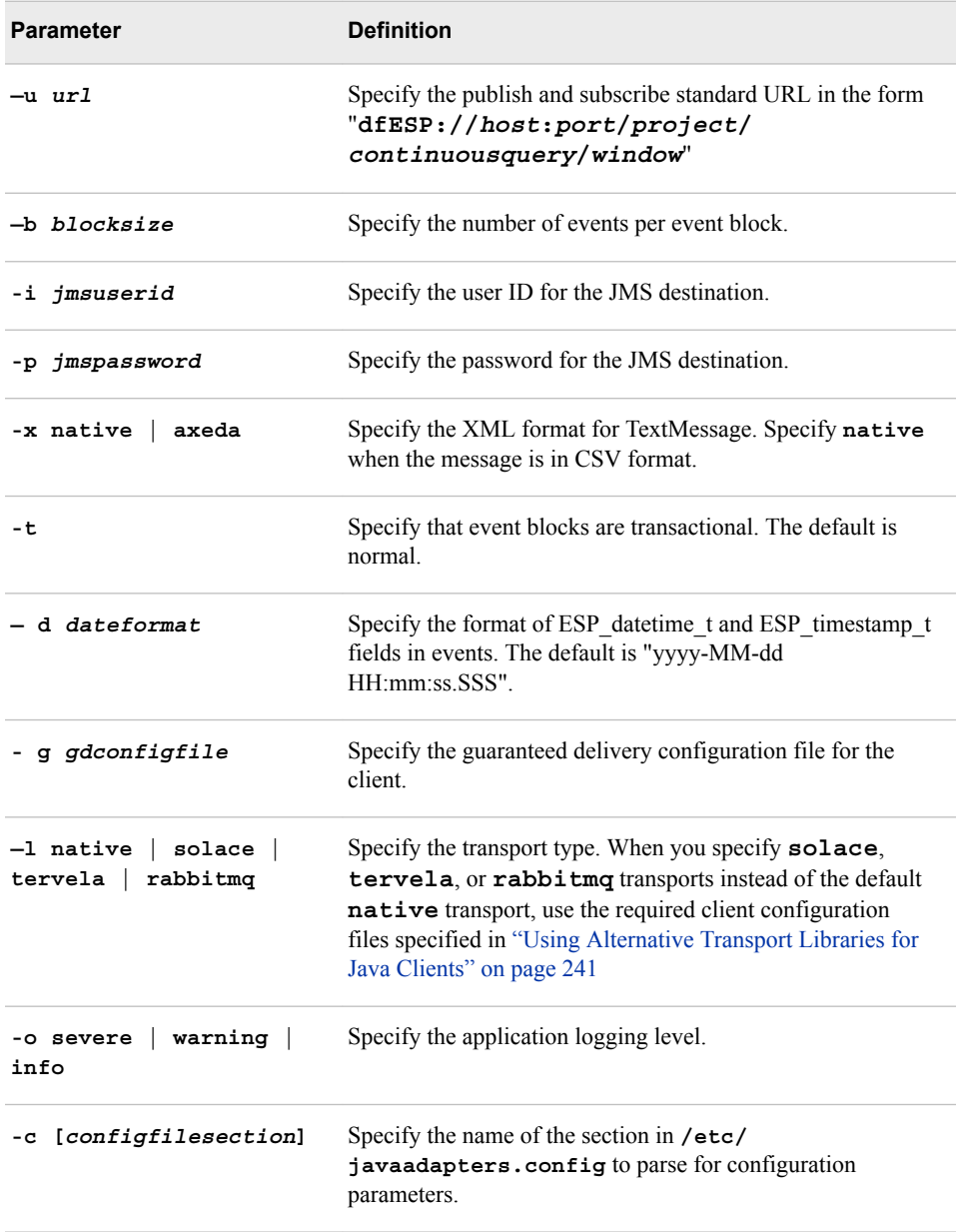

<span id="page-322-0"></span>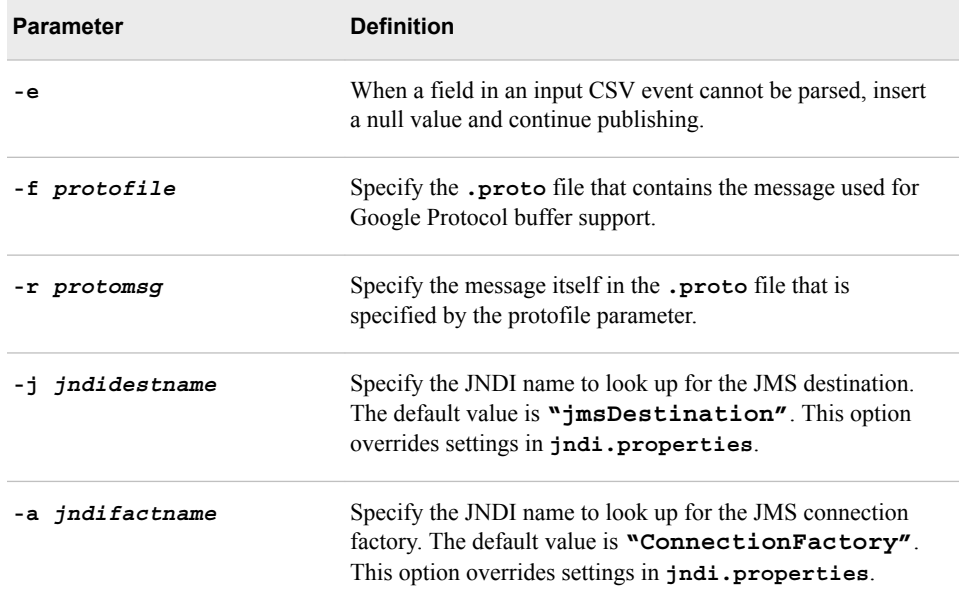

### **Using the SAS LASR Analytic Server Adapter**

The SAS LASR Analytic Server adapter supports publish and subscribe operations on the SAS LASR Analytic Server. To run this adapter in a UNIX environment requires the installation of an SSH client.

*Note:* Do not run this adapter in a Microsoft Windows environment.

Subscriber usage:

**dfesp\_lasr\_adapter** -k sub -h *url1<, url2,...urlN>* -H *lasrurl* -t *table* -X *tklasrkey* <-s *tabschema* | —a *obstoanalyze*> <-d *dformat*> <-A *commit*> <-S true | false> <-b *blocksize*> <-f *hdfspath* | —F *hdfsfullpath*> <-B *hdfsblock*> <-c *periodcity*> <-r true | false> <-n true | false> <-l *loglevel*> <-z *bufsize*><-R *numreplicas*> <-C [*configfilesection* ]> <-g *gdconfigfile*> <-L native | solace | tervela | rabbitmq>

Publisher usage:

**dfesp\_lasr\_adapter** -k pub -h *url1<, url2,...urlN>* -H *lasrurl* -t *table* -X *tklasrkeypath* <-S true | false> <-d *dformat*> <-e true | false> <-E true | false> <-b *blocksize*> <-l *loglevel*> <-q *action* | —Q *action*> <-z *bufsize*><-C [*configfilesection* ]> <-g *gdconfigfile*> <-L native | solace | tervela | rabbitmq>

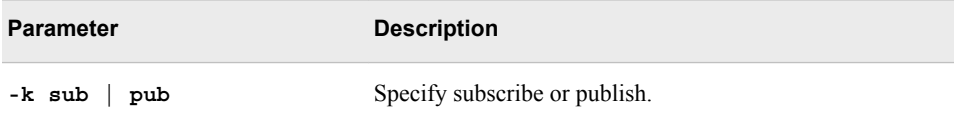

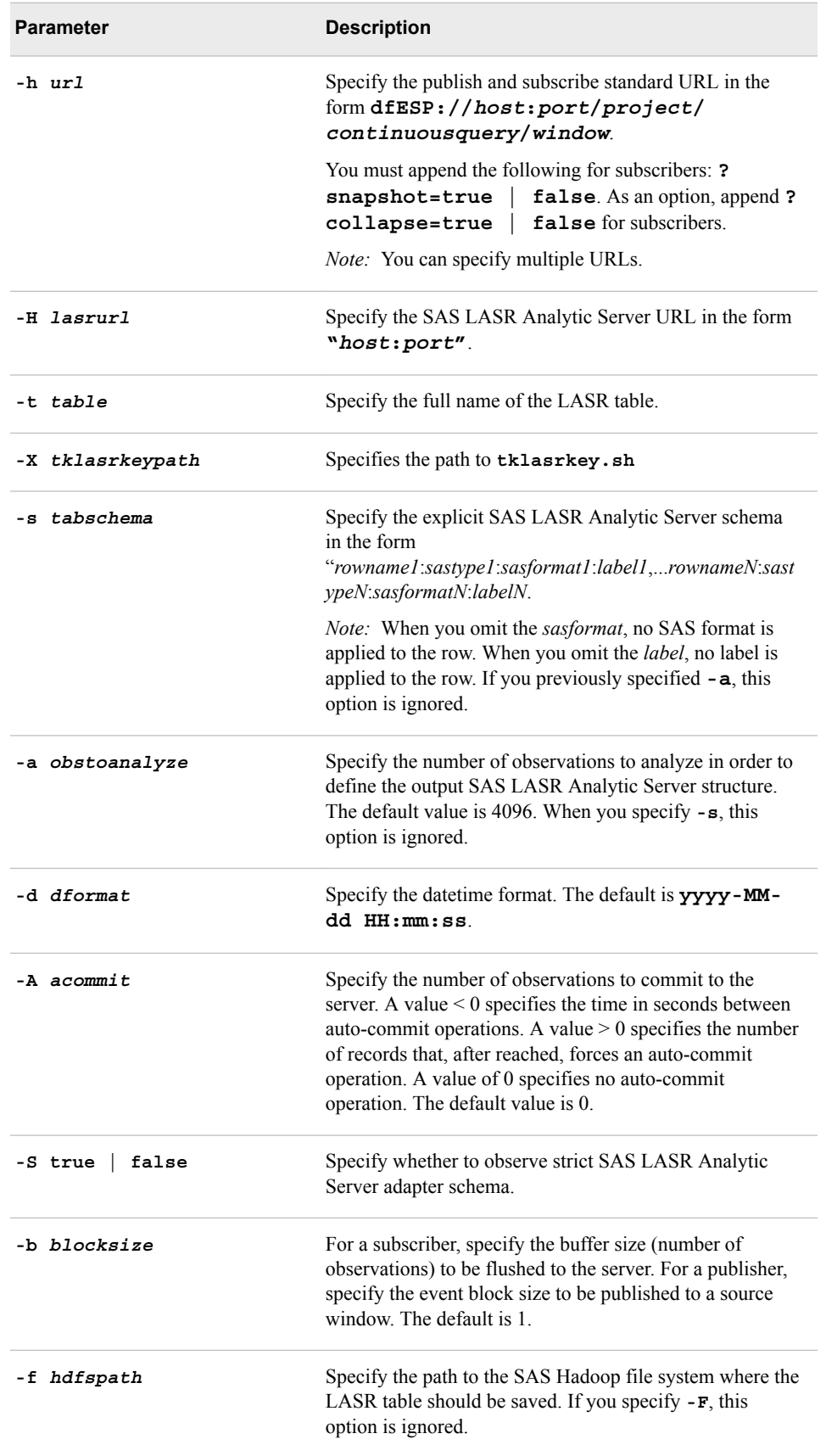
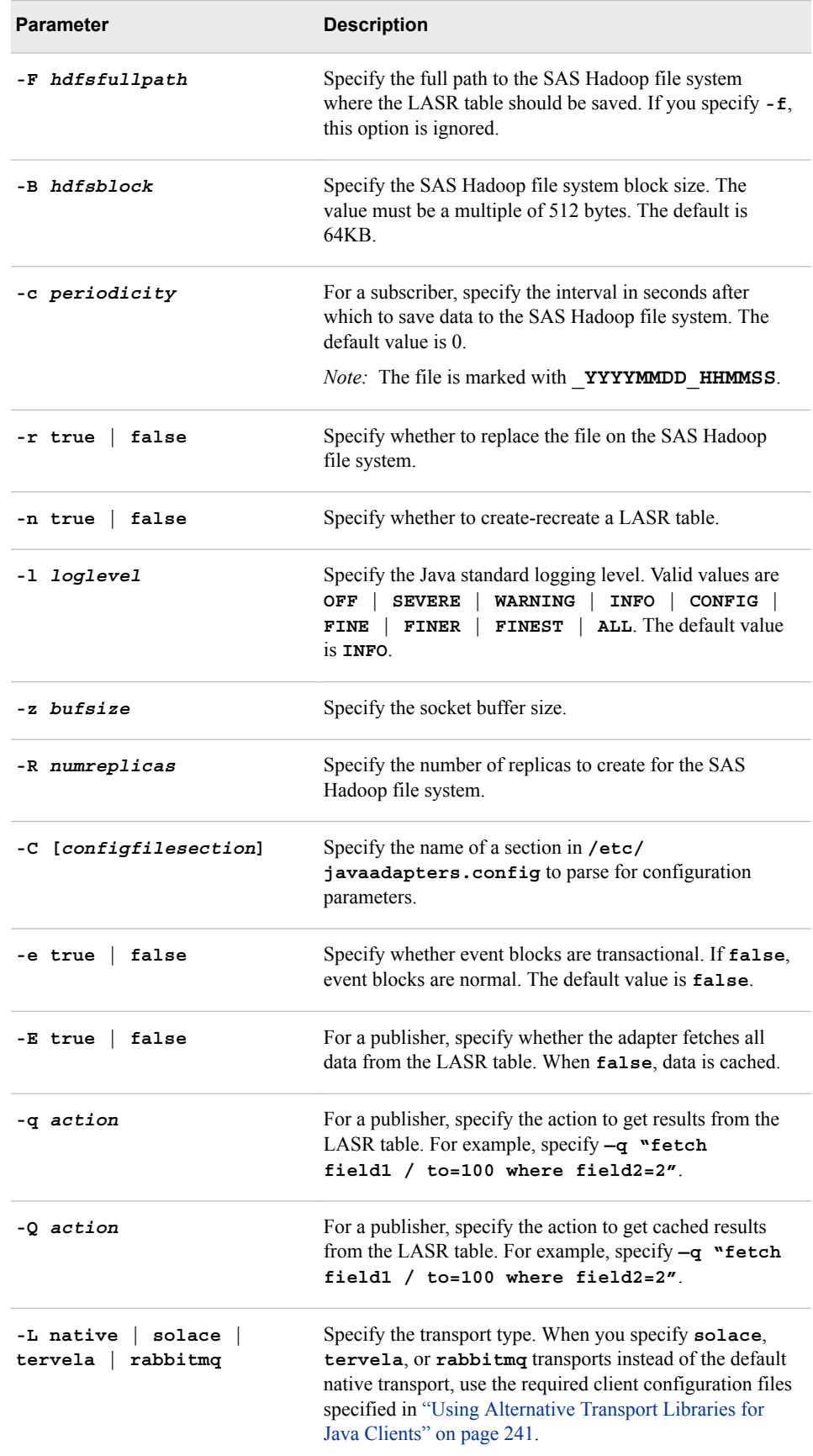

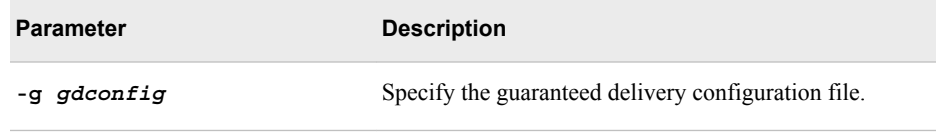

### **Using the PI Adapter**

The PI Adapter supports publish and subscribe operations against a PI Asset Framework (PI) server. You must install the PI AF Client from OSISoft in order to use the adapter.

Subscriber usage:

**dfesp\_pi\_adapter** -k sub -h *url* -s *afelement*<-t> <-p *pisystem*><-d *afdatabase*> <-r *afrootelement*><-a *afattribute*><-g *gdconfig*><-l native | solace | tervela | rabbitmq> <-j trace | debug | info | warn | error | fatal> <-y *logconfigfile*> <-C [*configfilesection*]>

Publisher usage:

**dfesp\_pi\_adapter** -k pub-h *url* -s *afelement*<-t> <-p *pisystem*><-d *afdatabase*><-r *afrootelement*> <-a *afattribute*><-c><-b *blocksize*> <-e><-g *gdconfig*> <-l native | solace | tervela | rabbitmq> <-j trace | debug | info | warn | error | fatal> <-y *logconfigfile*> <-C [*configfilesection*]>

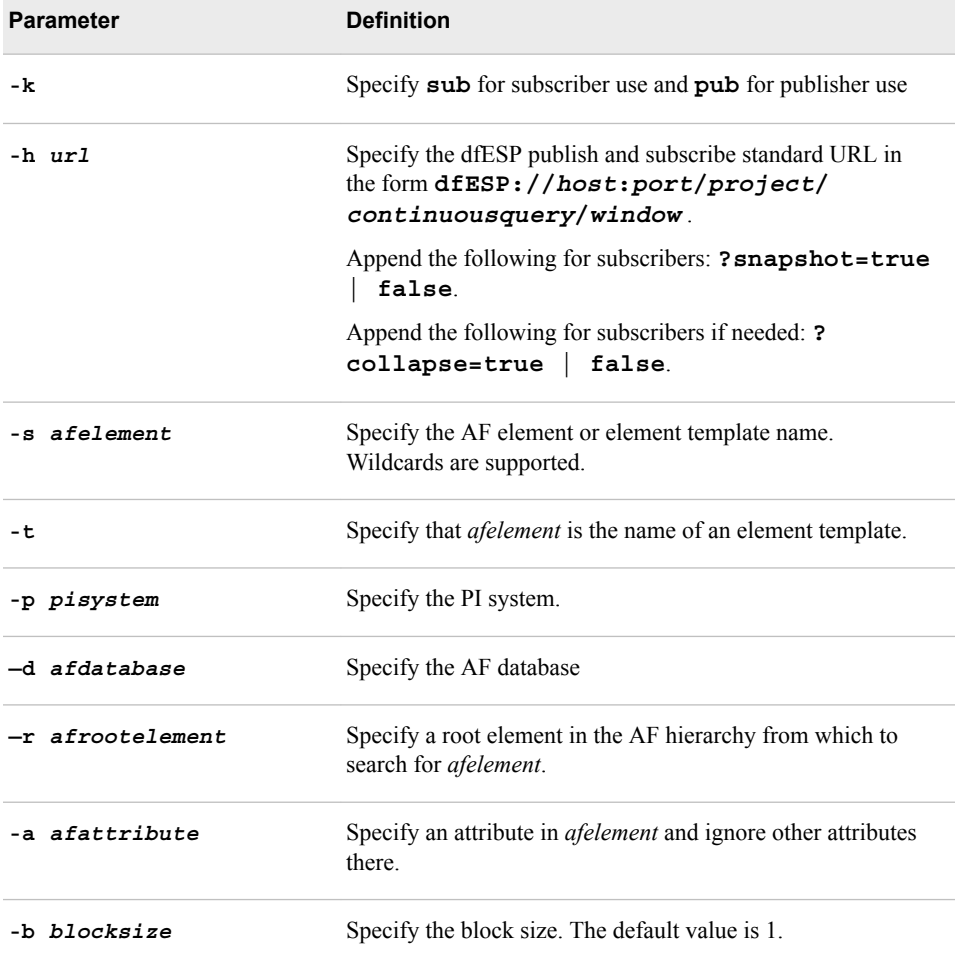

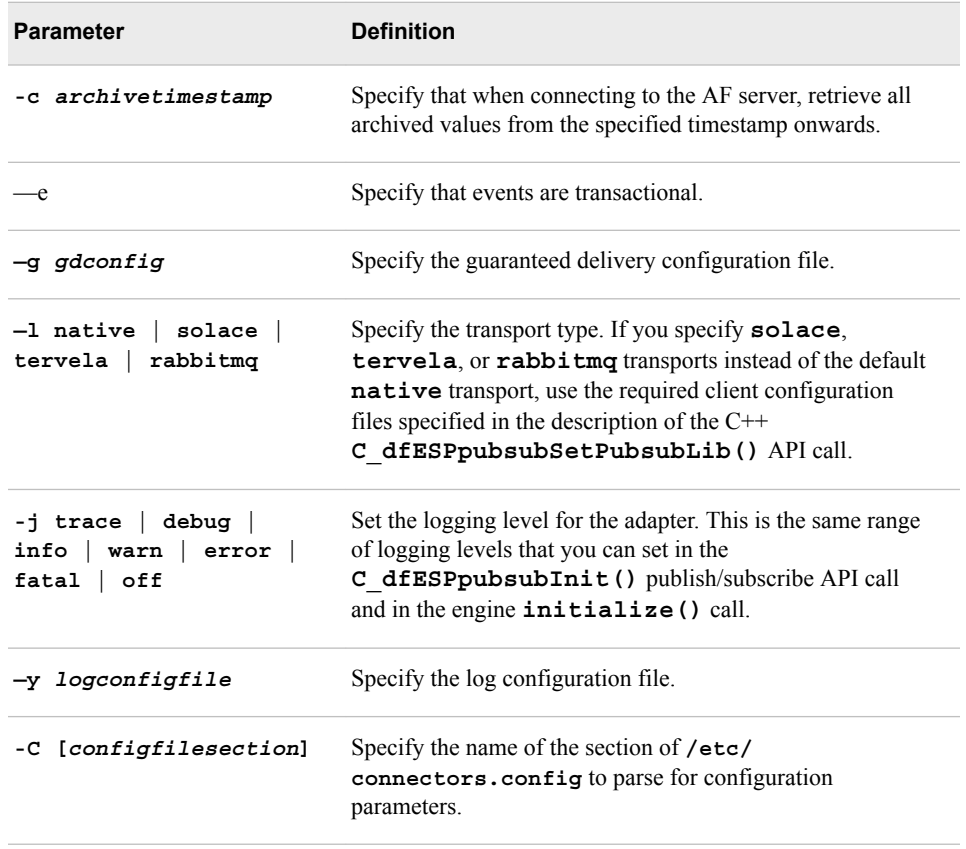

#### **Using the Rabbit MQ Adapter**

The Rabbit MQ adapter supports publish and subscribe operations on a Rabbit MQ server. You must install the **rabbitmq-c** client run-time libraries to use the adapter.

Subscriber usage:

**dfesp\_rmq\_adapter** -k sub -h *url* -u *rmquserid* -p *rmqpassword* -s *rmqhost* -r *rmqport* -v *rmqexchange* -t *rmqtopic* -z binary | csv | json -o *urlhostport* -n *numbufferedmsgs* <-d *dateformat*> <-x > <-f *protofile*> <-m *protomsg*> <-g *gdconfig*> <-l native | solace | tervela | rabbitmq> <-j trace | debug | info | warn | error | fatal | off> <-y *logconfigfile*> <-C *configfilesection*> <-w never | once | pereventblock> <-c>

Publisher usage:

**dfesp\_rmq\_adapter** -k pub -h *url* -u *rmquserid* -p *rmqpassword* -s *rmqhost* -r *rmqport* -v *rmqexchange* -t *rmqtopic* -z binary | csv | json -o *urlhostport* < -x > <-d *dateformat*> <-f *protofile*> <-m *protomsg*> <-g *gdconfig* > <-l native | solace | tervela | rabbitmq> <-j trace | debug | info | warn | error | fatal | off> <-y *logconfigfile*> <-C *configfilesection*> <-b *blocksize*> <-e > <-I > <-q *buspersistencequeue*>

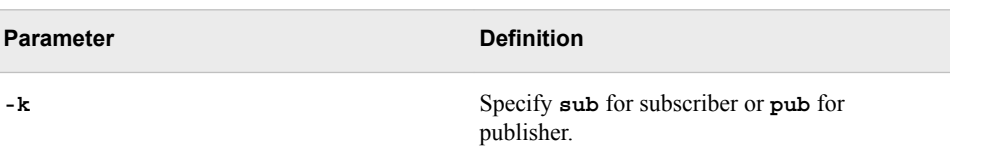

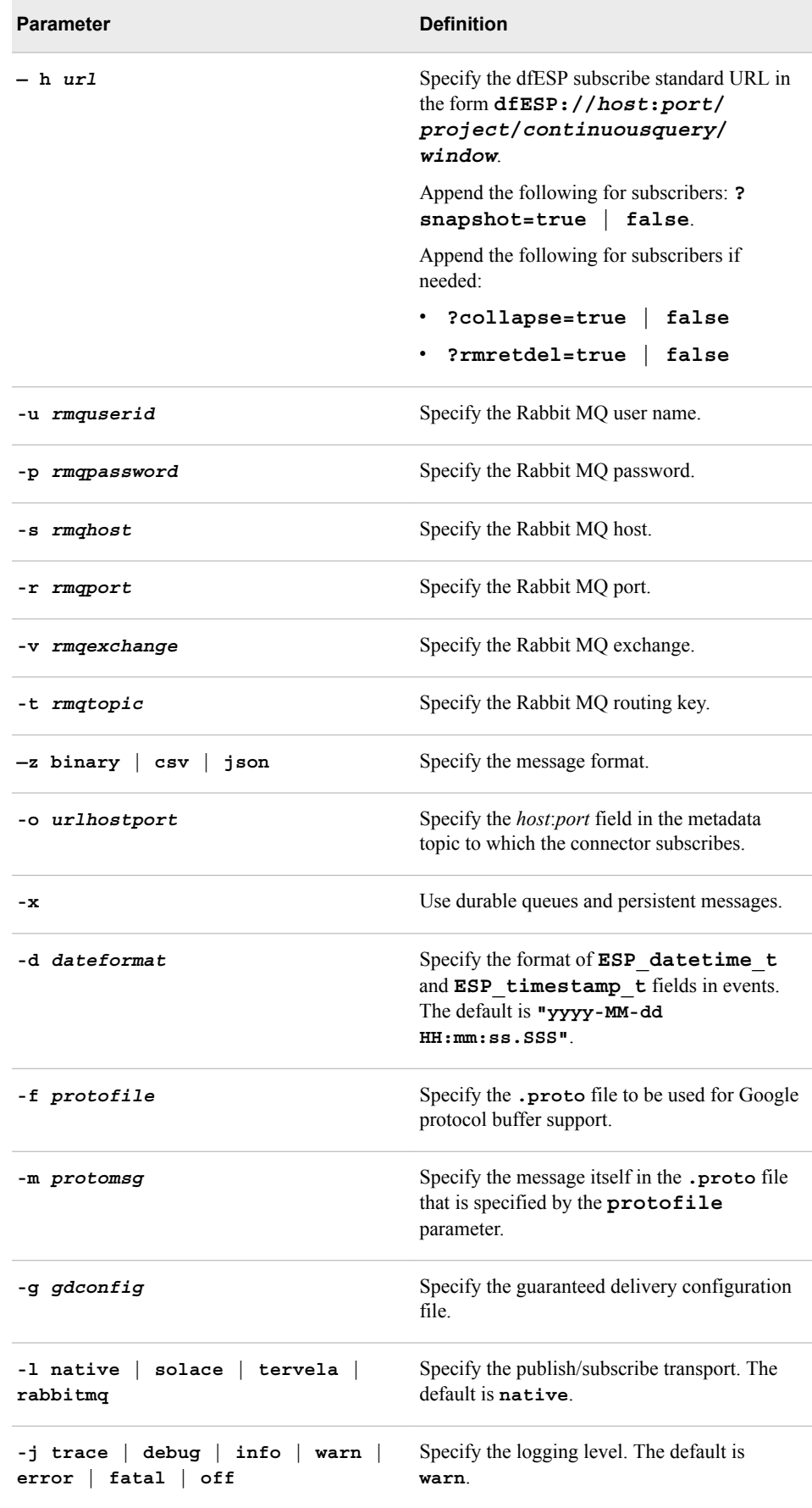

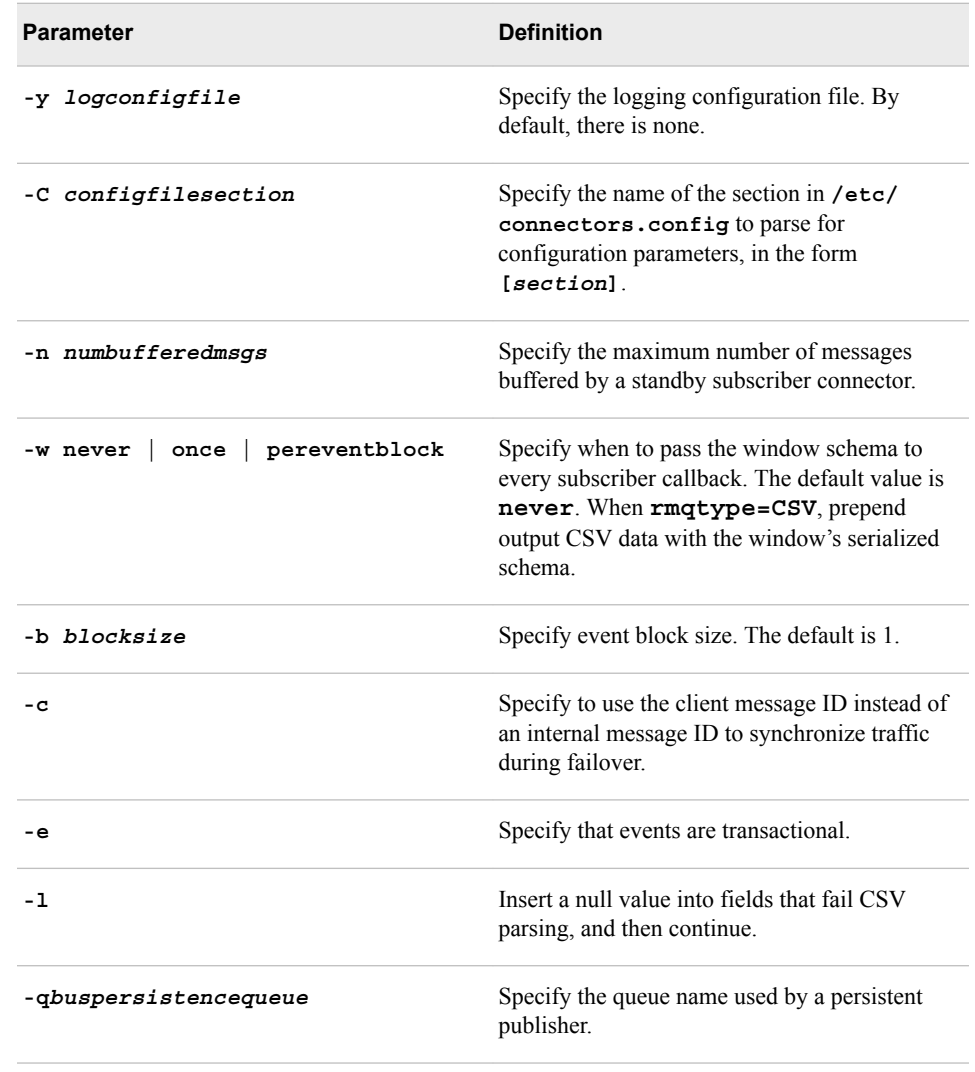

#### **Using the REST Subscriber Adapter**

The REST adapter supports subscribe operations to generate HTTP POST requests to a configured REST service. For each subscribed event, the adapter formats a JSON string that uses all fields of the event. It then forwards the JSON through an HTTP POST to the REST service that is configured in the adapter parameter *resturl*. You can also configure the HTTP Content-Type and the number of retries when an HTTP POST fails.

The HTTP response can be forwarded to an unrelated source window. This requires building an event from the JSON formatted response and forwarding it to the ESP URL that is configured in the *esprespurl* adapter parameter. When the JSON response includes an array, a new event is built and published for each array entry, with non-array fields unchanged.

The response event fields are appended to the fields in the original subscribed event. Thus, you must be careful to ensure that the beginning fields in the schema of the source window in *esprespurl* exactly match the complete schema of the subscribed window. Also, the response fields must follow the beginning fields.

#### **318** *Chapter 17 • Using Adapters*

Each HTTP request-response action is run in a separate adapter thread. In this way, adapter memory usage does not grow with queued subscribed events waiting synchronously for the previous request-response to complete.

Usage:

**dfesp\_rest\_subscriber** -u *url* -r *resturl* -t *httpcontenttype* <-e *esprespurl*> <-p *httpretries*> <-d *dateformat*> <- g *gdconfigfile*> <-l native | solace | tervela> <-o severe | warning | info> <-c [*configfilesection*]>

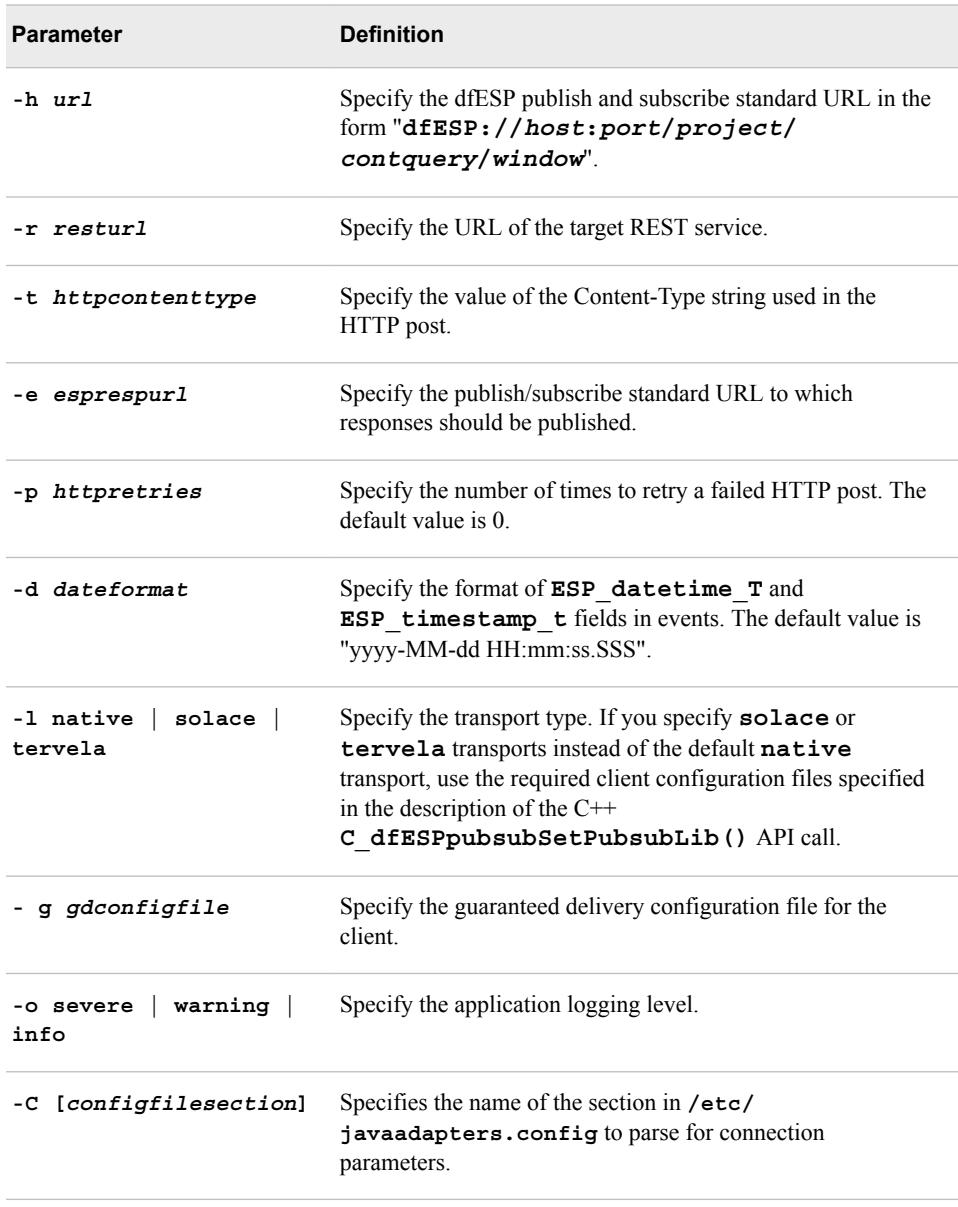

#### **Using the SAS Data Set Adapter**

The SAS Data Set adapter resides in dfx-esp-dataset-adapter.jar, which bundles the Java publisher and subscriber SAS Event Stream Processing clients.

The adapter uses SAS Java Database Connectivity (JDBC) to connect to a SAS Workspace Server. This SAS Workspace Server manages reading and writing of the data set. The SAS data set name and SAS Workspace Server user credentials are passed as required parameters to the adapter.

The SAS JDBC requires the **log4j.jar** for logging. Configure the value of the DFESP\_LOG4J\_JAR environment variable to be the path to **log4j.jar**.

The user password must be passed in encrypted form. The encrypted version of the password can be generated by using OpenSSL, which must be installed on your system. Use the following command on the console to invoke OpenSSL to display your encrypted *password*:

**echo** "*password*" | **openssl** enc -e -aes-256–cbc -a -salt -pass "pass:SASespDSadapterUsedByUser="*userid*"

The subscriber client receives event blocks and appends corresponding rows to the SAS data set. It also supports Update and Delete operations on the data set. The data set is created by the Workspace Server on its local file system, so the data set name must comply with these SAS naming rules:

- The length of the names can be up to 32 characters.
- Names must begin with a letter of the Latin alphabet (A–Z, a–z) or the underscore. Subsequent characters can be letters of the Latin alphabet, numerals, or underscores.
- Names cannot contain blanks or special characters except for the underscore.
- Names can contain mixed-case letters. SAS internally converts the member name to uppercase.

You can explicitly specify the data set schema using the **–s** option. You can use the **–a**  switch to specify a number of received events to analyze and to extract an appropriate row size for the data set before creating data set rows. One or the other switch must be present.

You can also configure the subscriber client to periodically write a SAS data set using the optional **periodicity** or **maxnumrows** parameters. If so configured, a timestamp is appended to the filename of each written file. Be aware that Update and Delete operations are not supported if **periodicity** or **maxnumrows** is configured, because the referenced row might not be present in the currently open data set.

If you have configured a subscriber client with multiple ESP URLs, events from multiple windows in multiple models are aggregated into a single output data set. In this case, each subscribed window must have the same schema. Also, the order in which rows are appended to the data set is not guaranteed.

The publisher client reads rows from the SAS data set, converts them into ESP events with **opcode = upsert**, and injects event blocks into a source window of an engine. If you configure a publisher client with multiple ESP URLs, each generated event block is injected into multiple ESP source windows. Each source window must have the same schema.

Subscriber usage:

**\$DFESP\_HOME/bin/dfesp\_dataset\_adapter** -k sub -h *url1*…*urlN* -f *dsname* -d *wssurl* -u *username* -x *password* <-s *dsschema* | —a *obstoanalyze*> <-p *periodicity*> <-m *maxnumrows*> <-l *loglevel*> <-g *gdconfigN*> <-z *bufsize*> <—C *configfilesection*> <-g *gdconfigfile*> <-L native | solace | tervela | rabbitmq>

Publisher usage:

#### **\$DFESP\_HOME/bin/dfesp\_dataset\_adapter** -k pub -h *url1*…*urlN*

-f *dsname* -d *wssurl* -u *username* -x *password* <-e true | false><-b *blocksize*> <-l *loglevel*> <-g *gdconfigN*> <-z *bufsize*> <—C *configfilesection*><-q *sqlquery*> <-g *gdconfigfile*> <-L native | solace | tervela | rabbitmq>

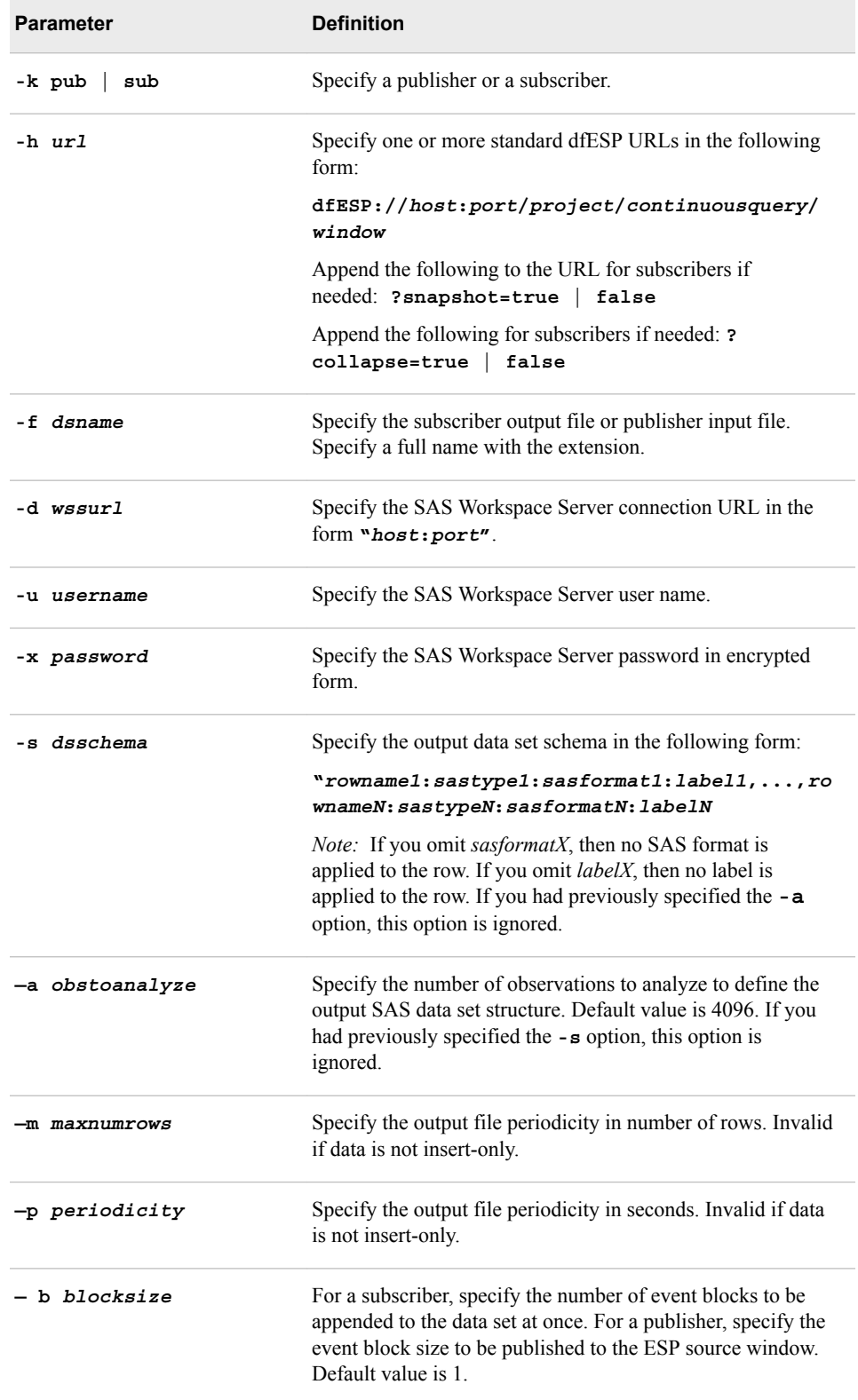

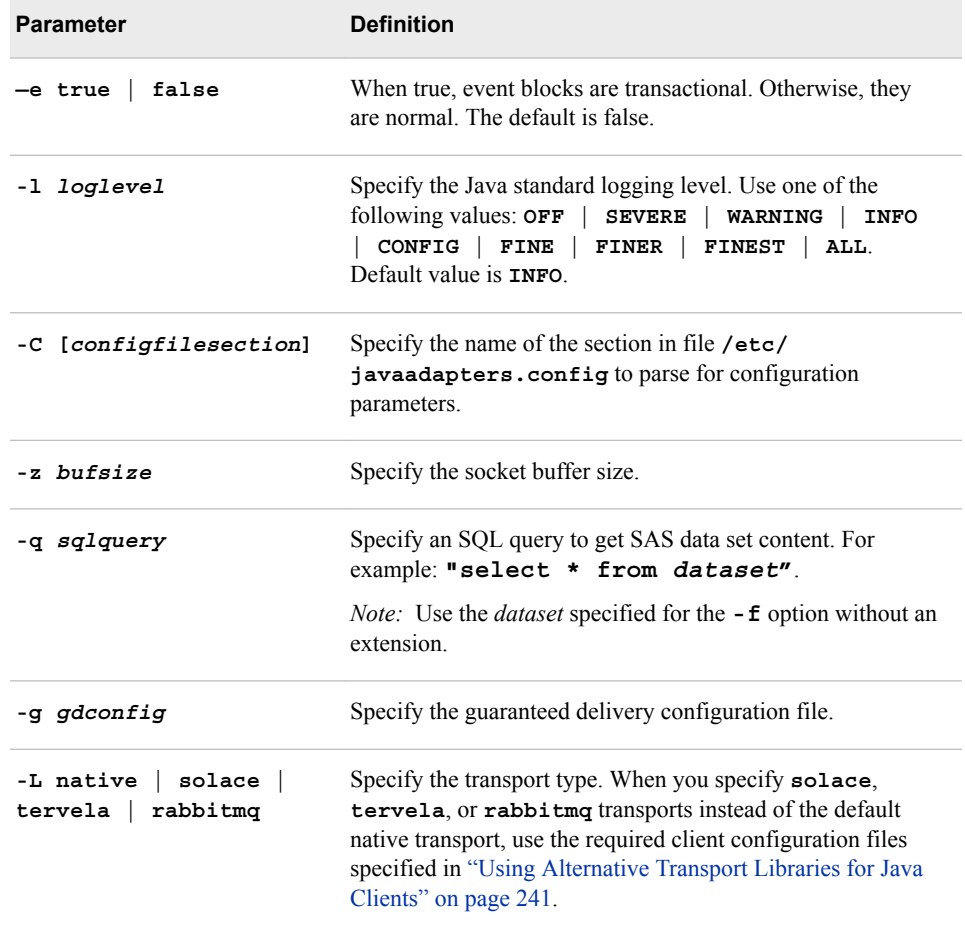

## **Using the SMTP Subscriber Adapter**

The SMTP Subscriber Adapter is subscriber only. Publishing to a source window is not supported. This adapter forwards subscribed event blocks or single events as e-mail messages to a configured SMTP server, with the event data in the message body encoded in CSV format.

Subscriber use:

**dfesp\_smtp\_adapter**-h *url*-m *smtpserver* -u *sourceaddress* -d *destaddress* <-p> <-g *gdconfig*> <-l native | solace | tervela | rabbitmq> <-j trace | debug | info | warn | error | fatal | off> <-y *logconfigfile*><-C [*configfilesection*]>

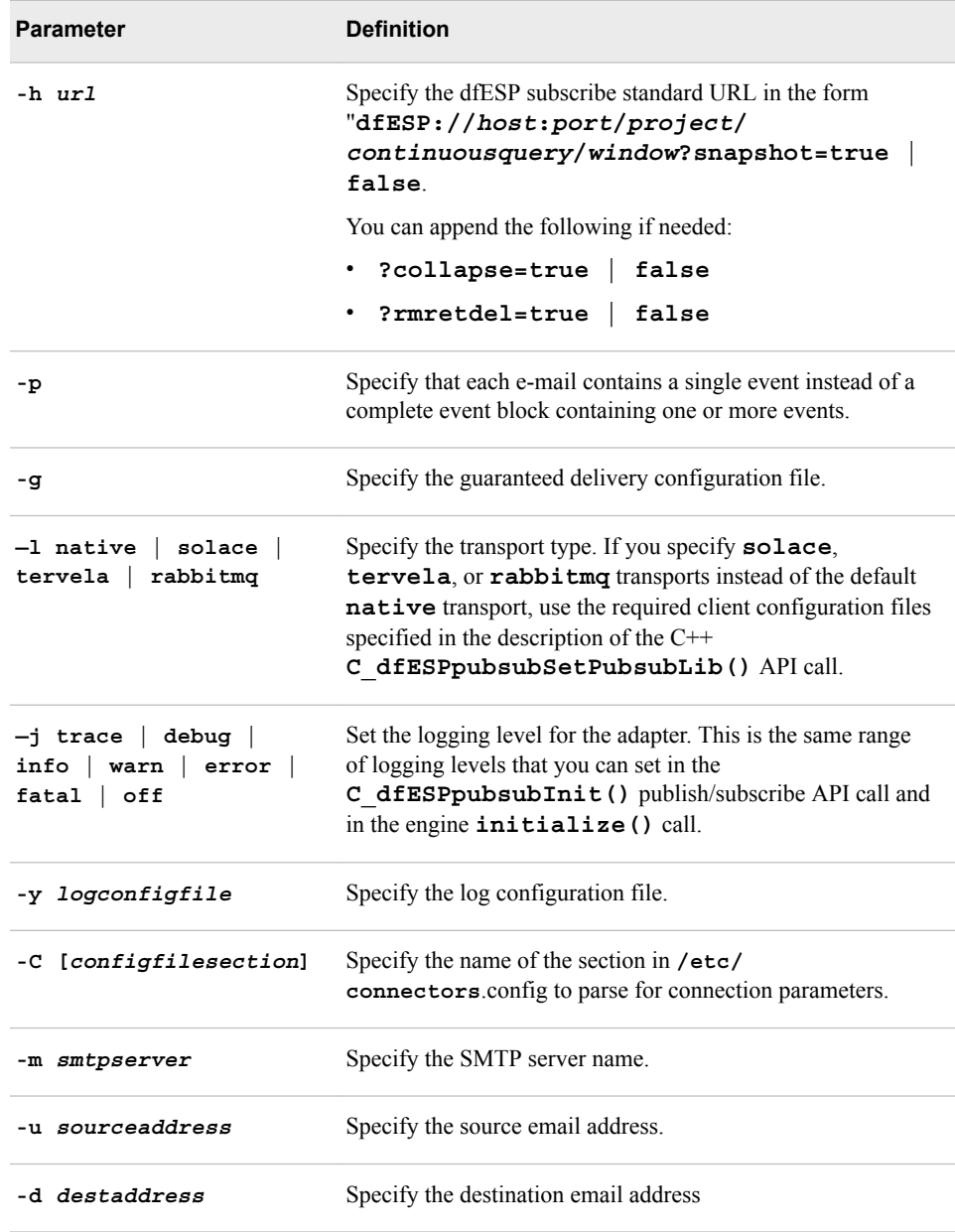

# **Using the Sniffer Publisher Adapter**

The sniffer adapter supports publish operations of events that are created from packets captured from a local network interface in promiscuous mode. You must install the **libpcap** run-time libraries in order to use this adapter.

Publisher use:

**dfesp\_sniffer\_adapter** -h *url* -i *interface* -p radius | http -f *packetfields* <-g *gdconfig*> <-l native | solace | tervela | rabbitmq> <-j trace | debug | info | warn | error | fatal | off> <-y *logconfigfile*> <-C *configfilesection*> <-b *blocksize*> <-e > <-t> <-d *vendorID*> <-v *vendorType*>

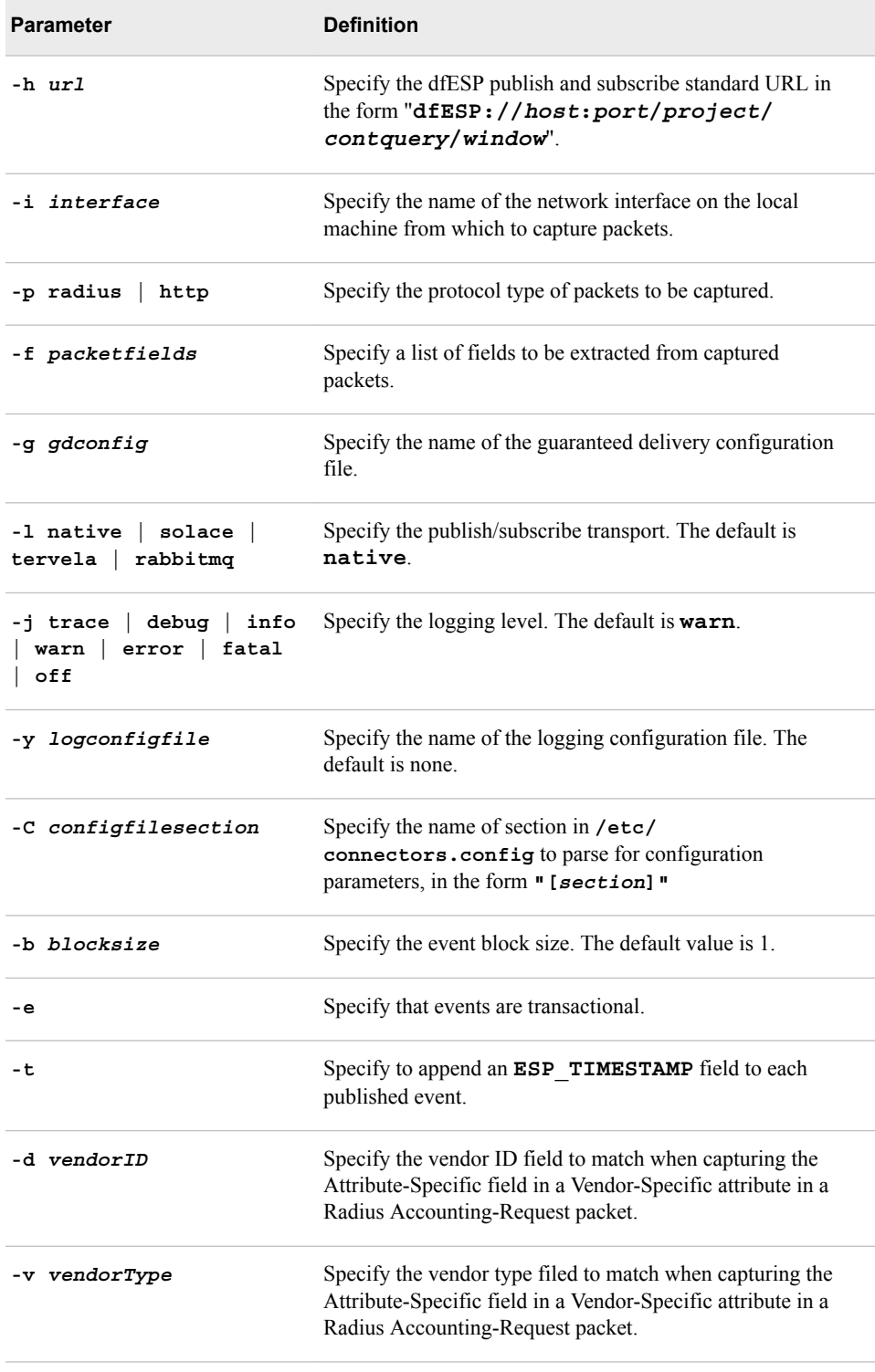

# **Using the Solace Systems Adapter**

The Solace Systems adapter supports publish and subscribe operations on a hardwarebased Solace fabric. You must install the Solace run-time libraries to use the adapter.

Subscriber usage:

#### **dfesp\_sol\_adapter** -k sub -h *url* -u *soluserid*

```
—p solpassword —v solvpn —t soltopic
```
—o *urlhostport* -n *numbufferedmsgs* <-b > <-g *gdconfig*>

- <-l native | solace | tervela | rabbitmq> <-j trace | debug | info | warn | error | fatal | off>
- <-y *logconfigfile*> <-f *protofile*> <-m *protomsg*> <-C [*configfilesection*]>

Publisher usage:

#### **dfesp\_sol\_adapter** -k pub -h *url* -u *soluserid*

- —p *solpassword* —v *solvpn* —t *soltopic*
- —o *urlhostport* <-b > <-q *buspersistencequeue*><-g *gdconfig*>
- $\le$ 1 native | solace | tervela | rabbitmq> $\le$ -j trace | debug | info | warn | error | fatal | off> <-y *logconfigfile*> <-f *protofile*> <-m *protomsg*> <-C [*configfilesection*]>

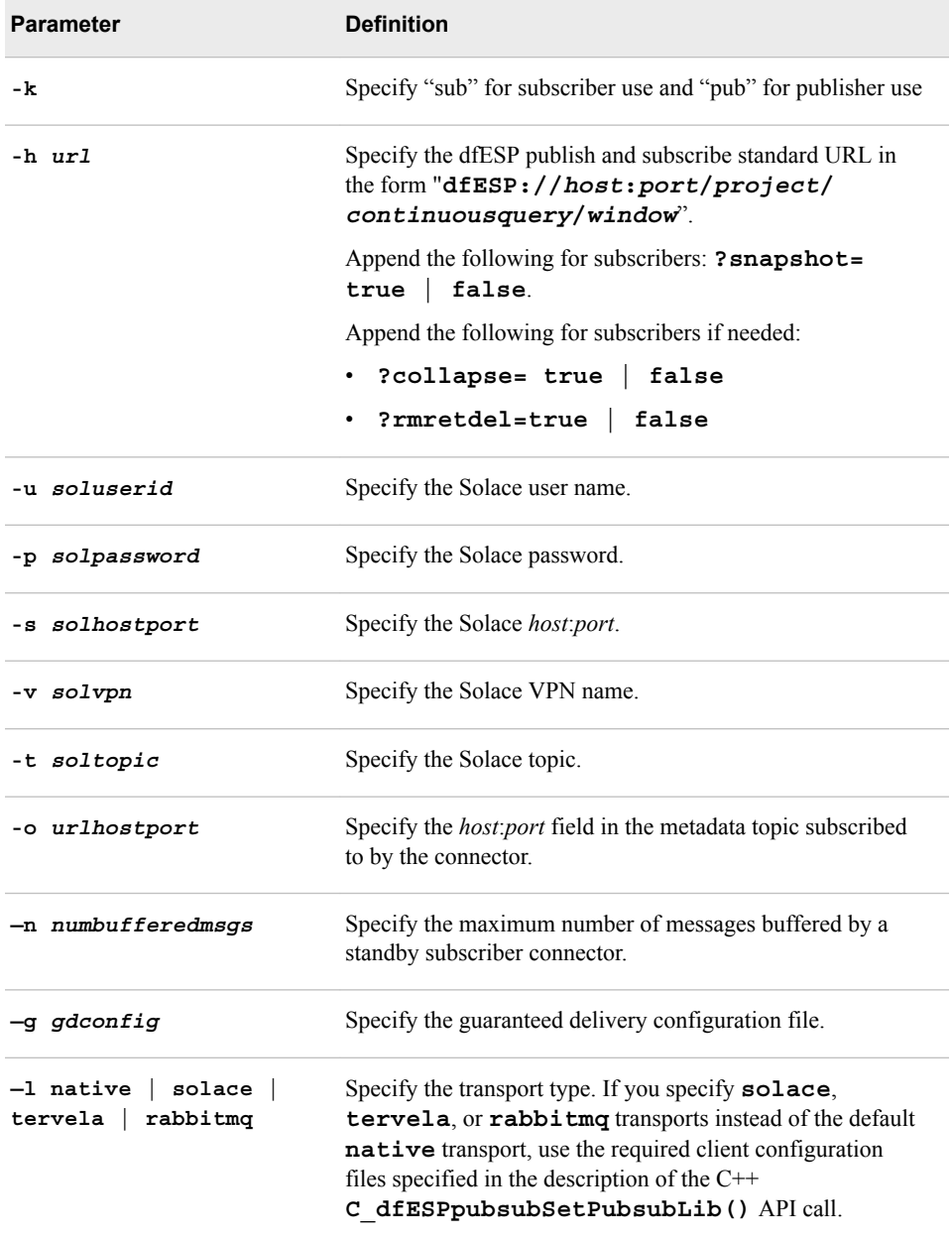

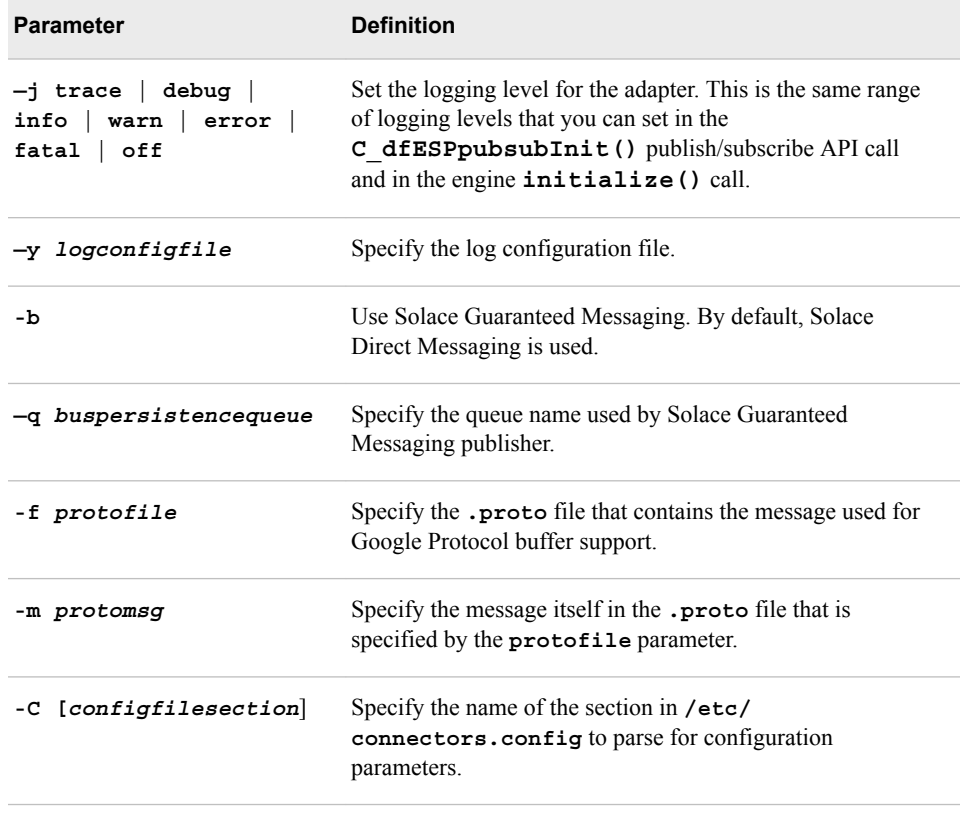

### **Using the Teradata Subscriber Adapter**

The Teradata adapter supports subscribe operations against a Teradata server, using the Teradata Parallel Transporter for improved performance. You must install the Teradata Tools and Utilities (TTU) to use the adapter.

*Note:* A separate database adapter uses generic DataDirect ODBC drivers for the Teradata platform. For more information, see ["Using the Database Adapter" on page](#page-309-0) [298](#page-309-0).

Usage:

**dfesp\_tdata\_adapter** -h *url* -d stream | update | load -u *username* -x *userpwd* -t *tablename* -s *servername* -a *maxsessions* -n *minsessions* -i true | false <-b *batchperiod*>

<-q *stage1table*> <-r *stage2table*> <-c *connectstring*> <-z *tracelevel*>

<-g *gdconfig*> <-l native | solace | tervela | rabbitmq> <-j trace | debug | info | warn | error | fatal | off> <-y *logconfigfile*> <-C [*configfilesection*]>

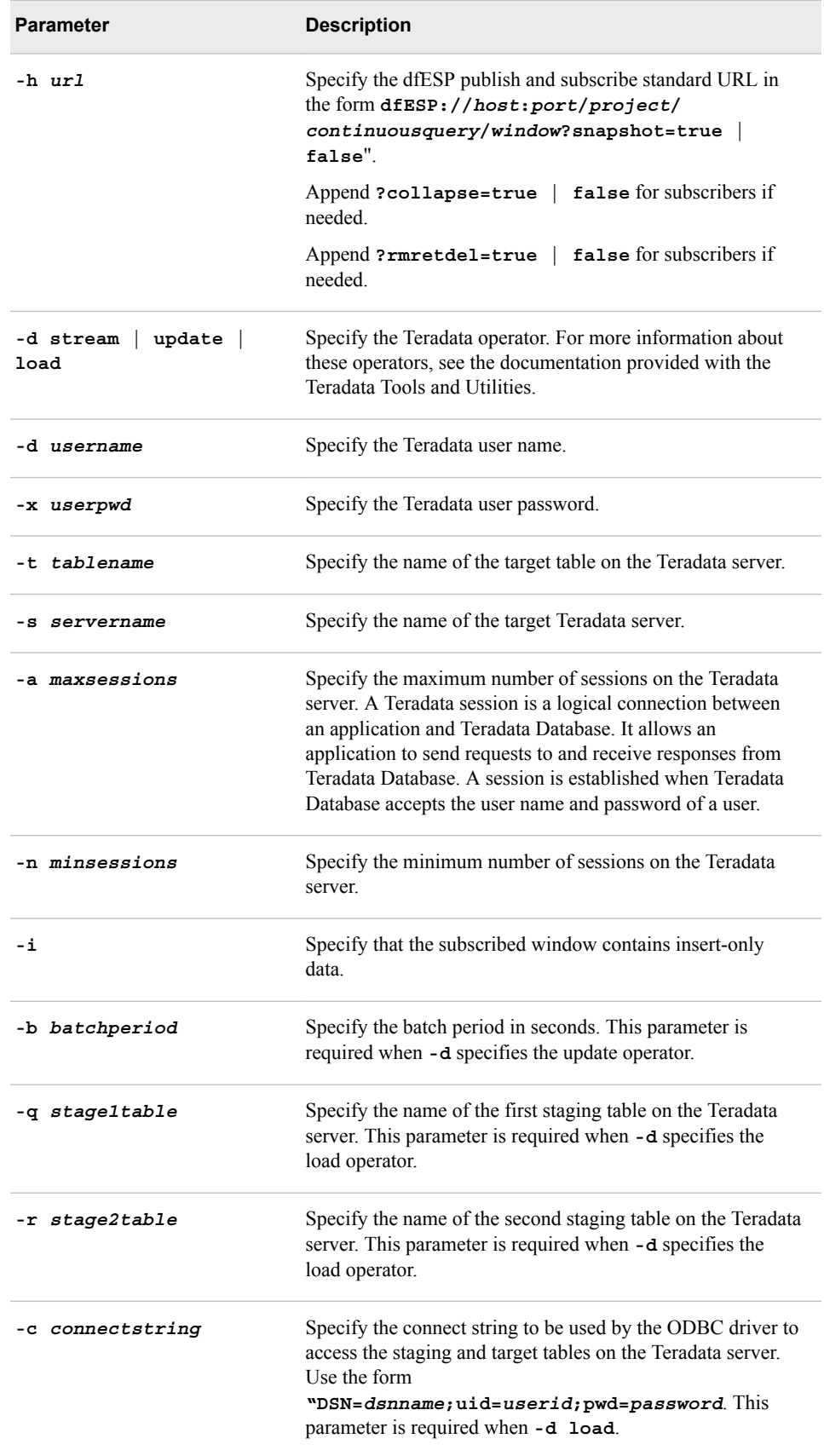

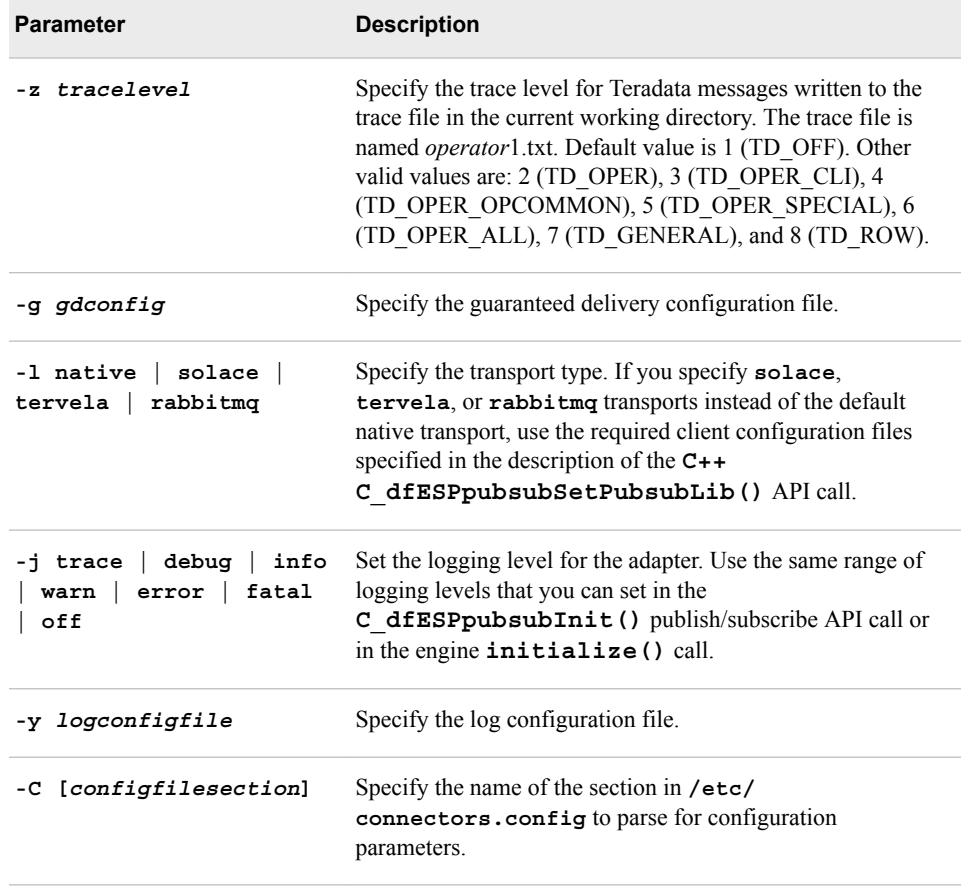

#### **Using the Tervela Data Fabric Adapter**

The Tervela adapter supports publish and subscribe operations on a hardware-based or software-based Tervela fabric. You must install the Tervela run-time libraries to use the adapter.

Subscriber usage:

```
dfesp_tva_adapter -k sub -h url —u tvauserid
—p tvapassword —t tvaprimarytmx —f tvatopic
—c tvaclientname -m tvamaxoutstand —b numbufferedmsgs
-o urlhostport <-s tvasecondarytmx> <-l tvalogfile>
<-w tvapubbwlimit> <-r tvapubrate><-e tvapubmsgexp>
<-g gdconfig> <-l native | solace | tervela | rabbitmq>
<-j trace | debug | info | warn | error | fatal | off> <-y logconfigfile> <-C [configfilesection]>
<-a protofile> <-m protomsg>
```
Publisher usage:

**dfesp\_tva\_adapter** -k pub -h *url* —u *tvauserid* —p *tvapassword* —t *tvaprimarytmx* —f *tvatopic* —c *tvaclientname* -n *tvasubname* -o *urlhostport* <-s *tvasecondarytmx*> <-l *tvalogfile*> <-g *gdconfig*> <-l native | solace | tervela | rabbitmq> <-j trace | debug | info | warn | error | fatal | off> <-y *logconfigfile*> <-C [*configfilesection*]> <-a *protofile*> <-m *protomsg*>

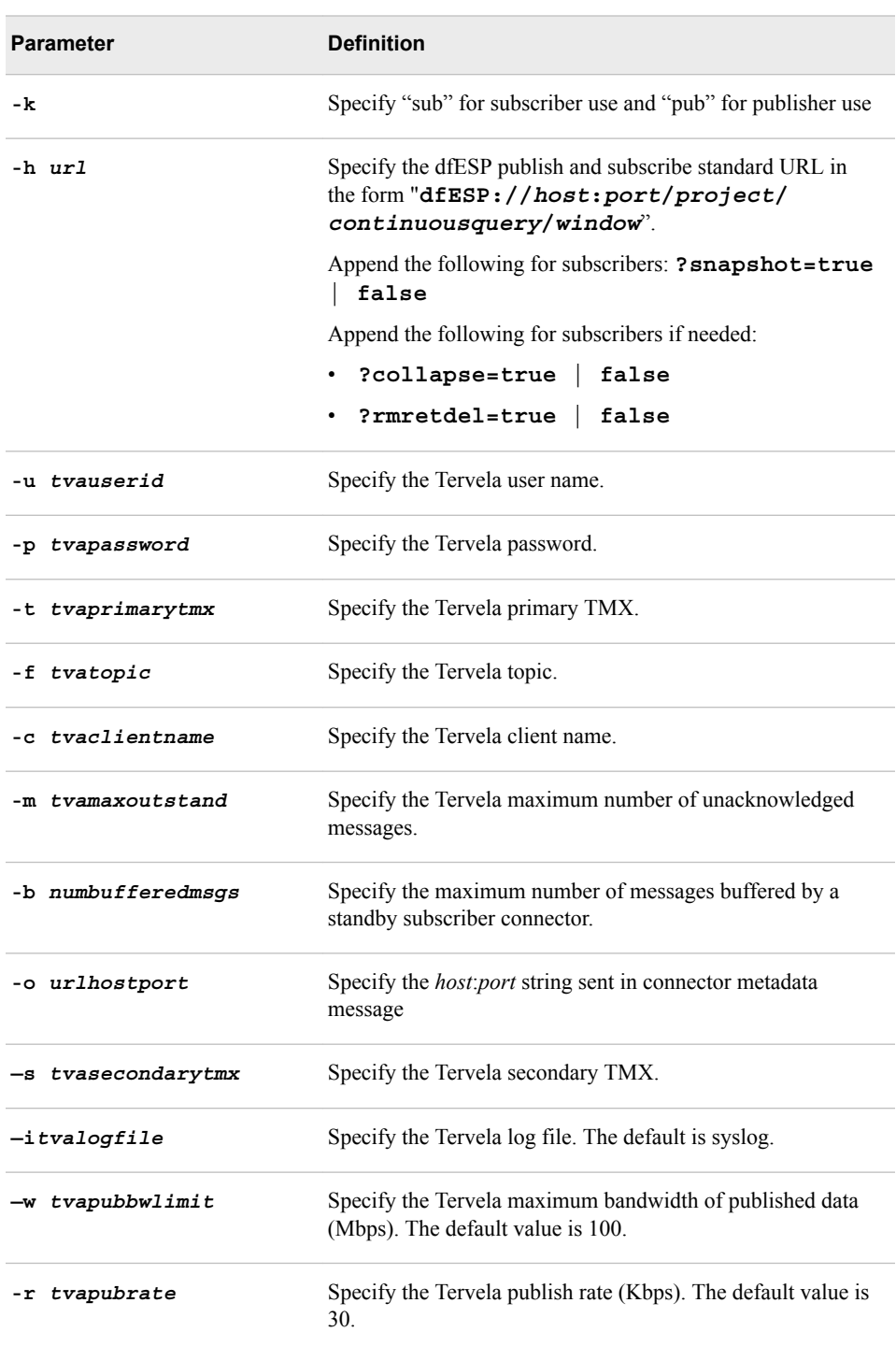

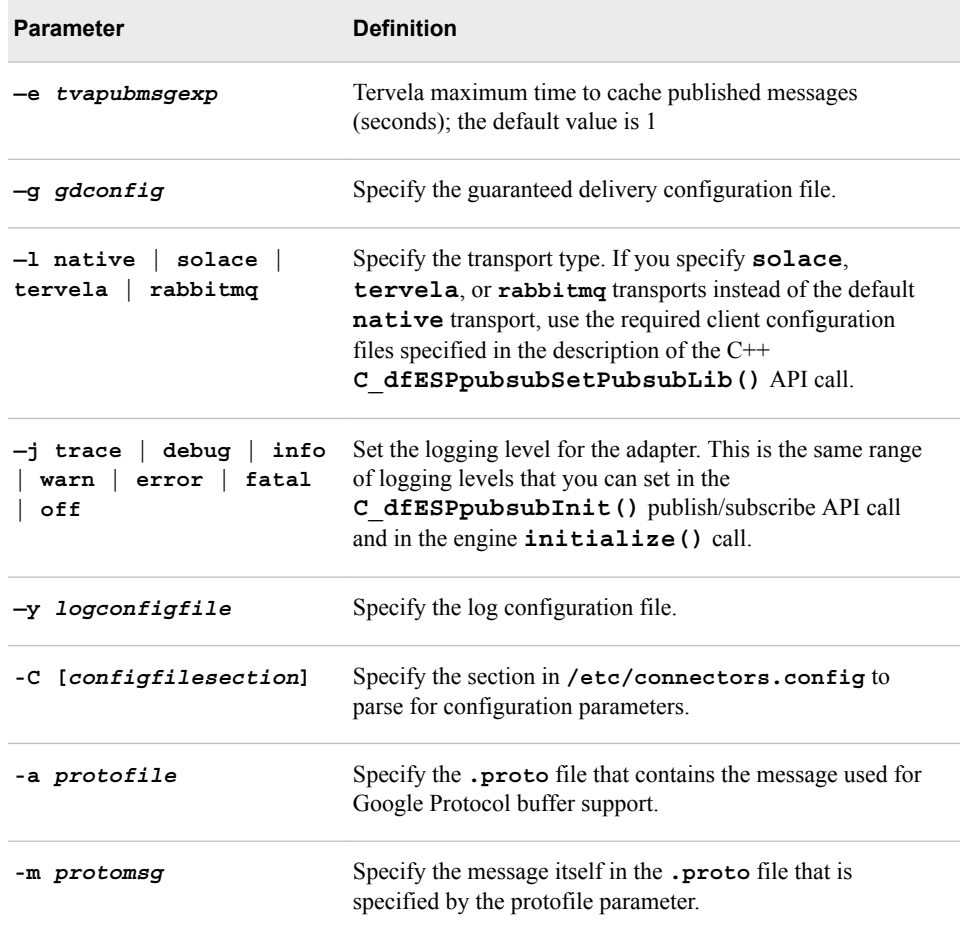

## **Using the Tibco Rendezvous (RV) Adapter**

The Tibco RV adapter supports publish and subscribe operations using a Tibco RV daemon. You must install the Tibco RV run-time libraries to use the adapter.

Subscriber usage:

```
dfesp_tibrv_adapter -k sub -h url -f tibrvsubject —t tibrvtype
-s tibrvservice<-n tibrvnetwork> <-m tibrvdaemon>
<-d dateformat> <-g gdconfig>
<-l native | solace | tervela | rabbitmq> <-j trace | debug | info | warn | error | fatal | off>
<-y logconfigfile> <-C [configfilesection]>
<-a protofile> <-b protomsg>
```
Publisher usage:

**dfesp\_tibrv\_adapter** -k pub -h *url* -f *tibrvsubject* —t *tibrvtype* -s *tibrvservice*<-n *tibrvnetwork*> <-m *tibrvdaemon*><-b *blocksize*> <-d *dateformat*> <-e><-g *gdconfig*> <-l native | solace | tervela | rabbitmq> <-j trace | debug | info | warn | error | fatal | off> <-y *logconfigfile*> <-C [*configfilesection*]> <-I> <-a *protofile*> <-b *protomsg*>

#### *Table 17.1 Parameter Definitions*

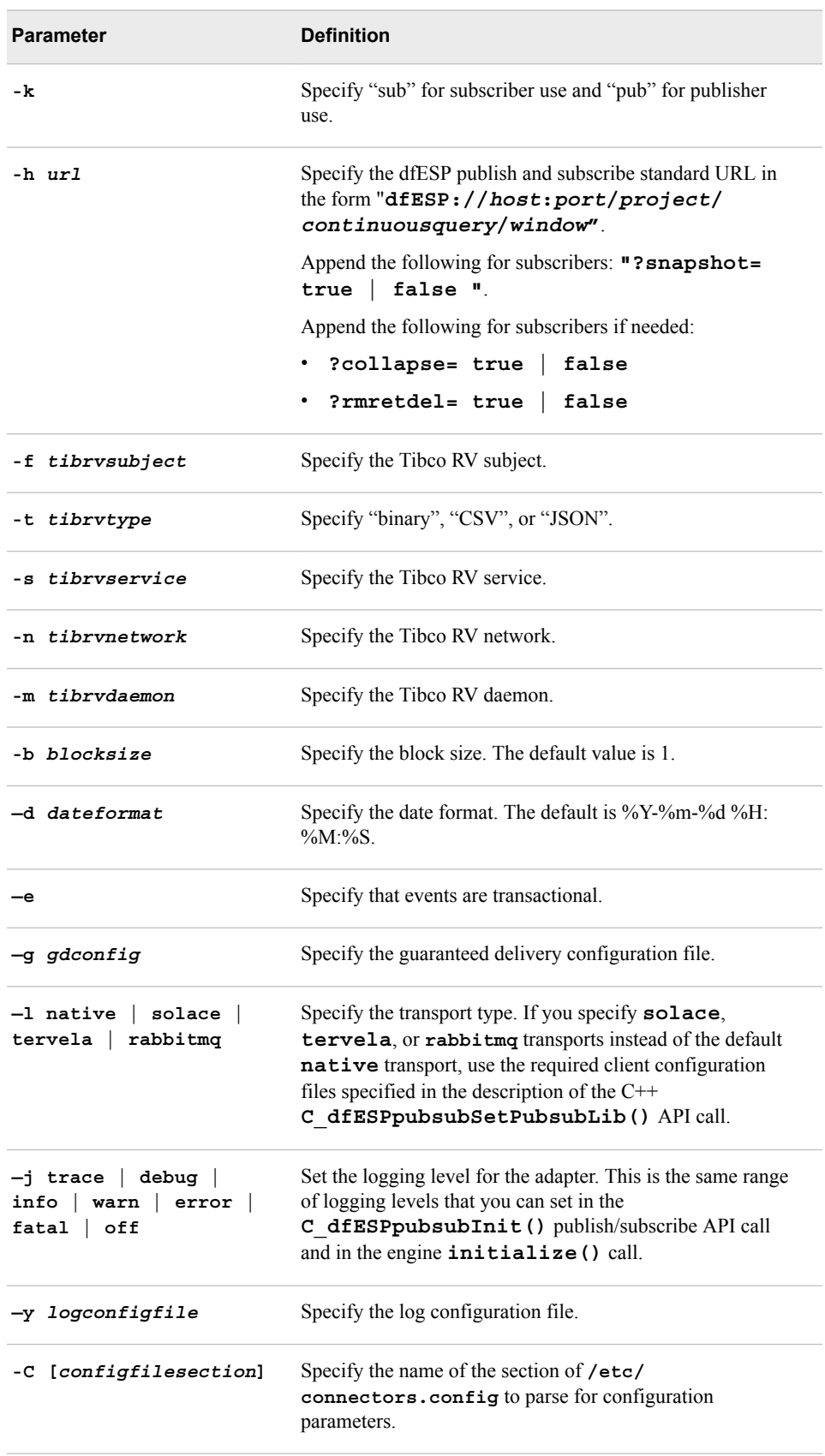

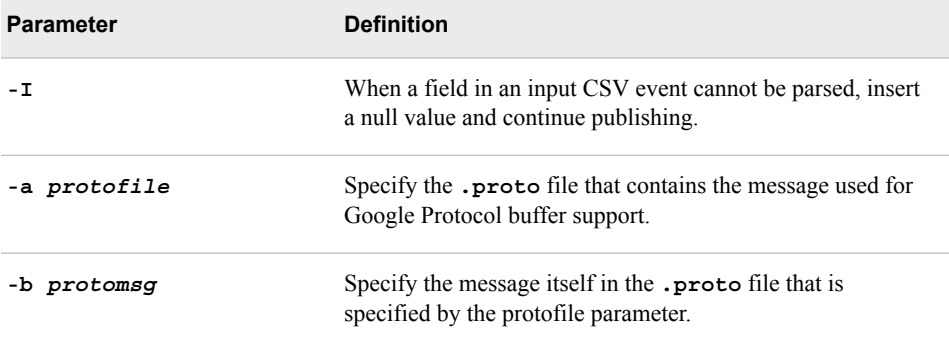

#### **Using the Twitter Publisher Adapter**

The Twitter adapter is publisher only. It consumes Twitter streams and injects event blocks into source windows of an engine. The Twitter adapter provides the following capabilities:

- subscribes to Twitter streams and receives a continuous flow of tweets as soon as they are tweeted.
- filters the incoming streams using the following standard features provided by Twitter:
	- follows specific users.
	- tracks specific keywords.
	- filters specific geographical locations.
	- filters specific languages.
	- receives random generated tweets.
	- receives only RT tweets. This requires specific Twitter account authorization.
	- receives only tweets that include links. This requires specific Twitter account authorization.
	- receives full "fire hose." This requires specific Twitter account authorization.
- publishes received tweets to a source window for processing inside a model.

Usage:

**dfesp\_twitter\_publisher** -u *url* -m sample | filter | links | firehose | retweet <-f *followlist*> <-k *tracklist*> < -p *locations*> <-a *languages*> <-C *prevcount*> < -b *blocksize*> <-t> <-d *dateformat*>< -g *gdconfigfile*> <-c [*configfilesection*]> <-T *twitterpropfile*> < -l native | solace | tervela | rabbitmq> <-o severe | warning | info>

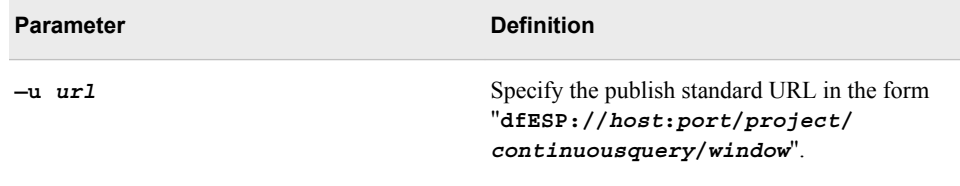

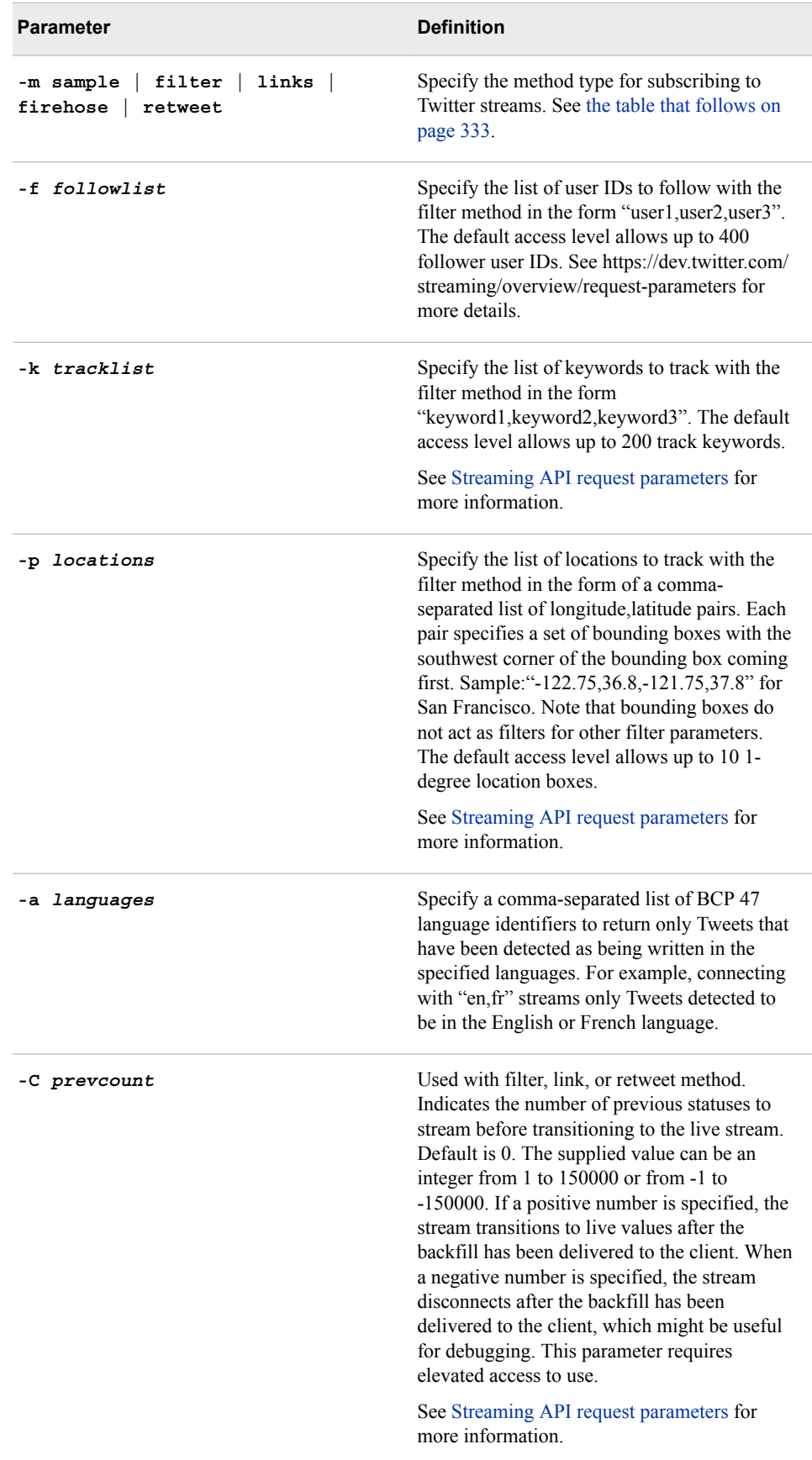

<span id="page-344-0"></span>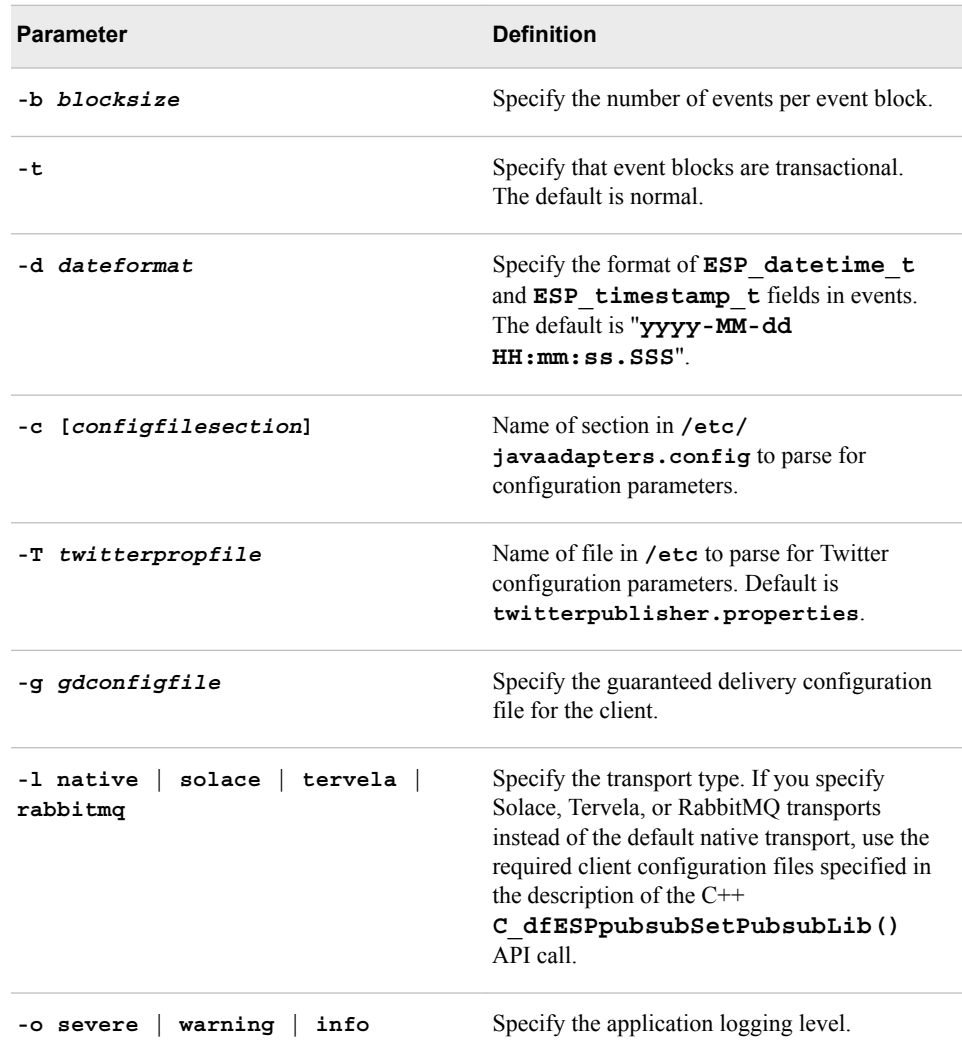

Twitter sets limitations to access streams and uses some methods depending on the useraccount level of access:

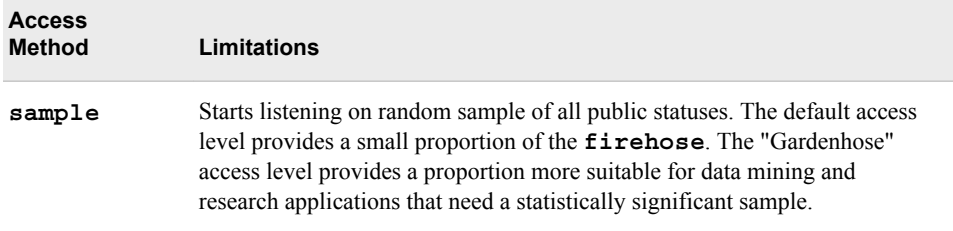

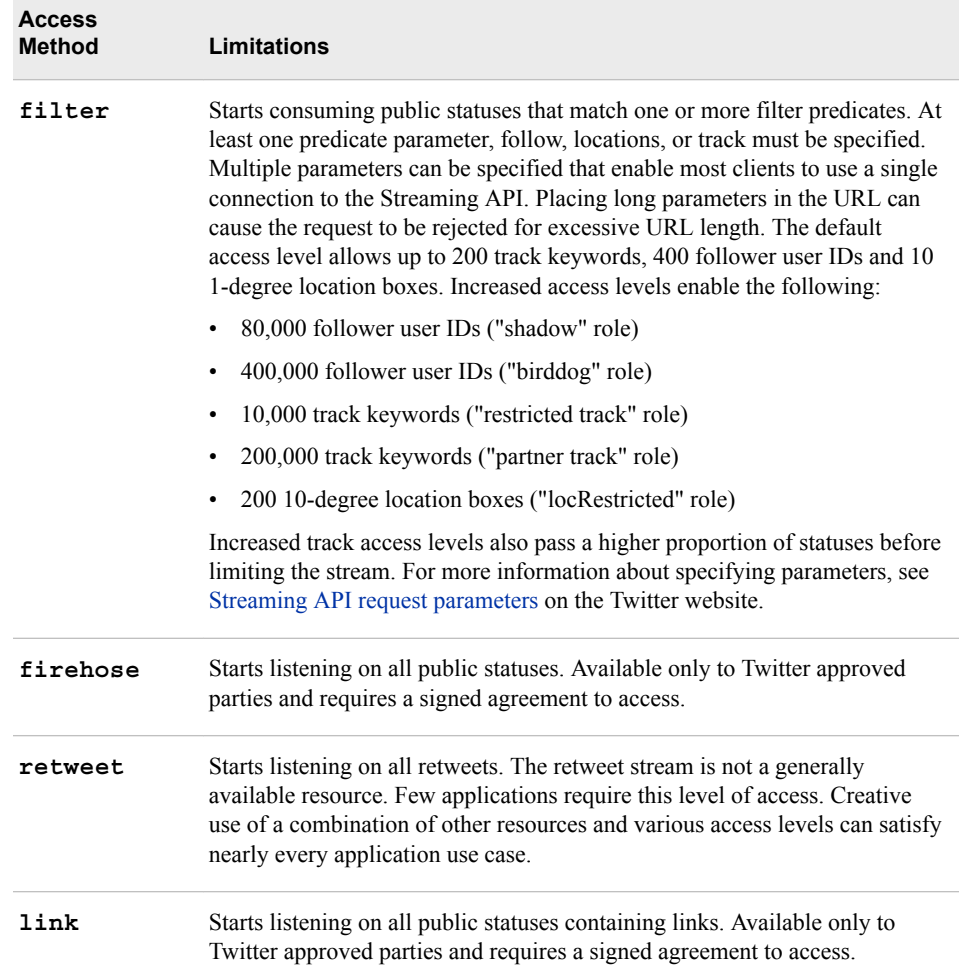

When you install this adapter, be mindful of the following:

- The **twitterpublisher.properties** file is required. SAS Event Stream Processing provides a sample one in **\$DFESP\_HOME/etc**.
- You must download the files **twitter4j-core-4.0.2.jar** and **twitter4jstream-4.0.2.jar** from twitter4j.org and copy them to **\$DFESP\_HOME/lib**.

To configure this adapter:

- 1. Set up and authorize a Twitter user account to be used by the Twitter adapter to receive tweets.
	- a. Sign in to Twitter.
	- b. After signing in, go to [http://dev.twitter.com.](http://dev.twitter.com)
	- c. Select **Manage Your Apps**. This directs you to the Application Management page.
	- d. Click **Create New App**.
	- e. Complete the application details. Click **Create your Twitter application**.
	- f. You are prompted to review and adjust your application's settings. Click **Keys and Access Tokens**.
	- g. Click **Create my access token**. Twitter generates your access tokens.

2. Enter the generated access tokens in the configuration file **twitterpublisher.properties** as follows:

```
twitter4j.oauth.consumerKey=generated_consumer_key_API_key
twitter4j.oauth.consumerSecret=generated_consumer_key_API_Secret_key
twitter4j.oauth.accessToken=generated_access_token
twitter4j.oauth.accessTokenSecret=generated_access_token_secret
```
- 3. Save and close **twitterpublisher.properties**.
- 4. If you need to add other settings such as proxy servers, API stream URLs, or trace settings, se[ehttp://twitter4j.org/en/configuration.html#Streaming](http://twitter4j.org/en/configuration.html#Streaming) and edit the **twitterpublisher.properties** file accordingly.

*Chapter 17 • Using Adapters*

# *Chapter 18* Visualizing Event Streams

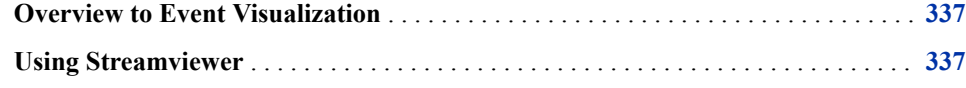

#### **Overview to Event Visualization**

You can visualize event streams two ways:

- SAS Event Stream Processing Studio
- Streamviewer, which is provided with SAS Event Stream Processing

You can use SAS Event Stream Processing Studio to subscribe to windows. See [Chapter](#page-100-0) [4, "Using SAS Event Stream Processing Studio,"](#page-100-0).

#### **Using Streamviewer**

Streamviewer enables you to subscribe to a running event stream processing model and display the events streaming through it. Each event is displayed as a row in a table. Each row of the table is keyed by the schema key of the corresponding window.

You can find Streamviewer in **\$DFESP\_HOME/share/tools/streamviewer**. To run it, do one of the following:

- Copy **\$DFESP\_HOME/share/tools/streamviewer** to the directory on a web server where web applications run. Open a browser and enter **http://** *yourserver***:***yourport***/streamviewer/streamviewer.html**.
- Copy the contents of **\$DFESP\_HOME/share/tools/streamviewer** to a local computer system. Navigate to that directory and double-click **streamviewer.html**.

After Streamviewer is running, enter a URL that points to an event stream processing publish/subscribe HTTP provider. Use the following form for the URL: **http://**

*provider***:***port*, where *provider* is an event stream processing publish/subscribe HTTP provider and *port* is a publish/subscribe port.

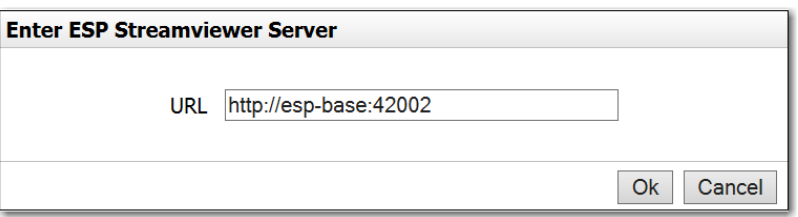

The provider can reside in a process within a C<sup>++</sup> application or in the XML server.

Specify the following on a command line to start an event stream processing publish/ subscribe HTTP provider: **dfesp\_xml\_server -http-pubsub [***port***]** where *port* is the publish/subscribe port that you have enabled.

Alternatively, specify the publish/subscribe HTTP provider within an XML model:

```
<http-servers>
     <http-pubsub-server port='[http pubsub port]'>
   </http-servers>
```
If you want to run the XML server with HTTP publish/subscribe enabled, you must associate the server with a publish/subscribe port.

To view events streaming through a C++ application, send **-h [pubsub http** *port***]**  to the **dfESPengine::initialize()** call in your application.

*Note:* The Streamviewer UI uses HTML5 local storage to store the specified URL and configuration items. Therefore, you must use a browser that supports HTML5.

You subscribe to a running event stream processing model in one of three modes:

Update

The opcode of an event is used to add, modify, or delete the event's corresponding row in the table. When you create an Update table, it grabs the current snapshot of the model and populates the table with the snapshot's events.

Streaming

An event is appended to the end of the table and the event's opcode is displayed. A streaming table displays a limited number of rows. When the maximum is reached, the oldest events are removed from the beginning.

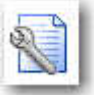

To change the number of rows streamed through the table, click on the user interface (UI). The default number of rows is 500.

Streaming with Snapshot

Behaves the same as Streaming mode except that the subscription is populated with a current snapshot of the window elements.

*Note:* Streaming a large number of rows can affect the performance of the UI.

Streamviewer is supported on the Google Chrome browser.

# *Chapter 19* Enabling Encryption on Socket **Connections**

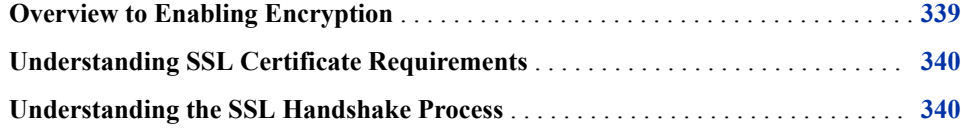

## **Overview to Enabling Encryption**

You can enable encryption on TCP/IP connections within an engine. Specifically, you can encrypt the following:

- connections that are created by a client using the C or Java publish/subscribe API to connect to an event stream processing server.
- connections that are created by an adapter connecting to an event stream processing server.
- connections that are created by a file and socket connector or adapter that acts as a socket client or server. In this case, the TCP peer can be another file and socket connector or adapter, or a third-party socket application.
	- *Note:* Suppose a file and socket connector or adapter connects to a SAS LASR Analytic Server. Suppose further that the server runs on a Hadoop Distributed File System (HDFS) name node in order to access SAS HDAT files. In this case, encryption is not supported.

You must meet three requirements in order to enable encryption:

- The OpenSSL libraries must be installed on the machines running the client and server.
- The **DFESP** SSLPATH environment variable must be defined with the path to the OpenSSL shared object or DLL.

*Note:* For a Java publish/subscribe client or adapter, the value of **DFESP\_SSLPATH**  is not important. SSL is supported natively in Java. Nevertheless, **DFESP\_SSLPATH** must be defined.

• The proper SSL certificates must be installed on the client and server. If encryption is not enabled through **DFESP** SSLPATH, the installation runs successfully without OpenSSL being installed.

#### <span id="page-351-0"></span>**Understanding SSL Certificate Requirements**

Consider the following SSL certificate requirements in order to enable encryption:

- The required SSL certificates differ for client and server. You must copy the needed certificate files into **\$DFESP\_HOME/etc**.
- The server is an engine with publish/subscribe enabled or a file and socket connector or adapter running as a server. The server requires the following files in **\$DFESP\_HOME/etc**:
	- **server.pem**

This file must contain a concatenation of a certificate and private key.

- **key.passphrase** (only when the key is password-protected)
- A client is a C or Java publish/subscribe client, an adapter, or a file and socket connector or adapter running as a client. The client requires the **ca.pem** file in **\$DFESP\_HOME/etc**. This file must contain a certificate used to verify the received server side certificate.

For certificates signed by a Certificate Authority (CA), the certificate of the signer must be present. For self-signed certificates, the certificate can be a copy of the certificate in **server.pem**.

Production traffic must use only certificates that are signed by a CA.

The encryption method uses the default cipher used by the OpenSSL installation on the local machine.

### **Understanding the SSL Handshake Process**

When **DFESP** SSLPATH is defined but SSL certificates cannot be found or the OpenSSL library cannot be loaded, a fatal error is logged at start-up. If there are no startup errors, the publish/subscribe server indicates whether SSL is enabled or disabled through an INFO level log message logged when the server starts up.

A client that is enabled for SSL logs a handshake-status INFO-level message when it initiates its connection. When a client or server is negotiating SSL and its peer is not, or when the SSL handshake itself fails, the connection fails and an error message is logged.

# *Chapter 20* Enabling Guaranteed Delivery

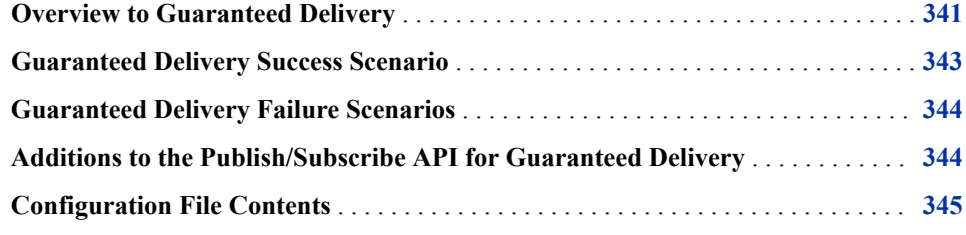

#### **Overview to Guaranteed Delivery**

Both the Java and C publish and subscribe (pub/sub) APIs support guaranteed delivery between a single publisher and multiple subscribers. Guaranteed delivery assumes a model where each event block that is published into a source window generates exactly one event block in a subscribed window. This one block in, one block out principle must hold for all published event blocks. The guaranteed delivery acknowledgment mechanism is not aware of the event processing performed by the model.

When a publish or subscribe connection is started, a client is established to perform various publish/subscribe activities. When a publish connection is started, the number of guaranteed subscribers required to acknowledge delivery of its event blocks is specified. The time-out value used to generate negative acknowledgments upon non-receipt from all expected subscribers is also specified. Every event block injected by the publisher contains a unique 64-bit ID set by the publisher. This ID is passed back to the publisher from the publish client with every acknowledgment or negative acknowledgment in a publisher user-defined callback function. The function is registered when the publish client is started.

When a subscribe connection is started, the subscribe client is passed a set of guaranteed delivery publishers as a list of host and port entries. The client then establishes a TCP connection to each publisher on the list. This connection is then used only to transport acknowledgments specific to this publisher/subsciber pair. The subscriber calls a new publish/subscribe API function to trigger an acknowledgment.

Event blocks contain new host, port, and ID fields. All event blocks are uniquely identified by the combination of these fields, which enables subscribers to identify duplicate (that is, resent) event blocks.

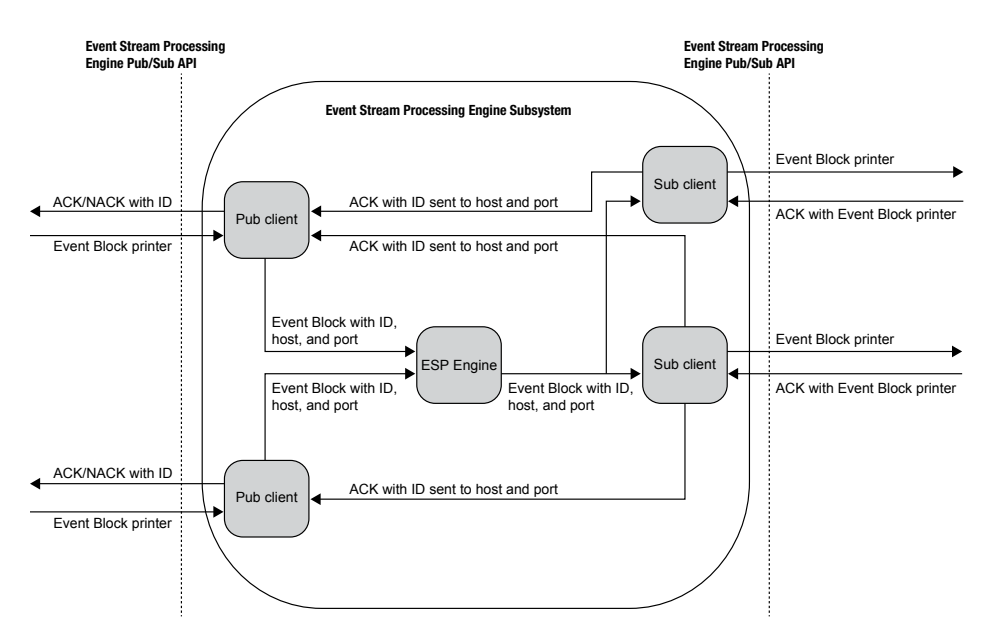

*Figure 20.1 Guaranteed Delivery Data Flow Diagram*

Please note the following:

- Publishers and subscribers that do not use the guaranteed-delivery-enabled API functions are implicitly guaranteed delivery disabled.
- Guaranteed delivery subscribers can be mixed with non-guaranteed delivery subscribers.
- A guaranteed delivery-enabled publisher might wait to begin publishing until a READY callback has been received. This indicates that its configured number of subscribers have established their acknowledgment connections back to the publisher.
- Event blocks received by a guaranteed-delivery-enabled subscriber as a result of a snapshot generated by the engine are not acknowledged.
- Under certain conditions, subscribers receive duplicate event blocks. These conditions include the following:
	- A publisher begins publishing before all related subscribers have started. Any started subscriber can receive duplicate event blocks until the number of started subscribers reaches the number of required acknowledgments passed by the publisher.
	- A guaranteed delivery-enabled subscriber disconnects while the publisher is publishing. This triggers the same scenario described previously.
	- A slow subscriber causes event blocks to time-out, which triggers a negative acknowledgment to the publisher. In this case all subscribers related to the publisher receives any resent event blocks, including those that have already called **C\_dfESPGDsubscriberAck()** for those blocks.
- If a guaranteed delivery-enabled subscriber fails to establish its acknowledgment connection, it retries at a configurable rate up to a configurable maximum number of retries.

<span id="page-354-0"></span>• Suppose that a guaranteed delivery-enabled publisher injects an event block that contains an ID, and that the ID is present in the publish client's not acknowledged-ID list. In that case, the inject call is rejected by the publish client. The ID is cleared from the list when the publish client passes it to the ACK/NACK callback function of the new publisher.

#### **Guaranteed Delivery Success Scenario**

In the context of guaranteed delivery, the publisher and subscriber are customer applications that are the endpoints in the data flow. The subscribe and publish clients are event stream processing code that implements the publish/subscribe API calls made by the publisher and subscriber.

The flow of a guaranteed delivery success scenario is as follows:

- 1. The publisher passes an event block to the publish client, where the ID field in the event block has been set by the publisher. The publish client fills in the host-port field, adds the ID to its unacknowledged ID list, and injects it to the engine.
- 2. The event block is processed by the engine and the resulting Inserts, Updates, or Deletes on subscribe windows are forwarded to all subscribe clients.
- 3. A guaranteed delivery-enabled subscribe client receives an event block and passes it to the subscriber by using the standard subscriber callback.
- 4. Upon completion of all processing, the subscribers call a new API function with the event block pointer to trigger an acknowledgment.
- 5. The subscribe client sends the event block ID on the guaranteed delivery acknowledgment connection that matches the host or port in the event block, completely bypassing the engine.
- 6. Upon receipt of the acknowledgment, the publish client increments the number of acknowledgments received for this event block. If that number has reached the threshold passed to the publish client at start-up, the publish client invokes the new guaranteed delivery callback with parameters acknowledged and ID. It removes the ID from the list of unacknowledged IDs.

## <span id="page-355-0"></span>**Guaranteed Delivery Failure Scenarios**

There are three failure scenarios for guaranteed delivery flows:

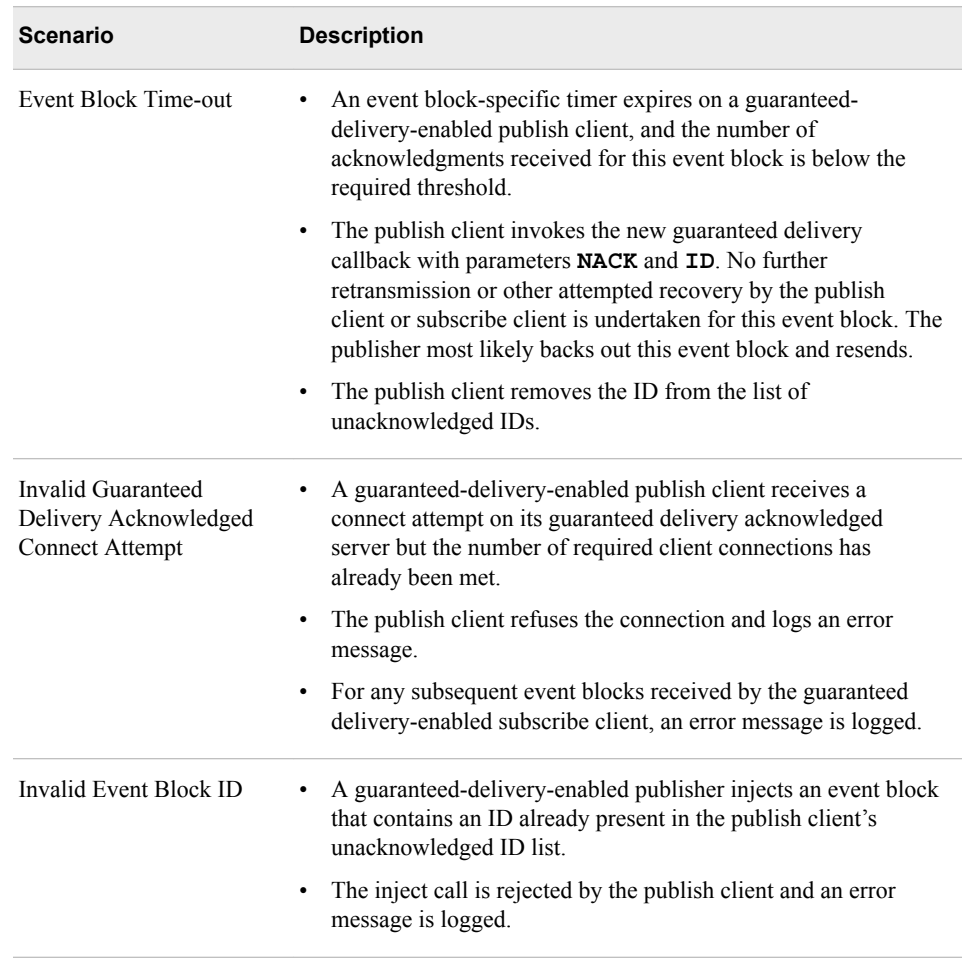

## **Additions to the Publish/Subscribe API for Guaranteed Delivery**

The publish/subscribe API provides the following methods to implement guaranteed delivery sessions:

- **C\_dfESPGDpublisherStart()**
- **C\_dfESPGDsubscriberStart()**
- **C\_dfESPGDsubscriberAck()**
- **C\_dfESPGDpublisherCB\_func()**
- **C\_dfESPGDpublisherGetID()**

For more information, see ["Functions for the C Publish/Subscribe API" on page 225](#page-236-0). For publish/subscribe operations without a guaranteed delivery version of the function, call the standard publish/subscribe API function.

#### <span id="page-356-0"></span>**Configuration File Contents**

The publish client and subscribe client reads a configuration file at start-up to get customer-specific configuration information for guaranteed delivery. The format of both of these files is as follows.

**Guaranteed Delivery-enabled Publisher Configuration File Contents**

Local port number for guaranteed delivery acknowledgment connection server.

Time-out value for generating negative acknowledgments, in seconds.

Number of received acknowledgments required within time-out period to generate positive instead of negative acknowledgments.

File format: **GDpub** port=<port> **GDpub\_timeout=<timeout> GDpub\_numSubs=<number of subscribers generating acknowledged>**

#### **Guaranteed Delivery-enabled Subscriber Configuration File Contents**

List of guaranteed delivery-enabled publisher host or port entries. Each entry contains a host:port pair corresponding to a guaranteed delivery-enabled publisher from which the subscriber wishes to receive guaranteed delivery event blocks.

Acknowledgment connection retry interval, in seconds.

Acknowledgment connection maximum number of retry attempts.

File Format: **GDsub** pub=<host:port> **GDsub\_retryInt=<interval> GDsub\_maxretries=<max>**

# *Chapter 21* Implementing 1+N-Way Failover

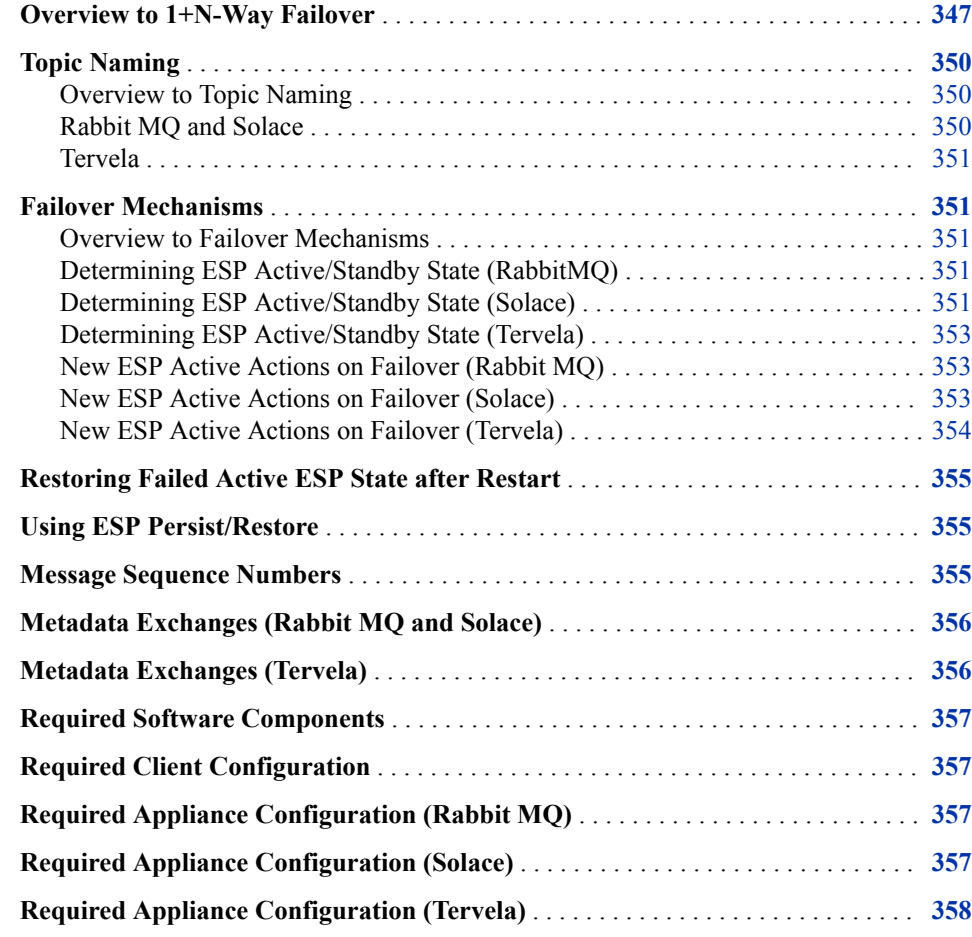

## **Overview to 1+N-Way Failover**

SAS Event Stream Processing can use message buses to provide 1+N-Way Failover. Event stream processing publishers and subscribers work with packages of events called event blocks when they interface with the engine. When traversing a message bus, event blocks are mapped one-to-one to appliance messages. Each payload message contains exactly one event block. These event blocks contain binary event stream processing data. A payload appliance message encapsulates the event block and transports it unmodified.

The sections that follow use the terms "message" and "event block" interchangeably. The term active/standby identifies the state of any event stream processors in a 1+N cluster of event stream processors. The term primary/secondary identifies the state of a message bus with respect to another message bus in a redundant pair. The terms 1+N, failover, cluster, and combinations of these terms are used interchangeably.

The following diagram shows how an engine integrates with message buses to provide failover. It shows two separate messaging appliances, one between publishers and engines (ESPs) and a second between ESPs and subscribers. In actual deployments, these do not have to be separate appliances. Regardless of whether publishers and subscribers use the same or different appliances, there are two messaging appliances for each virtual messaging appliance — a primary and secondary for messaging appliance failover.

*Figure 21.1 Engine Integration with Message Buses*

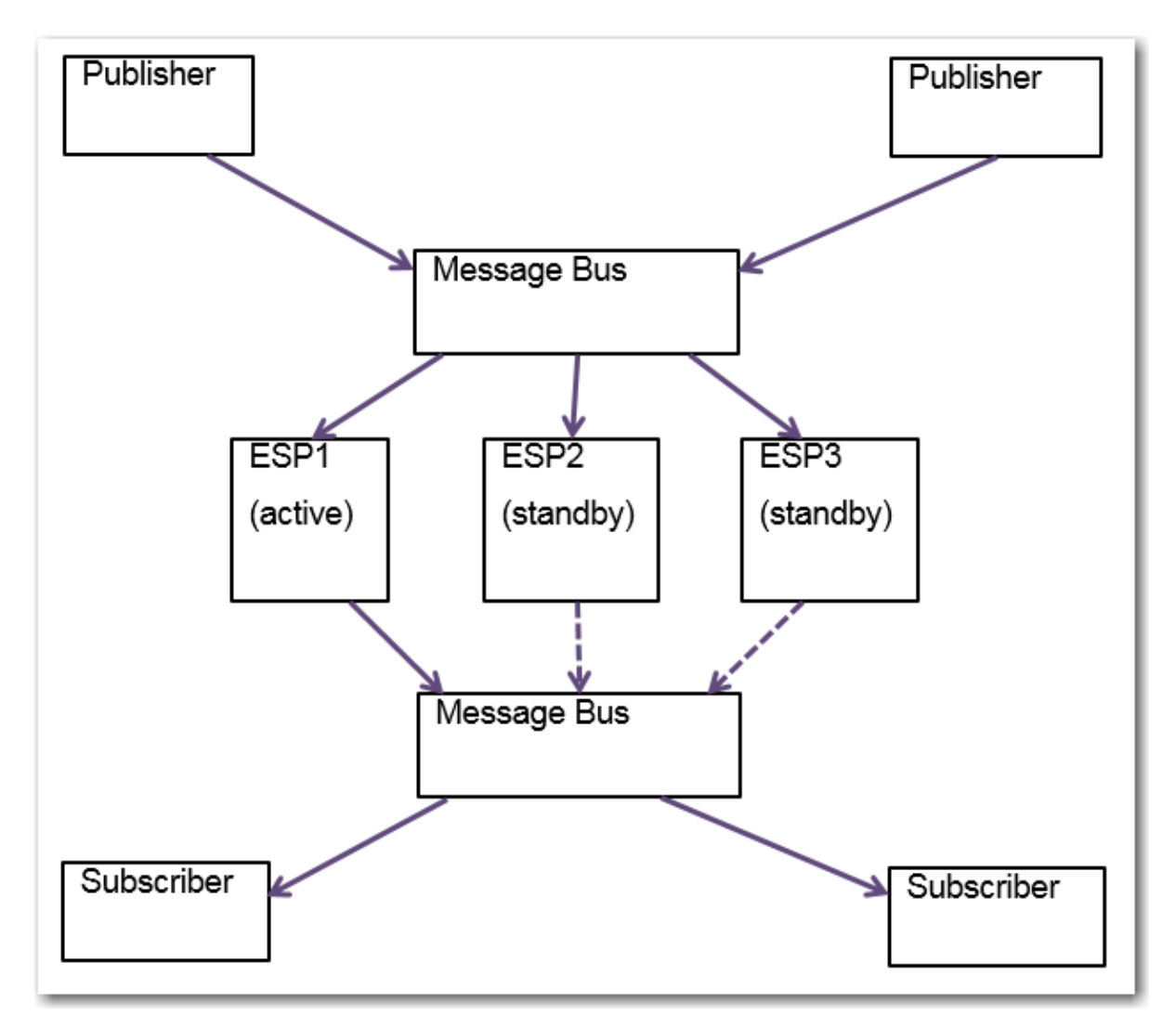

In this diagram, ESP1 is the active engine (on start-up at least). ESP2 and ESP3 are standbys that are receiving published event blocks. They do not send processed event blocks to the subscriber message bus. This distinction is depicted with dotted arrows. The event stream processing message bus connector for subscribe services is connected to the fabric. It does not actually sending event blocks to the message bus until one of them becomes the active on failover.
All ESPs in a 1+N failover cluster must implement the same model, because they are redundant. It is especially important that all ESPs in the cluster use the same engine name. This is because the engine name is used to coordinate the topic names on which messages are exchanged through the message bus.

Publishers and subscribers can continue to use the ESP API even when they are subscribing or publishing through the message bus for failover.

The following transport options are supported by the publish/subscribe API and in adapter configuration. These options are supported so that failover can be introduced to an existing implementation without reengineering the subscribers and publishers:

- native
- Rabbit MQ
- Solace
- Tervela

However, when you use the message bus for publish/subscribe, the event stream processing API uses the message bus API to communicate with the messaging appliance. It does not establish a direct TCP connection to the event stream processing publish/ subscribe server.

Engines implement Rabbit MQ, Solace, or Tervela connectors to communicate with the message bus. Like client publishers and subscribers, they are effectively subscribers and publishers. They subscribe to the message bus for messages from the publishers. They publish to the message bus so that it can publish messages to the subscribers.

These message buses support using direct (that is, non-persistent) or persistent messaging modes. Rabbit MQ connectors implement non-persistence by declaring nondurable auto-delete queues. They implement persistence by declaring durable non-autodelete queues. The durable queues require explicit message acknowledgment, which the connector does not do. Messages are read but not consumed from the queue when they are not acknowledged. Solace fabrics can use either direct or persistent messaging. The Tervela connector requires that Tervela fabrics use persistent messaging for all publish/ subscribe communication between publishers, ESPs, and subscribers.

Enabling persistent messaging on the message bus implies the following:

- The message bus guarantees delivery of messages to and from its clients using its proprietary acknowledgment mechanisms. Duplicate message detection, lost message detection, retransmissions, and lost ACK handling are handled by the message bus.
- Upon re-connection of any client and its re-subscription to an existing topic, the message bus replays all the messages that it has persisted for that topic. The number of messages or time span covered depends on the configuration of the message bus.
- At the start of the day, the message bus should be purged of all messages on related topics. Message IDs must be synchronized across all connectors.

The ESPs are deployed in a 1+N redundant manner. This means the following:

- All the ESPs in the 1+N cluster receive messages from the publishers.
- Only the active ESP in the 1+N cluster publishes messages to the subscribers.
- One or more backup ESPs in a 1+N cluster might be located in a remote data center, and connected over the WAN.

For simplicity, the reference architecture diagram illustrates one cluster of  $1+N$ redundant ESPs. However, there can be multiple clusters of ESPs, each subscribing and publishing on a different set of topics. A single publisher can send messages to multiple clusters of ESPs. A single subscriber can receive messages from multiple ESPs.

The message bus provides a mechanism to signal to an ESP that it is the active ESP in the cluster. The message bus provides a way for an ESP, when notified that it is active, to determine the last message published by the previously active ESP. The newly active ESP can resume publishing at the appropriate point in the message stream.

Sequence numbering of messages is managed by the event stream processor's connectors for the following purposes:

- detecting duplicates
- detecting gaps
- determining where to resume sending from after an ESP fail-over

An ESP that is brought online resynchronizes with the day's published data and the active ESP. The process occurs after a failure or when a new ESP is added to a  $1+N$ cluster.

ESPs are deployed in 1+N redundancy clusters. All ESPs in the cluster subscribe to the same topics on the message bus, and hence receive exactly the same data. However, only one of the ESPs in the cluster is deemed the active ESP at any time. Only the active ESP publishes data to the downstream subscribers.

## **Topic Naming**

#### *Overview to Topic Naming*

Topic names are mapped directly to engine (ESP) windows that send or receive event blocks through the fabric. Because all ESPs in a 1+N cluster implement the same model, they also use an identical set of topics on the fabric. However, to isolate publish flows from subscribe flows to the same window, all topic names are appended with an "in" or "out" designator. This enables clients and ESP appliance connectors to use appliance subscriptions and publications, where event blocks can flow only in one direction.

Current client applications continue to use the standard ESP URL format, which includes a *host*:*port* section. No publish/subscribe server exists, so *host*:*port* is not interpreted literally. It is overloaded to indicate the target 1+N cluster of ESPs. All of these ESPs have the same engine name, so a direct mapping between *host*:*port* and engine name is established to associate a set of clients with a specific 1+N ESP cluster.

You create this mapping by configuring each ESP appliance connector with a "**urlhostport**" parameter that contains the *host*:*port* section of the URL passed by the client to the publish/subscribe API. This parameter must be identical for all appliance connectors in the same 1+N failover cluster.

#### *Rabbit MQ and Solace*

The topic name format used on Rabbit MQ and Solace appliances is as follows: *host***:***port***/***project***/***contquery***/***window***/***direction*, where *direction* takes the value "I" or "O". Because all this information is present in a client URL, it is easy for clients to determine the correct appliance topic. ESP appliance connectors use their configured "**urlhostport**" parameter to derive the "*host*:*port*" section of the topic name, and the rest of the information is known by the connector.

#### *Tervela*

The topic name format used on Tervela appliances is as follows: "**SAS.ENGINES.***engine***.***project***.***contquery***.***window***.***direction*", where *direction* takes the value "IN" or "OUT". ESP appliance connectors know this information, so it is easy for them to determine the correct appliance topic.

Clients must be able to map the "*host*:*port*" section of the received URL to the engine section of the topic name. This mapping is obtained by the client by subscribing to a special topic named **SAS.META.***host***:***port*.. The ESP appliance connectors use their configured "**urlhostport**" parameter to build this topic name,. They publish a metadata message to the topic that includes the "*host*:*port*" to engine mapping. Only after receiving this message can clients send or receive event block data. ESP appliance connectors automatically send this message when the ESP model is started.

## **Failover Mechanisms**

#### *Overview to Failover Mechanisms*

If the active engine (ESP) in a failover cluster fails, the standby ESP appliance connectors are notified. Then one of them becomes the new active ESP. The fabric tells the new active connector the ID of the last message that it received on the windowspecific "out" topic. The new active connector begins sending data on that "out" topic with  $ID + 1$ .

When appliance connectors are inactive, they buffer outbound messages (up to a configurable maximum) so that they can find messages starting with ID+1 in the buffer if necessary.

*Note:* Failover support is unavailable when Google Protocol buffer support or JSON messaging is enabled.

#### *Determining ESP Active/Standby State (RabbitMQ)*

You must have installed the presence-exchange plug-in on the Rabbit MQ server. All ESP subscribers declare a Rabbit MQ exchange of type **x-presence**. The exchange is named after the configured exchange name with **\_failoverpresence** appended. Then subscribers bind to a queue to both send and receive notifications of bind and unbind actions by all ESP peers.

All ESPs receive send and receive notifications in the same order. Therefore, they maintain the same ordered list of present ESPs (that is, those that are bound). The first ESP in the list is always the active ESP. When a notification is received, an ESP compares its current active/standby state to its position in the list and updates its active/ standby state when necessary.

#### *Determining ESP Active/Standby State (Solace)*

For Solace appliances, an exclusive messaging queue is shared amongst all the engines (ESPs) in the 1+N cluster. The queue is used to signal active state. No data is published to this queue. It is used as a semaphore to determine which ESP is the active at any point in time.

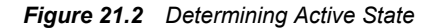

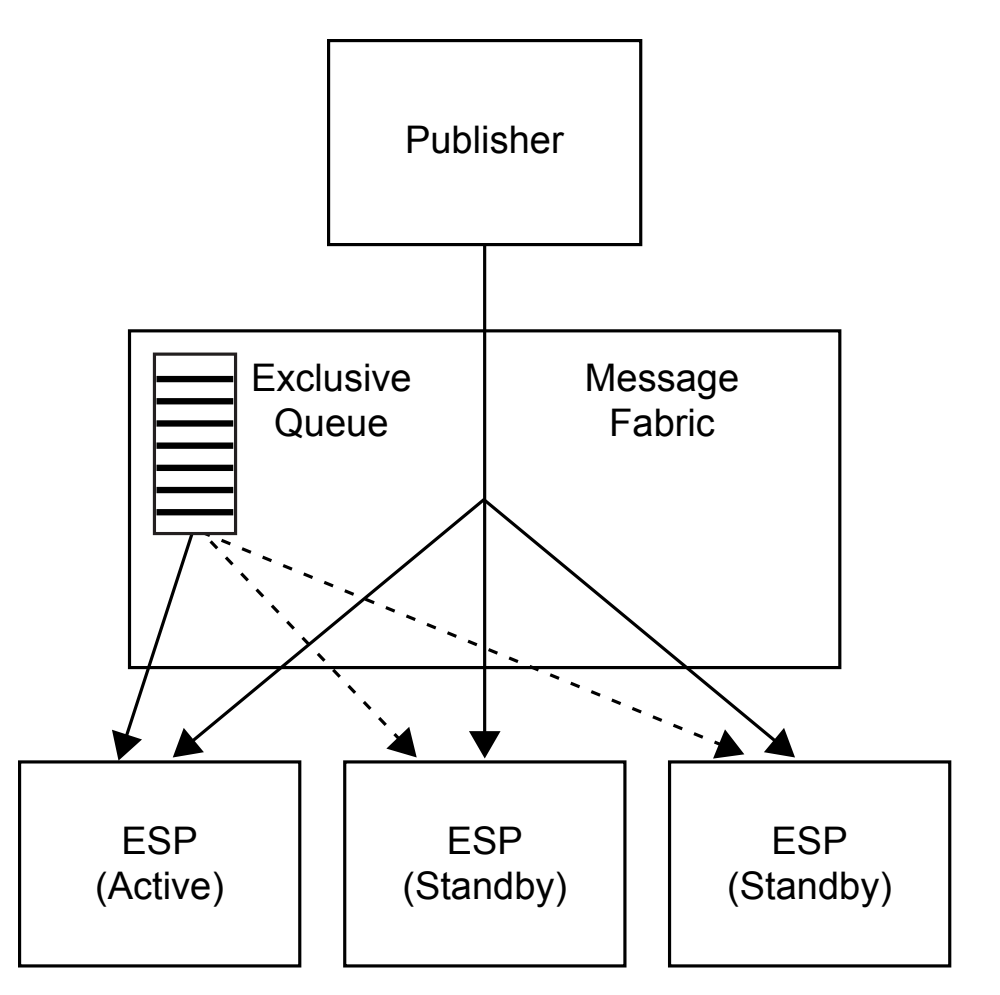

ESP active/standby status is coordinated among the engines using the following mechanism:

- 1. When an ESP subscriber appliance connector starts, it tries, as a queue consumer, to bind to the exclusive queue that has been created for the ESP cluster.
- 2. If the connector is the first to bind to the queue, it receives a "Flow Active" indication from the messaging appliance API. This signals to the connector that it is now the active ESP.
- 3. As other connectors bind to the queue, they receive a "Flow Inactive" indication. This indicates that they are standby ESPs, and should not be publishing data onto the message bus.
- 4. If the active ESP fails or disconnects from the appliance, one of the standby connectors receives a "Flow Active" indication from the messaging appliance API. Originally, this is the second standby connector to connect to the appliance. This indicates that it is now the active ESP in the cluster.

#### *Determining ESP Active/Standby State (Tervela)*

When using the Tervela Data Fabric, ESP active/standby status is signaled to the ESPs using the following mechanism:

- 1. When an ESP subscriber appliance connector starts, it attempts to create a "wellknown" Tervela inbox. It uses the engine name for the inbox name, which makes it specific to the failover cluster. If successful, that connector takes ownership of a system-wide Tervela GD context, and becomes active. If the inbox already exists, another connector is already active. The connector becomes standby and does not publish data onto the message bus.
- 2. When a connector becomes standby, it also connects to the inbox, and sends an empty message to it.
- 3. The active connector receives an empty message from all standby connectors. It assigns the first responder the role of the active standby connector by responding to the empty message. The active connector maintains a map of all standby connectors and their status.
- 4. If the active connector receives notification of an inbox disconnect by a standby connector, it notifies another standby connector to become the active standby, using the same mechanism.
- 5. If the active ESP fails, the inbox also fails. At this point the fabric sends a TVA\_ERR\_INBOX\_COMM\_LOST message sent to the connected standby connectors.
- 6. When the active standby connector receives a TVA\_ERR\_INBOX\_COMM\_LOST message, it becomes the active ESP in the failover cluster. It then creates a new inbox as described in step 1.
- 7. When another standby connector receives a TVA\_ERR\_COMM\_LOST message, it retains standby status. It also finds the new inbox, connects to it, and send an empty message to it.

#### *New ESP Active Actions on Failover (Rabbit MQ)*

When a subscriber connector starts in standby state, it creates a queue that is bound to the out topic that is used by the currently active connector. The subscriber consumes and discards all messages received on this queue, except for the last one received. When its state changes from standby to active, the subscriber extracts the message ID from the last received message, deletes its **receive** queue, and starts publishing starting with the following message:

ID = last message ID + 1

The connector can obtain this message and subsequent messages from the queue that it maintained while it was inactive. It discards older messages from the queue.

#### *New ESP Active Actions on Failover (Solace)*

The newly active engine (ESP) determines, from the message bus, the last message published by the previously active ESP for the relevant window. To assist in this process, guaranteed messaging Last Value Queues (LVQs) are used.

LVQs are subscribed to the same "out" topics that are used by the appliance connectors. An LVQ has the unique characteristic that it maintains a queue depth of one message,

#### **354** *Chapter 21 • Implementing 1+N-Way Failover*

which contains the last message published on the topic to which it subscribed. When the ESP can publish messages as "direct" or "guaranteed", those messages can always be received by a guaranteed messaging queue that has subscribed to the message topic. Thus, the LVQ always contains the last message that an ESP in the cluster published onto the message bus.

When an ESP receives a "Flow Active" indication, it binds to the LVQ as a browser. It then retrieves the last message published from the queue, saves its message ID, disconnects from the LVO, and starts publishing starting with message  $ID =$  the saved message  $ID + 1$ . The connector can obtain this message and subsequent messages from the queue that it maintained while it was inactive. It can ignore newly received messages until the one with  $ID =$  saved message  $ID + 1$  is received.

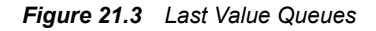

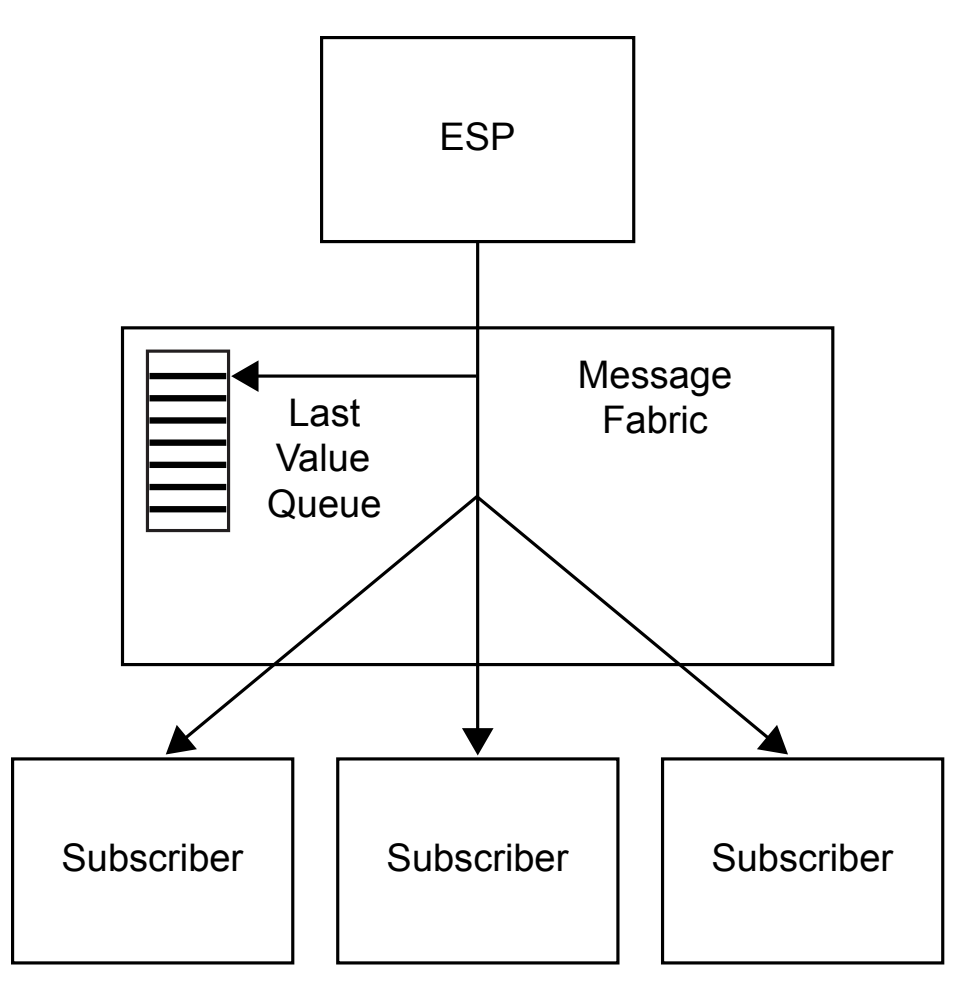

#### *New ESP Active Actions on Failover (Tervela)*

Active Tervela appliance connectors own a cluster-wide Tervela GD context with a name that matches the configured "**tvaclientname**" parameter. This parameter must be identical for all subscribe appliance connectors in the same failover cluster. When a connector goes active because of a failover, it takes over the existing GD context. This allows it to query the context for the ID of the last successfully published message, and this message ID is saved.

The connector then starts publishing starting with message  $ID =$  the saved message  $ID$ + 1. The connector can obtain this message and subsequent messages from the queue that it maintained while it was inactive. Alternatively, it can ignore newly received messages until the one with  $ID =$  saved message  $ID + 1$  is received.

## **Restoring Failed Active ESP State after Restart**

When you manually bring a failed active ESP back online, it is made available as a standby when another ESP in the cluster is currently active. If the message bus is operating in "direct" mode, persisted messages on the topic do not replay. The standby ESP remains out-of-sync with other ESPs with injected event blocks. When the message bus is in "persistence" or "guaranteed" mode, it replays as much data as it has persisted on the "in" topic when a client reconnects. The amount of data that is persisted depends on message bus configuration and disk resources. In many cases, the data persisted might not be enough to cover one day of messages.

## **Using ESP Persist/Restore**

To guarantee that a rebooted engine (ESP) can be fully synchronized with other running ESPs in a failover cluster, use the ESP persist/restore feature with an appliance in "guaranteed" mode. This requires that ESP state is periodically persisted by any single ESP in the failover cluster. A persist can be triggered by the model itself, but in a failover cluster this generates redundant persist data.

Alternatively, a client can use the publish/subscribe API to trigger a persist by an ESP engine. The URL provided by the client specifies *host*:*port*, which maps to a specific ESP failover cluster. The messaging mechanism guarantees that only one ESP in the cluster receives the message and executes the persist. On a Rabbit MQ server, this is achieved by having the connector use a well-known queue name. Only a single queue exists, and the first ESP to consume the persist request performs the persist action. On Solace appliances, this is achieved by setting Deliver-To-One on the persist message to the metadata topic. On the Tervela Data Fabric this is achieved by sending the persist message to an inbox owned by only one ESP in the failover cluster.

The persist data is always written to disk. The target path for the persist data is specified in the client persist API method. Any client that requests persists of an ESP in a specific failover cluster should specify the same path. This path can point to shared disk, so successive persists do not have to be executed by the same ESP in the failover cluster.

The other requirement is that the model must execute a restore on boot so that a rebooted standby ESP can synchronize its state using the last persisted snapshot. On start-up, appliance connectors always get the message ID of the last event block that was restored. If the restore failed or was not requested, the connector gets 0. This message ID is compared to those of all messages received through replay by a persistence-enabled appliance. Any duplicate messages are ignored.

## **Message Sequence Numbers**

The message IDs that are used to synchronize ESP failovers are generated by the ESP engine. They are inserted into an event block when that event block is injected into the

model. This ID is a 64-bit integer that is unique within the scope of its project/query/ window, and therefore unique for the connector. When redundant ESP engines receive identical input, this ID is guaranteed to be identical for an event block that is generated by different engines in a failover cluster.

The message IDs used to synchronize a rebooted ESP with published event blocks are generated by the inject method of the Rabbit MQ, Solace, or Tervela publisher client API. They are inserted into the event block when the event block is published into the appliance by the client. This ID is a 64-bit integer that is incremented for each event block published by the client.

## **Metadata Exchanges (Rabbit MQ and Solace)**

The Rabbit MQ and Solace publish/subscribe API handles the **C\_dfESPpubsubQueryMeta()** and **C\_dfESPpubsubPersistModel()** methods as follows:

- The connectors listen for metadata requests on a special topic named **"urlhostport/M"**.
- The client sends formatted messages on this topic in request/reply fashion.
- The request messages are always sent using Deliver-To-One (for Solace) or a wellknown queue name with multiple consumers (for Rabbit MQ). This is to ensure that no more than one ESP in the failover cluster handles the message.
- The response is sent back to the originator, and contains the same information provided by the native publish/subscribe API.

## **Metadata Exchanges (Tervela)**

The Tervela publish/subscribe API handles the **C\_dfESPpubsubQueryMeta()**  method as follows:

- On start-up, appliance connectors publish complete metadata information about special topic "**SAS.META.host:port**". This information includes the "**urlhostport**" to engine mapping needed by the clients.
- On start-up, clients subscribe to this topic and save the received metadata and engine mapping. To process a subsequent **C\_dfESPpubsubQueryMeta()** request, the client copies the requested information from the saved response(s).

The Tervela publish/subscribe API handles the **C\_dfESPpubsubPersistModel()**  method as follows.

- Using the same global inbox scheme described previously, the appliance connectors create a single cluster-wide inbox named "engine\_meta".
- The client derives the inbox name using the received "**urlhostport**" engine mapping, and sends formatted messages to this inbox in request/reply fashion.
- The response is sent back to the originator, and contains the same information provided by the native publish/subscribe API.

## **Required Software Components**

Note the following requirements when you implement 1+N-way failover:

- The ESP model must implement the required Solace, Tervela, or RabbitMQ publish and subscribe connectors. The subscribe connectors must have "**hotfailover**" configured to enable 1+N-way failover.
- Client publisher and subscriber applications must use the Solace, Tervela, or RabbitMQ publish/subscribe API provided with SAS Event Stream Processing. For C or C++ applications, the Solace, Tervela, or RabbitMQ transport option is requested by calling **C\_dfESPpubsubSetPubsubLib()** before calling **C\_dfESPpubsubInit()**. For Java applications, the Solace, Tervela, or RabbitMQ transport option is invoked by inserting dfx-esp-solace-api.jar, dfx-esp-tervelaapi.jar, or dfx-esp-rabbitmq-api.jar into the classpath in front of dfx-esp-api.jar.
- You must install the Solace, Tervela, or RabbitMQ run-time libraries on platforms that host running instances of the connectors and clients. SAS Event Stream Processing does not ship any appliance standard API libraries. The run-time environment must define the path to those libraries (using LD\_LIBRARY\_PATH on Linux platforms, for example).

## **Required Client Configuration**

A Solace client application requires a client configuration file named **solace.cfg** in the current directory to provide appliance connectivity parameters.

A Tervela client application requires a client configuration file named **client.config**  in the current directory to provide appliance connectivity parameters.

A RabbitMQ client application requires a client configuration file named **rabbitmq.cfg** in the current directory to provide Rabbit MQ connectivity parameters.

See the documentation of the **C\_dfESPpubsubSetPubsubLib()** publish/subscribe API function for details about the contents of these configuration files.

## **Required Appliance Configuration (Rabbit MQ)**

You must install the presence-exchange plug-in in order to use the Rabbit MQ server in a 1+N Way Failover topology. You can download the plug-in from https://github.com/ tonyg/presence-exchange.

## **Required Appliance Configuration (Solace)**

A Solace appliance used in a 1+N Way Failover topology requires the following configuration at a minimum:

- A client user name and password to match the connector's **soluserid** and **solpassword** configuration parameters.
- A message VPN to match the connector's **solvpn** configuration parameter.
- On the message VPN, enable "Publish Subscription Event Messages".
- On the message VPN, enable "Client Commands" under "SEMP over Message Bus".
- On the message VPN, configure a nonzero "Maximum Spool Usage".
- If hot failover is enabled on subscriber connectors, create a single exclusive queue named "active\_esp" in the message VPN. The subscriber connector that successfully binds to this queue becomes the active connector.
- If **buspersistence** is enabled, enable "Publish Client Event Messages" on the message VPN.
- If **buspersistence** is enabled, create exclusive queues for all clients subscribing to the Solace topics described below. The queue name must be equal to the *buspersistencequeue* queue configured on the publisher connector (for "/I" topics), or the queue configured on the client subscriber (for "/O" topics). Add the corresponding topic to each configured queue.
- For high throughput deployments, modify the client profile to increase Queue Maximum Depth and Priority Queue Minimum Burst as needed.

## **Required Appliance Configuration (Tervela)**

A Tervela appliance used in a 1+N Way Failover topology requires the following configuration at a minimum:

- A client user name and password to match the connector's **tvauserid** and **tvapassword** configuration parameters.
- The inbound and outbound topic strings and associated schema. (See topic string formats described previously.)
- Publish or subscribe entitlement rights associated with a client user name described previously.

# *Chapter 22* Using Design Patterns

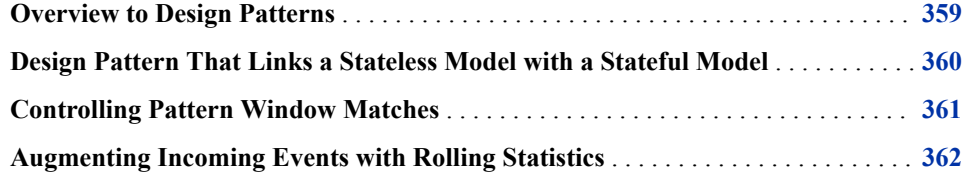

## **Overview to Design Patterns**

A design pattern is a reusable solution to a common problem within a specific context of software design. This chapter provides design patterns to common problems encountered in event stream processing application programming.

Event stream processing models can be stateless, stateful, or mixed. The type of model that you choose affects how you design it. The combinations of windows that you use in your design pattern should enable fast and efficient event stream processing. One challenge when designing a mixed model is to identify sections that must be stateful and those that can be stateless, and then connecting them properly.

A stateless model is one where the indexes on all windows have the type **pi\_EMPTY**. In this case, events are not retained in any window, and are essentially transformed and passed through. These models exhibit fast performance and use very little memory. They are well-suited to tasks where the inputs are inserts and when simple filtering, computation, text context analysis, or pattern matching are the only operations required.

A stateful model is one that uses windows with index types that store data, usually **pi\_RBTREE** or **pi\_HASH**. These models can fully process events with Insert, Update, or Delete opcodes. A stateful model facilitates complex relational operations such as joins and aggregations. Because events are retained in indexes, whenever all events are Inserts only, windows grow unbounded in memory. Thus, stateful models must process a mix of Inserts, Updates, and Deletes in order to remain bounded in memory.

The mix of opcodes can occur in one of two ways:

- The data source and input events have bounded key cardinality. That is, there are a fixed number of unique keys in the input stream (such as customer IDs). There can be many updates to these keys provided that the key cardinality is finite.
- A retention policy is enforced for the data flowing in, where the amount of data is limited by time or event count. The data is then automatically deleted from the system by the generation of internal retention delete events.

A mixed model has stateless and stateful parts. Often it is possible to separate the parts into a stateless front end and a stateful back end.

## <span id="page-371-0"></span>**Design Pattern That Links a Stateless Model with a Stateful Model**

To control memory growth in a mixed model, link the stateless and stateful parts with copy windows that enforce retention policies. Use this design pattern when you have insert-only data that can be pre-processed in a stateless way. Pre-process the data before you flow it into a section of the model that requires stateful processing (using joins, aggregations, or both).

For example, consider the following model:

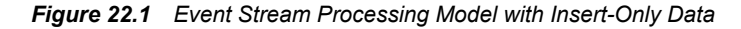

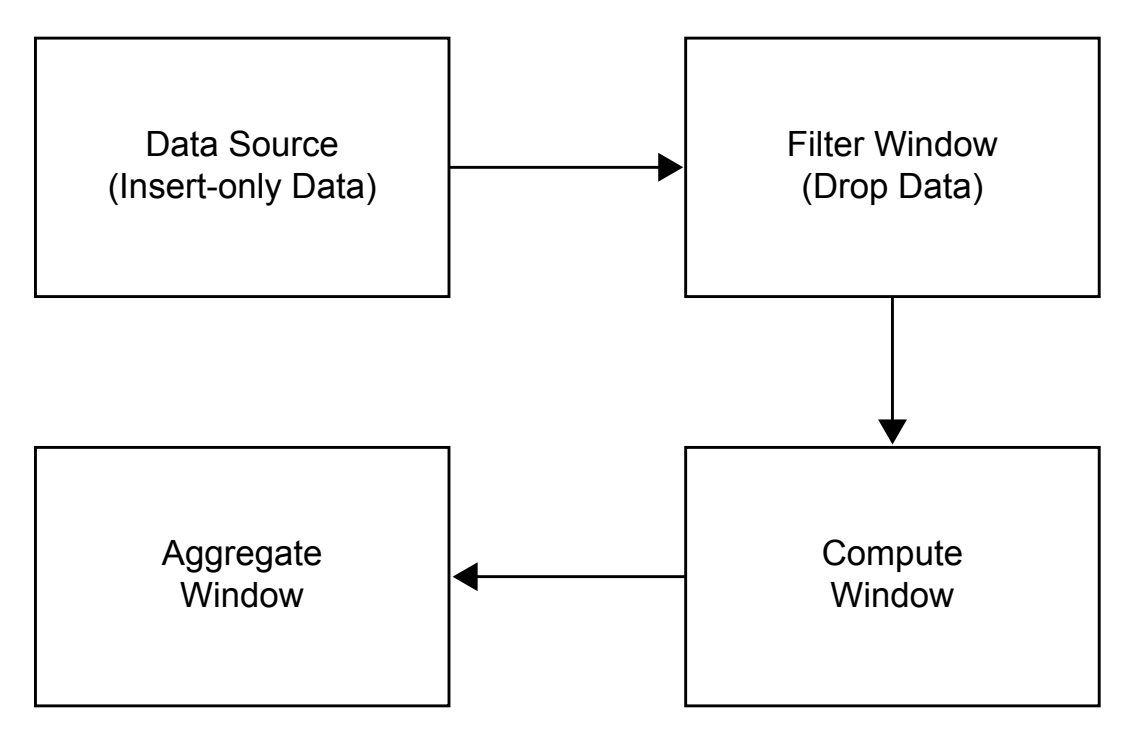

Here the data source is purely through Inserts. Therefore, the model can be made stateless by using an index type of **pi\_EMPTY**. The filter receives inserts from the source, and drops some of them based on the filter criteria, so it produces a set of inserts as output. Thus, the filter can be made stateless also by using an index type of **pi\_EMPTY**.

The compute window transforms the incoming inserts by selecting some of the output fields of the input events. The same window computes other fields based on values of the input event. It generates only inserts, so it can be stateless.

After the compute window, there is an aggregate window. This window type needs to retain events. Aggregate windows group data and compress groups into single events. If an aggregate window is fed a stream of Inserts, it would grow in an unbounded way.

<span id="page-372-0"></span>To control this growth, you can connect the two sections of the model with a copy window with a retention policy.

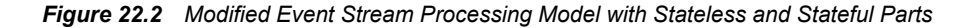

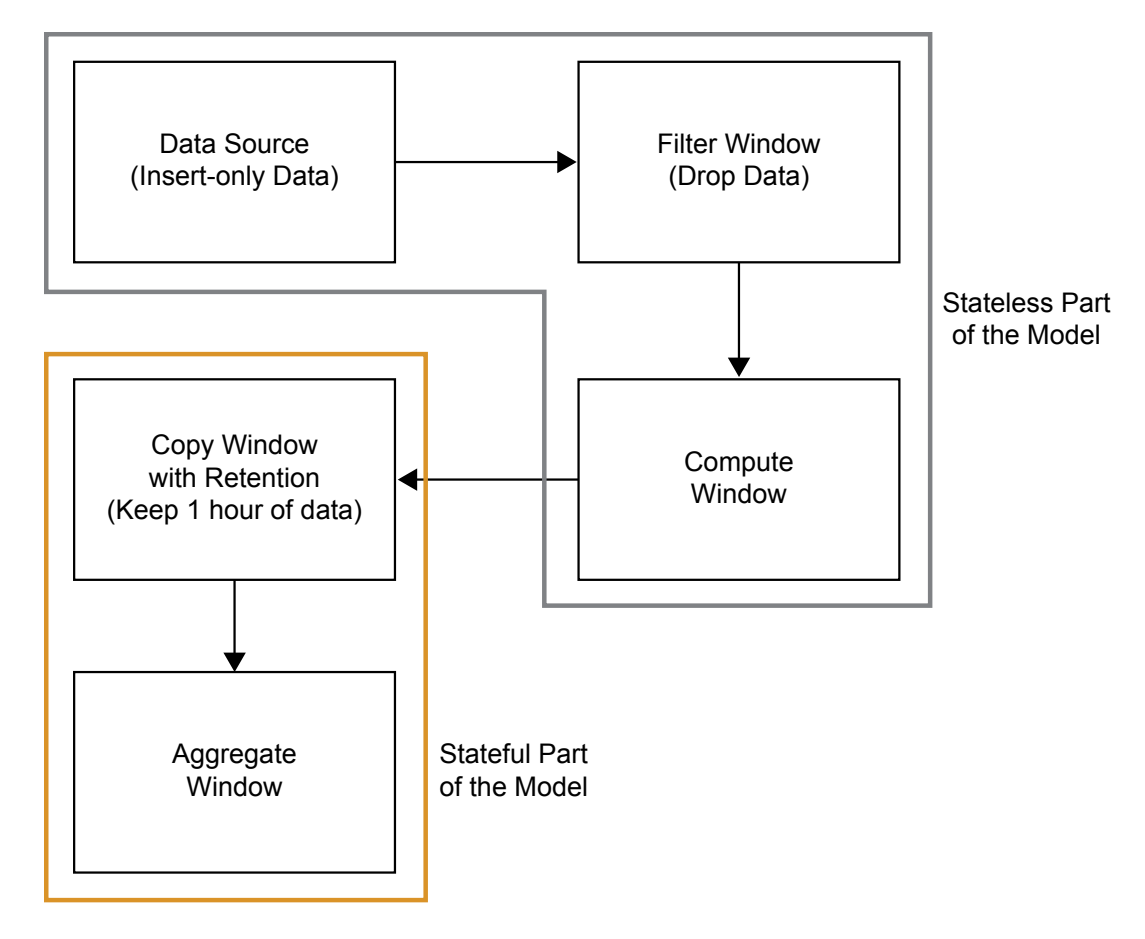

The stateful part of the model is accurately computed, based on the rolling window of input data. This model is bounded in memory.

## **Controlling Pattern Window Matches**

Pattern matches that are generated by pattern windows are Inserts. Suppose you have a source window feeding a pattern window. Because a pattern window generate Inserts only, you should make it stateless by specifying an index type of **pi\_EMPTY**. This prevents the pattern window from growing infinitely. Normally, you want to keep some of the more recent pattern matches around. Because you do not know how frequent the pattern generates matches, follow the pattern window with a count-based copy window. Suppose you specify to retain the last 1000 pattern matches in the copy window.

<span id="page-373-0"></span>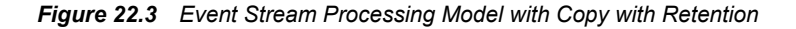

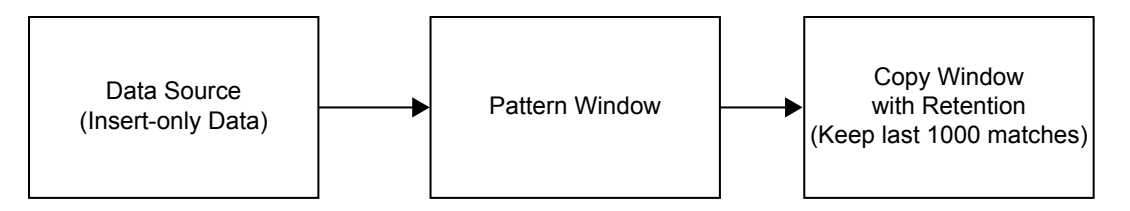

In cases like these, it is more likely that the copy window is queried from the outside using adapters, or publish/subcribe clients. The copy window might also feed other sections of the model.

## **Augmenting Incoming Events with Rolling Statistics**

Suppose you have an insert stream of events, and one or more values are associated with the events. You want to augment each input event with some rolling statistics and then output the augmented events. Solving this problem requires using advanced features of the modeling environment.

For example, suppose you have a stream or stock trades coming in and you want to augment them with the average stock price in the past. You build the following model.

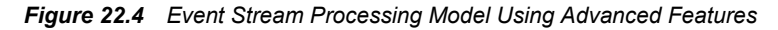

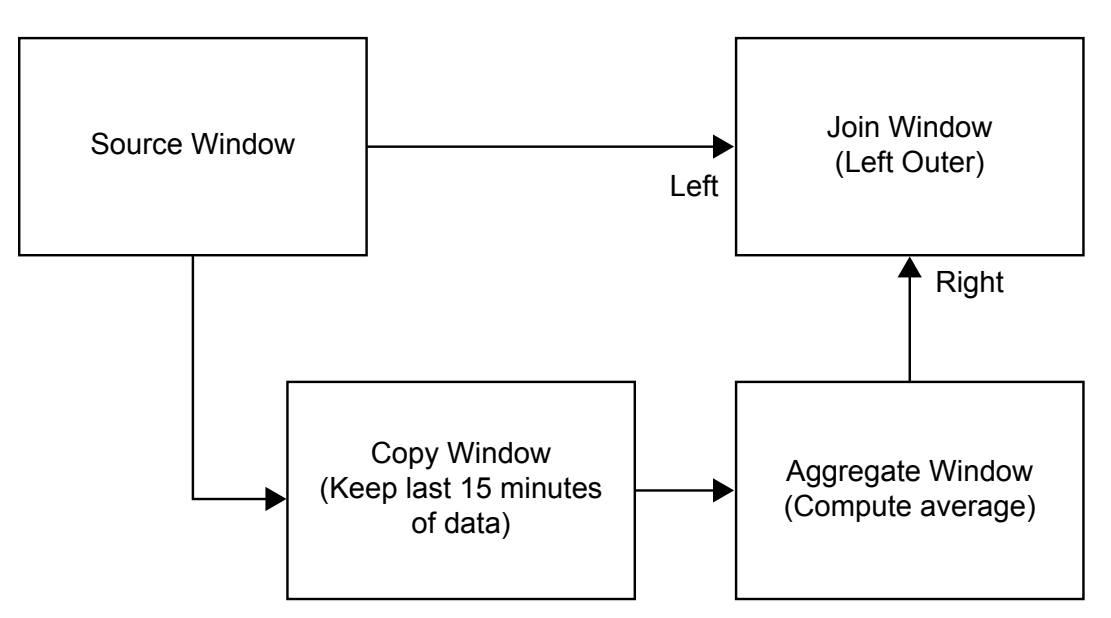

To control the aggregate window:

- Put retention before it (the copy window).
- Group it by symbol (which is bounded), and use the additive aggregation function average (**ESP\_aAve**), which does not need to store each event for its computation.

The join window can be problematic. Ordinarily you think of a join window as stateful. A join retains data for its fact window or dimension window and performs matches. In this case, you want a special, but frequently occurring behavior. When input comes in, pause it at the join until the aggregate corresponding to the input is processed. Then link the two together, and pass the augmented insert out.

To process input in this way:

- 1. Make the join a left outer join, with the source feed the left window, and the aggregate feeds the right window.
- 2. Set Tagged Token data flow model on for the projects. This turns on a special feature that causes a fork of a single event to wait for both sides of the fork to rejoin before generating an output event.
- 3. Set the index type of the join to **pi\_EMPTY**, making the join stateless. A stateless left outer join does not create a local copy of the left driving window (FACT window). It does not keep any stored results of the join. However, there is always a referencecounted copy the lookup window. In the case of a left outer join, this is the right window. The lookup window is controlled by retention in this case, so it is bounded.
- 4. Ordinarily, a join, when the dimension window is changed, tries to find all matching events in the fact window and then issue updates for those joined matches. You do not want this behavior, because you are matching events in lock step. Further, it is simply not possible because you do not store the fact data. To prevent this regeneration on each dimension window change, set the **no-regenerates** option on the join window.

In this way you create a fast, lightweight join. This join stores only the lookup side, and produces a stream of inserts on each inserted fact event. A stateless join is possible for left and right outer joins.

The following XML code implements this model.

```
<engine port='52525' dateformat='%d/%b/%Y:%H:%M:%S'>
     <projects>
         <project name='trades_proj' pubsub='auto' 
                  use-tagged-token='true' threads='4'>
             <contqueries>
                 <contquery name='trades_cq'>
                      <windows>
                          <window-source name='Trades' 
                                         index='pi_RBTREE'>
                              <schema>
                                  <fields>
                                      <field name='tradeID' type='string' key='true'/>
                                      <field name='security' type='string'/>
                                      <field name='quantity' type='int32'/>
                                      <field name='price' type='double'/>
                                      <field name='traderID' type='int64'/>
                                      <field name='time' type='stamp'/>
                                  </fields>
                              </schema>
                          </window-source>
                          <window-copy name='TotalIn'>
                              <retention type='bycount_sliding'>5</retention>
                          </window-copy>
```
</projects>

</engine>

```
 <window-aggregate name='RunTotal'>
                      <schema>
                          <fields>
                               <field name='tradeID' type='string'/>
                               <field name='security' type='string' key='true'/>
                               <field name='quantityTotal' type='double'/>
                          </fields>
                      </schema>
                      <output>
                          <field-expr>ESP_aLast(tradeID)</field-expr>
                          <field-expr>ESP_aSum(quantity)</field-expr>
                      </output>
                  </window-aggregate>
                  <window-join name='JoinTotal' 
                                index='pi_EMPTY'>
                      <join type="leftouter" 
                            no-regenerates='true'>
                          <conditions>
                            <fields left='tradeID' right='tradeID'/>
                            <fields left='security' right='security'/>
                         </conditions>
                      </join>
                      <output>
                          <field-selection name='quantity' 
                            source='l_quantity'/>
                          <field-selection name='price' 
                            source='l_price'/>
                          <field-selection name='traderID' 
                            source='l_traderID'/>
                          <field-selection name='time' 
                            source='l_time'/> 
                          <field-selection name='quantityTotal' 
                            source='r_quantityTotal'/>
                      </output>
                  </window-join>
             </windows>
             <edges>
                  <edge source='Trades' 
                       target='JoinTotal'/>
                  <edge source='Trades' 
                        target='TotalIn'/>
                  <edge source='TotalIn' 
                        target='RunTotal'/>
                  <edge source='RunTotal' 
                        target='JoinTotal'/>
             </edges>
         </contquery>
     </contqueries>
 </project>
```
# Appendix 1 **Supported Functions**

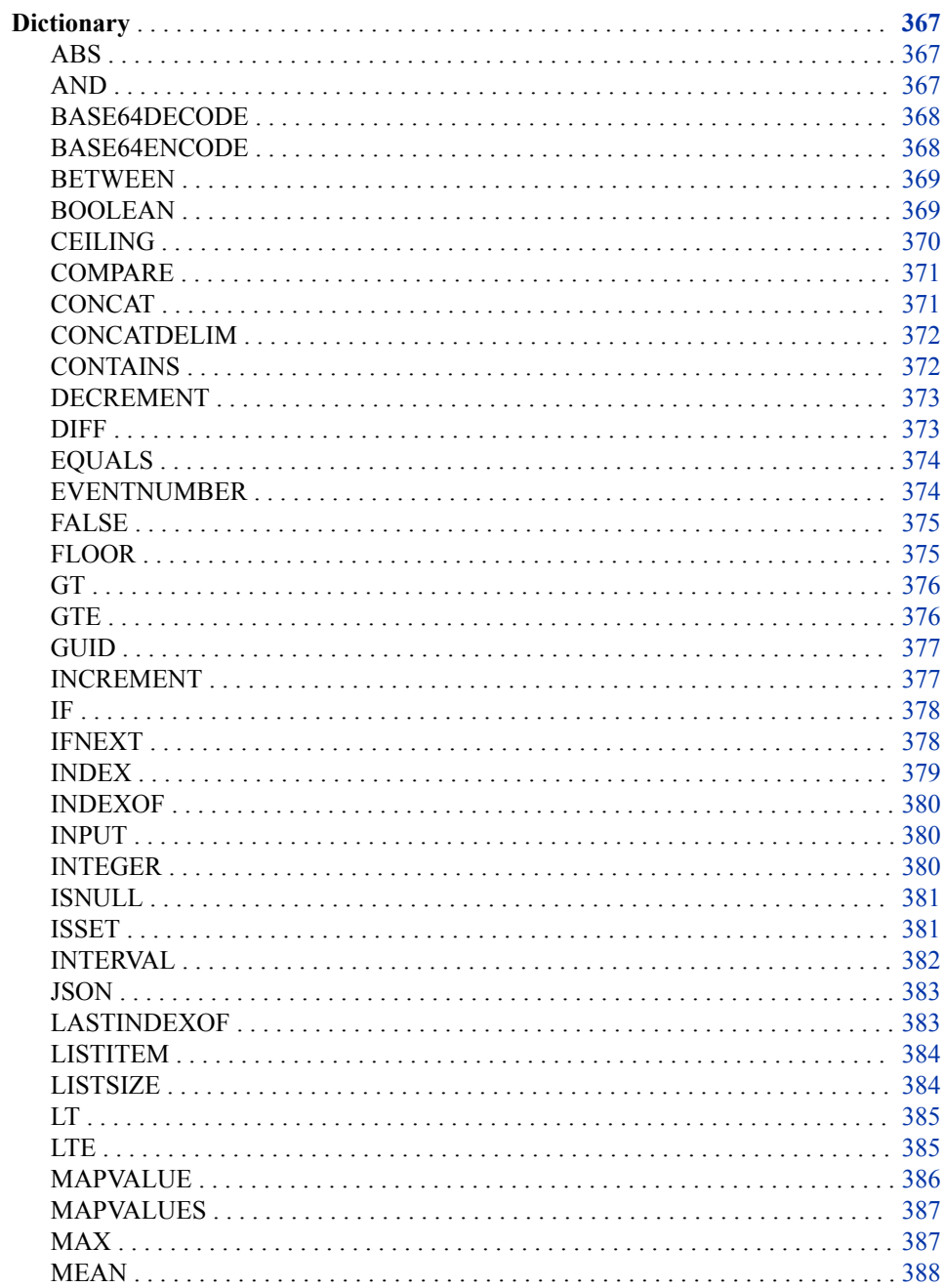

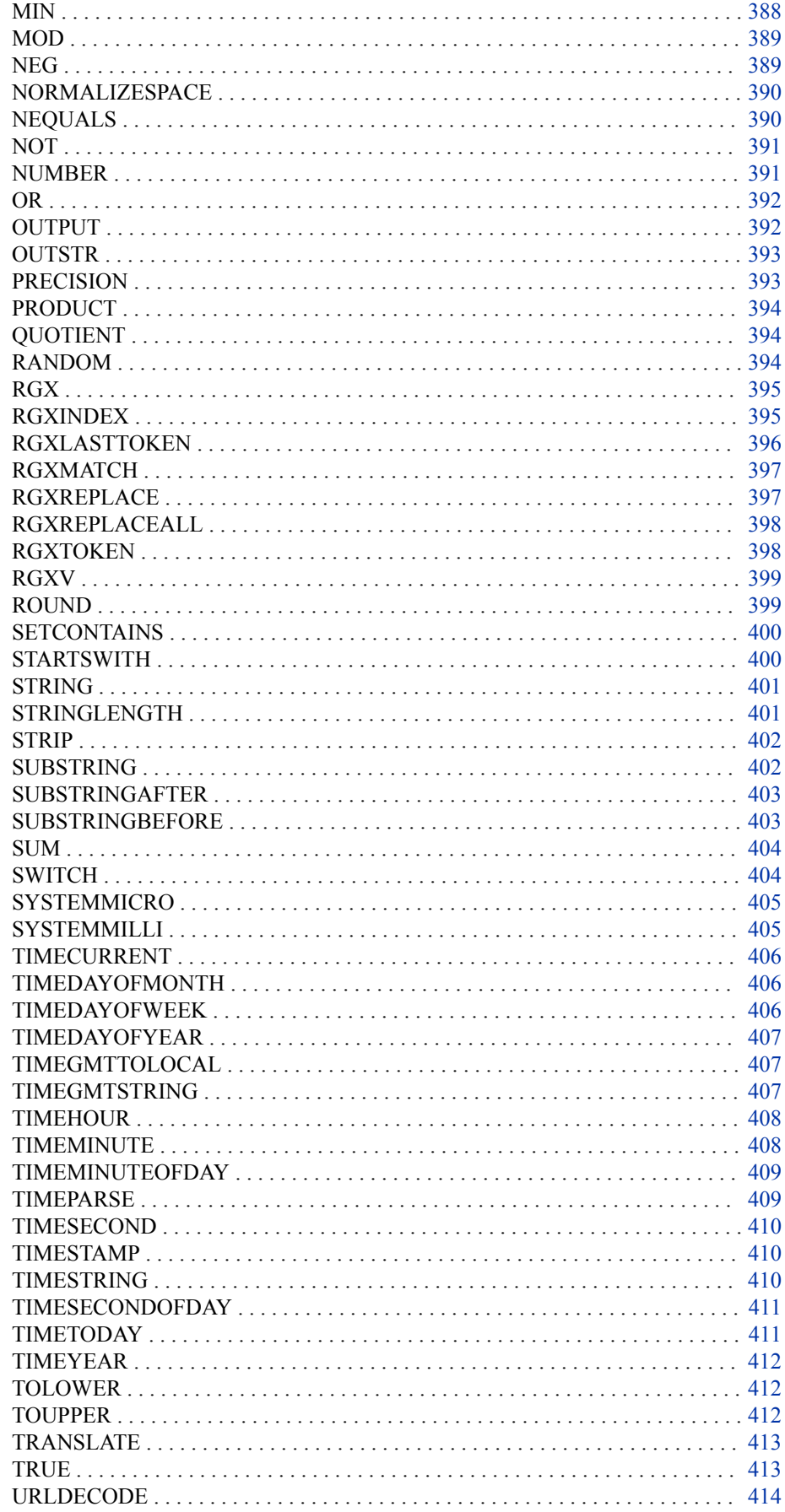

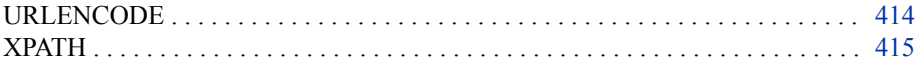

## <span id="page-378-0"></span>**Dictionary**

## **ABS**

Returns the absolute floating-point value of the supplied argument.

## **Syntax**

**abs**(*argument*)

#### *Required Argument*

#### *argument*

specifies one of the following:

- a literal value, either string or numeric. Enclose string values in single or double quotation marks.
- a value to be resolved from an event field. Precede field names with the \$ character.
- a value that refers to a resource. For example, when you use the **xpath** function to refer to an XML object named myXML, you would specify this: **#myXML**.
- a function.

## **Example**

abs $(-55)$ =55 abs $(44) = 44$ 

## **AND**

When both arguments are true, returns true. Otherwise, returns false.

## **Syntax**

**and**(*argument1*, *argument2*)

#### *Required Argument*

#### *argument1***,** *argument2*

specifies one of the following:

• a literal value, either string or numeric. Enclose string values in single or double quotation marks.

- <span id="page-379-0"></span>• a value to be resolved from an event field. Precede field names with the \$ character.
- a value that refers to a resource. For example, when you use the **xpath** function to refer to an XML object named myXML, you would specify this: **#myXML**.
- a function.
- If the argument returns a numeric value, then the function returns true when the numeric value is nonzero, otherwise it returns false.
- If the argument returns a string value:
	- When the string value is 'true', the function returns true.
	- When the string value is 'false', the function returns false.
	- Else, when the length of the string is  $> 0$ , the function returns true, otherwise false.

```
and(gt(3,2),gt(2,5))=0
and(gt(3,2),gt(12,5))=1
and(0,1)=0and('non empty string', 55) =1
and('true',55)=1
and ('', 4) = 0
```
## **BASE64DECODE**

Decodes the supplied base64-encoded string.

### **Syntax**

**base64Decode**(*string*)

#### *Required Argument*

#### *string*

specifies a base64–encoded string. There is no length limit to this string.

### **Example**

base64Decode('dGhpcyBpcyBhIHRlc3Q=')=this is a test

## **BASE64ENCODE**

Encodes the supplied string into a base64–encoded string.

### **Syntax**

**base64Encode**(*string*)

#### <span id="page-380-0"></span>*Required Argument*

#### *string*

specifies a text string. There is no length limit to this string.

### **Example**

base64Encode('this is a test')=dGhpcyBpcyBhIHRlc3Q=

## **BETWEEN**

If the first argument is greater than the second and less than the third, returns true. Otherwise, returns false.

### **Syntax**

**between**(*argument1*, *argument2*, *argument3*)

#### *Required Argument*

#### *argument1***,** *argument2***,** *argument3*

specifies one of the following:

- a literal value, either string or numeric. Enclose string values in single or double quotation marks.
- a value to be resolved from an event field. Precede field names with the \$ character.
- a value that refers to a resource. For example, when you use the **xpath** function to refer to an XML object named myXML, you would specify this: **#myXML**.
- a function.

## **Example**

between(20,17,30)=1 between(20,17,15)=0

## **BOOLEAN**

If the supplied argument is a string, returns true when the string has length greater than 0. If the supplied argument is numeric, returns true when value is not equal to 0. If the supplied argument is a Boolean expression, returns true when the value is true. Otherwise, returns false.

### **Syntax**

**boolean**(*argument*)

#### *Required Argument*

*argument* specifies one of the following:

- <span id="page-381-0"></span>• a literal value, either string or numeric. Enclose string values in single or double quotation marks.
- a value to be resolved from an event field. Precede field names with the \$ character.
- a value that refers to a resource. For example, when you use the **xpath** function to refer to an XML object named myXML, you would specify this: **#myXML**.
- a function.
- *Note:* The special string values **'true'** and **'false'** are handled outside the string length > 0. If **'true'**, the function returns 1. If **'false'**, the function returns 0.

```
boolean('my string')=1
boolean('')=0boolean(10)=1boolean(0)=0boolean(gt(4,7))=0boolean(gt(7,5))=1
```
## **CEILING**

Returns the integer value above the numeric value of the supplied argument.

### **Syntax**

**ceiling**(*argument*)

#### *Required Argument*

#### *argument*

specifies one of the following:

- a literal value, either string or numeric. Enclose string values in single or double quotation marks.
- a value to be resolved from an event field. Precede field names with the \$ character.
- a value that refers to a resource. For example, when you use the **xpath** function to refer to an XML object named myXML, you would specify this: **#myXML**.
- a function.

## **Example**

ceiling( $product(4,4.1)$ )=17

## <span id="page-382-0"></span>**COMPARE**

Compares the first argument to the second. If the first argument is less than the second, then it returns -1. If the first is greater than the second, then it returns 1. If the first is equal to the second, then it returns 0.

### **Syntax**

**compare**(*argument1*, *argument2*)

#### *Required Argument*

#### *argument1***,** *argument2*

specifies one of the following:

- a literal value, either string or numeric. Enclose string values in single or double quotation marks.
- a value to be resolved from an event field. Precede field names with the \$ character.
- a value that refers to a resource. For example, when you use the **xpath** function to refer to an XML object named myXML, you would specify this: **#myXML**.
- a function.

The type of the first argument determines whether equality is determined by a string or numeric comparison.

### **Example**

```
compare('bears','lions')=-1
compare('lions','bears')=1
compare('bears','bears')=0
compare(10,20)=-1
compare(20,10)=1
compare(10,10)=0
```
## **CONCAT**

Returns a string that is the concatenation of the string values of the supplied arguments.

### **Syntax**

**concat**(*argument1*, *argument2*,…<*argumentN*>)

### *Required Argument*

*argument1***, …***argumentN*

specifies one of the following:

• a literal value, either string or numeric. Enclose string values in single or double quotation marks.

- <span id="page-383-0"></span>• a value to be resolved from an event field. Precede field names with the \$ character.
- a value that refers to a resource. For example, when you use the **xpath** function to refer to an XML object named myXML, you would specify this: **#myXML**.
- a function.

A minimum of two arguments is required.

### **Example**

concat('Name: ','Joe',', Age: ',floor(sum(25,10)),'.') = Name: Joe, Age: 35.

## **CONCATDELIM**

Returns a string that is the concatenation of the supplied values separated by the specified delimiter.

### **Syntax**

**concatDelim**('*delimiter*',*argument1*, *argument2*, …<*argumentN*>)

#### *Required Arguments*

#### **'***delimiter***'**

specifies a character used as a delimiter.

#### *argument1***, …***argumentN*

specifies one of the following:

- a literal value, either string or numeric. Enclose string values in single or double quotation marks.
- a value to be resolved from an event field. Precede field names with the \$ character.
- a value that refers to a resource. For example, when you use the **xpath** function to refer to an XML object named myXML, you would specify this: **#myXML**.
- a function.

## **Example**

concatDelim('.','www','sas','com') = www.sas.com

## **CONTAINS**

If the string value of the first argument contains the string value of the second, then it returns true. Otherwise, it returns false.

## **Syntax**

**contains**(*argument1*, *argument2*)

### <span id="page-384-0"></span>*Required Argument*

#### *argument1***,** *argument2*

specifies one of the following:

- a literal value, either string or numeric. Enclose string values in single or double quotation marks.
- a value to be resolved from an event field. Precede field names with the \$ character.
- a value that refers to a resource. For example, when you use the **xpath** function to refer to an XML object named myXML, you would specify this: **#myXML**.
- a function.

## **Example**

```
contains('www.sas.com','sas') = true
contains('www.google.com','sas') = false
```
## **DECREMENT**

Returns the numeric value of the supplied argument minus 1. This function supports only integers.

## **Syntax**

**decrement**(*argument*)

#### *Required Argument*

*argument* specifies an integer.

## **Example**

decrement(10)=9

## **DIFF**

Returns the value of the first argument minus the second.

### **Syntax**

**diff**(*argument1*, *argument2*)

#### *Required Argument*

#### *argument1***,** *argument2*

specifies one of the following:

• a literal value, either string or numeric. Enclose string values in single or double quotation marks.

- <span id="page-385-0"></span>• a value to be resolved from an event field. Precede field names with the \$ character.
- a value that refers to a resource. For example, when you use the **xpath** function to refer to an XML object named myXML, you would specify this: **#myXML**.
- a function.

diff $(sum(8,7),22) = -7.0$ 

## **EQUALS**

Returns true if the first argument is equal to the second. Otherwise, it returns false.

## **Syntax**

**equals**(*argument1*, *argument2*)

#### *Required Argument*

#### *argument1***,** *argument2*

specifies one of the following:

- a literal value, either string or numeric. Enclose string values in single or double quotation marks.
- a value to be resolved from an event field. Precede field names with the \$ character.
- a value that refers to a resource. For example, when you use the **xpath** function to refer to an XML object named myXML, you would specify this: **#myXML**.
- a function.

The type of the comparison depends on the type of the first argument.

### **Example**

```
equals('sas.com',string('sas','.com'))=1
equals('sas.com','google.com')=0
equals(10,sum(5,5))=1
```
## **EVENTNUMBER**

Returns the 0–based number of events that are generated by the current incoming event. The number is incremented each time that the function is invoked.

### **Syntax**

**eventNumber**()

```
string($id,'-',eventNumber())=eventid-0
string($id,'-',eventNumber())=eventid-1
string($id,'-',eventNumber())=eventid-2
```
## <span id="page-386-0"></span>**FALSE**

Returns true if the Boolean value of the argument is false. Otherwise, it returns true.

### **Syntax**

**false**(*argument*)

#### *Required Argument*

#### *argument*

specifies one of the following:

- a literal value, either string or numeric. Enclose string values in single or double quotation marks.
- a value to be resolved from an event field. Precede field names with the \$ character.
- a value that refers to a resource. For example, when you use the **xpath** function to refer to an XML object named myXML, you would specify this: **#myXML**.
- a function.

## **Example**

```
false(0)=1false(equals(10,10))=0
```
## **FLOOR**

Returns the integer value below the numeric value of the supplied argument.

### **Syntax**

**floor**(*argument*)

#### *Required Argument*

#### *argument*

specifies one of the following:

- a literal value, either string or numeric. Enclose string values in single or double quotation marks.
- a value to be resolved from an event field. Precede field names with the \$ character.
- <span id="page-387-0"></span>• a value that refers to a resource. For example, when you use the **xpath** function to refer to an XML object named myXML, you would specify this: **#myXML**.
- a function.

 $floor(produced(3.5,7))=24$ 

## **GT**

Returns true if the first argument is greater than the second. Otherwise, it returns false.

## **Syntax**

**gt**(*argument*, *argument2*)

### *Required Argument*

#### *argument***,** *argument2*

specifies one of the following:

- a literal value, either string or numeric. Enclose string values in single or double quotation marks.
- a value to be resolved from an event field. Precede field names with the \$ character.
- a value that refers to a resource. For example, when you use the **xpath** function to refer to an XML object named myXML, you would specify this: **#myXML**.
- a function.

The type of the comparison depends on the type of the first argument.

## **Example**

```
gt(sum(10,4),13)=true
gt('internet explorer','internet explorer')=false
gt('internet explorer','netscape')=false
```
## **GTE**

Returns true if the first argument is greater than or equal to the second. Otherwise, it returns false.

### **Syntax**

**gt**(*argument*, *argument2*)

### *Required Argument*

*argument***,** *argument2* specifies one of the following:

- <span id="page-388-0"></span>• a literal value, either string or numeric. Enclose string values in single or double quotation marks.
- a value to be resolved from an event field. Precede field names with the \$ character.
- a value that refers to a resource. For example, when you use the **xpath** function to refer to an XML object named myXML, you would specify this: **#myXML**.
- a function.

The type of the comparison depends on the type of the first argument.

## **Example**

```
gte(sum(10,4),13)=true
gte('internet explorer','internet explorer')=true
gte('netscape','internet explorer')=true
```
## **GUID**

Returns a globally unique identifier.

### **Syntax**

**guid**()

## **Example**

guid()=46ca7b9e-b11d-41be-a3eb-be8bc8553aed guid()=319cd2a6-1b30-4c1b-8ac7-55e9465ea066

## **INCREMENT**

Returns the numeric value of the first argument + 1. This function only supports integers.

### **Syntax**

**increment**(*argument*)

#### *Required Argument*

#### *argument*

specifies an integer value or a function that returns an integer value.

### **Example**

increment(10)=11

## <span id="page-389-0"></span>**IF**

If the Boolean value of the first argument is true, returns the second argument. Otherwise, it returns the third argument if specified.

## **Syntax**

**if**(*argument1* , *argument2*, <*argument3*>)

#### *Required Arguments*

#### *argument1*

specifies a Boolean expression

#### *argument2***,**

specifies one of the following:

- a literal value, either string or numeric. Enclose string values in single or double quotation marks.
- a value to be resolved from an event field. Precede field names with the \$ character.
- a value that refers to a resource. For example, when you use the **xpath** function to refer to an XML object named myXML, you would specify this: **#myXML**.
- a function.

#### *Optional Argument*

#### *argument3*

specifies one of the following:

- a literal value, either string or numeric. Enclose string values in single or double quotation marks.
- a value to be resolved from an event field. Precede field names with the \$ character.
- a value that refers to a resource. For example, when you use the **xpath** function to refer to an XML object named myXML, you would specify this: **#myXML**.
- a function.

### **Example**

```
if(equals('x','x'),'one','two')=one
if(equals('x','y'),'one','two')=two
if(equals('x', 'y')', 'one') =
```
## **IFNEXT**

Evaluates the first argument in a pair. When the argument evaluates to true, the function returns the value of the second argument in the pair.

## <span id="page-390-0"></span>**Syntax**

**ifNext**(*argument* , *argument2*, …<*argumentN*>, <*argumentN+1*>)

#### *Required Arguments*

#### *argument*

specifies a Boolean expression.

#### *argument2*

specifies one of the following:

- a literal value, either string or numeric. Enclose string values in single or double quotation marks.
- a value to be resolved from an event field. Precede field names with the \$ character.
- a value that refers to a resource. For example, when you use the **xpath** function to refer to an XML object named myXML, you would specify this: **#myXML**.
- a function.

### **Example**

```
ifNext(gt(20,10),'value 1',lt(20,10),'value 2')=value 1
ifNext(gt(20,100),'value 1',lt(20,100),'value 2')=value 2
```
## **INDEX**

Returns the value of argumentN, where N is the numeric value of specified index.

### **Syntax**

**index**(*index* , *argument0*, …<*argumentN*>)

#### *Required Arguments*

#### *index*

specifies an integer or a function that returns an integer.

#### *argument0***,** *argument1***, …***argumentN*

specifies one of the following:

- a literal value, either string or numeric. Enclose string values in single or double quotation marks.
- a value to be resolved from an event field. Precede field names with the \$ character.
- a value that refers to a resource. For example, when you use the **xpath** function to refer to an XML object named myXML, you would specify this: **#myXML**.
- a function.

The minimum number of arguments is 2.

```
index(1,'larry','moe','curly')=moe
index(random(0,4),10,20,30,40,50)=40
index(random(0,4),10,20,30,40,50)=20
```
## <span id="page-391-0"></span>**INDEXOF**

Returns the 0–based index of the string value of the first argument in the string value of the second argument. Returns -1 if the value is not found.

## **Syntax**

**indexOf**(*argument1* , *argument2*)

### *Required Argument*

*argument1***,** *argument2* specifies a string.

## **Example**

indexOf('SAS Event Stream Processing','Stream')=10 indexOf('SAS Event Stream Processing','Google')=-1

## **INPUT**

Returns the name of the event stream processing input window.

## **Syntax**

**input**()

## **Example**

input()=sourceWindow

## **INTEGER**

Returns the integer value of the argument.

## **Syntax**

**integer**(*argument* )

### <span id="page-392-0"></span>*Required Argument*

#### *argument*

specifies one of the following:

- a literal value, either string or numeric. Enclose string values in single or double quotation marks.
- a value to be resolved from an event field. Precede field names with the \$ character.
- a value that refers to a resource. For example, when you use the **xpath** function to refer to an XML object named myXML, you would specify this: **#myXML**.
- a function.

### **Example**

integer('88.45')=88 integer(111.23)=111

## **ISNULL**

Returns true if the argument is not set, otherwise it returns false.

## **Syntax**

**isNull**(*argument* )

#### *Required Argument*

#### *argument*

specifies one of the following:

- a literal value, either string or numeric. Enclose string values in single or double quotation marks.
- a value to be resolved from an event field. Precede field names with the \$ character.
- a value that refers to a resource. For example, when you use the **xpath** function to refer to an XML object named myXML, you would specify this: **#myXML**.
- a function.

### **Example**

```
isNull($unresolved)=1
isNull('my string')=0
```
## **ISSET**

Returns true if the argument is set, otherwise it returns false.

### <span id="page-393-0"></span>**Syntax**

**isSet**(*argument* )

#### *Required Argument*

#### *argument*

specifies one of the following:

- a literal value, either string or numeric. Enclose string values in single or double quotation marks.
- a value to be resolved from an event field. Precede field names with the \$ character.
- a value that refers to a resource. For example, when you use the **xpath** function to refer to an XML object named myXML, you would specify this: **#myXML**.
- a function.

## **Example**

```
isSet($unresolved)=0
isSet('my string')=1
```
## **INTERVAL**

Takes the numeric value of the first argument and compares it to the numeric values of all remaining arguments. If the numeric value of the first argument is less than one of the arguments that follow, then the value of the argument that follows that one is returned.

### **Syntax**

**interval**(*argument* , *argument2*, *argument3*, …<*argumentN*>)

#### *Required Argument*

#### *arguments*

specifies one of the following:

- a literal value, either string or numeric. Enclose string values in single or double quotation marks.
- a value to be resolved from an event field. Precede field names with the \$ character.
- a value that refers to a resource. For example, when you use the **xpath** function to refer to an XML object named myXML, you would specify this: **#myXML**.
- a function.

### **Example**

```
interval(85,60,'F',70,'D',80,'C',90,'B','A')=B
interval(90,60,'F',70,'D',80,'C',90,'B','A')=A
```
## <span id="page-394-0"></span>**JSON**

Parses the JSON object specified in the first argument and returns a value as a function of the second argument.

## **Syntax**

**json**(*argument* , *argument2*)

#### *Required Arguments*

#### *argument*

specifies a JSON object.

#### *argument2*

specifies an evaluation string. In a name value pair, specify the name of the object whose value you want to return.

## **Example**

```
json('{first:"john",last:"smith",hobbies:["running","reading","golf"]}',
              'first')=john
json('{first:"john",last:"smith",hobbies:["running","reading","golf"]}',
      'last')=smith
json('{first:"john",last:"smith",hobbies:["running","reading","golf"]}',
      'hobbies[1]')=reading
json(#myJson,'hobbies[1]')=reading
```
## **LASTINDEXOF**

Returns the last index of the string value of the second argument in the string value of the first, or -1 if the value is not found.

### **Syntax**

**lastIndexOf**(*argument* , *argument2*)

#### *Required Argument*

#### *argument***,** *argument2*

specifies one of the following:

- a literal value, either string or numeric. Enclose string values in single or double quotation marks.
- a value to be resolved from an event field. Precede field names with the \$ character.
- a value that refers to a resource. For example, when you use the **xpath** function to refer to an XML object named myXML, you would specify this: **#myXML**.
- a function.

lastIndexOf('http://www.sas.com/products/webanalytics','/')=27

## <span id="page-395-0"></span>**LISTITEM**

This function has two uses. 1) Parses the first argument using the specified delimiter and then returns the value at the specified index. 2) References an existing list in the specified function context and returns its value at the specified index.

### **Syntax**

**listItem**(*argument* , *delimiter*, *index*) **listItem**(*reference* , *index*)

### *Required Arguments*

#### *argument*

specifies a delimited string.

#### *delimiter*

specifies a character used as a delimiter.

*index*

specifies a numeric value used as an index.

#### *reference*

specifies a reference to a function context.

## **Example**

listItem('one,two,three,four',',',2)=three listItem(#myList,0)=one

## **LISTSIZE**

This function has two uses. 1) Parses the first argument using the specified delimiter and then returns its size. 2) References an existing list in the specified function context and returns its size.

### **Syntax**

**listSize**(*argument* , *delimiter*) **listSize**(*reference* )

#### *Required Arguments*

#### *argument*

specifies a delimited string.

#### *delimiter*

specifies a character used as a delimiter.
#### *reference*

specifies a reference to a function context.

### **Example**

```
listSize('one,two,three,four',',')=4
listSize(#myList)=4
```
## **LT**

Returns true if the first argument is less than the second. Otherwise, returns false.

#### **Syntax**

**lt**(*argument* , *argument2*)

#### *Required Arguments*

#### *argument*

specifies one of the following:

- a literal value, either string or numeric. Enclose string values in single or double quotation marks.
- a value to be resolved from an event field. Precede field names with the \$ character.
- a value that refers to a resource. For example, when you use the **xpath** function to refer to an XML object named myXML, you would specify this: **#myXML**.
- a function.

#### *argument2*

specifies one of the following:

- a literal value, either string or numeric. Enclose string values in single or double quotation marks.
- a value to be resolved from an event field. Precede field names with the \$ character.
- a value that refers to a resource. For example, when you use the **xpath** function to refer to an XML object named myXML, you would specify this: **#myXML**.
- a function.

## **Example**

```
lt(sum(10,4),13)=false
lt('internet explorer','internet explorer')=true
lt('internet explorer','netscape')=true
```
## **LTE**

Returns true if the first argument is less than or equal to the second. Otherwise, returns false.

**lt**(*argument* , *argument2*)

#### *Required Argument*

#### *argument***,** *argument2*

specifies one of the following:

- a literal value, either string or numeric. Enclose string values in single or double quotation marks.
- a value to be resolved from an event field. Precede field names with the \$ character.
- a value that refers to a resource. For example, when you use the **xpath** function to refer to an XML object named myXML, you would specify this: **#myXML**.
- a function.

### **Example**

```
lte(sum(10,3),13)=true
lt('internet explorer','internet explorer')=true
lt('internet explorer','netscape')=true
```
## **MAPVALUE**

This function has two uses. 1) Parses name-value pairs from the first argument using the specified outer delimiter and the specified inner delimiter, and then extracts the value for the specified name. 2) References an existing value map in the referenced function context, and then extracts the value for the name.

### **Syntax**

**mapValues**(*argument* , *outerdelimiter*, *innerdelimiter*, *delimiter*, *name*) **mapValues**(#*reference*, *name*)

#### *Required Arguments*

#### *argument*

specifies a delimited string of name-value pairs.

*outerdelimiter***,** *innerdelimiterdelimiter*

specifies characters used as delimiters.

#### *name*

specifies the name in the name-value pair specified in *argument*.

#### **#***reference*

specifies a reference to a function context.

mapValue('first:John;last:Doe;occupation:plumber',';',':','occupation')=plumber mapValue(#myMap,'occupation')=plumber

## **MAPVALUES**

This function has two uses. 1) Parses name-value pairs from the first argument using the specified outer delimiter and the specified inner delimiter, and then extracts the values for each specified name. 2) References an existing value map in the referenced function context and extracts the values for each specified name.

### **Syntax**

**mapValues**(*argument* , *outerdelimiter*, *innerdelimiter*, *delimiter*, *name1*,…<*nameN*>) **mapValues**(#*reference*, *name1*, …<*nameN*>)

#### *Required Arguments*

#### *argument*

specifies a delimited string of name-value pairs.

*outerdelimiter***,** *innerdelimiterdelimiter* specifies characters used as delimiters.

#### *name1***, …***nameN*

specifies the name in the name-value pair specified in *argument*.

#### **#***reference*

specifies a reference to a function context.

### **Example**

```
mapValues('first=John,last=Doe',',','=',':','first','last')=John:Doe
mapValues(#myMap,'first','last')=John:Doe
```
### **MAX**

Returns the largest numeric value of all specified arguments.

### **Syntax**

**max**(*argument* , *argument2*, …<*argumentN*>)

#### *Required Argument*

*argument***,** *argument2***, …***argumentN*

specifies one of the following:

• a literal value, either string or numeric. Enclose string values in single or double quotation marks.

- a value to be resolved from an event field. Precede field names with the \$ character.
- a value that refers to a resource. For example, when you use the **xpath** function to refer to an XML object named myXML, you would specify this: **#myXML**.
- a function.

The minimum number of arguments is 1.

### **Example**

max(33,44.2,sum(1,3,2,12),-33.21)=44.2

## **MEAN**

Returns the mean value of all specified arguments.

### **Syntax**

**mean**(*argument* , *argument2*, …<*argumentN*>)

### *Required Argument*

#### *argument***,** *argument2***, …***argumentN*

specifies one of the following:

- a literal value, either string or numeric. Enclose string values in single or double quotation marks.
- a value to be resolved from an event field. Precede field names with the \$ character.
- a value that refers to a resource. For example, when you use the **xpath** function to refer to an XML object named myXML, you would specify this: **#myXML**.
- a function.

### **Example**

mean(33,44.2,sum(1,3,2,12),-33.21)=15.4975

## **MIN**

Returns the smallest numeric value of all specified arguments.

### **Syntax**

**min**(*argument* , *argument2*, …<*argumentN*>)

### *Required Argument*

*argument***,** *argument2***, …***argumentN* specifies one of the following:

- a literal value, either string or numeric. Enclose string values in single or double quotation marks.
- a value to be resolved from an event field. Precede field names with the \$ character.
- a value that refers to a resource. For example, when you use the **xpath** function to refer to an XML object named myXML, you would specify this: **#myXML**.
- a function.

The minimum number of arguments is 1.

### **Example**

min(33,44.2,sum(1,3,2,12),-33.21)=-33.21

### **MOD**

Returns the remainder of the first argument divided by the second.

## **Syntax**

**mod**(*argument* , *argument2*)

#### *Required Argument*

#### *argument***,** *argument2*

specifies one of the following:

- a literal value, either string or numeric. Enclose string values in single or double quotation marks.
- a value to be resolved from an event field. Precede field names with the \$ character.
- a value that refers to a resource. For example, when you use the **xpath** function to refer to an XML object named myXML, you would specify this: **#myXML**.
- a function.

## **Example**

 $mod(10, 3) = 1.0$ 

## **NEG**

Returns the negative numeric value of the specified argument.

## **Syntax**

**neg**(*argument* )

#### *argument*

specifies one of the following:

- a literal value, either string or numeric. Enclose string values in single or double quotation marks.
- a value to be resolved from an event field. Precede field names with the \$ character.
- a value that refers to a resource. For example, when you use the **xpath** function to refer to an XML object named myXML, you would specify this: **#myXML**.
- a function.

## **Example**

neg(55)=-55

## **NORMALIZESPACE**

Returns a string that is created by replacing any extra white space in the specified argument with a single space.

## **Syntax**

**normalizeSpace**(*argument* )

### *Required Argument*

*argument* specifies a string.

## **Example**

normalizeSpace('Sentence with many spaces')=Sentence with many spaces

## **NEQUALS**

Returns true if the first argument is not equal to the second. Otherwise, returns false.

## **Syntax**

**nequals**(*argument* , *argument2*)

### *Required Argument*

#### *argument***,** *argument2*

specifies one of the following:

• a literal value, either string or numeric. Enclose string values in single or double quotation marks.

- a value to be resolved from an event field. Precede field names with the \$ character.
- a value that refers to a resource. For example, when you use the **xpath** function to refer to an XML object named myXML, you would specify this: **#myXML**.
- a function.

```
nequals('sas.com',string('sas','.com'))=0
nequals('sas.com','google.com')=1
nequals(10,sum(5,5))=0
```
## **NOT**

Returns true if the Boolean value of the argument is false. Otherwise, returns false.

### **Syntax**

**not**(*argument* )

### *Required Argument*

#### *argument*

specifies one of the following:

- a literal value, either string or numeric. Enclose string values in single or double quotation marks.
- a value to be resolved from an event field. Precede field names with the \$ character.
- a value that refers to a resource. For example, when you use the **xpath** function to refer to an XML object named myXML, you would specify this: **#myXML**.
- a function.

### **Example**

```
not(0)=1not(equals(10,10))=0
```
## **NUMBER**

Returns the numeric value of the argument.

### **Syntax**

**number**(*argument* )

#### *argument*

specifies one of the following:

- a literal value, either string or numeric. Enclose string values in single or double quotation marks.
- a value to be resolved from an event field. Precede field names with the \$ character.
- a value that refers to a resource. For example, when you use the **xpath** function to refer to an XML object named myXML, you would specify this: **#myXML**.
- a function.

### **Example**

```
number('88.45')=88.45
number(111.23)=111.23
number(gt(2,1))=1
```
## **OR**

Returns true if any of the supplied arguments are true. Otherwise, returns false.

#### **Syntax**

**or**(*argument* , *argument2*, …<*argumentN*>)

#### *Required Argument*

*argument***,** *argument2***, …***argumentN* specifies one of the following:

- a literal value, either string or numeric. Enclose string values in single or double quotation marks.
- a value to be resolved from an event field. Precede field names with the \$ character.
- a value that refers to a resource. For example, when you use the **xpath** function to refer to an XML object named myXML, you would specify this: **#myXML**.
- a function.

The minimum number of arguments is 1.

### **Example**

```
or(equals('a','b'),nequals('a','b'))=1
or(equals('a','b'),nequals('a','a'))=0
```
## **OUTPUT**

Returns the name of the event stream processing output window.

**output**()

## **Example**

input()=myFunctionalWindow

## **OUTSTR**

If the argument contains a string or one of a group of strings, returns the associated value. If there are no matches, returns a specified default value.

## **Syntax**

**outstr**(*argument* , *string1*, *value\_associated\_with\_string1*, …<*stringN*>, <*value\_associated\_with\_stringN*>, *default*)

#### *Required Arguments*

#### *argument*

specifies a string.

#### *string1***…***stringN*

specifies a string or group of strings.

*value\_associated\_with\_string1***…***value\_associated\_with\_stringN* specifies a string or group of strings.

#### *default*

specifies a string or group of strings.

### **Example**

```
outstr('government spending','govern','Government','Other')=Government
outstr('spending',('govern','spend'),
        'Government or Spending','Other')=Government or Spending
outstr('bob',('govern','spend'),'Government or Spending',
       ('john','jack','bob'),'Names','Other')=Names
outstr('stream processing',('govern','spend'),'Government or Spending',
        ('john','jack','bob'),'Names','Other')=Other
```
## **PRECISION**

Sets the decimal point precision of the first argument to the second argument.

### **Syntax**

**precision**(*argument* , *argument2*)

*argument***,** *argument2* specifies a numeric value.

## **Example**

precision(123.44567,2)=123.45

## **PRODUCT**

Returns the product of the supplied arguments.

## **Syntax**

**product**(*argument* , *argument2*…<*argumentN*>)

### *Required Argument*

*argument***,** *argument2***, …** *argumentN* specifies a numeric value or a function that returns a numeric value.

### **Example**

product(3,sum(2,4),2)=36

## **QUOTIENT**

Returns the quotient of the supplied arguments.

## **Syntax**

**quotient**(*argument* , *argument2*…<*argumentN*>)

### *Required Argument*

*argument***,** *argument2***, …** *argumentN* specifies a numeric value or a function that returns a numeric value.

## **Example**

quotient(3,sum(2,4),2)=0.25

## **RANDOM**

Returns a random number between the first argument and the second.

**random**(*argument* , *argument2*)

#### *Required Argument*

```
argument, argument2
   specifies a numeric value.
```
## **Example**

```
random(100,1000)=741
random(100,1000)=356
random(100,1000)=452
precision(random(0, .5), 2)=0.17
```
## **RGX**

Runs the specified regular expression on a supplied string and returns the result. If a group is specified, the result is the content of the specified numeric regular expression group.

### **Syntax**

**rgx**(*regular\_expression* , *string*…<*group*>)

#### *Required Arguments*

#### *regular\_expression*

specifies a regular expression or a reference to a regular expression in the function context.

#### *string*

specifies a string.

### *Optional Argument*

#### *group*

specifies a numeric reference to the regular expression.

### **Example**

```
rgx('.*/view/([0-9]*)/([0-9]*)',
            'http://cistore-dev.unx.sas.com/products/view/23/4',
            1)=23
rgx(#myExpr,
     'http://cistore-dev.unx.sas.com/products/view/23/4'
    , 2) = 4
```
## **RGXINDEX**

Runs the specified regular expression on a supplied string. When a match is found, returns the index of the match. If no match is found, returns -1.

**rgxIndex**(*regular\_expression* , *string*…<*stringN*>)

#### *Required Arguments*

#### *regular\_expression*

specifies a regular expression or a reference to a regular expression in the function context.

#### *string***…***stringN*

specifies a string.

## **Example**

rgxIndex('developer','larry - manager','moe - tester','curly - developer')=2

## **RGXLASTTOKEN**

Uses the regular expression in the first argument as a delimiter within the regular expression of the second to find all strings separated by that expression.

### **Syntax**

**rgxLastToken**(*regular\_expression1* , *regular\_expression2*…<*index\_value*>)

#### *Required Arguments*

#### *regular\_expression1*

specifies a regular expression or a reference to a regular expression in the function context.

#### *regular\_expression2*

specifies a regular expression.

#### *Optional Argument*

#### *index\_value*

specifies an index value (defaults to 0) that counts from the last token in the expression. When this value is greater than 0 and less than or equal to the number of tokens in the regular expression, the token at the value is returned. Otherwise, null is returned.

### **Example**

```
rgxLastToken('/','data/opt/sas/dataflux')=dataflux
rgxLastToken('/','data/opt/sas/dataflux',2)=opt
rgxLastToken('\.','www.sas.com')=com
```
## **RGXMATCH**

Compares the regular expression in the first argument to the second argument and returns a Boolean value that indicates whether a match is found.

### **Syntax**

**rgxMatch**(*regular\_expression1* , *string*…<*group*>)

#### *Required Arguments*

#### *regular\_expression1*

specifies a regular expression or a reference to a regular expression in the function context.

#### *string*

specifies a string.

### *Optional Argument*

#### *group*

specifies a numeric reference to the regular expression. When specified, the result is the content of the specified numeric regular expression group.

## **Example**

```
rgxMatch('(google|yahoo|bing)','http://www.google.com')=1
rgxMatch('(google|yahoo|bing)','http://www.sas.com')=0
```
## **RGXREPLACE**

Parses the regular expression in the first argument against the string in the second argument and replaces the first match with the string in the third argument.

### **Syntax**

**rgxReplace**(*regular\_expression1* , *string1*, *string2*)

#### *Required Arguments*

#### *regular\_expression1*

specifies a regular expression or a reference to a regular expression in the function context.

#### *string*

specifies a string.

#### *string2*

specifies a string.

rgxReplace('(google|yahoo|bing)','http://www.google.com','sas')=http://www.sas.com

## **RGXREPLACEALL**

Parses the regular expression in the first argument against the string in the second argument and replaces any match with the string in the third argument.

### **Syntax**

**rgxReplaceAll**(*regular\_expression1* , *string1*, *string2*)

#### *Required Arguments*

*regular\_expression1*

specifies a regular expression or a reference to a regular expression in the function context.

#### *string*

specifies a string.

#### *string2*

specifies a string.

### **Example**

rgxReplaceAll('(google|yahoo|bing)','http://www.google.com/google/products','sas') =http://www.sas.com/sas/products

## **RGXTOKEN**

Uses the first argument as a delimiter within the second argument to find all strings separated by that delimiter.

### **Syntax**

**rgxToken**(*delimiter* , *string*, <*index*>)

#### *Required Arguments*

#### *delimiter*

specifies a regular expression or a reference to a regular expression in the function context.

#### *string*

specifies a string.

#### *index*

specifies a numeric value that serves as an index when parsing the string. If the index is less than or equal to the number of tokens in the string, the token at the index value is returned. Otherwise, null is returned. The default value is 0.

```
rgxToken('/','data/opt/sas/dataflux')=data
rgxToken('/','data/opt/sas/dataflux',2)=sas
rgxToken('\.','www.sas.com')=www
```
## **RGXV**

Parses the regular expression in the first argument against the string in the second argument and returns all matches delimited by the specified delimiter.

### **Syntax**

**rgxV**(*regular\_expression* , *string*, *delimiter*<*group*>)

#### *Required Arguments*

#### *regular\_expression*

specifies a regular expression or a reference to a regular expression in the function context.

#### *string*

specifies a string.

#### *delimiter*

specifies a character value that serves as a delimiter when parsing *string*.

#### *Optional Argument*

#### *group*

specifies a numeric reference to the regular expression. When specified, the result is the content of the specified numeric regular expression group.

### **Example**

```
rgxV('(jerry|scott|vince)',
             'The ESP product has jerry, scott, and vince working on it',
             ' : ')=jerry : scott : vince
```
## **ROUND**

Returns the rounded numeric value of the argument.

### **Syntax**

**round**(*argument* )

#### *Required Argument*

*argument* specifies one of the following:

- a literal value, either string or numeric. Enclose string values in single or double quotation marks.
- a value to be resolved from an event field. Precede field names with the \$ character.
- a value that refers to a resource. For example, when you use the **xpath** function to refer to an XML object named myXML, you would specify this: **#myXML**.
- a function.

```
round(34.56)=35
round(34.46)=34
```
## **SETCONTAINS**

This function has two uses. 1) Parses a specified set of tokens containing the specified delimiter to check whether a specified string appears within the set. 2) References an existing set of tokens in the function context to check whether a specified string appears in the set.

### **Syntax**

**setContains**(*set\_of\_tokens* , *delimiter*, *string*)

**setContains**(#*reference string*)

#### *Required Arguments*

#### *set\_of\_tokens*

specifies a string of tokens.

#### *delimiter*

specifies a character value used as a delimiter.

#### *string*

specifies a string.

#### *reference*

specifies a reference to a function context.

### **Example**

setContains('one,two,three,four',',','two')=1 setContains(#mySet,'five')=0

## **STARTSWITH**

Returns true if the first argument starts with the second. Otherwise, returns false.

## **Syntax**

**startsWith**(*argument1* , *argument2*)

#### *argument1***,** *argument2*

specifies one of the following:

- a literal value, either string or numeric. Enclose string values in single or double quotation marks.
- a value to be resolved from an event field. Precede field names with the \$ character.
- a value that refers to a resource. For example, when you use the **xpath** function to refer to an XML object named myXML, you would specify this: **#myXML**.
- a function.

### **Example**

```
startsWith('www.sas.com','www.')=1
startsWith('www.sas.com','sww.')=0
```
## **STRING**

Returns the string value of the argument.

### **Syntax**

**string**(*argument* )

#### *Required Argument*

#### *argument*

specifies one of the following:

- a literal value, either string or numeric. Enclose string values in single or double quotation marks.
- a value to be resolved from an event field. Precede field names with the \$ character.
- a value that refers to a resource. For example, when you use the **xpath** function to refer to an XML object named myXML, you would specify this: **#myXML**.
- a function.

### **Example**

string(33.9)=33.9

## **STRINGLENGTH**

Returns the length of the string value of the argument.

**stringLength**(*argument* )

#### *Required Argument*

#### *argument*

specifies one of the following:

- a literal value, either string or numeric. Enclose string values in single or double quotation marks.
- a value to be resolved from an event field. Precede field names with the \$ character.
- a value that refers to a resource. For example, when you use the **xpath** function to refer to an XML object named myXML, you would specify this: **#myXML**.
- a function.

## **Example**

stringLength('SAS ESP XML')=11

## **STRIP**

Returns the string created after removing leading or trailing white space from the argument.

## **Syntax**

**strip**(*argument* )

#### *Required Argument*

*argument* specifies a string.

### **Example**

strip(' SAS ESP XML ')=SAS ESP XML

## **SUBSTRING**

Returns the string created by taking the substring of the value of the first argument at the specified index.

### **Syntax**

**substring**(*argument* , *index*, <*length*>)

#### *argument*

specifies a string.

#### *index*

specifies a numeric value that defines an index with which to parse the *argument*.

#### *Optional Argument*

#### *length*

specifies a numeric value. If specified, the substring is *length* size, otherwise it contains all characters to the end of the string.

### **Example**

```
substring('www.sas.com',4,3)=sas
substring('www.sas.com',4)=sas.com
```
## **SUBSTRINGAFTER**

Returns the string that results from taking the value of the first argument after an occurrence of the value of the second argument.

### **Syntax**

**substringAfter**(*argument1* , *argument2*, <*index*>)

### *Required Argument*

*argument1***,** *argument2* specifies a string.

### *Optional Argument*

#### *index*

specifies a numeric value that defines an index with which to parse *argument1*. When specified, the content after that occurrence is returned.

### **Example**

```
substringAfter('www.sas.com','.')=sas.com
substringAfter('www.sas.com','.',2)=com
```
## **SUBSTRINGBEFORE**

Returns the string that results from taking the value of the first argument before an occurrence of the value of the second argument.

**substringBefore**(*argument1* , *argument2*, <*index*>)

#### *Required Argument*

*argument1***,** *argument2* specifies a string.

#### *Optional Argument*

#### *index*

specifies a numeric value that defines an index with which to parse *argument1*. When specified, the content after that occurrence is returned.

### **Example**

```
substringBefore('www.sas.com','.')=www
substringBefore('www.sas.com','.',2)=www.sas
```
## **SUM**

Returns the sum of the numeric values of all arguments.

## **Syntax**

**sum**(*argument* , *argument2*…<*argumentN*>)

#### *Required Argument*

*argument***,** *argument2***, …** *argumentN* specifies one of the following:

- a literal value, either string or numeric. Enclose string values in single or double quotation marks.
- a value to be resolved from an event field. Precede field names with the \$ character.
- a value that refers to a resource. For example, when you use the **xpath** function to refer to an XML object named myXML, you would specify this: **#myXML**.
- a function.

### **Example**

sum(33,22,55.4,34,min(0,4,-9))=135.4

## **SWITCH**

Parses arguments beginning with the second one. When an argument matches the first, it returns the following argument. If no match is found, it returns null.

**switch**(*argument* , *argument2*, …<*argumentN*>, <*argumentN+1*>)

#### *Required Argument*

#### *argument***,** *argument2***…***argumentN+1*

specifies one of the following:

- a literal value, either string or numeric. Enclose string values in single or double quotation marks.
- a value to be resolved from an event field. Precede field names with the \$ character.
- a value that refers to a resource. For example, when you use the **xpath** function to refer to an XML object named myXML, you would specify this: **#myXML**.
- a function.

## **Example**

```
switch('bob','jerry','manager','bob','developer')=developer
switch('jerry','jerry','manager','bob','developer')=manager
switch('moe','jerry','manager','bob','developer')=
```
## **SYSTEMMICRO**

Returns the number of microseconds since Jan 1, 1970.

### **Syntax**

**systemMicro**()

### **Example**

systemMicro()=1420557039483912

## **SYSTEMMILLI**

Returns the number of milliseconds since Jan 1, 1970.

## **Syntax**

**systemMilli**()

### **Example**

systemMilli()=1420557039483

## **TIMECURRENT**

Returns the current time.

## **Syntax**

**timeCurrent**()

## **Example**

```
timeCurrent()=1421157236
timeString(timeCurrent())=Tue Jan 13 08:53:56 2015
```
## **TIMEDAYOFMONTH**

Returns the day of the month of the current or specified time.

### **Syntax**

**timeDayOfMonth**(<*argument*>)

### *Optional Argument*

#### *argument*

specifies an expression that defines a specific time, or a function that returns a specific time.

## **Example**

```
timeDayOfMonth()=13
timeDayOfMonth(timeParse('06/21/2015 00:00:00','%m/%d/%Y %H:%M:%S'))=21
```
## **TIMEDAYOFWEEK**

Returns the day of the week of the current or specified time.

### **Syntax**

**timeDayOfWeek**(<*argument*>)

#### *Optional Argument*

#### *argument*

specifies an expression that defines a specific time, or a function that returns a specific time.

```
timeDayOfWeek()=2
timeDayOfWeek(timeParse('06/21/2015 00:00:00','%m/%d/%Y %H:%M:%S'))=0
```
## **TIMEDAYOFYEAR**

Returns the day of the year of the current or specified time.

### **Syntax**

**timeDayOfYear**(<*argument*>)

### *Optional Argument*

*argument*

specifies an expression that defines a specific time, or a function that returns a specific time.

## **Example**

```
timeDayOfYear()=12
timeDayOfYear(timeParse('06/21/2015 00:00:00','%m/%d/%Y %H:%M:%S'))=171
```
## **TIMEGMTTOLOCAL**

Converts the GMT that is specified in the argument to local time.

## **Syntax**

**timeGmtToLocal**(*argument*)

### *Required Argument*

#### *argument*

specifies a time value or a function that returns a time value.

### **Example**

timeString(timeGmtToLocal(timeCurrent()))=Tue Jan 13 02:10:08 2015

## **TIMEGMTSTRING**

Outputs the GMT time represented by the first argument.

### **Syntax**

**timeGmtString**(*argument*, <*argument2*>)

#### *argument*

specifies a time value or a function that returns a time value.

### *Optional Argument*

#### *argument2*

specifies a time format.

## **Example**

```
timeString(timeCurrent(),'%Y-%m-%d %H:%M:%S %Z')=2015-02-20 07:57:18 EST
timeGmtString(timeCurrent(),'%Y-%m-%d %H:%M:%S %Z')=2015-02-20 12:57:18 GMT
```
## **TIMEHOUR**

Returns the hour of the day of the current or specified time.

## **Syntax**

**timeHour**(<*argument*>)

### *Optional Argument*

#### *argument*

specifies an expression that defines a specific time, or a function that returns a specific time.

## **Example**

```
timeHour()=9
timeHour(timeParse('06/21/2015 13:45:15','%m/%d/%Y %H:%M:%S'))=14
```
## **TIMEMINUTE**

Returns the minute of the hour of the current or specified time.

### **Syntax**

**timeMinute**(<*argument*>)

#### *Optional Argument*

#### *argument*

specifies an expression that defines a specific time, or a function that returns a specific time.

```
timeMinute()=22
timeMinute(timeParse('06/21/2015 13:45:15','%m/%d/%Y %H:%M:%S'))=45
```
## **TIMEMINUTEOFDAY**

Returns the minute of the day of the current or specified time.

### **Syntax**

**timeMinuteOfDay**(<*argument*>)

#### *Optional Argument*

*argument*

specifies an expression that defines a specific time, or a function that returns a specific time.

## **Example**

```
timeMinuteOfDay()=563
timeMinuteOfDay(timeParse('06/21/2015 13:45:15','%m/%d/%Y %H:%M:%S'))=885
```
## **TIMEPARSE**

Returns a string that represents the time specified in the first argument.

### **Syntax**

```
timeParse(time,<format>)
```
#### *Required Argument*

#### *time*

specifies a time specification or a function that returns a time specification.

#### *Optional Argument*

#### *format*

specifies a time format that is supported by the UNIX **strftime** function.

## **Example**

```
timeParse(timeString())=1421159135
timeParse('01/01/2015 00:00:00','%m/%d/%Y %H:%M:%S')=1420088400
```
## **TIMESECOND**

Returns the second of the minute of the current or specified time.

## **Syntax**

**timeSecond**(<*argument*>)

#### *Optional Argument*

#### *argument*

specifies an expression that defines a specific time, or a function that returns a specific time.

## **Example**

```
timeSecond()=37
timeSecond(timeParse('06/21/2015 13:45:15','%m/%d/%Y %H:%M:%S'))=15
```
## **TIMESTAMP**

Returns the current time as a string.

## **Syntax**

**timeStamp**(<*format*>)

### *Optional Argument*

#### *format*

specifies a time format that is supported by the UNIX **strftime** function.

## **Example**

```
timeStamp()=Thu Feb 19 15:09:35 2015
timeStamp('%m-%d-%Y')=02-19-2015
```
## **TIMESTRING**

Returns the time represented by the first argument.

### **Syntax**

**timeString**(*time*,<*format*>)

*time*

specifies a time specification or a function that returns a time specification.

### *Optional Argument*

#### *format*

specifies a time format. If you do not specify *format*, the system default time format is used.

## **Example**

```
timeStamp()=Thu Feb 19 15:09:35 2015
timeStamp('%m-%d-%Y')=02-19-2015
```
## **TIMESECONDOFDAY**

Returns the second of the day of the current or specified time.

### **Syntax**

**timeSecondofDay**(<*argument*>)

#### *Optional Argument*

#### *argument*

specifies an expression that defines a specific time, or a function that returns a specific time.

### **Example**

```
timeSecondOfDay()=34035
timeSecondOfDay(timeParse('06/21/2015 13:45:15','%m/%d/%Y %H:%M:%S'))=53115
```
### **TIMETODAY**

Returns a value that represents the first second of the current day relative to local time.

### **Syntax**

**timeToday**()

#### **Example**

timeToday()=1421125200

## **TIMEYEAR**

Returns the number of years since 1900 of the current or specified time.

## **Syntax**

**timeYear**(<*argument*>)

### *Optional Argument*

#### *argument*

specifies an expression that defines a specific time, or a function that returns a specific time.

## **Example**

```
timeYear()=115
timeYear(timeParse('06/21/2013 13:45:15','%m/%d/%Y %H:%M:%S'))=113
```
## **TOLOWER**

Converts the value of the argument to lowercase.

## **Syntax**

**toLower**(*string*)

### *Required Argument*

#### *string*

specifies a string.

## **Example**

toLower('Http://Www.Sas.Com/Products/Esp')=http://www.sas.com/products/esp

## **TOUPPER**

Converts the value of the argument to uppercase.

## **Syntax**

**toUpper**(*string*)

#### *string*

specifies a string.

### **Example**

toUpper('Http://Www.Sas.Com/Products/Esp')=HTTP://WWW.SAS.COM/PRODUCTS/ESP

## **TRANSLATE**

For each character in the second argument, finds the corresponding characters in the first argument and replaces them with the corresponding characters in the third.

## **Syntax**

**translate**(*argument1*, *argument1*, *argument3*)

### *Required Argument*

*argument1***,** *argument2***,** *argument3* specifies a string. The length of *argument2* and *argument3* must be identical.

## **Example**

translate('replace all vowels with its capital equivalent','aeiou','AEIOU') =rEplAcE All vOwEls wIth Its cApItAl EqUIvAlEnt

## **TRUE**

Returns true if the Boolean value of the argument is true. Otherwise, it returns false.

## **Syntax**

**true**(*argument*)

### *Required Argument*

#### *argument*

specifies one of the following:

- a literal value, either string or numeric. Enclose string values in single or double quotation marks.
- a value to be resolved from an event field. Precede field names with the \$ character.
- a value that refers to a resource. For example, when you use the **xpath** function to refer to an XML object named myXML, you would specify this: **#myXML**.
- a function.

```
true('testing')=1
true('')=0true(gt(10,5))=1
```
## **URLDECODE**

Decodes the URL represented by the argument.

## **Syntax**

**urlDecode**(*argument*)

#### *Required Argument*

*argument* specifies a string.

### **Details**

For more information to encoding and decoding URLs, see [this reference.](http://www.w3schools.com/tags/ref_urlencode.asp)

## **Example**

urlDecode('http%3A%2F%2Fwww%2Esas%2Ecom%2Fproducts%2Fevent%20stream%20processing') =http://www.sas.com/products/event stream processing

## **URLENCODE**

Encodes the URL represented by the argument.

### **Syntax**

**urlEncode**(*argument*)

### *Required Argument*

*argument* specifies a string.

## **Details**

For more information to encoding and decoding URLs, see [this reference.](http://www.w3schools.com/tags/ref_urlencode.asp)

## **Example**

urlEncode('http://www.sas.com/products/event stream processing') =http%3a%2f%2fwww%2esas%2ecom%2fproducts%2fevent%20stream%20processing

## **XPATH**

Parses the XML in the first argument, evaluating the second argument in the XML context.

## **Syntax**

**xpath**(*argument1*, *argument2*, <*argument3*>)

#### *Required Arguments*

#### *argument1*

specifies an instance of XML, represented by valid XML textual context or by a reference to XML elsewhere.

#### *argument2*

specifies an evaluation string.

### *Optional Argument*

#### *argument3*

specifies a separator used when the function returns multiple results.

## **Example**

xpath('<info><name>john smith</name><hobby>running</hobby> <hobby>reading</hobby><hobby>golf</hobby></info>', './/name/text()')=john smith xpath(#myXml,'.//hobby/text()',',')=running,reading,golf

## *Appendix 1 • Supported Functions*

# *Appendix 2* Example: Using a Reserved Word to Obtain an Opcode to Filter Events

The following code demonstrates the use of ESP\_OPCODE to filter events. It uses a simple callback function that can be registered for a window's new event updates. The function receives the schema of the events passed to it and a set of one or more events bundled into a **dfESPeventblock** object.

For more information, see ["Using Event Metadata in Expressions" on page 124.](#page-135-0)

```
// -*- Mode: C++; indent-tabs-mode: nil; c-basic-offset: 4 -*-
#define MAXROW 1024
// Include class definitions for source windows, filter windows,
// continous queries, and projects.
//
#include "dfESPwindow_source.h"
#include "dfESPwindow filter.h"
#include "dfESPcontquery.h"
#include "dfESPproject.h"
#include "dfESPengine.h"
using namespace std;
void winSubscribeFunction(dfESPschema *os, dfESPeventblockPtr ob, void *ctx) {
    int count = ob->getSize(); // get the size of the Event Block
     if (count>0) {
        char buff[MAXROW+1];
        for (int i=0; i<count; i++) {
             ob->getData(i)->toStringCSV(os, (char *)buff, MAXROW); 
             // get the event as CSV
             dfESPengine::oStream() << buff << endl; // print it
             if (ob->getData(i)->getOpcode() == dfESPeventcodes::eo_UPDATEBLOCK)
                 ++i; // skip the old record in the update block
        } //for
     } //if
}
// Test a filter window using ESP_OPCODE to filter out all but Inserts.
int main(int argc, char *argv[]) {
     // Call Initialize without overriding the framework defaults
     // which for all paths & filenames will be relative to dirName, 
     // and for logging will be stdout.
    bool eventFailure;
     dfESPengine *myEngine =
```

```
 dfESPengine::initialize(argc, argv, "myEngine", pubsub_DISABLE);
 if (!myEngine) {
     cerr <<"Error: dfESPengine::initialize failed using all framework defaults\n";
     return 1;
 }
 dfESPproject *project_01;
project 01 = myEngine->newProject("project 01");
 dfESPcontquery *cq_01;
 cq_01 = project_01->newContquery("contquery_01");
 // Build the source window schema, source window, filter windows,
 // and continous query objects.
 dfESPwindow_source *sw;
 sw = cq_01->newWindow_source("sourceWindow_01", dfESPindextypes::pi_RBTREE, 
      dfESPstring("ID*:int64,symbol:string,price:money,quant:
                      int32,vwap:double,trade_date:date,tstamp:stamp"));
 dfESPschema *schema_01 = sw->getSchema();
 dfESPwindow_filter *fw;
 fw = cq_01->newWindow_filter("filterWindow", 
                                 dfESPindextypes::pi_RBTREE);
 fw->setFilter("ESP_OPCODE==\"I\"");
 // Add the subscriber callback to the source window, and the
 // source window to the continous query.
 fw->addSubscriberCallback(winSubscribeFunction);
cq 01->addEdge(sw, 0, fw);
 project_01->setNumThreads(2);
 myEngine->startProjects();
 // declare some variables to build up the input data.
 //
 //
 dfESPptrVect<dfESPeventPtr> trans;
 dfESPevent *p;
 // Build a block of input data.
 //
 p = new dfESPevent(schema_01,(char *)
     "i,n,44001,ibm,101.45,5000,100.565,2010-09-07 
     16:09:01,2010-09-07 16:09:01.123", eventFailure);
 trans.push_back(p);
 p = new dfESPevent(schema_01,(char *)
     "i,n,50000,sunw,23.52,100,26.3956,2010-09-08 
      16:09:01,2010-09-08 16:09:01.123", eventFailure);
 trans.push_back(p);
p = new dESP event(schema 01, (char *) "i,n,66666,orcl,120.54,2000,101.342,2010-09-09 
      16:09:01,2010-09-09 16:09:01.123", eventFailure);
```

```
 trans.push_back(p);
 dfESPeventblockPtr ib = 
  dfESPeventblock::newEventBlock(&trans, dfESPeventblock::ebt_TRANS);
 trans.free();
 // Put the event block into the graph, then loop over the graph until
 // there is no more work to do.
 //
 project_01->injectData(cq_01, sw, ib);
 project_01->quiesce(); // quiesce the graph of events
 // Build another block of input data.
p = new dfESPevent(schema 01, (char *) "u,n,44001,ibm,100.23,3000,100.544,2010-09-09 
      16:09:01,2010-09-09 16:09:01.123", eventFailure);
 trans.push_back(p);
 p = new dfESPevent(schema_01,(char *)
     "u,n,50000,sunw,125.70,3333,122.3512,2010-09-07 
      16:09:01,2010-09-07 16:09:01.123", eventFailure);
trans.push_back(p);
 p = new dfESPevent(schema_01,(char *)
     "u,n,66666,orcl,99.11,954, 97.4612,2010-09-10 
      16:09:01,2010-09-10 16:09:01.123", eventFailure);
 trans.push_back(p);
 ib = dfESPeventblock::newEventBlock(&trans, dfESPeventblock::ebt_TRANS);
 trans.free();
 project_01->injectData(cq_01, sw, ib);
 project_01->quiesce(); // quiesce the graph of events
 // Build another block of input data.
p = new dfESPevent(schema_01, (char * ) "d,n,66666,orcl,99.11,954, 97.4612,2010-09-10 
      16:09:01,2010-09-10 16:09:01.123", eventFailure);
 trans.push_back(p);
 ib = dfESPeventblock::newEventBlock(&trans, dfESPeventblock::ebt_TRANS);
 trans.free();
 project_01->injectData(cq_01, sw, ib);
project 01->quiesce(); // quiesce the graph of events
 // cleanup
 dfESPengine::shutdown();
 return 0;
```
}
# *Appendix 3* Example: Using DataFlux Expression Language Global Functions

The following code creates a compute window that uses a UDF in a compute expression for a string field. The function is initialized using the window-expression **init** feature.

```
// -*- Mode: C++; indent-tabs-mode: nil; c-basic-offset: 4 -*-
#include "dfESPengine.h" // this also includes deESPlogUtils.h
#include "dfESPstring.h"
#include "dfESPevent.h"
#include "dfESPwindow_source.h"
#include "dfESPwindow compute.h"
#include "dfESPcontquery.h"
#include "dfESPeventblock.h"
#include "dfESPproject.h"
#include <iostream>
#include <stdlib.h>
#include <stdio.h>
#include <cstdio>
#include <iostream>
using namespace std;
void winSubscribe_compute(dfESPschema *os, dfESPeventblockPtr ob, void *ctx) {
    dfESPengine::oStream() 
       << endl << "--------------------------------------------------" << endl;
     dfESPengine::oStream() << "computeWindow" << endl;
    ob->dump(os);
}
int main(int argc, char *argv[]) {
    bool eventFailure;
     // Call Initialize without overriding the framework defaults.
     dfESPengine *myEngine = dfESPengine::initialize(argc, argv, "myEngine", 
                  pubsub_DISABLE);
     if (!myEngine) {
cerr <<"Error: dfESPengine::initialize failed using all framework defaults\n";
 return 1;
     }
     dfESPproject *project;
     project = myEngine->newProject("project");
```

```
 dfESPcontquery *contQuery;
 contQuery = project->newContquery("contquery");
 dfESPwindow_source *sw;
 sw = contQuery->newWindow_source("sourceWindow", dfESPindextypes::pi_HASH,
       dfESPstring("name:string,ID*:int32,city:string"));
 dfESPschema *sw_schema = sw->getSchema();
 dfESPwindow_compute *cw;
 cw = contQuery->newWindow_compute("computeWindow", dfESPindextypes::pi_HASH,
      dfESPstring("ID*:int32,name:string,city:string,udfVal1:int32,udfVal2:int32"));
 // Register a UDF expression for this window to be used in field calc expressions.
 cw->regWindowExpUDF("return ((ID+3)*2)",
                      "example_udf1", dfESPdatavar::ESP_INT32);
 cw->regWindowExpUDF("return ((ID+5)*3)", 
                      "example_udf2", dfESPdatavar::ESP_INT32);
 // Register the non-key field calculation expressions.
 // They must be added in the same non-key field order as the schema.
 cw->addNonKeyFieldCalc("name"); // pass name through unchanged
 cw->addNonKeyFieldCalc("city"); // pass city through unchanged
 cw->addNonKeyFieldCalc("example_udf1()"); // call UDF to fill this field
 cw->addNonKeyFieldCalc("example_udf2()"); // call UDF to fill this field
 // Add the subscriber callbacks to all the windows
 cw->addSubscriberCallback(winSubscribe_compute);
 // Add window connectivity
 contQuery->addEdge(sw, 0, cw);
 // create and start the project
 project->setNumThreads(2);
 myEngine->startProjects();
 // declare some variables to build up the input data.
 dfESPptrVect<dfESPeventPtr> trans;
 dfESPevent *p;
 // Insert multiple events
 p = new dfESPevent(sw_schema,(char *)"i,n,Jerry, 1111, Apex", eventFailure);
trans.push_back(p);
 p = new dfESPevent(sw_schema,(char *)"i,n,Scott, 1112, Cary", eventFailure);
 trans.push_back(p);
 p = new dfESPevent(sw_schema,(char *)"i,n,someone, 1113, Raleigh", eventFailure);
trans.push_back(p);
 dfESPeventblockPtr ib = 
   dfESPeventblock::newEventBlock(&trans,dfESPeventblock::ebt_TRANS);
 project->injectData(contQuery, sw, ib); 
 // Inject the event block into the graph
 trans.free();
 project->quiesce();
 dfESPengine::shutdown();
 return 0;
```
}

The following code creates a source window that uses a splitter expression UDF to determine where it should send subsequent events. Recipients are one of two connected copy windows. One copy window gets events with even-numbered IDs. The other gets events with odd-numbered IDs.

```
// -*- Mode: C++; indent-tabs-mode: nil; c-basic-offset: 4 -*-
// Include class definitions for modeling objects.
//
#include "dfESPstring.h"
#include "dfESPevent.h"
#include "dfESPwindow_source.h"
#include "dfESPwindow copy.h"
#include "dfESPcontquery.h"
#include "dfESPeventblock.h"
#include "dfESPengine.h"
#include "dfESPproject.h"
// Standard includes
#include <iostream>
#include <stdlib.h>
#include <cstdio>
#include <iostream>
using namespace std;
struct callback_ctx {
         dfESPthreadUtils::mutex *lock;
         dfESPstring windowName;
};
// This call back function is registered to the source and copy windows.
// It uses the context pointer to get the appropriate calling window name and
// to lock on output for thread safetyness.
//
void winSubscribe(dfESPschema *os, dfESPeventblockPtr ob, void *cx) {
        callback_ctx *ctx = (callback_ctx *)cx; ctx->lock->lock();
         dfESPengine::oStream() 
         << endl << "---------------------------------------------------------" << endl;
         dfESPengine::oStream() << ctx->windowName << endl;
         ob->dump(os);
         ctx->lock->unlock();
}
int main(int argc, char *argv[]) {
     //
     // ---------- BEGIN MODEL (CONTINUOUS QUERY DEFINITIONS) -------------------
     //
     // Create the single engine top level container which sets up dfESP fundamental
     // services such as licensing, logging, pub/sub, and threading, ...
```

```
 // Engines typically contain 1 or more project containers.
    // @param argc the parameter count as passed into main.
    // @param argv the paramter vector as passed into main. currently the dfESP library
    // only looks for -t <textfile.name> to write it's output,
   // -b <br/>badevent.name> to write any bad events (events that failed
    // to be applied to a window index).
    // -r <restore.path> path used to restore a previously persisted
    // engine state.
    // @param id the user supplied name of the engine.
    // @param pubsub pub/sub enabled/disabled and port pair, 
// formed by calling static function
    // dfESPengine::pubsubServer()
    // @param logLevel the lower threshold for displayed log messages 
 // - default: dfESPLLInfo, 
    // @see dfESPLoggingLevel
    // @param logConfigFile a log4SAS configuration file 
    // - default: configure logging to go to standard out.
    // @param licKeyFile a FQPN to a license file 
   // - default: $DFESP HOME/etc/license/esp.lic
    // @return the dfESPengine instance.
    //
    dfESPengine *myEngine = 
   dfESPengine::initialize(argc, argv, "engine", pubsub_DISABLE);
   if (myEngine == NULL) {
cerr <<"Error: dfESPengine::initialize() failed using all framework defaults\n";
 return 1;
    }
    // Define the project, this is a container for one or more
    // continuous queries.
    //
    dfESPproject *project_01 = myEngine->newProject("project_01");
    // Define a continuous query object. This is the first level
    // container for windows. It also contains the window to window
    // connectivity information.
    //
    dfESPcontquery *cq_01;
    cq_01 = project_01->newContquery("contquery_01");
    // Build the source window. We specify the window name, the schema
    // for events, the depot used to generate the index and handle
    // event storage, and the type of primary index, in this case a
    // red/black tree
    //
    dfESPwindow_source *sw;
    sw = cq_01->newWindow_source("source", dfESPindextypes::pi_RBTREE,
        dfESPstring("ID*:int32,symbol:string,price:double"));
    // Register the User Defined Expression with window splitter's expression
        // engine. This UDF does a mod 2 on the ID field, so either slot 0 or
        // slot 1 will be selected for each event.
    //
    sw->regSplitterExpUDF("return ID%2", "example_udf", dfESPdatavar::ESP_INT32);
    // Use the setSplitter call to set the splitter expression which uses
```

```
 // the user defined function already registered.
     //
 sw->setSplitter("example_udf()");
 // Create the copy windows.
 dfESPwindow_copy *cw_even;
 cw_even = cq_01->newWindow_copy("copy_even", dfESPindextypes::pi_RBTREE);
 dfESPwindow_copy *cw_odd;
 cw_odd = cq_01->newWindow_copy("copy_odd", dfESPindextypes::pi_RBTREE);
 // Add the subscriber callbacks to the source & copy windows 
     // using context data structures for each
     //
     callback_ctx src_ctx, cpy_even_ctx, cpy_odd_ctx;
     src_ctx.lock = cpy_even_ctx.lock = cpy_odd_ctx.lock = 
                    dfESPthreadUtils::mutex::mutex_create(); // a shared lock
    src ctx.windowName = "source"; // window name for callback function
     cpy_even_ctx.windowName = "copy_even"; // window name for callback function
     cpy_odd_ctx.windowName = "copy_odd"; // window name for callback function
 sw->addSubscriberCallback(winSubscribe, (void *)&src_ctx);
 cw_even->addSubscriberCallback(winSubscribe, (void *)&cpy_even_ctx);
 cw_odd->addSubscriberCallback(winSubscribe, (void *)&cpy_odd_ctx);
 // Add the connectivity information to the continuous query. This
 // means sw[slot 0] --> cw_even
 // sw[slot 1] --> cw_odd
 //
cq 01->addEdge(sw, 0, cw even);
 cq_01->addEdge(sw, 1, cw_odd);
 // Define the project's thread pool size and start it.
 //
 // **Note** after we start the project here, we do not see
 // anything happen, as no data has yet been put into the
 // continuous query.
 //
 project_01->setNumThreads(3);
 myEngine->startProjects();
 //
 // -------- END MODEL (CONTINUOUS QUERY DEFINITION) ---------------
 //
 /* Now build some test data and inject it into the source window. */
 bool eventFailure;
 dfESPptrVect<dfESPeventPtr> trans;
 dfESPevent *p;
 // Build a block of input data.
 //
p = new dfESPevent(sw->getSchema(),(char *)"i,n,1,ibm,101.45", eventFailure);
 trans.push_back(p);
p = new dfESPevent(sw->getSchema(),(char *)"i,n,2,sunw,23.5", eventFailure);
```
}

```
 trans.push_back(p);
p = new dfESPevent(sw->getSchema(),(char *)"i,n,3,orcl,10.1", eventFailure);
 trans.push_back(p);
 dfESPeventblockPtr ib = 
 dfESPeventblock::newEventBlock(&trans, dfESPeventblock::ebt_TRANS);
 trans.free();
 // Put the event block into the graph, then loop over the graph until
 // there is no more work to do.
 //
 project_01->injectData(cq_01, sw, ib);
 // Quiesce the project to ensure all events are processed before shuting down.
 project_01->quiesce();
 // Cleanup. 
 myEngine->shutdown(); // Shutdown the ESP engine
 return 0;
```
# *Appendix 4* Example: Using Blue Fusion Functions

The following example creates a compute window that uses the Blue Fusion standardize function. The function normalizes the **City** field that is created for events in that window.

This example provides a general demonstration of how to use Blue Fusion functions in expressions. To use these functions, you must have installed the SAS DataFlux QKB (Quality Knowledge Base) product and set two environment variables: **DFESP\_QKB** and **DFESP** QKB LIC. For more information, see "Using Blue Fusion Functions" on page [126](#page-137-0).

```
// -*- Mode: C++; indent-tabs-mode: nil; c-basic-offset: 4 -*-
#include "dfESPengine.h" // this also includes deESPlogUtils.h
#include "dfESPstring.h"
#include "dfESPevent.h"
#include "dfESPwindow source.h"
#include "dfESPwindow compute.h"
#include "dfESPcontquery.h"
#include "dfESPeventblock.h"
#include "dfESPproject.h"
#include <iostream>
#include <stdlib.h>
#include <stdio.h>
#include <cstdio>
#include <iostream>
#define SYMBOL_INDX 1
#define PRICE_INDX 2
// This example creates a compute window that contains a field 
// expression that uses a data quality function in the Blue Fusion library.
// In this example we are standardizing the city name.
//
// In order to run this example, you need to download the DataFlux Quality 
// Knowledge Base and set the environment variable DFESP_QKB to the root node
// of that install.
using namespace std;
void winSubscribe compute(dfESPschema *os, dfESPeventblockPtr ob, void *ctx) {
     dfESPengine::oStream() << endl
```

```
<< "-------------------------------------------------------------------" << endl;
      dfESPengine::oStream() << "computeWindow" << endl;
     ob->dump(os);
      }
int main(int argc, char *argv[]) {
      bool eventFailure;
      // Call Initialize without overriding the framework defaults.
     dfESPengine *myEngine = 
        dfESPengine::initialize(argc, argv, "myEngine", pubsub_DISABLE);
     if (!myEngine) {
     cerr <<"Error: dfESPengine::initialize failed using all framework defaults\n";
      return 1;
          }
      dfESPproject *project;
      project = myEngine->newProject("project");
      dfESPcontquery *contQuery;
      contQuery = project->newContquery("contquery");
      // Build the source window schema, source window, copy window,
      // and continous query objects.
      dfESPwindow_source *sw;
      sw = contQuery->newWindow_source("sourceWindow", dfESPindextypes::pi_HASH,
          dfESPstring("name:string,ID*:int32,city:string"));
      dfESPschema *sw_schema = sw->getSchema();
      dfESPwindow_compute *cw;
      cw = contQuery->newWindow_compute("computeWindow", dfESPindextypes::pi_HASH,
           dfESPstring("ID*:int32,name:string,oldCity:string,newCity:string"));
      // Register the non-key field calculation expressions.
      // They must be added in the same non-key field order as the schema.
      cw->addNonKeyFieldCalc("name"); // pass name through unchanged
      cw->addNonKeyFieldCalc("city"); // pass city through unchanged
      // Now run city through the blue fusion standardize function.
     char newCity[2048] = "bluefusion bf\gamma;
     strcat(newCity, "String result\r\n");
     strcat(newCity, "bf = bluefusion_initialize()\r\n");
     \texttt{struct}(\texttt{newCity}, \texttt{if}(\texttt{isnull}\, \texttt{(bf)})) \texttt{then}\ \texttt{r}\ \texttt{n}\strcat(newCity, " print(bf.getlasterror())\r\n");
     \text{strcat}( \text{newCity}, \text{ "if } ( \text{bf.loadqkb}(\wedge \text{vENUSA} \wedge \text{''}) == 0 ) \text{ then} \rangle \text{r} \wedge \text{''});
     \begin{array}{lll} \texttt{struct}\,(\texttt{newCity},\texttt{ "} & \texttt{print}\,(\texttt{bf}. \texttt{getlasterror}\,(\texttt{)}\,\backslash\texttt{r}\backslash\texttt{n''})\texttt{;} \end{array}strcat(newCity, "if (bf.standardize(\"City\",city,result) == 0) then\r\n");
     \begin{array}{lll} \texttt{struct}\,(\texttt{newCity},\texttt{``} & \texttt{print}\,(\texttt{bf}.{\texttt{getlasterror}\,}(\texttt{))}\,\backslash{\texttt{r}\backslash{\texttt{n}\,}}\texttt{''})\texttt{''} \end{array} strcat(newCity, "return result");
      cw->addNonKeyFieldCalc(newCity); 
      // Add the subscriber callbacks to all the windows
      cw->addSubscriberCallback(winSubscribe_compute);
      // Add window connectivity
```

```
 contQuery->addEdge(sw, 0, cw);
 // create and start the project
 project->setNumThreads(2);
 myEngine->startProjects();
 // declare some variables to build up the input data.
 dfESPptrVect<dfESPeventPtr> trans;
 dfESPevent *p;
 // Insert multiple events
 p = new dfESPevent(sw_schema,(char *)"i,n,Jerry, 1111, apex", eventFailure);
 trans.push_back(p);
p = new dfESPevent (sw_schema, (char *)"i,n,Scott, 1112, caryy", eventFailure);
 trans.push_back(p);
 p = new dfESPevent(sw_schema,(char *)"i,n,someone, 1113, rallleigh", eventFailure);
 trans.push_back(p);
 dfESPeventblockPtr ib = 
  \tt dfESPeventblock::newEventBlock(\& trans, dfESPeventblock::ebt\_TRANS);\t project->injectData(contQuery, sw, ib); // Inject the event block into the graph
 trans.free();
 project->quiesce();
 dfESPengine::shutdown();
 return 0;
 }
```
# *Appendix 5* Setting the Logging Level

You can set logging levels for the engine, adapters, and the XML Modeling Server. The valid logging levels are as follows:

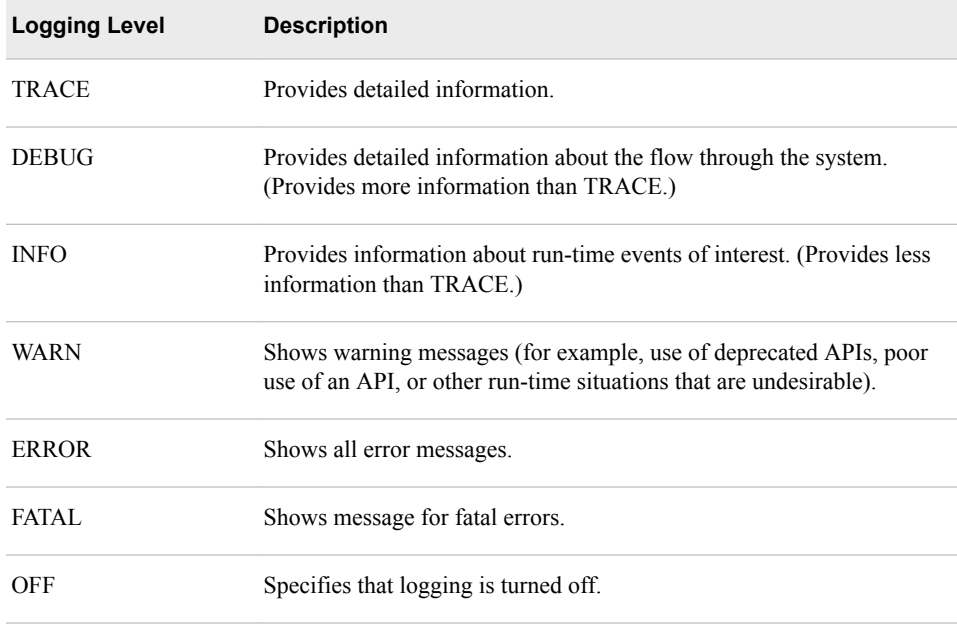

You can set the logging levels for the engine using the

**dfESPengine::initialize()** method or through a log configuration file that can also be specified in this same method. To set the logging level for the C publish/ subscribe API, use the **C** dfESPpubsubInit () method. To set the logging level for the Java publish/subscribe API, use the **init()**method. Connectors use engine logging.

Logging levels for adapters use the same range of levels.

*Table A5.1 Logging Level for the Adapter*

| <b>Logging Level</b> | <b>Parameter Setting</b> | Location                            |
|----------------------|--------------------------|-------------------------------------|
| <b>TRACE</b>         | dfESPLLTrace             | Logs                                |
| <b>DEBUG</b>         | dfESPLLDebug             | Logs                                |
| <b>INFO</b>          | dfESPLLInfo              | Immediately visible on the console. |
| WARN                 | dfESPLLWarn              | Immediately visible on the console. |

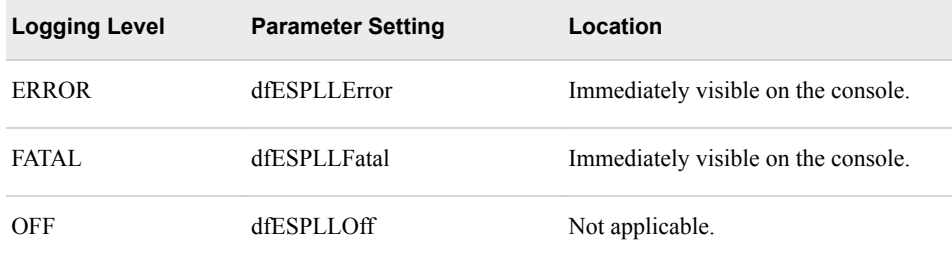

The XML Modeling Server provides logging contexts.

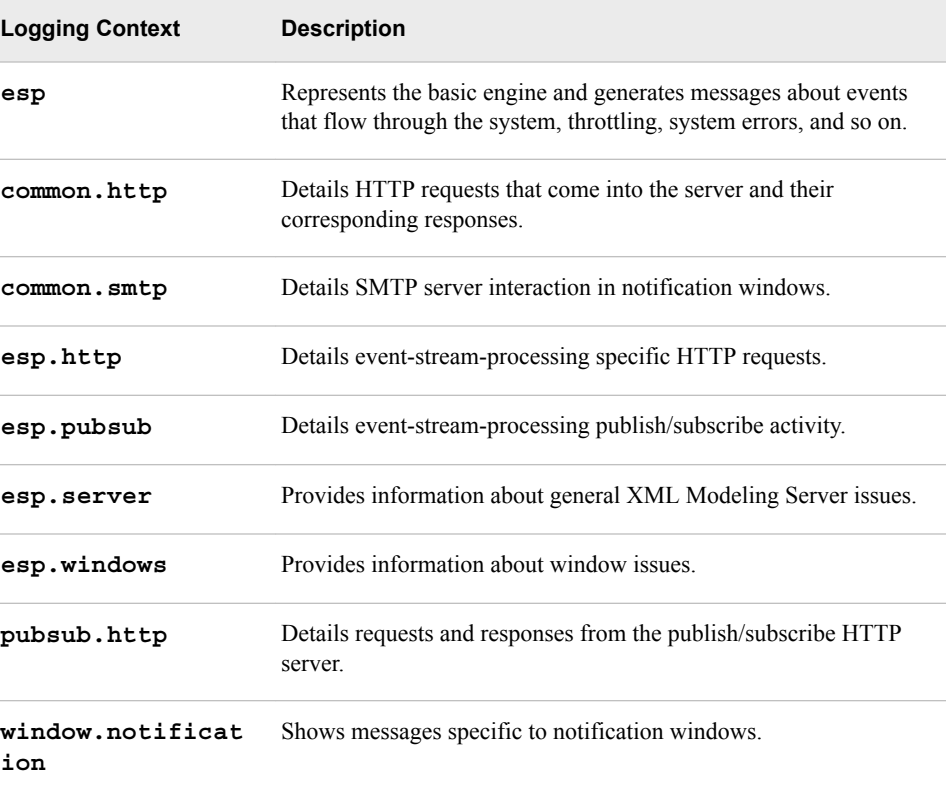

The **esp** context is always available.

To set the start-up log level for the XML Modeling Server, use the **loglevel** parameter on the command line.

## For example, enter **dfesp\_xml\_server -loglevel "esp=error,common.http=debug,esp.windows=trace"**.

This sets the log level for each specified context before the server starts to perform its basic functions.

If you start the XML Modeling Server through an HTTP administrative interface, you can both query and set the log level for active logging contexts. Do this with the **/ loggers** and **/loglevel** requests, respectively.

To query the current log levels, the request is as follows: **http://esp-base:46001/ loggers**.

The response to this request is as follows:

```
<loggers>
```

```
 <logger name='esp' level='ERROR'/>
   <logger name='common.http' level='INFO'/>
   <logger name='esp.http' level='INFO'/>
   <logger name='esp.pubsub' level='INFO'/>
   <logger name='esp.server' level='INFO'/>
   <logger name='esp.windows' level='INFO'/>
   <logger name='pubsub.http' level='INFO'/>
   <logger name='window.notification' level='INFO'/>
</loggers>
```
When you are interested only in certain contexts, use the **contexts** parameter: **http://esp-base:46001/loggers?contexts=esp,esp.http**.

The response to this request is as follows:

```
<loggers>
   <logger name='esp' level='ERROR'/>
    <logger name='esp.http' level='INFO'/>
</loggers>
```
To set the log level for a particular context, use the **/loglevel** request: **http://espbase:46001/loglevel/esp/trace**.

The response to this request is as follows:

```
<response>
     <message>logger 'esp' set to 'trace'</message>
</response>
```
To set the log level for all contexts, use the **/loglevel** request: **http://esp-base: 46001/loglevel/\*/trace**.

The response to this request is as follows:

```
<response>
     <message>all loggers set to 'trace'</message>
</response>
```
# Recommended Reading

SAS Event Stream Processing is supported by the following documents:

- *SAS Event Steam Processing: Overview* provides an introduction to the product and an illustrative example.
- *SAS Event Stream Processing: User's Guide* describes the product and provides technical details for writing event stream processing applications.
- Open **\$DFESP** HOME/doc/html/index.html in a web browser to access detailed class and method documentation for the C++ modeling, C, and Java<sup>TM</sup> client publish/subscribe APIs. The documentation is organized by modules, namespaces, and classes.

Specifically, documentation about the following topics is provided:

- C++ Modeling API
	- SAS Event Stream Processing API
	- SAS Event Stream Processing Connector API
- Publish/Subscribe API
	- SAS Event Stream Processing Publish/Subscribe C API
	- SAS Event Stream Processing Publish/Subscribe Java API
- View **\$DFESP\_HOME/etc/xml/schema/model.rnc** for a full syntactic description of valid SAS Event Stream Processing XML language elements.

For a complete list of SAS publications, go to [sas.com/store/books](http://sas.com/store/books). If you have questions about which titles you need, please contact a SAS Representative:

SAS Books SAS Campus Drive Cary, NC 27513-2414 Phone: 1-800-727-0025 Fax: 1-919-677-4444 Email: [sasbook@sas.com](mailto:sasbook@sas.com) Web address: [sas.com/store/books](http://sas.com/store/books)

## *Recommended Reading*

# **Glossary**

#### **derived windows**

windows that display events that have been fed through other windows and that perform computations or transformations on these incoming events.

#### **directed graph**

a set of nodes connected by edges, where the edges have a direction associated with them.

### **engine**

the top-level container in a model that manages the project resources.

#### **event block**

a grouping or package of events with a unique ID for use in a continuous query.

### **event stream**

a continuous flow of event blocks.

#### **event stream processing**

a process that enables real-time decision making by continuously analyzing large volumes of data as it is received.

#### **factory server**

a server for factory objects that control the creation of other objects, access to other objects, or both.

#### **memory depot**

a repository for indexes and event data that is used by a project.

#### **modeling API**

an application programming interface that enables developers to write event stream processing models.

#### **operation code (opcode)**

an instruction that specifies an action to be performed.

#### **publish/subscribe API**

a library that enables you to publish event streams into an event stream processor, or to subscribe to event streams, within the event stream processing model. The publish/subscribe API also includes a C and JAVA event stream processing object support library.

### **source window**

a window that has no windows feeding into it and is the entry point for publishing events into the continuous query.

#### **stream**

a sequence of data elements [that are] made available over time.

#### **thread pool**

a set of threads that can be used to execute tasks, post work items, process asynchronous I/O, wait on behalf of other threads, and process timers.

### **window**

a processing node in an event stream processing model. Source and derived windows can perform aggregations, computations, pattern matching, and other operations.